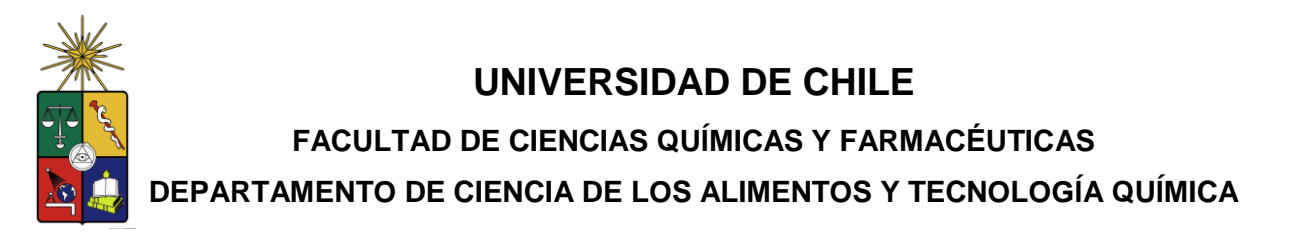

# **DETERMINACIÓN DE LA PÉRDIDA DE CALIDAD FUNCIONAL, QUÍMICA, SENSORIAL Y MICROBIOLÓGICA DEL BELLY DE TRUCHA ARCOIRIS (***Oncorhynchus mykiss***) DURANTE SU CONSERVACIÓN EN REFRIGERACIÓN**

**MEMORIA PARA OPTAR AL TÍTULO DE INGENIERO EN ALIMENTOS**

**CAROLA LORETO CAVIERES BARRAZA**

# **PROFESOR PATROCINANTE:**

**Alicia Rodríguez M.** Departamento de Ciencia de los Alimentos y Tecnología Química Universidad de Chile

# **DIRECTORES:**

**Santiago Aubourg M.** Instituto de Investigaciones Marinas Consejo Superior de Investigaciones Científicas (CSIC).

**Alicia Rodríguez M.** Departamento de Ciencia de los Alimentos y Tecnología Química Universidad de Chile

**Santiago, Chile 2010**

**LA PRESENTE MEMORIA ES PARTE DEL PROYECTO DE INVESTIGACIÓN DEL PROGRAMA DOMEYKO. FINANCIADO POR LA VICERRECTORÍA DE INVESTIGACIÓN Y DESARROLLO DE LA UNIVERSIDAD DE CHILE, TITULADO:**

<span id="page-1-0"></span>**"Evaluación y optimización de los factores que influyen en la inocuidad de alimentos en base a recursos marinos y desarrollo de alimentos funcionales con componentes o subproductos de estos."**

# **DEDICATORIA**

*A mis Padres, Marianela y Maher…*

#### **AGRADECIMIENTOS**

Quisiera agradecer principalmente a mi Familia, a mis padres Nancy y Jorge que con tanto amor y esfuerzo, lograron formarme y entregarme las herramientas para ser quien soy ahora. Los amo infinitamente, por sobre todas las cosas.

A mis hermanos, Jorge, Octavio, Gisela, Julieta y por sobre todos a Marianela, quien me ha apoyado durante todas la etapas de mi vida y ha sido un pilar fundamental en ella.

Quiero agradecer a mi Directora de Tesis, Alicia Rodríguez, quien me dio la oportunidad de desarrollar esta memoria. Además, me brindó el apoyo, comprensión, la palabra justa, el aliento para seguir en los momentos complicados y lo más importante, sus conocimientos y su valiosa amistad.

A mi gran amiga Pía, por todos estos años de amistad, de apoyo incondicional y por todos los momentos que hemos vivido juntas desde que finalizamos la carrera, eres la mejor amiga que pude haber conocido, gracias por estar ahí. También a Kattirant, que desde el primer día de universidad, ha sido más que una compañera, una amiga incógnita.

A mis compañeros, que alegraron mis días de universidad y los hicieron inolvidables, Cristián, Gonzalo, Patricio, Pau y mi gran amiga Daniela Mejías. Gracias a mis panelistas, quienes me ayudaron a llevar a cabo esta memoria con muy buena voluntad y desinteresadamente.

Quiero agradecer a Maher, el hombre más importante de mi vida, mi compañero, amigo, confidente, soporte, eres todo, sin ti mi vida no sería la misma mi amor, ambos logramos lo que tanto anhelamos. Te amo.

Finalmente, a todos los que colaboraron de alguna forma en la realización de esta tesis, Martita, Don Manuel, Juan Carlos, Denisse, gracias por su pequeña pero importante ayuda.

IV

# **ÍNDICE GENERAL**

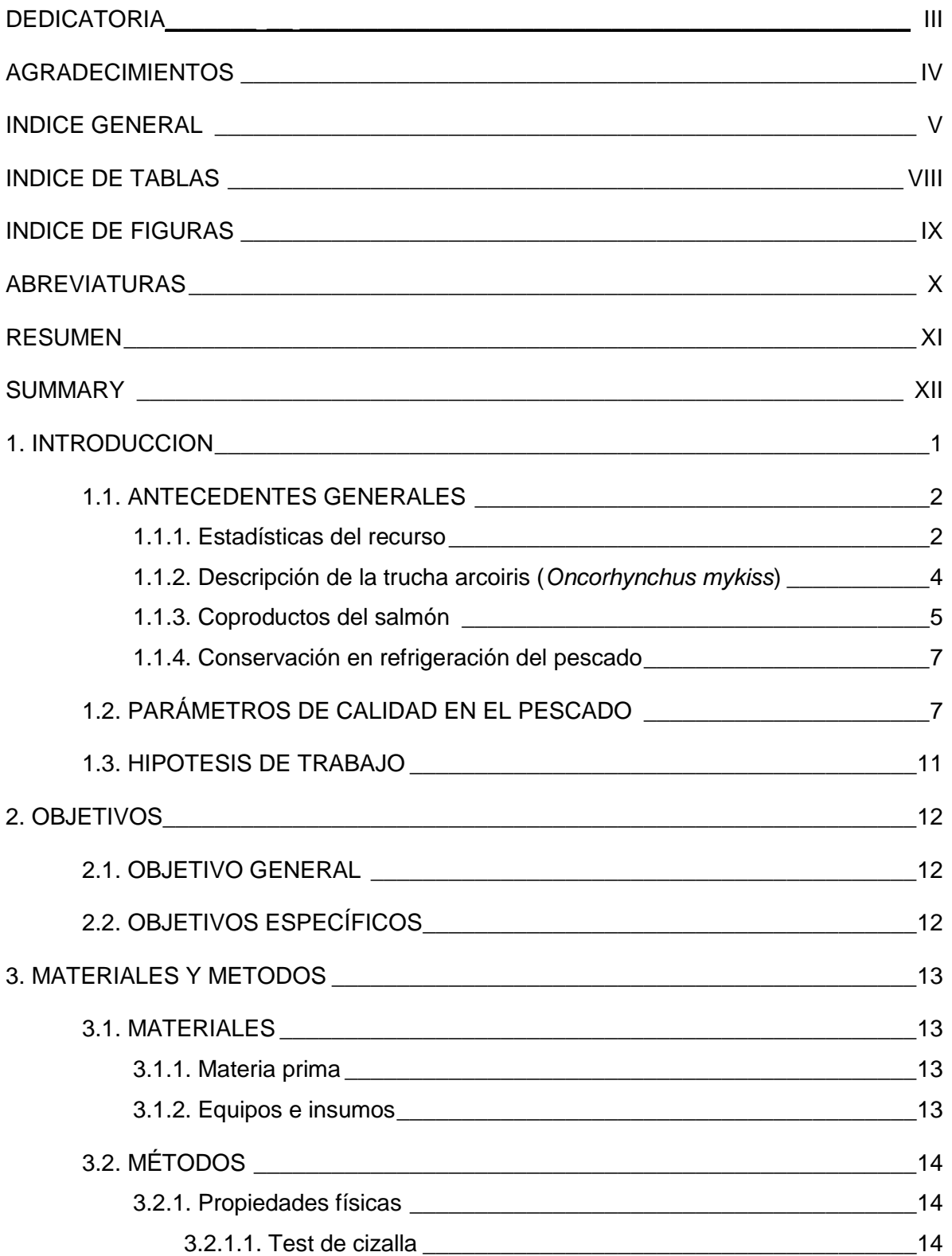

<span id="page-5-0"></span>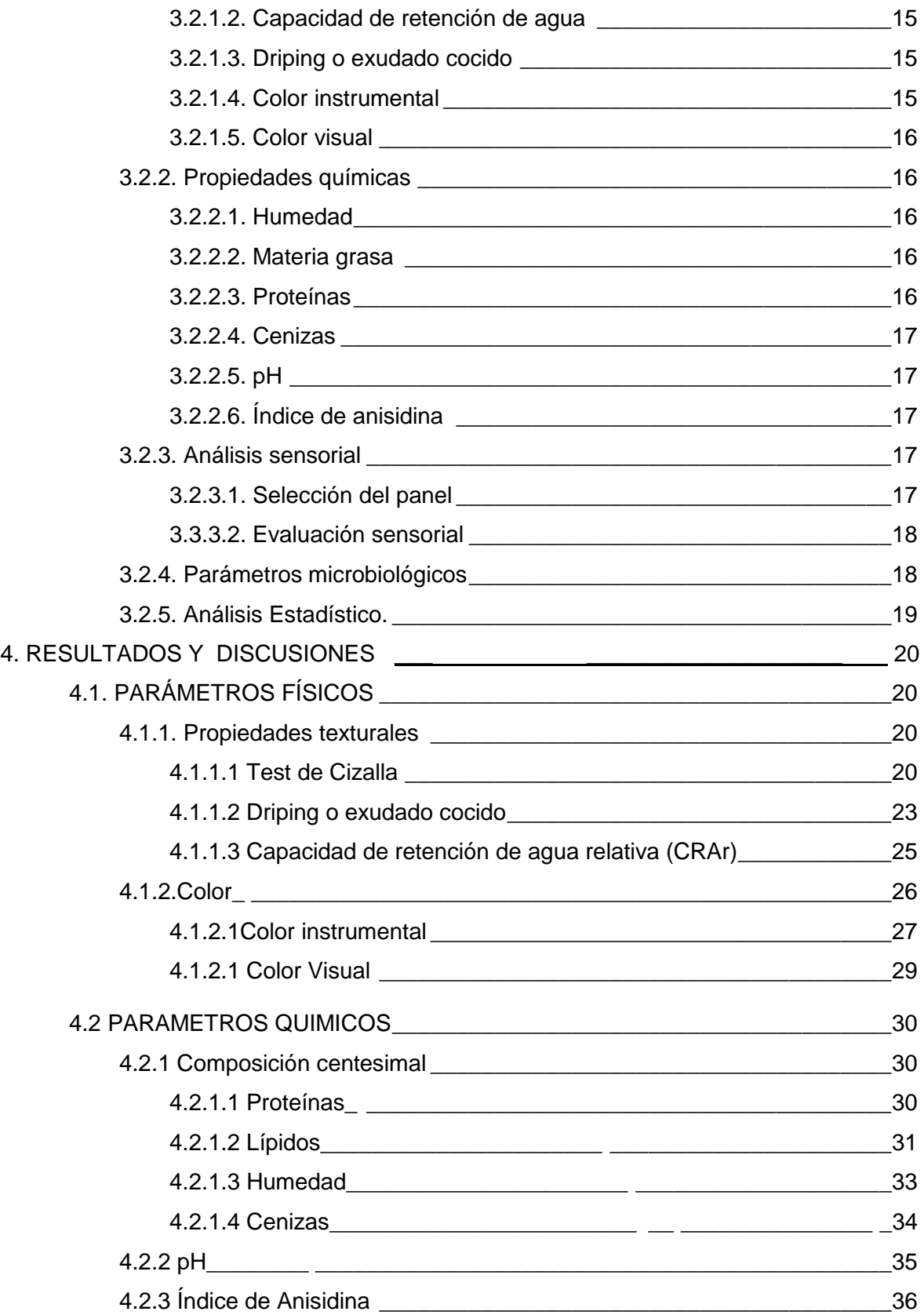

<span id="page-6-0"></span>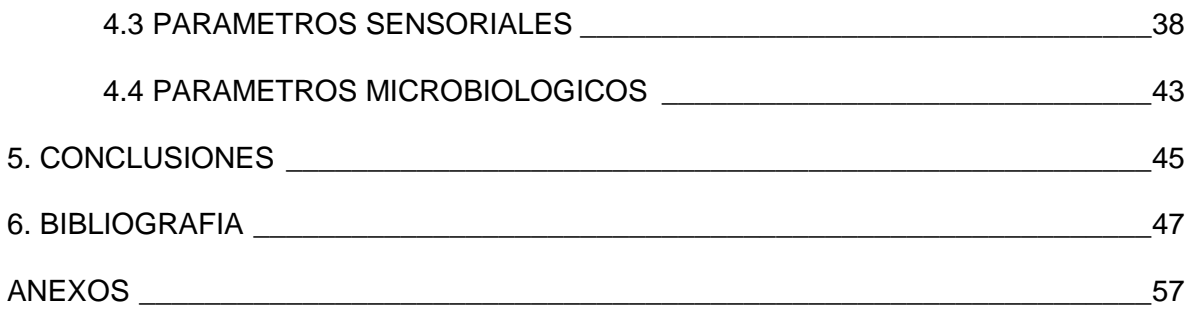

# INDICE DE TABLAS

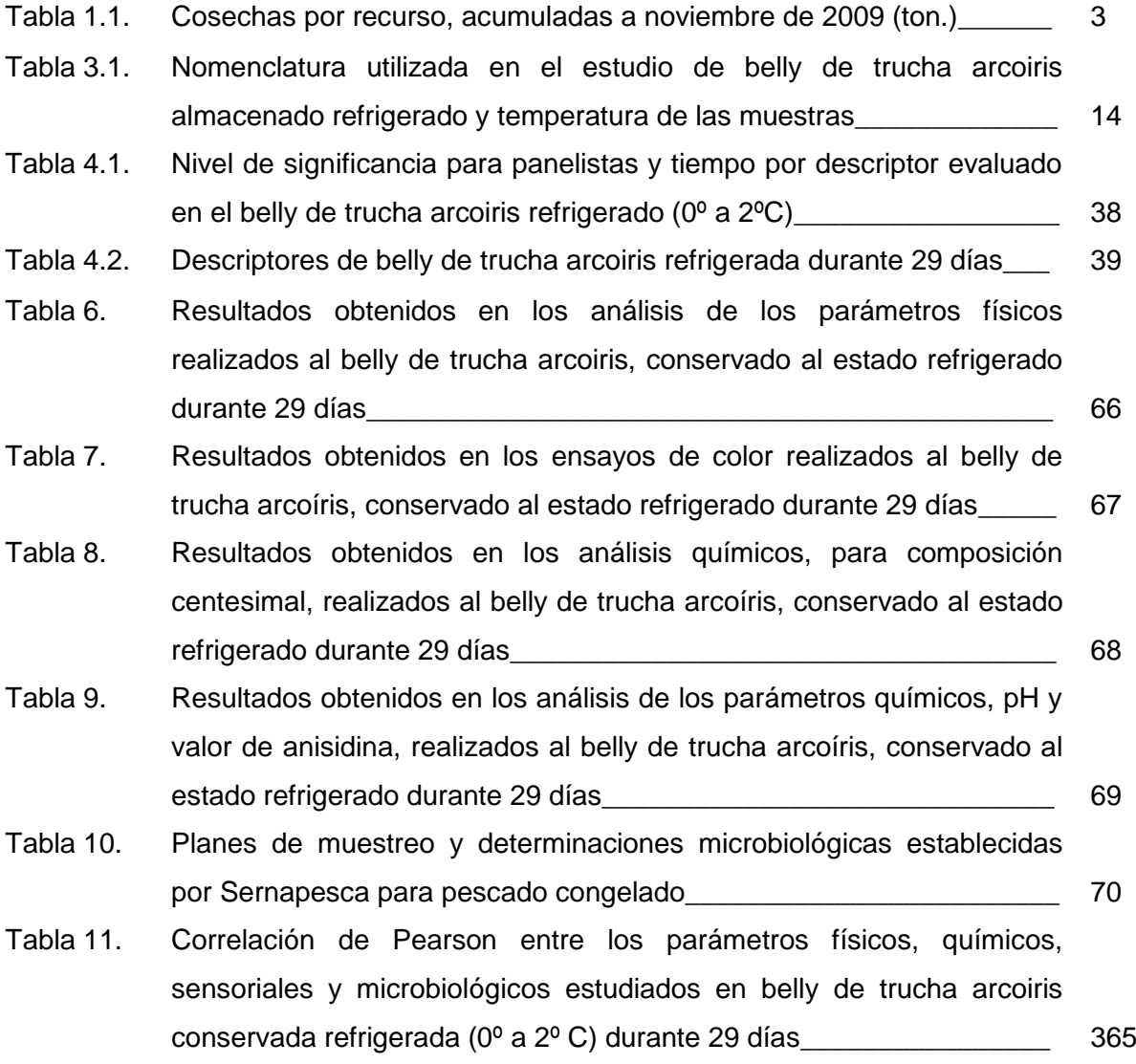

# <span id="page-8-0"></span>**INDICE DE FIGURAS**

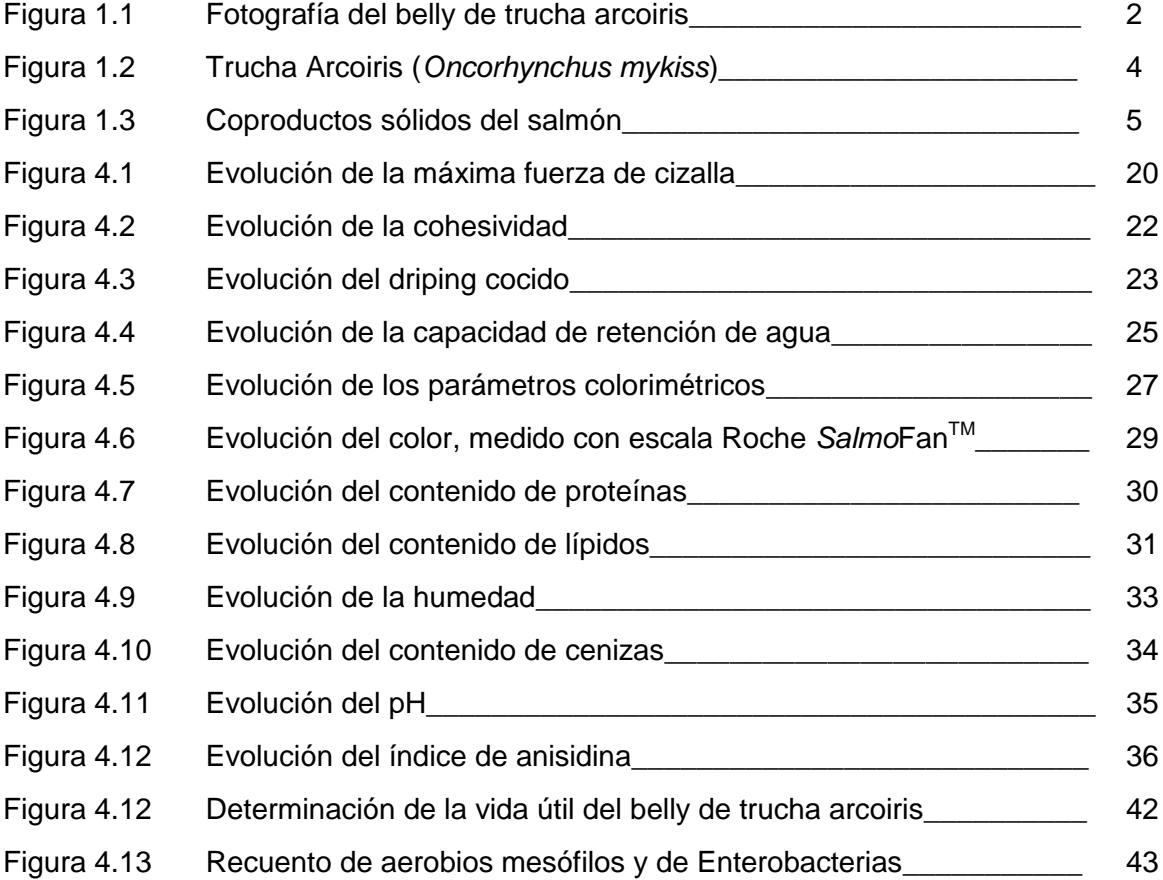

# <span id="page-9-0"></span>ABREVIATURAS

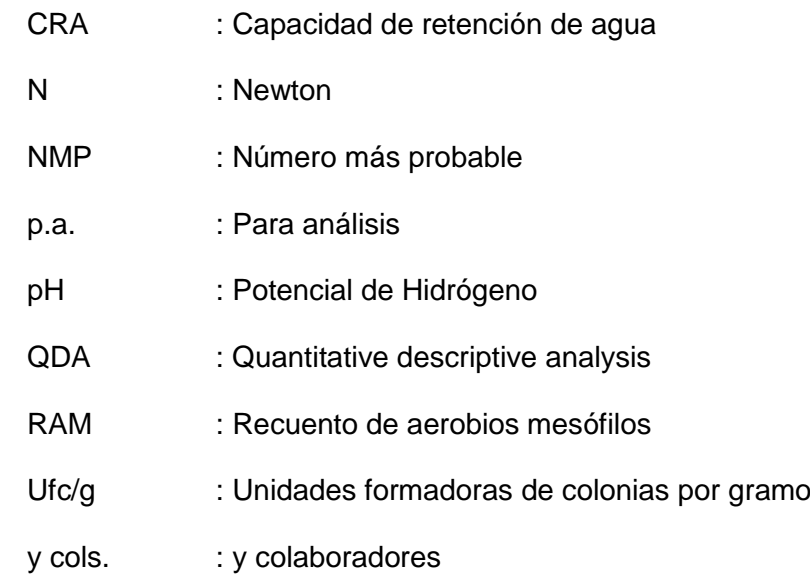

#### <span id="page-10-0"></span>**RESUMEN**

Chile es el segundo país productor de salmónidos más importante a nivel mundial. De ahí que, se convierte en el principal generador de coproductos, por sobre Noruega. Siendo el belly de la trucha arcoiris (*Oncorhynchus mykiss*) un coproducto desconocido, contando con escasos antecedentes de su comportamiento al conservarse refrigerado.

El objetivo del presente trabajo fue determinar la pérdida de calidad funcional, química, sensorial y microbiológica del belly de trucha arcoiris (*Oncorhynchus mykiss*) durante su conservación en refrigeración (0º a 2º C).

Se determinó la evolución de los parámetros funcionales, mediante los cuales se observó un deterioro en la funcionalidad de las proteínas presentes en el belly. También se observó el cambio de color que sufrió el belly a través del tiempo, comportándose de forma constante y sin variaciones significativas (p≥0,05).

Se determinó la composición centesimal y su variación en el tiempo, obteniéndose resultados similares a aquellos presentes en la literatura. Además, el estudio contempló la determinación de pH que disminuyó en el tiempo, observándose valores de 6,62 y 6,29, al inicio y final del estudio, respectivamente. El índice de anisidina, mostró que el belly sufrió oxidación lipídica secundaria, sin embargo, este valor no superó los límites admitidos.

Durante este estudio no hubo presencia de microorganismos patógenos, ni indicadores de contaminación fecal (*Salmonella sp*., *Listeria Monocytogenes, Staphylococcus aureus*), sin embargo, el recuento de aerobios mesófilos y de enterobacterias, arrojaron valores fuera de lo permitido a partir del día 10 y 24 de estudio, respectivamente.

Los atributos sensoriales más sensibles para estimar el deterioro en la calidad oxidativa y textural del belly de trucha arcoiris fueron el olor típico, rancio y pútrido (crudo), elasticidad, firmeza, cohesividad y goteo. Atributos que, en conjunto con el recuento de aerobios mesófilos, sirvieron para estimar la vida útil del belly de trucha arcoiris conservado refrigerado (0º a 2º C), que fue de 12 días.

De acuerdo a los resultados obtenidos mediante el análisis estadístico de los datos, se pudo determinar que existió una fuerte correlación entre los parámetros y el tiempo, y entre ellos mismos, viéndose afectada la calidad funcional, química, sensorial y microbiológica del belly de trucha arcoiris durante su conservación en refrigeración (0º a  $2^{\circ}$  C).

XI

#### **SUMMARY**

Chile is the second most important producer country of salmonids at worlwide level. For this reason, it turns in to the main coproducer generator, over Norway. Belly of Rainbow trout (*Oncorhynchus mykiss*), is an unknown coproduct, and there are very limited precedents of its behavior during chilled storaged.

The aim of this study was to determined the loss of functional, chemical, sensorial and microbiology quality, during chilled storage (0ºC- 2ºC) of rainbow trout belly.

Functional evolution parameters were studied, which show a deterioration in the functionality of belly proteins. Also, the belly color variation was observed trough time, behaving in a constant way and presenting no significants variations (p≥0,05)

Centesimal composition and its variation in time was observed, obtaining similar results at those present in literature. The study also, contemplated pH determination, that decreased in time, being observed values from 6,62 and 6,29 at beginning and ending time of study, respectively. Anisidine index showed that belly suffered secondary lipidic oxidation, however, this value did not exceed allowed limits.

During this study, neither patogens microorganisms nor faecal contamination indicators, (*Salmonella sp*., *Listeria Monocytogenes, Staphylococcus aureus*) were found in belly. Nevertheless, mesophyllic aerobic and enterobacters counts, showed values over the limits, from 10 and 24 day of study, respectively.

The most sensitive sensory attributes to estimate the deterioration in the oxidating and textural quality of rainbow trout belly were typical, rancid and putrid odour (raw), elasticity, firmness, cohesiveness and dripping. Attributes that, in addition to the mesophyllic aerobic count, helped to estimate the shelf life of chilled storaged rainbow trout belly ( $0^{\circ}$  to  $2^{\circ}$  C), that was 12 days.

According to obtained results from statistycal analysis of data, it was possible to determine that a strong correlation existed within parameters and time, and between themselves, affecting functional, chemical, sensory and microbiologycal quality of rainbow trout belly during chilled storage (0º to 2º C).

XII

# **1. INTRODUCCION**

En un plazo de no más de 20 años de expansión, la acuicultura ha pasado a ser el subsector más importante en términos de valor dentro del sector pesca a nivel nacional y sobretodo a nivel de la zona sur del país (www.planregional.cl), siendo además el cuarto sector exportador, generando de este modo unos 45 mil empleos tanto directos como indirectos. La producción y exportación de salmones en Chile es superada en el mundo sólo por Noruega por un estrecho margen (Wigodski y cols., 2009).

A diferencia de Noruega, cuyas exportaciones de salmón corresponden mayormente al pescado completo, Chile envía al exterior principalmente el filete. Esto convierte inmediatamente a Chile en el principal productor de subproductos de salmón a nivel mundial. Por tal razón, la oportunidad estaría en que los desechos como cabeza, piel, vísceras y sangre se conviertan en potenciales materias primas (Ramírez, 2007b).

En los desechos de la industria pesquera en general, hay contenida gran cantidad de macronutrientes y otras sustancias que permiten su valoración para la integración a otra industria colateral de alimentación indirecta (Rodríguez, 1997). La mejor especie de pescado produce solamente alrededor del 50 % de materiales comestibles en forma de filetes o músculo de pescado. El resto, esqueleto, cabeza y desechos posee un contenido en proteína casi tan alto como el del propio filete y en cambio no suele consumirse (Windsor y Barlow, 1984). Además estos desechos tienen una relación de eficiencia proteica y relación proteína neta igual a la del pescado del cual procede (Karmas, 1985).

Piel, ojos y otras partes del cuerpo son importantes ítems de alimentos en muchas partes del mundo. Por ejemplo el alto valor nutritivo de las vísceras del pescado ha sido confirmada por muchos investigadores y constituye un reto para la tecnología de los alimentos (Borgstrom, 1962). De acuerdo a lo informado por Kotzamanis y cols. (2001) la cabeza, espina y cola de trucha poseen una composición química similar 70% humedad, 15% proteína y 11% de grasa. Los Intestinos contienen un alto contenido lipídico correspondiente a un 35%, un bajo contenido de humedad cercana a 56% y un contenido de proteína cerca del 8%.

El belly de trucha arcoiris, según el Servicio Nacional de Aduanas (2010), corresponde al corte longitudinal del pescado, obtenido de la parte central del estómago al que no se le ha removido la piel, espinas ni estribo. De acuerdo a la información entregada por la empresa Salmones Antártica S.A. el belly corresponde a "la porción obtenida del corte longitudinal de la parte del estómago sobre la aleta ventral, de largo y ancho específicos, con piel sin aleta. En la Figura 1.1 se observa la imagen del belly de trucha arcoiris.

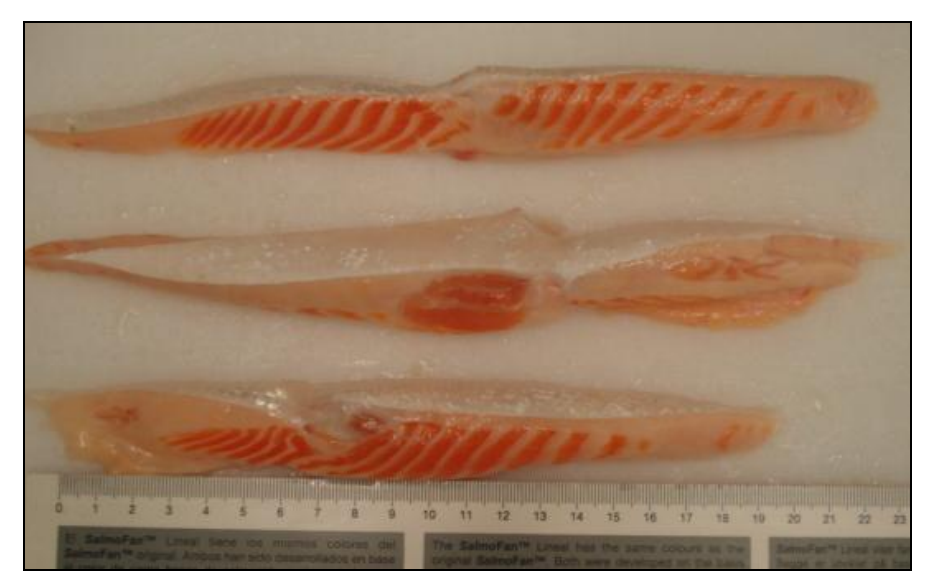

Figura 1.1: Fotografía del belly de trucha arcoiris

# 1.1. ANTECEDENTES GENERALES

# 1.1.1. Estadísticas del recurso

La industria salmonicultora, que una vez fuera la de más rápido crecimiento de Chile, enfrenta actualmente una profunda crisis que ha provocado la caída de su producción y un aumento de despidos desde la aparición del virus ISA que afectó a los salmones a partir del año 2007 y la floración de algas surgida en el último periodo (SalmónChile 2009; [www.xinhuanet.com,](http://www.xinhuanet.com/) 2009).

La información registrada ante Sernapesca, señala que al mes de noviembre del año 2009, las cosechas de recursos pesqueros alcanzaron niveles de 549 mil toneladas, cifra inferior en un 28,7% al mismo período de 2008. Los principales recursos cosechados

a nivel nacional, corresponden a salmón del atlántico, chorito y trucha arcoiris, aportando respectivamente el 30,8%, 28,5% y 18,8% del total cosechado (Tabla 1.1). Las principales regiones donde se registran cosechas corresponden a la X y XI, con 355,9 mil toneladas y 156,9 mil toneladas, respectivamente (SalmónChile, 2009; Subpesca, 2010).

| Especie              | 2008    | 2009           | Variación (%) |  |
|----------------------|---------|----------------|---------------|--|
| Salmón del Atlántico | 341.934 | 168.927        | $-50,6$       |  |
| Chorito              | 176.591 | 156.411        | $-11,4$       |  |
| Trucha arcoiris      | 135.330 | 103.110        | $-23,8$       |  |
| Salmón del Pacífico  | 69.283  | 82.165         | 18,6          |  |
| Otros                | 41.003  | 38.394<br>6,79 |               |  |
| Total                | 770.037 | 549.107        | $-28.7$       |  |

Tabla 1.1: Cosechas por recurso, acumuladas a noviembre de 2009 (ton.)

Fuente: Subpesca, 2010.

La Tabla 1.1 muestra las cosechas por recurso de la acuicultura en el país acumuladas a la fecha de noviembre de 2009, donde se observa que la trucha arcoiris ocupa el tercer lugar después del salmón del Atlántico y los choritos, con un total de 103 mil toneladas cosechadas, teniendo una disminución de 23,8% respecto al mismo periodo de 2008.

En el caso de la trucha arcoiris, las cosechas acumuladas al mes de noviembre de 2009 representan el 29% del total de cosechas de salmónidos en Chile. Las principales regiones donde se producen las cosechas corresponden a la X y XI regiones, con 62 mil toneladas y 37 mil toneladas, respectivamente (Subpesca, 2010).

Durante todo el 2009 Chile exportó más de US\$ 2.174 millones de salmónidos, cifra que significó un 12,6% menos que los US\$ 2.490 millones del 2008. En cuanto a exportación de trucha arcoiris, esta ocupó el segundo lugar en el año 2009, con envíos por US\$ 593 millones, cifra similar a la obtenida en el 2008, y con cerca de 99 mil toneladas exportadas, lo que corresponde a un 20,8% menos que la temporada anterior. Esta especie tuvo una participación del 27,5% del total nacional (Revista Aqua, 2010).

#### 1.1.2. Descripción de la trucha arcoiris (*Oncorhynchus mykiss*)

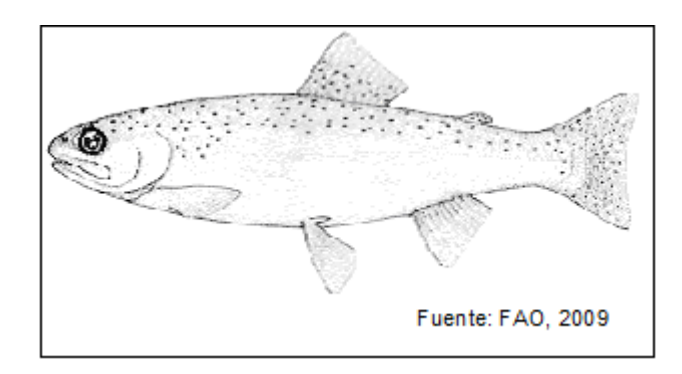

Figura 1.2: Trucha Arcoiris (*Oncorhynchus mykiss*).

[Familia:](http://es.wikipedia.org/wiki/Familia_%28biolog%C3%ADa%29) [Salmonidae](http://es.wikipedia.org/wiki/Salmonidae) [Género:](http://es.wikipedia.org/wiki/G%C3%A9nero_%28biolog%C3%ADa%29) *[Oncorhynchus](http://es.wikipedia.org/wiki/Oncorhynchus)* Nombre Científico: *[Oncorhynchus](http://es.wikipedia.org/wiki/Oncorhynchus) mykiss* Nombre Común: Trucha arcoiris, trucha cabeza de acero.

La trucha arcoiris corresponde a una especie semigrasa de forma perciforme, cuerpo robusto, comprimido, más elongado en hembras que en los machos. Cabeza corta y convexa. Hocico redondeado, boca terminal y pequeña (excepto en machos adultos). De 100 a 140 escamas en la línea lateral. De tonalidades que aparecen como un arco iris a lo largo de todo el cuerpo, presenta un color variable, la parte superior va desde el verde brillante al café y la parte inferior es plateada (IFOP, 1994). A lo largo del flanco se dibuja una franja rojo violáceo iridiscente, característica de esta especie. La cabeza, el opérculo, el cuerpo y la aleta dorsal, caudal y anal, están cubiertas de pequeñas manchas negras. Su peso promedio va desde los 250 gramos y los 4,5 kilogramos (IFOP, 1994).

La carne de trucha arcoiris, independiente de donde se cultive, es un alimento que posee gran calidad nutritiva por sus valores proteicos, con un contenido promedio de 20% de proteínas (Izquierdo y cols., 1999) y gracias a esto puede ser potencialmente utilizada para la fabricación de otros productos procesados de excelente calidad.

Además por su alto contenido de agua, la carne de trucha arcoiris es de textura suave y jugosa, aunque el contenido de agua en la carne va disminuyendo progresivamente con la madurez (Forrest y cols., 1979).

La carne cruda fresca de trucha arcoiris, tiene un pH que fluctúa entre 6,44 y 6,65 inmediatamente después del sacrificio (García y cols., 2004; Morkore y cols., 2002).

La trucha arcoiris es una excelente fuente de ácidos grasos poliinsaturados de cadena larga: los omega 3 y 6, siendo los omega 3 superiores en un 27% respecto a los omega 6. Los ácidos grasos predominantes en su carne son los ácidos: mirístico (C14:0), palmítico (C16:0), esteárico (C18:0), palmitoleico (C16:1), oleico (C18:1), linoleico (C18:2), eicosapentaenoico (C20:5) y docosahexaenoico (C22:6) los que en total corresponden al 80% del total de los ácidos grasos presentes en su carne (Izquierdo y cols., 1999; Yanar y cols., 2007).

#### 1.1.3. Coproductos del salmón

Los coproductos del pescado corresponden a las partes que son removidas de éste antes que llegue al consumidor final, con el fin de mejorar la calidad, reducir el peso de embarque para su transporte, o incrementar el valor del producto principal del pescado, el músculo. Se le llama coproductos a la sangre, vísceras, cabeza, espinas, piel, belly, aletas y cola del pescado (Ramírez, 2007a).

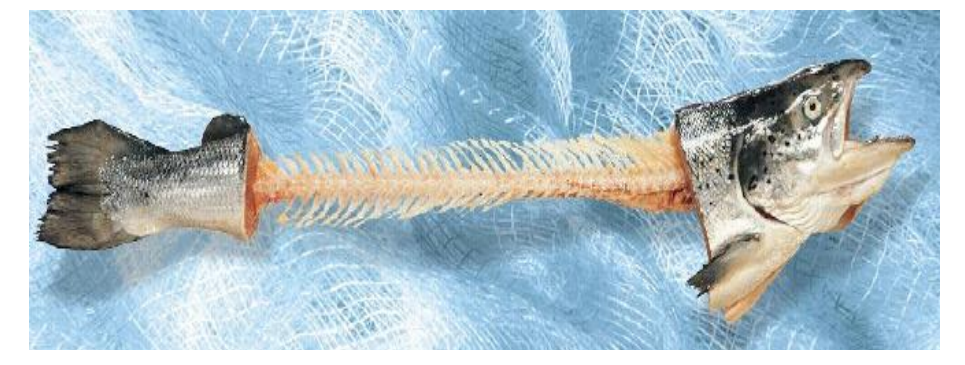

Figura 1.3: Coproductos sólidos del salmón.

Cada año, 30 millones de toneladas de descarte son eliminadas por la industria del pescado a nivel mundial, y solo Noruega, que es el mayor productor de salmón del mundo, se inscribe con 150 mil toneladas de desechos aproximadamente (Waldron y cols., 2004).

En Chile, solo en la industria salmonicultora, se descartan alrededor de 185 mil toneladas de desechos al año (SalmónChile, 2009), las cuales casi en su totalidad se destinan a la producción, de harina de pescado, aceite de pescado y alimento animal (Ramírez, 2007a). A continuación, se muestra la cantidad de subproductos de salmón generados durante el periodo comprendido entre 2001 y 2004:

| Coproducto \ año | 2001 | 2002 | 2003 | 2004 |
|------------------|------|------|------|------|
| Vísceras         | 45   | 43   | 44   | 51   |
| Cabezas          | 82   | 79   | 80   | 92   |
| Esquelón         | 31   | 30   | 30   | 34   |
| Piel             | 8    | 8    | 8    | 9    |
| Total            | 167  | 159  | 161  | 185  |

Tabla 1.2: Chile, generación de coproductos (miles de toneladas)

Fuente: Sernapesca 2009

Un estudio realizado por Sernapesca en el año 2000 arrojó los siguientes resultados para distintas especies y subproductos:

| Salmón \ coproducto | Vísceras (%) | Cabezas (%) | Esquelón (%) | Piel $(\%)$ |
|---------------------|--------------|-------------|--------------|-------------|
| Atlántico           | 9,0          | 18,0        | 8,6          | 2,0         |
| Coho                | 10,0         | 15,0        | 0,0          | 0,0         |
| Trucha              | 8,0          | 12,0        | 3,1          | 1,2         |

Tabla 1.3: Rendimiento de subproductos en diferentes especies.

Fuente: Sernapesca 2009

Desde un punto de vista nutricional, existen grandes cantidades de lípidos y proteínas en los coproductos del salmón, que podrían ser utilizadas para la nutrición humana, pero no lo son debido a las barreras tecnológicas que el proceso de obtención implica. Por lo tanto, los coproductos se destinan casi en su totalidad a la alimentación animal.

Según Ramírez (2007a), el contenido de lípidos en el salmón es especialmente alto en el belly, las vísceras y la cabeza, todos correspondientes a coproductos de pescado.

De acuerdo a Izquierdo y cols. (1999), la carne de trucha arcoiris posee gran calidad nutritiva gracias a sus proteínas de alto valor biológico y su gran contenido de ácidos grasos poliinsaturados de cadena larga como los omega 3 y 6, recomendado en todas la dietas, por sus beneficios a la salud humana. Los coproductos de trucha corresponden aproximadamente al 33% del total de este salmónido y también son indicados como buena fuente de ácidos grasos, con un alto contenido de ácido araquidónico 20: 4 n-6 (Kotzamanis y cols., 2001).

#### 1.1.4.Conservación en refrigeración del pescado

Según el Reglamento Sanitario de los Alimentos (MINSAL, 1997) "Pescado fresco enfriado es aquel que después de su extracción, ha sido eviscerado y enfriado a una temperatura entre 0 y 3ºC con el objeto de conservarlo durante su distribución".

Para fines prácticos, se aplica la siguiente definición: Refrigeración es el proceso de enfriamiento de pescado hasta una temperatura próxima a la de fusión del hielo (0ºC).

La temperatura es uno de los principales factores que influyen en la tasa de deterioro del pescado, por lo tanto, la finalidad de la refrigeración es prolongar el tiempo de conservación de éste, reduciendo la actividad de enzimas y bacterias, así como los procesos químicos y físicos que pueden afectar a la calidad (Shawyer y Medina, 2005).

De acuerdo a lo estudiado por Cann y cols. (1985) el salmón (*Oncorhynchus sp.)* presenta un período de duración a 10ºC de 3 días, mientras que a 0ºC dura 11,8 días. El salmón coho *(Oncorhynchus kysutch)*, presenta una duración de 12 días conservado entre 0 y 2°C (Maier, 2005).

Kontominas y cols. (2003) indica que la vida útil a temperatura de refrigeración, es de 15 a 16 días para la trucha arcoiris entera, y de 10 a 12 días para la trucha arcoiris fileteada.

#### 1.2. PARÁMETROS DE CALIDAD EN EL PESCADO

La calidad del pescado fresco es una de las principales preocupaciones de la industria y los consumidores, por ser este un producto altamente perecible. El deterioro del pescado se produce principalmente como resultado de la actividad bacteriológica que lleva a la pérdida de calidad y al posterior daño del producto (Liston, 1980).

Los métodos para la evaluación de la calidad del pescado fresco pueden ser convenientemente divididos en dos categorías: sensorial e instrumental. Dado que el consumidor es el último juez de la calidad, la mayoría de los métodos químicos o instrumentales deben ser correlacionados con la evaluación sensorial antes de ser empleados en el laboratorio (Huss, 1999).

#### 1.2.1. Propiedades funcionales

La textura está compuesta por distintos parámetros tales como: firmeza, dureza, fragilidad, adhesividad, cohesividad, elasticidad y viscosidad (Sigurgisladottir y cols., 1999). En la carne de pescado, la textura está influenciada por varios factores tales como la extensión del rigor mortis, la proporción y extensión de la declinación del pH post mortem, y la proporción y extensión de la proteólisis, causando ruptura miofibrilar. Otros parámetros como el contenido de grasa, ácidos grasos y distribución de la grasa en el músculo influyen en la firmeza de la carne (Sigurgisladottir y cols., 1999).

La composición química y estructura física también varía a lo largo del filete y puede afectar las propiedades texturales. Por lo tanto, el lugar de donde es extraída la muestra es de mucha importancia y debe ser considerado cuando se midan las propiedades texturales en el filete (Jonsson y cols., 2000).

La pérdida por driping (Einen y cols., 2002), corresponde al exudado de líquidos, por goteo, en pescados que se descongelan (driping crudo) y en aquellos que se someten a cocción (driping cocido). El aumento del driping en salmón congelado/descongelado es consistente con la disminución de la capacidad de retención de agua debido a la desnaturalización de las proteínas miofibrilares de las fibras musculares, daño celular, menor solubilidad y agregación de las proteínas que tiene lugar durante la congelación y descongelación (Einen y cols., 2002).

El color de la carne juega un importante rol en la percepción del consumidor sobre la calidad de este producto. Algunos estudios en productos del mar muestran que los consumidores asocian el color con la frescura (Yagiz y cols., 2010).

La astaxantina es uno de los pigmentos más importantes en los productos del mar incluyendo el salmón, la trucha arcoiris (*Oncorhynchus mykiss*), camarones (*Pandalus borealis*) y langosta (*Homarus gammarus*) (Yagiz y cols., 2010).

La calidad de la carne de trucha arcoiris está parcialmente determinada por su color que a su vez está influenciado por el contenido de carotenoides. La pigmentación de la carne de trucha arcoiris es producida por los keto-carotenoides (astaxantina (AX) y cantaxantina (CX)), pigmentos que los peces no pueden sintetizar. Los carotenoides proviene de la dieta del pez: en la naturaleza, la trucha los obtiene de sus presas pero en la acuicultura son adicionados en la dieta (Choubert y Baccaunaud, 2006).

Los ketocarotenoides contienen enlaces dobles conjugados carbono-carbono, responsables del color. El alto número de enlaces dobles conjugados están expuestos a la oxidación con el aire lo que provoca una decoloración de los pigmentos (Choubert y cols., 2005).

#### 1.2.2. Propiedades químicas

La composición química de los peces varía considerablemente entre las diferentes especies y también entre individuos de una misma especie, dependiendo de la edad, sexo, medio ambiente y estación del año. Los principales constituyentes son: proteínas, lípidos, cenizas, humedad y extracto no nitrogenado (Huss, 1999).

El contenido de lípidos en filetes de especies grasas varía considerablemente. Sin embargo, la variación en el porcentaje de grasas se refleja en el porcentaje de agua, dado que la grasa y el agua normalmente constituyen el 80 por ciento del filete (Kent y cols.*,* 1992).

Las proteínas del pescado contienen todos los aminoácidos esenciales y al igual que las proteínas de la leche, los huevos y la carne de mamíferos, tienen un valor biológico muy alto (Huss, 1999).

El contenido de carbohidratos en el músculo de pescado es muy bajo, generalmente inferior al 0,5 por ciento (Huss, 1999).

Para el caso de la trucha arcoiris, el agua es su principal componente con un contenido cercano al 77% del total del peso. Las proteínas son el segundo componente mayoritario en la composición proximal de la trucha con un contenido aproximado de un 21% del total del peso, luego le sigue el contenido de lípidos que corresponde a un 1,7% y finalmente las cenizas con un 1,33% aproximadamente (Izquierdo y cols., 1999).

#### 1.2.3. Propiedades sensoriales

Los cambios sensoriales son los que percibimos a través de los sentidos, por ejemplo, apariencia, olor, textura y sabor. Los primeros cambios sensoriales del pescado durante el almacenamiento están relacionados con la apariencia y la textura. El sabor característico de las especies normalmente se desarrolla durante los dos primeros días de almacenamiento en hielo (Huss, 1999; Sigholt y cols., 1997).

La evaluación sensorial del pescado crudo en mercados y sitios de desembarque se efectúa mediante la evaluación de la apariencia, textura y olor. Los cambios característicos varían dependiendo del método de almacenamiento y de la especie. La apariencia del pescado almacenado en condiciones de enfriamiento sin hielo no cambia tanto en relación con el pescado en hielo, pero su deterioro es más rápido (Huss, 1999; Sigholt y cols., 1997).

#### 1.2. 4. Parámetros microbiológicos

El deterioro en carne de pescado refrigerada y mínimamente procesada se atribuye principalmente a la actividad bacteriana (Koutsoumanis y cols., 2002). La finalidad del análisis microbiológico de los productos pesqueros es evaluar la posible presencia de bacterias u organismos de importancia para la salud pública, y proporcionar una impresión sobre la calidad higiénica del pescado, incluyendo el abuso de temperatura e higiene durante la manipulación y el procesamiento.

En general, los resultados microbiológicos no proporcionan ninguna información sobre la calidad comestible y la frescura del pescado (Huss, 1999).

Los análisis bacteriológicos tradicionales son laboriosos, costosos, consumen tiempo y requieren de personal capacitado en la ejecución e interpretación de los resultados. Es recomendable que este tipo de análisis sea limitado en número y en extensión (Huss, 1999).

# 1.3. HIPOTESIS DE TRABAJO

El belly de trucha arcoiris (*[Oncorhynchus](http://es.wikipedia.org/wiki/Oncorhynchus) mykiss)* almacenado refrigerado (0ºC a 2ºC), vería afectados sus parámetros funcionales, químicos, sensoriales y microbiológicos durante este período. Lo anterior se traduce a una evolución negativa de su calidad.

Este estudio se realizó con la finalidad de conocer con mayor profundidad, un coproducto de la industria salmonera, que a pesar de sus cualidades químicas y sensoriales, entre otras, no ha sido aprovechado en su totalidad como una materia prima para elaborar productos derivados, como nuggets y hamburguesas, entre otros.

# 2. OBJETIVOS

#### 2.1 OBJETIVO GENERAL

Evaluar a través del tiempo de almacenamiento refrigerado (0ºC a 2ºC) los parámetros funcionales, químicos, sensoriales y microbiológicos del belly de trucha arcoiris (*[Oncorhynchus](http://es.wikipedia.org/wiki/Oncorhynchus) mykiss).*

# 2.2 OBJETIVOS ESPECÍFICOS

Determinar los cambios en el belly de trucha arcoiris (*[Oncorhynchus](http://es.wikipedia.org/wiki/Oncorhynchus) mykiss*) almacenado refrigerado (0ºC a 2ºC) durante 30 días. Realizando los siguientes ensayos:

2.2.1 Propiedades funcionales: Evaluar la textura (ensayo de cizalla), capacidad de retención de agua (CRA), driping cocido y color instrumental y visual.

2.2.2 Propiedades químicas: Evaluar pH, índice de anisidina y composición centesimal (cuantificación de proteínas, lípidos, cenizas y agua).

2.2.3 Evaluación sensorial: Estudiar a través del tiempo los cambios o modificaciones en la calidad sensorial del belly de trucha arcoiris (*Oncorhynchus mykiss*) crudo y cocido al estado refrigerado (0ºC a 2ºC).

2.2.4 Parámetros microbiológicos: Determinar la posible presencia inicial de microorganismos patógenos tales como *Listeria monocytogenes*, *Staphylococcus aureus*  y *Salmonella spp.* Evaluar el desarrollo a través del tiempo de microorganismos aerobios mesófilos y enterobacterias según lo establecido por el MINSAL (1997).

2.2.5 Establecer la vida útil del belly de trucha arcoiris refrigerado de acuerdo a los resultados de los ensayos microbiológicos y sensoriales.

2.2.6 Determinar la correlación entre las propiedades funcionales, sensoriales, químicas y con el tiempo de almacenamiento refrigerado y obtener los modelos matemáticos que expliquen su comportamiento.

# 3. MATERIALES Y METODOS

#### 3.1. MATERIALES

#### 3.1.1. Materia prima

El estudio se realizó en belly de trucha arcoiris cultivados por la empresa Salmones Antártica S.A. (Aysén) y procesados en la planta ubicada en la ciudad de Chiloé.

Los peces se recepcionaron vivos en la planta de Chiloé el 12 de abril a las 15:00 horas a una temperatura de 10,5° C y se almacenaron en solución de hielo líquido (FLOW-ICE® Pty Ltda.) a una temperatura de -1,7° C, al interior de una cámara de frío a una temperatura de 5º C.

Los pescados se procesaron el día 14 de abril a las 10:00 horas, en esta etapa se desangraron y se dejaron en reposo un tiempo de 55 horas. Luego se procedió a realizar el fileteado para obtener los cortes de belly en la etapa de trim. El belly salió de esta etapa a una temperatura de 4,3ºC y se sometió a un golpe de frío en túnel a -40ºC durante 60 minutos, este proceso es conocido como freeze-chilling, luego se refrigeró a 0ºC.

El belly se envasó a granel a -3ºC, cubiertos con láminas de polietileno y adición de gelpack dentro de una caja térmica y fue enviado a la Facultad de Ciencias Químicas y Farmacéuticas por servicio over-night.

El belly se recepcionó en la Facultad a las 11:00 horas, a una temperatura de 1,2ºC. Luego, se procedió a medir y pesar 50 unidades de belly y a separarlos en bolsas plásticas con cierre en cantidades de 1 kilogramo para finalmente mantenerlos en refrigeración entre 0 y 2°C. El peso promedio del belly fue de 41,1  $\pm$  12,4 gramos y un largo de  $18,3 \pm 2,0$  cm.

#### 3.1.2.Equipos e insumos

Para llevar a cabo este estudio, se emplearon materiales, insumos y equipos usuales en un laboratorio de análisis de alimentos. Todos los reactivos químicos empleados fueron de grado p.a. y se contó con todos las soluciones patrones necesarias cuando procedió (Ver Anexo 1)

# 3.2. MÉTODOS

El estudio se realizó en belly de trucha arcoiris refrigerado durante un mes, efectuándose siete controles, donde se escogió al azar el belly para cada análisis. Los controles efectuados durante el mes de estudio fueron designados según Tabla 3.1.

Tabla 3.1: Nomenclatura utilizada en el estudio de belly de trucha arcoiris almacenado refrigerado y temperatura de las muestras.

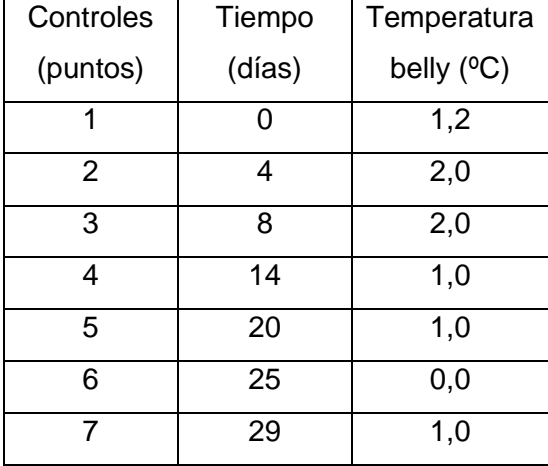

#### 3.2.1.Propiedades físicas

#### 3.2.1.1. Test de cizalla

Muestras de 4x4 cm (largo x ancho) se cizallaron utilizando una hoja Wagner-Bratzler con ángulo de apertura de 60 $^{\circ}$  a una velocidad de 1 mms<sup>-1</sup> (60 mm/min), y temperatura de 4ºC (Sigurgisladottir y cols., 1999). La máquina de ensayos de materiales Lloyd Instrument LR-5K se conectó a un computador usando un software para el análisis de los datos (Dapmat 40- 0465, versión 3.05, Lloyd Instruments Limited, Hampshire, England). Se realizó una curva fuerza (N) vs deformación (cm). Este análisis se realizó con 6 repeticiones.

La máxima fuerza de cizalla en Newton es el peak más alto de la curva, representando la máxima resistencia de la muestra al cizallamiento, correspondiendo a la firmeza del belly.

# 3.2.1.2. Capacidad de retención de agua

Se utilizó el método de centrifugación. Dos gramos de muestra fueron colocadas en una tela desecada y se centrifugó a 3600 rpm por 5 min. El líquido removido drenó a través de la tela y se recolectó en el fondo del tubo de centrífuga. Con el peso de la muestra y la tela antes y después de la centrifugación se determinó la pérdida de peso de la muestra. Este ensayo se realizó con 6 repeticiones.

La capacidad de retención de agua relativa se expresó como g de agua perdida/g de materia centrifugada seca y libre de grasa (Eide y cols., 1982).

La cantidad exacta de agua perdida no pudo ser determinada por este método debido al contenido de diferentes componentes proteicos y grasa que se obtiene junto con el agua removida. Por lo tanto, este método se utilizó para determinar capacidad de retención de agua relativa (Wierbicki y Deatherage, 1958).

# 3.2.1.3. Driping o exudado cocido

Fueron cortados trozos de belly de 4 x 2 x 2 cm. y se colocaron en bolsas dobles, la bolsa interior, donde se encuentra la muestra, se perforó para permitir que los jugos de cocción del pescado drenaran durante la cocción. La cocción se efectuó en un baño de agua calentado a 76ºC. Cuando las muestras alcanzaron una temperatura de 60ºC en el centro de la muestra, fueron mantenidas durante 15 minutos a esa temperatura (Barnett y cols., 1991). Las muestras fueron pesadas antes y después de la cocción, siendo la diferencia de peso el líquido perdido por driping (Barnett y cols., 1991). Este ensayo se realizó con 6 repeticiones y sus resultados fueron expresados como porcentaje de líquido exudado.

#### 3.2.1.4. Color instrumental

Se utilizó un espectrocolorímetro triestímulo, Hunter Labscan, modelo 2.0/45, fuente de iluminación luz-día D65, 10 grados, que determinó los componentes del color en términos de L\*, a\* y b\*. Siendo:

L: Luminosidad.

a\*: Cromaticidad rojo-verde, representa el rojo de la carne.

b\*: Cromaticidad amarillo-azul, representa el amarillo de la carne.

A partir de estos valores se obtuvo el Hue  $(H<sub>0</sub>)$  que indica el tono y expresa la relación entre el amarillo y el rojo de la carne, y se calcula como arcotangente b\*/a\*.

Con estas mismas variables se obtuvo el Croma (C\*) que representa la saturación o intensidad y claridad del color, el cual se calcula como  $C^* = (a^{*2} + b^{*2})^{0,5}$  (Skjervold y cols., 2001).

Para utilizar el instrumento se cortó láminas delgadas de belly desprovistas de la zona grasa, y se efectuaron cuatro lecturas, las cuales fueron promediadas para obtener el resultado final. Este ensayo se realizó con 4 repeticiones.

# 3.2.1.5. Color visual

Se empleó una escala *Salmo*Fan<sup>™</sup> lineal de colores de Roche, con una escala 20-34. Estas mediciones visuales fueron realizadas por 8 panelistas en cada muestreo, los que debieron comparar el color del salmón con la escala. Los resultados corresponden a la moda de las calificaciones de los panelistas para cada tiempo.

#### 3.2.2 Propiedades químicas

Todos los análisis químicos fueron realizados en triplicado.

#### 3.2.2.1. Humedad

Según método oficial AOAC (1990). El método se basa en la determinación gravimétrica de la pérdida de masa, de la muestra desecada hasta masa constante en estufa de aire.

#### 3.2.2.2. Materia grasa

De acuerdo al método Bligh & Dyer (1959). El método se basa en la homogeneización del alimento con metanol y cloroformo en proporciones tales que forman una fase sencilla miscible con el agua en los alimentos, que al adicionar posteriormente cloroformo y agua se separan dos fases con los materiales lípidos en la capa de cloroformo.

#### 3.2.2.3. Proteínas

Según el método Kjeldhal AOAC (1984). El método se basa en la destrucción de la materia orgánica con ácido sulfúrico concentrado, formándose sulfato de amonio que en exceso de hidróxido de sodio libera amoníaco, el que se destila recibiéndolo en ácido

sulfúrico donde se forma sulfato de amonio y el exceso de ácido es valorado con hidróxido de sodio en presencia de rojo de metilo.

# 3.2.2.4. Cenizas

Según método oficial AOAC 923.03 (2005). El método se basa en la destrucción de la materia orgánica presente en la muestra por calcinación y determinación gravimétrica del residuo.

# 3.2.2.5. pH

Según método oficial AOAC 981.12 (1982). El método se basa en la determinación de la actividad de los iones hidronio por medición potenciométrica en una muestra preparada bajo condiciones específicas, empleando un electrodo de vidrio y un electrodo de referencia, previa calibración del instrumento con soluciones de pH estándar.

# 3.2.2.6. Índice de anisidina

Según método oficial AOCS Cd 18-90 (1993). Este método determina la cantidad de aldehídos (principalmente 2-alquenales y 2,4-dienales) en grasas y aceites animales y vegetales mediante reacción de compuestos aldehídicos en una solución de ácido acético en aceites y p-anisidina midiendo la absorbancia a 350 nm.

# 3.2.3.Análisis sensorial

# 3.2.3.1. Selección del panel

Después de un período de entrenamiento de una semana se seleccionaron 8 panelistas correspondientes a alumnos egresados de la carrera de Ingeniería en Alimentos de la Universidad de Chile. El entrenamiento del panel consideró 2 sesiones en que se presentaron muestras de pescado con diferentes tiempos de conservación y donde los panelistas aprendieron a reconocer dichas muestras de acuerdo al deterioro sufrido con el tiempo en todos los atributos de interés para esta memoria. Posteriormente el panel fue familiarizado con la escala *Salmo*Fan<sup>™</sup> y la ficha de evaluación sensorial, que evaluó la calidad de los atributos: aspecto, color, olor y textura, tanto en el salmón crudo como cocido, con escala no estructurada, estableciéndose como valor mínimo 0 y máximo 10.

Finalmente, se realizó una evaluación sensorial con dos muestras que tenían diferentes tiempos de conservación con la finalidad de seleccionar definitivamente a los panelistas, mediante un análisis estadístico de los resultados determinando si existían diferencias significativas entre ellos.

#### 3.3.3.2. Evaluación sensorial

La metodología escogida para realizar el análisis sensorial fue la técnica de Análisis Descriptivo Cuantitativo QDA. Para esto, se desarrolló una ficha de evaluación (Anexo 1) basada en la CAC/GL 31 (1999) entregada por el *Codex Alimentarius* (1999).

Las muestras de belly utilizadas en el análisis sensorial se presentaron tanto crudas como cocidas, y en ellas se evaluaron descriptores de los atributos aspecto, color, olor y textura. Además se evaluó la Calidad Total en una escala de 0 a 100, evaluando de forma general el belly de trucha arcoíris refrigerado.

En el análisis sensorial del belly cocido y el driping se utilizaron las mismas muestras, las que fueron cortadas en trozos de 4 x 2 x 2 cm, depositadas en una doble bolsa de polietileno y sometidas a cocción por inmersión en un baño termorregulado hasta alcanzar 60º C en el centro de la muestra y luego durante 15 minutos, el pescado cocido fue presentado tibio al panel de jueces que procedió a evaluar: aspecto; color; textura; sabor; y olor del salmón (Norma CAC/GL 31-1999).

#### 3.2.4 Parámetros microbiológicos

Se enviaron 100 gramos de muestra de belly de trucha arcoiris a la Unidad de Calidad de la Universidad de Chile, para realizar los análisis microbiológicos en cada punto. Los métodos de ensayo utilizados fueron los siguientes:

- a) Recuento de aerobios mesófilos a 35º C: NCh 2659 Of. 2002
- b) *Staphylococcus Aureus* (UFC): NCh. 2671 Of. 2002
- c)*Listeria Monocytogenes*: NCh 2657 Of 2001
- d) *Salmonella*: NCh. 2675 Of. 2002
- e) Enterobacterias: NCh. 2676 Of. 2002

# 3.2.5 Análisis Estadístico.

Se realizó tratamiento estadístico de los datos para determinar si existen diferencias significativas (p≤0,05) en los parámetros analizados entre tiempos de almacenamiento, panelistas, especímenes. Para tal propósito se utilizó el programa computacional Statgraphics Plus versión 5.1. Los análisis estadísticos que se aplicaron fueron análisis de varianza (ANOVA) y comparación múltiple de medias (Test de Tukey). Se determinó la correlación entre los parámetros funcionales, sensoriales y químicos según el método de Pearson y se determinaron los modelos matemáticos para aquellos parámetros significativos mediante regresión simple (p≤ 0,05) utilizando el programa computacional Statgraphics Plus versión 4.0.

# 4.1*.* PARÁMETROS FÍSICOS

#### 4.1.1. Propiedades texturales

# 4.1.1.1 Test de Cizalla

Casas y cols. (2006) informaron que entre el belly y el músculo de salmón atlántico (*Salmo salar)* crudo, no existen diferencias significativas en los valores obtenidos para cohesividad y firmeza, realizados mediante test de cizalla. De acuerdo a esto, cabe comparar el belly de trucha arcoíris con el músculo de esta especie o de otra especie salmonídea como el salmón coho (*Oncorhyncus kisutch*) o salmón atlántico (*Salmo salar*), ampliamente estudiados.

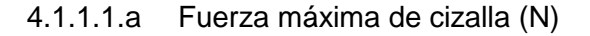

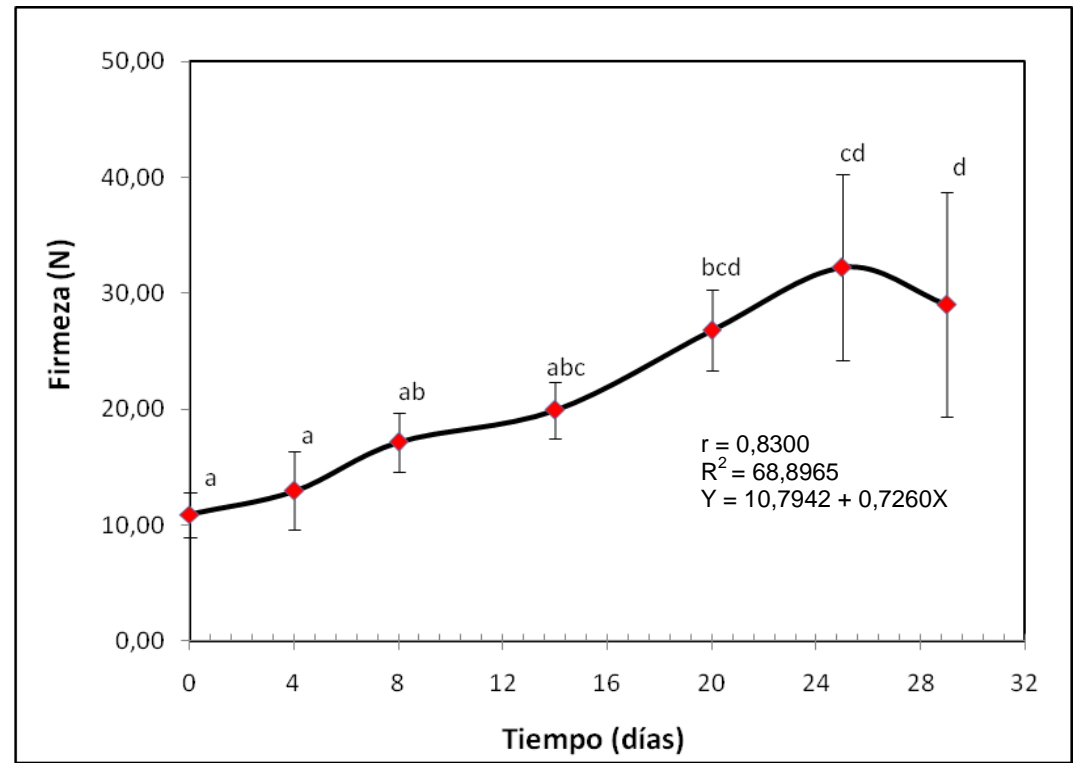

Letras distintas indican diferencias significativas (p≤0,05)

Figura 4.1: Evolución de la máxima fuerza de cizalla del belly de trucha arcoiris en el tiempo conservado en estado refrigerado durante 29 días.

En la Figura 4.1 se observa el aumento de la máxima fuerza de cizalla medida con una hoja Wagner-Bratzler, del belly de trucha arcoíris conservado en estado refrigerado durante 29 días, la máxima fuerza de cizalla es una medida de la firmeza del músculo.

La firmeza del belly de trucha presentó diferencias significativas en el tiempo con respecto al control (p≤0,05). La conservación en refrigeración llevó a un pronunciado aumento de los valores de firmeza durante todo el periodo de almacenamiento refrigerado, alcanzando su máximo valor el día 29 con 33,78  $\pm$  9,68 N.

Valores de firmeza de 14,40  $\pm$  1,16 a 13,55 $\pm$  0,85 N se encontraron en músculo de salmón Coho (*Oncorhyncus kisutch*) procesado en conserva con método tradicional y 18,75  $\pm$  2,10 a 19,13  $\pm$  2,01 con tratamiento previo de hielo líquido durante 9 días (Rodríguez y cols., 2010). Los mayores valores de firmeza obtenidos en este estudio, podrían explicarse como resultado de un incremento de la pérdida de agua durante el tiempo de almacenamiento refrigerado, y por lo tanto de un aumento de la concentración de lípidos en el belly. Se ha encontrado en músculo de Belly Flaps de albacora valores de lípidos totales de 18,54 $\pm$  0,92%, principalmente con una proporción de TG/DG (triglicéridos/diglicéridos) de  $64,36±1,10%$  (Gallardo y cols., 1989).

Espe y cols. (2004) encontraron que la estación del año de cosecha, el tiempo de almacenamiento en refrigeración y la sección de corte en *salmón sp.* tienen una importante influencia en la fuerza de cizalla.

El belly y el miosepto están compuestos por una capa subcutánea de grasa conteniendo adipositos de morfología y densidad similar al tejido mesentérico el que disminuye hacia la región dorsal del músculo blanco (Shengying y cols., 1996). Debido a esta alta concentración de adipositos, el belly, tiene un alta tendencia a acumular grasa (Morkore y cols., 2002).

La firmeza medida mediante prueba de cizalla correlacionó fuertemente con el tiempo (p≤0,05) (r = 0,9716) (Figura 4.1) y con el contenido de lípidos (r = 0,9660) (Figura 4.8) existiendo entre dichas variables una relación directa, además la firmeza correlacionó inversamente con la concentración de proteínas (p≤0,05) (r =-0,9629) (Figura 4.7).

Los resultados de firmeza en belly concuerdan con los obtenidos por Landeros y López (2005) en salmón coho congelado mientras que, se oponen a los observados por Hernández y cols (2001) en salmón coho fresco quienes indicaron que mientras menor sea la relación proteína/lípidos, existe una disminución de la firmeza.

Existen evidencias que indican que la textura de pescados ricos en grasa tiende a hacerse más dura durante el almacenamiento congelado, al producirse la formación de enlaces cruzados entre las proteínas miofibrilares, que reducen la capacidad de retención de agua (Lou y cols., 2000; Citado por Latorre, 2008).

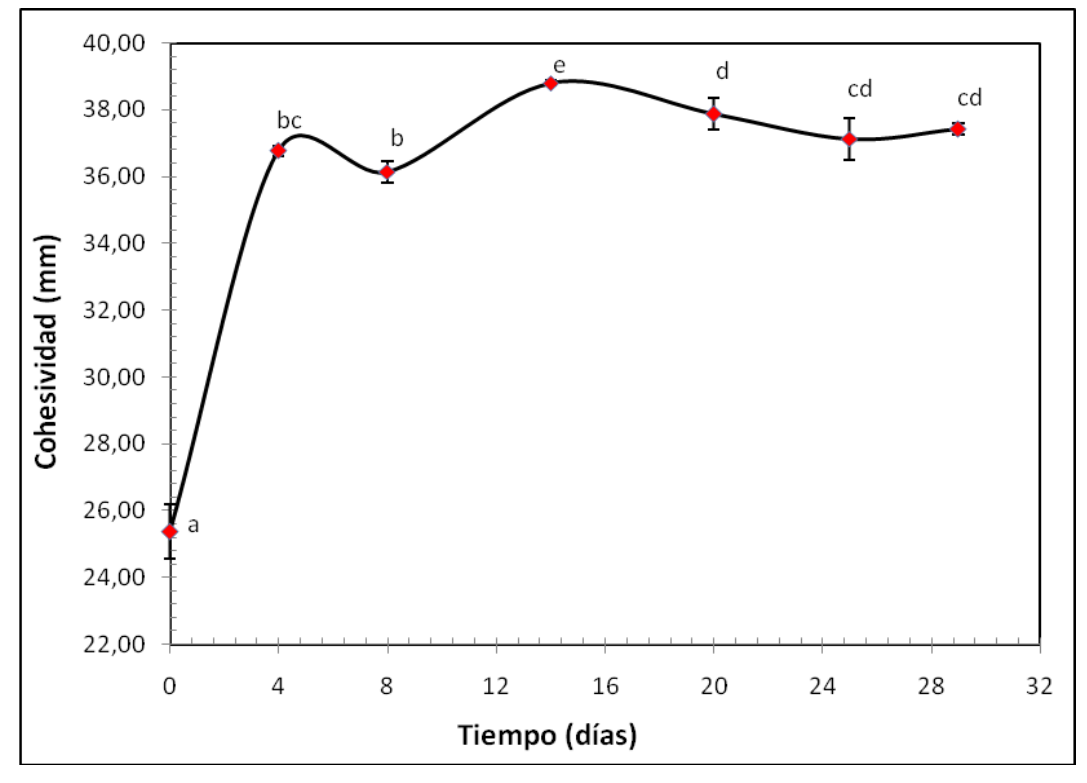

4.1.1.1.b Cohesividad mediante prueba de cizalla (mm.)

Letras distintas indican diferencias significativas (p≤0,05)

Figura 4.2. Evolución de la cohesividad mediante prueba de cizalla del belly de trucha arcoíris crudo conservado en estado refrigerado por 29 días.

La máxima deformación obtenida con el método de cizalla es una medida de la cohesividad del músculo. En la Figura 4.2 se observa la evolución de la cohesividad o grado de deformación máxima de cizalla en el tiempo, en belly de trucha arcoíris presentando diferencias significativas con respecto al control (p≤0,05). La tendencia presentada fue un rápido aumento de la cohesividad, alcanzando su máximo valor el dia 14 con  $38,81 \pm 0.06$  mm., para continuar con una paulatina disminución, lo que se traduce en una menor conexión entre las fibras proteicas presentes en el belly de trucha arcoiris y por ende, una mayor deformación en el tiempo (Latorre, 2008).

Este resultado es similar al obtenido por Maier (2005), quién encontró en músculo de salmón coho refrigerado un decrecimiento en la cohesividad después de 24 días de almacenamiento.

Latorre (2008) informó que para el músculo de salmón coho (*Oncorhyncus kisutch*) conservado al estado congelado, la cohesividad disminuyó a través del tiempo.

El deterioro de la firmeza de los filetes de salmón durante almacenamiento en bajas temperaturas es causado por la desnaturalización y agregación de las proteínas musculares (específicamente proteínas miofibrilares), lo que provoca una disminución de la firmeza (Ben-Gigirey y cols, 1999).

#### 4.1.1.2 Driping o exudado cocido

En la Figura 4.3 se observa la evolución a través del tiempo del driping cocido que corresponde al porcentaje de líquido exudado por el belly de trucha arcoíris conservado en estado refrigerado (0 a 2º C) sometido a proceso de cocción.

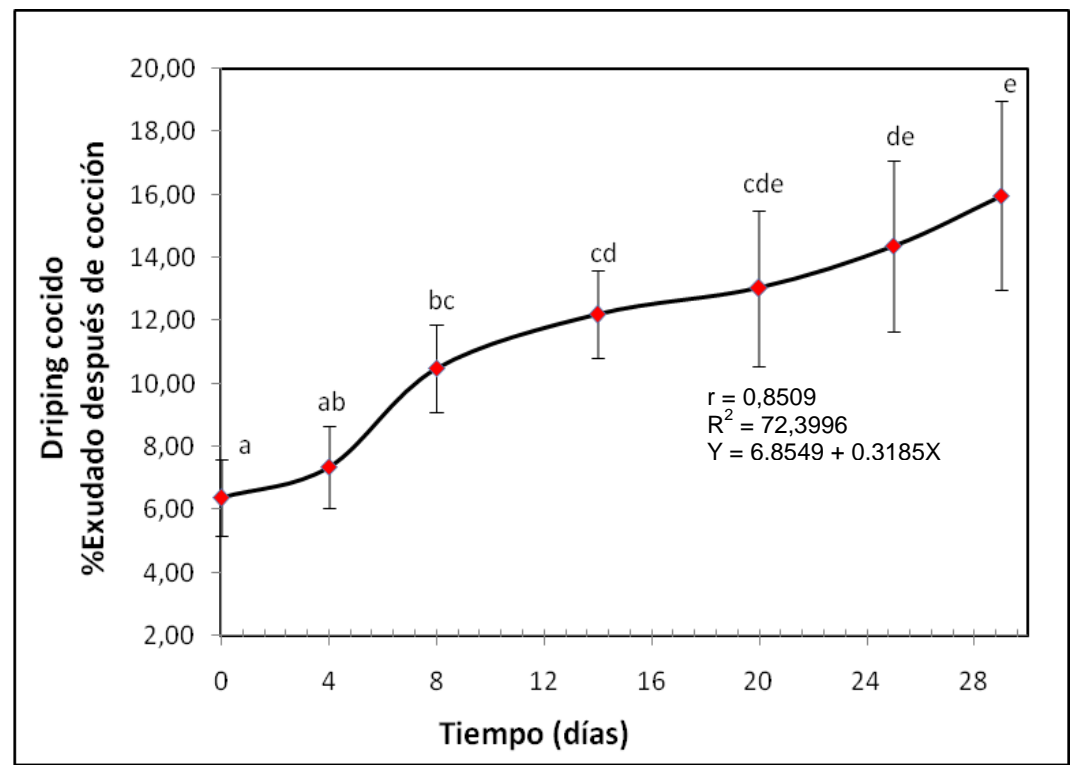

Letras distintas indican diferencias significativas (p≤0,05)

Figura 4.3: Evolución del driping cocido expresado en porcentaje de agua perdida del belly de trucha arcoiris, conservado en estado refrigerado (0 a 2º C) crudo durante 29 días, evaluado cocido.

La tendencia presentada es un sostenido aumento del exudado a través de los días. Se observa el mínimo valor de driping el día cero que corresponde a un 6,39% de exudado, cuando el belly presenta su mayor nivel de frescura. Existieron diferencias significativas del driping cocido a través del tiempo (p≤0,05), y estas diferencias se presentaron a partir del día 4 de análisis.

Este estudio demostró que durante el almacenamiento en refrigeración, existe un aumento del driping cocido (líquido exudado por el belly luego de someterlo a cocción), llegando a perderse casi un 16% de líquido al final del estudio.

Los resultados obtenidos en este estudio concuerdan con los de Maier (2005), que encontró valores de 8,2% y 12,7% de exudado para los días 0 y 24, respectivamente, en músculo de salmón coho refrigerado entre 0º y 2º C.

Latorre (2008) encontró valores máximos de driping cocido al tercer mes de almacenamiento congelado en músculo de salmón coho, con un 9,9% de exudado. Ben-Gigirey y cols. (1999) encontraron valores máximos de 11,0% para la albacora tuna almacenada a –25ºC durante 9 meses. Barnett y cols. (1991) obtuvo resultados similares en salmón rosado y salmón coho conservados en congelación, con valores máximos a los 6 meses de estudio, siendo estos  $18.4 \pm 1.1\%$  y  $19.8 \pm 1.7\%$  respectivamente.

El driping por cocción (expresado como % de exudado) mostró una fuerte correlación positiva con el tiempo (p≤0,05) (r = 0,9716) y con la capacidad de retención de agua (g agua perdida/ 100 g materia seca libre de grasa) ( $r = 0.9788$ ) (Figura 4.3 y 4.4), respectivamente. Además, presentó una alta correlación inversa con el contenido de humedad (r = -0,9758) (Figura 4.9) y con el valor de pH (r = -0,9786) (Figura 4.11).

La pérdida más significativa durante el proceso de cocción del músculo, es parte del agua (mas del 85%), también parte de lípidos y sólidos, que incluye colágeno o gelatina, fragmentos de músculo y proteínas sarcoplásmicas coaguladas. La desnaturalización térmica de las proteínas del músculo es el mecanismo principal mediante el cual se produce la pérdida de humedad, ya que el calor causa la desnaturalización de la miosina y un acortamiento de las miofibrillas con una subsecuente expulsión del agua (Kong y cols., 2007).

La disminución *post mortem* en el pH del músculo de pescado tiene un efecto en las propiedades físicas del músculo. A medida que el pH disminuye, se reduce la carga neta de la superficie de las proteínas musculares, causando su desnaturalización parcial y disminuyendo su capacidad de enlazar agua.
El músculo en estado de *rigor mortis* pierde su humedad cuando es cocido y resulta particularmente inadecuado para un procesamiento posterior que involucre calentamiento, puesto que la desnaturalización por calor incrementa la pérdida de agua (Huss, 1999).

### 4.1.1.3 Capacidad de retención de agua relativa (CRAr)

En la Figura 4.4: se observa la evolución a través del tiempo de la capacidad de retención de agua relativa (CRAr), expresada como porcentaje de agua perdida por el belly seco y libre de grasa de trucha arcoíris conservado en estado refrigerado (0 a 2º C) y sometido a centrifugación a 5º C.

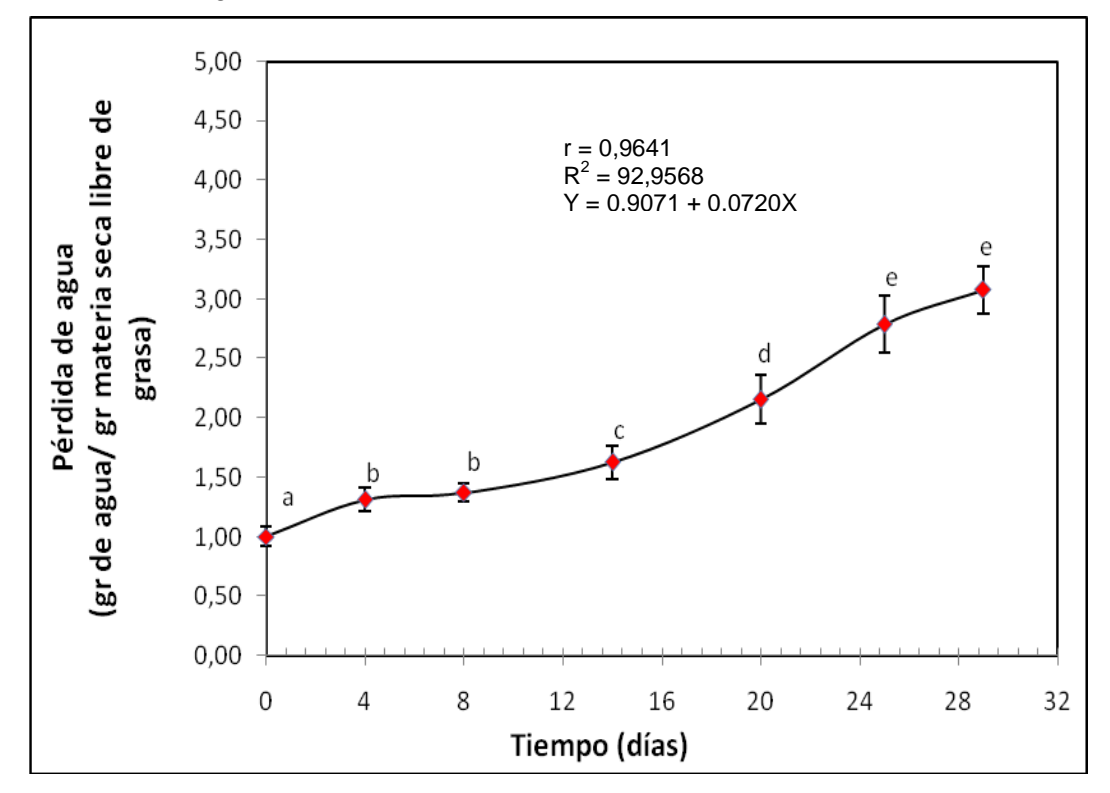

Letras distintas indican diferencias significativas (p≤0,05)

Figura 4.4: Evolución de la capacidad de retención de agua (expresado en porcentaje de agua perdida en el tiempo), del belly de trucha arcoíris conservado en estado refrigerado (0 a 2º C) durante 29 días.

La capacidad de retención de agua relativa presentó diferencias significativas a través del tiempo, estas diferencias se presentaron a partir del día 0 de estudio. La tendencia presentada fue un aumento leve pero sostenido de la pérdida de líquido desde el belly de trucha arcoíris, obteniéndose el día 0 la menor pérdida con un 1,0% (gr agua perdida/100 gr de materia seca libre de grasa), y el máximo valor de pérdida de líquido fue el último día de estudio con 3,08% (gr agua perdida/100 gr de materia seca libre de grasa). Este comportamiento se traduce en una disminución de la capacidad de retención de agua relativa del belly durante todo el periodo de estudio.

Olsson y cols. (2003) encontraron que en el músculo del halibut refrigerado durante 15 días, la capacidad de retención de agua disminuyó entre los días 0 y 4 para luego incrementarse significativamente a partir del día 8 hasta el día 15.

Fagan y cols. (2003) encontraron valores de pérdida de líquido de 1,02  $\pm$  0,79 (gr agua perdida/100 gr de materia seca y libre de grasa) en músculo refrigerado de *Salmón sp,* y valores de 5,08 ± 0,79 (gr agua perdida/100 gr de materia) en músculo congelado de *Salmón sp.*

La capacidad de retención de agua (expresada como pérdida de agua por el belly seco y libre de grasa) presentó una correlación positiva con el tiempo (p≤0,05) (r= 0,9970) (Figura 4.4) y una alta correlación negativa con la concentración de proteínas (r= -0,9912) (Figura 4.7) y con el contenido de humedad (r= -0,9805) (Figura 4.9).

Cheftel (1989) encontró que la congelación y el almacenamiento a bajas temperaturas causan desnaturalización y agregación de las proteínas, así como la ruptura de las células musculares, cuya principal consecuencia es un descenso en la CRA que se manifiesta después de someterlas a temperatura ambiente, además, existen diversos factores, tanto intrínsecos como extrínsecos, que tienen influencia en la capacidad de retención de agua en cada capa del músculo (Olsson y cols., 2003).

#### 4.1.2 Color

El color del músculo de los salmónidos es resultado de la deposición de los carotenoides obtenidos de su dieta, y el contenido de carotenoides está influenciado por la fuente de carotenoides, velocidad de suplementación, la especie, tamaño, edad y la misma dieta (Torrisen y cols., 1988; Torrisen y cols., 1989)

La carta de color Roche y el sistema de color  $L^*$ , a<sup>\*</sup> y b<sup>\*</sup> son los métodos más frecuentes para cuantificar el color percibido de los filetes de salmónidos. El valor a\* es el parámetro que se correlaciona de mayor forma con el contenido de carotenoides (Skjervold y cols., 2001).

#### 4.1.2.1Color instrumental

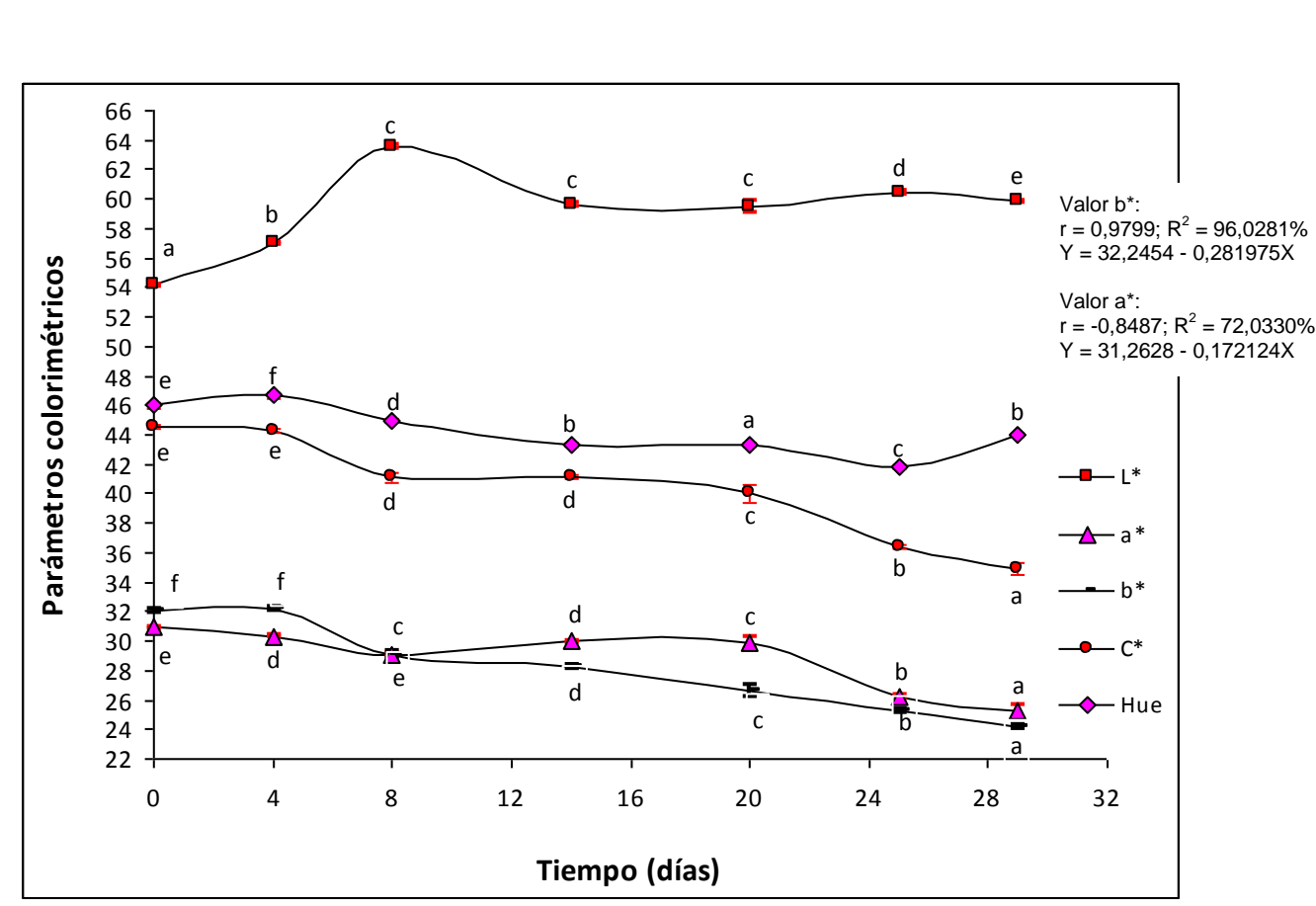

Letras distintas indican diferencias significativas (p≤0,05)

Figura 4.5: Evolución de los parámetros colorimétricos a través del tiempo del belly de trucha arcoíris conservado en estado refrigerado (0 a 2º C) durante 29 días.

En la Figura 4.5 se observa la evolución a través del tiempo de los parámetros colorimétricos (a\*, b\*, L\*, C\* y Hue) del belly de trucha arcoíris, además se observan el coeficiente de correlación, r, el coeficiente de determinación,  $R^2$  y la ecuación lineal que mejor se ajusta al comportamiento para los valores a\* y b\*, que fueron los que presentaron un mejor coeficiente de correlación.

Para el parámetro a\*, que corresponde a la cromaticidad rojo-verde, se encontraron diferencias significativas a partir del día 4 de estudio (p≤0,05). El menor valor de a\* se encontró el día 29 siendo 25,23  $\pm$  0,11 y el máximo valor se obtuvo el primer día de estudio siendo  $30,95 \pm 0,08$ . La tendencia general fue una paulatina disminución de este parámetro a través del tiempo, lo que indicaría una disminución en la concentración de

astaxantinas en el belly, según Yagiz y cols. (2010) quienes encontraron una fuerte correlación entre el valor a\* y la cantidad de astaxantina.

El valor b\* disminuyó paulatinamente a través del tiempo. El menor valor encontrado fue de 24,17 ± 0,16 el día 29 de estudio, y el máximo valor se encontró el día 4 de estudio siendo 32,18  $\pm$  0,14, a partir del cual se encontraron diferencias significativas en el valor b\* a través del tiempo. Además el valor b\* presentó una correlación positiva con el valor C<sup>\*</sup> ( $p≤0,05$ ) (r = 0,9727) y con la calidad total (r = 0,9850).

Por último, el valor C\* presentó también una marcada disminución en el tiempo, encontrándose el valor más bajo el día 29 de estudio con 34,93 ± 0,39 y el máximo valor el día 0 con 44,53  $\pm$  0,17. Se encontraron diferencias significativas desde el día 4 en adelante.

En general, se observó que los parámetros a\*, b\* y C\* disminuyeron con el tiempo, y los parámetros L\* y Hue no mostraron una tendencia definida.

Los resultados obtenidos en este estudio condicen con aquellos obtenidos por Skjervold y cols. (2001) quienes encontraron que al cabo de 14 días de almacenamiento en hielo, todos los parámetros de color en músculo de salmón atlántico (*Salmo salar*) disminuyeron en el tiempo.

Espe y cols. (2004) encontraron que en el músculo de salmón atlántico (*Salmo salar*), cosechado en diferentes estaciones del año, el color no presenta una tendencia definida.

En truchas arcoiris, pigmentadas con astaxantina, existe una alta correlación entre los colores medidos con colorímetro y la concentración de este carotenoide en el músculo. Además, a medida que se incrementa la concentración de astaxantina muscular el valor a\* aumenta y disminuye el valor L\* (No y Storebakken, 1991).

#### 4.1.2.1 Color Visual

En la Figura siguiente se observa la evolución a través del tiempo del color medido con el abanico Roche *Salmo*Fan<sup>™</sup> en belly de trucha arcoíris.

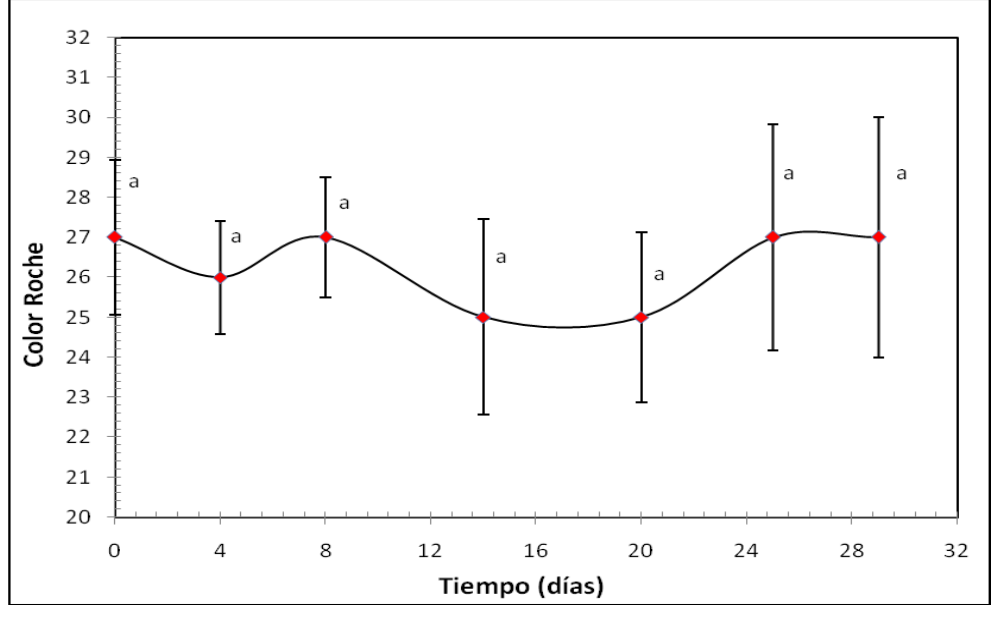

Letras distintas indican diferencias significativas (p≤0,05)

Figura 4.6: Evolución del color, medido con abanico Roche *Salmo*FanTM, a través del tiempo del belly de trucha arcoíris conservado en estado refrigerado (0 a 2º C) durante 29 días.

De acuerdo a lo establecido por la Asociación de Productores de Salmón y Trucha (2002), los valores superiores a 30 en la escala, corresponden a un Grado de Calidad Premium y los valores entre 30 y 22 corresponden a Grado de Calidad 1.

Durante todo el periodo de estudio el color, según el abanico Roche *Salmo*Fan<sup>™</sup>, no tuvo diferencias estadísticamente significativas, manteniendo sus valores entre 25 y 27.

Se debe considerar que la relación entre coloración y concentración de carotenoides es muy buena a bajos niveles de pigmentación en peces de cultivo, pero a altos niveles de astaxantina, esta asociación es baja (Hardy, 1988). Torrisen y cols. (1989) agregan que esto se debería a que el ojo humano parece ser menos sensible a concentraciones de carotenoides sobre 3 a 4 mg/kg comparado con concentraciones inferiores. El uso del Abanico Colorimétrico ayudaría a discriminar en mejor forma la intensidad de color que presentan los filetes de salmón al momento de su cosecha (Pokniak y cols., 2005).

#### 4.2 PARAMETROS QUIMICOS

#### 4.2.1 Composición centesimal

#### 4.2.1.1 Proteínas

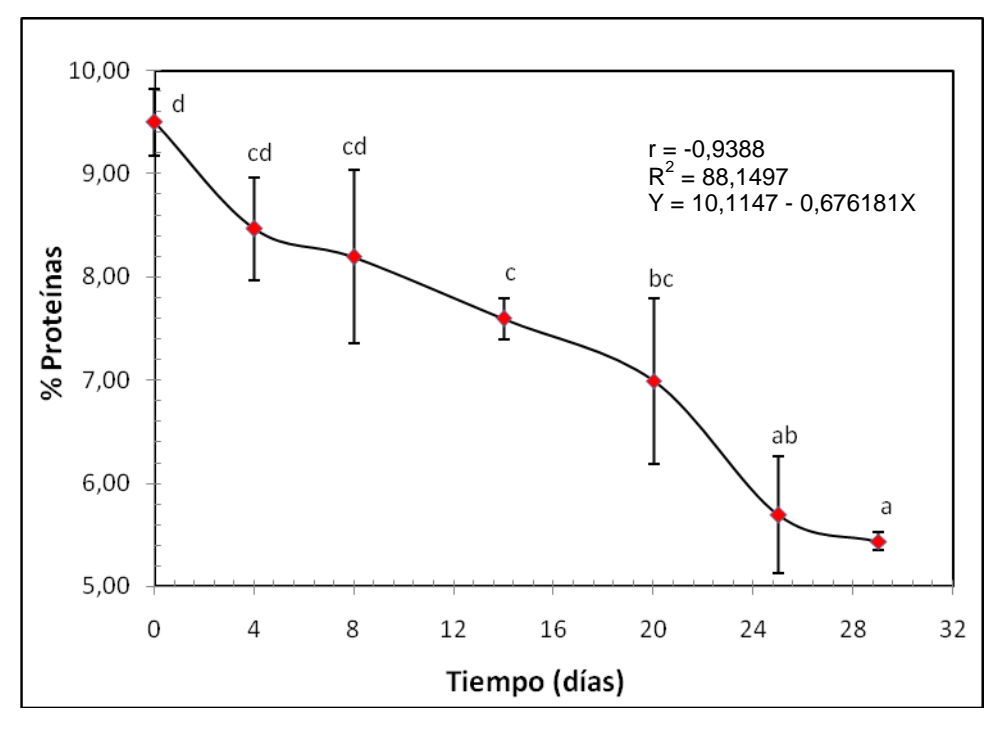

Letras distintas indican diferencias significativas (p≤0,05)

Figura 4.7: Evolución del contenido de proteínas (expresado en porcentaje), a través del tiempo, del belly de trucha arcoíris conservado en estado refrigerado (0 a 2º C) durante 29 días.

En la Figura 4.7 se observa que el contenido de proteínas (expresado en porcentaje) en belly de trucha arcoíris conservado en estado refrigerado (0 a 2º C), disminuyó a través del tiempo desde un 9,50% hasta un 5,44% del peso total del belly de trucha arcoíris. Existieron diferencias significativas en el tiempo a partir del primer día de estudio, y además los datos arrojaron un coeficiente de correlación de 0,9388 lo que indica que la disminución del contenido de proteínas tiene un comportamiento lineal y se ajusta a la ecuación presentada en la Figura 4.7.

Morkore y cols. (2002) encontraro un contenido de proteínas de 17,5% en belly flap de trucha arcoíris conservada en estado congelado, mientras que para trucha arcoíris entera el porcentaje de proteínas encontrado fue de 20,66% (Izquierdo y cols., 1999).

Einen y cols. (1998) encontraron en el salmón atlántico (*Salmo Salar*) entero alimentado con diversas dietas, un contenido de proteínas de 18,8% al 19% del peso.

La concentración de proteínas presentó una correlación positiva con la calidad total ( $p \le 0.05$ ) ( $r = 0.9730$ ).

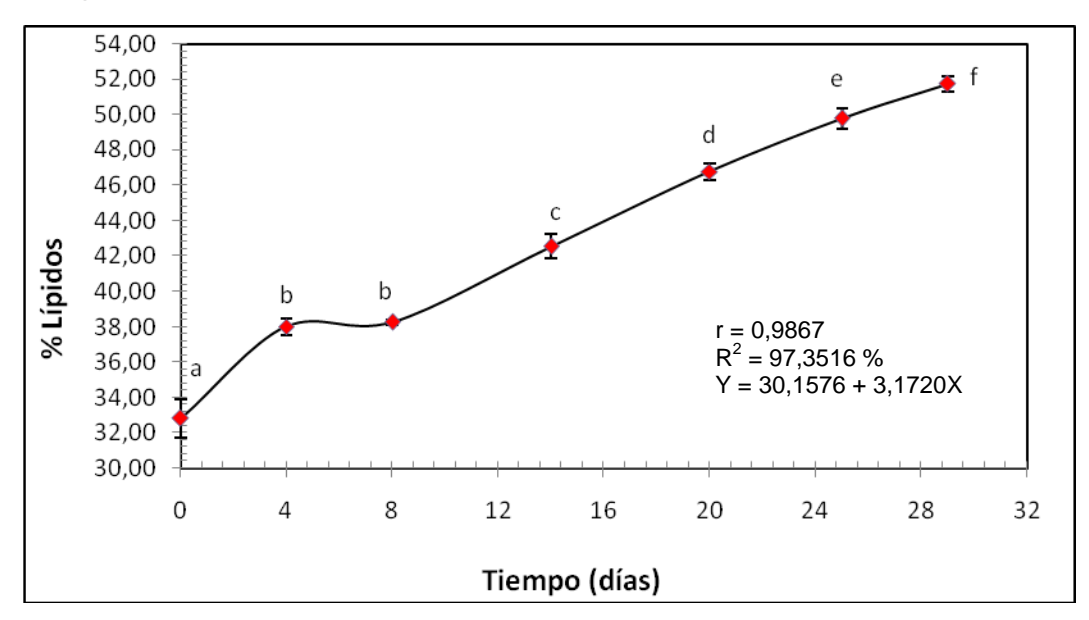

#### 4.2.1.2 Lípidos

Letras distintas indican diferencias significativas (p≤0,05)

Figura 4.8: Evolución del contenido de lípidos (expresado en porcentaje, en base seca), a través del tiempo, del belly de trucha arcoíris conservado en estado refrigerado (0 a 2º C) durante 29 días.

En la Figura 4.8 se observa el aumento del contenido de lípidos a través del tiempo, desde un 32,82  $\pm$  1,10% hasta un 51,73  $\pm$  0,46% del peso total del belly de trucha arcoíris. Existieron diferencias significativas (p≤0,05) en el tiempo a partir del día cero de estudio y los datos presentaron un coeficiente de correlación de 0,9867, lo que se traduce en un comportamiento lineal que se ajusta a la ecuación mostrada en la misma figura.

Morkore y cols. (2002) encontraron en la zona de belly flap en trucha arcoíris congelada un contenido de lípidos de 19,6%. Estudios en belly flaps de otras especies, como la albacora *(Thunnus alalunga)* crudo, informan que el contenido de lípidos corresponde a un 18,54  $\pm$  0,92% del peso (Aubourg y cols. 1990), mientras que Gallardo y cols. (1989) encontraron que para la misma especie de pescado un 18,54  $\pm$  0,92% corresponde al contenido de los lípidos.

La concentración de lípidos presentó una fuerte correlación con el tiempo (p≤0,05)  $(r = 0.9924)$  (Figura 4.8) y una correlación inversa con el contenido de humedad ( $r = -$ 0.9798) (Figura 4.9) y con la concentración de proteínas (r = -0,9889) (Figura 4.7).

Los resultados obtenidos en el presente estudio condicen con lo indicado por Morkore y cols. (2002) quienes indican que la zona del belly del pescado tiene una tendencia a acumular grasa debido a su alta concentración de adipocitos. Además, ellos indican que, generalmente, el contenido de agua y el contenido de lípidos en el músculo de los salmones, están inversamente relacionados.

Además los mismos autores indican que el contenido de proteínas tiende a mantenerse estable y no se ve afectado por las variaciones en el contenido de lípidos, lo que se contrapone a la correlación obtenida entre ambos parámetros, en el presente estudio.

Los tejidos ubicados en la zona del belly corresponden al depósito de lípidos más importante del tejido muscular en el salmón atlántico, donde el contenido de lípidos es 10 veces mayor que en el músculo blanco dorsal (Ackman y cols., 1994).

Los pescados grasos son, por su puesto, particularmente susceptibles a la degradación lipídica, la cual puede ocasionar severos problemas en la calidad, incluso durante el almacenamiento a temperaturas bajo cero (Huss, 1999).

#### 4.2.1.3 Humedad

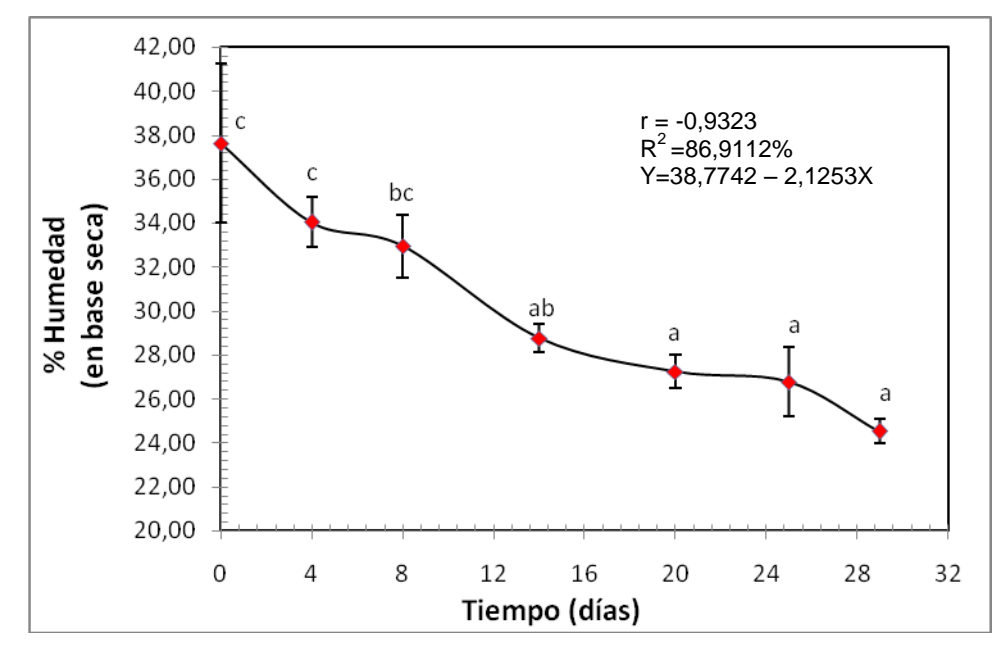

Letras distintas indican diferencias significativas (p≤0,05)

Figura 4.9: Evolución de la humedad (expresado en porcentaje) a través del tiempo, del belly de trucha arcoíris conservado en estado refrigerado (0 a 2º C) durante 29 días.

En Figura 4.9, se observa que la humedad en el belly de trucha arcoíris conservada refrigerada (0<sup>o</sup> a 2<sup>o</sup>C), disminuyó desde 37,62  $\pm$  3,62% hasta 24,52  $\pm$  0,54% del peso total, presentando diferencias significativas a partir del día 8 de estudio y una correlación negativa con el tiempo ( $p \le 0,05$ ) ( $r = -0,9755$ ).

La disminución del contenido de humedad junto con el aumento del contenido de lípidos en el belly de trucha arcoíris, reafirman lo indicado por Morkore y cols. (2002) respecto a que ambos están inversamente relacionados, indicando además que el belly flap de trucha arcoíris está compuesto por un 62,5% de humedad. Cabe mencionar que el corte "belly flap" corresponde al belly más el músculo ventral.

Según Izquierdo y cols. (1999) el filete de trucha arcoíris contiene un 77,3% de humedad, mientras que en otros salmónidos como el salmón coho (*Oncorhynchus mykiss*) Landeros y López (2005) informaron un contenido de humedad del 71,8 ± 0,2% del total del peso del músculo. Skjervold y cols. (2000) encontraron que en el filete de salmón atlántico (*Salmo salar*) el contenido de humedad corresponde al 61,3 ± 0,91% del total del peso.

El contenido de humedad presentó una fuerte correlación directa con la calidad total  $(r = 0.9844)$ .

### 4.2.1.4 Cenizas

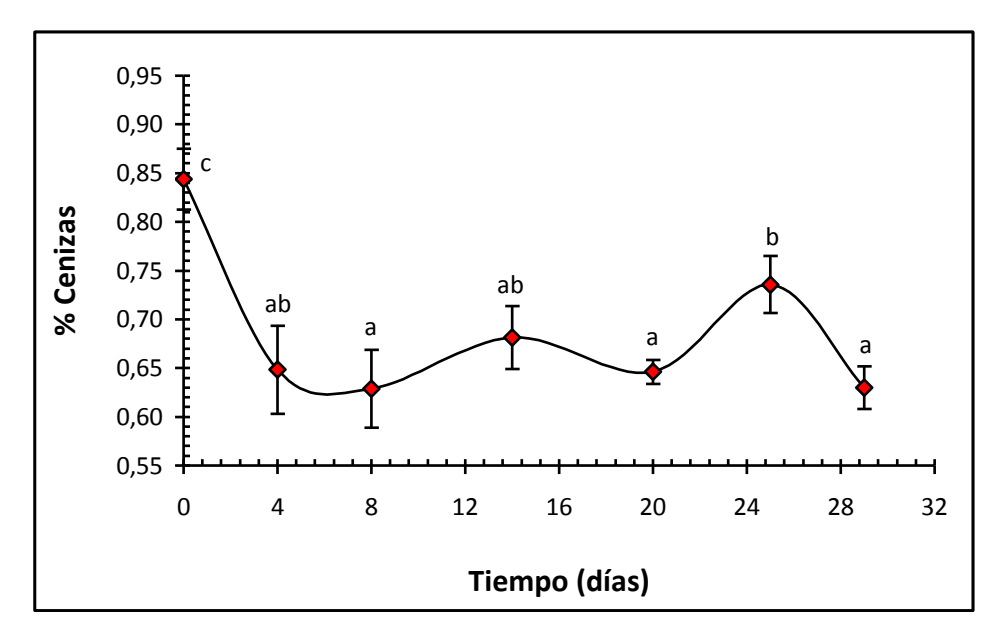

Letras distintas indican diferencias significativas (p≤0,05)

Figura 4.10: Evolución del contenido de cenizas (expresado en porcentaje) a través del tiempo, del belly de trucha arcoíris conservado refrigerado (0 a 2º C) durante 29 días.

En la Figura 4.10 se observa que el contenido de cenizas en el belly de trucha arcoíris, sufrió variaciones en el tiempo pero no presentó una tendencia marcada, manteniendo su contenido entre 0,63 y 0,84% presentando diferencias significativas desde el primer día de estudio.

Landeros y López (2005) encontraron en filete de salmón coho un 1% de cenizas, Morkore y cols. (2002) encontraron en el belly flap de trucha arcoíris un contenido de 1,2% de cenizas, mientras que para filete de trucha arcoíris el contenido de cenizas es de 1,33% (Izquierdo y cols., 1999).

4.2.2 pH

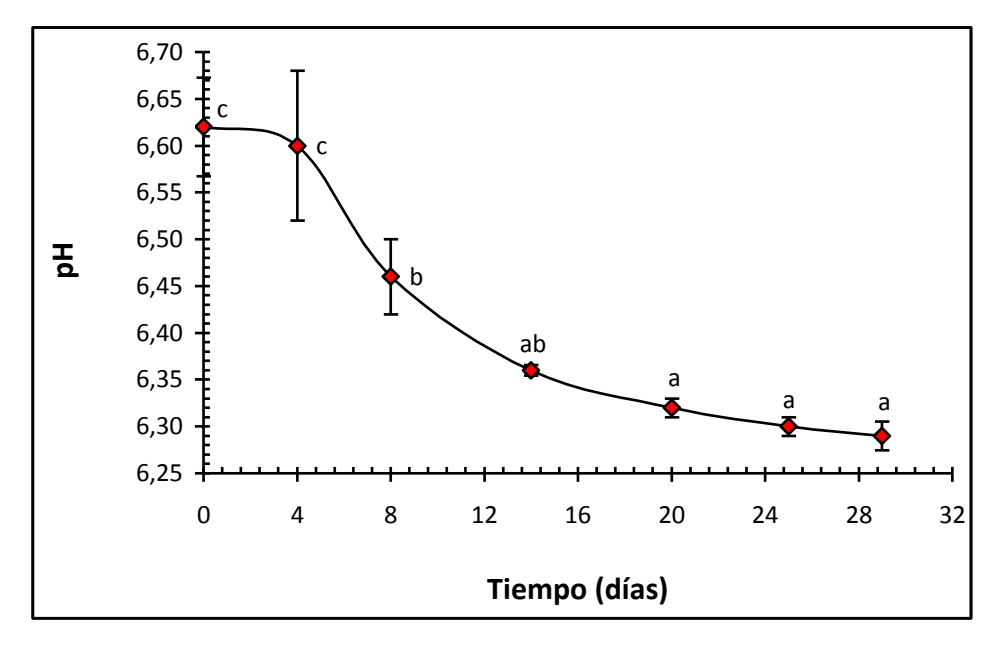

Letras distintas indican diferencias significativas (p≤0,05)

Figura 4.11: Evolución del pH a través del tiempo, de belly de trucha arcoíris conservado en estado refrigerado (0 a 2º C) durante 29 días.

En la Figura 4.11 se observa que el pH del belly de trucha arcoiris disminuyó en el tiempo, desde 6,62 ± 0,05 hasta 6,29 ± 0,02, presentando diferencias significativas (p≤0,05) a partir del cuarto día de estudio y un coeficiente de correlación de -0,9196.

El Reglamento Sanitario de los Alimentos (MINSAL, 1997) establece que el valor de pH permitido en pescado fresco es 6,80 máximo.

Como regla, el pescado bien descansado y bien alimentado contiene más glucógeno que el pescado exhausto y hambriento. Estudios realizados por Chiba y cols. (1991), demostraron que el desangrado del pescado disminuye significativamente la producción de ácido láctico post mortem y que la disminución del pH del músculo de pescado, en este periodo, tiene un efecto en las propiedades físicas del músculo. A medida que el pH disminuye, se reduce la carga neta de la superficie de las proteínas musculares, causando su desnaturalización parcial y disminuyendo su capacidad de enlazar agua.

El músculo en estado de rigor mortis pierde su humedad cuando es cocido y resulta particularmente inadecuado para un procesamiento posterior que involucre calentamiento, puesto que la desnaturalización por calor incrementa la pérdida de agua.

La pérdida de agua tiene un efecto perjudicial en la textura del músculo; ha sido demostrado por Love (1975) que existe una relación inversamente proporcional entre la dureza del músculo y el pH, donde los niveles inaceptables de dureza (y pérdidas de agua por cocción) ocurren a menores niveles de pH (Figura 5.3).

Morkore y cols. (2002) encontraron valores de pH de 6,44 en belly flap de trucha arcoiris conservada refrigerada al cabo de 7 días. Landeros y López (2005) encontraron valores de pH de 6,06 al mes 0 de estudio en músculo de salmón coho congelado, y al cabo de los 12 meses el pH aumentó a 6,27, pero los datos que obtuvieron no arrojaron diferencias significativas en el tiempo.

Tras su sacrificio, el pescado entra en etapa de rigor mortis, periodo en el cual disminuye el pH, observándose en especies como el Bacalao un descenso desde 6,8 hasta un pH extremo de 6,1 – 6,5 (Huss, 1988). Según lo anterior, los valores obtenidos en el presente estudio representarían un pH post mortem.

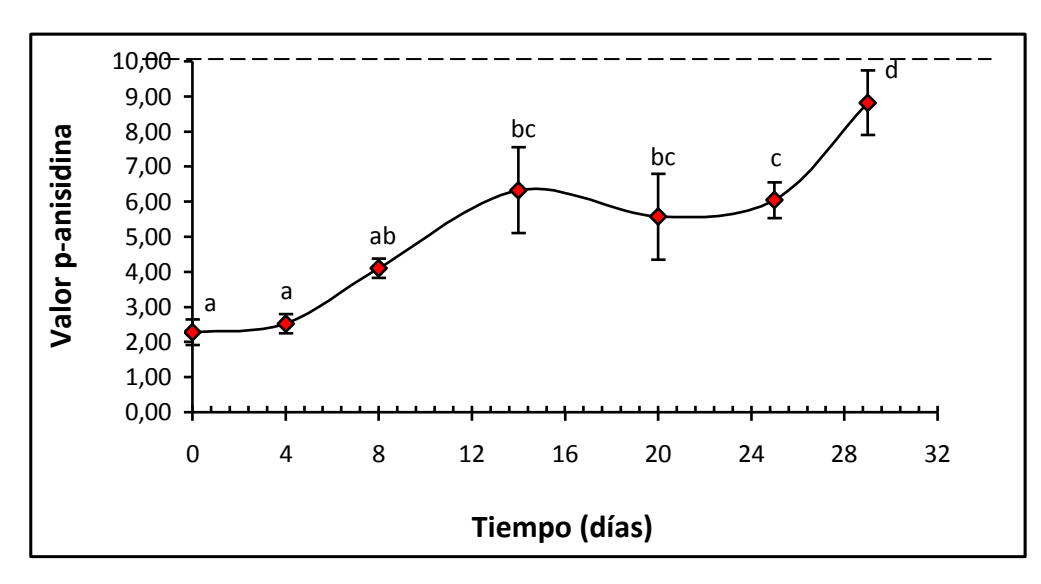

4.2.3 Índice de Anisidina

Letras distintas indican diferencias significativas (p≤0,05)

Figura 4.12: Evolución del índice de anisidina en el tiempo, del belly de trucha arcoiris conservada en refrigeración (0º a 2º C) durante 29 días.

En la Figura 4.12 se observa que el índice de anisidina tuvo un aumento en el tiempo, desde 2,28  $\pm$  0,36 hasta 8,82  $\pm$  0,92, presentando diferencias significativas a partir del día 8 de estudio, y un coeficiente de correlación de 0,8990. Mediante el programa estadístico, se establece que los datos se comportan, en mayor medida, de forma lineal, por lo que se ajustarían a la ecuación entregada en la figura.

El índice de anisidina presentó una fuerte correlación con el parámetro sensorial Olor a Rancio Crudo (p≤0,05) (r = 0,9618), ya que ambos parámetros serían indicadores de la rancidez u oxidación lipídica en el belly de trucha arcoiris.

La gran cantidad de ácidos grasos poliinsaturados presentes en los lípidos del pescado lo hace altamente susceptible a la oxidación mediante un mecanismo autocatalítico (Huss, 1999).

El valor del índice de anisidina equivale por convenio a 100 veces la densidad óptica medida a 350 nm en una cubeta de 1 cm con una solución de 1 g de aceite en 100 mL de una mezcla de disolvente y reactivo, de acuerdo con el procedimiento descrito por la AOCS, y de acuerdo a lo indicado por Castro (1994), como valor máximo se estima adecuado un valor del orden de 10.

Rodríguez y cols (2006) encontraron valores de 1.15  $\pm$  0.25 para el índice de anisidina en salmón coho fresco y valores de  $53.03 \pm 0.48$  en salmón coho refrigerado durante 9 días para su posterior cocción.

La oxidación lipídica a nivel secundario, no se vio gravemente afectada durante el periodo de refrigeración del belly, y además el sistema de extracción de lípidos a baja temperatura no ayudó a la oxidación de estos.

## 4.3 PARAMETROS SENSORIALES

En la Tabla 4.1 se observa los niveles de significancia de cada descriptor del Análisis Descriptivo (QDA) evaluado por 8 panelistas en belly de trucha arcoiris durante 29 días conservado refrigerado.

Tabla 4.1: Nivel de significancia para panelistas y tiempo por descriptor evaluado en el belly de trucha arcoiris refrigerado (0º a 2ºC).

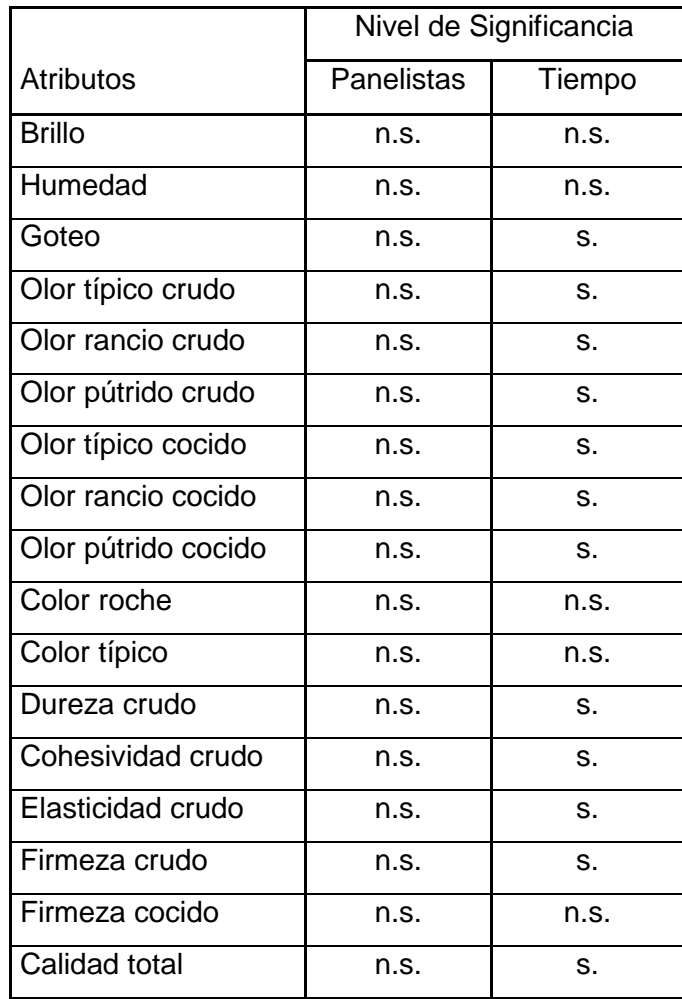

n.s.: no significativo (p>0,05).

s.: significativo (p 60,05).

En la Tabla 4.2 se aprecia las repuestas del análisis descriptivo cuantitativo (QDA) en belly de trucha arcoiris almacenada refrigerada durante 29 días

| Atributo (escala)/ Tiempo     | $\mathbf 0$    | $\overline{4}$     | 8                   | 14                    | 20                    | 25                    | 29                |
|-------------------------------|----------------|--------------------|---------------------|-----------------------|-----------------------|-----------------------|-------------------|
|                               | $9,15^e$       | $8,51^{\text{de}}$ | 6,99 <sup>cd</sup>  | $7,55^{bc}$           | $7,85^{bc}$           | $7,45^{ab}$           | 6,37 <sup>a</sup> |
| Brillo $(1 - 10)$             | (0, 46)        | (0, 95)            | (2,04)              | (1,52)                | (2, 14)               | (2, 49)               | (3, 16)           |
|                               | $9,25^{\circ}$ | $8,52^{\circ}$     | $8,11^a$            | $7,64^{\circ}$        | $8,18^a$              | $7,88^{\circ}$        | $6,80^a$          |
| Humedad $(1 - 10)$            | (0, 78)        | (1, 20)            | (1,70)              | (1, 93)               | (2,07)                | (2, 19)               | (2,90)            |
|                               | $0,48^{\circ}$ | $0,60^a$           | $1,31^{ab}$         | $1,50^{ab}$           | 3,60 <sup>bc</sup>    | $3,61^{bc}$           | $4,81^\circ$      |
| Goteo $(1 - 10)$              | (0, 45)        | (0, 51)            | (1, 28)             | (1, 77)               | (2,50)                | (2,61)                | (2, 42)           |
|                               | $9,42^{e}$     | $7,67^{\circ}$     | $3,64^d$            | $2,88^\circ$          | $1,76^{b}$            | $0,58^{\circ}$        | $0,61^a$          |
| Olor típico crudo $(1 - 10)$  | (0, 84)        | (1, 19)            | (2, 72)             | (2, 25)               | 2,56                  | (0,64)                | (0,61)            |
|                               | $0,11^a$       | $0,52^{ab}$        | $3,74^{\circ}$      | $5,84^{\circ d}$      | $6,38^{\circ}$        | $7,48^{\circ}$        | $9,01^{\circ}$    |
| Olor rancio crudo $(1 - 10)$  | (0, 10)        | (0,67)             | (2,69)              | (2, 44)               | (3, 34)               | (2,57)                | (0, 96)           |
|                               | $0,15^a$       | $0,34^{\circ}$     | $2,53^{ab}$         | $3,16^{ab}$           | $5,98^{bc}$           | $7,98^\circ$          | $8,39^\circ$      |
| Olor pútrido crudo (1 - 10)   | (0, 14)        | (0, 35)            | (2, 41)             | (2,09)                | (3,73)                | (2,74)                | (2, 29)           |
|                               | $9,35^{\circ}$ | $8,18^{bc}$        | $7,15^{\text{abc}}$ | $8,05$ <sup>abc</sup> | $6,96$ <sup>abc</sup> | $4,99^{ab}$           | $4,34^{a}$        |
| Olor típico cocido $(1 - 10)$ | (0,68)         | (1, 32)            | (2,66)              | (2,06)                | (2,79)                | (3, 12)               | (3, 55)           |
|                               | $0,15^a$       | $0,41^a$           | $1,23^{ab}$         | $2,05^{ab}$           | $3,93^{bc}$           | $6,54^\text{cd}$      | $7,17^d$          |
| Olor rancio cocido $(1 - 10)$ | (0, 12)        | (0, 29)            | (1,53)              | (1, 83)               | (2, 47)               | (3,06)                | (2,65)            |
|                               | $0,15^a$       | $0,44^{ab}$        | $0,74^{ab}$         | $1,31^{ab}$           | $3,25^{bc}$           | $5,65^\text{cd}$      | $6,57^d$          |
| Olor pútrido cocido (1 - 10)  | (0, 13)        | (0, 37)            | (1,07)              | (1, 56)               | (2,68)                | (3, 13)               | (2, 44)           |
|                               | $0,00^a$       | $0,00^a$           | $0,00^a$            | $0,00^a$              | $0,00^a$              | $0,00^a$              | $0,00^a$          |
| Olores extraños $(1 - 10)$    | (0,00)         | (0,00)             | (0,00)              | (0,00)                | (0,00)                | (0,00)                | (0,00)            |
|                               | $6,84^{\circ}$ | $6,75^{\circ}$     | $5,26^{\circ}$      | $5,54^{a}$            | $5,60^a$              | $5,36^a$              | $5,44^{\circ}$    |
| Color típico $(1 - 10)$       | (1, 45)        | (1, 28)            | (1, 95)             | (0, 90)               | (2,06)                | (1,61)                | (1,99)            |
|                               | $8,66^{\circ}$ | $8,11^{6c}$        | $8,11^{abc}$        | $7,73$ <sup>abc</sup> | $5,81^{ab}$           | $6,40^{abc}$          | $5,41^a$          |
| Dureza crudo $(1 - 10)$       | (0, 75)        | (1,21)             | (1, 41)             | (1, 39)               | (2,74)                | (2,57)                | (2,04)            |
|                               | $9,12^c$       | $7,62^{bc}$        | $8,00^{bc}$         | $7,43$ <sup>abc</sup> | $4,18^{a}$            | $5,61^{ab}$           | $5,60^{abc}$      |
| Cohesividad crudo $(1 - 10)$  | (0, 93)        | (2,76)             | (1, 36)             | (2,21)                | (2, 47)               | (2,88)                | (2,75)            |
|                               | $9,41^d$       | $8,12^{cd}$        | $8,13^{bcd}$        | $7,68$ <sub>bcd</sub> | $4,11^a$              | $5,75$ <sup>abc</sup> | $4,84^{ab}$       |
| Elasticidad crudo $(1 - 10)$  | (0, 55)        | (1,52)             | (1, 56)             | (1,65)                | (3, 39)               | (2, 85)               | (3, 44)           |
|                               | $8,97^{b}$     | $8,59^{b}$         | $8,16^{b}$          | $8,04^{b}$            | $4,58^{a}$            | $6,68^{ab}$           | $6,24^{ab}$       |
| Firmeza crudo $(1 - 10)$      | (1, 25)        | (0, 83)            | (1, 01)             | (1, 37)               | (2, 89)               | (3,06)                | (2, 91)           |
|                               | $0,56^{\circ}$ | $0,36^{\circ}$     | $0,25^{\circ}$      | $0,26^{\circ}$        | $0,60^{\circ}$        | $0,21^a$              | $0,31^{a}$        |
| Firmeza cocido $(1 - 10)$     | (0, 48)        | (0, 32)            | (0, 34)             | (0, 23)               | (1, 42)               | (0, 33)               | (0, 54)           |
|                               | $96,00^d$      | 88,00 <sup>d</sup> | $78,00^{cd}$        | $69,00^{bc}$          | $57,00^{ab}$          | $53,00^{ab}$          | $44,00^a$         |
| Calidad total $(1 - 100)$     | (5,00)         | (11,00)            | (5,00)              | (13,00)               | (18,00)               | (10,00)               | (11,00)           |

Tabla 4.2 Descriptores de belly de trucha arcoiris refrigerada durante 29 días.

Las desviaciones estándar se indican en paréntesis. Promedios con superíndices diferentes a la derecha indican diferencias significativas entre tiempos de refrigeración (p≤0,05).

Los siguientes atributos presentaron diferencias significativas en el tiempo, (p≤0,05):

El goteo aumentó a medida que transcurrieron los días, dicho comportamiento puede deberse a la disminución de la capacidad de retención de agua presentada por el belly. Además el goteo presentó una fuerte correlación inversa con la dureza sensorial (p≤0,05) (r = -0,9809) y con la calidad total (r = -0,9667).

El olor típico crudo disminuyó significativamente en el tiempo y además presentó fuerte correlación inversa con el olor rancio crudo (r = -0,9717). Este atributo fue utilizado por Maier (2005) como indicador del deterioro en salmón coho fresco refrigerado.

El olor rancio crudo aumentó con el tiempo y presentó una alta correlación con el índice de anisidina (r = 0,9618), estos son resultados concordantes e indican que los panelistas pudieron detectar la rancidez que comenzó a sufrir el belly de trucha arcoiris.

Los tres atributos, olor típico crudo, rancio crudo y pútrido crudo, presentaron alta correlación con la calidad total ( $r = 0.9538$ ;  $r = -0.9815$ ;  $r = -0.9792$ ; respectivamente). Esta fuerte relación entre dichos atributos y la calidad total indica que los panelistas relacionaron en gran medida el olor del belly con el grado de calidad del mismo. Estos resultados concuerdan con otras investigaciones que destacan el olor como el atributo notoriamente más afectado y que reduce considerablemente la calidad del producto después del día 8 a 10 de conservación en refrigeración (Sigholt y cols., 1997).

El olor típico cocido, rancio cocido y pútrido cocido presentaron el mismo comportamiento que la evaluación de olor en belly crudo. Además el olor rancio cocido y el olor pútrido cocido presentaron una alta correlación directa (p≤0,05) (r = 0,9956) entre ellos, aumentando ambos a medida que transcurrió el tiempo de almacenamiento.

En la evaluación sensorial, los jueces determinaron la presencia de olores extraños (olor generado por un agente externo) en el belly de trucha arcoiris, los jueces determinaron que no existieron olores extraños a ningún tiempo.

La dureza, cohesividad, elasticidad y firmeza sensoriales en belly crudo, tuvieron similar comportamiento, disminuyendo significativamente a medida que transcurrió el tiempo, presentando cada uno de ellos su menor valor el día 20.

La elasticidad sensorial del belly crudo correlacionó positivamente con la dureza sensorial ( $r = 0.9776$ ), con la cohesividad sensorial ( $r = 0.9854$ ) y con la firmeza sensorial en belly crudo ( $r = 0.9697$ ).

La baja en la elasticidad se debe principalmente a la desnaturalización y agregación de las proteínas que forman parte de las miofibrillas (proteínas miofibrilares), que son responsables de mantener unidas las fibras del músculo (Ben-Gigirey y cols., 1999).

Los resultados de textura sensorial obtenidos no correlacionan con aquellos obtenidos en forma instrumental, esto puede deberse a que el belly es diferente según el lado (izquierdo o derecho) de donde se haya extraído lo que podría afectar los resultados instrumentales, que tienen mayor sensibilidad.

De acuerdo a resultados obtenidos en otros estudios similares (Maier, 2005; Landeros y López, 2005) donde se han analizados los mismos parámetros de forma sensorial e instrumental en salmón coho (refrigerado y congelado), se puede establecer que el análisis sensorial de textura es el mas idóneo para evaluar estos parámetros en pescado.

Latorre (2008) encontró que la pérdida de elasticidad, aumento en el goteo y el aumento de la deshidratación, coinciden con la pérdida de funcionalidad de las proteínas producto de la desnaturalización ocurrida en músculo del salmón coho congelado.

Finalmente en base a los resultados obtenidos se concluye que los atributos que más contribuyeron a evaluar los cambios sensoriales de forma temprana, fueron el olor típico, el olor rancio, el olor rancio pútrido y los parámetros de textura sensoriales como la elasticidad, dureza, cohesividad y firmeza en belly crudo de trucha arcoiris, pudiendo los panelistas reconocerlos y acusarlos antes que el resto de los atributos.

La evaluación sensorial del pescado crudo en mercados y sitios de desembarque se efectúa mediante la evaluación de la apariencia, textura y olor, parámetros en los cuales se producen los primeros cambios sensoriales del pescado almacenado en hielo (Huss, 1999).

De acuerdo a la Figura 4.12, es posible determinar la vida útil en base al día donde el olor pútrido comienza a detectarse más intensamente por sobre el olor típico, y correspondería al día 12 de conservación en refrigeración (0º a 2º C) del belly de trucha arcoiris. Estos resultados se complementan con el Recuento de Aeróbios Mesófilos, que llegó a su límite máximo permitido (5x10<sup>5</sup> UFC/gr) por el Reglamento Sanitario de Alimentos, el día 12 de análisis.

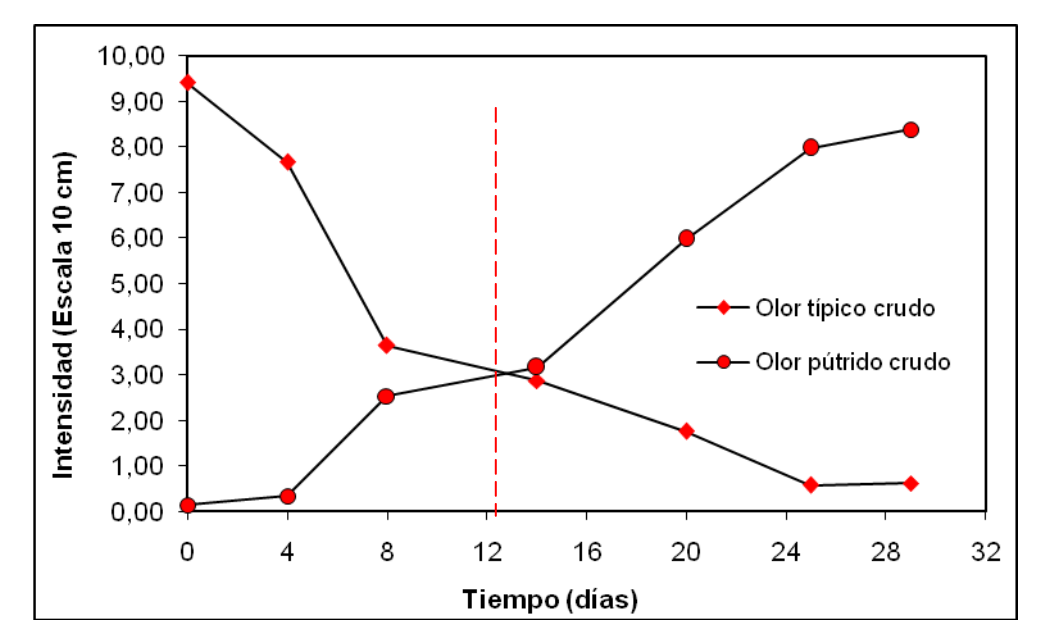

Figura 4.12: Determinación de la vida útil del belly de trucha arcoiris, según parámetros microbiológicos y sensoriales.

De acuerdo a lo estudiado por Cann y cols. (1985) el salmón (*Oncorhynchus sp.)* presenta un período de duración a 10ºC de 3 días, mientras que a 0ºC dura 11,8 días. El salmón coho *(Oncorhynchus kysutch)*, presenta una duración de12 días conservado entre 0 y 2°C (Maier, 2005).

Kontominas y cols. (2003) indica que la vida útil a temperatura de refrigeración, es de 15 a 16 días para la trucha arcoiris entera, y de 10 a 12 días para la trucha arcoiris fileteada.

La calidad total presentó una fuerte correlación inversa con el tiempo ( $r = -0.9953$ ), valor que corroboraría los resultados obtenidos en todos los parámetros estudiados. La calidad total, al día 12 de refrigeración del belly de trucha arcoiris, arrojó un valor de 73. De acuerdo a esto se puede establecer que, valores menores a 75 para el atributo Calidad Total en evaluación sensorial de belly de trucha arcoiris refrigerada, representaría un producto no apto para el consumo humano, ya que a ese tiempo, el recuento de aerobios mesófilos excede lo permitido por la autoridad nacional.

### 4.4 PARAMETROS MICROBIOLOGICOS

La actividad microbiana es responsable del deterioro de la mayoría de los productos pesqueros frescos. Por lo tanto, la duración de los productos pesqueros se extiende marcadamente cuando los productos son almacenados a bajas temperaturas (Huss, 1999)

El músculo de un pez saludable o de un pescado recién capturado es estéril, debido a que el sistema inmunológico del pez previene el crecimiento de bacterias en el músculo. Cuando el pez muere, el sistema inmunológico colapsa y las bacterias proliferan libremente (Huss, 1999).

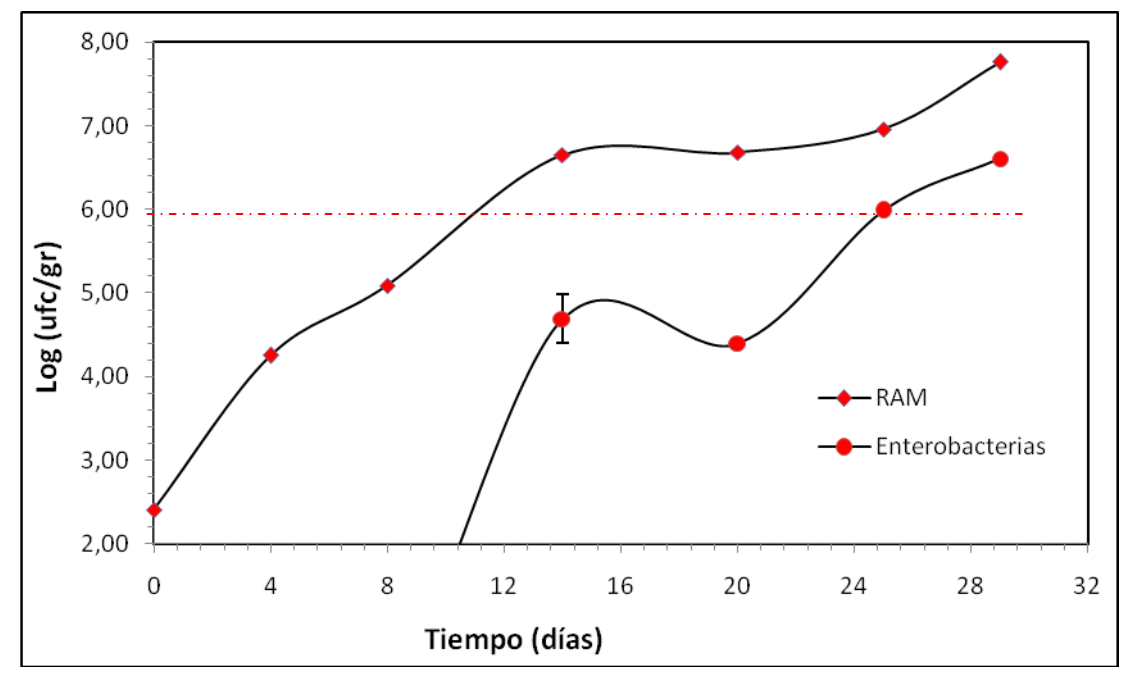

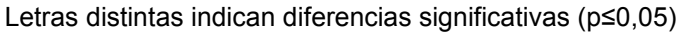

Figura 4.13: Recuento de aerobios mesófilos y de Enterobacterias expresado en Logaritmo de unidades formadoras de colonias por gramo de belly de trucha arcoiris conservado en estado refrigerado (0º a 2º C).

El recuento de aerobios mesófilos presentó diferencias significativas (p≤0,05) en el tiempo a partir del día 4 de estudio de almacenamiento a temperatura de refrigeración (0º a 2ºC). El día 12 superó el límite máximo permitido por la legislación nacional establecidos por MINSAL (1997) y SERNAPESCA, los que estipulan como valor máximo 1 x 10<sup>6</sup> unidades formadoras de colonias/g para microorganismos aerobios mesófilos.

Al finalizar el estudio, el RAM alcanzó las 1 x 10<sup>7</sup> UFC/g, esto indicaría la importancia de estos microorganismos en la vida útil de los pescados y productos de origen marino.

Barnett y cols. (1991) encontraron en la piel del salmón coho un recuento de aerobios mesófilos cercano a las 10 $<sup>6</sup>$  UFC/g en el día 11 de almacenamiento en hielo y en</sup> salmón rosado el mismo recuento se encontró posterior al día 13 en las mismas condiciones de almacenamiento.

En la Figura 4.13 se observa la evolución en el tiempo del Recuento de enterobacterias de belly de trucha arcoiris conservado en estado refrigerado (0º a 2º C), presentando diferencias significativas a partir del día 20 de almacenamiento refrigerado.

El pescado conservado en hielo y en condiciones anaerobias o una atmósfera controlada con CO2, presenta un recuento de bacterias psicrófilas, como la *S. putrefaciens* y Pseudomonas, generalmente menor (10<sup>6</sup> y 10<sup>7</sup> ufc/g.) que en pescado almacenado en condiciones aeróbicas. Sin embargo, el nivel de bacterias psicrófilas como *P.*  phosphoreum alcanza las 10<sup>7</sup> - 10<sup>8</sup> ufc/g cuando el pescado está deteriorado (Dalgaard y cols*.,* 1993).

El recuento de *Staphylococcus aureus* está acotado por la legislación nacional, que estipula que el límite máximo son 100 UFC/g, mientras que en el presente estudio, el nivel de esta bacteria se mantuvo por debajo de las 10 UFC/g, durante todo el periodo de conservación en refrigeración.

El mayor peligro como fuente de contagio para el hombre son los alimentos listos para el consumo, especialmente los que se conservan refrigerados por periodos prolongados (Schobitz y cols., 2009) y una de las bacterias responsable de este contagio es la *Listeria Monocytogenes,* altamente patógena para el hombre. Se analizó la presencia de esta bacteria, no encontrándose a ningún tiempo de análisis, al igual que la *Salmonella spp* que no se detectó durante todo el periodo de estudio.

La ausencia de *Salmonella spp*., puede deberse a que es una bacteria poco asociada a pescado y relacionada en mayor medida con los productos avícolas (Maier, 2005, citando a Solari, 2001)*.*

#### 5. CONCLUSIONES

Los parámetros de textura demuestran un ablandamiento del músculo del salmón, a excepción de la firmeza y cohesividad del belly medida a través de la prueba de cizalla. Estos resultados son asociados a la desnaturalización de las proteínas presentes en el belly. De acuerdo a la bibliografía estudiada, se podría considerar que la firmeza y cohesividad sensoriales, son los mejores indicadores de textura en belly de trucha arcoiris.

El driping por cocción y la capacidad relativa de retención de agua, mostraron un deterioro progresivo durante todo el periodo de estudio. El driping por cocción presentó un aumento en el tiempo, mientras que el CRAr tiene una clara tendencia a disminuir.

El color visual, medido con escala Salmo Fan, no presentó variación durante el tiempo, y clasificó al belly en un producto con grado de calidad 1, durante todo el periodo de estudio.

Driping por cocción y CRAr, presentaron una correlación directa, así como también, el valor b\* y C\*.

La composición centesimal, indicó que, el belly de trucha arcoiris es rico en lípidos y tiene una alto contenido de humedad. Los parámetros químicos, excepto las proteínas y las cenizas, mostraron una importante variación durante todo el periodo de estudio.

El pH disminuyó en el tiempo, y se mantuvo dentro del rango permitido por la autoridad nacional correspondiente. El índice de anisidina mostró un aumento en el tiempo, pero no superó el valor máximo establecido, esto puede deberse a la extracción de lípidos en frio utilizado, y a que se congelaron las muestras de lípidos inmediatamente después de ser extraídos.

Todos los parámetros químicos presentaron fuerte correlación con el tiempo. Lípidos y Proteínas presentaron correlación inversa, mientras que índice de anisidina y olor rancio crudo, presentaron fuerte correlación directa.

Mediante la evaluación sensorial, se observó que los primeros atributos que se deterioran son el olor (crudo y cocido) ya que los panelistas lograron identificarlos facilmente con el tiempo, y se correlacionaron fuertemente con la calidad total del belly de trucha arcoiris.

No existieron microorganismos patógenos, ni indicadores de contaminación fecal (*Salmonella sp*., *Listeria Monocytogenes, Staphylococcus aureus, enterobacterias)*, en las muestras de de belly de trucha arcoiris analizadas en el primer día de estudio.

La carga microbiana en relación a microorganismos aerobios mesófilos y enterobacterias, cumplió con los parámetros establecidos por la legislación nacional, MINSAL (1997), hasta el día 12 de estudio Estos microorganismos al encontrarse en bajos niveles, no afectaron significativamente el deterioro de la calidad del belly, al menos hasta el día indicado.

Los atributos sensoriales más sensibles para estimar el deterioro en la calidad oxidativa y textural del belly de trucha crudo fueron el olor típico, rancio y pútrido, elasticidad, firmeza, cohesividad y goteo.

El olor a rancio (crudo y cocido) evaluado sensorialmente aumentó en el tiempo correlacionando con los índices instrumentales de oxidación secundaria.

Pese a la pérdida de calidad, producto de la oxidación lipídica, agregación y desnaturalización proteica, la vida útil del belly de trucha arcoiris conservado refrigerado ( $0^{\circ}$  a  $2^{\circ}$  C) puede estimarse en 12 días y fue determinada por las propiedade sensoriales y microbiológicas.

Gracias a la correlación de Pearson, se pudo determinar que existen parámetros que están fuertemente relacionados y podrían ser estudiados en el futuro para establecer algún patrón de comportamiento del belly de trucha arcoiris conservado refrigerado.

Ackman, R.G; Zhou, S; Heras, H. 1994 "Effects of diferent lipid levels on the uptake and depuration of petroleum hydrocarbons by atlantic salmon" Citado por: Zhou, S; Ackman R.G; Morrison, C. 1996 "Adipocytes and lipid distribution in the muscle tissue of atlantic salmon (*Salmo salar*)". Can. J. Fish. Aquat. Sci. Vol. 53. Págs.: 326 – 332.

A.O.A.C. 1990 "Official methods of analysis, 15<sup>th</sup> Edition", Arlingthon. Virginia, Estados Unidos.

AOAC 923.03 2005 Cap. 32, pág 2. "Official Methods of Analysis18<sup>th</sup> Edition", Arlingthon. Virginia, Estados Unidos.

AOAC 981.12 1982 "Official Methods of Analysis18<sup>th</sup> Edition", Arlingthon. Virginia, Estados Unidos.

A.O.A.C. 1984 "Official Methods of Analysis 13<sup>th</sup> Edition", Arlingthon. Virginia, Estados Unidos.

AOCS. 1993 "Sampling and analysis of commercial fats and oils" Método oficial cd 18-90

Asociación de Productores de Salmón y Trucha. 2002 "Estandares de calidad para el salmón chileno.

Aubourg, S; Gallardo, J; Pérez- Martin, R. 1990 "Changes in Flesh and Fill Oils of Albacore (*Thunnus alalunga*) during Canning and Storage". Journal of Agricultural and Food Chemistry. Vol. 38, Págs.: 948-954.

Barnett, H; Nelson, R; Poysky, F. 1991 "A comparative study using multiple indices to measure changes in quality of pink and Coho salmon during fresh and frozen storage" Northwest Fisheries Science Center. Publications Seattle. Estados Unidos.

Ben- Gigirey, B; Vieites Baptista De Sousa, J; Villa, T; Barros- Velásquez, J. 1999 "Chemical changes and visual appearance of Albacore Tune as related to frozen storage". J. Food Science 64(1): 20-24.

Blight, E. G. y Dyer, W. J. 1959 "A rapid method of total lipids extraction and purification". Can. J. Biochem. Phisyol., 37 (8): 911-917.

Borgstrom, G. 1962 "Fish as Food" Academic Press, New York.

Cann, D; Smith, G; Houston, N. 1985 "Further Studies on Marine Fish Storage Under Modified Atmosphere Packaging" Research Station, Ministry of Agriculture, Fisheries and Food, Aberdeen.

Casas, C; Martinez, O; Guillen, M; Pin, C; Salmeron, J. 2006 "Textural properties of raw Atlantic salmon (Salmo salar) at three points along the fillet, determined by different methods" Food Control, Vol. 17, Págs.: 511-515.

Castro, E. 1994 "Control de calidad de insumos y dietas acuícolas". FAO, Documento de Campo Nº 16, capítulo 10 "Criterios de calidad para materias grasas utilizadas frecuentemente en la alimentación animal y peces" de Lilia Masson.

Cheftel, J; Lorient, D. 1989 "Proteínas alimentarias". Editorial Acribia S. A. Zaragoza, España. 32-35, 49-61, 63-70, 78-85, 143, 153, 155, 161.

Chiba, A; Hamaguchi, M; Kosaka, M; Tokuno, T; Asai,T; Chichibu, S. 1991 "Quality evaluation of fish meat by phosphorus-nuclear magnetic resonance". *J. Food Sci.* Vol. 56, Págs.: 660-664. Citado por Huss (1998).

Choubert, G. y Baccaunaud, M. 2006 "Colour changes of fillets of rainbow trout *(Oncorhynchus mykiss W.)* fed astaxanthin or canthaxanthin during storage under controlled or modified atmosphere". LWD, Vol. 39, Págs.: 1203-1213.

Choubert, G; Dentella, E; Atgié, C; Baccaunaud, M. 2005 "Effect of light on colour stability of sliced smoked rainbow trout (*Oncorhynchus mykiss)* fed astaxanthin" Food Research International, Vol. 38, Págs.: 949-952.

*Codex Alimentarius*. 1999 "Directrices para la evaluación sensorial del pescado y los mariscos en laboratorio" Norma técnica CAC/GL 31.

Dalgaard, P; Gram, L; Huss, H.H. 1993 "Spoilage and shelf life of cod fillets packed in vacuum or modified atmospheres". Int. J. Food Microbiol., Vol.19, Págs.:283–294.

Eide, O; Börresen, T; Strom, T. 1982 "Minced fish production from Capelin (*Mallotus villosus*). A new method for gutting, skinning and removal of fat from small fatty fish species" J. Food Sci., Vol. 47, Pags.:347-349.

Einen, O; Guerin, T; Fjaera, S.O; Sjervold, P.O. 2002 "Freezing of pre-rigor fillets of atlantic salmon". Aquaculture, Vol. 212, Págs.: 129-140.

Espe, M; Ruohonen, K; Bjornevik, M; Froyland, L; Norvedt, R; Kiessling; A. 2004 "Interactions between ice storage time, collagen composition, gaping and textural properties in farmed salmon muscle harvested at different times of the year". Aquaculture, Vol. 240, Págs.: 489-504.

Fagan, J; Gormley, T; Mhuircheartaigh, M. 2003 "Effect of freeze-chilling, in comparison with fresh, chilling and freezing, on some quality parameters of raw whiting, mackerel y salmon portions". Lebensm Wism. U.-Technol., Vol. 36, Págs.: 647-655.

Forrest, J; Aberle, E; Hedrick, H; Judge, M; Merkel, R. 1979 "Fundamentos de ciencia de la carne" Editorial Acribia. España, Págs.: 364.

Gallardo, J; Aubourg, S; Pérez- Martin, R. 1989 "Lipid classes and their fatty acids at different loci of Albacore (*Thunnus alalunga*): effects of precooking". J. Agric. Food Chem. Vol. 37, Págs.: 1060-1064.

García, J; Núñez, F; Chacón, O; Espinosa, M. 2004 "Calidad de canal y carne de trucha arcoiris, *Oncorhynchus mykiss,* producida en el noroeste del Estado de Chihuahua" Revista Hidrobiológica Vol.14 Págs.: 19-26.

Hardy, R. 1988 "Carotenoid Pigmentation of Salmonids". National Marine Fisheries Service, NOAA. Washington, USA. Pág.:21.

Hernandez, M; Egea, M; Rueda, F; Aguado, F; Martínez, F; García, B. 2001 "Effects of comercial diets with different P/E ratios on sharpsnout seabream (*Diplodus puntazzo*) growth and nutrient utilization". *Aquaculture*, Vol. 195, Págs.: 321-329.

Huss, H. 1999 "El pescado fresco: su calidad y cambios en su calidad" FAO, Documento Técnico de Pesca Nº 348. Dinamarca.

IFOP, 1994 "Estado de situación y perspectivas de la acuicultura en Chile" Instituto de Fomento Pesquero de Chile. [En línea] Disponible en: [http://www.fao.org/fishery/countrysector/naso\\_chile/es](http://www.fao.org/fishery/countrysector/naso_chile/es) Citado el 22 de diciembre de 2009.

Izquierdo, P; Torres, G; González, E; Barboza, Y; Márquez, E. 1999 "Características fisicoquímicas de la carne de trucha (*Oncorhynchus mykiss*)" Revista Científica, FCV-LUZ/ Vol. IX, Nº 1, Pags.:27-32.

Jonsson, A; Sigurgisladottir, S; Hafsteinsson, H; Kristbergsson, K. 2000 "Textural properties of raw Atlantic salmon (Salmo salar) fillets measured by different methods in comparison to expressible moisture" Aquaculture Nutrition.

Karmas, E. 1985 "Unusual use unusable fish" Food Engineering Vol. 57 Págs.: 78-79.

Kent, M; Alexander, L; Christie, R. 1992 "Seasonal variation in the calibration of a microwave fat: water content meter for fish flesh" Food Science and Technology, Vol. 27 Págs.: 137-143.

Kong, F; Tang, J; Rasco, B; Crapo, C. 2007 "Kinetics of salmon quality changes during thermal processing" Journal of Food Engineering, Vol. 83, Págs.: 510–520.

Kontominas, M; Chytiri, S; Chouliara, I; Savvaidis, I. 2003 "Microbiological, chemical and sensory assesment of iced whole and filleted aquacultured rainbow trout" Food Microbiology, Vol. 21 Págs.: 157-165.

Kotzamanis, Y; Alexis, M; Andriopoulou, A; Castritsi-Cathariou, I; Fotis, G. 2001 "Utilization of waste material resulting from trout processing in gilthead bream (*Sparus aurata L*)" Aquaculture Research Vol. 32 Págs.: 288-295.

Koutsoumanis, K; Giannakourou, M; Taoukis, P; Nychas, G. 2002 "Application of shelf life decision system (SLDS) to marine cultured fish quality". International Journal of Food Microbiology, Vol. 73, Págs.:375–382.

Landeros, J; López, X. 2005 "Estudio de la estabilidad del color, propiedades químicas y físicas del músculo del salmón coho (*Oncorhynchus kisutch*) almacenado congelado a - 20º C durante un año". Memoria Para Optar al Título de Ingeniero En Alimentos. Facultad de Ciencias Químicas y Farmacéuticas. Universidad de Chile.

Latorre, M. 2008 "Evolución de la calidad bioquímica, física, microbiológica y sensorial del salmón coho (*Oncorhynchus kisutch)* congelado -18 °C HG, alimentado con dietas adicionadas de α-tocoferol y extracto de romero durante la etapa de engorde" Tesis para optar al grado de Magister en Ciencias de los Alimentos. Facultad de Ciencias Químicas y Farmacéuticas. Universidad de Chile. Santiago, Chile.

Liston, J. 1980 "Microbiology in fishery science" Advances in Fishery Science and Technology. Fishing News Book Limited, Surrey, Farnham, Págs.: 138-157.

Lou, X; Wang, C; Xiong, Y; Liu, B; Mims, S. 2000 "Physicochemical Stability of Paddlefish (*Polyodon spathula*) Meat Under Refrigerated and Frozen Storage". J. of Aquatic Food Products technology. Vol. 9. Págs.: 27-39. Citado por Latorre (2008)

Love, R. 1975 "Variability of Atlantic cod (Gadus morhua) from the Northeast Atlantic: a review of seasonal and environmental influences on various attributes of fish". J. Fish. Res. Board Canada Vol. 32, Págs.: 2333-2342. Citado por Huss (1998).

Maier, L. 2005 "Evolución de la calidad de salmón coho (*oncorhynchus kisutch*) conservado al estado refrigerado" Tesis para optar al grado de Magíster en Ciencias de los Alimentos, Universidad de Chile, Santiago, Chile.

MINSAL, 1997 "Reglamento Sanitario de los Alimentos" Dto Nº 977/96 D.of. 13/05/1997 modificado por el Dto. 37/04. Ministerio de Salud, Departamento de Asesoría Jurídica. Santiago, Chile.

Morkore, T; Hansen, A; Unander, E; Einen, O. 2002 "Composition, liquid leakage, and mechanical properties of farmed rainbow trout: variation between fillet sections and the impact of ice and frozen storage" Journal Of Food Science. Vol. 67, Nº 5.

No, H; Storebakken, T. 1991 "Color stability of rainbow trout fillets during frozen storage". Journal of Food Science, Vol 56,Págs.: 969-971.

Norma Chilena Oficial NCh 2659. Of 2002 "Determinación de microorganismos aerobios mesófilos" Técnica oficial para recuento en placa a 35°C. Instituto de Normalización, INN, Chile.

Norma Chilena Oficial NCh 2671. Of 2002 "Productos hidrobiológicos. Recuento de *Staphylococcus aureus* coagulasa positiva" Técnica de recuento en placa en agar Baird-Parker. Instituto de Normalización, INN, Chile.

Norma Chilena Oficial NCh 2676. Of 2002 "Productos hidrobiológicos. Determinación de *Enterobacteriaceae* sin resucitación" Técnica NMP y técnica de recuento en placa. Instituto de Normalización, INN, Chile.

Norma Chilena Oficial NCh 2675 Of 2002 "Detección de *Salmonella*". Instituto de Normalización, INN, Chile.

Norma Chilena Oficial NCh 2657 Of 2001. "Detección de *Listeria monocytogenes*. Productos hidrobiológicos". Instituto de Normalización, INN, Chile.

Olsson, G; Oftad, R; Lodemel, J; Olsen, R. 2003 "Changes in water-holding capacity of halibut muscle during cold storage" Lebesm.-Wiss. U.-Technol. Vol. 36, Págs.: 771-778.

Pokniak, J; Muñoz, S; Díaz, N; Saldes, A; Cornejo, S. 2005 "Evaluación de dos estrategias de pigmentación en salmón coho (*Oncorhynchus kisutch)"* Arch. Med. Vet., Vol. 37, Págs. 139-145.

Ramírez, A. 2007a "Salmon by-products proteins" Circular área marina Nº 1027 FAO, Roma, Italia.

Ramírez, A. 2007b "Crearan nuevos productos a partir de desechos del salmón" Entrevista realizada por Chile Potencia Alimentaria al Director del Programa de Industrias Pesqueras de Fundación Chile. [En línea] Disponible en:

[http://www.chilepotenciaalimentaria.cl/content/view/61964/Crearan-nuevos-productos-a](http://www.chilepotenciaalimentaria.cl/content/view/61964/Crearan-nuevos-productos-a-base-de-desechos-de-salmon.html)[base-de-desechos-de-salmon.html.](http://www.chilepotenciaalimentaria.cl/content/view/61964/Crearan-nuevos-productos-a-base-de-desechos-de-salmon.html)

Revista Aqua. 2010 "En el 2009: Empresas AquaChile se consolidó como el principal exportador de salmónidos del país" [En línea] Disponible en: <http://www.aqua.cl/noticias/index.php?doc=35209> Citado el 11 de marzo de 2010.

Rodriguez, A; Carriles, N; Aubourg, S. 2010 "Effect of chill storage under different icing conditions on sensory and physical properties of canned farmed salmon *(Oncorhynchus kisutch)*". International Journal Food Science & Technology, Vol. 45, Pags.:295-304.

Rodriguez, A; Carriles, N; Aubourg, S. 2006 "Alteración de la calidad en salmón coho *(Oncorhynchus kisutch)* cultivado cocido: efecto del grado de frescura de partida". Facultad de Ciencias Químicas y Farmacéuticas, Universidad de Chile. Santiago- Chile.

Rodríguez, G. 1997 "Procesamiento artesanal e industrial del pescado de aguas continentales y la utilización de los desechos" Centro de investigaciones pesqueras. Habana, Cuba.

SalmoFan<sup>™</sup>, Roche. "Abanico colorimétrico: For salmonids pigments with CAROFILL<sup>®</sup> pink (astaxantin)".

SalmonChile, 2009 "El salmón en Chile" [En línea] Disponible en: [http://www.salmonchile.cl/frontend/seccion.asp?contid=&secid=3&secoldid=3&subsecid=1](http://www.salmonchile.cl/frontend/seccion.asp?contid=&secid=3&secoldid=3&subsecid=16&pag=1) [6&pag=1](http://www.salmonchile.cl/frontend/seccion.asp?contid=&secid=3&secoldid=3&subsecid=16&pag=1) Citado el 12 de diciembre de 2009.

Schobitz, R; Marín, M; Horzella, M; Carrasco, E. 2001 "Presencia de *Listeria monocytogenes* en leche cruda y quesos frescos artesanales"*.* Agro Sur, Vol. 29, Págs.: 114-119.

Servicio Nacional de Aduanas, 2010 "Dictamen de Clasificación N° 09, de 23 Abril 1998" [En línea] Disponible en:

[http://www.aduana.cl/prontus\\_aduana/site/artic/20070227/pags/20070227174527.html](http://www.aduana.cl/prontus_aduana/site/artic/20070227/pags/20070227174527.html) Citado el 15 de abril de 2010.

Sernapesca, 2000 "Norma Técnica: Métodos de análisis químicos de productos pesqueros de exportación" Servicio Nacional de Pesca, Gobierno de Chile, Santiago, Chile.

Shawyer, M; Medina, A. 2005 "El uso de hielo en pequeñas embarcaciones de pesca" FAO, Documento Técnico de Pesca Nº 436, Roma, Italia.

Shengying, Z; Ackman, R; Morrison, C. 1996. "Adipocytes and lipid distribution in the muscle tissue of Atlantic salmon (*Salmo sala*r) Can". J. Fish. Aqua. Sci. Vol. 53, Págs.: 326-332.

Sigholt, T; Erikson, T;Rustad, S; Johansen, T.S; Seland, A. 1997 "Hadling Stress and Storage Temperature Affect Meat Quality of Farmed- raised Atlantic Salmon (*Salmo salar*)". Journal of Food Science, Vol. 62, Págs.:898-904.

Sigurgisladottir, S; Hafsteinsson, H; Jonsson,A; Nortvedt, R; Thomassen, M; Torrissen, O. 1999 "Textural Properties of Raw Salmon Fillets as Related to Sampling Method" J. Food Sci. Vol. 64 Pags.:99-104"

Skjervold, P; Rora, A; Fjaera, S; Vegusdal, A; Vorre, A; Einen, O. 2001 "Effect of pre, in, or post rigor filleting of live chilled Atlantic salmon" Vol. 194 Págs.: 315-326.

Subpesca, 2010 "Informe sectorial de pesca y acuicultura" Departamento de Análisis Sectorial. Subsecretaria De Pesca. Gobierno de Chile. Chile.

Torrisen, O; Naevdal, G. 1988 "Pigmentation of salmonids, variation in flesh carotenoids of Atlantic salmon" Aquaculture Vol. 68, Págs.: 305 - 310.

Torrisen, O; Hardy, H; Shearer, K. 1989 "Pigmentation of salmonids, carotenoid deposition and metabolism". Rev. Aquat. Sci. Vol. 1, Págs.: 209 - 225.

Waldron, K; Faulds, C; Smith, A. 2004 "Total foods: exploiting co-products – minimizing waste" Institute of Food Research. Norwich, Inglaterra

Wierbicki, E y Deatherage, E. 1958 "Determination of water holding capacity of fresch meats". J. Agric. Food. Chem., Vol. 6, Pág.:387.

Wigodski, T; Hardener, P. 2009 "La Industria del Salmón, el Virus ISA y la Transparencia en la Información al Mercado: Caso Multiexport" Documentos de Trabajo, Universidad de Chile. Santiago, Chile.

Windsor, M; Barlow, S. 1984 "Introducción a los subproductos de pesquería" Editorial Acribia. Zaragoza, España.

Yagiz, Y; Kristinsson, H; Balaban, M; Welt, B; Raghavan, S; Marshall, M. 2010 "Correlation between astaxanthin amount and a\* value in fresh Atlantic salmon (Salmo salar) muscle during different irradiation doses" Food Chemistry, Vol. 120, Págs.: 121-127.

Yanar, Y; Buyukcapar, H; Yanar, M; Gocer, M. (2007) "Effect of carotenoids from red pepper and marigold flower on pigmentation, sensory properties and fatty acid composition of rainbow trout" Food Chemistry Vol.100 Págs.: 326–330.

Recursos On line:

Plan Regional de la Región de Aysén, 2009. [www.planregional.cl](http://www.planregional.cl/) Citado en Enero 2010

Patrimonio cultural y Natural de China. 2009 "Especial: En crisis industria salmonera de Chile" [http://www.spanish.xinhuanet.com/spanish/2009-06/18/content\\_894785.htm](http://www.spanish.xinhuanet.com/spanish/2009-06/18/content_894785.htm) Citado en Enero de 2010.

Servicio Nacional de Pesca, 2009 [www.sernapesca.cl](http://www.sernapesca.cl/) Citado en Febrero de 2010.

Programas utilizados:

Statistical Graphic Corp. 1994-1999, Statgraphics Plus®, Versión 4.0.

Microsoft Office 2003, Microsoft Word y Microsoft Excel.

# ANEXO 1

Materiales, equipos y técnicas utilizadas durante todo el estudio.

## Reactivos Utilizados:

Análisis proximal:

Ácido Sulfúrico concentrado  $(H<sub>2</sub>SO<sub>4</sub>)$ Ácido Sulfúrico 0,1 N Hidróxido de sodio (NaOH) 0,1 N Hidróxido de sodio (NaOH) 30% Sulfato de Cobre (CuSO<sub>4</sub>) Sulfato de Potasio  $(K_2SO_4)$ Indicador rojo metilo Indicador Fenoftaleína Cloroformo (CHCl<sub>3</sub>) Metanol (CH<sub>3</sub>OH) Solución patrón de NaOH (0.0824 N)

Determinación de anisidina:

Isooctano (2, 2, 4-trimetilpentano) óptimamente claro Acido acético glacial p-anisidina para síntesis Carbón activo Sulfito de sodio

### Equipos utilizados:

Lloyd Instruments LR- 5K, Inglaterra.

Hunter Lab, Labscan spectrocolorimeter, U.S.A.

Spectrometer Lambda 11 UV/VIS, Alemania.

Digestion Unit Büchi 426, Suiza.

Destillation Unit Büchi 323, Suiza.

Estufa WC Heraeus GMBH Hanau, Alemania.

Centrífuga Sorvall Super Speed RC2-B Automatic Centrifuge, U.S.A.

Balanza Precisa 125A, Suiza.

Rotavapor Büchi R-205, Suiza.

Mufla Wild Barfield, Inglaterra.

Mini Pimer Phillips HR 1364.

### Técnicas utilizadas:

1.- Humedad: método gravimétrico (AOAC, 1990)

Consiste en una desecación en estufa de aire forzado a 105ºC hasta peso constante, considerando peso constante una variación de 5mg entre las últimas pesadas consecutivas.

Procedimiento general:

- Se coloca las cápsulas de aluminio con 5g de arena y una varilla de vidrio por 1 h a 105ºC.
- Se lleva a desecador (20 min.) y se pesa (M1).
- Se pesa 5g de muestra homogeneizada en la cápsula tarada y se mezcla con la arena con ayuda de la varilla de vidrio, registrándose el peso (M2).
- Se coloca la cápsula de aluminio en la estufa indicada y cada 2 hrs. Se controla la pérdida de peso, enfriando previamente en el desecador hasta lograr peso constante en el tiempo (M3).

$$
\frac{1}{2} \text{ Humedad} = \frac{(M2 - M3 - M1)^*}{M2} = 100
$$

2.- Proteínas: método Kjeldhal (AOAC, 1984) \_

El método se basa en la destrucción de la materia orgánica por ácido sulfúrico concentrado, el cual se reduce en parte a SO2 el que a su vez reduce al N de la materia orgánica a NH4 y que luego en presencia de H2SO4 forma sulfato de amonio, El NH3 se libera con NaOH y al destilarlo se recibe sobre ác. Sulfúrico 0,1N.

Finalmente, el ácido excedente se valora con NaOH 0,1N por diferencia se cuantifican los meq de NH3 y se calcula la masa de nitrógeno. Utilizando la Tabla de Composición de Alimentos Chilenos se obtiene contenido de proteínas (g prot./100g alimento) aportado el alimento y con esto se calcula la cantidad a pesar de muestra equivalente 30 mg de N utilizando la siguiente fórmula :

% proteína (tabla) = mg  $N \times 6,25$ 

Donde 6,25 corresponde al contenido promedio (16%) de N en 100 g de proteína.

## 3.- Lípidos: método Bligh & Dyer (1959)

Se aplica para extraer lípidos de tejidos vegetales con 80% de humedad. En caso de que la humedad sea diferente es necesario ajustarla a ese valor.

Procedimiento general:

- Se pesan 50 g de muestra, se homogeneiza en vaso de acero inoxidable por 2 min con 50 ml de cloroformo y 100 ml de metanol. A la mezcla se añade 50 ml de cloroformo y 50 ml de agua y se agita por 30 segundos.
- El homogeneizado se filtra por embudo Büchner empleando un papel whatman  $N^{\circ}$  1, se lava el vaso y el residuo con 25ml de cloroformo, se traspasa el filtrado a una probeta de 500 ml, se deja reposar 24h. Se mide el volumen de cloroformo en la probeta y luego se saco por aspiración la capa superior de metanol-agua. La homogeneizadora y el vaso se lavan con 25 ml de cloroformo.
- Se mide con pipeta volumétrica una alícuota (10ml) del filtrado, se evapora a sequedad en una cápsula tarada, se toma el peso del residuo lipídico y se relaciona esta masa al volumen de la alícuota tomada y luego al volumen total de la fase clorofórmica y se expresa como g de materia grasa en 100g de muestra.
- Se pesan en balanza analítica cerca de 5 g de muestra en una cápsula de porcelana previamente tarada, la cual se debe identificar con tinta especial.
ANEXO 2 Ficha utilizada en evaluación sensorial

# *TEST DESCRIPTIVO CUANTITATIVO*

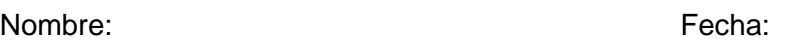

Evalúe los atributos del belly de Trucha arcoiris. Marque en forma perpendicular a la escala donde mejor represente la intensidad de cada descriptor.

# *APARIENCIA: Evalúe el producto crudo*

Brillo del producto

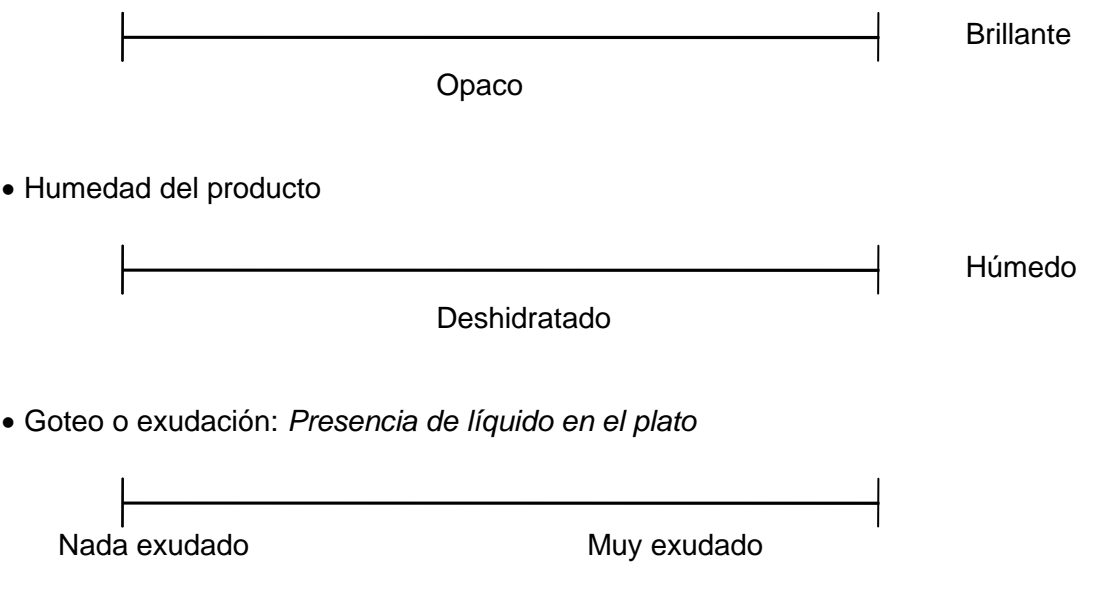

*OLOR: Evalúe el producto crudo*

Olor típico: *Olor a pescado fresco, marino.*

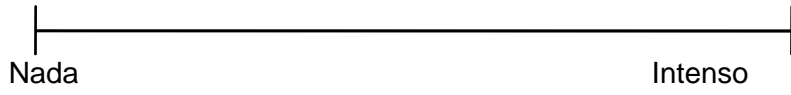

Olor rancio: Olor producido por la oxidación de los lípidos.

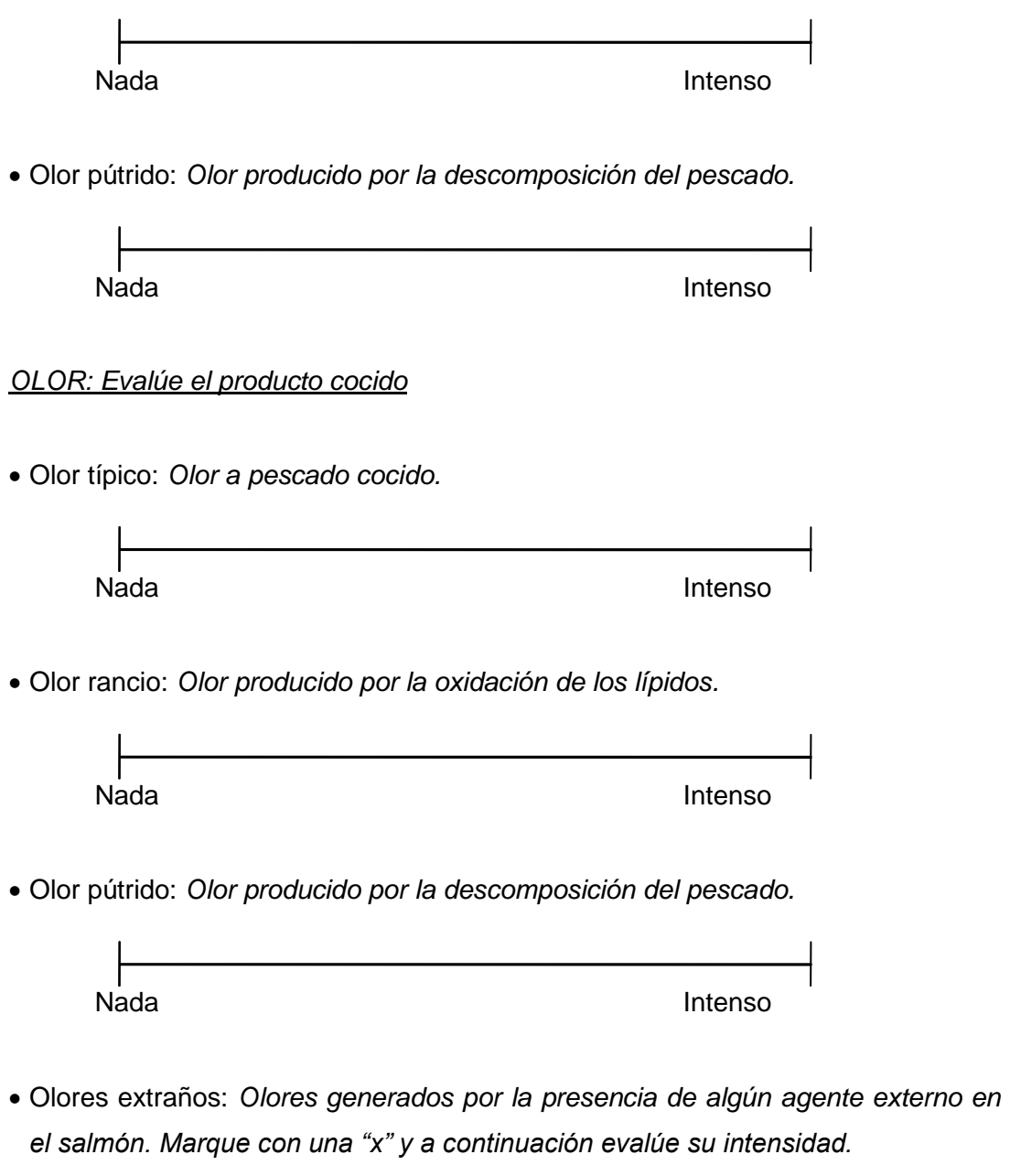

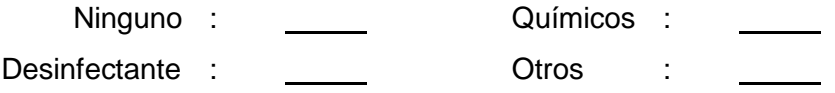

Intensidad del olor detectado:

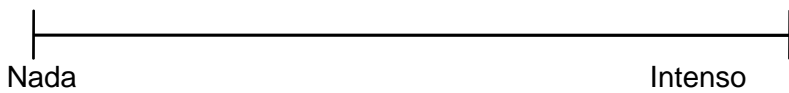

*COLOR: Evalúe el color del producto crudo*

Escala colorimétrica de Roche:

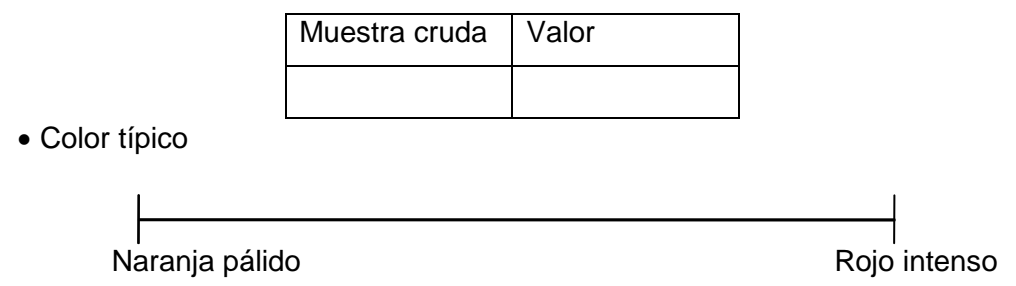

*TEXTURA: Ejercer con el dedo índice una fuerza vertical a la muestra.*

 Fuerza compresión o Dureza en producto crudo: *Dificultad para presionar con el dedo el producto.* 

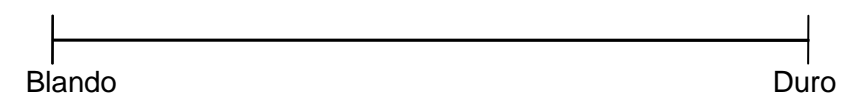

 Cohesividad en producto crudo: *Deformación al presionar con el dedo el producto.* 

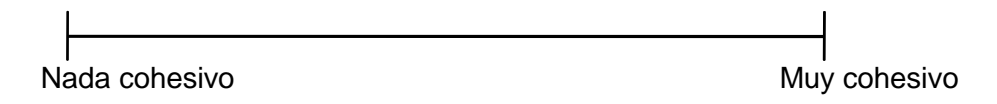

 Elasticidad en producto crudo: *capacidad del músculo de volver a su estado original luego de retirar el dedo* 

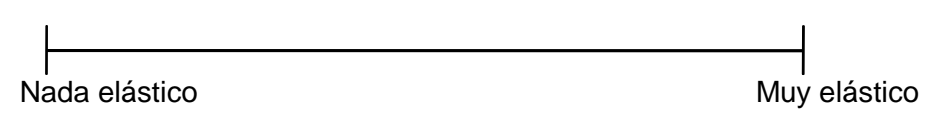

Fuerza de cizalla o Firmeza en producto crudo: *Dificultad para cortar con el* 

*cuchillo el producto.* 

Blando Duro

 Fuerza de cizalla o Firmeza en producto cocido: *Dificultad para cortar con el cuchillo el producto.* 

Blando Duro

# *CALIDAD ORGANOLÉPTICA EN PRODUCTO CRUDO*

Califique el grado de calidad de cada atributo del producto crudo. Utilice una escala para cada atributo con el puntaje máximo indicado en la tabla.

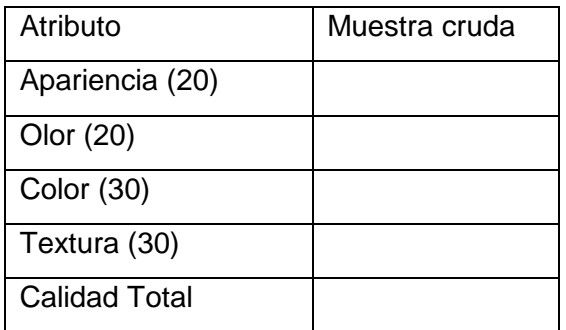

*OBSERVACIONES:*

# ANEXO 3

Resumen de datos obtenidos para cada parámetro estudiado.

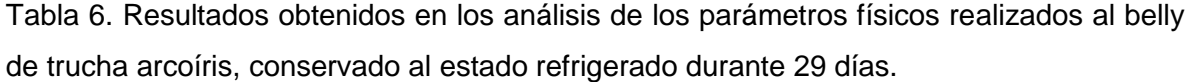

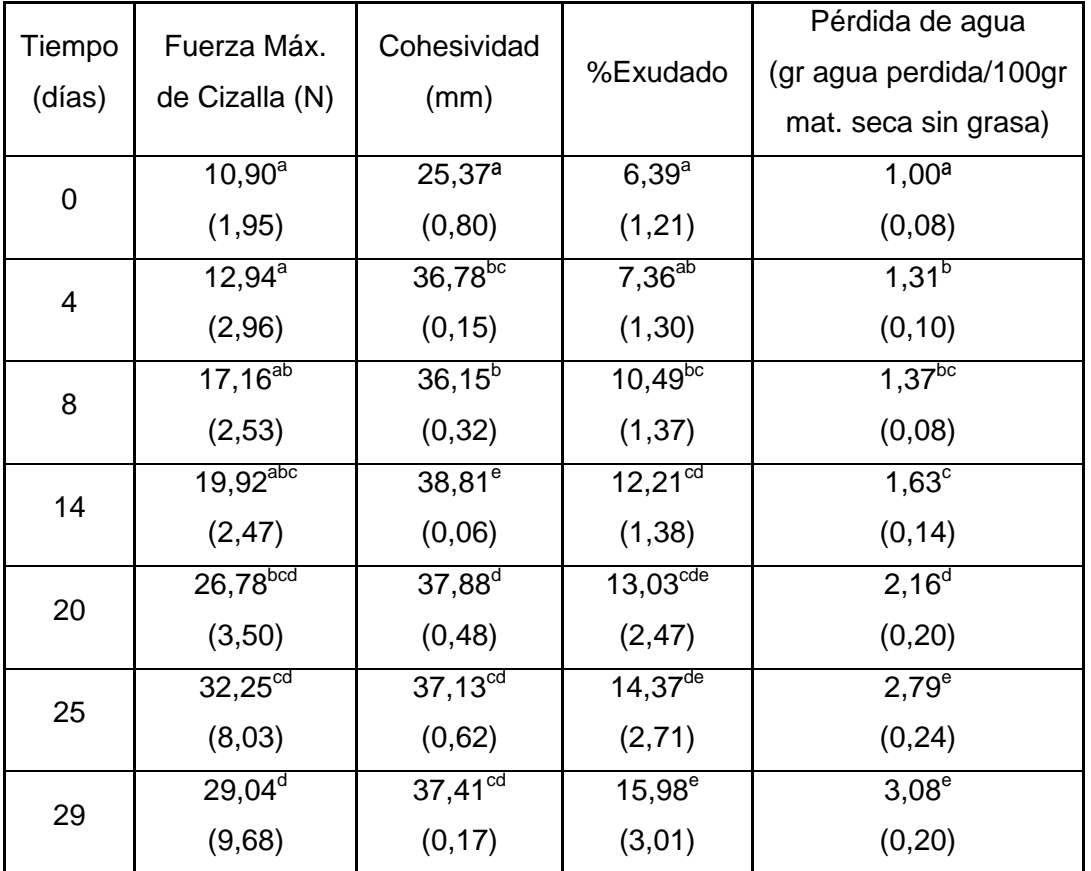

Las desviaciones estándar se indican en paréntesis. Promedios con superíndices diferentes a la derecha indican diferencias significativas entre tiempos de refrigeración  $(p<0,05)$ .

| Tiempo (días) | $L^*$                | $a^*$           | $b^*$           | Hue                  | Croma         |
|---------------|----------------------|-----------------|-----------------|----------------------|---------------|
|               | $54, 15^a$           | $30,95^{\circ}$ | $32,02^{f}$     | $45,99^e$            | $44,53^e$     |
| 0             | (0,09)               | (0,08)          | (0, 17)         | (0, 16)              | (0, 17)       |
|               | $57,01^{b}$          | $30,33^d$       | $32,18^f$       | $46,67$ <sup>t</sup> | $44,22^e$     |
| 4             | (0,09)               | (0,07)          | (0, 14)         | (0, 22)              | (0, 13)       |
|               | $63,60^\circ$        | $29,08^{\circ}$ | $29,06^e$       | $44,93^d$            | $41,11^d$     |
| 8             | (0, 12)              | (0, 18)         | (0, 32)         | (0, 15)              | (0, 35)       |
|               | $59,64^c$            | $29,98^d$       | $28,25^d$       | $43,31^{b}$          | $41,19^{d}$   |
| 14            | (0,09)               | (0,06)          | (0, 11)         | (0, 15)              | (0, 11)       |
|               | 59,46 <sup>c</sup>   | $29,85^{\circ}$ | $26,62^{\circ}$ | $43,31^a$            | $40,00^\circ$ |
| 20            | (0, 41)              | (0, 41)         | (0, 41)         | (0, 15)              | (0, 56)       |
|               | $60,43$ <sup>d</sup> | $26,22^{b}$     | $25,23^{b}$     | $41,83^{\circ}$      | $36,38^{b}$   |
| 25            | (0,08)               | (0, 10)         | (0, 11)         | (0, 18)              | (0,09)        |
|               | 59,83 <sup>e</sup>   | $25,23^a$       | $24,17^a$       | $43,98^{b}$          | $34,93^a$     |
| 29            | (0,08)               | (0, 49)         | (0, 16)         | (0, 17)              | (0, 39)       |

Tabla 7. Resultados obtenidos en los ensayos de color realizados al belly de trucha arcoíris, conservado al estado refrigerado durante 29 días.

Las desviaciones estándar se indican en paréntesis. Promedios con superíndices diferentes a la derecha indican diferencias significativas entre tiempos de refrigeración  $(p<0,05)$ .

| TIEMPO (días)  | % PROTEINAS          | % LIPIDOS       | % HUMEDAD       | % CENIZAS      |
|----------------|----------------------|-----------------|-----------------|----------------|
| 0              | $9,50^d$             | $32,86^a$       | $37,62^{\circ}$ | $0,84^\circ$   |
|                | (0, 33)              | (1, 77)         | (3,62)          | (0,03)         |
| $\overline{4}$ | 8,46 <sup>cd</sup>   | $37,99^{b}$     | $34,04^{\circ}$ | $0,65^{ab}$    |
|                | (0, 49)              | (0,69)          | (1, 15)         | (0,05)         |
| 8              | $8,19^{cd}$          | $38,27^{b}$     | $32,94^{bc}$    | $0,63^a$       |
|                | (0, 84)              | (0, 23)         | (1, 44)         | (0,04)         |
| 14             | $7,60^\circ$         | $42,55^{\circ}$ | $28,76^{ab}$    | $0,68^{ab}$    |
|                | (0, 20)              | (1, 01)         | (0,65)          | (0,03)         |
| 20             | $6,99$ <sup>bc</sup> | $46,76^d$       | 27,24a          | $0,65^{\circ}$ |
|                | (0, 80)              | (0,61)          | (0,75)          | (0, 01)        |
| 25             | $5,69^{ab}$          | $49,79^e$       | $26,78^{\circ}$ | $0,74^{b}$     |
|                | (0,57)               | (0, 80)         | (1,57)          | (0,03)         |
| 29             | $5,44^{\circ}$       | $51,73^f$       | $24,52^a$       | $0,63^{\circ}$ |
|                | (0,09)               | (0,61)          | (0, 54)         | (0, 02)        |

Tabla 8. Resultados obtenidos en los análisis químicos, para composición centesimal, realizados al belly de trucha arcoíris, conservado al estado refrigerado durante 29 días.

Las desviaciones estándar se indican en paréntesis. Promedios con superíndices diferentes a la derecha indican diferencias significativas entre tiempos de refrigeración  $(p<0,05)$ .

Tabla 9. Resultados obtenidos en los análisis de los parámetros químicos, pH y valor de anisidina, realizados al belly de trucha arcoíris, conservado al estado refrigerado durante 29 días.

| <b>TIEMPO</b><br>(días) | рH             | Anisidina            |  |
|-------------------------|----------------|----------------------|--|
| 0                       | $6,62^{\circ}$ | $2,28^a$             |  |
|                         | (0,05)         | (0, 36)              |  |
| 4                       | $6,60^\circ$   | $2,53^a$             |  |
|                         | (0,08)         | (0, 28)              |  |
| 8                       | $6.46^{b}$     | $4.10^{ab}$          |  |
|                         | (0, 04)        | (0, 27)              |  |
| 14                      | $6,36^{ab}$    | $6.32^{bc}$          |  |
|                         | (0, 01)        | (1, 22)              |  |
| 20                      | $6,32^{a}$     | $5,57$ <sup>bc</sup> |  |
|                         | (0,01)         | (1,22)               |  |
| 25                      | $6,30^a$       | $6,04^c$             |  |
|                         | (0, 01)        | (0, 51)              |  |
| 29                      | $6,29^a$       | $8.82^{d}$           |  |
|                         | (0,02)         | (0, 92)              |  |

Las desviaciones estándar se indican en paréntesis. Promedios con superíndices diferentes a la derecha indican diferencias significativas entre tiempos de refrigeración  $(p<0,05)$ .

# ANEXO 4

Plan de Muestro Microbiológico

Tabla 10. Planes de muestreo y determinaciones microbiológicas establecidas por Sernapesca para pescado congelado.

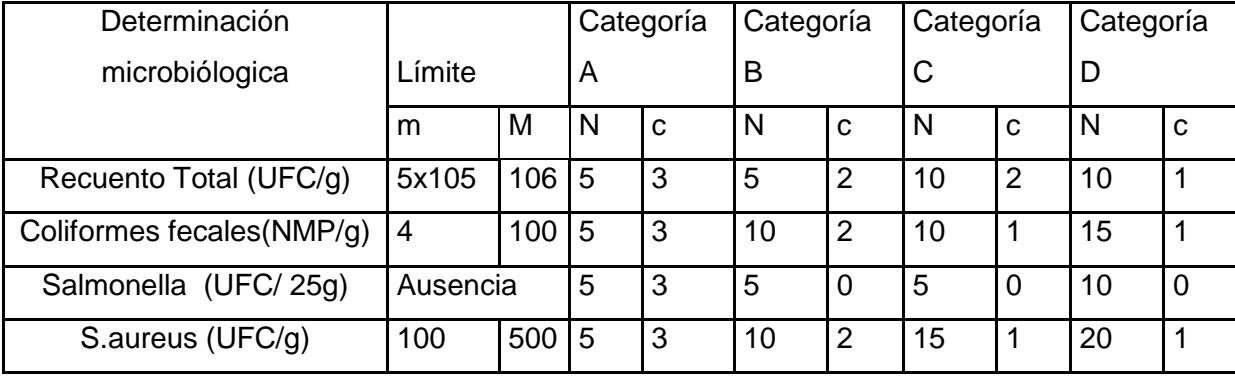

N= tamaño de la muestra

c= número de aceptación

m=límite inferior

M=límite superior

# **ANEXO 5**

# **Análisis estadísticos: Análisis de Varianza y Regresión Simple**

# 1.- PARAMETROS FISICOS

# 1.1 PARAMETROS TEXTURALES

# 1.1.1 FIRMEZA VERSUS TIEMPO

Analysis Summary Dependent variable: Firmeza Factor: Tiempo Number of observations: 35 Number of levels: 7

## The StatAdvisor

---------------

 This procedure performs a one-way analysis of variance for Firmeza. It constructs various tests and graphs to compare the mean values of Firmeza for the 7 different levels of Tiempo. The F-test in the ANOVA table will test whether there are any significant differences amongst the means. If there are, the Multiple Range Tests will tell you which means are significantly different from which others. If you are worried about the presence of outliers, choose the Kruskal-Wallis Test which compares medians instead of means. The various plots will help you judge the practical significance of the results, as well as allow you to look for possible violations of the assumptions underlying the analysis of variance.

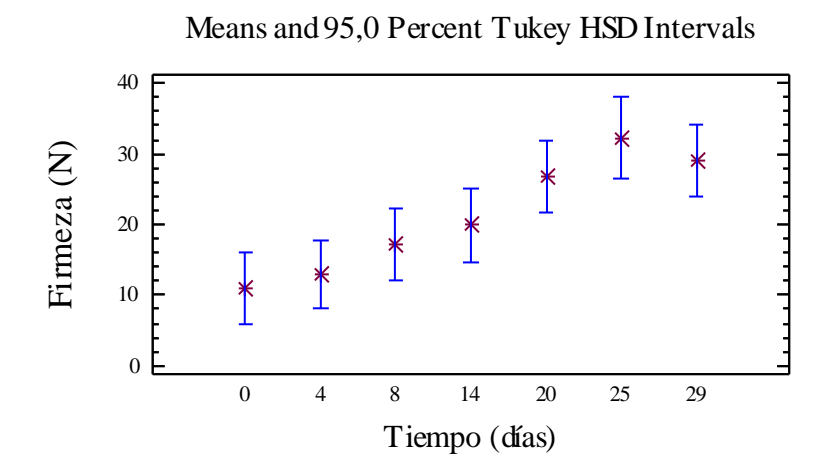

# Summary Statistics for Firmeza

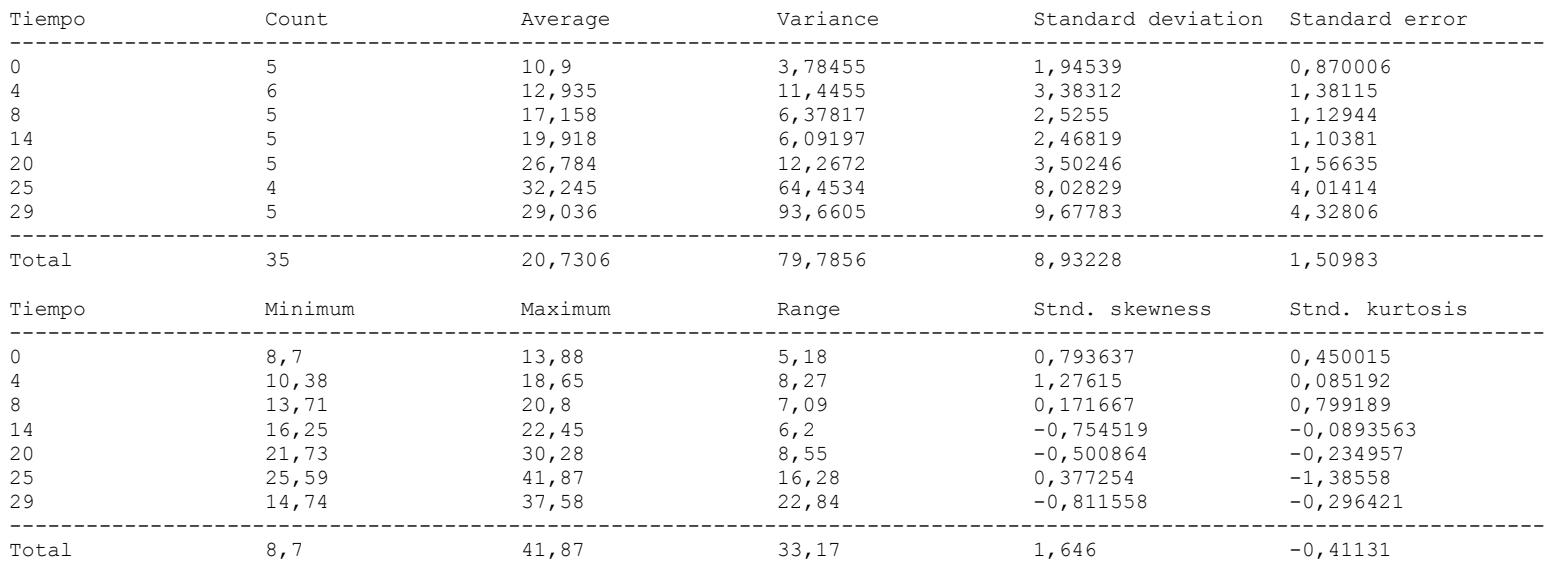

## The StatAdvisor

### ---------------

This table shows various statistics for Firmeza for each of the 7 levels of Tiempo. The one-way analysis of variance is primarily intended to compare the means of the different levels, listed here under the Average column. Select Means Plot from the list of Graphical Options to display the means graphically.

WARNING: There is more than a 3 to 1 difference between the smallest standard deviation and the largest. This may cause problems since the analysis of variance assumes that the standard deviations at all levels are equal. Select Variance Check from the list of Tabular Options to run a formal statistical test for differences among the sigmas. You may want to consider transforming the values of Firmeza to remove any dependence of the standard deviation on the mean.

ANOVA Table for Firmeza by Tiempo

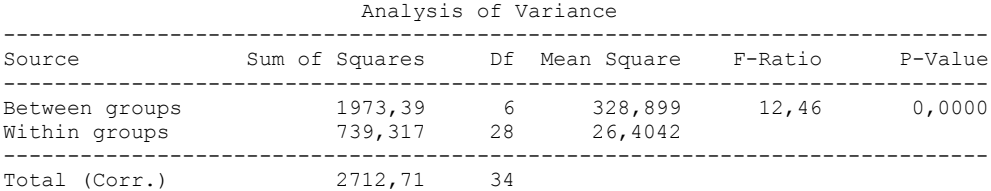

### The StatAdvisor

#### ---------------

 The ANOVA table decomposes the variance of Firmeza into two components: a between-group component and a within-group component. The F-ratio, which in this case equals 12,4563, is a ratio of the between-group estimate to the within-group estimate. Since the P-value of the F-test is less than 0,05, there is a statistically significant difference between the mean Firmeza from one level of Tiempo to another at the 95,0% confidence level. To determine which means are significantly different from which others, select Multiple Range Tests from the list of Tabular Options.

#### Table of Means for Firmeza by Tiempo with 95,0 percent Tukey HSD intervals

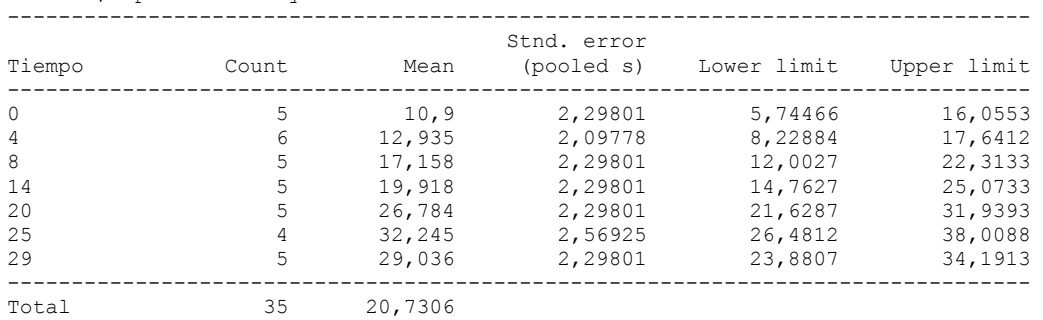

## The StatAdvisor

## ---------------

This table shows the mean Firmeza for each level of Tiempo. It also shows the standard error of each mean, which is a measure of its sampling variability. The standard error is formed by dividing the pooled standard deviation by the square root of the number of observations at each level. The table also displays an interval around each mean. The intervals currently displayed are based on Tukey's honestly significant difference (HSD) procedure. They are constructed in such a way that if all the means are the same, all the intervals will overlap 95,0% of the time. NOTE: the intervals are not exact since the number of observations at each level is not the same. You might consider using the Bonferroni procedure instead. You can display the intervals graphically by selecting Means Plot from the list of Graphical Options. In the Multiple Range Tests, these intervals are used to determine which means are significantly different from which others.

Multiple Range Tests for Firmeza by Tiempo

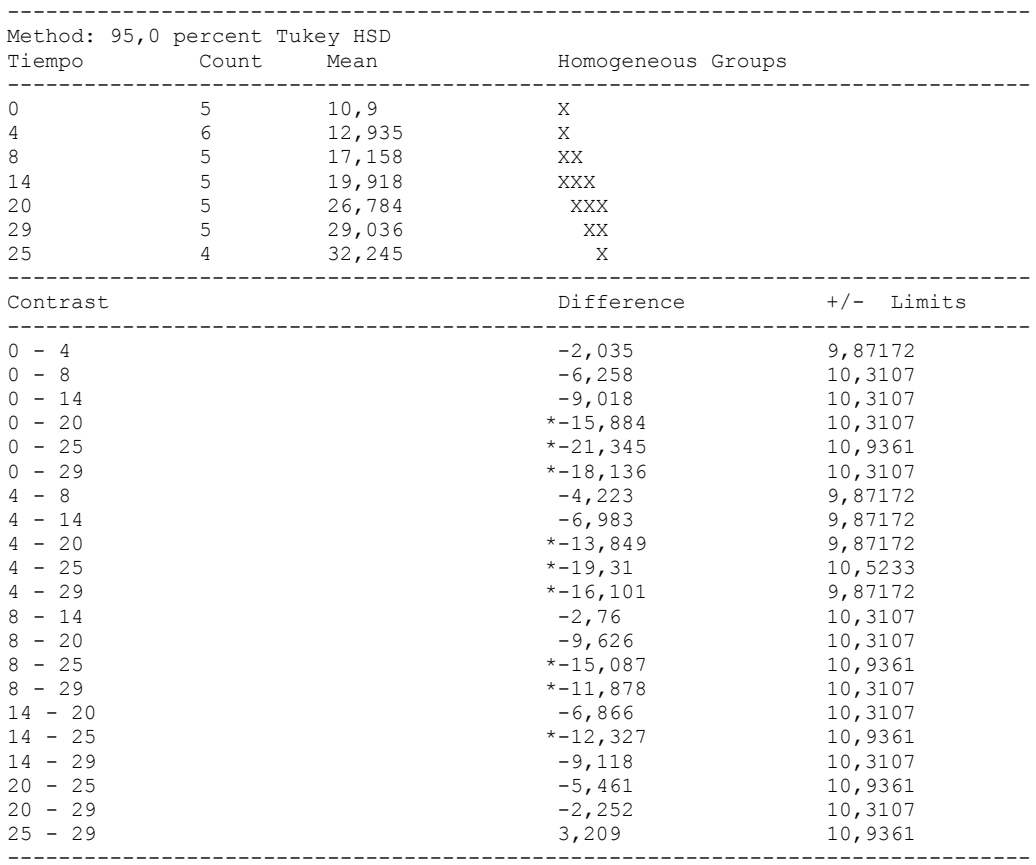

\* denotes a statistically significant difference.

The StatAdvisor

---------------

 This table applies a multiple comparison procedure to determine which means are significantly different from which others. The bottom half of the output shows the estimated difference between each pair of means. An asterisk has been placed next to 9 pairs, indicating that these pairs show statistically significant differences at the 95,0% confidence level. At the top of the page, 4 homogenous groups are identified using columns of X's. Within each column, the levels containing X's form a group of means within which there are no statistically significant differences. The method currently being used to discriminate among the means is Tukey's honestly significant difference (HSD) procedure. With this method, there is a 5,0% risk of calling one or more pairs significantly different when their actual difference equals 0. NOTE: the intervals are not exact since the number of observations at each level is not the same. You might consider using the Bonferroni procedure instead.

### Variance Check

```
Cochran's C test: 0,472839 P-Value = 0,0215185
Bartlett's test: 1,95866 P-Value = 0,00872168
Hartley's test: 24,7481
```
### The StatAdvisor

#### ---------------

 The three statistics displayed in this table test the null hypothesis that the standard deviations of Firmeza within each of the 7 levels of Tiempo is the same. Of particular interest are the two P-values. Since the smaller of the P-values is less than 0,05, there is a statistically significant difference amongst the standard deviations at the 95,0% confidence level. This violates one of the important assumptions underlying the analysis of variance and will invalidate most of the standard statistical tests. Since the standard deviations differ by more than a factor 3 to 1 and the sample sizes are not equal, the P-values and significance levels of the tests may be off significantly.

Kruskal-Wallis Test for Firmeza by Tiempo

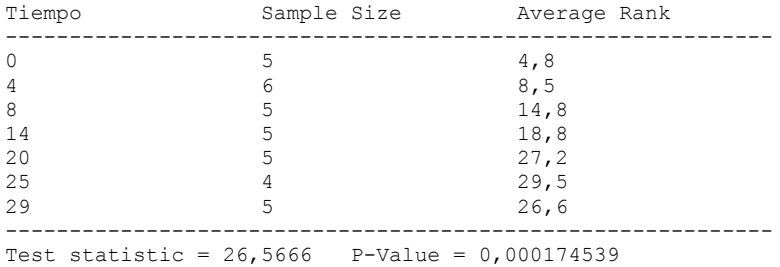

## The StatAdvisor

### ---------------

 The Kruskal-Wallis test tests the null hypothesis that the medians of Firmeza within each of the 7 levels of Tiempo are the same. The data from all the levels is first combined and ranked from smallest to largest. The average rank is then computed for the data at each level. Since the P-value is less than 0,05, there is a statistically significant difference amongst the medians at the 95,0% confidence level. To determine which medians are significantly different from which others, select Box-and-Whisker Plot from the list of Graphical Options and select the median notch option.

# **Simple Regression - Firmeza vs. Tiempo**

Regression Analysis - Linear model:  $Y = a + b*X$ 

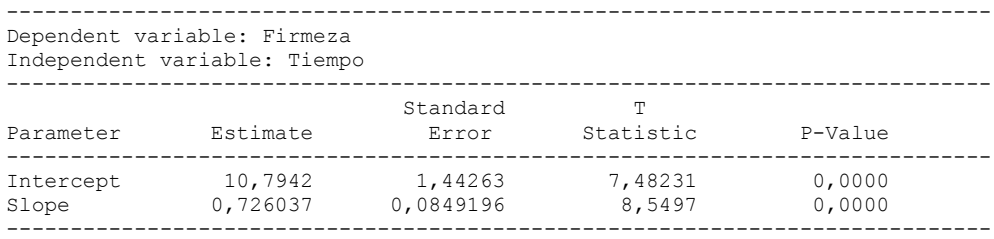

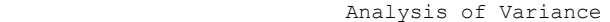

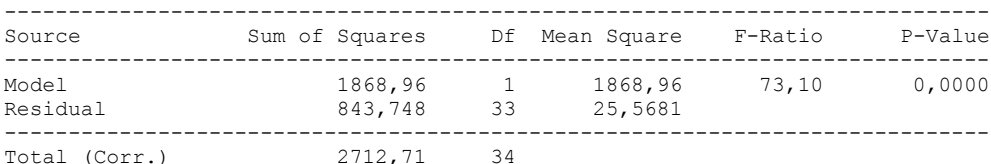

Correlation Coefficient = 0,830039  $R$ -squared =  $68,8965$  percent Standard Error of Est. = 5,05649

#### The StatAdvisor

---------------

 The output shows the results of fitting a linear model to describe the relationship between Firmeza and Tiempo. The equation of the fitted model is

Firmeza = 10,7942 + 0,726037\*Tiempo

Since the P-value in the ANOVA table is less than 0.01, there is a statistically significant relationship between Firmeza and Tiempo at the 99% confidence level.

 The R-Squared statistic indicates that the model as fitted explains 68,8965% of the variability in Firmeza. The correlation coefficient equals 0,830039, indicating a moderately strong relationship between the variables. The standard error of the estimate shows the standard deviation of the residuals to be 5,05649. This value can be used to construct prediction limits for new observations by selecting the Forecasts option from the text menu.

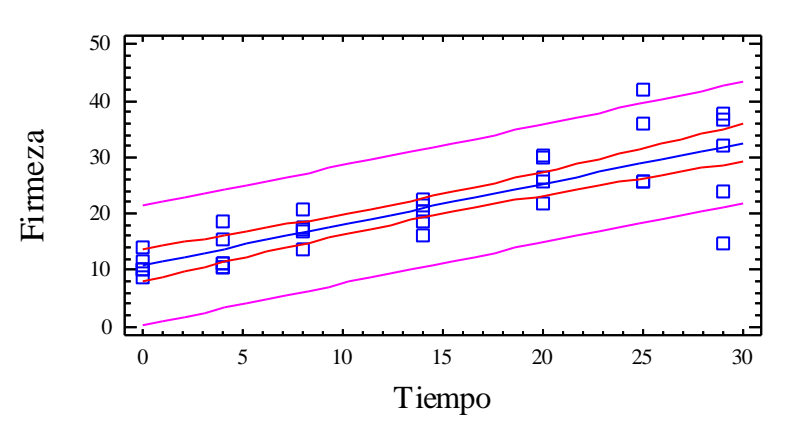

## Plot of Fitted Model

### Analysis of Variance with Lack-of-Fit

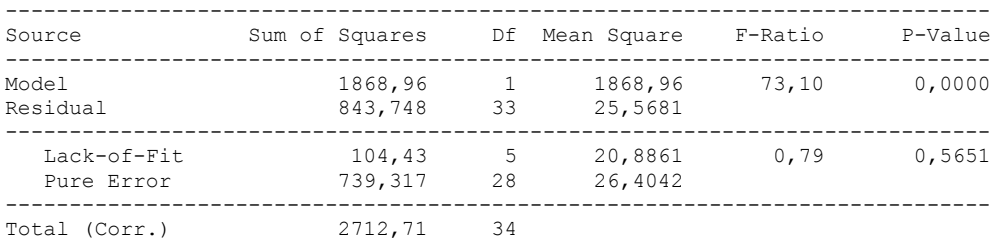

## The StatAdvisor

---------------

 The lack of fit test is designed to determine whether the selected model is adequate to describe the observed data, or whether a more complicated model should be used. The test is performed by comparing the variability of the current model residuals to the variability between observations at replicate values of the independent variable X. Since the P-value for lack-of-fit in the ANOVA table is greater or equal to 0.10, the model appears to be adequate for the observed data.

# 1.1.2 COHESIVIDAD VERSUS TIEMPO

Analysis Summary

Dependent variable: Cohesividad Factor: Tiempo Number of observations: 39 Number of levels: 7

#### The StatAdvisor ---------------

 This procedure performs a one-way analysis of variance for Cohesividad. It constructs various tests and graphs to compare the mean values of Cohesividad for the 7 different levels of Tiempo. The F-test in the ANOVA table will test whether there are any significant differences amongst the means. If there are, the Multiple Range Tests will tell you which means are significantly different from which others. If you are worried about the presence of outliers, choose the Kruskal-Wallis Test which compares medians instead of means. The various plots will help you judge the practical significance of the results, as well as allow you to look for possible violations of the assumptions underlying the analysis of variance.

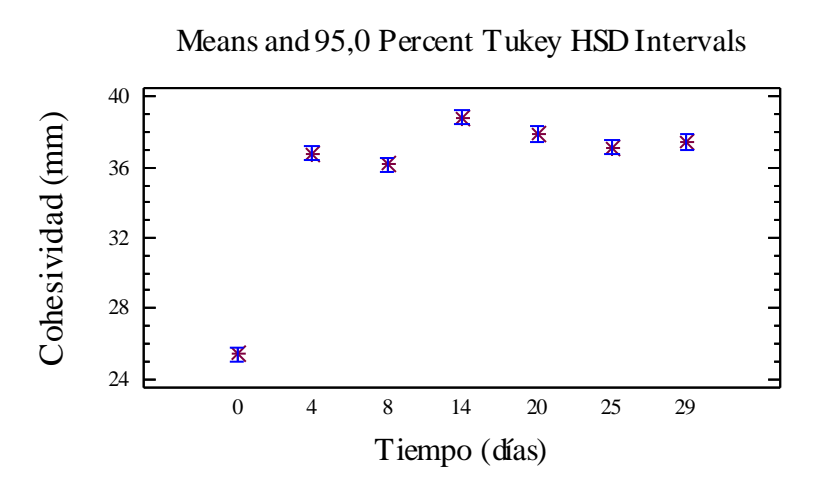

## Summary Statistics for Cohesividad

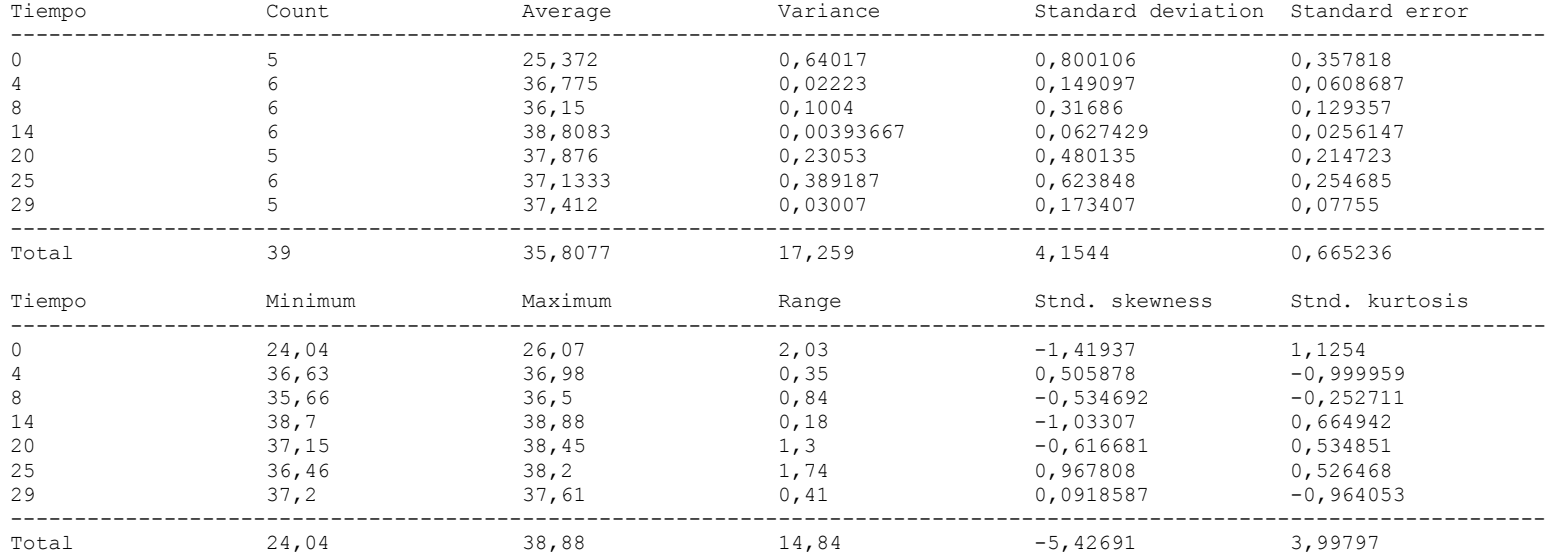

## The StatAdvisor

#### ---------------

 This table shows various statistics for Cohesividad for each of the 7 levels of Tiempo. The one-way analysis of variance is primarily intended to compare the means of the different levels, listed here under the Average column. Select Means Plot from the list of Graphical Options to display the means graphically.

WARNING: There is more than a 3 to 1 difference between the smallest standard deviation and the largest. This may cause problems since the analysis of variance assumes that the standard deviations at all levels are equal. Select Variance Check from the list of Tabular Options to run a formal statistical test for differences among the sigmas. You may want to consider transforming the values of Cohesividad to remove any dependence of the standard deviation on the mean.

### ANOVA Table for Cohesividad by Tiempo

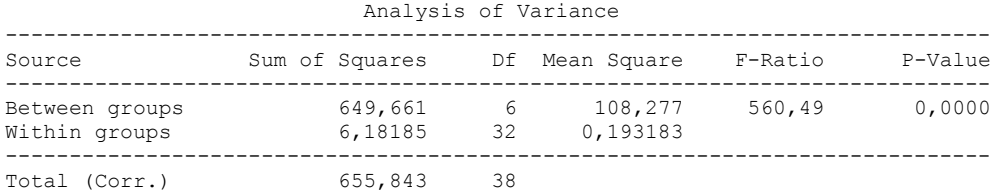

#### The StatAdvisor

#### ---------------

 The ANOVA table decomposes the variance of Cohesividad into two components: a between-group component and a within-group component. The F-ratio, which in this case equals 560,489, is a ratio of the between-group estimate to the within-group estimate. Since the Pvalue of the F-test is less than 0,05, there is a statistically significant difference between the mean Cohesividad from one level of Tiempo to another at the 95,0% confidence level. To determine which means are significantly different from which others, select Multiple Range Tests from the list of Tabular Options.

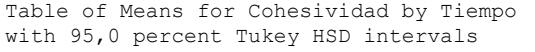

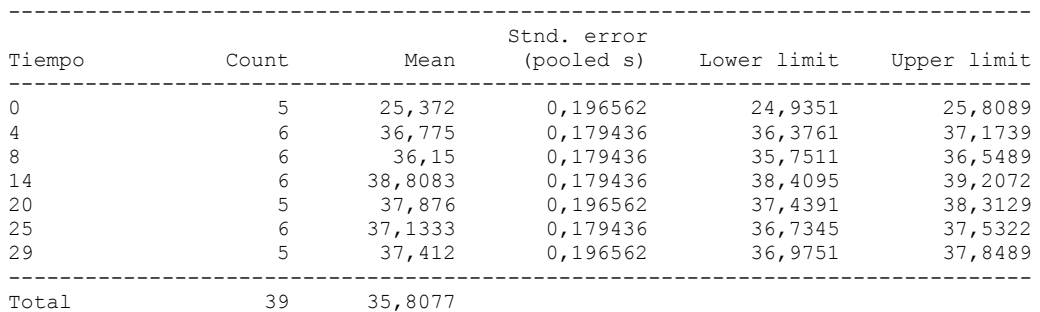

#### The StatAdvisor

#### ---------------

 This table shows the mean Cohesividad for each level of Tiempo. It also shows the standard error of each mean, which is a measure of its sampling variability. The standard error is formed by dividing the pooled standard deviation by the square root of the number of observations at each level. The table also displays an interval around each mean. The intervals currently displayed are based on Tukey's honestly significant difference (HSD) procedure. They are constructed in such a way that if all the means are the same, all the intervals will overlap 95,0% of the time. NOTE: the intervals are not exact since the number of observations at each level is not the same. You might consider using the Bonferroni procedure instead. You can display the intervals graphically by selecting Means Plot from the list of Graphical Options. In the Multiple Range Tests, these intervals are used to determine which means are significantly different from which others.

Multiple Range Tests for Cohesividad by Tiempo

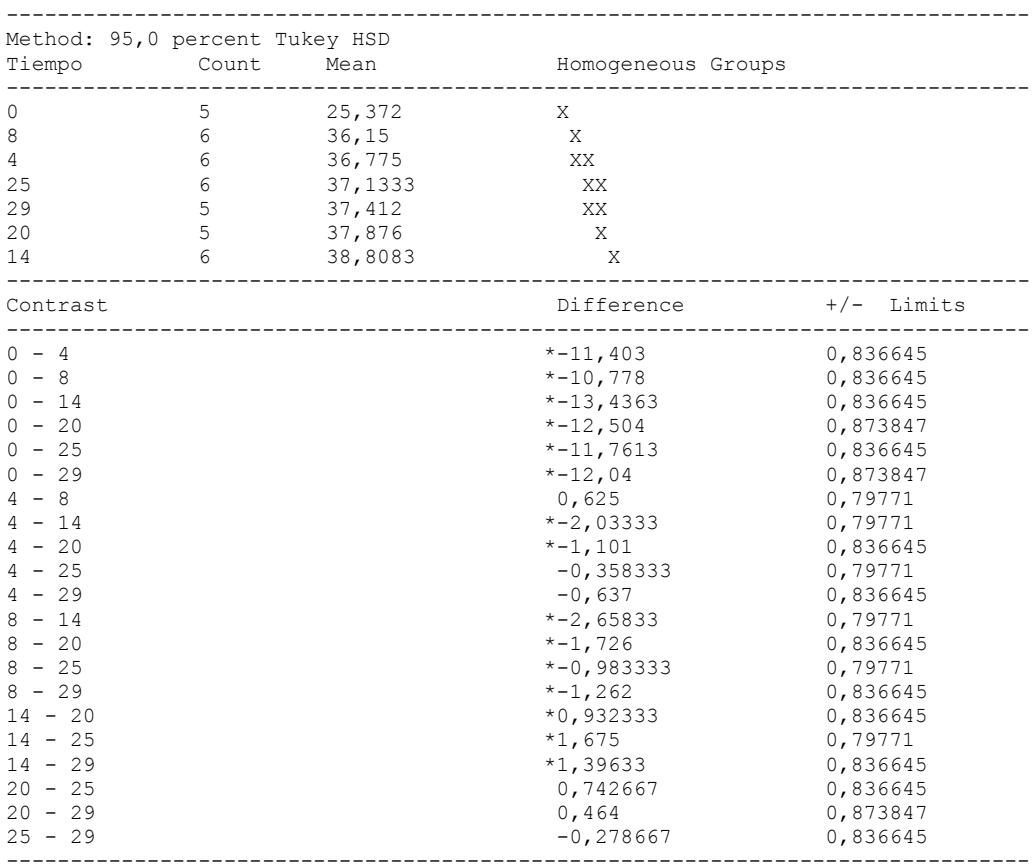

\* denotes a statistically significant difference.

## The StatAdvisor

---------------

 This table applies a multiple comparison procedure to determine which means are significantly different from which others. The bottom half of the output shows the estimated difference between each pair of means. An asterisk has been placed next to 15 pairs, indicating that these pairs show statistically significant differences at the 95,0% confidence level. At the top of the page, 5 homogenous groups are identified using columns of X's. Within each column, the levels containing X's form a group of means within which there are no statistically significant differences. The method currently being used to discriminate among the means is Tukey's honestly significant difference (HSD) procedure. With this method, there is a 5,0% risk of calling one or more pairs significantly different when their actual difference equals 0. NOTE: the intervals are not exact since the number of observations at each level is not the same. You might consider using the Bonferroni procedure instead.

## Variance Check

```
Cochran's C test: 0,45193 P-Value = 0,0203241
Bartlett's test: 2,71733 P-Value = 0,0000489193
Hartley's test: 162,617
```
### The StatAdvisor

## ---------------

 The three statistics displayed in this table test the null hypothesis that the standard deviations of Cohesividad within each of the 7 levels of Tiempo is the same. Of particular interest are the two P-values. Since the smaller of the P-values is less than 0,05, there is a statistically significant difference amongst the standard deviations at the 95,0% confidence level. This violates one of the important assumptions underlying the analysis of variance and will invalidate most of the standard statistical tests. Since the standard deviations differ by more than a factor 3 to 1 and the sample sizes are not equal, the P-values and significance levels of the tests may be off significantly.

#### Kruskal-Wallis Test for Cohesividad by Tiempo

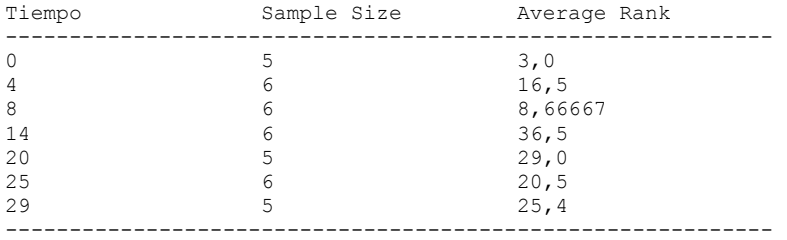

Test statistic =  $34,4298$  P-Value = 0,00000555644

#### The StatAdvisor

---------------

 The Kruskal-Wallis test tests the null hypothesis that the medians of Cohesividad within each of the 7 levels of Tiempo are the same. The data from all the levels is first combined and ranked from smallest to largest. The average rank is then computed for the data at each level. Since the P-value is less than 0,05, there is a statistically significant difference amongst the medians at the 95,0% confidence level. To determine which medians are significantly different from which others, select Box-and-Whisker Plot from the list of Graphical Options and select the median notch option.

Simple Regression - Cohesividad vs. Tiempo

Regression Analysis - Linear model:  $Y = a + b*X$ 

----------------------------------------------------------------------------- Dependent variable: Cohesividad Independent variable: Tiempo ----------------------------------------------------------------------------- Standard T Parameter Estimate Error Statistic P-Value ----------------------------------------------------------------------------- Intercept 32,3738 0,950702 34,0525 0,0000 Slope 0,243051 0,0550988 4,41119 0,0001 -----------------------------------------------------------------------------

### Analysis of Variance

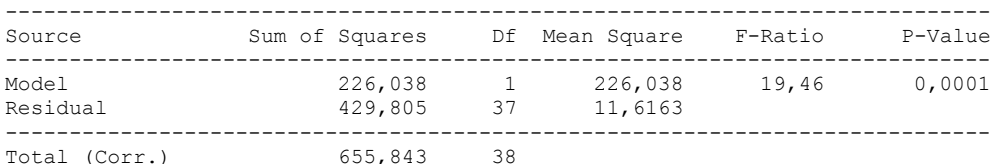

Correlation Coefficient = 0,587071  $R$ -squared = 34,4653 percent Standard Error of Est. = 3,40828

#### The StatAdvisor

#### ---------------

 The output shows the results of fitting a linear model to describe the relationship between Cohesividad and Tiempo. The equation of the fitted model is

## Cohesividad =  $32,3738 + 0,243051*$ Tiempo

Since the P-value in the ANOVA table is less than 0.01, there is a statistically significant relationship between Cohesividad and Tiempo at the 99% confidence level.

 The R-Squared statistic indicates that the model as fitted explains 34,4653% of the variability in Cohesividad. The correlation coefficient equals 0,587071, indicating a moderately strong relationship between the variables. The standard error of the estimate shows the standard deviation of the residuals to be 3,40828. This value can be used to construct prediction limits for new observations by selecting the Forecasts option from the text menu.

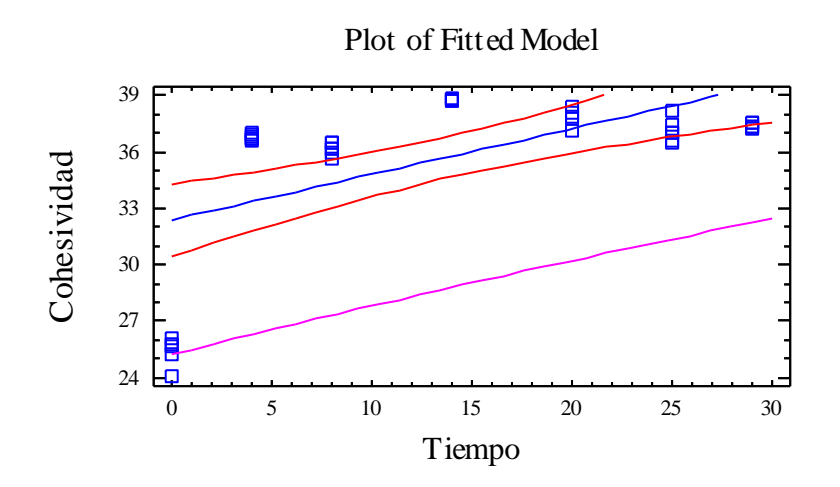

## Analysis of Variance with Lack-of-Fit

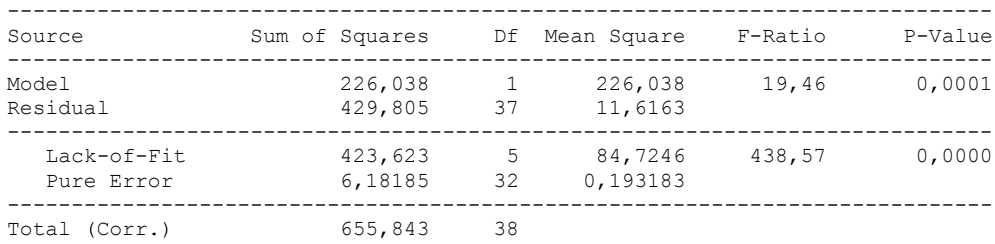

#### The StatAdvisor ---------------

 The lack of fit test is designed to determine whether the selected model is adequate to describe the observed data, or whether a more complicated model should be used. The test is performed by comparing the variability of the current model residuals to the variability between observations at replicate values of the independent variable X. Since the P-value for lack-of-fit in the ANOVA table is less than 0.01, there is statistically significant lack-of-fit at the 99% confidence level. You might consider selecting a different model form from the Analysis Options dialog box.

# 1.1.3 DRIPING VERSUS TIEMPO

Analysis Summary

Dependent variable: Driping Factor: Tiempo Number of observations: 42 Number of levels: 7

## The StatAdvisor

---------------

 This procedure performs a one-way analysis of variance for Driping. It constructs various tests and graphs to compare the mean values of Driping for the 7 different levels of Tiempo. The F-test in the ANOVA table will test whether there are any significant differences amongst the means. If there are, the Multiple Range Tests will tell you which means are significantly different from which others. If you are worried about the presence of outliers, choose the Kruskal-Wallis Test which compares medians instead of means. The various plots will help you judge the practical significance of the results, as well as allow you to look for possible violations of the assumptions underlying the analysis of variance.

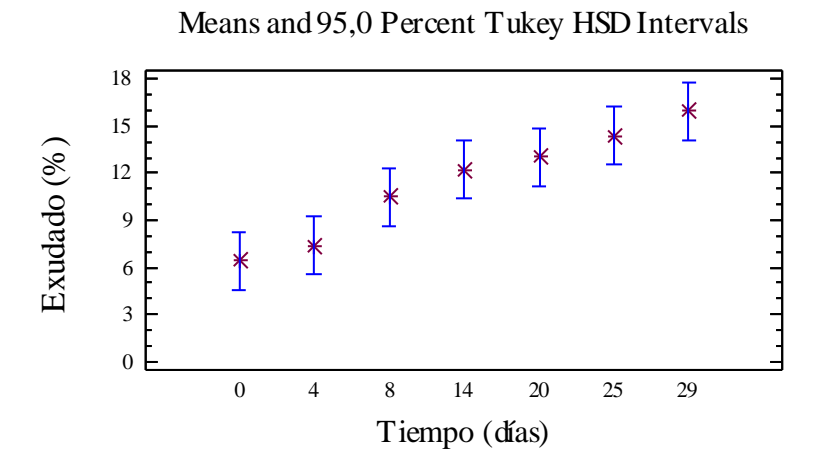

# Summary Statistics for Driping

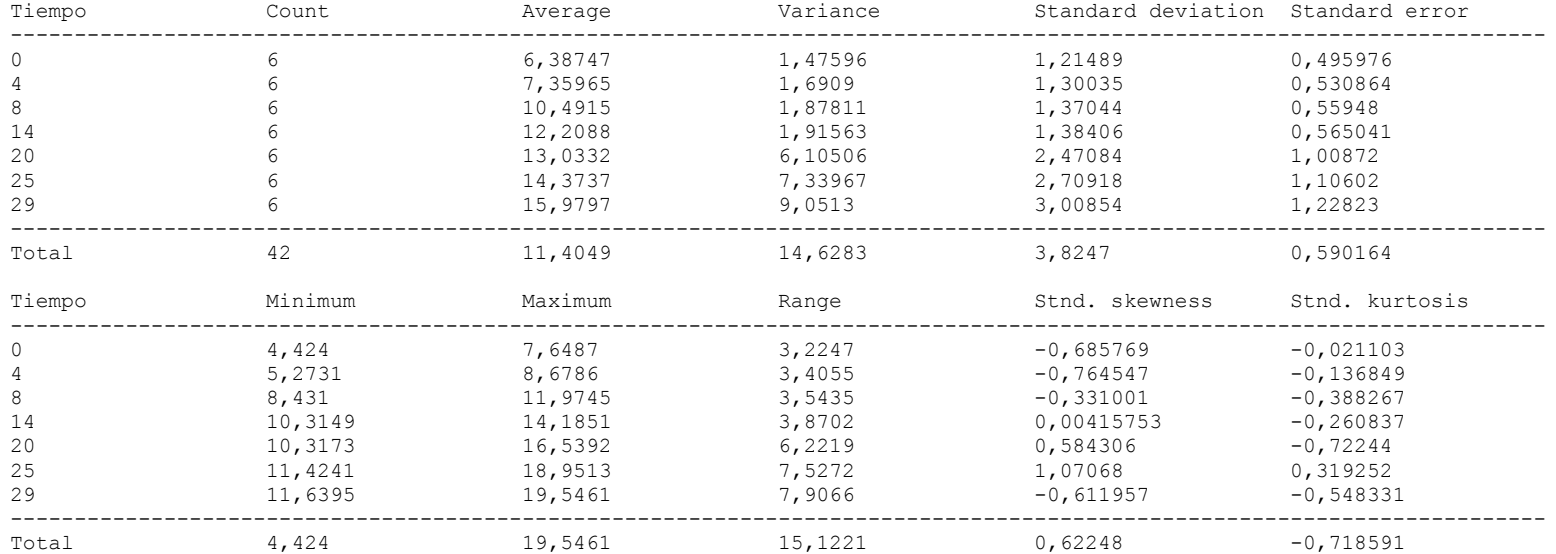

## The StatAdvisor ---------------

 This table shows various statistics for Driping for each of the 7 levels of Tiempo. The one-way analysis of variance is primarily intended to compare the means of the different levels, listed here under the Average column. Select Means Plot from the list of Graphical Options to display the means graphically.

ANOVA Table for Driping by Tiempo

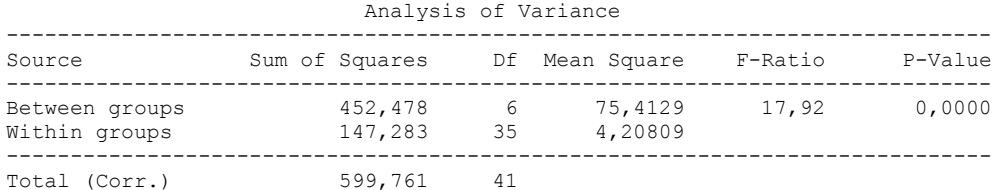

#### The StatAdvisor

---------------

 The ANOVA table decomposes the variance of Driping into two components: a between-group component and a within-group component. The F-ratio, which in this case equals 17,9209, is a ratio of the between-group estimate to the within-group estimate. Since the P-value of the F-test is less than 0,05, there is a statistically significant difference between the mean Driping from one level of Tiempo to another at the 95,0% confidence level. To determine which means are significantly different from which others, select Multiple

Range Tests from the list of Tabular Options.

Table of Means for Driping by Tiempo with 95,0 percent Tukey HSD intervals

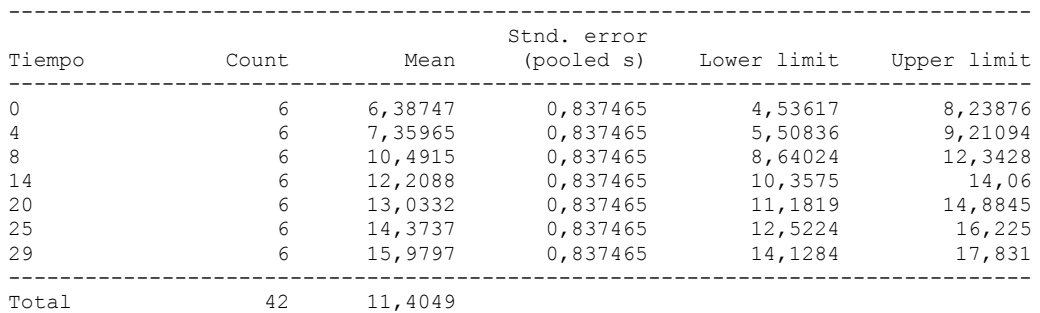

### The StatAdvisor

---------------

 This table shows the mean Driping for each level of Tiempo. It also shows the standard error of each mean, which is a measure of its sampling variability. The standard error is formed by dividing the pooled standard deviation by the square root of the number of observations at each level. The table also displays an interval around each mean. The intervals currently displayed are based on Tukey's honestly significant difference (HSD) procedure. They are constructed in such a way that if all the means are the same, all the intervals will overlap 95,0% of the time. You can display the intervals graphically by selecting Means Plot from the list of Graphical Options. In the Multiple Range Tests, these intervals are used to determine which means are significantly different from which others.

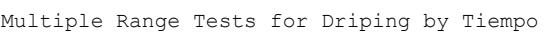

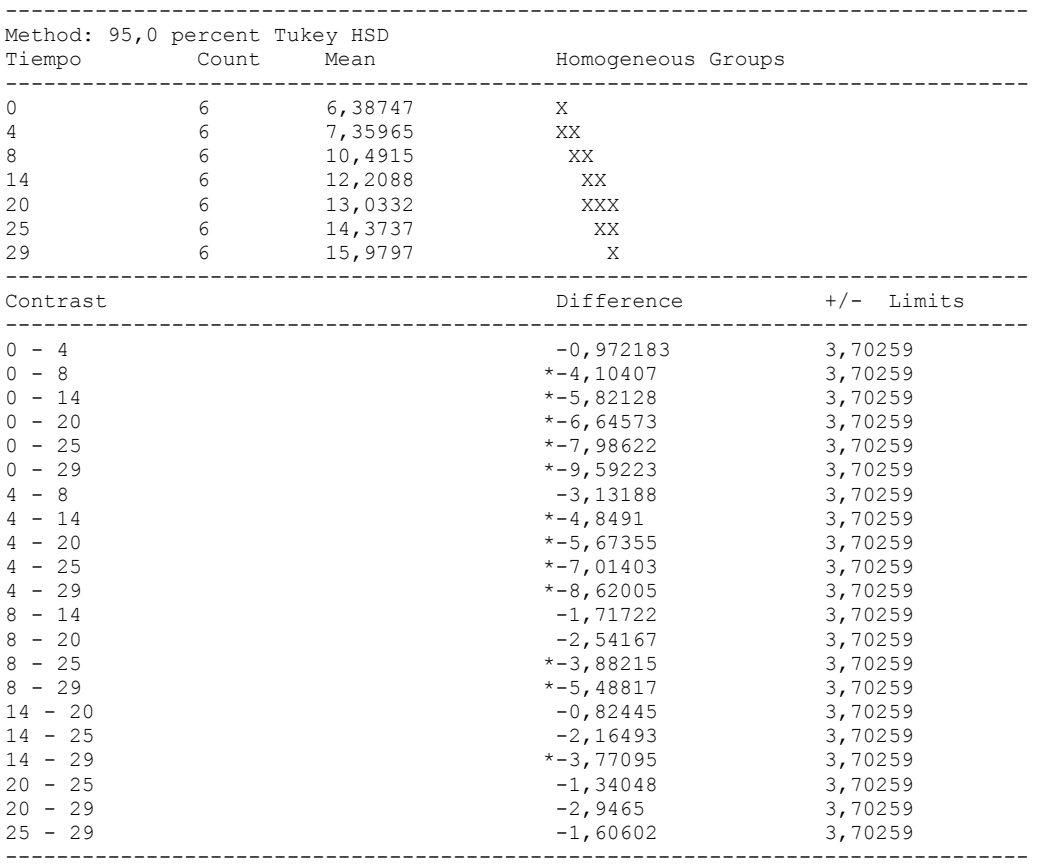

\* denotes a statistically significant difference.

The StatAdvisor

---------------

 This table applies a multiple comparison procedure to determine which means are significantly different from which others. The bottom half of the output shows the estimated difference between each pair of means. An asterisk has been placed next to 12 pairs, indicating that these pairs show statistically significant differences at the 95,0% confidence level. At the top of the page, 5 homogenous groups are identified using columns of X's. Within each column, the levels containing X's form a group of means within which there are no statistically significant differences. The method currently being used to discriminate among the means is Tukey's honestly significant difference (HSD) procedure. With this method, there is a 5,0% risk of calling one or more pairs significantly different when their actual difference equals 0.

## Variance Check

Cochran's C test: 0,307276 P-Value = 0,291955 Bartlett's test: 1,30415 P-Value = 0,195089 Hartley's test: 6,1325

### The StatAdvisor

---------------

 The three statistics displayed in this table test the null hypothesis that the standard deviations of Driping within each of the 7 levels of Tiempo is the same. Of particular interest are the two P-values. Since the smaller of the P-values is greater than or equal to 0,05, there is not a statistically significant difference amongst the standard deviations at the 95,0% confidence level.

### Kruskal-Wallis Test for Driping by Tiempo

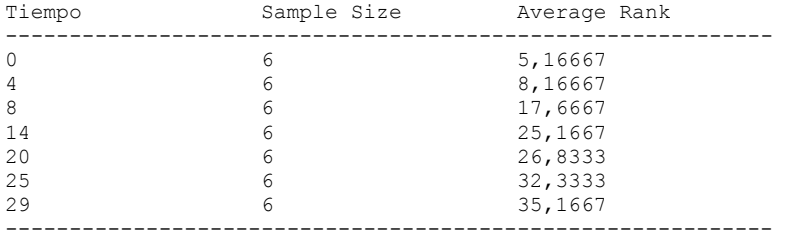

Test statistic =  $32,1041$  P-Value = 0,0000155847

### The StatAdvisor

#### ---------------

 The Kruskal-Wallis test tests the null hypothesis that the medians of Driping within each of the 7 levels of Tiempo are the same. The data from all the levels is first combined and ranked from smallest to largest. The average rank is then computed for the data at each level. Since the P-value is less than 0,05, there is a statistically significant difference amongst the medians at the 95,0% confidence level. To determine which medians are significantly different from which others, select Box-and-Whisker Plot from the list of Graphical Options and select the median notch option.

Simple Regression - Driping vs. Tiempo

Regression Analysis - Linear model:  $Y = a + b*X$ 

----------------------------------------------------------------------------- Dependent variable: Driping Independent variable: Tiempo ----------------------------------------------------------------------------- Standard T Parameter Estimate Error Statistic P-Value ----------------------------------------------------------------------------- Intercept 6,85489 0,54391 12,603 0,0000 Slope 0,318498 0,0310932 10,2433 0,0000 -----------------------------------------------------------------------------

### Analysis of Variance

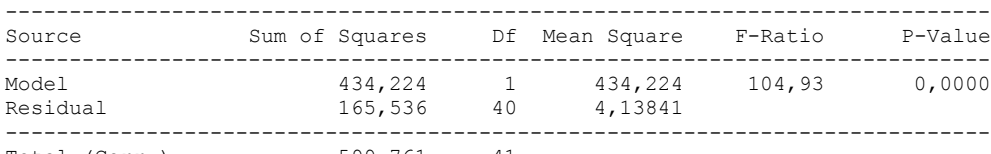

Total (Corr.) 599,761 41

Correlation Coefficient = 0,850879  $R$ -squared = 72,3996 percent Standard Error of Est. = 2,03431

#### The StatAdvisor

#### ---------------

 The output shows the results of fitting a linear model to describe the relationship between Driping and Tiempo. The equation of the fitted model is

## Driping = 6,85489 + 0,318498\*Tiempo

Since the P-value in the ANOVA table is less than 0.01, there is a statistically significant relationship between Driping and Tiempo at the 99% confidence level.

 The R-Squared statistic indicates that the model as fitted explains 72,3996% of the variability in Driping. The correlation coefficient equals 0,850879, indicating a moderately strong relationship between the variables. The standard error of the estimate shows the standard deviation of the residuals to be 2,03431. This value can be used to construct prediction limits for new observations by selecting the Forecasts option from the text menu.

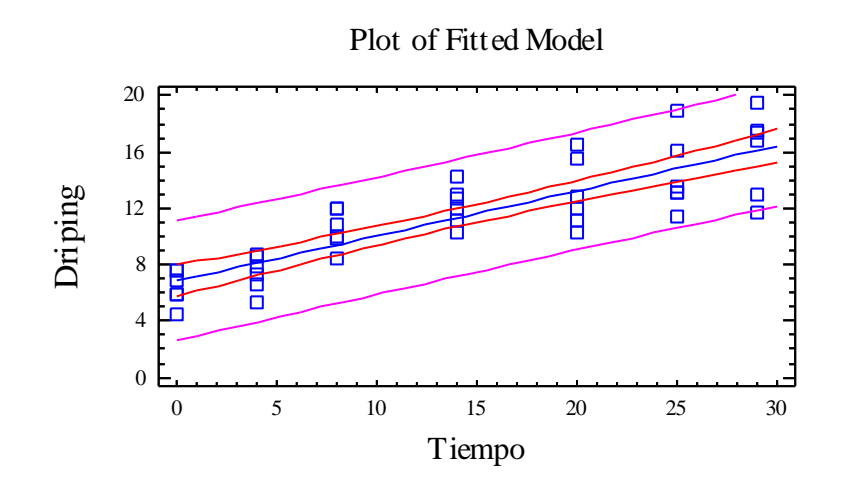

## Analysis of Variance with Lack-of-Fit

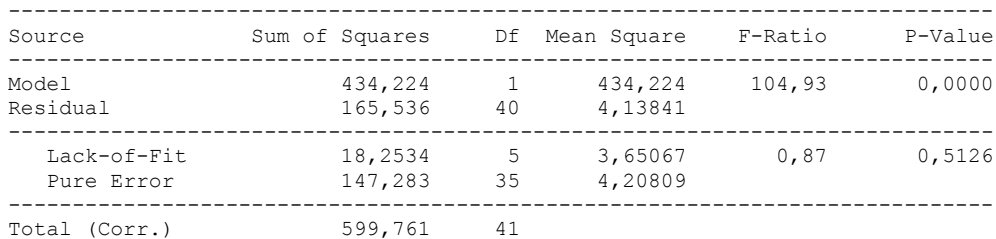

### The StatAdvisor

---------------

 The lack of fit test is designed to determine whether the selected model is adequate to describe the observed data, or whether a more complicated model should be used. The test is performed by comparing the variability of the current model residuals to the variability between observations at replicate values of the independent variable X. Since the P-value for lack-of-fit in the ANOVA table is greater or equal to 0.10, the model appears to be adequate for the observed data.

# 1.1.4 CAPACIDAD DE RETENCION DE AGUA VERSUS TIEMPO

Analysis Summary

Dependent variable: CRA Factor: Tiempo

Number of observations: 42 Number of levels: 7

## The StatAdvisor

### ---------------

 This procedure performs a one-way analysis of variance for CRA. It constructs various tests and graphs to compare the mean values of CRA for the 7 different levels of Tiempo. The F-test in the ANOVA table will test whether there are any significant differences amongst the means. If there are, the Multiple Range Tests will tell you which means are significantly different from which others. If you are worried about the presence of outliers, choose the Kruskal-Wallis Test which compares medians instead of means. The various plots will help you judge the practical significance of the results, as well as allow you to look for possible violations of the assumptions underlying the analysis of variance.

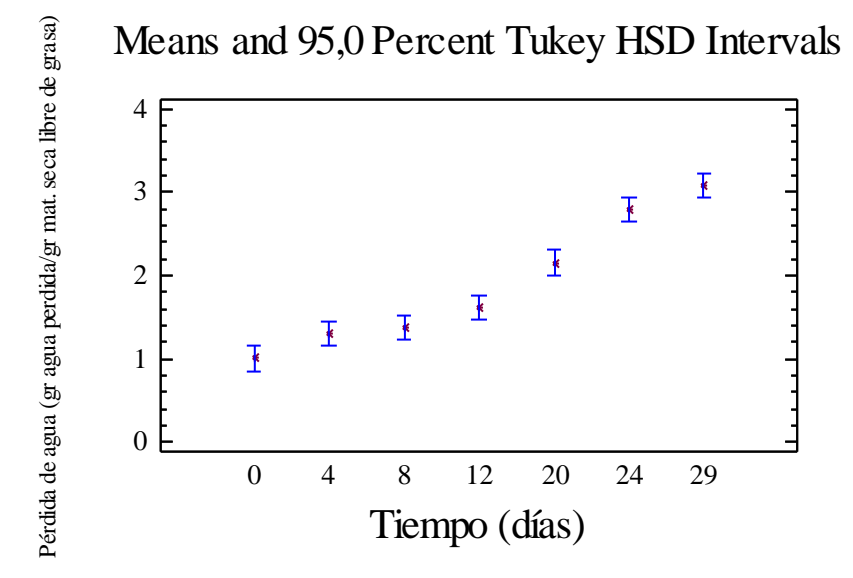

## Summary Statistics for CRA

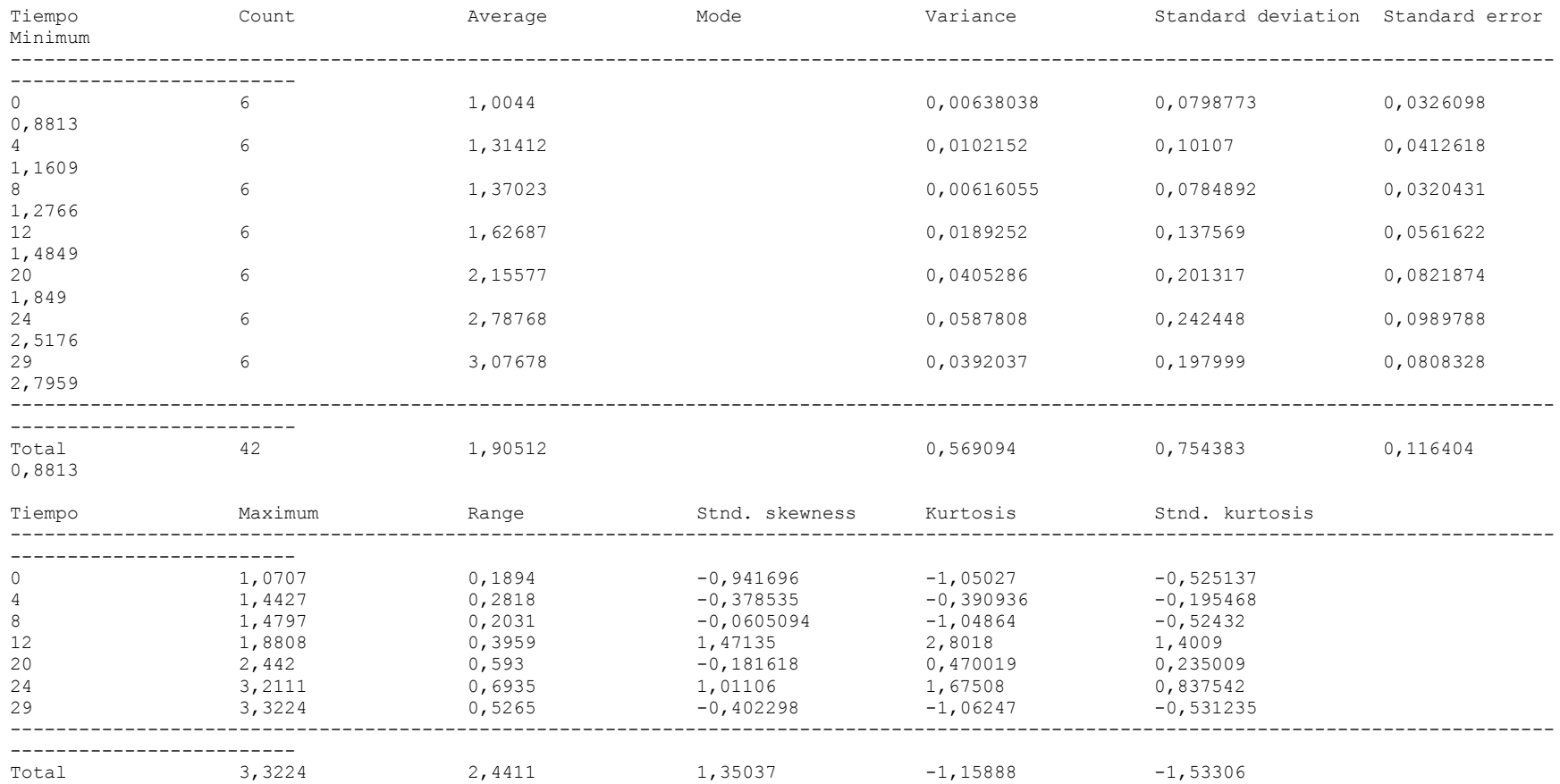

### The StatAdvisor

---------------

This table shows various statistics for CRA for each of the 7 levels of Tiempo. The one-way analysis of variance is primarily intended to compare the means of the different levels, listed here under the Average column. Select Means Plot from the list of Graphical Options to display the means graphically.

WARNING: There is more than a 3 to 1 difference between the smallest standard deviation and the largest. This may cause problems since the analysis of variance assumes that the standard deviations at all levels are equal. Select Variance Check from the list of Tabular Options to run a formal statistical test for differences among the sigmas. You may want to consider transforming the values of CRA to remove any dependence of the standard deviation on the mean.

ANOVA Table for CRA by Tiempo

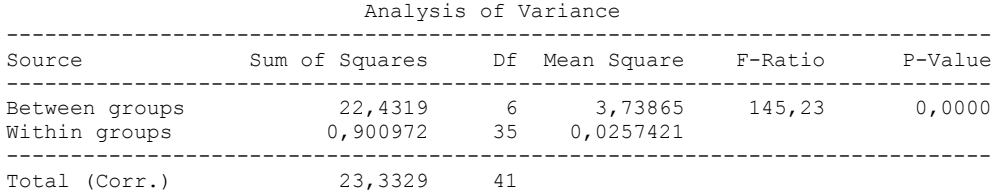

#### The StatAdvisor

---------------

The ANOVA table decomposes the variance of CRA into two components: a between-group component and a within-group component. The Fratio, which in this case equals 145,235, is a ratio of the between-group estimate to the within-group estimate. Since the P-value of the F-test is less than 0,05, there is a statistically significant difference between the mean CRA from one level of Tiempo to another at the 95,0% confidence level. To determine which means are significantly different from which others, select Multiple Range Tests from the list of Tabular Options.

#### Table of Means for CRA by Tiempo with 95,0 percent Tukey HSD intervals  $-+++++$

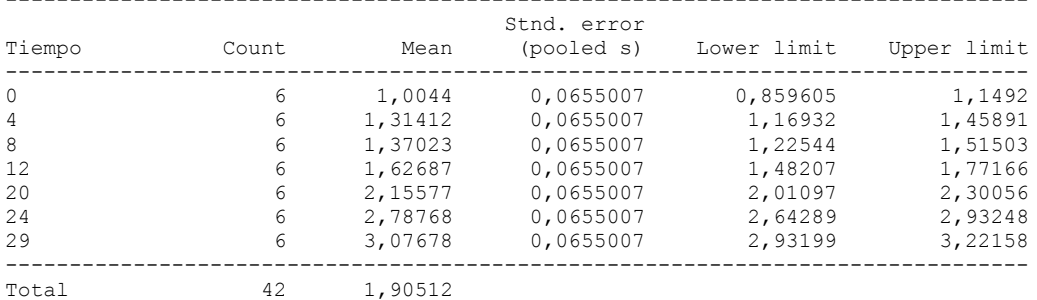

#### The StatAdvisor

---------------

 This table shows the mean CRA for each level of Tiempo. It also shows the standard error of each mean, which is a measure of its sampling variability. The standard error is formed by dividing the pooled standard deviation by the square root of the number of observations at each level. The table also displays an interval around each mean. The intervals currently displayed are based on Tukey's honestly significant difference (HSD) procedure. They are constructed in such a way that if all the means are the same, all the intervals will overlap 95,0% of the time. You can display the intervals graphically by selecting Means Plot from the list of Graphical Options. In the Multiple Range Tests, these intervals are used to determine which means are significantly different from which

others.

Multiple Range Tests for CRA by Tiempo

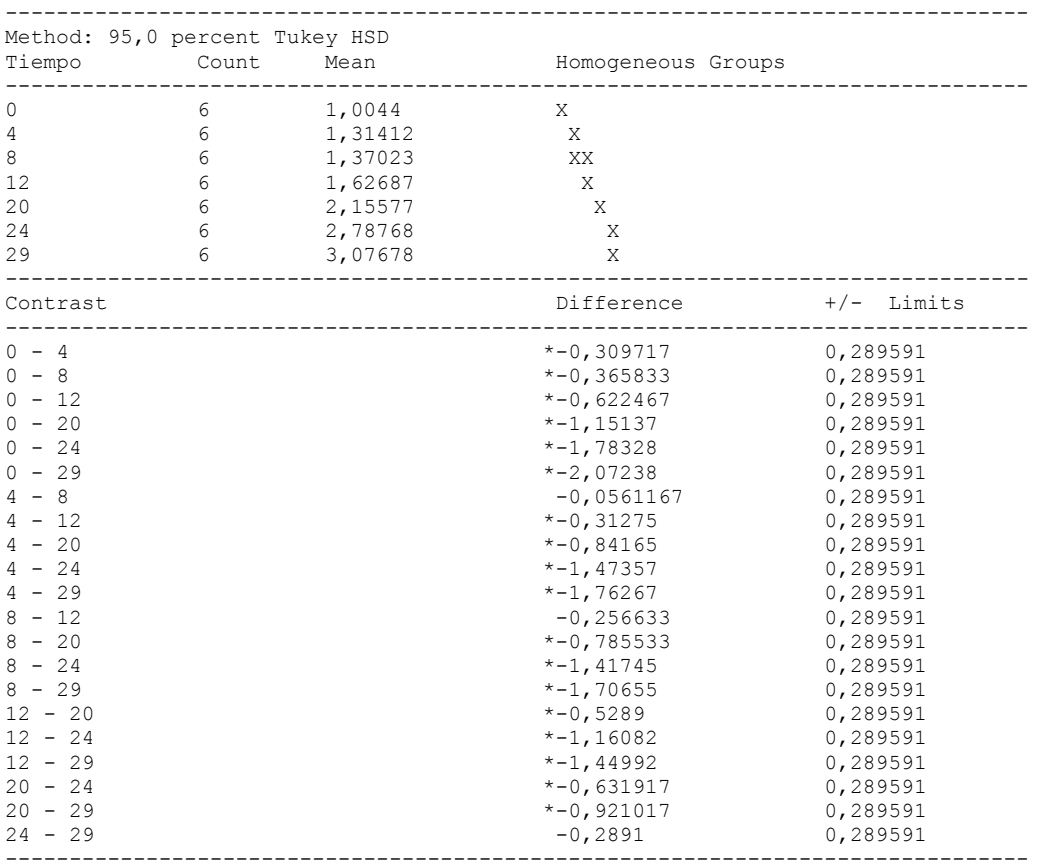

\* denotes a statistically significant difference.

The StatAdvisor

---------------

 This table applies a multiple comparison procedure to determine which means are significantly different from which others. The bottom half of the output shows the estimated difference between each pair of means. An asterisk has been placed next to 18 pairs, indicating that these pairs show statistically significant differences at the 95,0% confidence level. At the top of the page, 5 homogenous groups are identified using columns of X's. Within each column, the levels containing X's form a group of means within which there are no statistically significant differences. The method currently being used to discriminate among the means is Tukey's
honestly significant difference (HSD) procedure. With this method, there is a 5,0% risk of calling one or more pairs significantly different when their actual difference equals 0.

Variance Check

Cochran's C test: 0,326208 P-Value = 0,207335 Bartlett's test: 1,40024 P-Value = 0,0899829 Hartley's test: 9,54149

# The StatAdvisor

---------------

 The three statistics displayed in this table test the null hypothesis that the standard deviations of CRA within each of the 7 levels of Tiempo is the same. Of particular interest are the two P-values. Since the smaller of the P-values is greater than or equal to 0,05, there is not a statistically significant difference amongst the standard deviations at the 95,0% confidence level.

Kruskal-Wallis Test for CRA by Tiempo

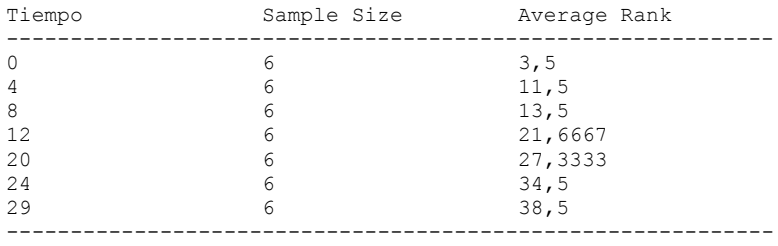

Test statistic =  $39,072$  P-Value =  $6,92879E-7$ 

## The StatAdvisor

---------------

 The Kruskal-Wallis test tests the null hypothesis that the medians of CRA within each of the 7 levels of Tiempo are the same. The data from all the levels is first combined and ranked from smallest to largest. The average rank is then computed for the data at each level. Since the P-value is less than 0,05, there is a statistically significant difference amongst the medians at the 95,0% confidence level. To determine which medians are significantly different from which others, select Box-and-Whisker Plot from the list of Graphical Options and select the median notch option.

# **Simple Regression - CRA vs. Tiempo**

Regression Analysis - Linear model:  $Y = a + b*X$ ----------------------------------------------------------------------------- Dependent variable: CRA Independent variable: Tiempo ----------------------------------------------------------------------------- Standard T Parameter Estimate Error Statistic P-Value ----------------------------------------------------------------------------- Intercept 0,907075 0,053526 16,9464 0,0000 Slope 0,072024 0,00313467 22,9765 0,0000 -----------------------------------------------------------------------------

## Analysis of Variance

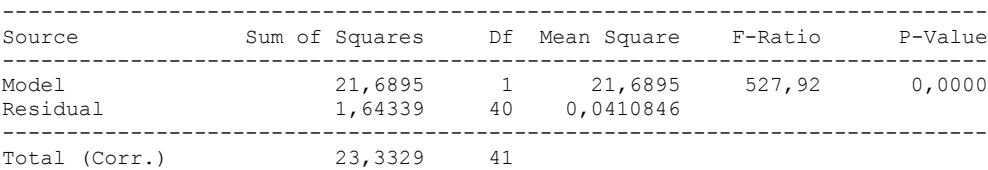

Correlation Coefficient = 0,964141  $R$ -squared = 92,9568 percent Standard Error of Est. = 0,202693

## The StatAdvisor

### ---------------

 The output shows the results of fitting a linear model to describe the relationship between CRA and Tiempo. The equation of the fitted model is

# CRA = 0,907075 + 0,072024\*Tiempo

Since the P-value in the ANOVA table is less than 0.01, there is a statistically significant relationship between CRA and Tiempo at the 99% confidence level.

 The R-Squared statistic indicates that the model as fitted explains 92,9568% of the variability in CRA. The correlation coefficient equals 0,964141, indicating a relatively strong relationship between the variables. The standard error of the estimate shows the standard deviation of the residuals to be 0,202693. This value can be used to construct prediction limits for new observations by selecting the Forecasts option from the text menu.

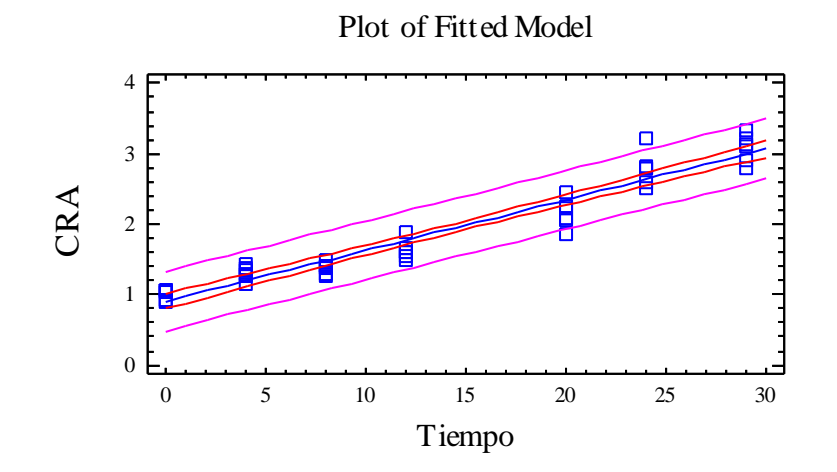

Analysis of Variance with Lack-of-Fit

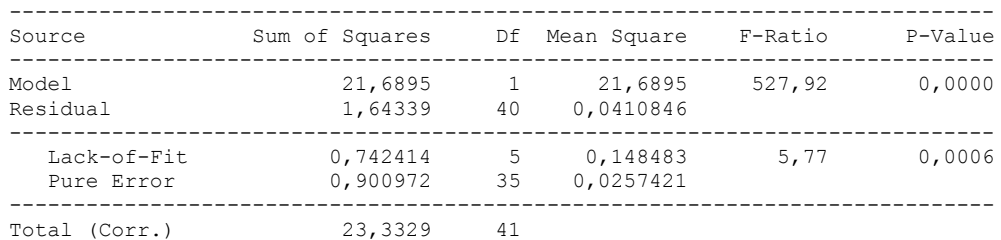

### ---------------

 The lack of fit test is designed to determine whether the selected model is adequate to describe the observed data, or whether a more complicated model should be used. The test is performed by comparing the variability of the current model residuals to the variability between observations at replicate values of the independent variable X. Since the P-value for lack-of-fit in the ANOVA table is less than 0.01, there is statistically significant lack-of-fit at the 99%

confidence level. You might consider selecting a different model form from the Analysis Options dialog box.

Comparison of Alternative Models

| Model             | Correlation | R-Squared        |
|-------------------|-------------|------------------|
| Exponential       | 0,9758      | 95,21%           |
| Square root-Y     | 0,9731      | 94,70%           |
| Linear            | 0,9641      | 92,96%           |
| Reciprocal-Y      | $-0.9575$   | 91,69%           |
| Square root-X     | 0,8935      | 79,84%           |
| Reciprocal-X      |             | <no fit=""></no> |
| Double reciprocal |             | <no fit=""></no> |
| Logarithmic-X     |             | $no fit>$        |
| Multiplicative    |             | <no fit=""></no> |
| $S$ -curve        |             | <no fit=""></no> |
| Logistic          |             | <no fit=""></no> |
| Log probit        |             | <no fit=""></no> |
|                   |             |                  |

### The StatAdvisor

### ---------------

 This table shows the results of fitting several curvilinear models to the data. Of the models fitted, the exponential model yields the highest R-Squared value with 95,2107%. This is 2,25388% higher than the currently selected linear model. To change models, select the Analysis Options dialog box.

# 1.2 COLOR

# 1.2.1 VALOR L\* VERSUS TIEMPO

Analysis Summary

Dependent variable: Valor L Factor: Tiempo Number of observations: 28 Number of levels: 7

# The StatAdvisor

### ---------------

This procedure performs a one-way analysis of variance for Valor L. It constructs various tests and graphs to compare the mean values of Valor L for the 7 different levels of Tiempo. The F-test in the ANOVA table will test whether there are any significant differences amongst the means. If there are, the Multiple Range Tests will tell you which means are significantly different from which others. If you are worried about the presence of outliers, choose the Kruskal-Wallis Test which compares medians instead of means. The various plots will help you judge the practical significance of the results, as well as allow you to look for possible violations of the assumptions underlying the analysis of variance.

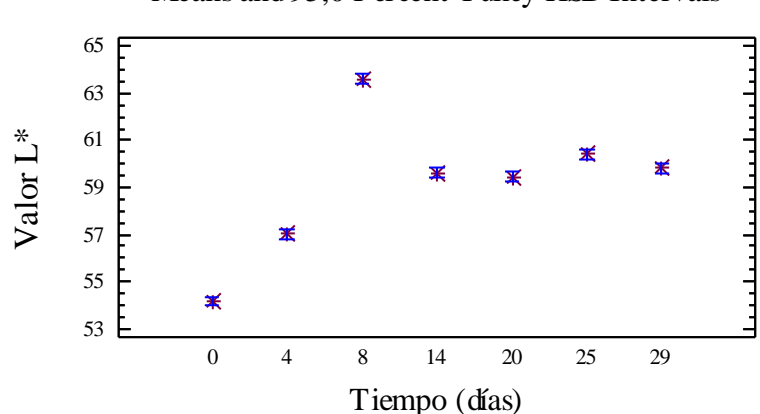

Means and 95,0 Percent Tukey HSD Intervals

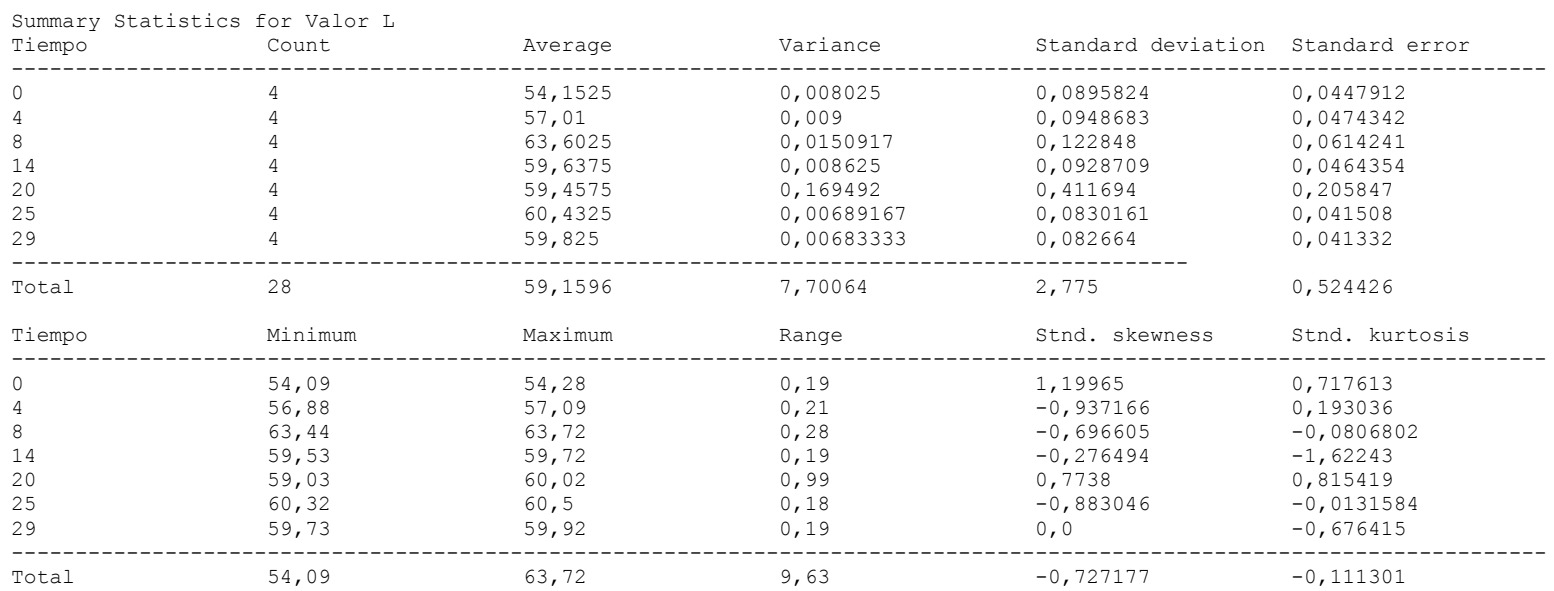

### The StatAdvisor ---------------

This table shows various statistics for Valor L for each of the 7 levels of Tiempo. The one-way analysis of variance is primarily intended to compare the means of the different levels, listed here under the Average column. Select Means Plot from the list of Graphical Options to display the means graphically.

WARNING: There is more than a 3 to 1 difference between the smallest standard deviation and the largest. This may cause problems since the analysis of variance assumes that the standard deviations at all levels are equal. Select Variance Check from the list of Tabular Options to run a formal statistical test for differences among the sigmas. You may want to consider transforming the values of Valor L to remove any dependence of the standard deviation on the mean.

ANOVA Table for Valor L by Tiempo

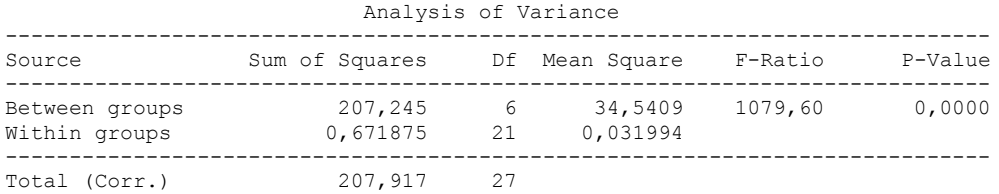

---------------

The ANOVA table decomposes the variance of Valor L into two components: a between-group component and a within-group component. The F-ratio, which in this case equals 1079,6, is a ratio of the between-group estimate to the within-group estimate. Since the P-value of the F-test is less than 0,05, there is a statistically significant difference between the mean Valor L from one level of Tiempo to another at the 95,0% confidence level. To determine which means are significantly different from which others, select Multiple Range Tests from the list of Tabular Options.

Table of Means for Valor L by Tiempo with 95,0 percent Tukey HSD intervals

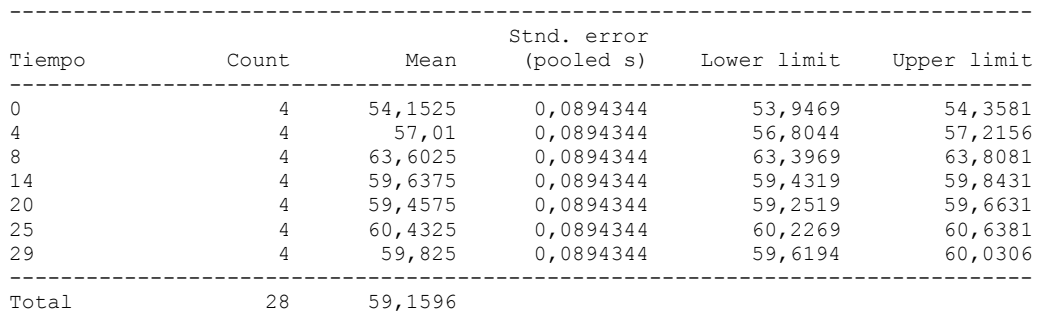

### The StatAdvisor

---------------

This table shows the mean Valor L for each level of Tiempo. It also shows the standard error of each mean, which is a measure of its sampling variability. The standard error is formed by dividing the pooled standard deviation by the square root of the number of observations at each level. The table also displays an interval around each mean. The intervals currently displayed are based on Tukey's honestly significant difference (HSD) procedure. They are constructed in such a way that if all the means are the same, all the intervals will overlap 95,0% of the time. You can display the intervals graphically by selecting Means Plot from the list of Graphical Options. In the Multiple Range Tests, these intervals are used to determine which means are significantly different from which others.

# Multiple Range Tests for Valor L by Tiempo

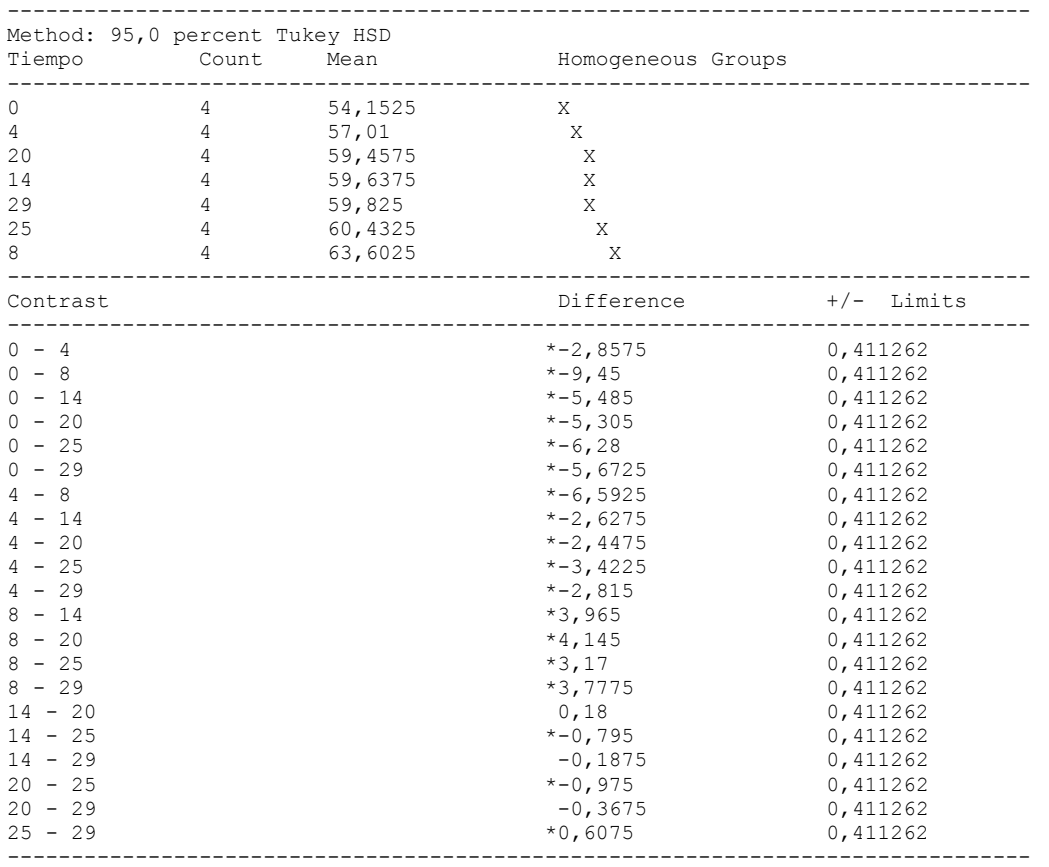

\* denotes a statistically significant difference.

### The StatAdvisor

## ---------------

 This table applies a multiple comparison procedure to determine which means are significantly different from which others. The bottom half of the output shows the estimated difference between each pair of means. An asterisk has been placed next to 18 pairs, indicating that these pairs show statistically significant differences at the 95,0% confidence level. At the top of the page, 5 homogenous groups are identified using columns of X's. Within each column, the levels containing X's form a group of means within which there are no statistically significant differences. The method currently being used to discriminate among the means is Tukey's honestly significant difference (HSD) procedure. With this method, there is a 5,0% risk of calling one or more pairs significantly different when their actual difference equals 0.

# Variance Check

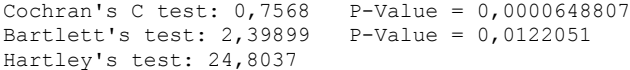

### The StatAdvisor

---------------

 The three statistics displayed in this table test the null hypothesis that the standard deviations of Valor L within each of the 7 levels of Tiempo is the same. Of particular interest are the two P-values. Since the smaller of the P-values is less than 0,05, there is a statistically significant difference amongst the standard deviations at the 95,0% confidence level. This violates one of the important assumptions underlying the analysis of variance and will invalidate most of the standard statistical tests.

### Kruskal-Wallis Test for Valor L by Tiempo

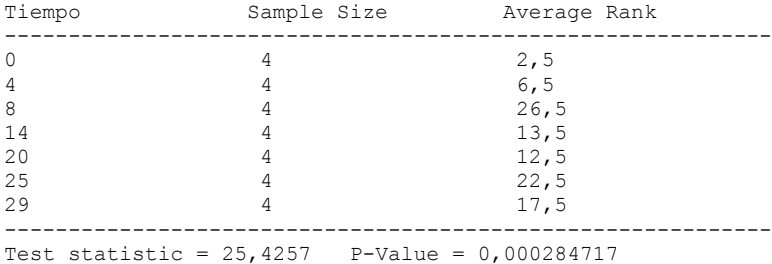

# The StatAdvisor

---------------

The Kruskal-Wallis test tests the null hypothesis that the medians of Valor L within each of the 7 levels of Tiempo are the same. The data from all the levels is first combined and ranked from smallest to largest. The average rank is then computed for the data at each level. Since the P-value is less than 0,05, there is a statistically significant difference amongst the medians at the 95,0% confidence level. To determine which medians are significantly different from which others, select Box-and-Whisker Plot from the list of Graphical Options and select the median notch option.

Simple Regression - Valor L vs. Tiempo

Regression Analysis - Linear model:  $Y = a + b*X$ 

----------------------------------------------------------------------------- Dependent variable: Valor L Independent variable: Tiempo ----------------------------------------------------------------------------- Standard T Parameter Estimate Error Statistic P-Value ----------------------------------------------------------------------------- Intercept 57,3433 0,816842 70,2012 0,0000

Slope 0,127144 0,0466958 2,72282 0,0114 -----------------------------------------------------------------------------

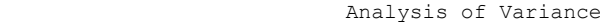

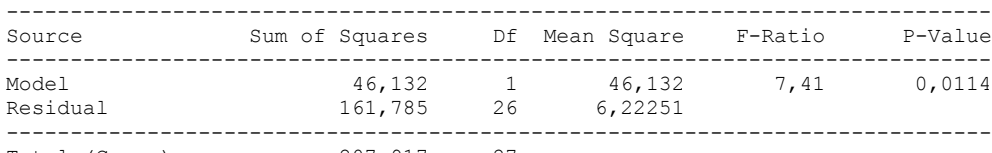

Total (Corr.) 207,917 27

Correlation Coefficient = 0,471038  $R$ -squared = 22,1877 percent Standard Error of Est. = 2,4945

# The StatAdvisor

---------------

 The output shows the results of fitting a linear model to describe the relationship between Valor L and Tiempo. The equation of the fitted model is

Valor  $L = 57,3433 + 0,127144*$ Tiempo

Since the P-value in the ANOVA table is less than 0.05, there is a statistically significant relationship between Valor L and Tiempo at the 95% confidence level.

 The R-Squared statistic indicates that the model as fitted explains 22,1877% of the variability in Valor L. The correlation coefficient equals 0,471038, indicating a relatively weak relationship between the variables. The standard error of the estimate shows the standard deviation of the residuals to be 2,4945. This value can be used to construct prediction limits for new observations by selecting the Forecasts option from the text menu.

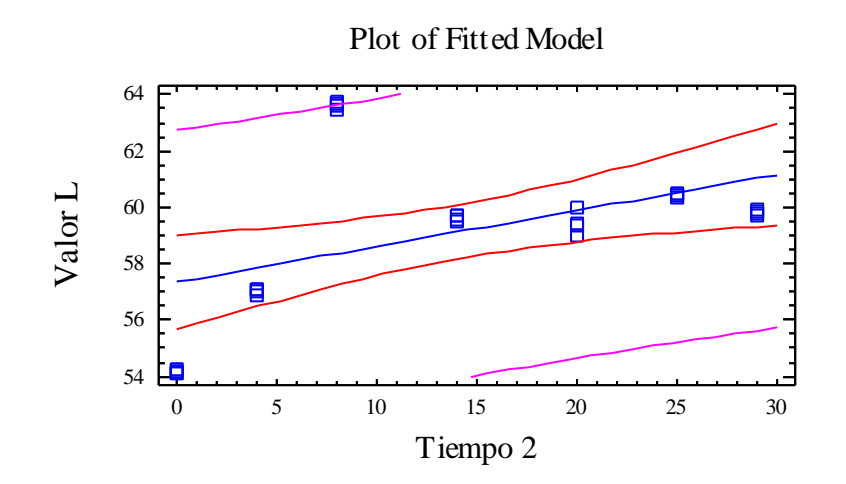

# Analysis of Variance with Lack-of-Fit

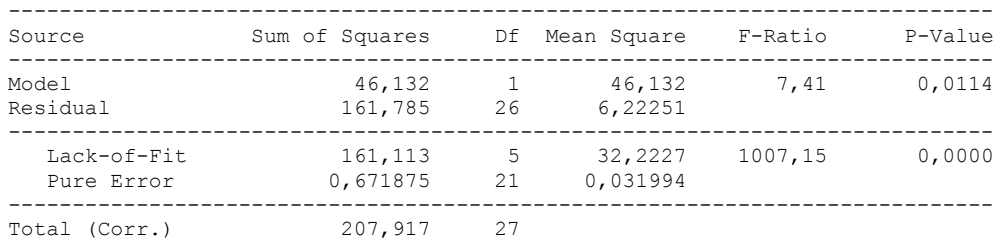

### The StatAdvisor

---------------

 The lack of fit test is designed to determine whether the selected model is adequate to describe the observed data, or whether a more complicated model should be used. The test is performed by comparing the variability of the current model residuals to the variability between observations at replicate values of the independent variable X. Since the P-value for lack-of-fit in the ANOVA table is less than 0.01, there is statistically significant lack-of-fit at the 99% confidence level. You might consider selecting a different model form from the Analysis Options dialog box.

# 1.2.2 VALOR a\* VERSUS TIEMPO

Analysis Summary

Dependent variable: Valor a Factor: Tiempo Number of observations: 28 Number of levels: 7

# The StatAdvisor

---------------

This procedure performs a one-way analysis of variance for Valor a. It constructs various tests and graphs to compare the mean values of Valor a for the 7 different levels of Tiempo. The F-test in the ANOVA table will test whether there are any significant differences amongst the means. If there are, the Multiple Range Tests will tell you which means are significantly different from which others. If you are worried about the presence of outliers, choose the Kruskal-Wallis Test which compares medians instead of means. The various plots will help you judge the practical significance of the results, as well as allow you to look for possible violations of the assumptions underlying the analysis of variance.

Means and 95,0 Percent Tukey HSD Intervals

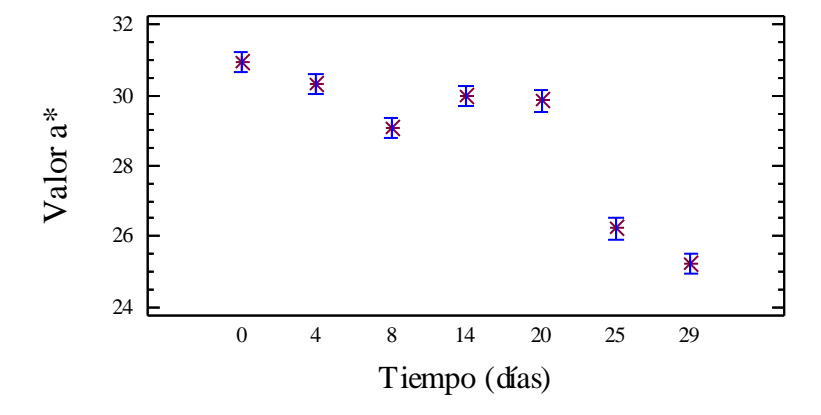

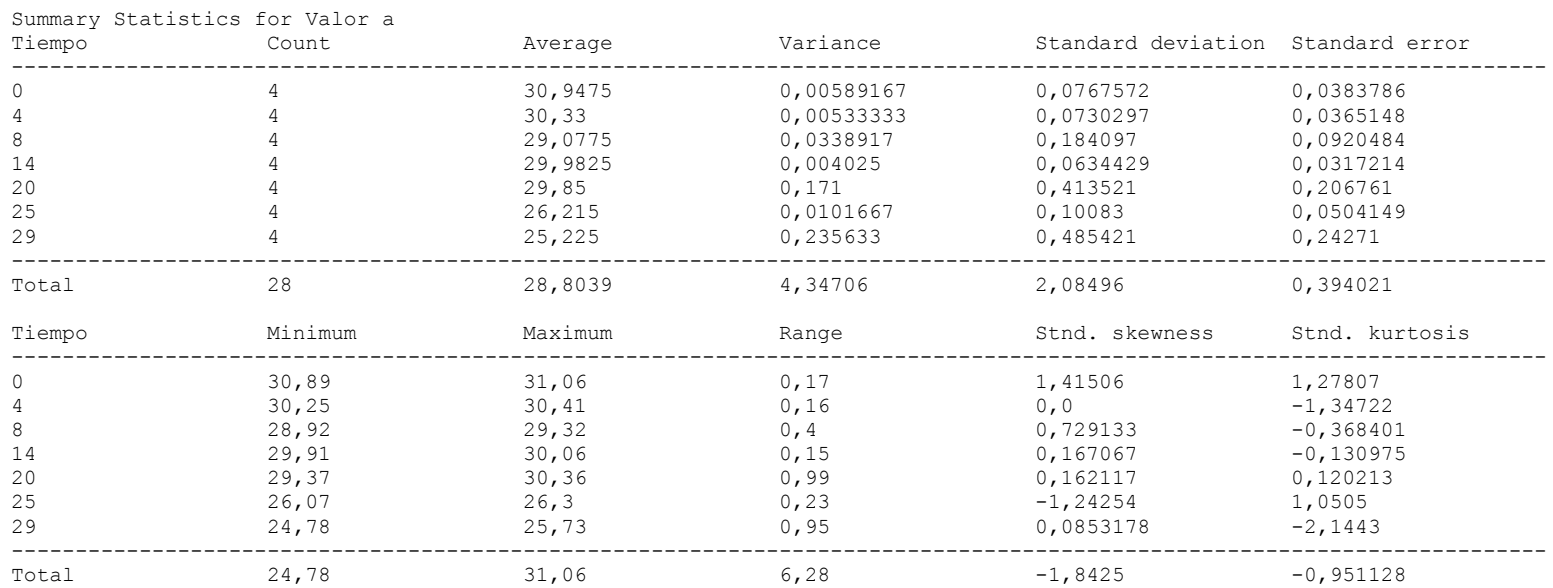

---------------

This table shows various statistics for Valor a for each of the 7 levels of Tiempo. The one-way analysis of variance is primarily intended to compare the means of the different levels, listed here under the Average column. Select Means Plot from the list of Graphical Options to display the means graphically.

WARNING: There is more than a 3 to 1 difference between the smallest standard deviation and the largest. This may cause problems since the analysis of variance assumes that the standard deviations at all levels are equal. Select Variance Check from the list of Tabular Options to run a formal statistical test for differences among the sigmas. You may want to consider transforming the values of Valor a to remove any dependence of the standard deviation on the mean.

WARNING: The standardized skewness and/or kurtosis is outside the range of -2 to +2 for 1 levels of Tiempo. This indicates some significant nonnormality in the data, which violates the assumption that the data come from normal distributions. You may wish to transform the data or use the Kruskal-Wallis test to compare the medians instead of the means.

ANOVA Table for Valor a by Tiempo

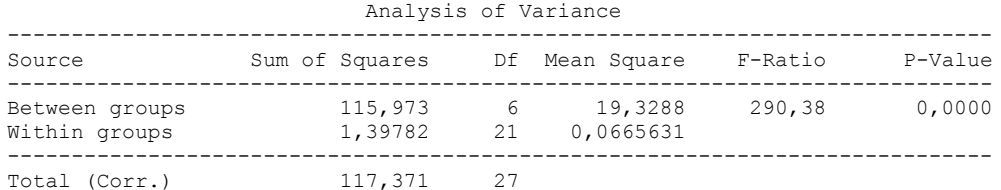

### The StatAdvisor

---------------

 The ANOVA table decomposes the variance of Valor a into two components: a between-group component and a within-group component. The F-ratio, which in this case equals 290,383, is a ratio of the between-group estimate to the within-group estimate. Since the P-value of the F-test is less than 0,05, there is a statistically significant difference between the mean Valor a from one level of Tiempo to another at the 95,0% confidence level. To determine which means are significantly different from which others, select Multiple Range Tests from the list of Tabular Options.

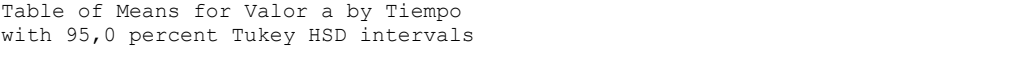

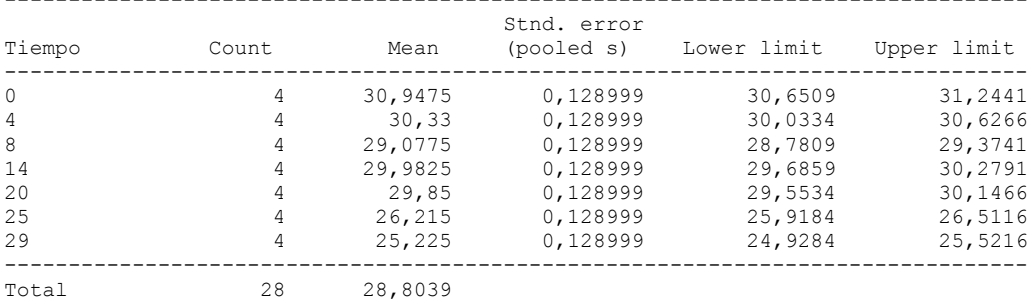

### The StatAdvisor

---------------

 This table shows the mean Valor a for each level of Tiempo. It also shows the standard error of each mean, which is a measure of its sampling variability. The standard error is formed by dividing the pooled standard deviation by the square root of the number of observations at each level. The table also displays an interval around each mean. The intervals currently displayed are based on Tukey's honestly significant difference (HSD) procedure. They are constructed in such a way that if all the means are the same, all the intervals will overlap 95,0% of the time. You can display the intervals graphically by selecting Means Plot from the list of Graphical Options. In the Multiple Range Tests, these intervals are used to determine which means are significantly different from which others.

# Multiple Range Tests for Valor a by Tiempo

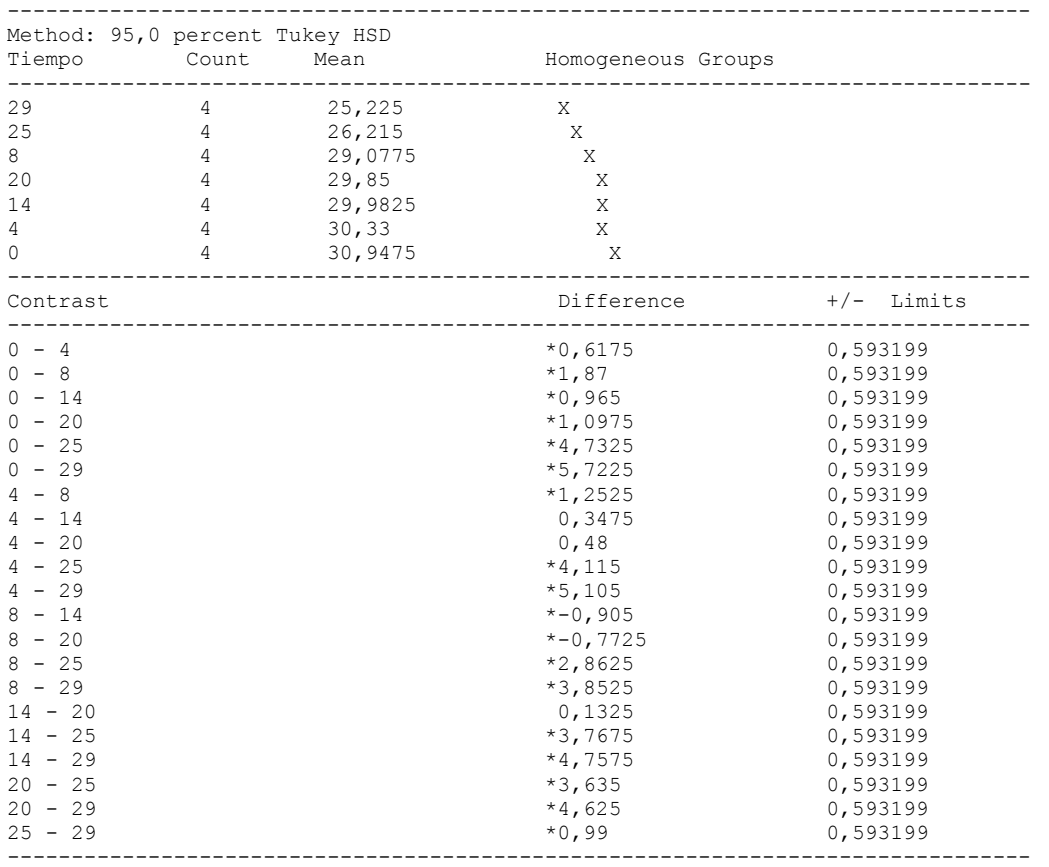

\* denotes a statistically significant difference.

### The StatAdvisor

## ---------------

 This table applies a multiple comparison procedure to determine which means are significantly different from which others. The bottom half of the output shows the estimated difference between each pair of means. An asterisk has been placed next to 18 pairs, indicating that these pairs show statistically significant differences at the 95,0% confidence level. At the top of the page, 5 homogenous groups are identified using columns of X's. Within each column, the levels containing X's form a group of means within which there are no statistically significant differences. The method currently being used to discriminate among the means is Tukey's honestly significant difference (HSD) procedure. With this method, there is a 5,0% risk of calling one or more pairs significantly different when their actual difference equals 0.

# Variance Check

```
Cochran's C test: 0,505714 P-Value = 0,0323443
Bartlett's test: 3,18119 P-Value = 0,00145195
Hartley's test: 58,5424
```
### The StatAdvisor

---------------

 The three statistics displayed in this table test the null hypothesis that the standard deviations of Valor a within each of the 7 levels of Tiempo is the same. Of particular interest are th two P-values. Since the smaller of the P-values is less than 0,05, there is a statistically significant difference amongst the standard deviations at the 95,0% confidence level. This violates one of the important assumptions underlying the analysis of variance and will invalidate most of the standard statistical tests.

### Kruskal-Wallis Test for Valor a by Tiempo

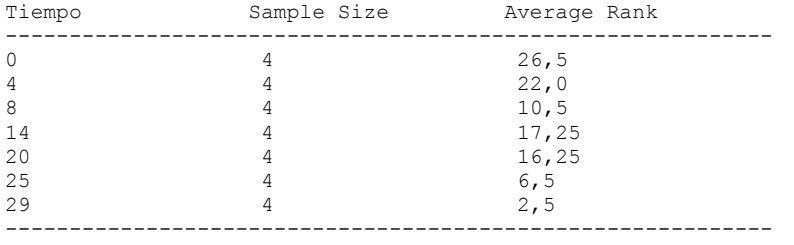

Test statistic =  $25,7069$  P-Value =  $0,000252442$ 

### The StatAdvisor

## ---------------

 The Kruskal-Wallis test tests the null hypothesis that the medians of Valor a within each of the 7 levels of Tiempo are the same. The data from all the levels is first combined and ranked from smallest to largest. The average rank is then computed for the data at each level. Since the P-value is less than 0,05, there is a statistically significant difference amongst the medians at the 95,0% confidence level. To determine which medians are significantly different from which others, select Box-and-Whisker Plot from the list of Graphical Options and select the median notch option.

Simple Regression - Valor a vs. Tiempo

Regression Analysis - Linear model:  $Y = a + b*X$ 

----------------------------------------------------------------------------- Dependent variable: Valor a Independent variable: Tiempo

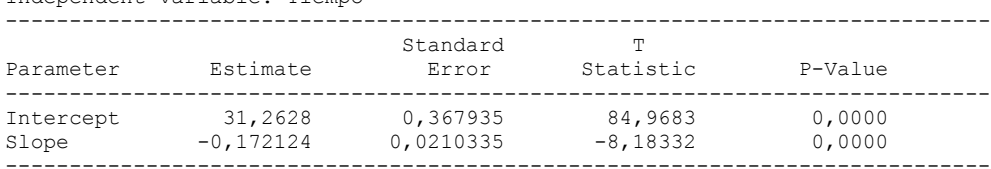

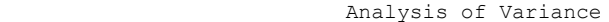

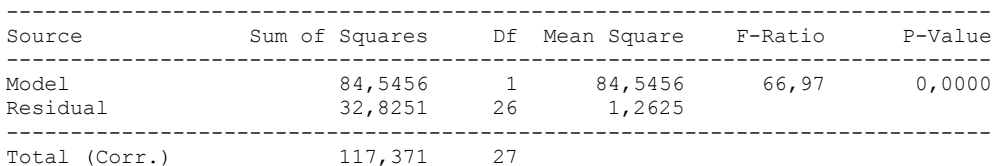

Correlation Coefficient =  $-0,848723$  $R$ -squared = 72,033 percent Standard Error of Est. = 1,12361

## The StatAdvisor

### ---------------

 The output shows the results of fitting a linear model to describe the relationship between Valor a and Tiempo. The equation of the fitted model is

Valor a = 31,2628 - 0,172124\*Tiempo

Since the P-value in the ANOVA table is less than 0.01, there is a statistically significant relationship between Valor a and Tiempo at the 99% confidence level.

 The R-Squared statistic indicates that the model as fitted explains 72,033% of the variability in Valor a. The correlation coefficient equals -0,848723, indicating a moderately strong relationship between the variables. The standard error of the estimate shows the standard deviation of the residuals to be 1,12361. This value can be used to construct prediction limits for new observations by selecting the Forecasts option from the text menu.

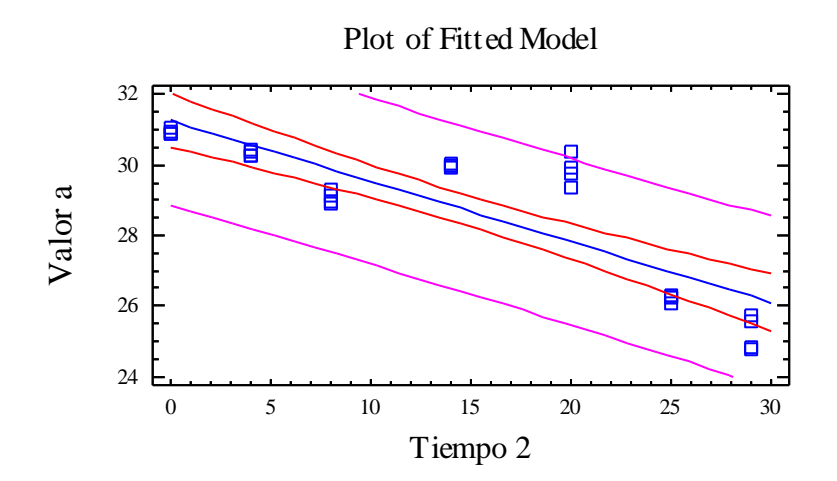

# Analysis of Variance with Lack-of-Fit

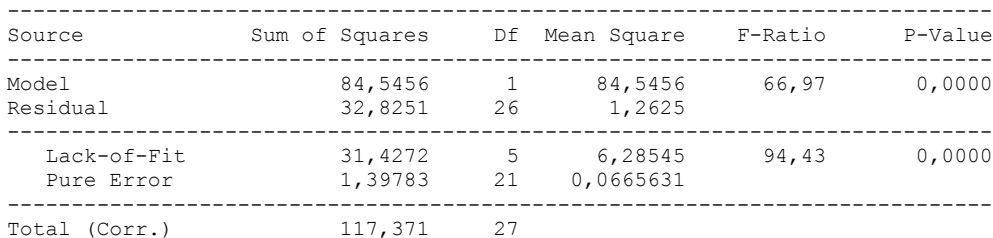

## The StatAdvisor

### ---------------

 The lack of fit test is designed to determine whether the selected model is adequate to describe the observed data, or whether a more complicated model should be used. The test is performed by comparing the variability of the current model residuals to the variability between observations at replicate values of the independent variable X. Since the P-value for lack-of-fit in the ANOVA table is less than 0.01, there is statistically significant lack-of-fit at the 99% confidence level. You might consider selecting a different model form from the Analysis Options dialog box.

# 1.2.3 VALOR b\* VERSUS TIEMPO

Analysis Summary

Dependent variable: Valor b Factor: Tiempo Number of observations: 28 Number of levels: 7

# The StatAdvisor

---------------

This procedure performs a one-way analysis of variance for Valor b. It constructs various tests and graphs to compare the mean values of Valor b for the 7 different levels of Tiempo. The F-test in the ANOVA table will test whether there are any significant differences amongst the means. If there are, the Multiple Range Tests will tell you which means are significantly different from which others. If you are worried about the presence of outliers, choose the Kruskal-Wallis Test which compares medians instead of means. The various plots will help you judge the practical significance of the results, as well as allow you to look for possible violations of the assumptions underlying the analysis of variance.

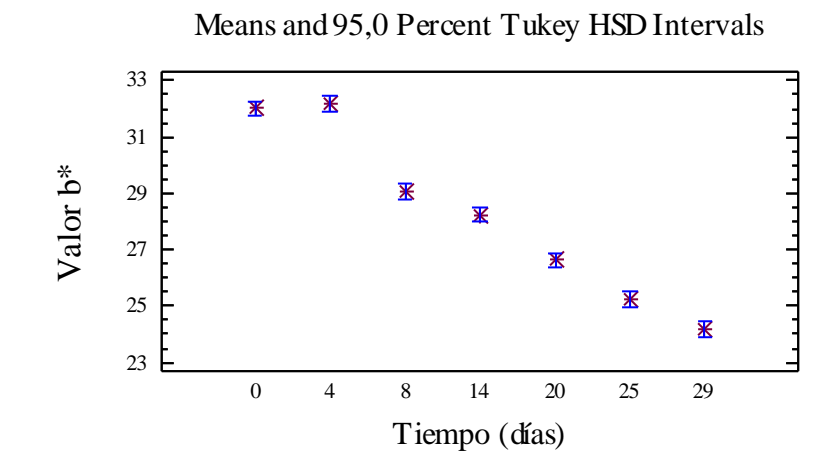

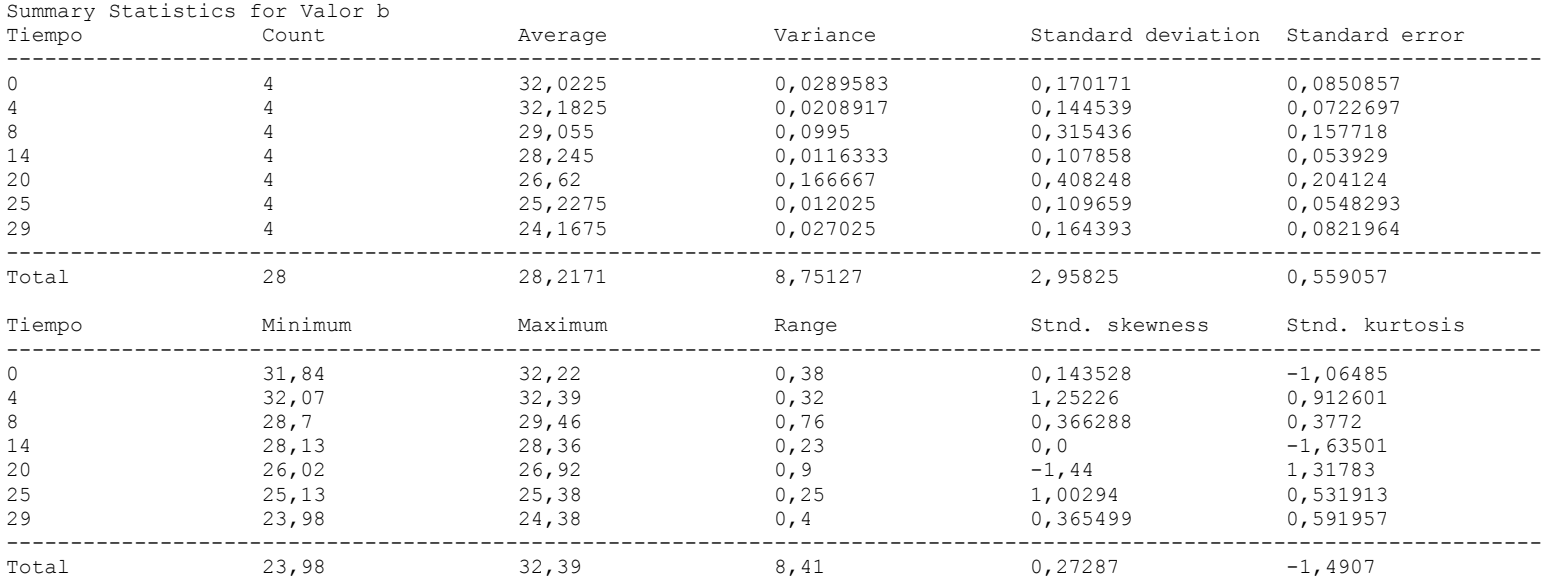

### ---------------

This table shows various statistics for Valor b for each of the 7 levels of Tiempo. The one-way analysis of variance is primarily intended to compare the means of the different levels, listed here under the Average column. Select Means Plot from the list of Graphical Options to display the means graphically.

WARNING: There is more than a 3 to 1 difference between the smallest standard deviation and the largest. This may cause problems since the analysis of variance assumes that the standard deviations at all levels are equal. Select Variance Check from the list of Tabular Options to run a formal statistical test for differences among the sigmas. You may want to consider transforming the values of Valor b to remove any dependence of the standard deviation on the mean.

ANOVA Table for Valor b by Tiempo

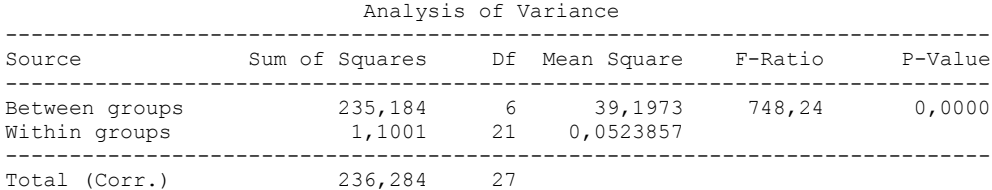

### The StatAdvisor

#### ---------------

 The ANOVA table decomposes the variance of Valor b into two components: a between-group component and a within-group component. The F-ratio, which in this case equals 748,245, is a ratio of the between-group estimate to the within-group estimate. Since the P-value of the F-test is less than 0,05, there is a statistically significant difference between the mean Valor b from one level of Tiempo to another at the 95,0% confidence level. To determine which means are significantly different from which others, select Multiple Range Tests from the list of Tabular Options.

Table of Means for Valor b by Tiempo with 95,0 percent Tukey HSD intervals

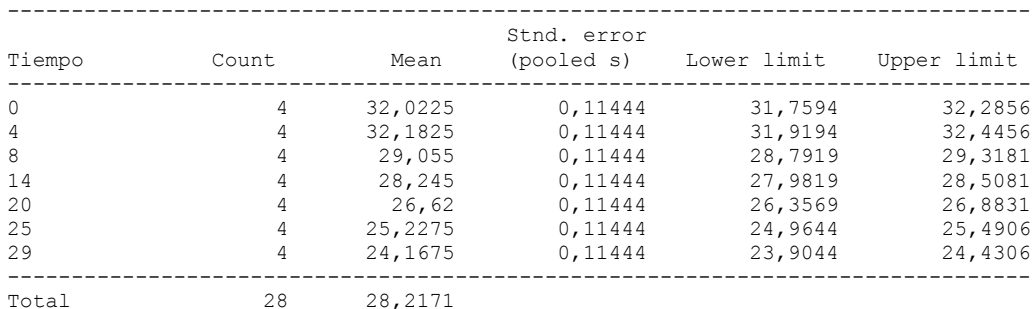

---------------

 This table shows the mean Valor b for each level of Tiempo. It also shows the standard error of each mean, which is a measure of its sampling variability. The standard error is formed by dividing the pooled standard deviation by the square root of the number of observations at each level. The table also displays an interval around each mean. The intervals currently displayed are based on Tukey's honestly significant difference (HSD) procedure. They are constructed in such a way that if all the means are the same, all the intervals will overlap 95,0% of the time. You can display the intervals graphically by selecting Means Plot from the list of Graphical Options. In the Multiple Range Tests, these intervals are used to determine which means are significantly different from which others.

#### Multiple Range Tests for Valor b by Tiempo --------------------------------------------------------------------------------

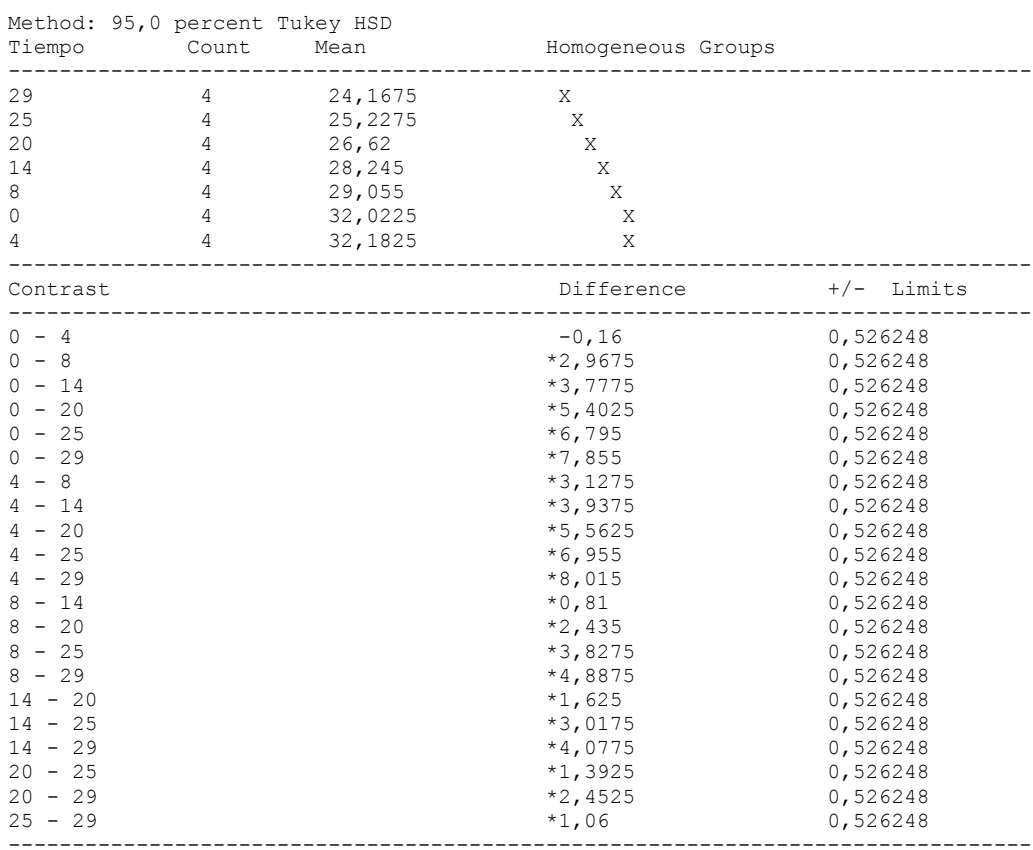

\* denotes a statistically significant difference.

---------------

 This table applies a multiple comparison procedure to determine which means are significantly different from which others. The bottom half of the output shows the estimated difference between each pair of means. An asterisk has been placed next to 20 pairs, indicating that these pairs show statistically significant differences at the 95,0% confidence level. At the top of the page, 6 homogenous groups are identified using columns of X's. Within each column, the levels containing X's form a group of means within which there are no statistically significant differences. The method currently being used to discriminate among the means is Tukey's honestly significant difference (HSD) procedure. With this method, there is a 5,0% risk of calling one or more pairs significantly different when their actual difference equals 0.

Variance Check

Cochran's C test: 0,454504 P-Value = 0,0751884 Bartlett's test:  $1,6141$  P-Value = 0,178043 Hartley's test: 14,3266

# The StatAdvisor

### ---------------

 The three statistics displayed in this table test the null hypothesis that the standard deviations of Valor b within each of the 7 levels of Tiempo is the same. Of particular interest are the two P-values. Since the smaller of the P-values is greater than or equal to 0,05, there is not a statistically significant difference amongst the standard deviations at the 95,0% confidence level.

Kruskal-Wallis Test for Valor b by Tiempo

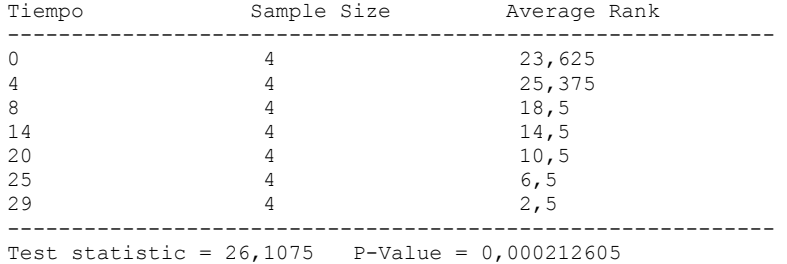

### The StatAdvisor

---------------

 The Kruskal-Wallis test tests the null hypothesis that the medians of Valor b within each of the 7 levels of Tiempo are the same. The data from all the levels is first combined and ranked from smallest to largest. The average rank is then computed for the data at each level. Since the P-value is less than 0,05, there is a statistically significant difference amongst the medians at the 95,0% confidence level. To determine which medians are significantly different from which others, select Box-and-Whisker Plot from the list of Graphical Options and select the median notch option.

Simple Regression - Valor b vs. Tiempo

Regression Analysis - Linear model:  $Y = a + b*X$ 

----------------------------------------------------------------------------- Dependent variable: Valor b Independent variable: Tiempo -----------------------------------------------------------------------------

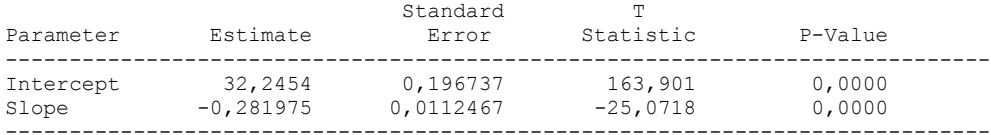

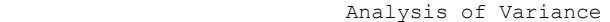

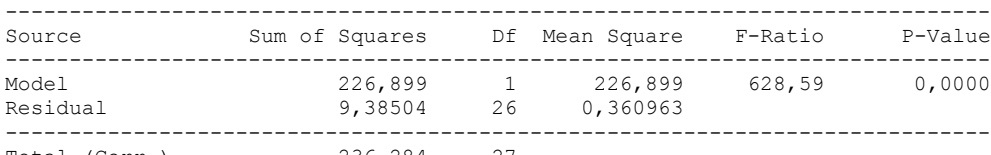

Total (Corr.) 236,284 27

Correlation Coefficient =  $-0,979939$  $R$ -squared = 96,0281 percent Standard Error of Est. = 0,600802

### The StatAdvisor

---------------

 The output shows the results of fitting a linear model to describe the relationship between Valor b and Tiempo. The equation of the fitted model is

Valor b = 32,2454 - 0,281975\*Tiempo

Since the P-value in the ANOVA table is less than 0.01, there is a statistically significant relationship between Valor b and Tiempo at the 99% confidence level.

 The R-Squared statistic indicates that the model as fitted explains 96,0281% of the variability in Valor b. The correlation coefficient equals -0,979939, indicating a relatively strong relationship between the variables. The standard error of the estimate shows the standard deviation of the residuals to be 0,600802. This value can be used to construct prediction limits for new observations by selecting the Forecasts option from the text menu.

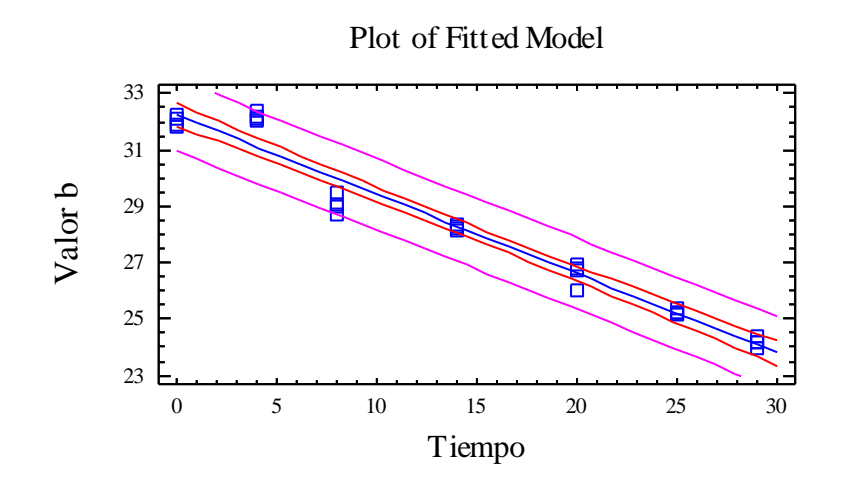

# Analysis of Variance with Lack-of-Fit

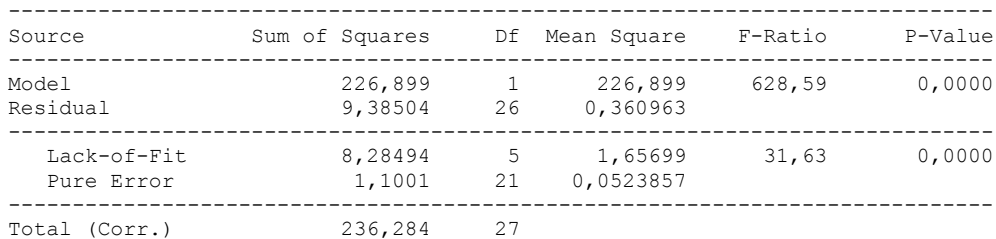

### The StatAdvisor

---------------

 The lack of fit test is designed to determine whether the selected model is adequate to describe the observed data, or whether a more complicated model should be used. The test is performed by comparing the variability of the current model residuals to the variability between observations at replicate values of the independent variable X. Since the P-value for lack-of-fit in the ANOVA table is less than 0.01, there is statistically significant lack-of-fit at the 99% confidence level. You might consider selecting a different model form from the Analysis Options dialog box.

# 1.2.4 VALOR HUE VERSUS TIEMPO

Analysis Summary

Dependent variable: Hue Factor: Tiempo Number of observations: 28 Number of levels: 7

# The StatAdvisor

---------------

 This procedure performs a one-way analysis of variance for Hue. It constructs various tests and graphs to compare the mean values of Hue for the 7 different levels of Tiempo. The F-test in the ANOVA table will test whether there are any significant differences amongst the means. If there are, the Multiple Range Tests will tell you which means are significantly different from which others. If you are worried about the presence of outliers, choose the Kruskal-Wallis Test which compares medians instead of means. The various plots will help you judge the practical significance of the results, as well as allow you to look for possible violations of the assumptions underlying the analysis of variance.

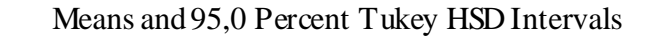

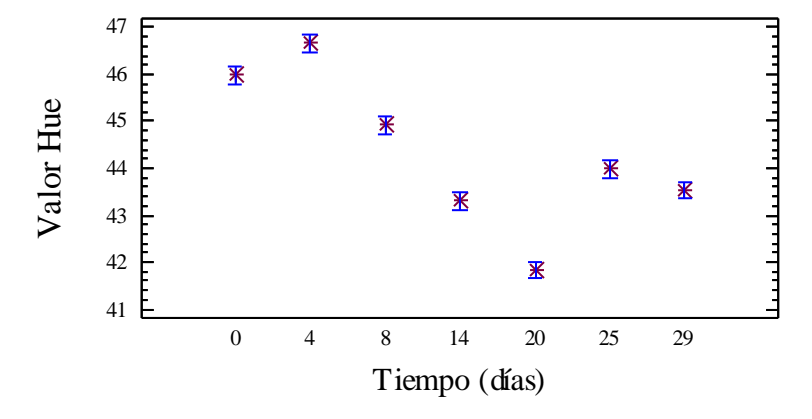

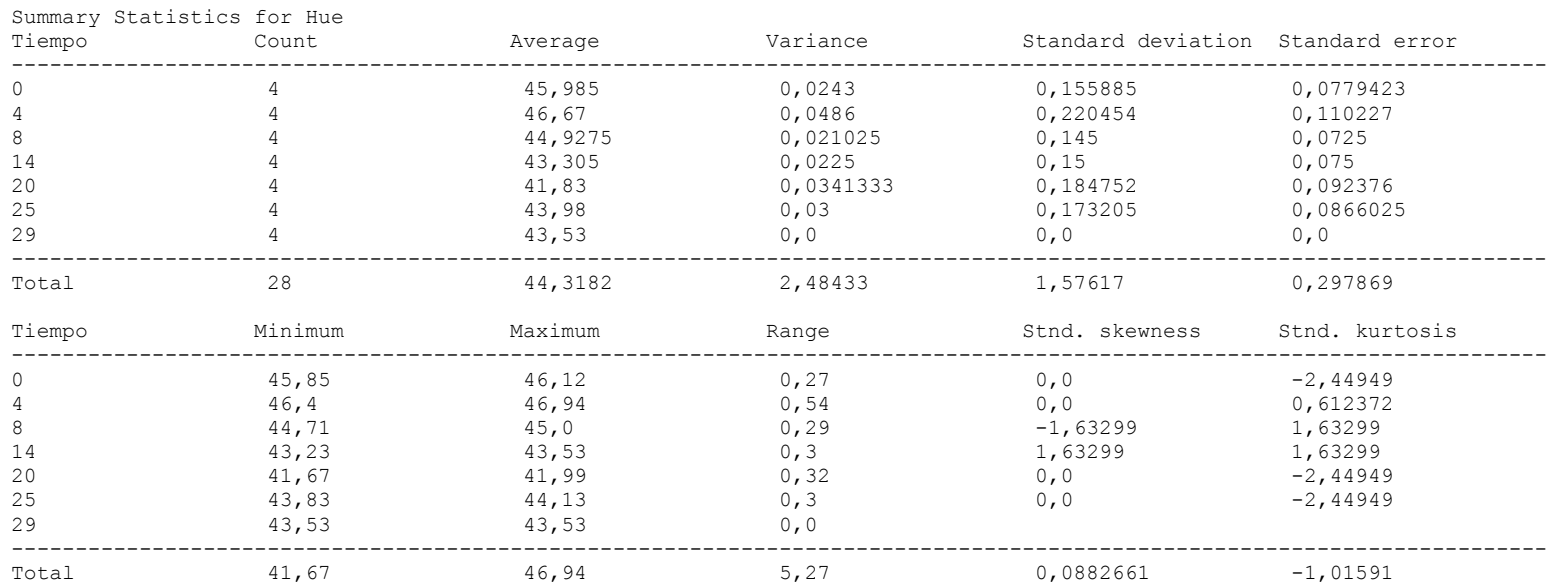

### The StatAdvisor ---------------

 This table shows various statistics for Hue for each of the 7 levels of Tiempo. The one-way analysis of variance is primarily intended to compare the means of the different levels, listed her under the Average column. Select Means Plot from the list of Graphical Options to display the means graphically.

WARNING: There is more than a 3 to 1 difference between the smallest standard deviation and the largest. This may cause problems since the analysis of variance assumes that the standard deviations at all levels are equal. Select Variance Check from the list of Tabular Options to run a formal statistical test for differences among the sigmas. You may want to consider transforming the values of Hue to remove any dependence of the standard deviation on the mean.

WARNING: The standardized skewness and/or kurtosis is outside the range of -2 to +2 for 3 levels of Tiempo. This indicates some significant nonnormality in the data, which violates the assumption that the data come from normal distributions. You may wish to transform the data or use the Kruskal-Wallis test to compare the medians instead of the means.

ANOVA Table for Hue by Tiempo

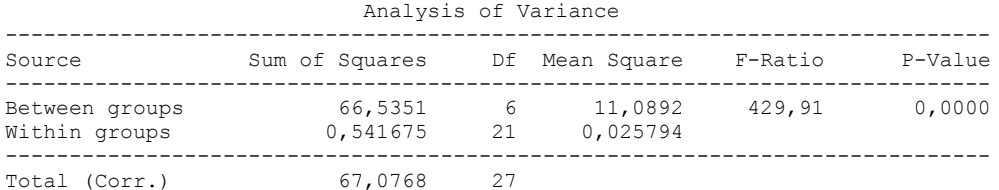

### The StatAdvisor

#### ---------------

The ANOVA table decomposes the variance of Hue into two components: a between-group component and a within-group component. The Fratio, which in this case equals 429,913, is a ratio of the between-group estimate to the within-group estimate. Since the P-value of the F-test is less than 0,05, there is a statistically significant difference between the mean Hue from one level of Tiempo to another at the 95,0% confidence level. To determine which means are significantly different from which others, select Multiple Range Tests from the list of Tabular Options.

### Table of Means for Hue by Tiempo with 95,0 percent Tukey HSD intervals  $-+++++$

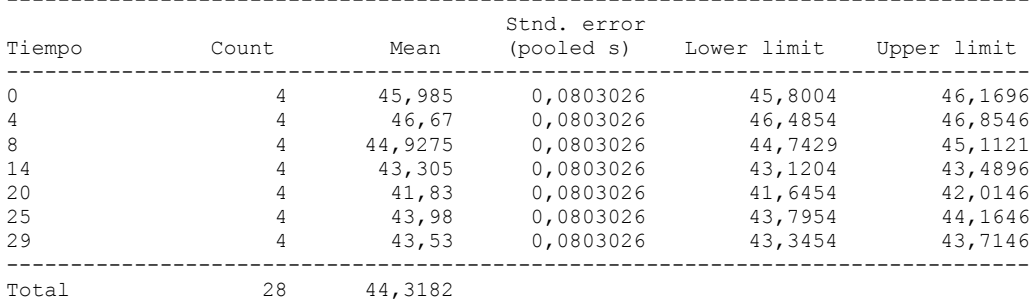

### The StatAdvisor

#### ---------------

This table shows the mean Hue for each level of Tiempo. It also shows the standard error of each mean, which is a measure of its sampling variability. The standard error is formed by dividing the pooled standard deviation by the square root of the number of observations at each level. The table also displays an interval around each mean. The intervals currently displayed are based on Tukey's honestly significant difference (HSD) procedure. They are constructed in such a way that if all the means are the same, all the intervals will overlap 95,0% of the time. You can display the intervals graphically by selecting Means Plot from the list of Graphical Options. In the Multiple Range Tests, these intervals are used to determine which means are significantly different from which others.

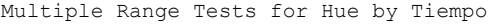

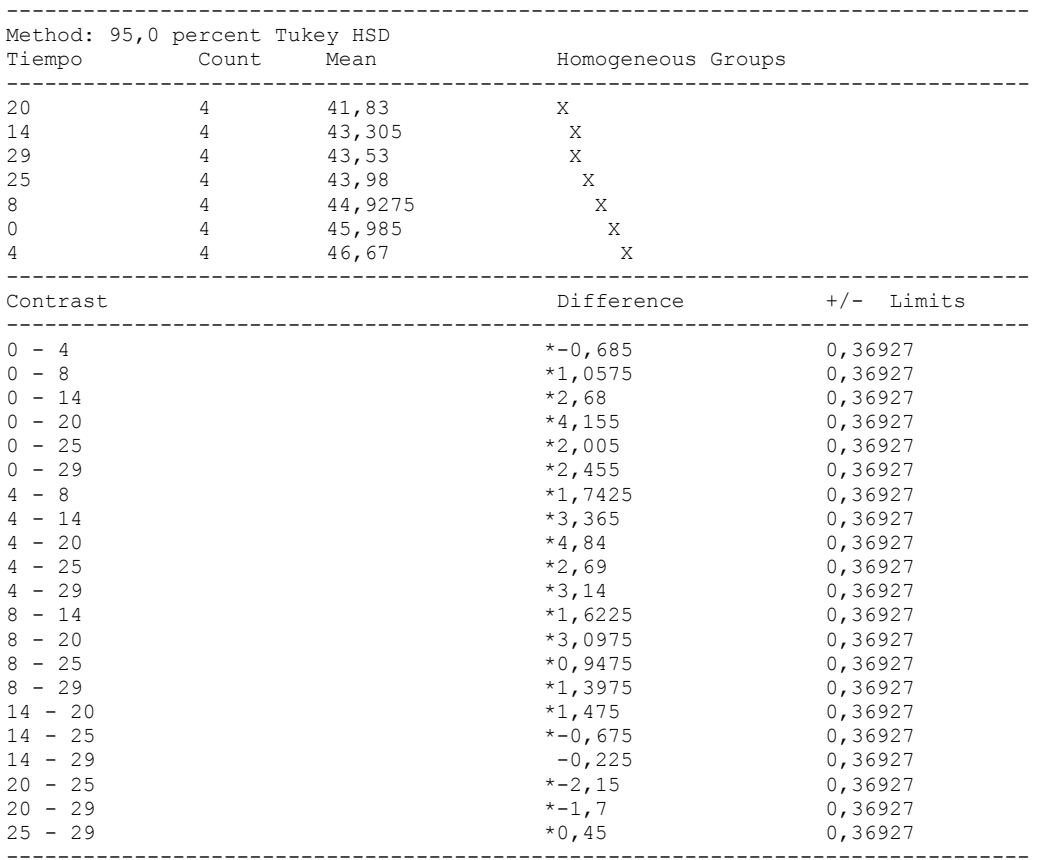

\* denotes a statistically significant difference.

The StatAdvisor

---------------

 This table applies a multiple comparison procedure to determine which means are significantly different from which others. The bottom half of the output shows the estimated difference between each pair of means. An asterisk has been placed next to 20 pairs, indicating that these pairs show statistically significant differences at the 95,0% confidence level. At the top of the page, 6 homogenous groups are identified using columns of X's. Within each column, the levels containing X's form a group of means within which there are no statistically significant differences. The method currently being used to discriminate among the means is Tukey's honestly significant difference (HSD) procedure. With this method, there is a 5,0% risk of calling one or more pairs significantly different when their actual difference equals 0.

# Variance Check

```
Cochran's C test: 0,269165 P-Value = 1,0
Bartlett's test: 1,04445 P-Value = 0,983347
Hartley's test: 2,31153
```
### The StatAdvisor

### ---------------

 The three statistics displayed in this table test the null hypothesis that the standard deviations of Hue within each of the 7 levels of Tiempo is the same. Of particular interest are the two P-values. Since the smaller of the P-values is greater than or equal to 0,05, there is not a statistically significant difference amongst the standard deviations at the 95,0% confidence level.

### Kruskal-Wallis Test for Hue by Tiempo

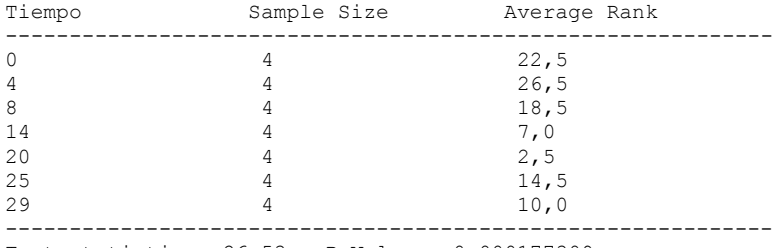

Test statistic = 26,53 P-Value = 0,000177309

### The StatAdvisor ---------------

 The Kruskal-Wallis test tests the null hypothesis that the medians of Hue within each of the 7 levels of Tiempo are the same. The data from all the levels is first combined and ranked from smallest to largest. The average rank is then computed for the data at each level. Since the P-value is less than 0,05, there is a statistically significant difference amongst the medians at the 95,0% confidence level. To determine which medians are significantly different from which others, select Box-and-Whisker Plot from the list of Graphical Options and select the median notch option.

Simple Regression - Hue vs. Tiempo

Regression Analysis - Linear model:  $Y = a + b*X$ 

----------------------------------------------------------------------------- Dependent variable: Hue Independent variable: Tiempo ----------------------------------------------------------------------------- Standard T Parameter Estimate Error Statistic P-Value ----------------------------------------------------------------------------- Intercept 45,9398 0,353547 129,94 0,0000 Slope -0,11351 0,0202109 -5,61628 0,0000 -----------------------------------------------------------------------------

### Analysis of Variance

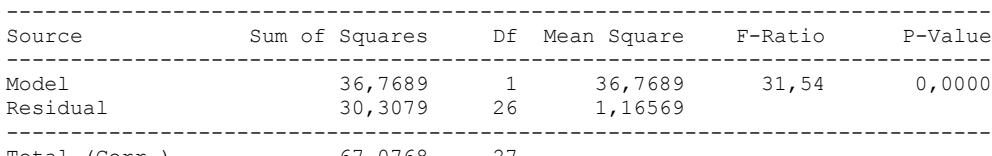

Total (Corr.) 67,0768 27

Correlation Coefficient =  $-0,740379$  $R$ -squared = 54,8161 percent Standard Error of Est. = 1,07967

# The StatAdvisor

---------------

 The output shows the results of fitting a linear model to describe the relationship between Hue and Tiempo. The equation of the fitted model is

Hue =  $45,9398 - 0,11351*Time$ 

Since the P-value in the ANOVA table is less than 0.01, there is a statistically significant relationship between Hue and Tiempo at the 99% confidence level.

 The R-Squared statistic indicates that the model as fitted explains 54,8161% of the variability in Hue. The correlation coefficient equals -0,740379, indicating a moderately strong relationship between the variables. The standard error of the estimate shows the standard deviation of the residuals to be 1,07967. This value can be used to construct prediction limits for new observations by selecting the Forecasts option from the text menu.

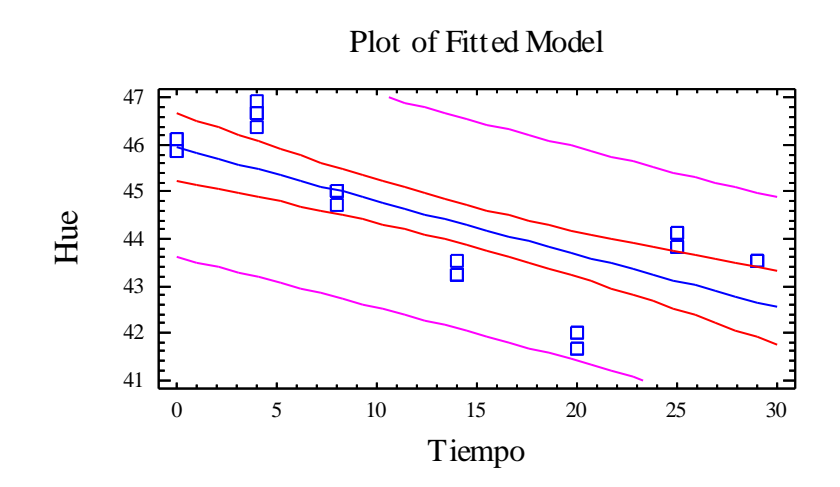

# Analysis of Variance with Lack-of-Fit

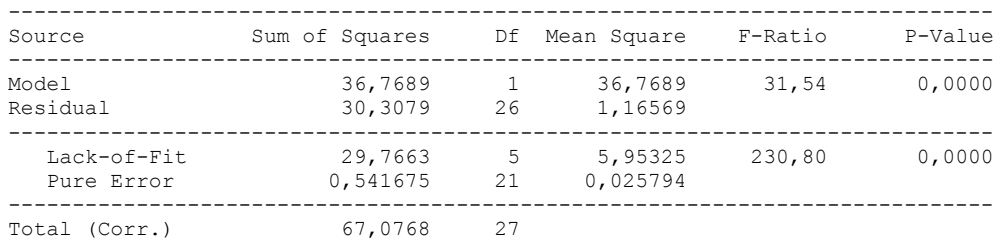

The StatAdvisor

---------------

 The lack of fit test is designed to determine whether the selected model is adequate to describe the observed data, or whether a more complicated model should be used. The test is performed by comparing the variability of the current model residuals to the variability between observations at replicate values of the independent variable X. Since the P-value for lack-of-fit in the ANOVA table is less than 0.01, there is statistically significant lack-of-fit at the 99% confidence level. You might consider selecting a different model form from the Analysis Options dialog box.

# 1.2.5 VALOR CROMA VERSUS TIEMPO

One-Way ANOVA - Croma by Tiempo

Analysis Summary

Dependent variable: Croma Factor: Tiempo

Number of observations: 28 Number of levels: 7

# The StatAdvisor

### ---------------

 This procedure performs a one-way analysis of variance for Croma. It constructs various tests and graphs to compare the mean values of Croma for the 7 different levels of Tiempo. The F-test in the ANOVA table will test whether there are any significant differences amongst the means. If there are, the Multiple Range Tests will tell you which means are significantly different from which others. If you are worried about the presence of outliers, choose the Kruskal-Wallis Test which compares medians instead of means. The various plots will help you judge the practical significance of the results, as well as allow you to look for possible violations of the assumptions underlying the analysis of variance.

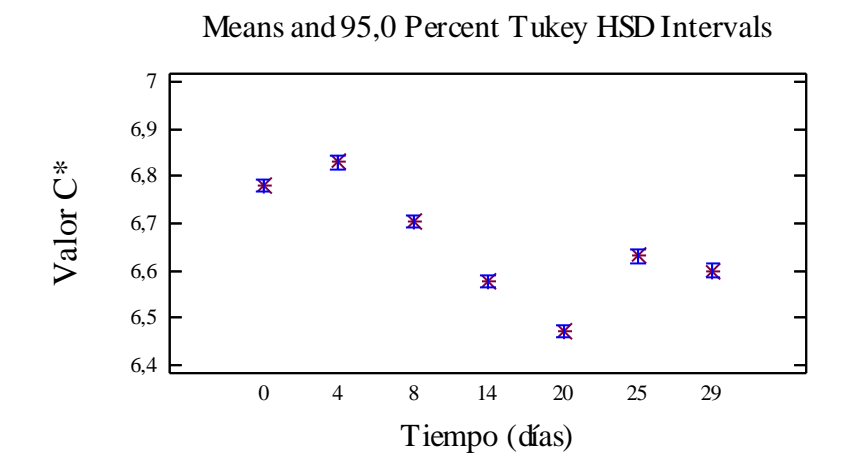

# Summary Statistics for Croma

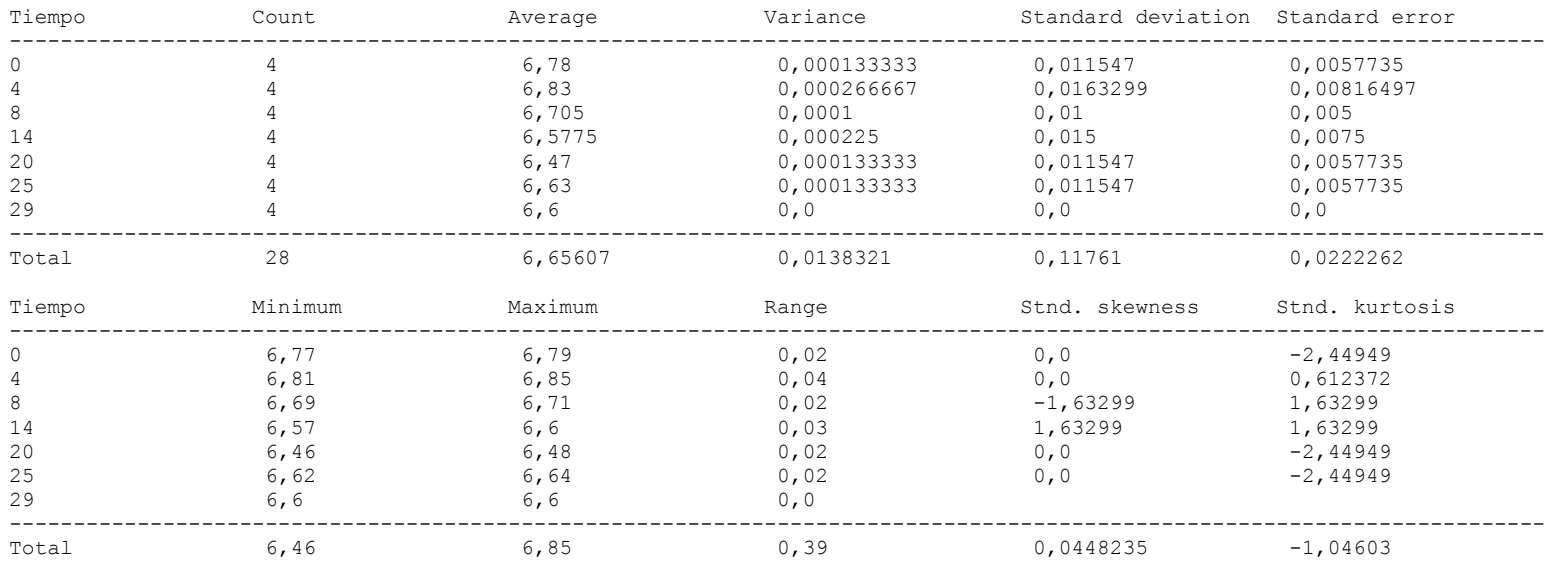

## ---------------

 This table shows various statistics for Croma for each of the 7 levels of Tiempo. The one-way analysis of variance is primarily intended to compare the means of the different levels, listed here under the Average column. Select Means Plot from the list of Graphical Options to display the means graphically.

WARNING: There is more than a 3 to 1 difference between the smallest standard deviation and the largest. This may cause problems since the analysis of variance assumes that the standard deviations at all levels are equal. Select Variance Check from the list of Tabular Options to run a formal statistical test for differences among the sigmas. You may want to consider transforming the values of Croma to remove any dependence of the standard deviation on the mean.

WARNING: The standardized skewness and/or kurtosis is outside the range of -2 to +2 for 3 levels of Tiempo. This indicates some significant nonnormality in the data, which violates the assumption that the data come from normal distributions. You may wish to transform the data or use the Kruskal-Wallis test to compare the medians instead of the means.

### ANOVA Table for Croma by Tiempo

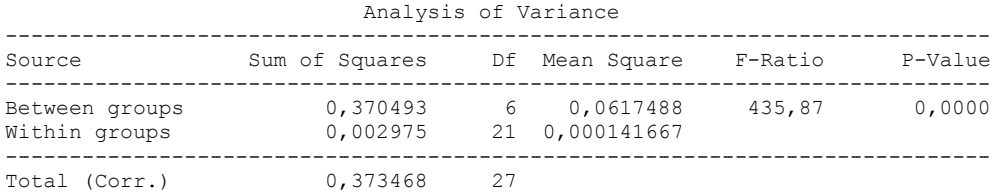

### The StatAdvisor

#### ---------------

 The ANOVA table decomposes the variance of Croma into two components: a between-group component and a within-group component. The F-ratio, which in this case equals 435,874, is a ratio of the between-group estimate to the within-group estimate. Since the P-value of the F-test is less than 0,05, there is a statistically significant difference between the mean Croma from one level of Tiempo 2 to another at the 95,0% confidence level. To determine which means are significantly different from which others, select Multiple Range Tests from the list of Tabular Options.

Table of Means for Croma by Tiempo with 95,0 percent Tukey HSD intervals

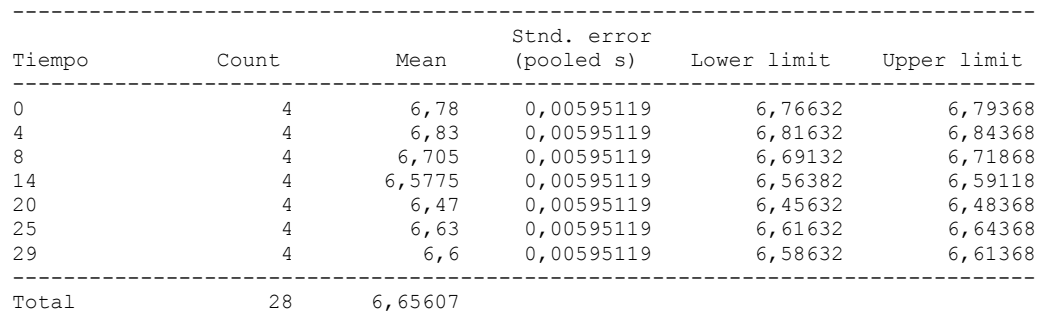

---------------

 This table shows the mean Croma for each level of Tiempo. It also shows the standard error of each mean, which is a measure of its sampling variability. The standard error is formed by dividing the pooled standard deviation by the square root of the number of observations at each level. The table also displays an interval around each mean. The intervals currently displayed are based on Tukey's honestly significant difference (HSD) procedure. They are constructed in such a way that if all the means are the same, all the intervals will overlap 95,0% of the time. You can display the intervals graphically by selecting Means Plot from the list of Graphical Options. In the Multiple Range Tests, these intervals are used to determine which means are significantly different from which others.

# Multiple Range Tests for Croma by Tiempo

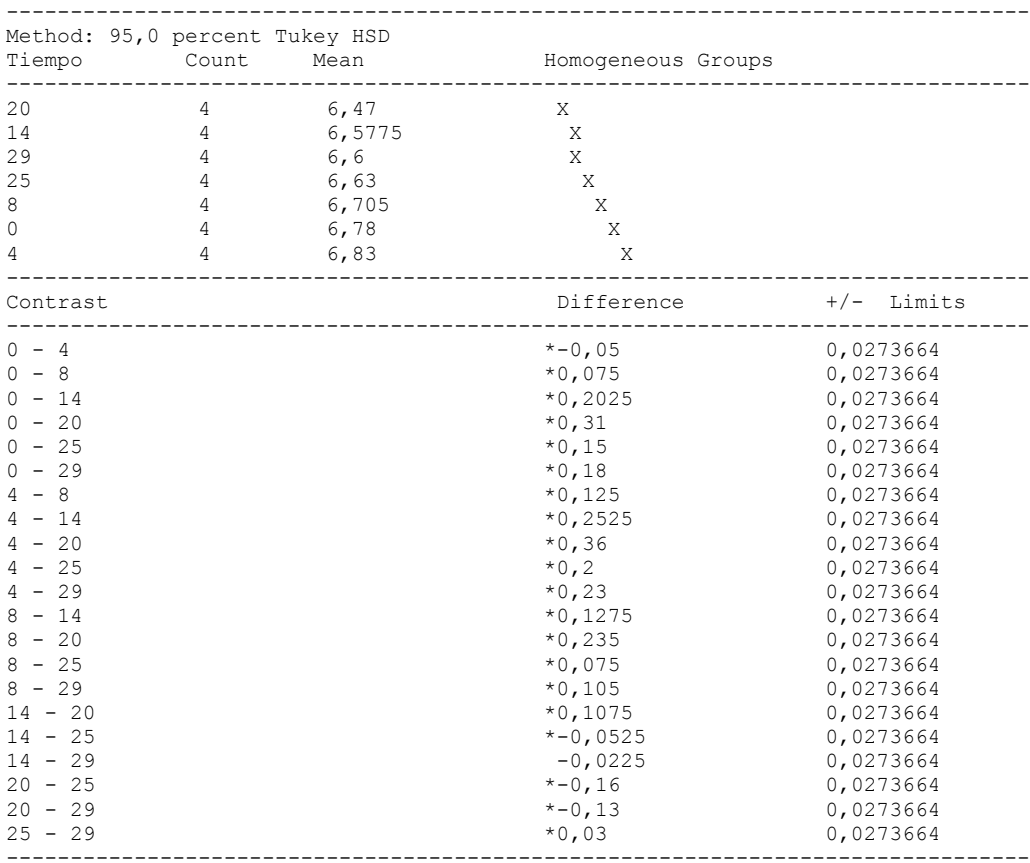

\* denotes a statistically significant difference.
The StatAdvisor ---------------

This table applies a multiple comparison procedure to determine which means are significantly different from which others. The bottom half of the output shows the estimated difference between each pair of means. An asterisk has been placed next to 20 pairs, indicating that these pairs show statistically significant differences at the 95,0% confidence level. At the top of the page, 6 homogenous groups are identified using columns of X's. Within each column, the levels containing X's form a group of means within which there are no statistically significant differences. The method currently being used to discriminate among the means is Tukey's honestly significant difference (HSD) procedure. With this method, there is a 5,0% risk of calling one or more pairs significantly different when their actual

difference equals 0.

Variance Check

```
Cochran's C test: 0,268908 P-Value = 1,0
Bartlett's test: 1,06183 P-Value = 0,966044
Hartley's test: 2,66667
```
### The StatAdvisor

## ---------------

 The three statistics displayed in this table test the null hypothesis that the standard deviations of Croma within each of the 7 levels of Tiempo is the same. Of particular interest are the two P-values. Since the smaller of the P-values is greater than or equal to 0,05, there is not a statistically significant difference amongst the standard deviations at the 95,0% confidence level.

Kruskal-Wallis Test for Croma by Tiempo

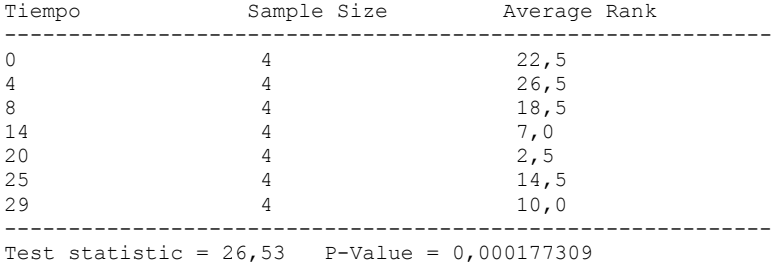

#### The StatAdvisor

---------------

 The Kruskal-Wallis test tests the null hypothesis that the medians of Croma within each of the 7 levels of Tiempo are the same. The data from all the levels is first combined and ranked from smallest to largest. The average rank is then computed for the data at each level. Since the P-value is less than 0,05, there is a statistically significant difference amongst the medians at the 95,0% confidence level. To determine which medians are significantly different from which others, select Box-and-Whisker Plot from the list of Graphical Options and select the median notch option.

Simple Regression - Croma vs. Tiempo

Regression Analysis - Linear model:  $Y = a + b*X$ 

----------------------------------------------------------------------------- Dependent variable: Croma Independent variable: Tiempo ----------------------------------------------------------------------------- Standard T Parameter Estimate Error Statistic P-Value ----------------------------------------------------------------------------- Intercept 6,77646 0,0265413 255,317 0,0000 Slope -0,00842711 0,00151727 -5,55414 0,0000 -----------------------------------------------------------------------------

### Analysis of Variance

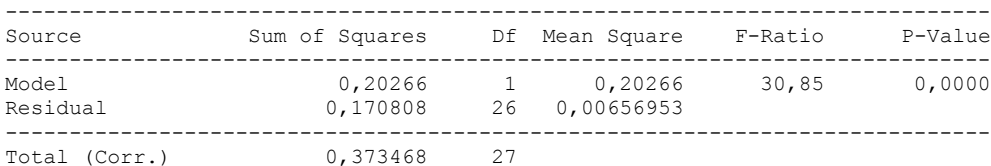

Correlation Coefficient =  $-0,736644$  $R$ -squared = 54,2644 percent Standard Error of Est. = 0,0810527

## The StatAdvisor

---------------

 The output shows the results of fitting a linear model to describe the relationship between Croma and Tiempo. The equation of the fitted model is

Croma =  $6,77646 - 0,00842711*$ Tiempo

Since the P-value in the ANOVA table is less than 0.01, there is a statistically significant relationship between Croma and Tiempo at the 99% confidence level.

 The R-Squared statistic indicates that the model as fitted explains 54,2644% of the variability in Croma. The correlation coefficient equals -0,736644, indicating a moderately strong relationship between the variables. The standard error of the estimate shows the standard deviation of the residuals to be 0,0810527. This value can be used to construct prediction limits for new observations by selecting the Forecasts option from the text menu.

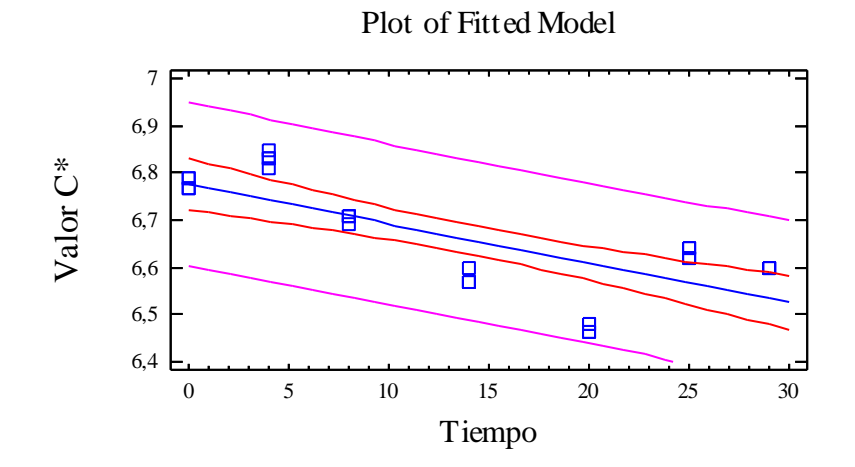

Analysis of Variance with Lack-of-Fit

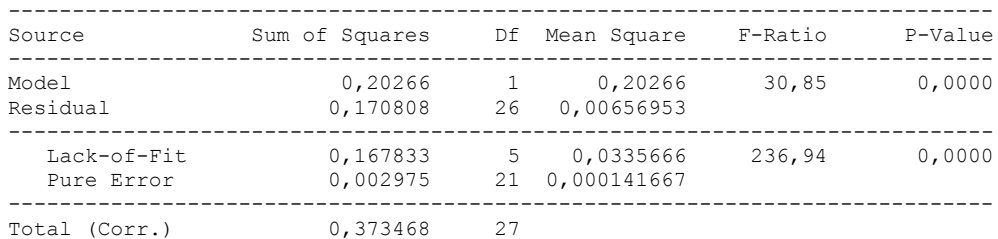

---------------

 The lack of fit test is designed to determine whether the selected model is adequate to describe the observed data, or whether a more complicated model should be used. The test is performed by comparing the variability of the current model residuals to the variability between observations at replicate values of the independent variable X. Since the P-value for lack-of-fit in the ANOVA table is less than 0.01, there is statistically significant lack-of-fit at the 99% confidence level. You might consider selecting a different model form from the Analysis Options dialog box.

## 1.2.6 COLOR VISUAL VERSUS TIEMPO

Analysis Summary

Dependent variable: Color Roche Factor: Tiempo Number of observations: 60 Number of levels: 7

## The StatAdvisor

---------------

 This procedure performs a one-way analysis of variance for Color Roche. It constructs various tests and graphs to compare the mean values of Color Roche for the 7 different levels of Tiempo. The F-test in the ANOVA table will test whether there are any significant differences amongst the means. If there are, the Multiple Range Tests will tell you which means are significantly different from which others. If you are worried about the presence of outliers, choose the Kruskal-Wallis Test which compares medians instead of means. The various plots will help you judge the practical significance of the results, as well as allow you to look for possible violations of the assumptions underlying the analysis of variance.

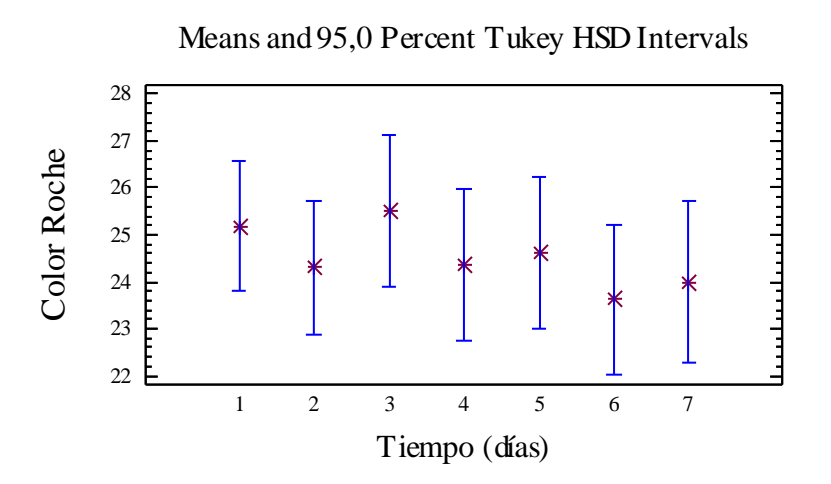

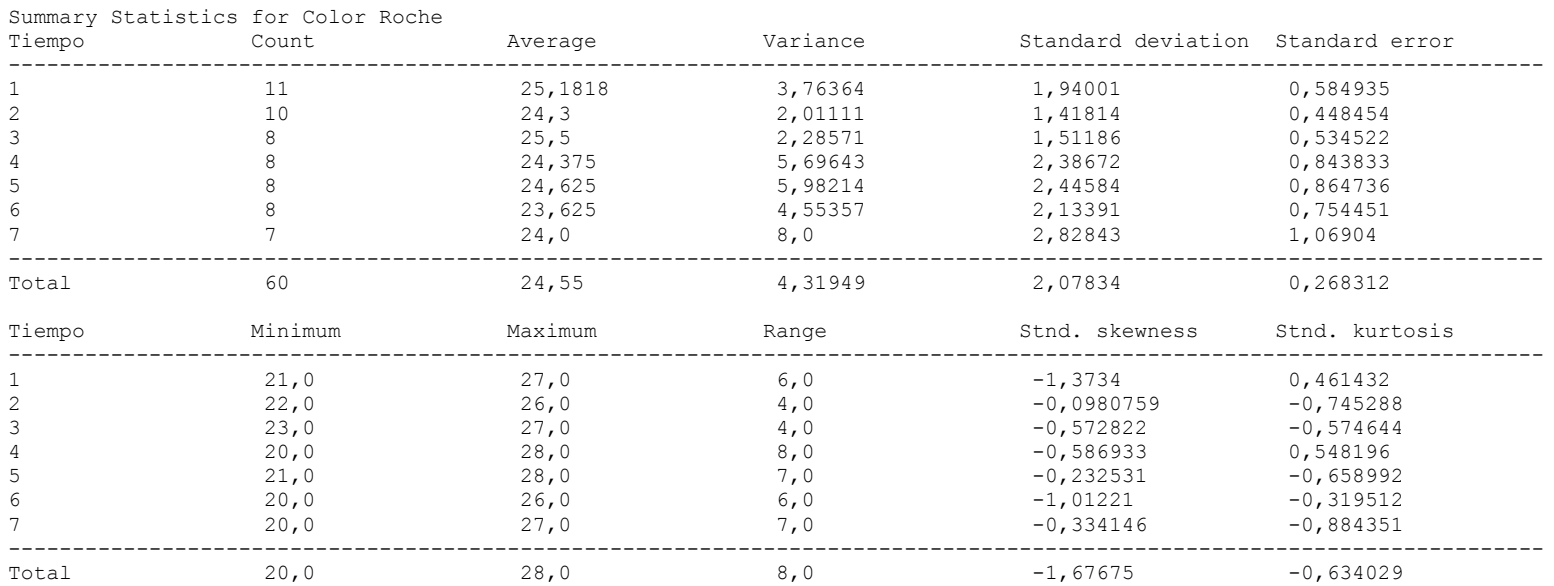

## ---------------

 This table shows various statistics for Color Roche for each of the 7 levels of Tiempo. The one-way analysis of variance is primarily intended to compare the means of the different levels, listed here under the Average column. Select Means Plot from the list of Graphical Options to display the means graphically.

ANOVA Table for Color Roche by Tiempo

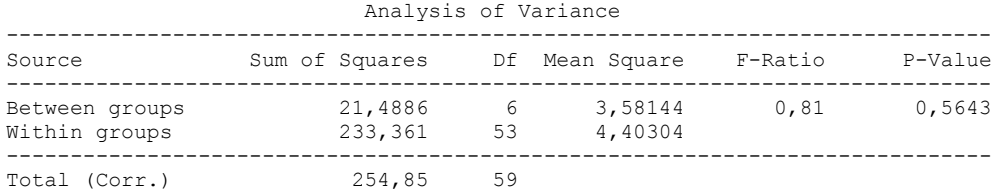

#### ---------------

 The ANOVA table decomposes the variance of Color Roche into two components: a between-group component and a within-group component. The F-ratio, which in this case equals 0,813401, is a ratio of the between-group estimate to the within-group estimate. Since the P-value of the F-test is greater than or equal to 0,05, there is not a statistically significant difference between the mean Color Roche from one level of Tiempo to another at the 95,0% confidence level.

Table of Means for Color Roche by Tiempo with 95,0 percent Tukey HSD intervals

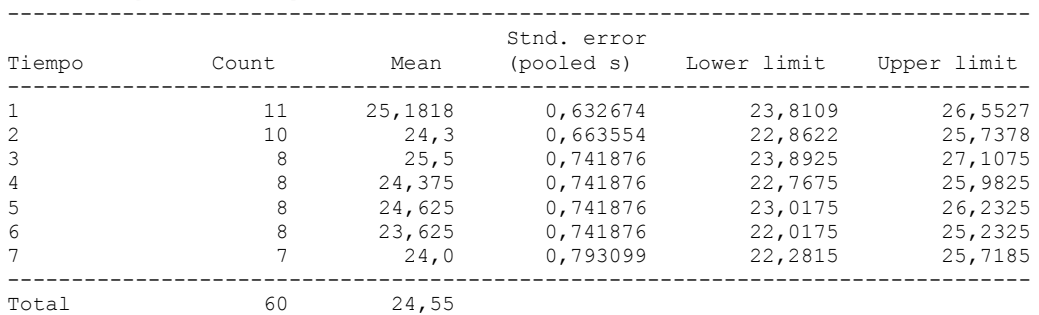

#### The StatAdvisor ---------------

 This table shows the mean Color Roche for each level of Tiempo. It also shows the standard error of each mean, which is a measure of its sampling variability. The standard error is formed by dividing the pooled standard deviation by the square root of the number of observations at each level. The table also displays an interval around each mean. The intervals currently displayed are based on Tukey's honestly significant difference (HSD) procedure. They are constructed in such a way that if all the means are the same, all the intervals will overlap 95,0% of the time. NOTE: the intervals are not exact since the number of observations at each level is not the same. You might consider using the Bonferroni procedure instead. You can display the intervals graphically by selecting Means Plot from the list of Graphical Options. In the Multiple Range Tests, these intervals are used to determine which means are significantly different from which others.

## Multiple Range Tests for Color Roche by Tiempo

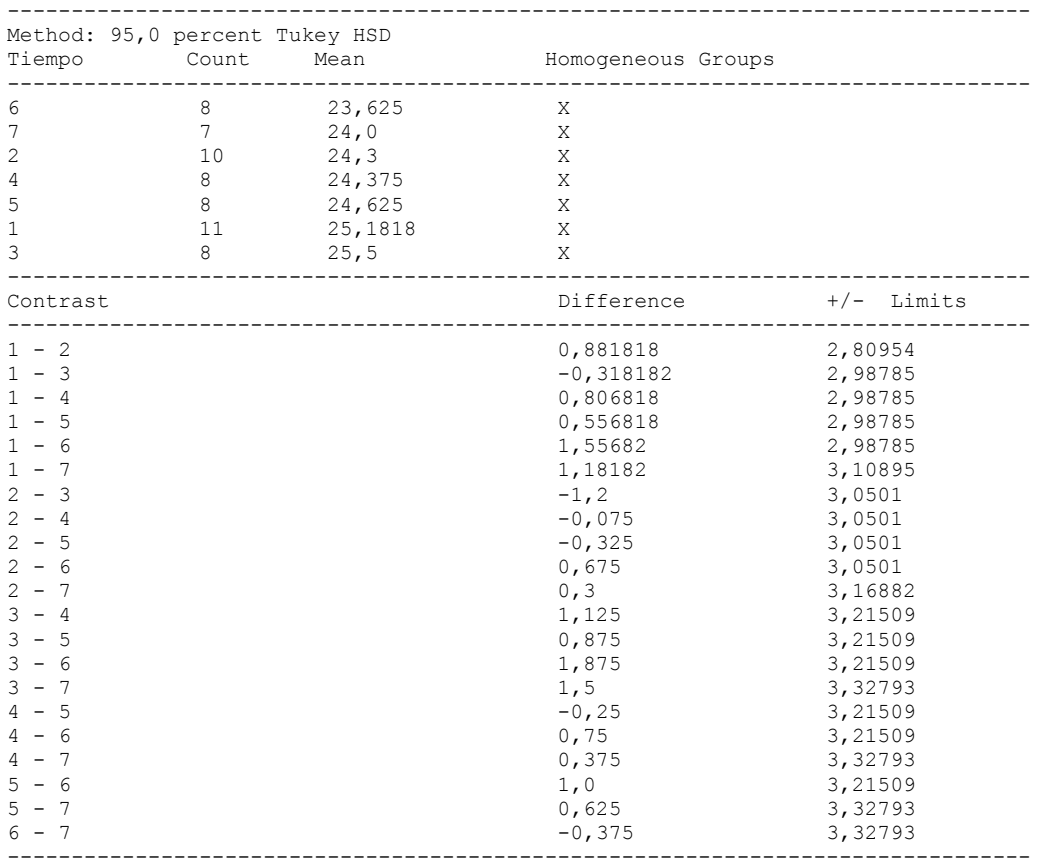

\* denotes a statistically significant difference.

---------------

 This table applies a multiple comparison procedure to determine which means are significantly different from which others. The bottom half of the output shows the estimated difference between each pair of means. There are no statistically significant differences between any pair of means at the 95,0% confidence level. At the top of the page, one homogenous group is identified by a column of X's. Within each column, the levels containing X's form a group of means within which there are no statistically significant differences. The method currently being used to discriminate among the means is Tukey's honestly significant difference (HSD) procedure. With this method, there is a 5,0% risk of calling one or more pairs significantly different when their actual difference equals 0. NOTE: the intervals are not exact since the number of observations at each level is not the same. You might consider using the Bonferroni procedure instead.

## Variance Check

```
Cochran's C test: 0,247735 P-Value = 0,522584
Bartlett's test: 1,10819 P-Value = 0,521324
Hartley's test: 3,9779
```
#### The StatAdvisor

#### ---------------

 The three statistics displayed in this table test the null hypothesis that the standard deviations of Color Roche within each of the 7 levels of Tiempo is the same. Of particular interest are the two P-values. Since the smaller of the P-values is greater than or equal to 0,05, there is not a statistically significant difference amongst the standard deviations at the 95,0% confidence level.

### Kruskal-Wallis Test for Color Roche by Tiempo

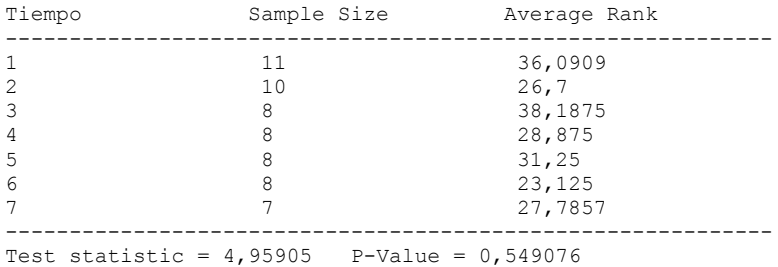

## The StatAdvisor

---------------

 The Kruskal-Wallis test tests the null hypothesis that the medians of Color Roche within each of the 7 levels of Tiempo are the same. The data from all the levels is first combined and ranked from smallest to largest. The average rank is then computed for the data at each level. Since the P-value is greater than or equal to 0,05, there is not a statistically significant difference amongst the medians at the 95,0% confidence level.

Simple Regression - Color Roche vs. Tiempo

#### Regression Analysis - Linear model:  $Y = a + b*X$

----------------------------------------------------------------------------- Dependent variable: Color Roche Independent variable: Tiempo ----------------------------------------------------------------------------- Standard T Parameter Estimate Error Statistic P-Value ----------------------------------------------------------------------------- Intercept 25,2975 0,556768 45,4363 0,0000 Slope -0,200217 0,13111 -1,52709 0,1322 -----------------------------------------------------------------------------

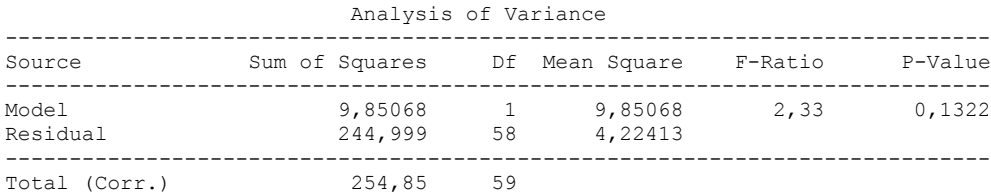

Correlation Coefficient = -0,196603  $R$ -squared = 3,86528 percent Standard Error of Est. = 2,05527

The StatAdvisor

---------------

 The output shows the results of fitting a linear model to describe the relationship between Color Roche and Tiempo. The equation of the fitted model is

Color Roche =  $25,2975 - 0,200217*$ Tiempo

Since the P-value in the ANOVA table is greater or equal to 0.10, there is not a statistically significant relationship between Color Roche and Tiempo at the 90% or higher confidence level.

 The R-Squared statistic indicates that the model as fitted explains 3,86528% of the variability in Color Roche. The correlation coefficient equals -0,196603, indicating a relatively weak relationship between the variables. The standard error of the estimate shows the standard deviation of the residuals to be 2,05527. This value can be used to construct prediction limits for new observations by selecting the Forecasts option from the text menu.

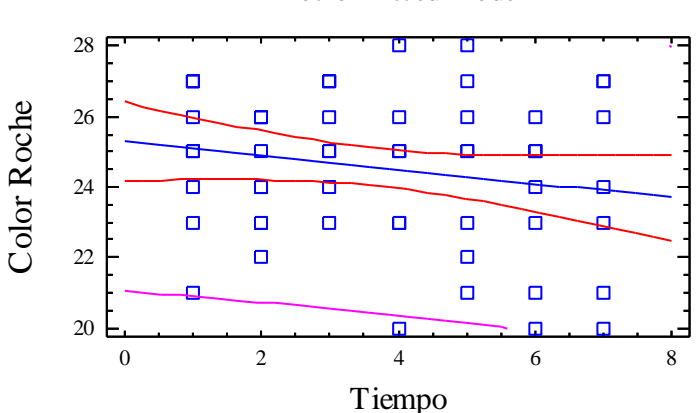

## Plot of Fitted Model

## Analysis of Variance with Lack-of-Fit

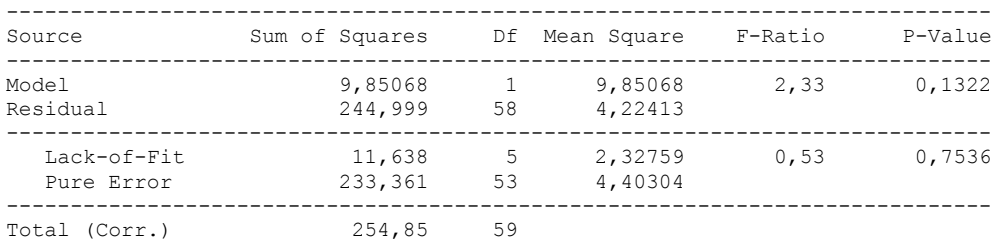

## The StatAdvisor

#### ---------------

 The lack of fit test is designed to determine whether the selected model is adequate to describe the observed data, or whether a more complicated model should be used. The test is performed by comparing the variability of the current model residuals to the variability between observations at replicate values of the independent variable X. Since the P-value for lack-of-fit in the ANOVA table is greater or equal to 0.10, the model appears to be adequate for the observed data.

# 2. PARAMETROS QUÍMICOS

## 2.1 PROTEINAS VERSUS TIEMPO

## **One-Way ANOVA - Proteinas by Tiempo**

Analysis Summary

Dependent variable: Proteinas Factor: Tiempo

Number of observations: 21 Number of levels: 7

### The StatAdvisor

---------------

This procedure performs a one-way analysis of variance for Proteinas. It constructs various tests and graphs to compare the mean values of Proteinas for the 7 different levels of Tiempo. The F-test in the ANOVA table will test whether there are any significant differences amongst the means. If there are, the Multiple Range Tests will tell you which means are significantly different from which others. If you are worried about the presence of outliers, choose the Kruskal-Wallis Test which compares medians instead of means. The various plots will help you judge the practical significance of the results, as well as allow you to look for possible violations of the assumptions underlying the analysis of variance.

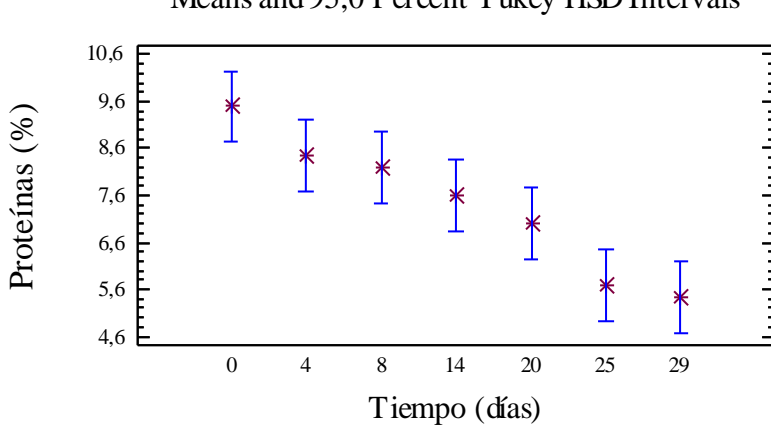

Means and 95,0 Percent Tukey HSD Intervals

## Summary Statistics for Proteinas

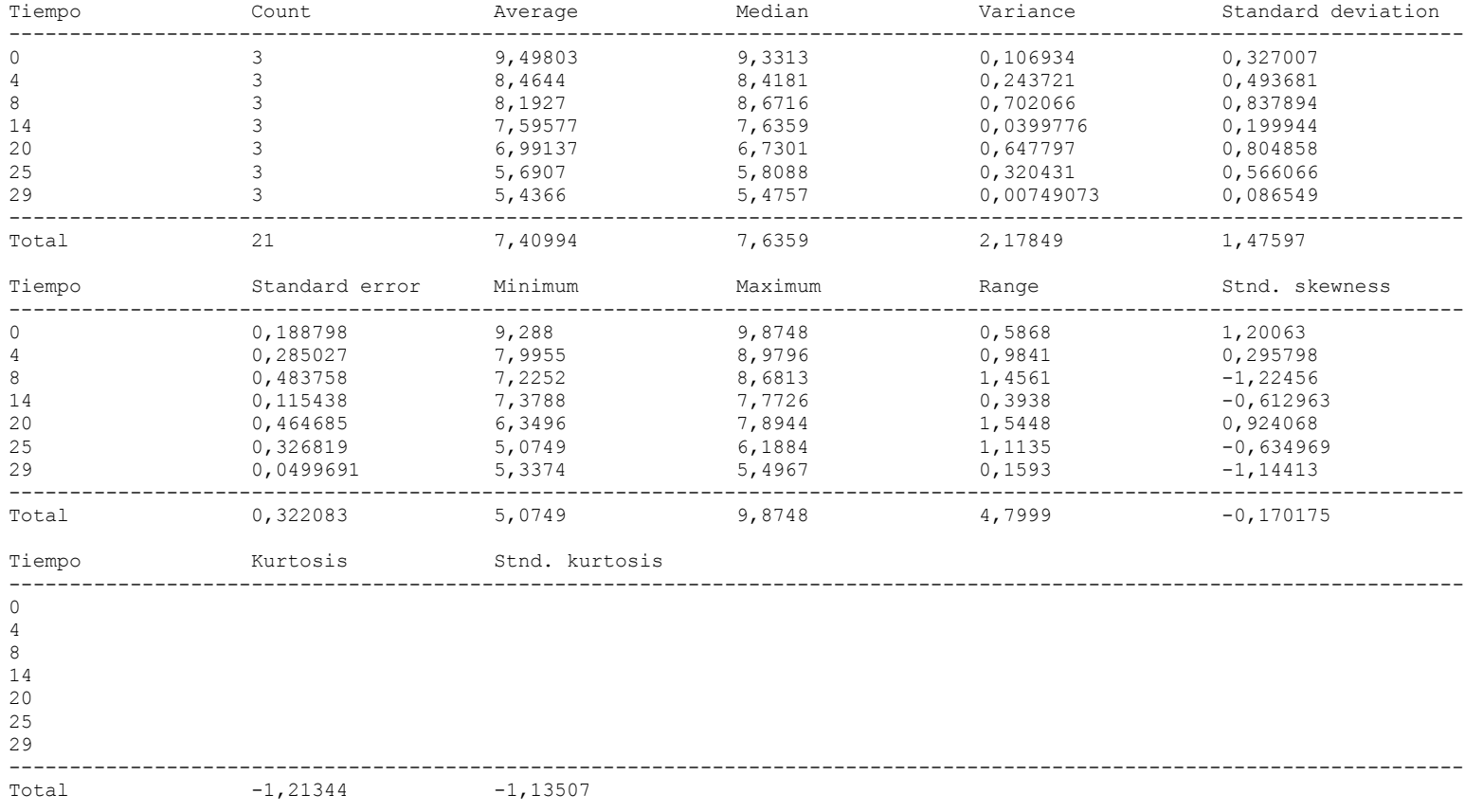

The StatAdvisor

---------------

This table shows various statistics for Proteinas for each of the 7 levels of Tiempo. The one-way analysis of variance is primarily intended to compare the means of the different levels, listed here under the Average column. Select Means Plot from the list of Graphical Options to display the means graphically.

WARNING: There is more than a 3 to 1 difference between the smallest standard deviation and the largest. This may cause problems since the analysis of variance assumes that the standard deviations at all levels are equal. Select Variance Check from the list of Tabular Options to run a formal statistical test for differences among the sigmas. You may want to consider transforming the values of Proteinas to remove any dependence of the standard deviation on the mean.

### ANOVA Table for Proteinas by Tiempo

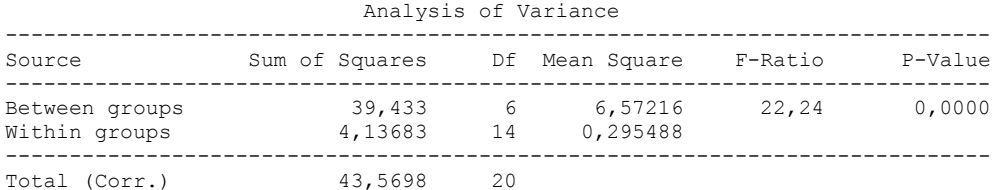

#### The StatAdvisor

#### ---------------

 The ANOVA table decomposes the variance of Proteinas into two components: a between-group component and a within-group component. The F-ratio, which in this case equals 22,2417, is a ratio of the between-group estimate to the within-group estimate. Since the Pvalue of the F-test is less than 0,05, there is a statistically significant difference between the mean Proteinas from one level of Tiempo to another at the 95,0% confidence level. To determine which means are significantly different from which others, select Multiple Range Tests from the list of Tabular Options.

Table of Means for Proteinas by Tiempo with 95,0 percent Tukey HSD intervals

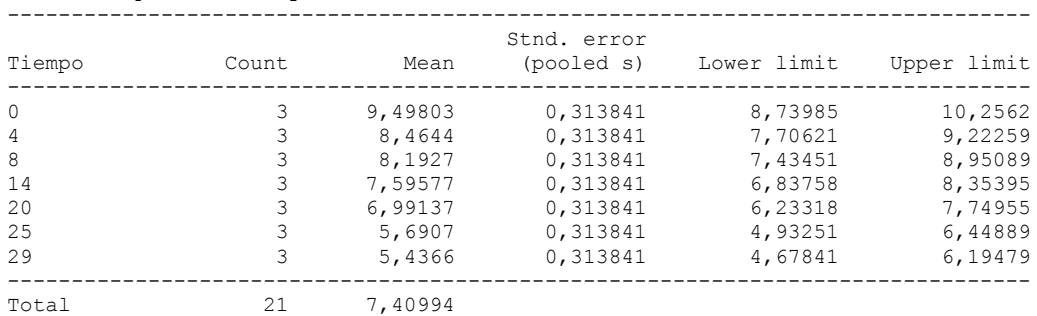

#### The StatAdvisor

---------------

This table shows the mean Proteinas for each level of Tiempo. It also shows the standard error of each mean, which is a measure of its sampling variability. The standard error is formed by dividing the pooled standard deviation by the square root of the number of observations at each level. The table also displays an interval around each mean. The intervals currently displayed are based on Tukey's honestly significant difference (HSD) procedure. They are constructed in such a way that if all the means are the same, all the Intervals will overlap 95,0% of the time. You can display the intervals graphically by selecting Means Plot from the list of Graphical Options. In the Multiple Range Tests, these intervals are used to determine which means are significantly different from which others.

Multiple Range Tests for Proteinas by Tiempo

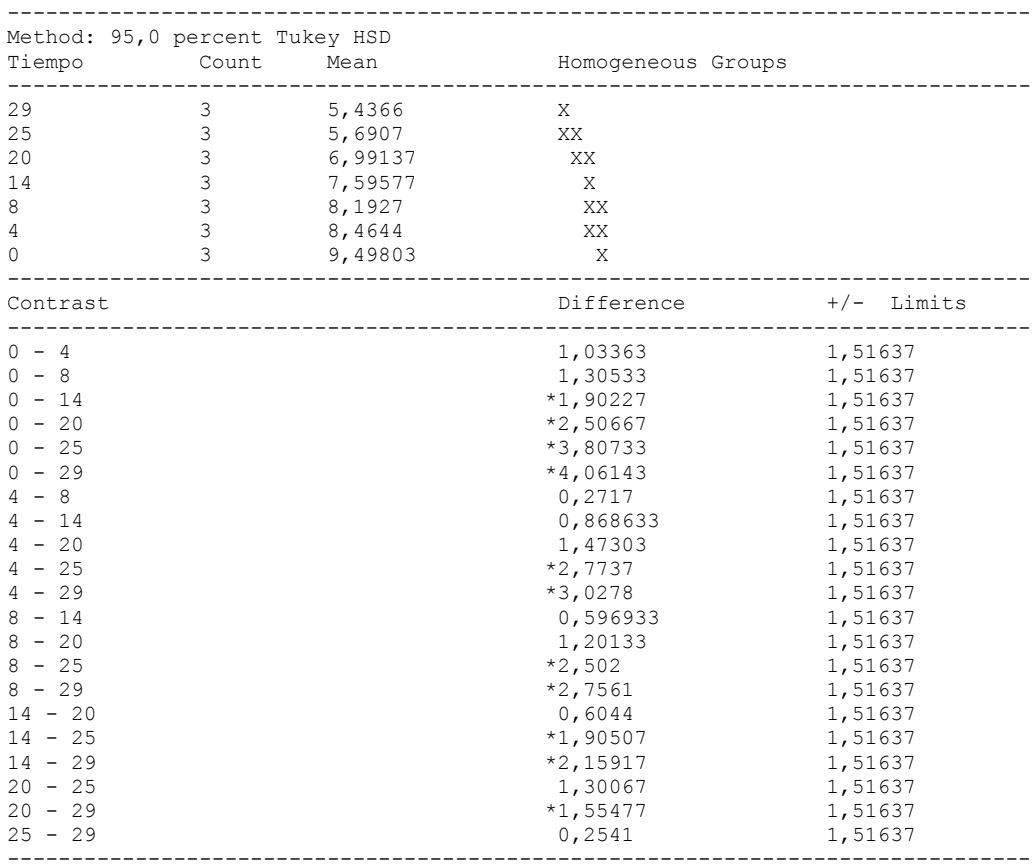

\* denotes a statistically significant difference.

---------------

 This table applies a multiple comparison procedure to determine which means are significantly different from which others. The bottom half of the output shows the estimated difference between each pair of means. An asterisk has been placed next to 11 pairs, indicating that these pairs show statistically significant differences at the 95,0% confidence level. At the top of the page, 4 homogenous groups are identified using columns of X's. Within each column, the levels containing X's form a group of means within which there are no statistically significant differences. The method currently being used to discriminate among the means is Tukey's honestly significant difference (HSD) procedure. With this method, there is a 5,0% risk of calling one or more pairs significantly different when their actual difference equals 0.

## Variance Check

```
Cochran's C test: 0,339422 P-Value = 0,581626
Bartlett's test: 2,08784 P-Value = 0,193814
Hartley's test: 93,7246
```
### The StatAdvisor

## ---------------

 The three statistics displayed in this table test the null hypothesis that the standard deviations of Proteinas within each of the 7 levels of Tiempo is the same. Of particular interest are the two P-values. Since the smaller of the P-values is greater than or equal to 0,05, there is not a statistically significant difference amongst the standard deviations at the 95,0% confidence level.

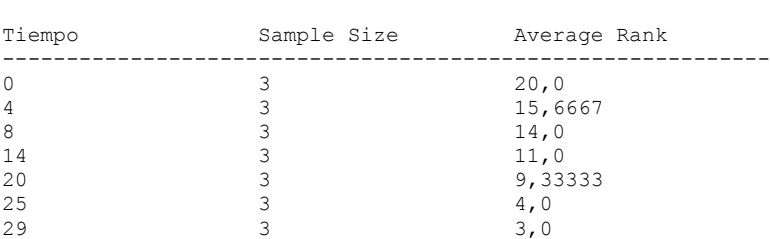

------------------------------------------------------------

Kruskal-Wallis Test for Proteinas by Tiempo

Test statistic =  $17,7316$  P-Value = 0,00693914

### The StatAdvisor

---------------

 The Kruskal-Wallis test tests the null hypothesis that the medians of Proteinas within each of the 7 levels of Tiempo are the same. The data from all the levels is first combined and ranked from smallest to largest. The average rank is then computed for the data at each level. Since the P-value is less than 0,05, there is a statistically significant difference amongst the medians at the 95,0% confidence level. To determine which medians are significantly different from which others, select Box-and-Whisker Plot from the list of Graphical Options and select the median notch option.

Simple Regression - Proteinas vs. Tiempo

Regression Analysis - Linear model:  $Y = a + b*X$ 

----------------------------------------------------------------------------- Dependent variable: Proteinas Independent variable: Tiempo ----------------------------------------------------------------------------- Standard T Parameter Estimate Error Statistic P-Value ----------------------------------------------------------------------------- Intercept 9,32219 0,198203 47,0336 0,0000 Slope -0,133857 0,0113305 -11,8139 0,0000 -----------------------------------------------------------------------------

#### Analysis of Variance

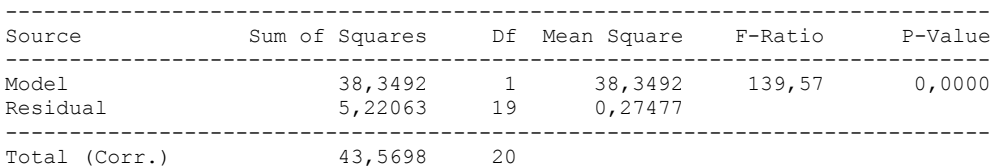

Correlation Coefficient =  $-0,938178$  $R$ -squared = 88,0178 percent Standard Error of Est. = 0,524185

#### The StatAdvisor

#### ---------------

 The output shows the results of fitting a linear model to describe the relationship between Proteinas and Tiempo. The equation of the fitted model is

Proteinas = 9,32219 - 0,133857\*Tiempo

Since the P-value in the ANOVA table is less than 0.01, there is a statistically significant relationship between Proteinas and Tiempo at the 99% confidence level.

 The R-Squared statistic indicates that the model as fitted explains 88,0178% of the variability in Proteinas. The correlation coefficient equals -0,938178, indicating a relatively strong relationship between the variables. The standard error of the estimate shows the standard deviation of the residuals to be 0,524185. This value can be used to construct prediction limits for new observations by selecting the Forecasts option from the text menu.

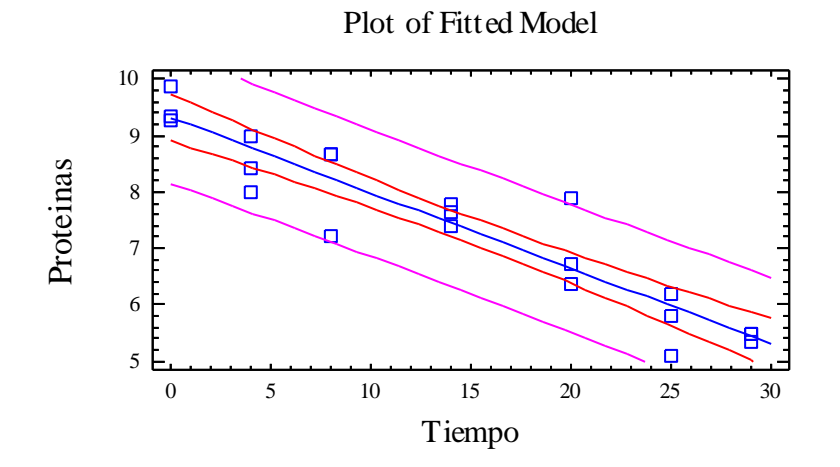

Analysis of Variance with Lack-of-Fit

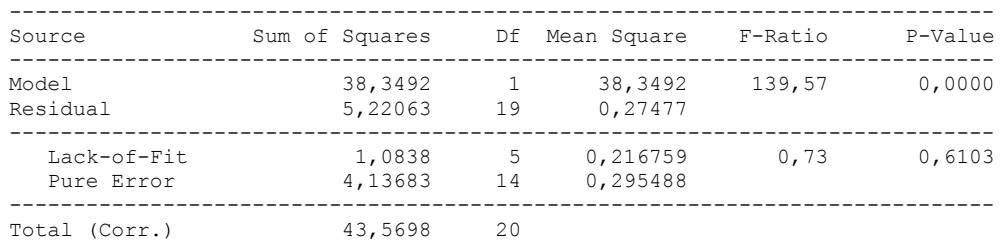

#### ---------------

 The lack of fit test is designed to determine whether the selected model is adequate to describe the observed data, or whether a more complicated model should be used. The test is performed by comparing the variability of the current model residuals to the variability between observations at replicate values of the independent variable X. Since the P-value for lack-of-fit in the ANOVA table is greater or equal to 0.10, the model appears to be adequate for the observed data.

Comparison of Alternative Models

| Model             | Correlation |                  | R-Squared |
|-------------------|-------------|------------------|-----------|
|                   |             |                  |           |
| Linear            | $-0.9382$   |                  | 88,02%    |
| Square root-Y     | $-0.9371$   |                  | 87,81%    |
| Exponential       | $-0.9341$   |                  | 87,26%    |
| Reciprocal-Y      | 0,9228      |                  | 85,16%    |
| Square root-X     | $-0,9078$   |                  | 82,41%    |
| Reciprocal-X      |             | <no fit=""></no> |           |
| Double reciprocal |             | <no fit=""></no> |           |
| Logarithmic-X     |             | <no fit=""></no> |           |
| Multiplicative    |             | <no fit=""></no> |           |
| S-curve           |             | <no fit=""></no> |           |
| Logistic          |             | $no fit>$        |           |
| Log probit        |             | $no fit>$        |           |
|                   |             |                  |           |

---------------

 This table shows the results of fitting several curvilinear models to the data. Of the models fitted, the linear model yields the highest R-Squared value with 88,0178%. This is the currently selected model.

## 2.2 LIPIDOS VERSUS TIEMPO

## **One-Way ANOVA - Lipidos by Tiempo**

Analysis Summary

Dependent variable: Lipidos Factor: Tiempo

Number of observations: 21 Number of levels: 7

## The StatAdvisor

#### ---------------

This procedure performs a one-way analysis of variance for Lipidos. It constructs various tests and graphs to compare the mean values of Lipidos for the 7 different levels of Tiempo. The F-test in the ANOVA table will test whether there are any significant differences amongst the means. If there are, the Multiple Range Tests will tell you which means are significantly different from which others. If you are worried about the presence of outliers, choose the Kruskal-Wallis Test which compares medians instead of means. The various plots will help you judge the practical significance of the results, as well as allow you to look for possible violations of the assumptions underlying the analysis of variance.

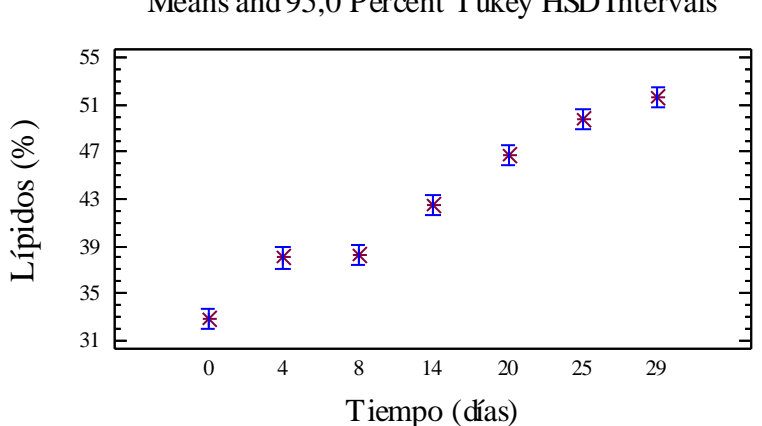

## Means and 95,0 Percent Tukey HSD Intervals

## Summary Statistics for Lipidos

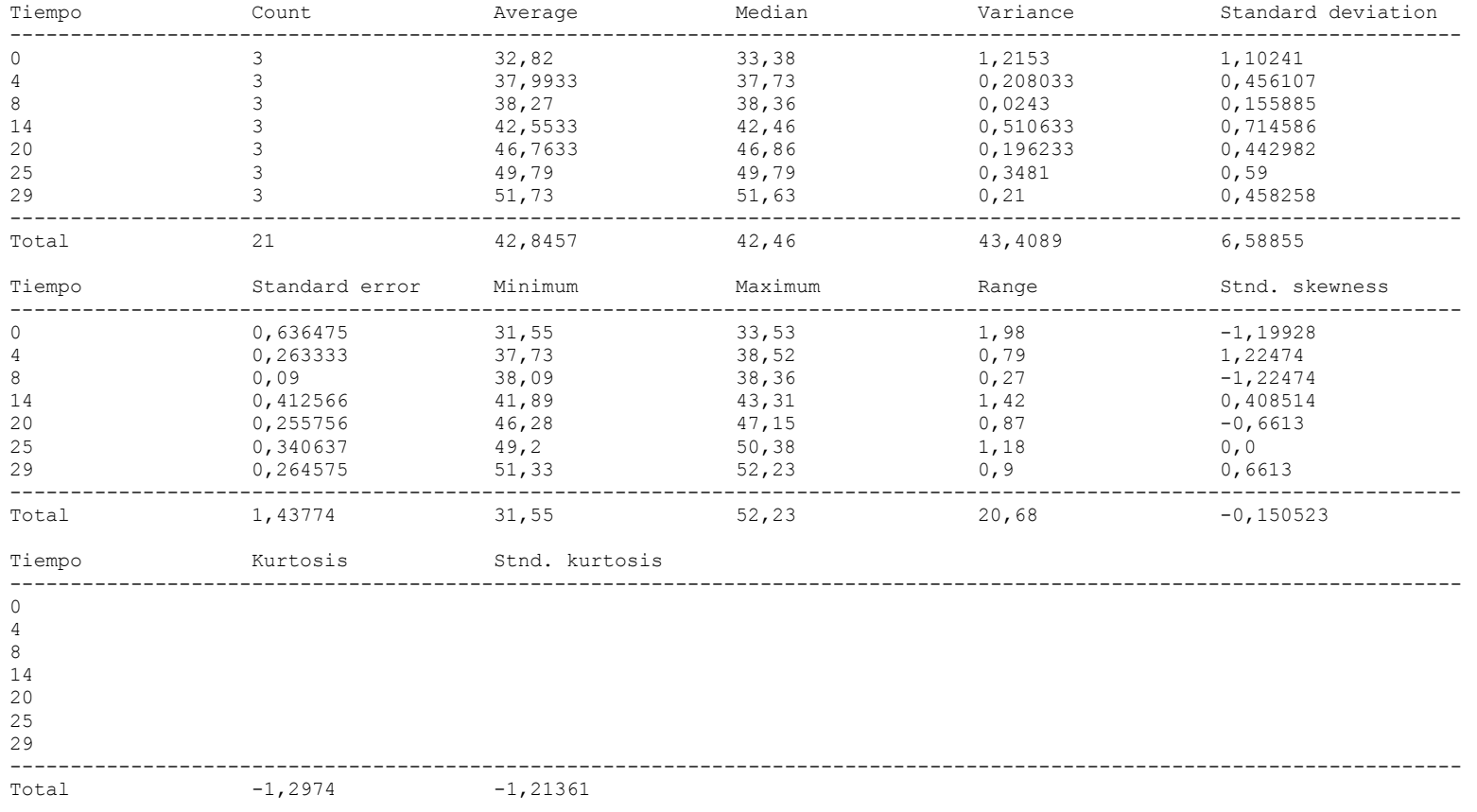

The StatAdvisor

---------------

This table shows various statistics for Lipidos for each of the 7 levels of Tiempo. The one-way analysis of variance is primarily intended to compare the means of the different levels, listed here under the Average column. Select Means Plot from the list of Graphical Options to display the means graphically.

WARNING: There is more than a 3 to 1 difference between the smallest standard deviation and the largest. This may cause problems since the analysis of variance assumes that the standard deviations at all levels are equal. Select Variance Check from the list of Tabular Options to run a formal statistical test for differences among the sigmas. You may want to consider transforming the values of Lipidos to remove any dependence of the standard deviation on the mean.

## ANOVA Table for Lipidos by Tiempo

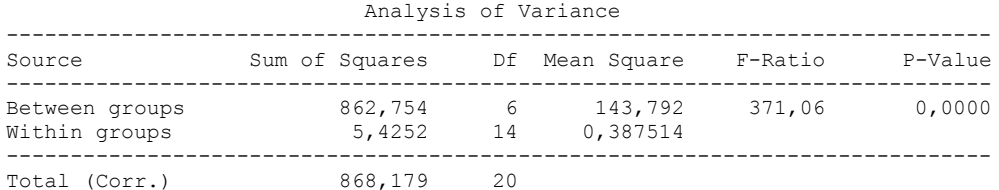

#### The StatAdvisor

#### ---------------

 The ANOVA table decomposes the variance of Lipidos into two components: a between-group component and a within-group component. The F-ratio, which in this case equals 371,063, is a ratio of the between-group estimate to the within-group estimate. Since the P-value of the F-test is less than 0,05, there is a statistically significant difference between the mean Lipidos from one level of Tiempo to another at the 95,0% confidence level. To determine which means are significantly different from which others, select Multiple Range Tests from the list of Tabular Options.

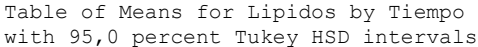

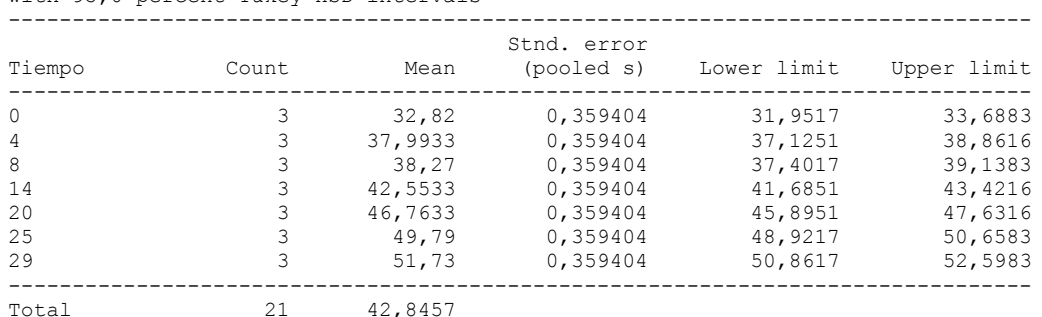

#### The StatAdvisor

#### ---------------

This table shows the mean Lipidos for each level of Tiempo. It also shows the standard error of each mean, which is a measure of its sampling variability. The standard error is formed by dividing the pooled standard deviation by the square root of the number of observations at each level. The table also displays an interval around each mean. The intervals currently displayed are based on Tukey's honestly significant difference (HSD) procedure. They are constructed in such a way that if all the means are the same, all the intervals will overlap 95,0% of the time. You can display the intervals graphically by selecting Means Plot from the list of Graphical Options. In the Multiple Range Tests, these intervals are used to determine which means are significantly different from which others.

Multiple Range Tests for Lipidos by Tiempo

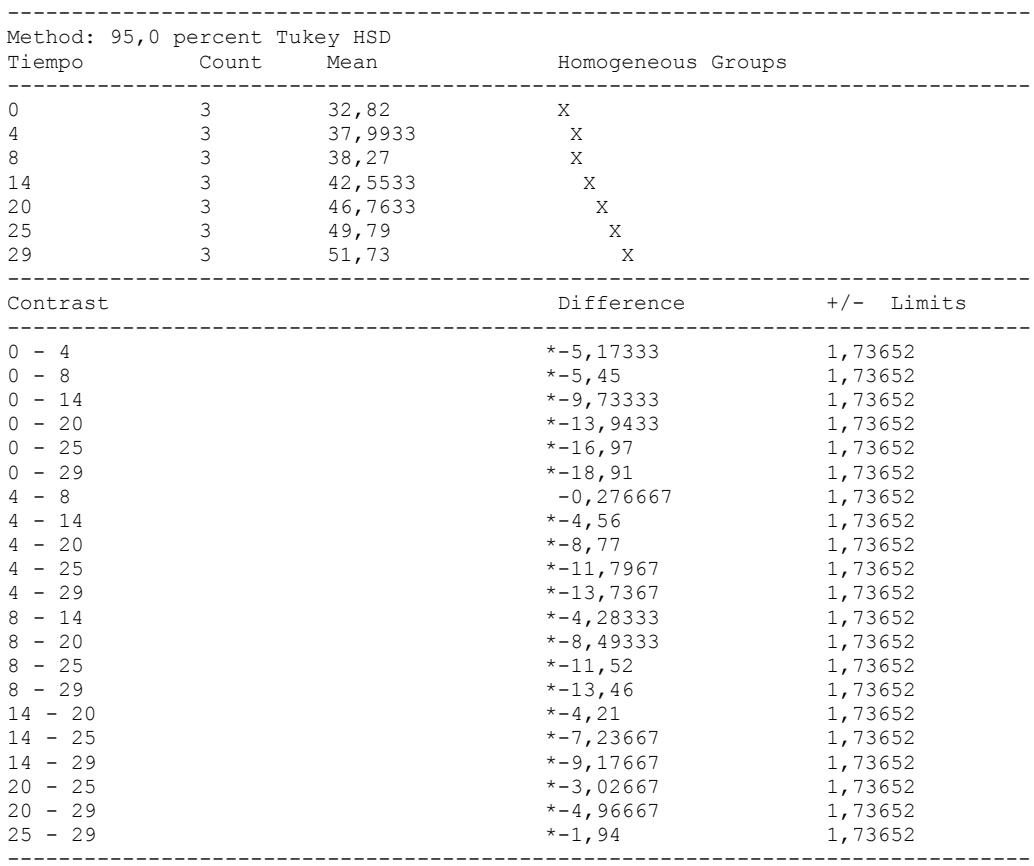

\* denotes a statistically significant difference.

## ---------------

 This table applies a multiple comparison procedure to determine which means are significantly different from which others. The bottom half of the output shows the estimated difference between each pair of means. An asterisk has been placed next to 20 pairs, indicating that these pairs show statistically significant differences at the 95,0% confidence level. At the top of the page, 6 homogenous groups are identified using columns of X's. Within each column, the levels containing X's form a group of means within which there are no statistically significant differences. The method currently being used to discriminate among the means is Tukey's honestly significant difference (HSD) procedure. With this method, there is a 5,0% risk of calling one or more pairs significantly different when their actual difference equals 0.

## Variance Check

Cochran's C test: 0,44802 P-Value = 0,197987 Bartlett's test: 1,61903 P-Value = 0,46159 Hartley's test: 50,0123

#### The StatAdvisor

#### ---------------

 The three statistics displayed in this table test the null hypothesis that the standard deviations of Lipidos within each of the 7 levels of Tiempo is the same. Of particular interest are the two P-values. Since the smaller of the P-values is greater than or equal to 0,05, there is not a statistically significant difference amongst the standard deviations at the 95,0% confidence level.

## Kruskal-Wallis Test for Lipidos by Tiempo

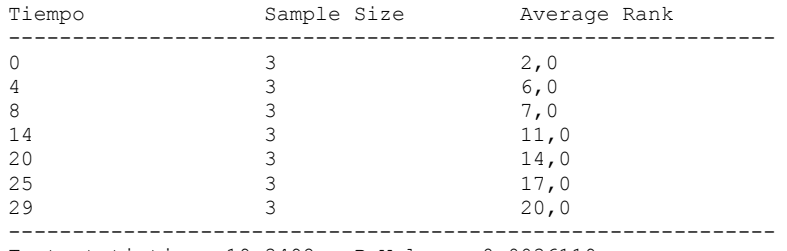

Test statistic =  $19,3498$  P-Value =  $0,0036119$ 

#### The StatAdvisor

---------------

 The Kruskal-Wallis test tests the null hypothesis that the medians of Lipidos within each of the 7 levels of Tiempo are the same. The data from all the levels is first combined and ranked from smallest to largest. The average rank is then computed for the data at each level. Since the P-value is less than 0,05, there is a statistically significant difference amongst the medians at the 95,0% confidence level. To determine which medians are significantly different from which others, select Box-and-Whisker Plot from the list of Graphical Options and select the median notch option.

Simple Regression - Lipidos vs. Tiempo

Regression Analysis - Linear model: Y = a + b\*X

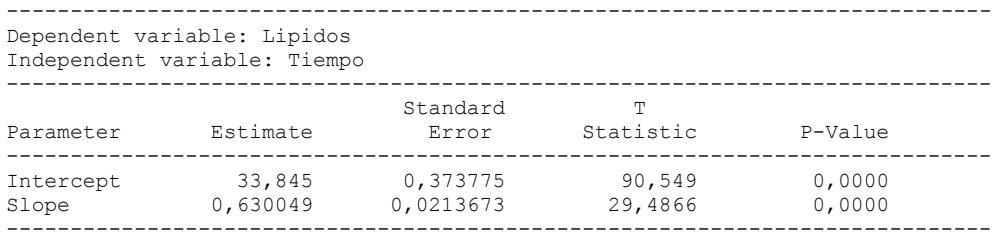

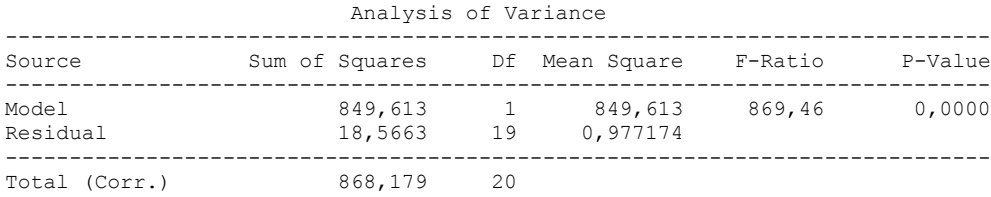

```
Correlation Coefficient = 0,98925
R-squared = 97,8615 percent
Standard Error of Est. = 0,988521
```
---------------

 The output shows the results of fitting a linear model to describe the relationship between Lipidos and Tiempo. The equation of the fitted model is

Lipidos =  $33,845 + 0,630049*$ Tiempo

Since the P-value in the ANOVA table is less than 0.01, there is a statistically significant relationship between Lipidos and Tiempo at the 99% confidence level.

The R-Squared statistic indicates that the model as fitted explains 97,8615% of the variability in Lipidos. The correlation coefficient equals 0,98925, indicating a relatively strong relationship between the variables. The standard error of the estimate shows the standard deviation of the residuals to be 0,988521. This value can be used to construct prediction limits for new observations by selecting the Forecasts option from the text menu.

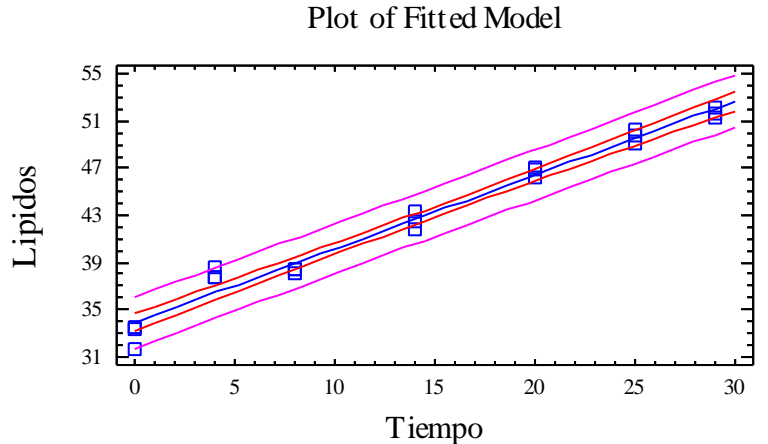

## Analysis of Variance with Lack-of-Fit

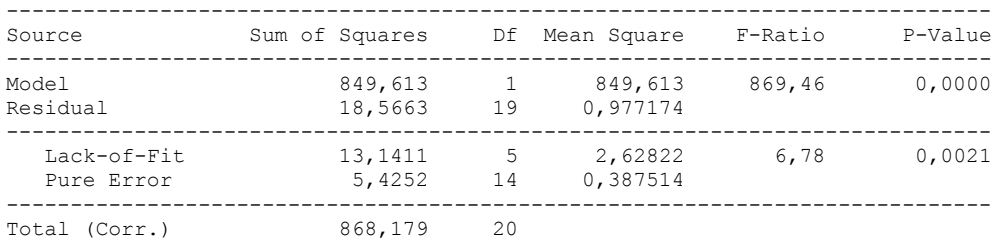

### The StatAdvisor

#### ---------------

 The lack of fit test is designed to determine whether the selected model is adequate to describe the observed data, or whether a more complicated model should be used. The test is performed by comparing the variability of the current model residuals to the variability between observations at replicate values of the independent variable X. Since the P-value for lack-of-fit in the ANOVA table is less than 0.01, there is statistically significant lack-of-fit at the 99% confidence level. You might consider selecting a different model form from the Analysis Options dialog box.

## Comparison of Alternative Models

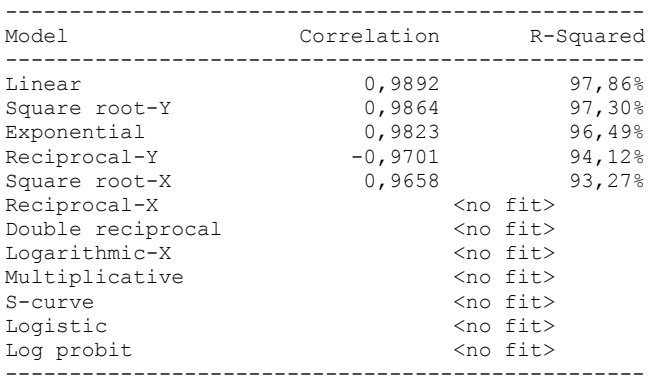

#### The StatAdvisor

---------------

This table shows the results of fitting several curvilinear models to the data. Of the models fitted, the linear model yields the highest R-Squared value with 97,8615%. This is the currently selected model.

## 2.3 HUMEDAD VERSUS TIEMPO

One-Way ANOVA - Humedad by Tiempo

Analysis Summary

Dependent variable: Humedad Factor: Tiempo

Number of observations: 21 Number of levels: 7

### The StatAdvisor

---------------

 This procedure performs a one-way analysis of variance for Humedad. It constructs various tests and graphs to compare the mean values of Humedad for the 7 different levels of Tiempo. The F-test in the ANOVA table will test whether there are any significant differences amongst the means. If there are, the Multiple Range Tests will tell you which means are significantly different from which others. If you are worried about the presence of outliers, choose the Kruskal-Wallis Test which compares medians instead of means. The various plots will help you judge the practical significance of the results, as well as allow you to look for possible violations of the assumptions underlying the analysis of variance.

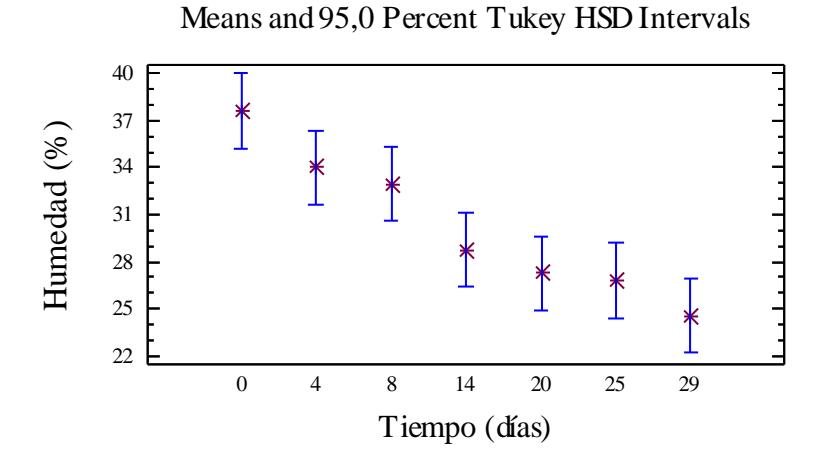

## Summary Statistics for Humedad

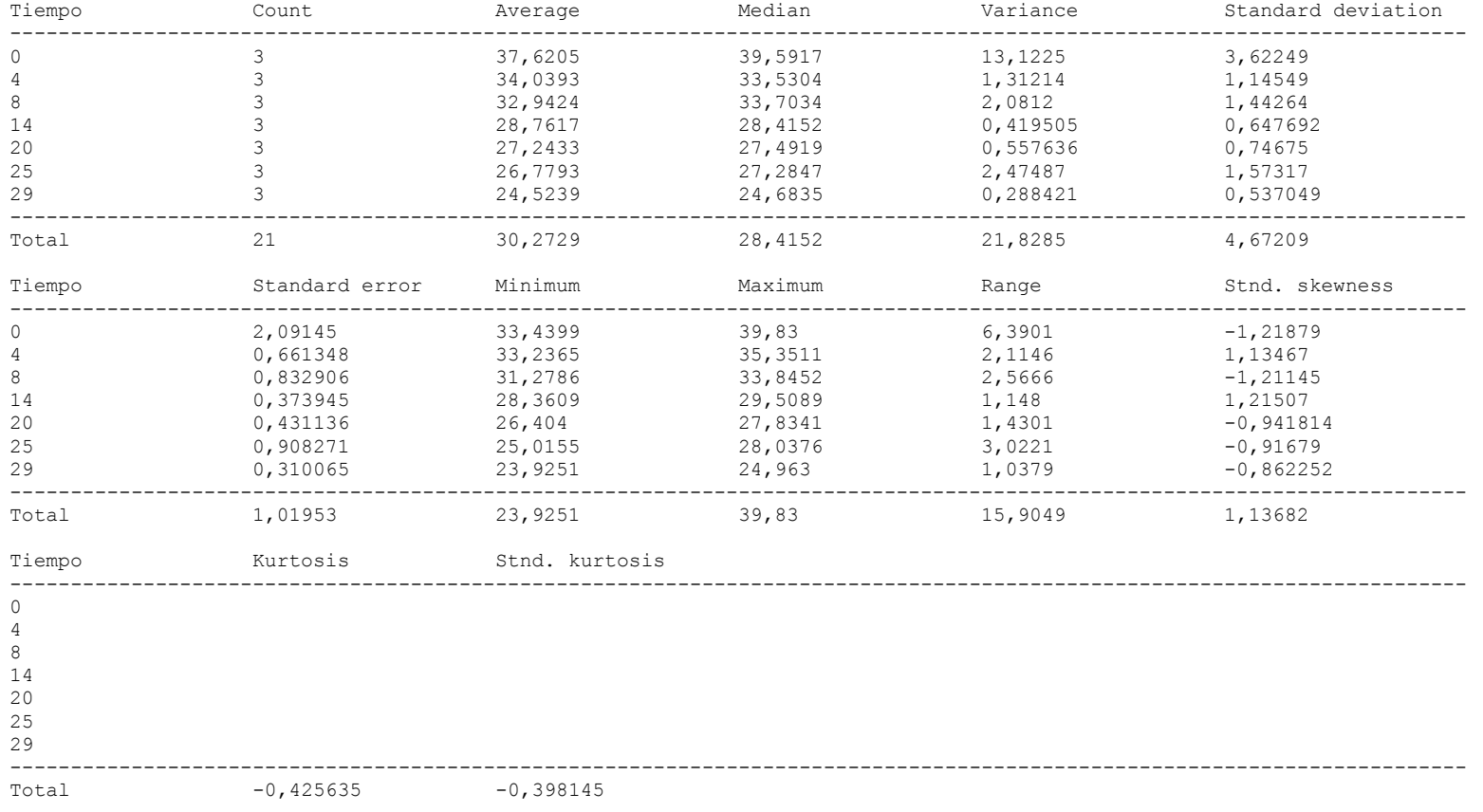

The StatAdvisor

---------------

This table shows various statistics for Humedad for each of the 7 levels of Tiempo. The one-way analysis of variance is primarily intended to compare the means of the different levels, listed here under the Average column. Select Means Plot from the list of Graphical Options to display the means graphically.

WARNING: There is more than a 3 to 1 difference between the smallest standard deviation and the largest. This may cause problems since the analysis of variance assumes that the standard deviations at all levels are equal. Select Variance Check from the list of Tabular Options to run a formal statistical test for differences among the sigmas. You may want to consider transforming the values of Humedad to remove any dependence of the standard deviation on the mean.

ANOVA Table for Humedad by Tiempo

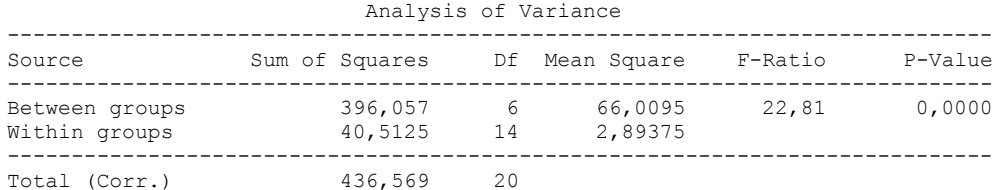

#### The StatAdvisor

#### ---------------

 The ANOVA table decomposes the variance of Humedad into two components: a between-group component and a within-group component. The F-ratio, which in this case equals 22,8111, is a ratio of the between-group estimate to the within-group estimate. Since the P-value of the F-test is less than 0,05, there is a statistically significant difference between the mean Humedad from one level of Tiempo to another at the 95,0% confidence level. To determine which means are significantly different from which others, select Multiple Range Tests from the list of Tabular Options.

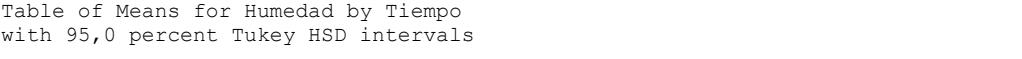

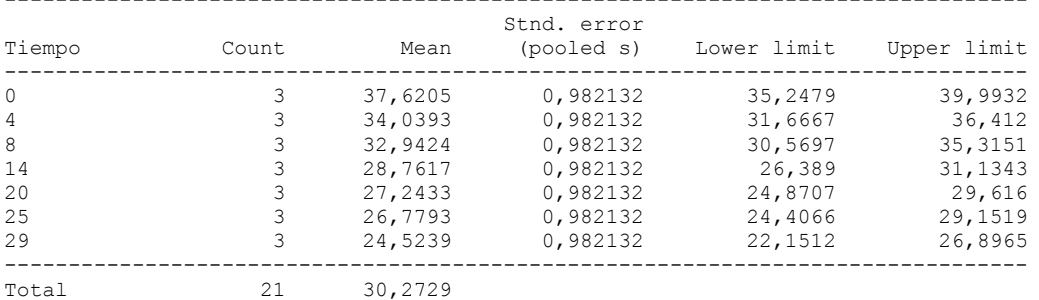

#### The StatAdvisor

#### ---------------

 This table shows the mean Humedad for each level of Tiempo. It also shows the standard error of each mean, which is a measure of its sampling variability. The standard error is formed by dividing the pooled standard deviation by the square root of the number of observations at each level. The table also displays an interval around each mean. The intervals currently displayed are based on Tukey's honestly significant difference (HSD) procedure. They are constructed in such a way that if all the means are the same, all the intervals will overlap 95,0% of the time. You can display the intervals graphically by selecting Means Plot from the list of Graphical Options. In the Multiple Range Tests, these intervals are used to determine which means are significantly different from which others.

Multiple Range Tests for Humedad by Tiempo

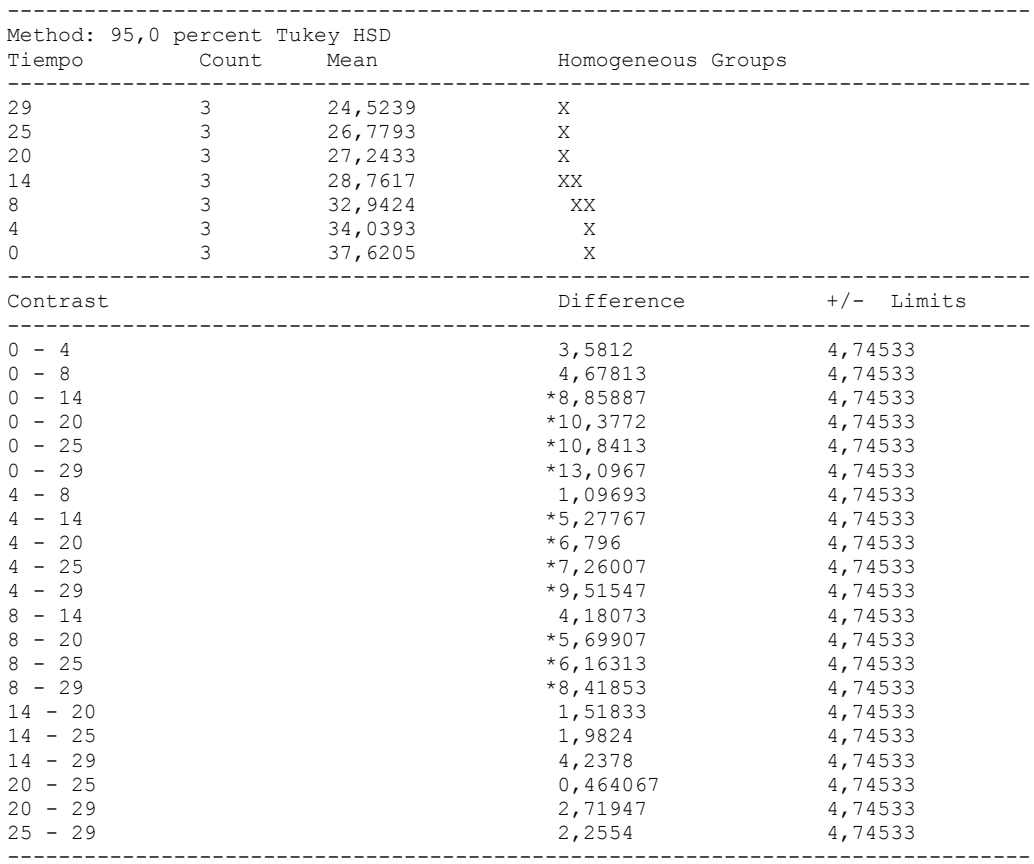

\* denotes a statistically significant difference.

---------------

 This table applies a multiple comparison procedure to determine which means are significantly different from which others. The bottom half of the output shows the estimated difference between each pair of means. An asterisk has been placed next to 11 pairs, indicating that these pairs show statistically significant differences at the 95,0% confidence level. At the top of the page, 3 homogenous groups are identified using columns of X's. Within each column, the levels containing X's form a group of means within which there are no statistically significant differences. The method currently being used to discriminate among the means is Tukey's honestly significant difference (HSD) procedure. With this method, there is a 5,0% risk of calling one or more pairs significantly different when their actual difference equals 0.

Variance Check

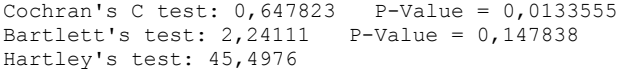

## The StatAdvisor

---------------

 The three statistics displayed in this table test the null hypothesis that the standard deviations of Humedad within each of the 7 levels of Tiempo is the same. Of particular interest are the two P-values. Since the smaller of the P-values is less than 0,05, there is a statistically significant difference amongst the standard deviations at the 95,0% confidence level. This violates one of the important assumptions underlying the analysis of variance and will invalidate most of the standard statistical tests.

Kruskal-Wallis Test for Humedad by Tiempo

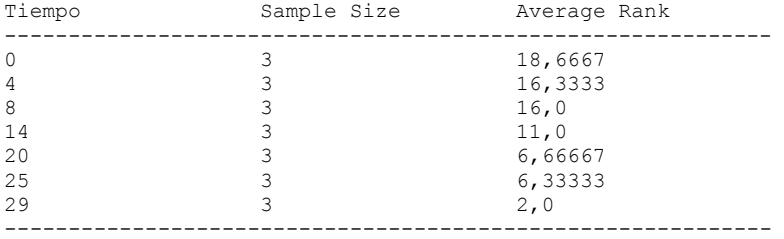

Test statistic =  $18,2165$  P-Value = 0,00571345

The StatAdvisor

---------------

 The Kruskal-Wallis test tests the null hypothesis that the medians of Humedad within each of the 7 levels of Tiempo are the same. The data from all the levels is first combined and ranked from smallest to largest. The average rank is then computed for the data at each level. Since the P-value is less than 0,05, there is a statistically significant difference amongst the medians at the 95,0% confidence level. To determine which medians are significantly different from which others, select Box-and-Whisker Plot from the list of Graphical Options and select the median notch option.

Simple Regression - Humedad vs. Tiempo

Regression Analysis - Linear model:  $Y = a + b*X$ 

----------------------------------------------------------------------------- Dependent variable: Humedad Independent variable: Tiempo ----------------------------------------------------------------------------- Standard T Parameter Estimate Error Statistic P-Value ----------------------------------------------------------------------------- Intercept 36,2679 0,669966 54,134 0,0000 Slope -0,419651 0,0382994 -10,9571 0,0000 -----------------------------------------------------------------------------

### Analysis of Variance

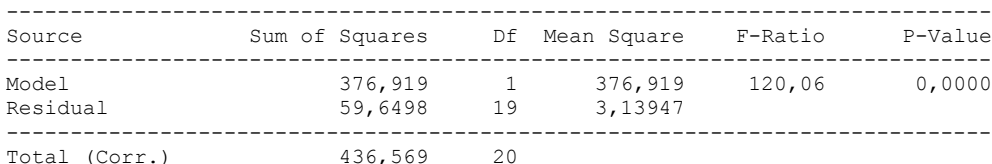

Correlation Coefficient =  $-0,929175$  $R$ -squared = 86,3367 percent Standard Error of Est. = 1,77185

#### The StatAdvisor

---------------

 The output shows the results of fitting a linear model to describe the relationship between Humedad and Tiempo. The equation of the fitted model is

Humedad =  $36,2679 - 0,419651*$ Tiempo

Since the P-value in the ANOVA table is less than 0.01, there is a statistically significant relationship between Humedad and Tiempo at the 99% confidence level.

 The R-Squared statistic indicates that the model as fitted explains 86,3367% of the variability in Humedad. The correlation coefficient equals -0,929175, indicating a relatively strong relationship between the variables. The standard error of the estimate shows the standard deviation of the residuals to be 1,77185. This value can be used to construct prediction limits for new observations by selecting the Forecasts option from the text menu.

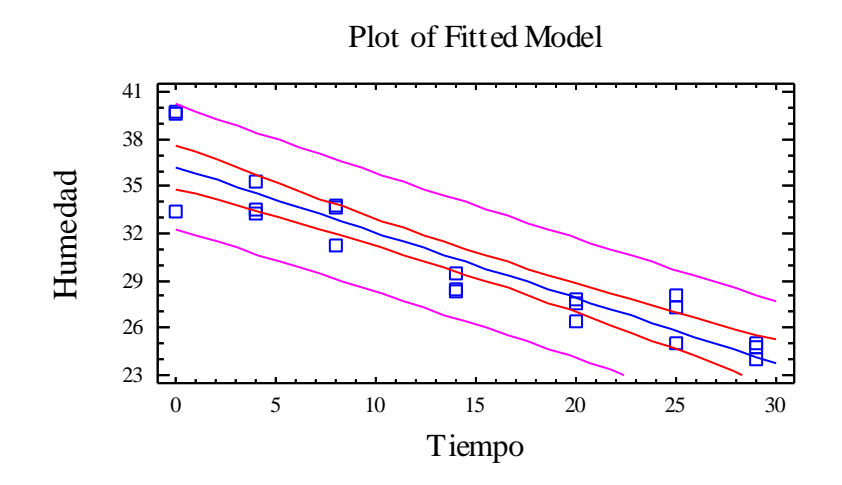

## Analysis of Variance with Lack-of-Fit

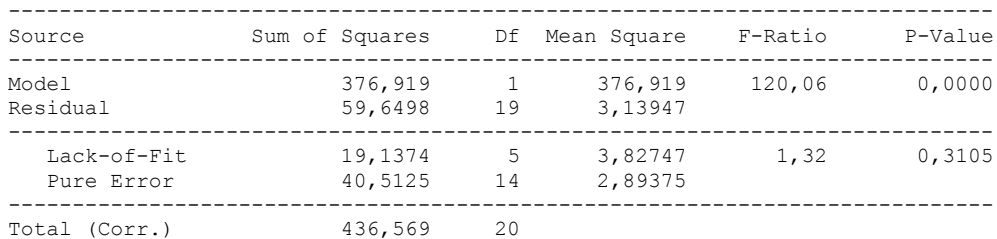

#### The StatAdvisor

### ---------------

 The lack of fit test is designed to determine whether the selected model is adequate to describe the observed data, or whether a more complicated model should be used. The test is performed by comparing the variability of the current model residuals to the variability between observations at replicate values of the independent variable X. Since the P-value for lack-of-fit in the ANOVA table is greater or equal to 0.10, the model appears to be adequate for the observed data.

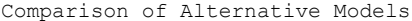

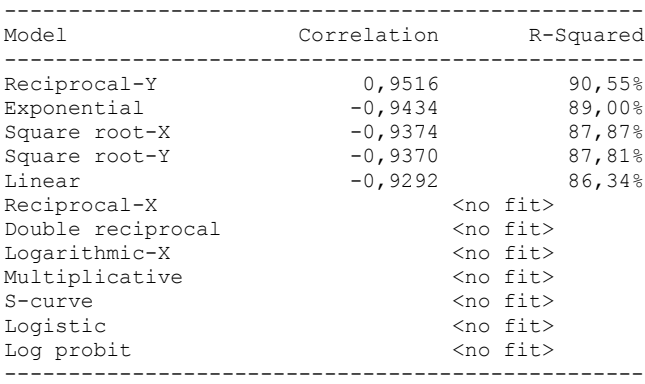

#### ---------------

 This table shows the results of fitting several curvilinear models to the data. Of the models fitted, the reciprocal-Y model yields the highest R-Squared value with 90,5531%. This is 4,21644% higher than the currently selected linear model. To change models, select the Analysis Options dialog box.

## 2.4 CENIZAS VERSUS TIEMPO

One-Way ANOVA - Cenizas by Tiempo

Analysis Summary

Dependent variable: Cenizas Factor: Tiempo

Number of observations: 21 Number of levels: 7

### The StatAdvisor

#### ---------------

 This procedure performs a one-way analysis of variance for Cenizas. It constructs various tests and graphs to compare the mean values of Cenizas for the 7 different levels of Tiempo. The F-test in the ANOVA table will test whether there are any significant differences amongst the means. If there are, the Multiple Range Tests will tell you which means are significantly different from which others. If you are worried about the presence of outliers, choose the Kruskal-Wallis Test which compares medians instead of means. The various plots will help you judge the practical significance of the results, as well as allow you to look for possible violations of the assumptions underlying the analysis of variance.

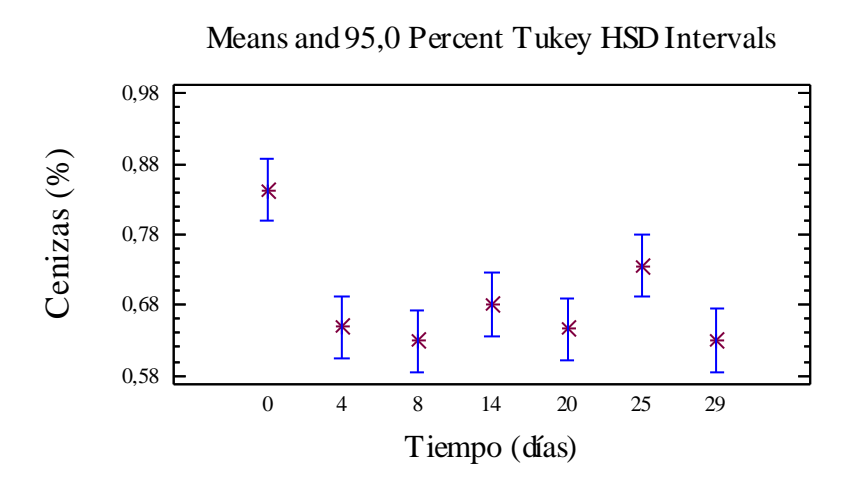
# Summary Statistics for Cenizas

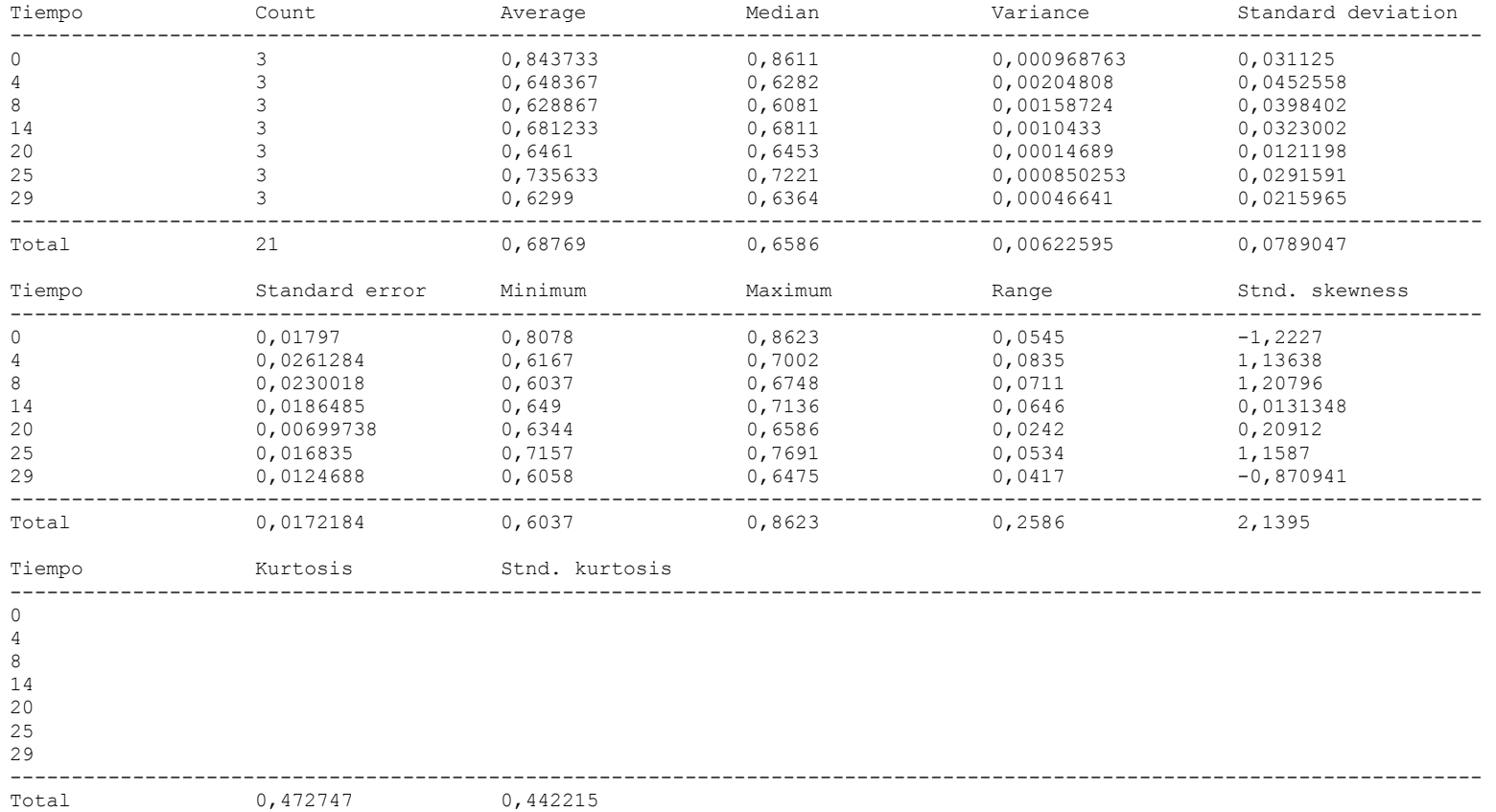

## ---------------

 This table shows various statistics for Cenizas for each of the 7 levels of Tiempo. The one-way analysis of variance is primarily intended to compare the means of the different levels, listed here under the Average column. Select Means Plot from the list of Graphical Options to display the means graphically.

WARNING: There is more than a 3 to 1 difference between the smallest standard deviation and the largest. This may cause problems since the analysis of variance assumes that the standard deviations at all levels are equal. Select Variance Check from the list of Tabular Options to run a formal statistical test for differences among the sigmas. You may want to consider transforming the values of Cenizas to remove any dependence of the standard deviation on the mean.

ANOVA Table for Cenizas by Tiempo

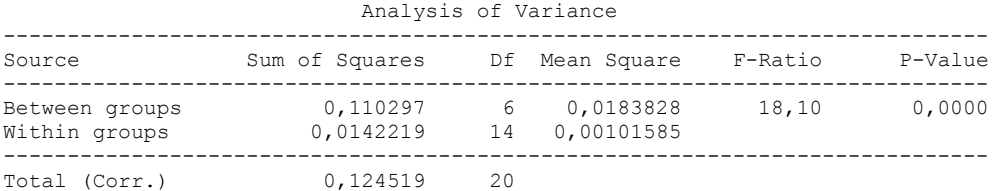

## The StatAdvisor

#### ---------------

 The ANOVA table decomposes the variance of Cenizas into two components: a between-group component and a within-group component. The F-ratio, which in this case equals 18,096, is a ratio of the between-group estimate to the within-group estimate. Since the P-value of the F-test is less than 0,05, there is a statistically significant difference between the mean Cenizas from one level of Tiempo to another at the 95,0% confidence level. To determine which means are significantly different from which others, select Multiple Range Tests from the list of Tabular Options.

#### Table of Means for Cenizas by Tiempo with 95,0 percent Tukey HSD intervals

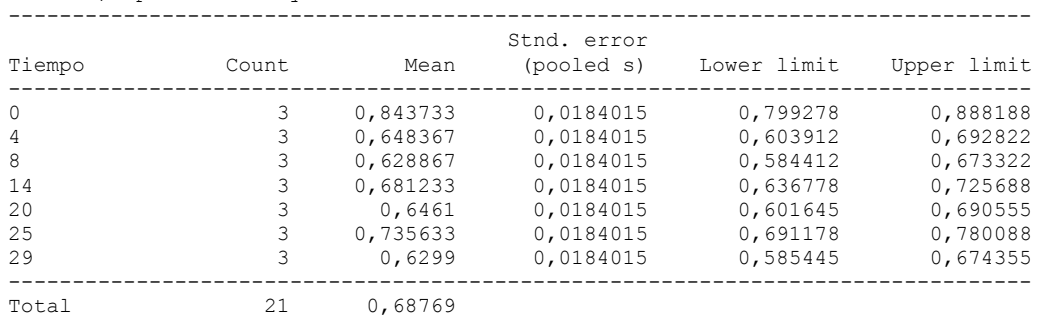

# The StatAdvisor

# ---------------

 This table shows the mean Cenizas for each level of Tiempo. It also shows the standard error of each mean, which is a measure of its sampling variability. The standard error is formed by dividing the pooled standard deviation by the square root of the number of observations at each level. The table also displays an interval around each mean. The intervals currently displayed are based on Tukey's honestly significant difference (HSD) procedure. They are constructed in such a way that if all the means are the same, all the intervals will overlap 95,0% of the time. You can display the intervals graphically by selecting Means Plot from the list of Graphical Options. In the Multiple Range Tests, these intervals are used to determine which means are significantly different from which others.

Multiple Range Tests for Cenizas by Tiempo

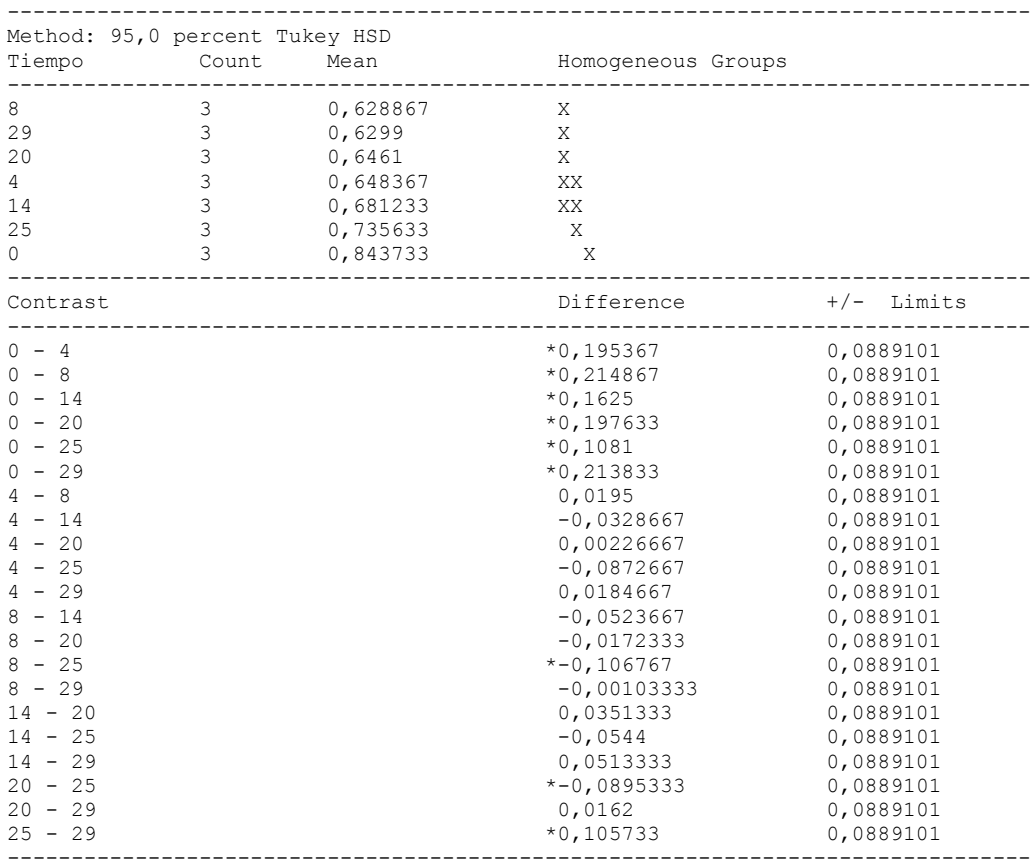

\* denotes a statistically significant difference.

---------------

 This table applies a multiple comparison procedure to determine which means are significantly different from which others. The bottom half of the output shows the estimated difference between each pair of means. An asterisk has been placed next to 9 pairs, indicating that these pairs show statistically significant differences at the 95,0% confidence level. At the top of the page, 3 homogenous groups are identified using columns of X's. Within each column, the levels containing X's form a group of means within which there are no statistically significant differences. The method currently being used to discriminate among the means is Tukey's honestly significant difference (HSD) procedure. With this method, there is a 5,0% risk of calling one or more pairs significantly different when their actual difference equals 0.

Variance Check

Cochran's C test: 0,288018 P-Value = 0,911823 Bartlett's test: 1,2865 P-Value = 0,813517 Hartley's test: 13,943

#### The StatAdvisor

#### ---------------

 The three statistics displayed in this table test the null hypothesis that the standard deviations of Cenizas within each of the 7 levels of Tiempo is the same. Of particular interest are the two P-values. Since the smaller of the P-values is greater than or equal to 0,05, there is not a statistically significant difference amongst the standard deviations at the 95,0% confidence level.

Kruskal-Wallis Test for Cenizas by Tiempo

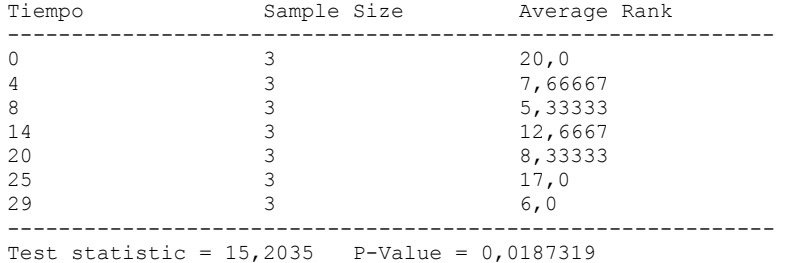

#### The StatAdvisor

---------------

 The Kruskal-Wallis test tests the null hypothesis that the medians of Cenizas within each of the 7 levels of Tiempo are the same. The data from all the levels is first combined and ranked from smallest to largest. The average rank is then computed for the data at each level. Since the P-value is less than 0,05, there is a statistically significant difference amongst the medians at the 95,0% confidence level. To determine which medians are significantly different from which others, select Box-and-Whisker Plot from the list of Graphical Options and select the median notch option.

Simple Regression - Cenizas vs. Tiempo

Regression Analysis - Linear model:  $Y = a + b*X$ 

----------------------------------------------------------------------------- Dependent variable: Cenizas Independent variable: Tiempo ----------------------------------------------------------------------------- Standard T Parameter Estimate Error Statistic P-Value ----------------------------------------------------------------------------- Intercept 0,728288 0,0284063 25,6383 0,0000 Slope -0,00284184 0,00162388 -1,75003 0,0962 -----------------------------------------------------------------------------

#### Analysis of Variance

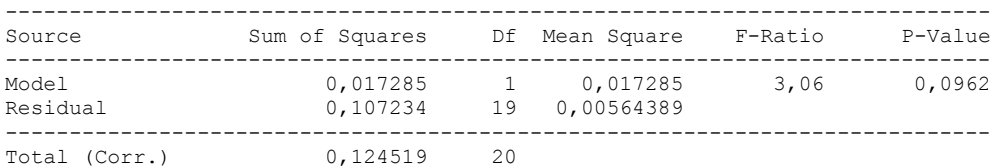

Correlation Coefficient =  $-0,372578$  $R$ -squared = 13,8814 percent

Standard Error of Est. = 0,0751258

# The StatAdvisor

---------------

 The output shows the results of fitting a linear model to describe the relationship between Cenizas and Tiempo. The equation of the fitted model is

Cenizas = 0,728288 - 0,00284184\*Tiempo

Since the P-value in the ANOVA table is less than 0.10, there is a statistically significant relationship between Cenizas and Tiempo at the 90% confidence level.

 The R-Squared statistic indicates that the model as fitted explains 13,8814% of the variability in Cenizas. The correlation coefficient equals -0,372578, indicating a relatively weak relationship between the variables. The standard error of the estimate shows the standard deviation of the residuals to be 0,0751258. This value can be used to construct prediction limits for new observations by selecting the Forecasts option from the text menu.

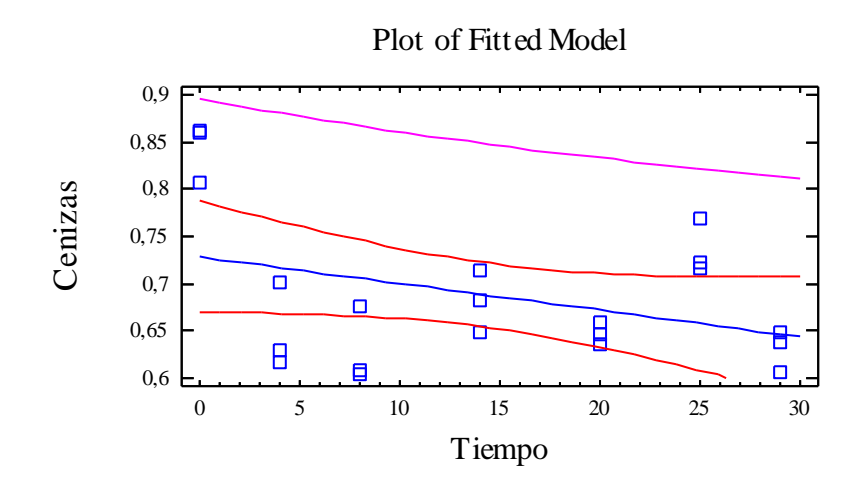

# Analysis of Variance with Lack-of-Fit

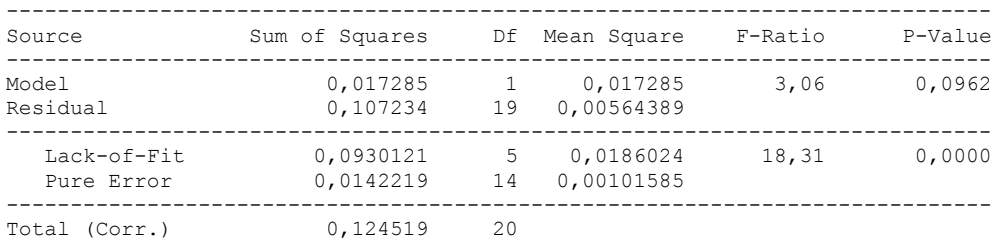

#### The StatAdvisor ---------------

 The lack of fit test is designed to determine whether the selected model is adequate to describe the observed data, or whether a more complicated model should be used. The test is performed by comparing the variability of the current model residuals to the variability between observations at replicate values of the independent variable X. Since the P-value for lack-of-fit in the ANOVA table is less than 0.01, there is statistically significant lack-of-fit at the 99% confidence level. You might consider selecting a different model form from the Analysis Options dialog box.

Comparison of Alternative Models

| Model                                                                                                    | Correlation                                                             |  | R-Squared                                                                                                    |                                                          |
|----------------------------------------------------------------------------------------------------|-------------------------------------------------------------------------|--|----------------------------------------------------------------------------------------------------|----------------------------------------------------------|
| Square root-X<br>Logistic<br>Linear<br>Square root-Y<br>Exponential<br>Reciprocal-Y<br>Reciprocal-X<br>Double reciprocal<br>Logarithmic-X<br>Multiplicative<br>$S$ -curve<br>Log probit | $-0,5563$<br>$-0.4067$<br>$-0,3726$<br>$-0,3626$<br>$-0,3524$<br>0,3313 |  | $no fit>$<br><no fit=""><br/><no fit=""><br/><no fit=""><br/><math>no fit&gt;</math><br/><no fit=""></no></no></no></no> | 30,95%<br>16,54%<br>13,88%<br>13,15%<br>12,42%<br>10,97% |
|                                                                                                    |                                                                         |  |                                                                                                    |                                                          |

#### ---------------

 This table shows the results of fitting several curvilinear models to the data. Of the models fitted, the square root-X model yields the highest R-Squared value with 30,9493%. This is 17,0679% higher than the currently selected linear model. To change models, select the Analysis Options dialog box.

# 2.5 pH VERSUS TIEMPO

Analysis Summary

Dependent variable: pH Factor: Tiempo

Number of observations: 21 Number of levels: 7

# The StatAdvisor

# ---------------

 This procedure performs a one-way analysis of variance for pH. It constructs various tests and graphs to compare the mean values of pH for the 7 different levels of Tiempo. The F-test in the ANOVA table will test whether there are any significant differences amongst the means. If there are, the Multiple Range Tests will tell you which means are significantly different from which others. If you are worried about the presence of outliers, choose the Kruskal-Wallis Test which compares medians instead of means. The various plots will help you judge the practical significance of the results, as well as allow you to look for possible violations of the assumptions underlying the analysis of variance.

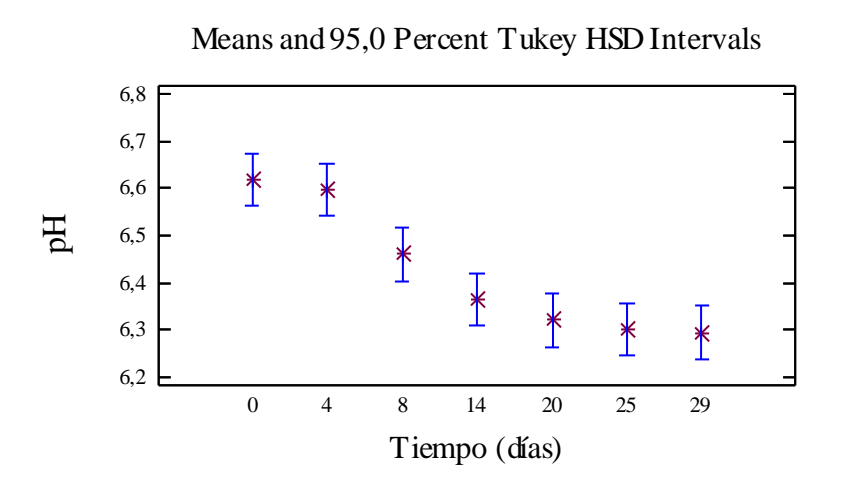

# Summary Statistics for pH

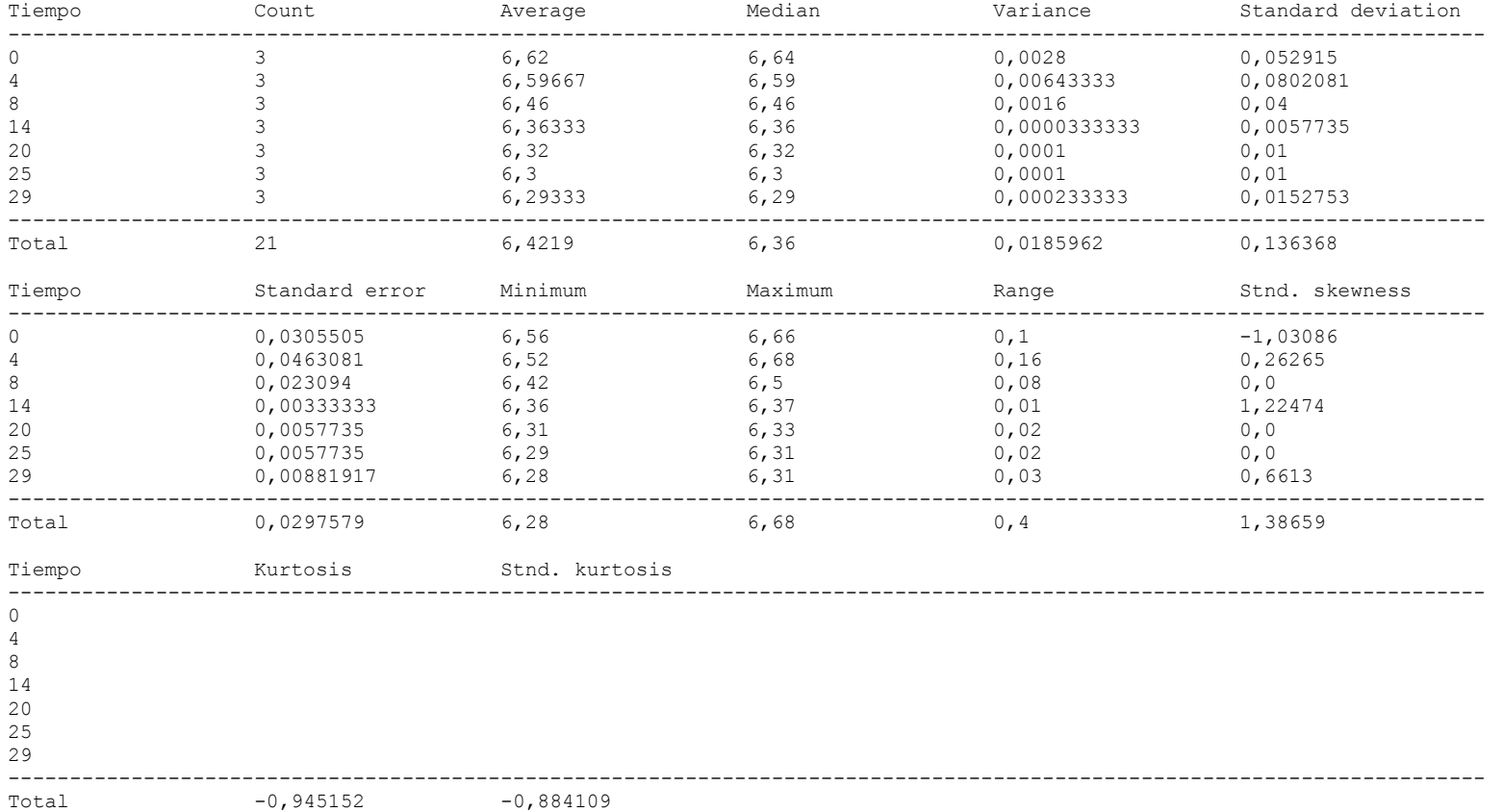

---------------

 This table shows various statistics for pH for each of the 7 levels of Tiempo. The one-way analysis of variance is primarily intended to compare the means of the different levels, listed here under the Average column. Select Means Plot from the list of Graphical Options to display the means graphically.

WARNING: There is more than a 3 to 1 difference between the smallest standard deviation and the largest. This may cause problems since the analysis of variance assumes that the standard deviations at all levels are equal. Select Variance Check from the list of Tabular Options to run a formal statistical test for differences among the sigmas. You may want to consider transforming the values of pH to remove any dependence of the standard deviation on the mean.

ANOVA Table for pH by Tiempo

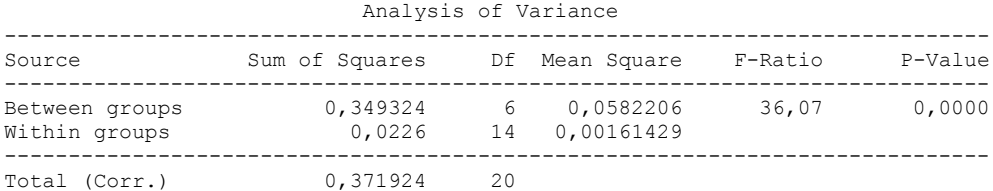

# The StatAdvisor

---------------

 The ANOVA table decomposes the variance of pH into two components: a between-group component and a within-group component. The F-ratio, which in this case equals 36,0659, is a ratio of the between-group estimate to the within-group estimate. Since the P-value of the F-test is less than 0,05, there is a statistically significant difference between the mean pH from one level of Tiempo to another at the 95,0% confidence level. To determine which means are significantly different from which others, select Multiple Range Tests from the list of Tabular Options.

#### Table of Means for pH by Tiempo with 95,0 percent Tukey HSD intervals

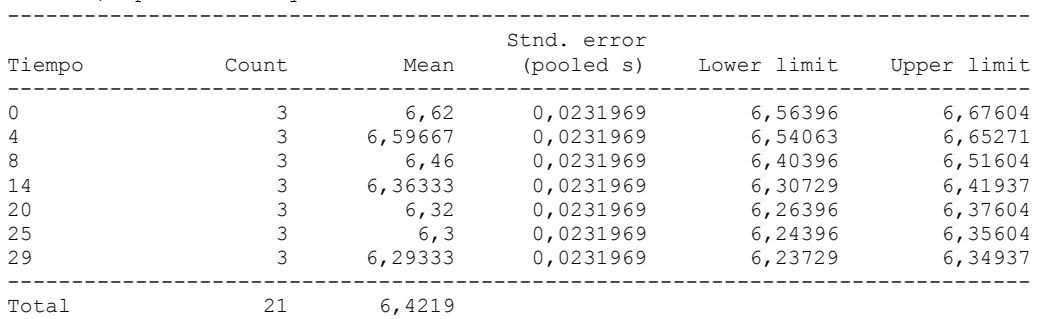

# The StatAdvisor

## ---------------

 This table shows the mean pH for each level of Tiempo. It also shows the standard error of each mean, which is a measure of its sampling variability. The standard error is formed by dividing the pooled standard deviation by the square root of the number of observations at each level. The table also displays an interval around each mean. The intervals currently displayed are based on Tukey's honestly significant difference (HSD) procedure. They are constructed in such a way that if all the means are the same, all the intervals will overlap 95,0% of the time. You can display the intervals graphically by selecting Means Plot from the list of Graphical Options. In the Multiple Range Tests, these intervals are used to determine which means are significantly different from which others.

Multiple Range Tests for pH by Tiempo

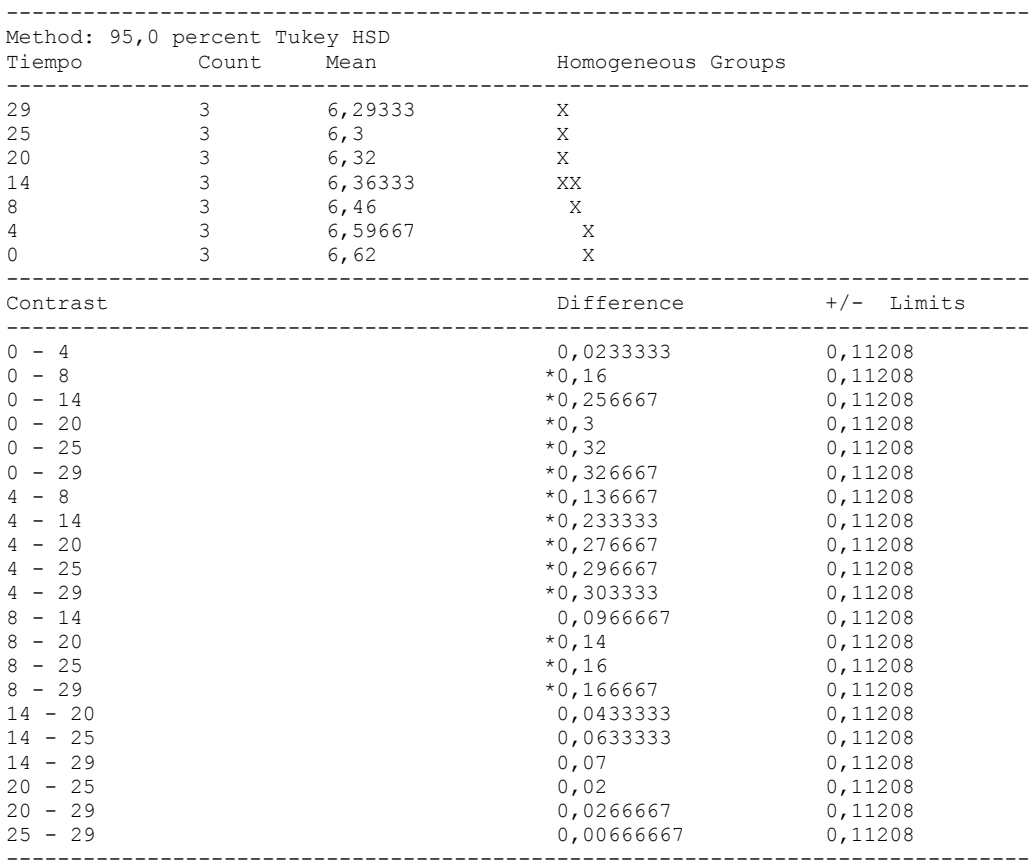

\* denotes a statistically significant difference.

---------------

 This table applies a multiple comparison procedure to determine which means are significantly different from which others. The bottom half of the output shows the estimated difference between each pair of means. An asterisk has been placed next to 13 pairs, indicating that these pairs show statistically significant differences at the 95,0% confidence level. At the top of the page, 3 homogenous groups are identified using columns of X's. Within each column, the levels containing X's form a group of means within which there are no statistically significant differences. The method currently being used to discriminate among the means is Tukey's honestly significant difference (HSD) procedure. With this method, there is a 5,0% risk of calling one or more pairs significantly different when their actual difference equals 0.

Variance Check

```
Cochran's C test: 0,569322 P-Value = 0,0446701
Bartlett's test: 3,85896 P-Value = 0,0144089
Hartley's test: 193,0
```
#### The StatAdvisor

## ---------------

 The three statistics displayed in this table test the null hypothesis that the standard deviations of pH within each of the 7 levels of Tiempo is the same. Of particular interest are the two P-values. Since the smaller of the P-values is less than 0,05, there is a statistically significant difference amongst the standard deviations at the 95,0% confidence level. This violates one of the important assumptions underlying the analysis of variance and will invalidate most of the standard statistical tests.

Kruskal-Wallis Test for pH by Tiempo

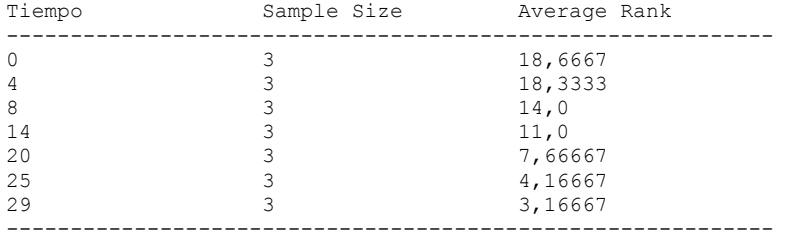

Test statistic =  $18,8309$  P-Value =  $0,00445888$ 

The StatAdvisor

---------------

 The Kruskal-Wallis test tests the null hypothesis that the medians of pH within each of the 7 levels of Tiempo are the same. The data from all the levels is first combined and ranked from smallest to largest. The average rank is then computed for the data at each level. Since the P-value is less than 0,05, there is a statistically significant difference amongst the medians at the 95,0% confidence level. To determine which medians are significantly different from which others, select Box-and-Whisker Plot from the list of Graphical Options and select the median notch option.

Simple Regression - pH vs. Tiempo

Regression Analysis - Linear model:  $Y = a + b*X$ 

----------------------------------------------------------------------------- Dependent variable: pH Independent variable: Tiempo ----------------------------------------------------------------------------- Standard T Parameter Estimate Error Statistic P-Value ----------------------------------------------------------------------------- Intercept 6,59472 0,0210187 313,755 0,0000 Slope -0,0120972 0,00120156 -10,0679 0,0000 -----------------------------------------------------------------------------

#### Analysis of Variance

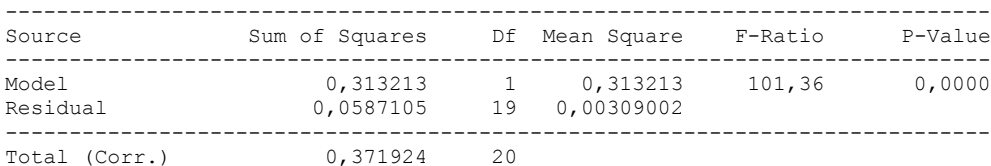

Correlation Coefficient =  $-0,917684$  $R$ -squared = 84, 2144 percent Standard Error of Est. = 0,055588

#### The StatAdvisor

#### ---------------

 The output shows the results of fitting a linear model to describe the relationship between pH and Tiempo. The equation of the fitted model is

pH = 6,59472 - 0,0120972\*Tiempo

Since the P-value in the ANOVA table is less than 0.01, there is a statistically significant relationship between pH and Tiempo at the 99% confidence level.

 The R-Squared statistic indicates that the model as fitted explains 84,2144% of the variability in pH. The correlation coefficient equals -0,917684, indicating a relatively strong relationship between the variables. The standard error of the estimate shows the standard deviation of the residuals to be 0,055588. This value can be used to construct prediction limits for new observations by selecting the Forecasts option from the text menu.

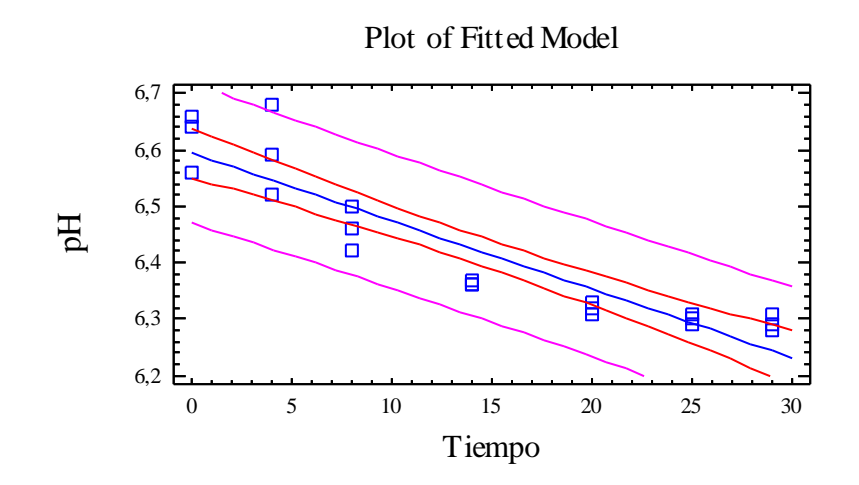

# Analysis of Variance with Lack-of-Fit

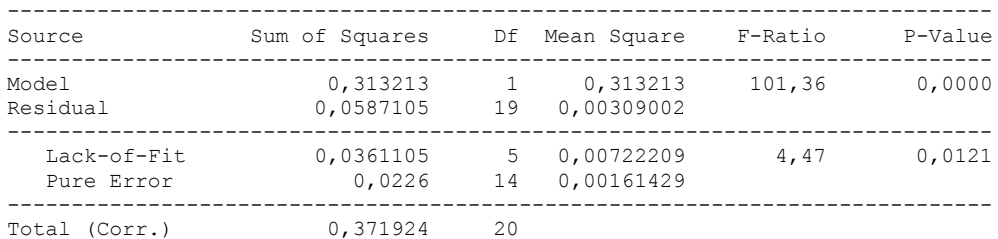

#### The StatAdvisor

#### ---------------

 The lack of fit test is designed to determine whether the selected model is adequate to describe the observed data, or whether a more complicated model should be used. The test is performed by comparing the variability of the current model residuals to the variability between observations at replicate values of the independent variable X. Since the P-value for lack-of-fit in the ANOVA table is less than 0.05, there is statistically significant lack-of-fit at the 95% confidence level. You might consider selecting a different model form from the Analysis Options dialog box.

Comparison of Alternative Models

| Model                                                                                                    | Correlation                                                |                                                                                                    | R-Squared                                      |  |
|----------------------------------------------------------------------------------------------------|------------------------------------------------------------|----------------------------------------------------------------------------------------------------|------------------------------------------------|--|
| Square root-X<br>Reciprocal-Y<br>Exponential<br>Square root-Y<br>Linear<br>Reciprocal-X<br>Double reciprocal<br>Logarithmic-X<br>Multiplicative<br>S-curve<br>Logistic<br>Log probit | $-0.9287$<br>0,9224<br>$-0.9201$<br>$-0.9189$<br>$-0.9177$ | <no fit=""><br/><no fit=""><br/><no fit=""><br/><no fit=""><br/><no fit=""><br/><math>no fit&gt;</math><br/><math>no fit&gt;</math></no></no></no></no></no> | 86,25%<br>85,08%<br>84,65%<br>84,43%<br>84,21% |  |
|                                                                                                    |                                                            |                                                                                                    |                                                |  |

#### ---------------

 This table shows the results of fitting several curvilinear models to the data. Of the models fitted, the square root-X model yields the highest R-Squared value with 86,2472%. This is 2,03285% higher than the currently selected linear model. To change models, select the Analysis Options dialog box.

# 2.6 INDICE DE ANISIDINA VERSUS TIEMPO

Analysis Summary

Dependent variable: Indice Anisidina Factor: Tiempo

Number of observations: 21 Number of levels: 7

## The StatAdvisor

#### ---------------

 This procedure performs a one-way analysis of variance for Indice Anisidina. It constructs various tests and graphs to compare the mean values of Indice Anisidina for the 7 different levels of Tiempo. The F-test in the ANOVA table will test whether there are any significant differences amongst the means. If there are, the Multiple Range Tests will tell you which means are significantly different from which others. If you are worried about the presence of outliers, choose the Kruskal-Wallis Test which compares medians instead of means. The various plots will help you judge the practical significance of the results, as well as allow you to look for possible violations of the assumptions underlying the analysis of variance.

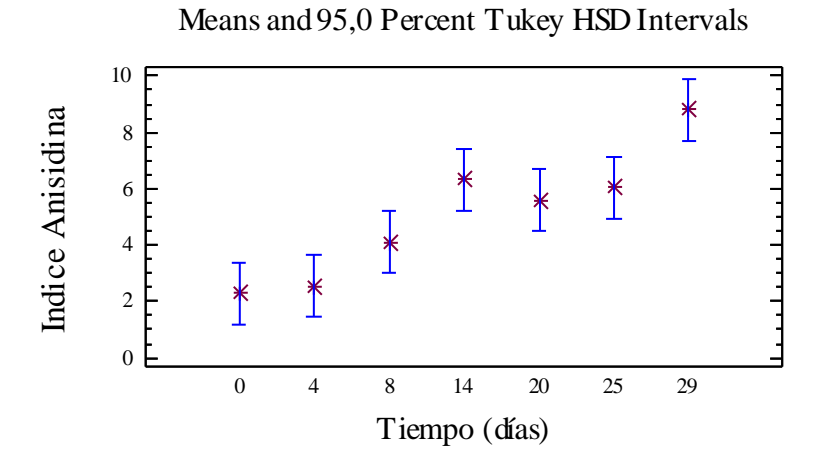

Summary Statistics for Indice Anisidina

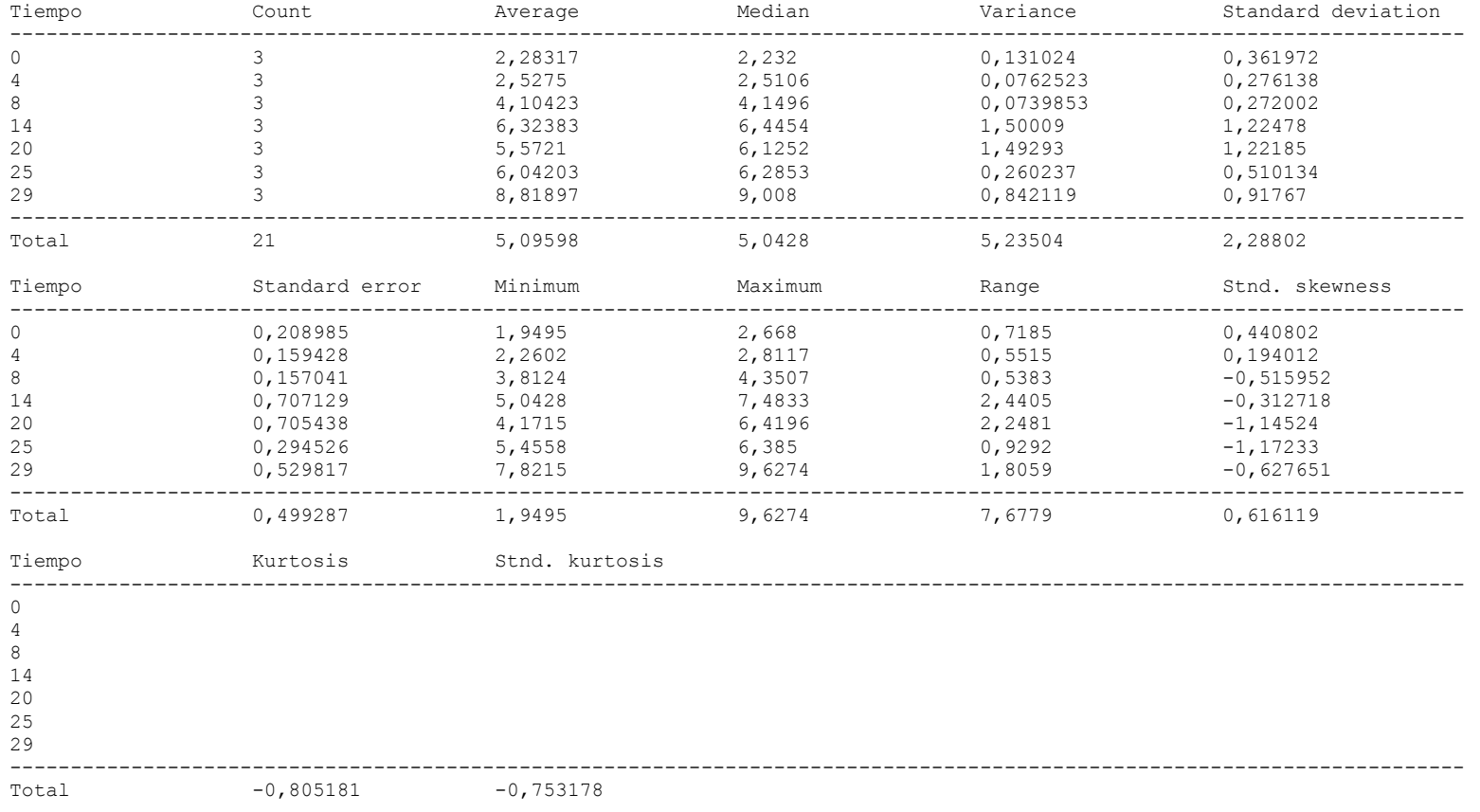

#### ---------------

 This table shows various statistics for Indice Anisidina for each of the 7 levels of Tiempo. The one-way analysis of variance is primarily intended to compare the means of the different levels, listed here under the Average column. Select Means Plot from the list of Graphical Options to display the means graphically.

WARNING: There is more than a 3 to 1 difference between the smallest standard deviation and the largest. This may cause problems since the analysis of variance assumes that the standard deviations at all levels are equal. Select Variance Check from the list of Tabular Options to run a formal statistical test for differences among the sigmas. You may want to consider transforming the values of Indice Anisidina to remove any dependence of the standard deviation on the mean.

ANOVA Table for Indice Anisidina by Tiempo

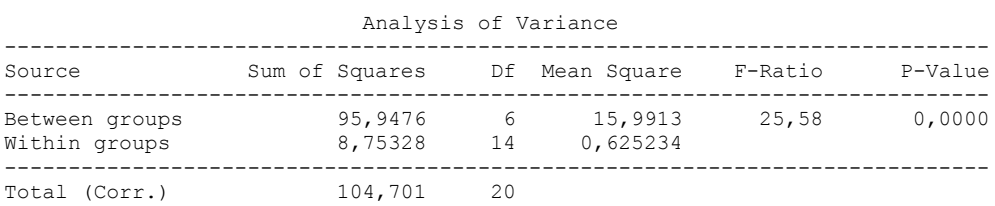

# The StatAdvisor

#### ---------------

 The ANOVA table decomposes the variance of Indice Anisidina into two components: a between-group component and a within-group component. The F-ratio, which in this case equals 25,5764, is a ratio of the between-group estimate to the within-group estimate. Since the P-value of the F-test is less than 0,05, there is a statistically significant difference between the mean Indice Anisidina from one level of Tiempo to another at the 95,0% confidence level. To determine which means are significantly different from which others, select Multiple Range Tests from the list of Tabular Options.

### Table of Means for Indice Anisidina by Tiempo with 95,0 percent Tukey HSD intervals

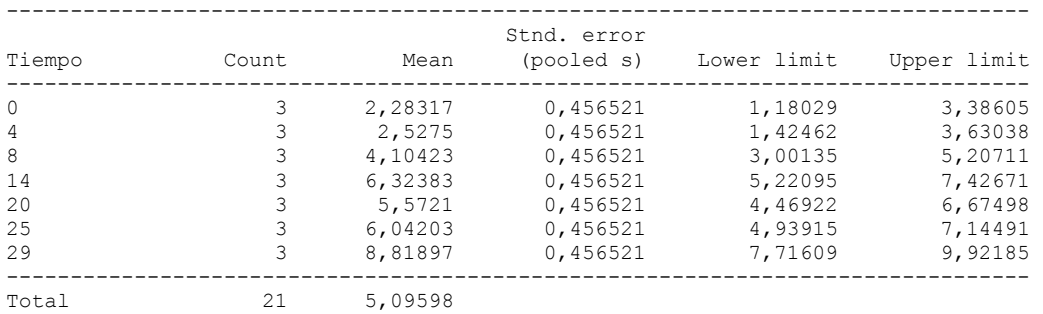

# The StatAdvisor

# ---------------

 This table shows the mean Indice Anisidina for each level of Tiempo. It also shows the standard error of each mean, which is a measure of its sampling variability. The standard error is formed by dividing the pooled standard deviation by the square root of the number of observations at each level. The table also displays an interval around each mean. The intervals currently displayed are based on Tukey's honestly significant difference (HSD) procedure. They are constructed in such a way that if all the means are the same, all the intervals will overlap 95,0% of the time. You can display the intervals graphically by selecting Means Plot from the list of Graphical Options. In the Multiple Range Tests, these intervals are used to determine which means are significantly different from which others.

Multiple Range Tests for Indice Anisidina by Tiempo

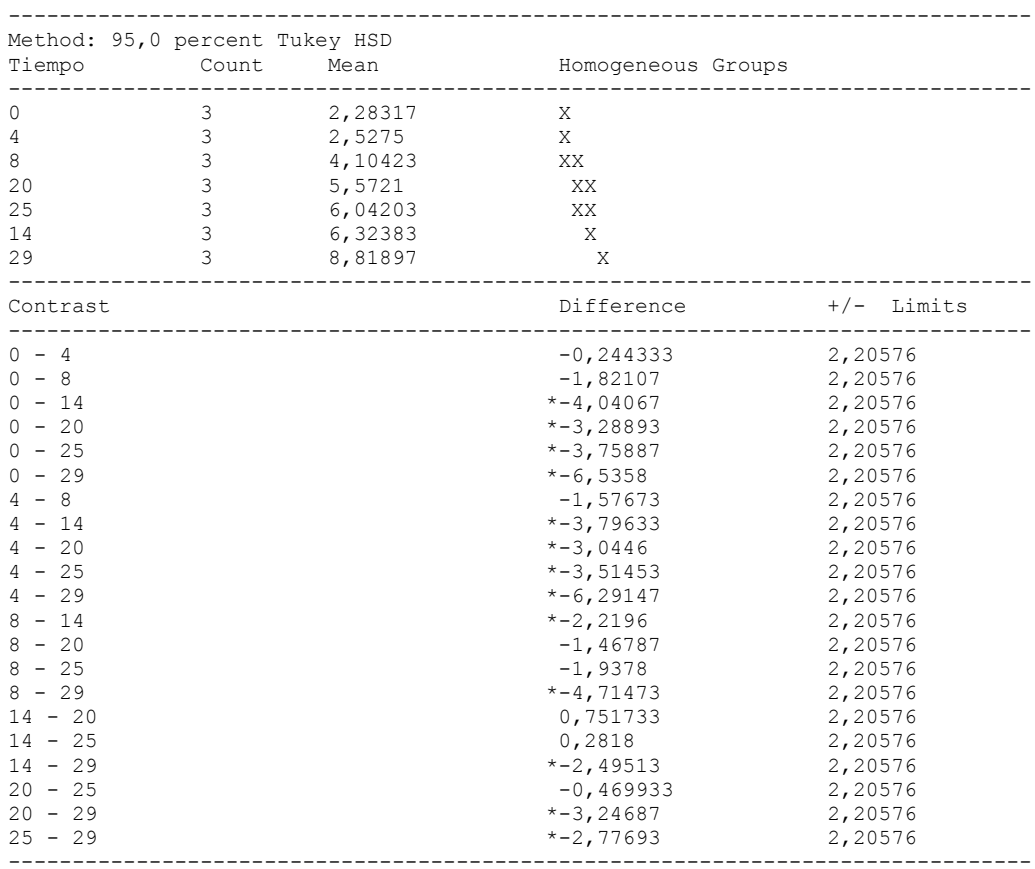

\* denotes a statistically significant difference.

---------------

 This table applies a multiple comparison procedure to determine which means are significantly different from which others. The bottom half of the output shows the estimated difference between each pair of means. An asterisk has been placed next to 13 pairs, indicating that these pairs show statistically significant differences at the 95,0% confidence level. At the top of the page, 4 homogenous groups are identified using columns of X's. Within each column, the levels containing X's form a group of means within which there are no statistically significant differences. The method currently being used to discriminate among the means is Tukey's honestly significant difference (HSD) procedure. With this method, there is a 5,0% risk of calling one or more pairs significantly different when their actual difference equals 0.

Variance Check

```
Cochran's C test: 0,34275 P-Value = 0,564262
Bartlett's test: 1,93875 P-Value = 0,254234
Hartley's test: 20,2756
```
## The StatAdvisor

#### ---------------

 The three statistics displayed in this table test the null hypothesis that the standard deviations of Indice Anisidina within each of the 7 levels of Tiempo is the same. Of particular interest are the two P-values. Since the smaller of the P-values is greater than or equal to 0,05, there is not a statistically significant difference amongst the standard deviations at the 95,0% confidence level.

Kruskal-Wallis Test for Indice Anisidina by Tiempo

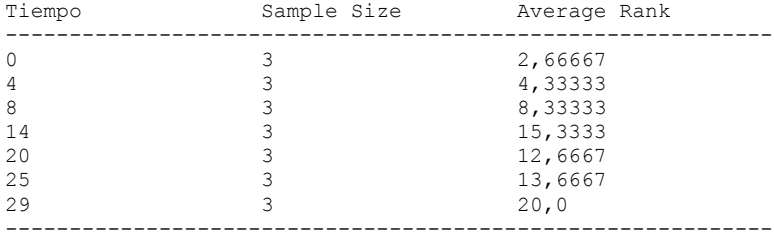

Test statistic =  $17,974$  P-Value = 0,00629744

#### The StatAdvisor

---------------

 The Kruskal-Wallis test tests the null hypothesis that the medians of Indice Anisidina within each of the 7 levels of Tiempo are the same. The data from all the levels is first combined and ranked from smallest to largest. The average rank is then computed for the data at each level. Since the P-value is less than 0,05, there is a statistically significant difference amongst the medians at the 95,0% confidence level. To determine which medians are significantly different from which others, select Box-and-Whisker Plot from the list of Graphical Options and select the median notch option.

Simple Regression - Indice Anisidina vs. Tiempo

Regression Analysis - Linear model:  $Y = a + b*X$ 

----------------------------------------------------------------------------- Dependent variable: Indice Anisidina Independent variable: Tiempo ----------------------------------------------------------------------------- Standard T Parameter Estimate Error Statistic P-Value ----------------------------------------------------------------------------- Intercept 2,29015 0,408142 5,61118 0,0000 Slope 0,196408 0,0233319 8,41799 0,0000 -----------------------------------------------------------------------------

#### Analysis of Variance

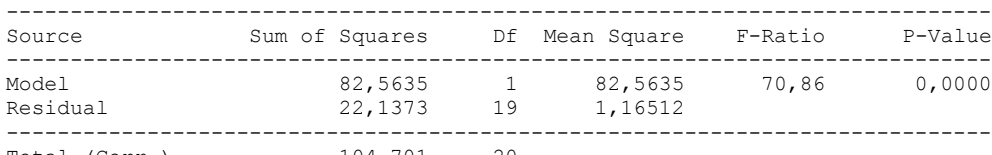

Total (Corr.) 104,701 20

Correlation Coefficient = 0,888012  $R$ -squared = 78,8566 percent Standard Error of Est. = 1,07941

#### The StatAdvisor

#### ---------------

 The output shows the results of fitting a linear model to describe the relationship between Indice Anisidina and Tiempo. The equation of the fitted model is

Indice Anisidina =  $2,29015 + 0,196408*$ Tiempo

Since the P-value in the ANOVA table is less than 0.01, there is a statistically significant relationship between Indice Anisidina and Tiempo at the 99% confidence level.

 The R-Squared statistic indicates that the model as fitted explains 78,8566% of the variability in Indice Anisidina. The correlation coefficient equals 0,888012, indicating a moderately strong relationship between the variables. The standard error of the estimate shows the standard deviation of the residuals to be 1,07941. This value can be used to construct prediction limits for new observations by selecting the Forecasts option from the text menu.

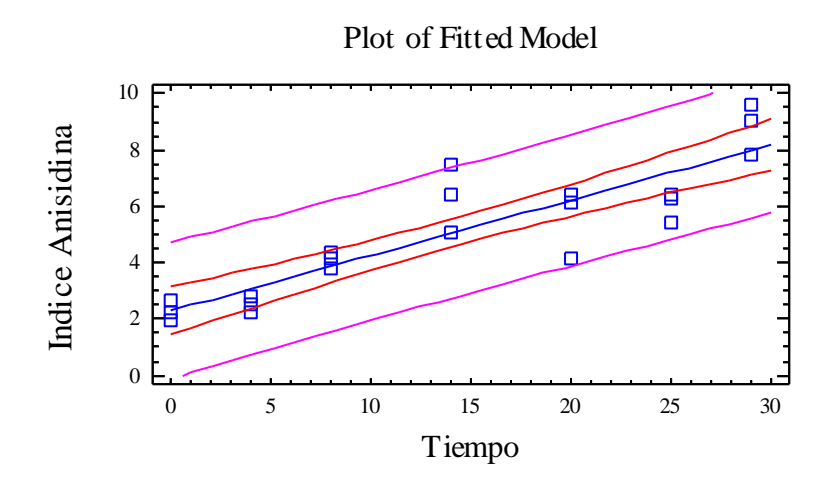

Analysis of Variance with Lack-of-Fit

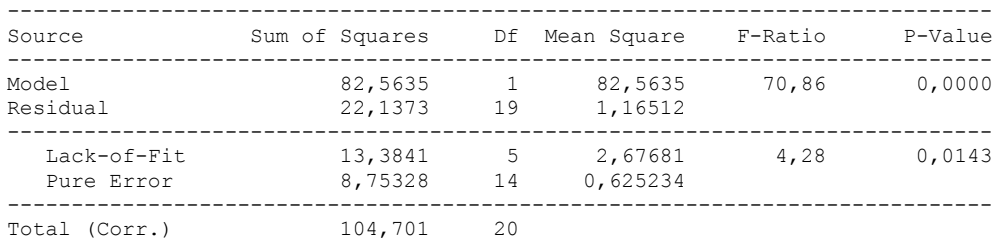

#### ---------------

 The lack of fit test is designed to determine whether the selected model is adequate to describe the observed data, or whether a more complicated model should be used. The test is performed by comparing the variability of the current model residuals to the variability between observations at replicate values of the independent variable X. Since the P-value for lack-of-fit in the ANOVA table is less than 0.05, there is statistically significant lack-of-fit at the 95% confidence level. You might consider selecting a different model form from the Analysis Options dialog box.

Comparison of Alternative Models

| Model             | Correlation | R-Squared |                  |        |
|-------------------|-------------|-----------|------------------|--------|
|                   |             |           |                  |        |
| Exponential       | 0,8997      |           |                  | 80,94% |
| Square root-Y     | 0,8993      |           |                  | 80,87% |
| Linear            | 0,8880      |           |                  | 78,86% |
| Reciprocal-Y      | $-0.8713$   |           |                  | 75,92% |
| Square root-X     | 0,8582      |           |                  | 73,66% |
| Reciprocal-X      |             |           | <no fit=""></no> |        |
| Double reciprocal |             |           | <no fit=""></no> |        |
| Logarithmic-X     |             |           | <no fit=""></no> |        |
| Multiplicative    |             |           | <no fit=""></no> |        |
| S-curve           |             |           | <no fit=""></no> |        |
| Logistic          |             |           | $no fit>$        |        |
| Log probit        |             |           | $no fit>$        |        |
|                   |             |           |                  |        |

#### ---------------

 This table shows the results of fitting several curvilinear models to the data. Of the models fitted, the exponential model yields the highest R-Squared value with 80,9385%. This is 2,08187% higher than the currently selected linear model. To change models, select the Analysis Options dialog box.

# 3. PARAMETROS SENSORIALES

# 3.1 ANOVA BRILLO

Analysis Summary

Dependent variable: Brillo Factors: Tiempo Panelistas

Number of complete cases: 60

## The StatAdvisor

# ---------------

 This procedure performs a multifactor analysis of variance for Brillo. It constructs various tests and graphs to determine which factors have a statistically significant effect on Brillo. It also tests for significant interactions amongst the factors, given sufficient data. The F-tests in the ANOVA table will allow you to identify the significant factors. For each significant factor, the Multiple Range Tests will tell you which means are significantly different from which others. The Means Plot and Interaction Plot will help you interpret the significant effects. The Residual Plots will help you judge whether the assumptions underlying the analysis of variance are violated by the data.

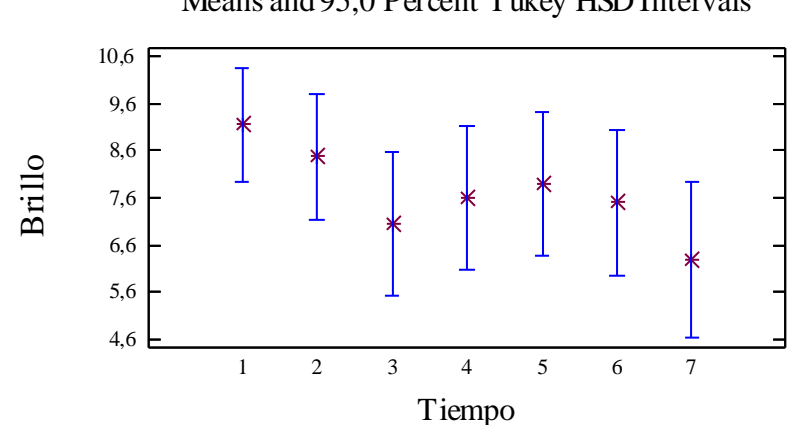

Means and 95,0 Percent Tukey HSD Intervals

# Analysis of Variance for Brillo - Type III Sums of Squares

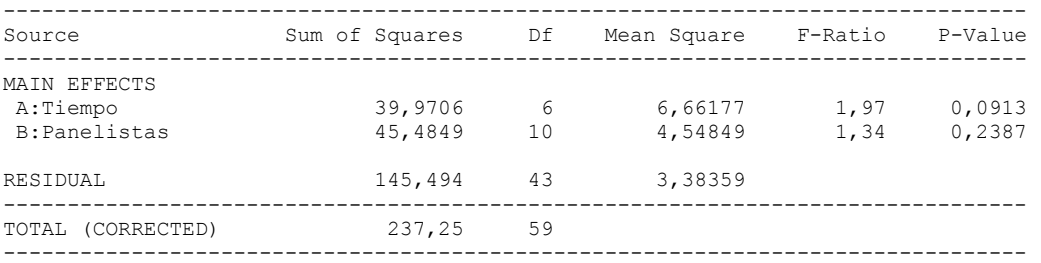

All F-ratios are based on the residual mean square error.

#### The StatAdvisor

---------------The ANOVA table decomposes the variability of Brillo into contributions due to various factors. Since Type III sums of squares (the default) have been chosen, the contribution of each factor is measured having removed the effects of all other factors. The P-values test the statistical significance of each of the factors. Since no P-values are less than 0,05, none of the factors have a statistically significant effect on Brillo at the 95,0% confidence level.

#### Table of Least Squares Means for Brillo with 95,0 Percent Confidence Intervals

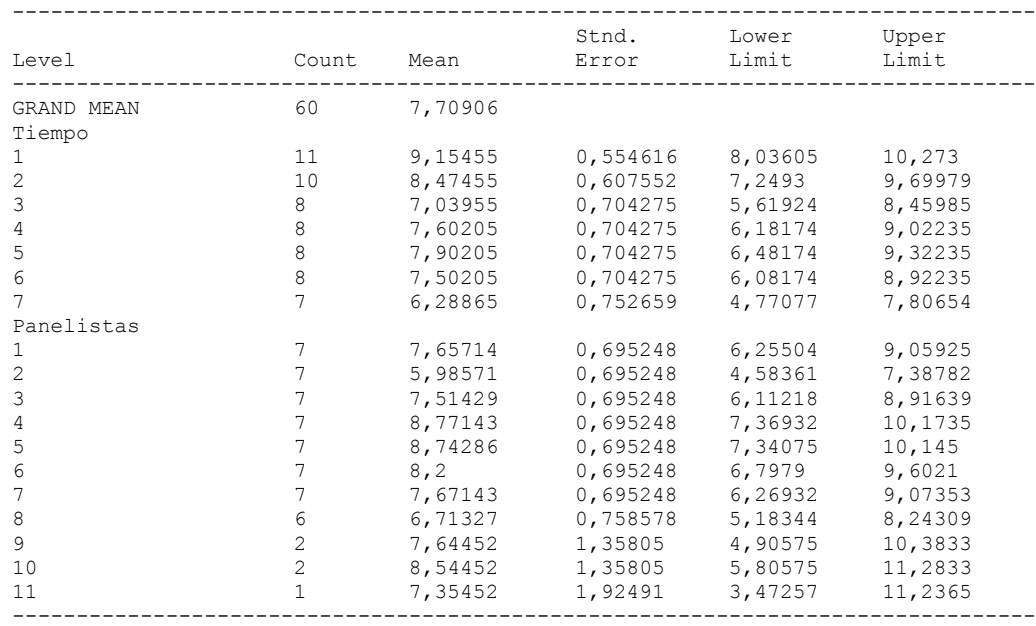

# ---------------

 This table shows the mean Brillo for each level of the factors. It also shows the standard error of each mean, which is a measure of its sampling variability. The rightmost two columns show 95,0% confidence intervals for each of the means. You can display these means and intervals by selecting Means Plot from the list of Graphical Options.

# Multiple Range Tests for Brillo by Tiempo

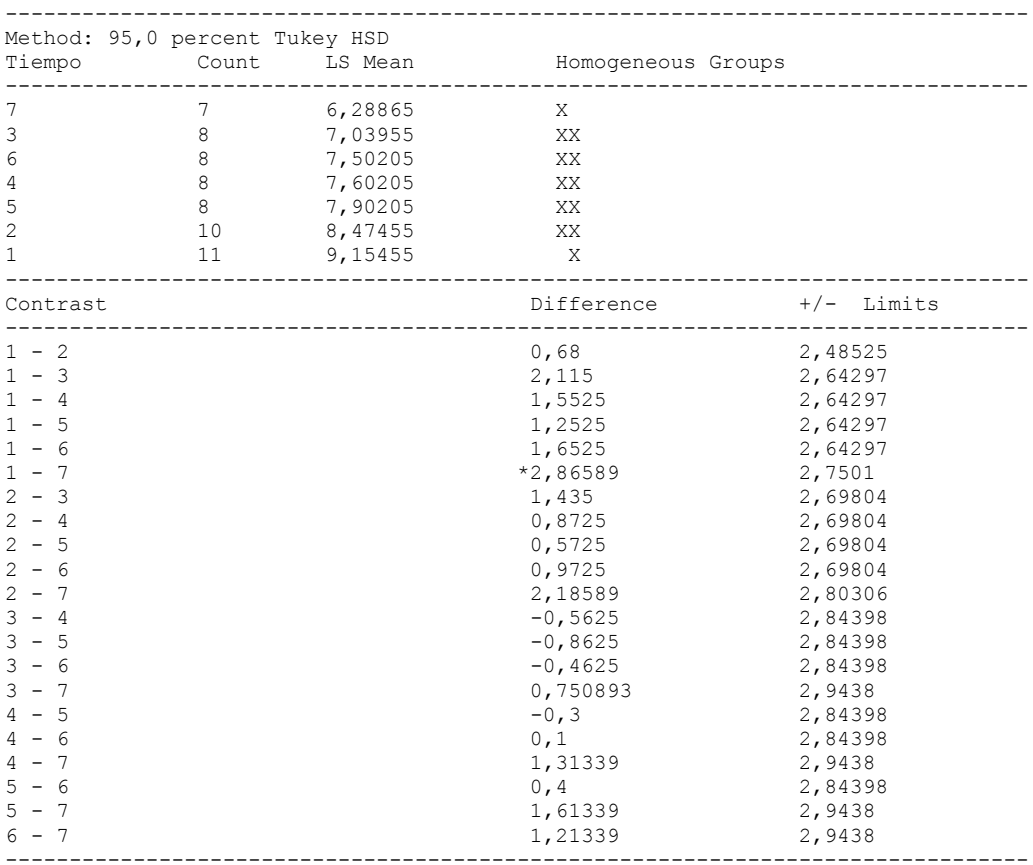

\* denotes a statistically significant difference.

# ---------------

 This table applies a multiple comparison procedure to determine which means are significantly different from which others. The bottom half of the output shows the estimated difference between each pair of means. An asterisk has been placed next to 1 pair, indicating that this pair shows a statistically significant difference at the 95,0% confidence level. At the top of the page, 2 homogenous groups are identified using columns of X's. Within each column, the levels containing X's form a group of means within which there are no statistically significant differences. The method currently being used to discriminate among the means is Tukey's honestly significant difference (HSD) procedure. With this method, there is a 5,0% risk of calling one or more pairs significantly different when their actual difference equals 0. NOTE: the intervals are not exact since the number of observations at each level is not the same. You might consider using the Bonferroni procedure instead.

# **Simple Regression - Brillo vs. Tiempo**

Regression Analysis - Linear model:  $Y = a + b \times X$ 

----------------------------------------------------------------------------- Dependent variable: Brillo Independent variable: Tiempo ----------------------------------------------------------------------------- Standard T Parameter Estimate Error Statistic P-Value ----------------------------------------------------------------------------- Intercept 9,14475 0,510821 17,9021 0,0000 Slope -0,35529 0,12029 -2,95361 0,0045 -----------------------------------------------------------------------------

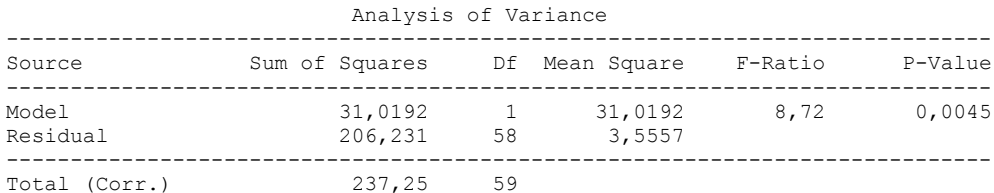

Correlation Coefficient =  $-0,361587$  $R$ -squared = 13,0745 percent Standard Error of Est. = 1,88566

---------------

 The output shows the results of fitting a linear model to describe the relationship between Brillo and Tiempo. The equation of the fitted model is

Brillo = 9,14475 - 0,35529\*Tiempo

Since the P-value in the ANOVA table is less than 0.01, there is a statistically significant relationship between Brillo and Tiempo at the 99% confidence level.

 The R-Squared statistic indicates that the model as fitted explains 13,0745% of the variability in Brillo. The correlation coefficient equals -0,361587, indicating a relatively weak relationship between the variables. The standard error of the estimate shows the standard deviation of the residuals to be 1,88566. This value can be used to construct prediction limits for new observations by selecting the Forecasts option from the text menu.

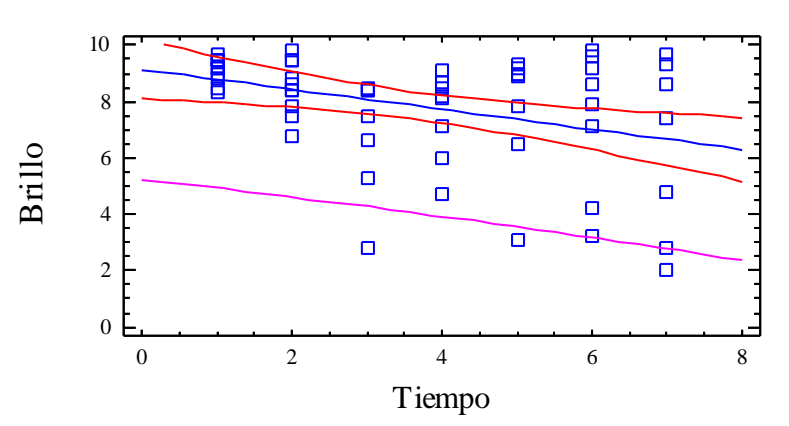

Plot of Fitted Model

# Analysis of Variance with Lack-of-Fit

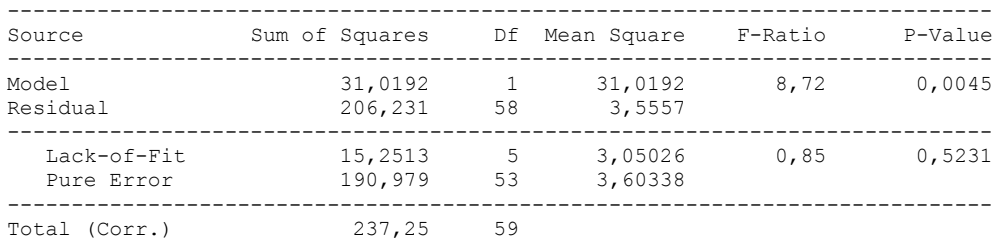

#### The StatAdvisor

#### ---------------

 The lack of fit test is designed to determine whether the selected model is adequate to describe the observed data, or whether a more complicated model should be used. The test is performed by comparing the variability of the current model residuals to the variability between observations at replicate values of the independent variable X. Since the P-value for lack-of-fit in the ANOVA table is greater or equal to 0.10, the model appears to be adequate for the observed data.

Multifactor ANOVA - Brillo

Analysis Summary

Dependent variable: Brillo Factors: Panelistas Tiempo

Number of complete cases: 60

### The StatAdvisor

#### ---------------

 This procedure performs a multifactor analysis of variance for Brillo. It constructs various tests and graphs to determine which factors have a statistically significant effect on Brillo. It also tests for significant interactions amongst the factors, given sufficient data. The F-tests in the ANOVA table will allow you to identify the significant factors. For each significant factor, the Multiple Range Tests will tell you which means are significantly different from which others. The Means Plot and Interaction Plot will help you interpret the significant effects. The Residual Plots will help you judge whether the assumptions underlying the analysis of variance are violated by the data.

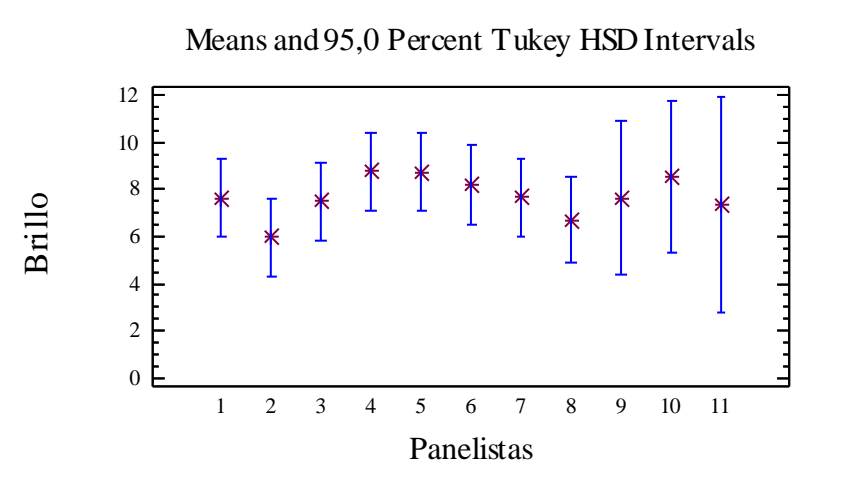

# Analysis of Variance for Brillo - Type III Sums of Squares

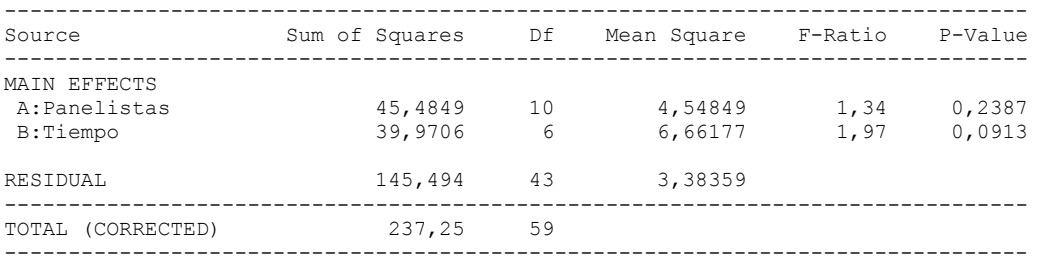

All F-ratios are based on the residual mean square error.

#### The StatAdvisor

#### ---------------

 The ANOVA table decomposes the variability of Brillo into contributions due to various factors. Since Type III sums of squares (the default) have been chosen, the contribution of each factor is measured having removed the effects of all other factors. The P-values test the statistical significance of each of the factors. Since no P-values are less than  $0,05$ , none of the factors have a statistically significant effect on Brillo at the 95,0% confidence level.

# Table of Least Squares Means for Brillo with 95,0 Percent Confidence Intervals

--------------------------------------------------------------------------------

| Level          | Count          | Mean    | Stnd.<br>Error | Lower<br>Limit | Upper<br>Limit |
|----------------|----------------|---------|----------------|----------------|----------------|
| GRAND MEAN     | 60             | 7,70906 |                |                |                |
| Panelistas     |                |         |                |                |                |
| -1             | 7              | 7,65714 | 0,695248       | 6,25504        | 9,05925        |
| $\overline{c}$ | 7              | 5,98571 | 0,695248       | 4,58361        | 7,38782        |
| 3              |                | 7,51429 | 0,695248       | 6,11218        | 8,91639        |
| 4              | 7              | 8,77143 | 0,695248       | 7,36932        | 10,1735        |
| 5              | 7              | 8,74286 | 0,695248       | 7,34075        | 10,145         |
| 6              | 7              | 8, 2    | 0,695248       | 6,7979         | 9,6021         |
|                |                | 7,67143 | 0,695248       | 6,26932        | 9,07353        |
| 8              | 6              | 6,71327 | 0,758578       | 5,18344        | 8,24309        |
| 9              | $\overline{c}$ | 7,64452 | 1,35805        | 4,90575        | 10,3833        |
| 10             | $\overline{c}$ | 8,54452 | 1,35805        | 5,80575        | 11,2833        |
| 11             | 1.             | 7,35452 | 1,92491        | 3,47257        | 11,2365        |
| Tiempo         |                |         |                |                |                |
| 1              | 11             | 9,15455 | 0,554616       | 8,03605        | 10,273         |
| 2              | 10             | 8,47455 | 0,607552       | 7,2493         | 9,69979        |
| 3              | 8              | 7,03955 | 0,704275       | 5,61924        | 8,45985        |
| 4              | 8              | 7,60205 | 0,704275       | 6,18174        | 9,02235        |
| 5              | 8              | 7,90205 | 0,704275       | 6,48174        | 9,32235        |
| 6              | 8              | 7,50205 | 0,704275       | 6,08174        | 8,92235        |
|                | 7              | 6,28865 | 0,752659       | 4,77077        | 7,80654        |

# The StatAdvisor

---------------

 This table shows the mean Brillo for each level of the factors. It also shows the standard error of each mean, which is a measure of its sampling variability. The rightmost two columns show 95,0% confidence intervals for each of the means. You can display these means and intervals by selecting Means Plot from the list of Graphical Options.

Multiple Range Tests for Brillo by Panelistas

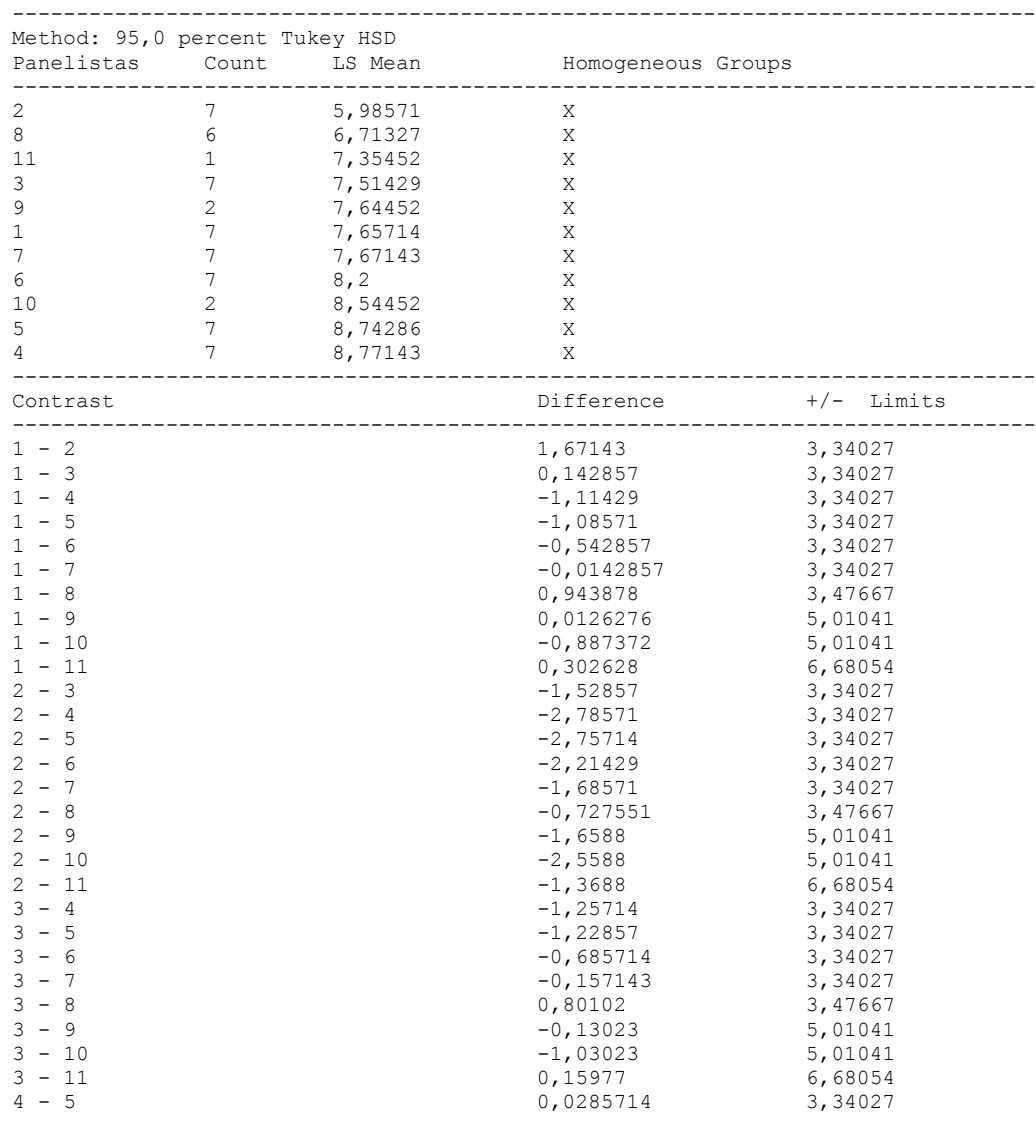
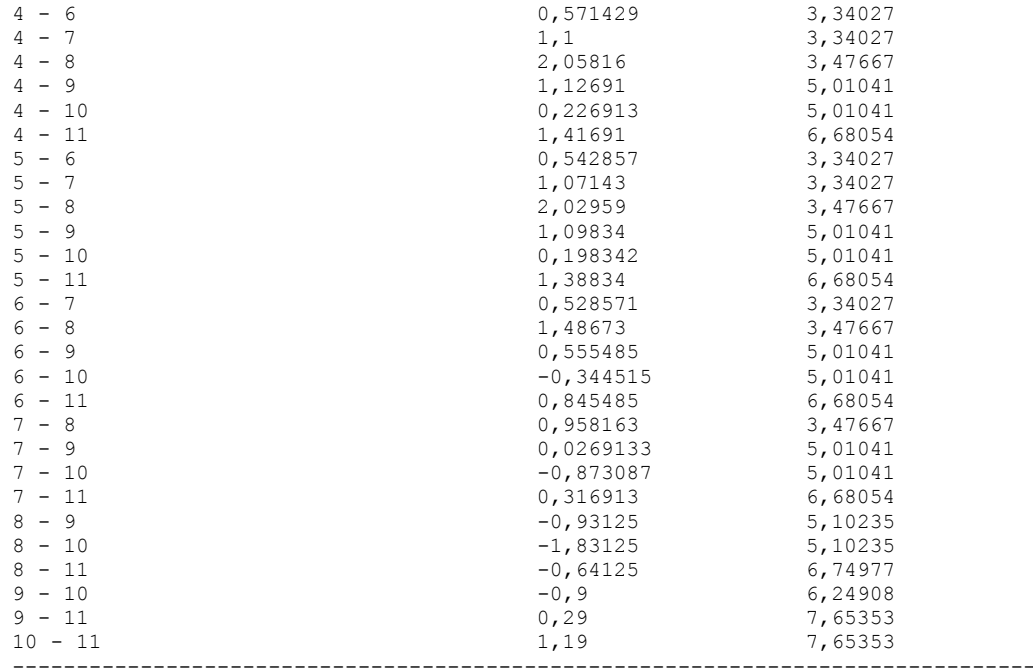

\* denotes a statistically significant difference.

# The StatAdvisor

### ---------------

 This table applies a multiple comparison procedure to determine which means are significantly different from which others. The bottom half of the output shows the estimated difference between each pair of means. There are no statistically significant differences between any pair of means at the 95,0% confidence level. At the top of the page, one homogenous group is identified by a column of X's. Within each column, the levels containing X's form a group of means within which there are no statistically significant differences. The method currently being used to discriminate among the means is Tukey's honestly significant difference (HSD) procedure. With this method, there is a 5,0% risk of calling one or more pairs significantly different when their actual difference equals 0. NOTE: the intervals are not exact since the number of observations at each level is not the same. You might consider using the Bonferroni procedure instead.

# **Simple Regression - Brillo vs. Panelistas**

Regression Analysis - Linear model:  $Y = a + b*X$ ----------------------------------------------------------------------------- Dependent variable: Brillo Independent variable: Panelistas ----------------------------------------------------------------------------- Standard T Parameter Estimate Error Statistic P-Value ----------------------------------------------------------------------------- Intercept 7,14684 0,540854 13,214 0,0000 Slope 0,137508 0,0974814 1,4106 0,1637 -----------------------------------------------------------------------------

### Analysis of Variance

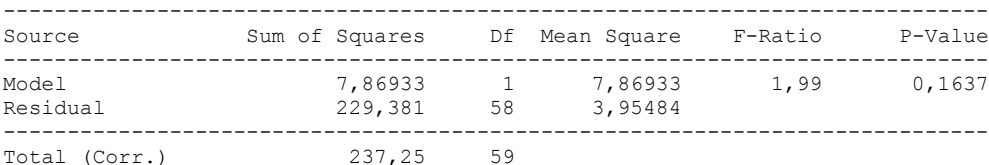

Correlation Coefficient = 0,182123  $R$ -squared = 3,31689 percent Standard Error of Est. = 1,98868

### The StatAdvisor

---------------

 The output shows the results of fitting a linear model to describe the relationship between Brillo and Panelistas. The equation of the fitted model is

Brillo = 7,14684 + 0,137508\*Panelistas

Since the P-value in the ANOVA table is greater or equal to 0.10, there is not a statistically significant relationship between Brillo and Panelistas at the 90% or higher confidence level.

 The R-Squared statistic indicates that the model as fitted explains 3,31689% of the variability in Brillo. The correlation coefficient equals 0,182123, indicating a relatively weak relationship between the variables. The standard error of the estimate shows the standard deviation of the residuals to be 1,98868. This value can be used to construct prediction limits for new observations by selecting the Forecasts option from the text menu.

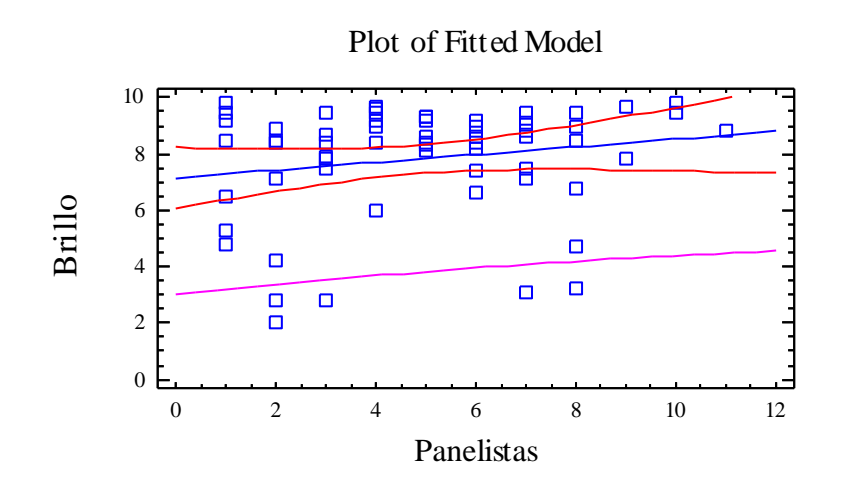

Analysis of Variance with Lack-of-Fit

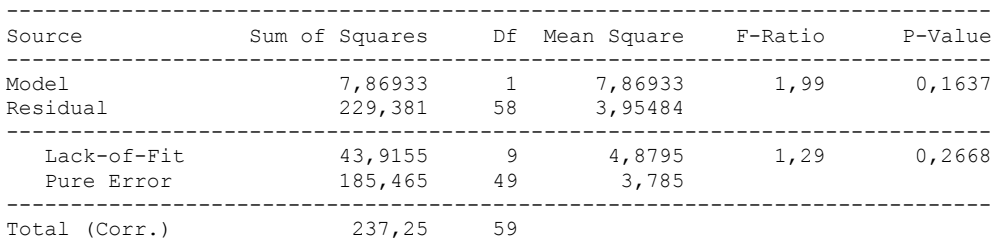

#### ---------------

 The lack of fit test is designed to determine whether the selected model is adequate to describe the observed data, or whether a more complicated model should be used. The test is performed by comparing the variability of the current model residuals to the variability between observations at replicate values of the independent variable X. Since the P-value for lack-of-fit in the ANOVA table is greater or equal to 0.10, the model appears to be adequate for the observed data.

# 3.2 ANOVA HUMEDAD

# **Multifactor ANOVA - Humedad**

Analysis Summary

Dependent variable: Humedad Factors: Tiempo Panelistas

Number of complete cases: 60

#### The StatAdvisor

### ---------------

 This procedure performs a multifactor analysis of variance for Humedad. It constructs various tests and graphs to determine which factors have a statistically significant effect on Humedad. It also tests for significant interactions amongst the factors, given sufficient data. The F-tests in the ANOVA table will allow you to identify the significant factors. For each significant factor, the Multiple Range Tests will tell you which means are significantly different from which others. The Means Plot and Interaction Plot will help you interpret the significant effects. The Residual Plots will help you judge whether the assumptions underlying the analysis of variance are violated by the data.

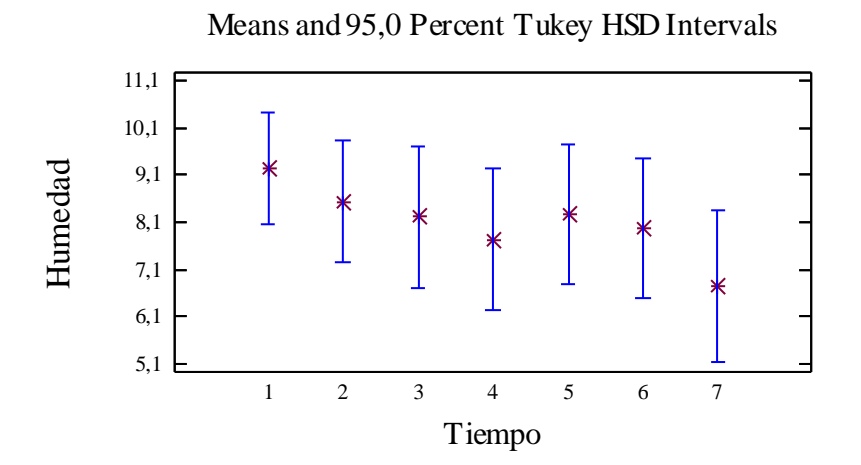

# Analysis of Variance for Humedad - Type III Sums of Squares

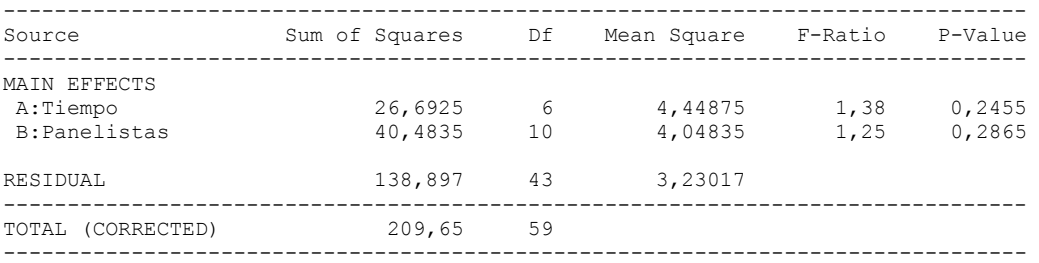

All F-ratios are based on the residual mean square error.

### The StatAdvisor

#### ---------------

 The ANOVA table decomposes the variability of Humedad into contributions due to various factors. Since Type III sums of squares (the default) have been chosen, the contribution of each factor is measured having removed the effects of all other factors. The P-values test the statistical significance of each of the factors. Since no P-values are less than  $0,05$ , none of the factors have a statistically significant effect on Humedad at the 95,0% confidence level.

# Table of Least Squares Means for Humedad

with 95,0 Percent Confidence Intervals

|            |       |         | Stnd.    | Lower   | Upper   |
|------------|-------|---------|----------|---------|---------|
| Level      | Count | Mean    | Error    | Limit   | Limit   |
|            |       |         |          |         |         |
| GRAND MEAN | 60    | 8,10237 |          |         |         |
| Tiempo     |       |         |          |         |         |
| 1          | 11    | 9,25455 | 0,541896 | 8,1617  | 10,3474 |
| 2          | 10    | 8,53455 | 0,593618 | 7,3374  | 9,73169 |
| 3          | 8     | 8,20705 | 0,688123 | 6,81931 | 9,59478 |
| 4          | 8     | 7,73205 | 0,688123 | 6,34431 | 9,11978 |
| 5          | 8     | 8,26955 | 0,688123 | 6,88181 | 9,65728 |
| 6          | 8     | 7,96955 | 0,688123 | 6,58181 | 9,35728 |
|            | 7     | 6,74931 | 0,735397 | 5,26624 | 8,23238 |
| Panelistas |       |         |          |         |         |
| 1          | 7     | 8,12857 | 0,679303 | 6,75862 | 9,49852 |
| 2          | 7     | 7,08571 | 0,679303 | 5,71577 | 8,45566 |
| 3          | 7     | 7,42857 | 0,679303 | 6,05862 | 8,79852 |
| 4          | 7     | 9,12857 | 0,679303 | 7,75862 | 10,4985 |
| 5          | 7     | 9,2     | 0,679303 | 7,83005 | 10,5699 |
| 6          | 7     | 8,7     | 0,679303 | 7,33005 | 10,0699 |
|            |       | 7,4     | 0,679303 | 6,03005 | 8,76995 |
| 8          | 6     | 6,99116 | 0,74118  | 5,49642 | 8,48589 |
| 9          | 2     | 7,95782 | 1,3269   | 5,28187 | 10,6338 |
| 10         | 2     | 8,85782 | 1,3269   | 6,18187 | 11,5338 |
| 11         | 1     | 8,24782 | 1,88076  | 4,4549  | 12,0407 |
|            |       |         |          |         |         |

# The StatAdvisor

---------------

 This table shows the mean Humedad for each level of the factors. It also shows the standard error of each mean, which is a measure of its sampling variability. The rightmost two columns show 95,0% confidence intervals for each of the means. You can display these means and intervals by selecting Means Plot from the list of Graphical Options.

Multiple Range Tests for Humedad by Tiempo

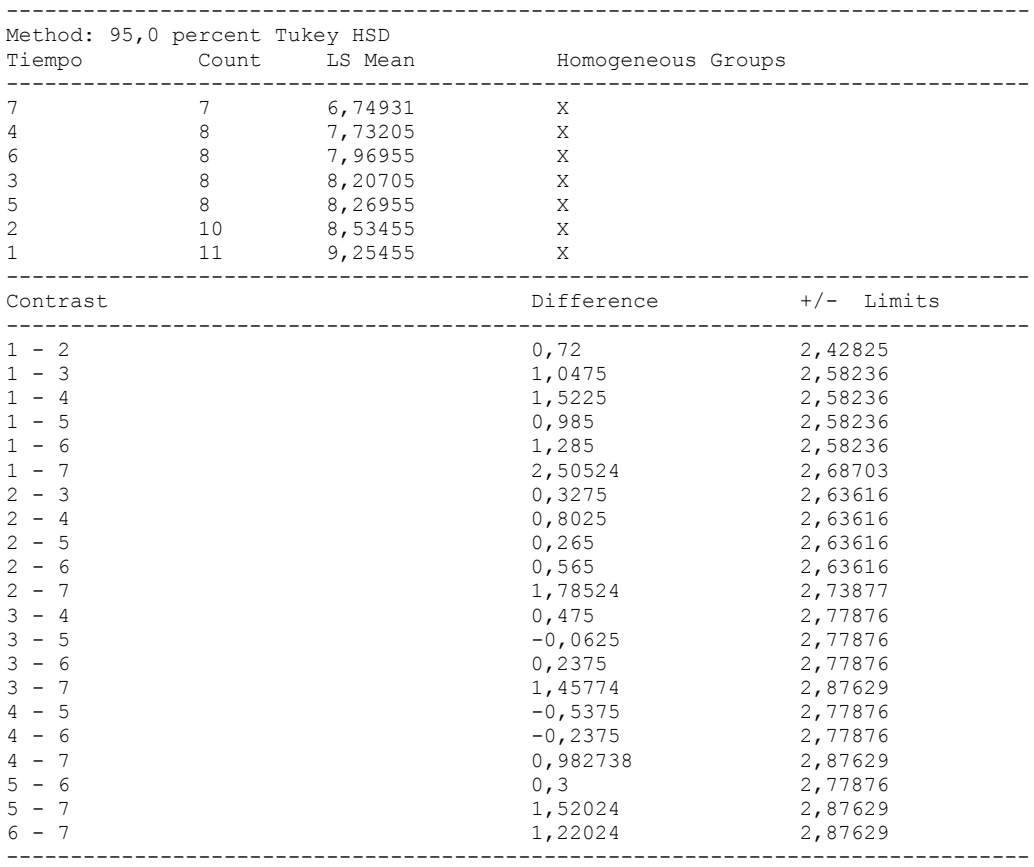

\* denotes a statistically significant difference.

# ---------------

 This table applies a multiple comparison procedure to determine which means are significantly different from which others. The bottom half of the output shows the estimated difference between each pair of means. There are no statistically significant differences between any pair of means at the 95,0% confidence level. At the top of the page, one homogenous group is identified by a column of X's. Within each column, the levels containing X's form a group of means within which there are no statistically significant differences. The method currently being used to discriminate among the means is Tukey's honestly significant difference (HSD) procedure. With this method, there is a 5,0% risk of calling one or more pairs significantly different when their actual difference equals 0. NOTE: the intervals are not exact since the number of observations at each level is not the same. You might consider using the Bonferroni procedure instead.

### Simple Regression - Humedad vs. Tiempo

#### Regression Analysis - Linear model:  $Y = a + b*X$

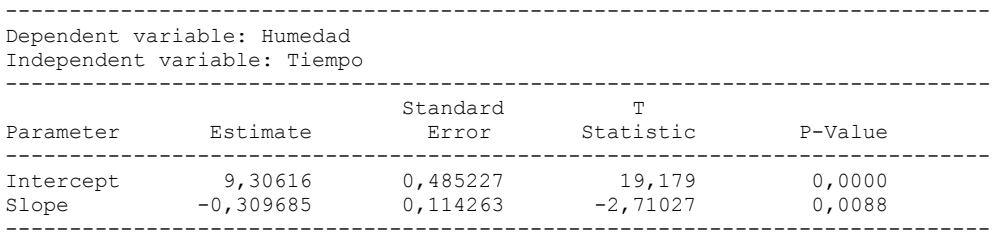

### Analysis of Variance

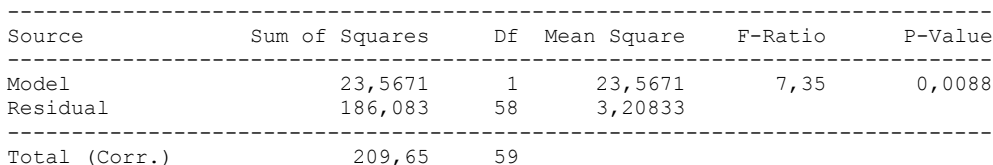

Correlation Coefficient = -0,335278  $R$ -squared = 11, 2411 percent Standard Error of Est. = 1,79118

---------------

 The output shows the results of fitting a linear model to describe the relationship between Humedad and Tiempo. The equation of the fitted model is

Humedad = 9,30616 - 0,309685\*Tiempo

Since the P-value in the ANOVA table is less than 0.01, there is a statistically significant relationship between Humedad and Tiempo at the 99% confidence level.

 The R-Squared statistic indicates that the model as fitted explains 11,2411% of the variability in Humedad. The correlation coefficient equals -0,335278, indicating a relatively weak relationship between the variables. The standard error of the estimate shows the standard deviation of the residuals to be 1,79118. This value can be used to construct prediction limits for new observations by selecting the Forecasts option from the text menu.

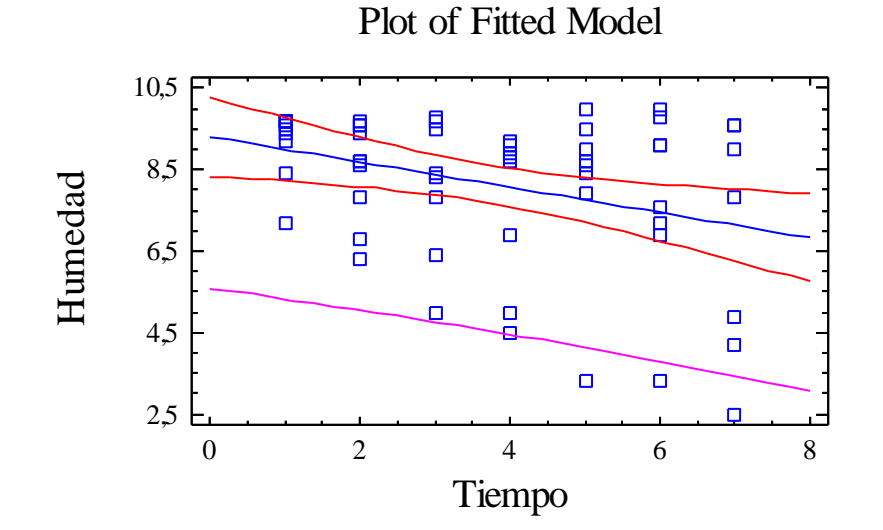

# Analysis of Variance with Lack-of-Fit

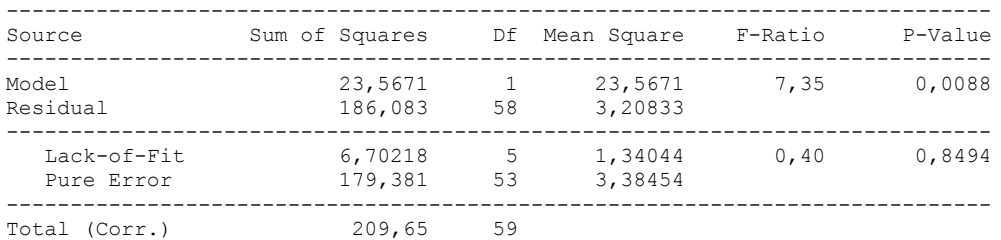

The StatAdvisor

#### ---------------

 The lack of fit test is designed to determine whether the selected model is adequate to describe the observed data, or whether a more complicated model should be used. The test is performed by comparing the variability of the current model residuals to the variability between observations at replicate values of the independent variable X. Since the P-value for lack-of-fit in the ANOVA table is greater or equal to 0.10, the model appears to be adequate for the observed data.

# **Multifactor ANOVA - Humedad**

Analysis Summary

Dependent variable: Humedad Factors: Panelistas Tiempo

Number of complete cases: 60

---------------

 This procedure performs a multifactor analysis of variance for Humedad. It constructs various tests and graphs to determine which factors have a statistically significant effect on Humedad. It also tests for significant interactions amongst the factors, given sufficient data. The F-tests in the ANOVA table will allow you to identify the significant factors. For each significant factor, the Multiple Range Tests will tell you which means are significantly different from which others. The Means Plot and Interaction Plot will help you interpret the significant effects. The Residual Plots will help you judge whether the assumptions underlying the analysis of variance are violated by the data.

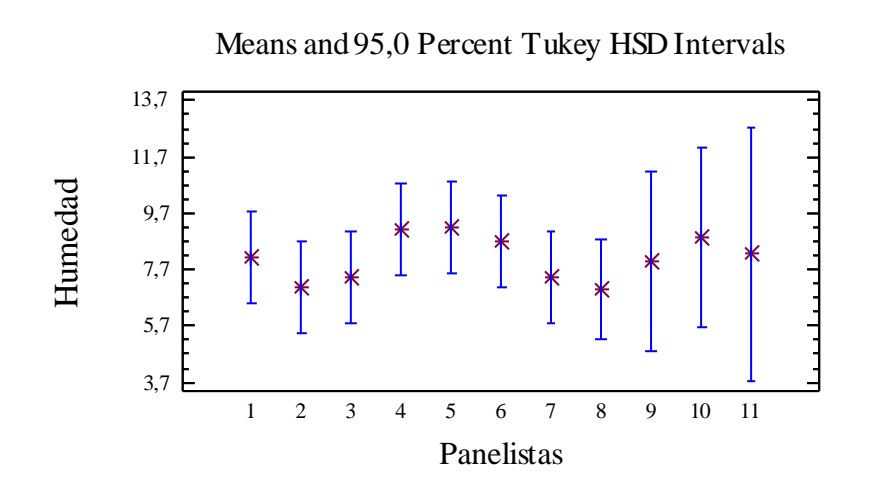

# Analysis of Variance for Humedad - Type III Sums of Squares

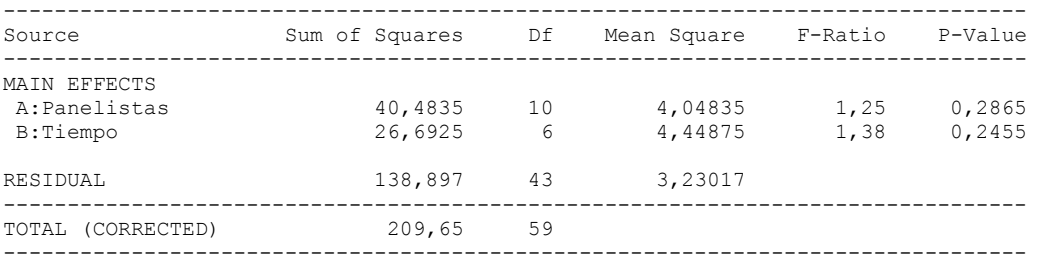

All F-ratios are based on the residual mean square error.

### The StatAdvisor

#### ---------------

 The ANOVA table decomposes the variability of Humedad into contributions due to various factors. Since Type III sums of squares (the default) have been chosen, the contribution of each factor is measured having removed the effects of all other factors. The P-values test the statistical significance of each of the factors. Since no P-values are less than  $0,05$ , none of the factors have a statistically significant effect on Humedad at the 95,0% confidence level.

# Table of Least Squares Means for Humedad with 95,0 Percent Confidence Intervals

--------------------------------------------------------------------------------

| Level          | Count          | Mean    | Stnd.<br>Error | Lower<br>Limit | Upper<br>Limit |
|----------------|----------------|---------|----------------|----------------|----------------|
| GRAND MEAN     | 60             | 8,10237 |                |                |                |
| Panelistas     |                |         |                |                |                |
|                | 7              | 8,12857 | 0,679303       | 6,75862        | 9,49852        |
| $\overline{c}$ | 7              | 7,08571 | 0,679303       | 5,71577        | 8,45566        |
| 3              | 7              | 7,42857 | 0,679303       | 6,05862        | 8,79852        |
| 4              | 7              | 9,12857 | 0,679303       | 7,75862        | 10,4985        |
| 5              | 7              | 9,2     | 0,679303       | 7,83005        | 10,5699        |
| 6              | 7              | 8,7     | 0,679303       | 7,33005        | 10,0699        |
|                | 7              | 7,4     | 0,679303       | 6,03005        | 8,76995        |
| 8              | 6              | 6,99116 | 0,74118        | 5,49642        | 8,48589        |
| 9              | $\overline{c}$ | 7,95782 | 1,3269         | 5,28187        | 10,6338        |
| 10             | $\overline{c}$ | 8,85782 | 1,3269         | 6,18187        | 11,5338        |
| 11             | 1              | 8,24782 | 1,88076        | 4,4549         | 12,0407        |
| Tiempo         |                |         |                |                |                |
| $\mathbf{1}$   | 11             | 9,25455 | 0,541896       | 8,1617         | 10,3474        |
| 2              | 10             | 8,53455 | 0,593618       | 7,3374         | 9,73169        |
| 3              | 8              | 8,20705 | 0,688123       | 6,81931        | 9,59478        |
| 4              | 8              | 7,73205 | 0,688123       | 6,34431        | 9,11978        |
| 5              | 8              | 8,26955 | 0,688123       | 6,88181        | 9,65728        |
| 6              | 8              | 7,96955 | 0,688123       | 6,58181        | 9,35728        |
|                | 7              | 6,74931 | 0,735397       | 5,26624        | 8,23238        |
|                |                |         |                |                |                |

# The StatAdvisor

---------------

 This table shows the mean Humedad for each level of the factors. It also shows the standard error of each mean, which is a measure of its sampling variability. The rightmost two columns show 95,0% confidence intervals for each of the means. You can display these means and intervals by selecting Means Plot from the list of Graphical Options.

Multiple Range Tests for Humedad by Panelistas

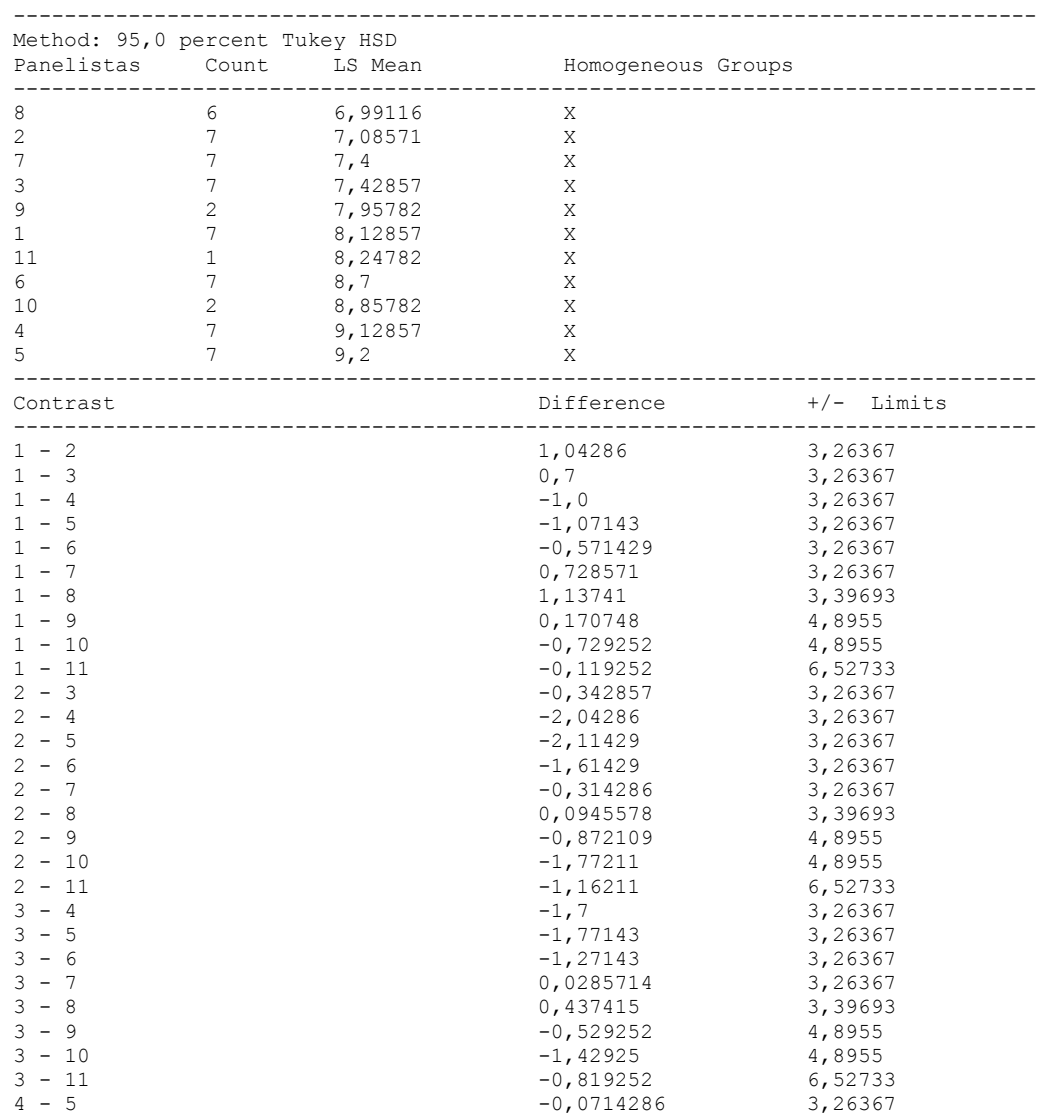

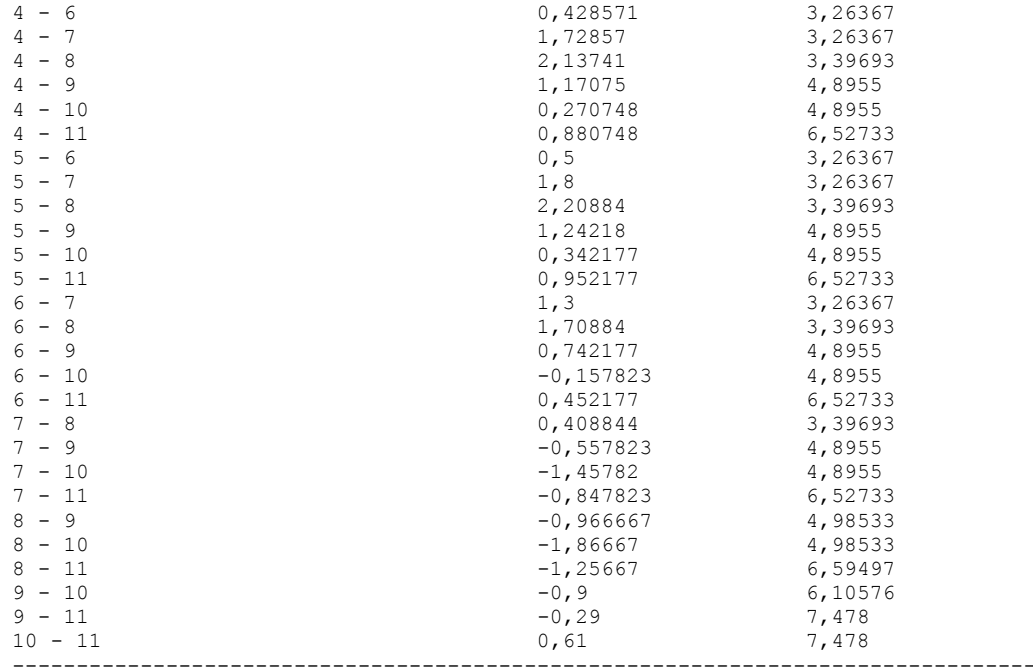

\* denotes a statistically significant difference.

# The StatAdvisor

#### ---------------

 This table applies a multiple comparison procedure to determine which means are significantly different from which others. The bottom half of the output shows the estimated difference between each pair of means. There are no statistically significant differences between any pair of means at the 95,0% confidence level. At the top of the page, one homogenous group is identified by a column of X's. Within each column, the levels containing X's form a group of means within which there are no statistically significant differences. The method currently being used to discriminate among the means is Tukey's honestly significant difference (HSD) procedure. With this method, there is a 5,0% risk of calling one or more pairs significantly different when their actual difference equals 0. NOTE: the intervals are not exact since the number of observations at each level is not the same. You might consider using the Bonferroni procedure instead.

Simple Regression - Humedad vs. Panelistas

Regression Analysis - Linear model:  $Y = a + b*X$ 

----------------------------------------------------------------------------- Dependent variable: Humedad Independent variable: Panelistas ----------------------------------------------------------------------------- Standard T Parameter Estimate Error Statistic P-Value ----------------------------------------------------------------------------- Intercept 7,7974 0,514387 15,1586 0,0000 Slope 0,0722038 0,0927112 0,778803 0,4393 -----------------------------------------------------------------------------

#### Analysis of Variance

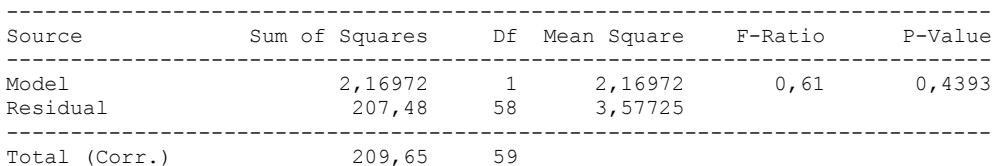

Correlation Coefficient = 0,101731  $R$ -squared = 1,03493 percent Standard Error of Est. = 1,89136

#### The StatAdvisor

#### ---------------

 The output shows the results of fitting a linear model to describe the relationship between Humedad and Panelistas. The equation of the fitted model is

Humedad = 7,7974 + 0,0722038\*Panelistas

Since the P-value in the ANOVA table is greater or equal to 0.10, there is not a statistically significant relationship between Humedad and Panelistas at the 90% or higher confidence level.

 The R-Squared statistic indicates that the model as fitted explains 1,03493% of the variability in Humedad. The correlation coefficient equals 0,101731, indicating a relatively weak relationship between the variables. The standard error of the estimate shows the standard deviation of the residuals to be 1,89136. This value can be used to construct prediction limits for new observations by selecting the Forecasts option from the text menu.

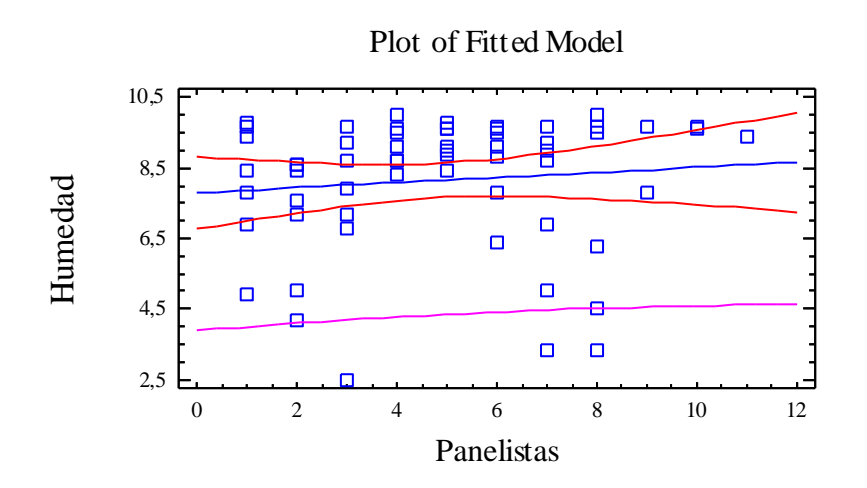

# Analysis of Variance with Lack-of-Fit

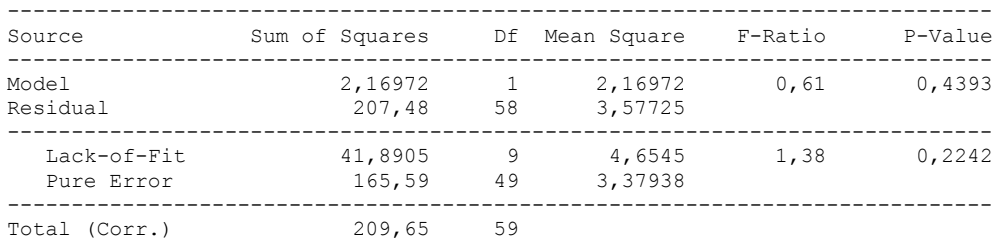

#### The StatAdvisor

#### ---------------

 The lack of fit test is designed to determine whether the selected model is adequate to describe the observed data, or whether a more complicated model should be used. The test is performed by comparing the variability of the current model residuals to the variability between observations at replicate values of the independent variable X. Since the P-value for lack-of-fit in the ANOVA table is greater or equal to 0.10, the model appears to be adequate for the observed data.

# 3.3 ANOVA GOTEO

Analysis Summary

Dependent variable: Goteo Factors: Tiempo Panelistas

Number of complete cases: 60

### The StatAdvisor

#### ---------------

 This procedure performs a multifactor analysis of variance for Goteo. It constructs various tests and graphs to determine which factors have a statistically significant effect on Goteo. It also tests for significant interactions amongst the factors, given sufficient data. The F-tests in the ANOVA table will allow you to identify the significant factors. For each significant factor, the Multiple Range Tests will tell you which means are significantly different from which others. The Means Plot and Interaction Plot will help you interpret the significant effects. The Residual Plots will help you judge whether the assumptions underlying the analysis of variance are violated by the data.

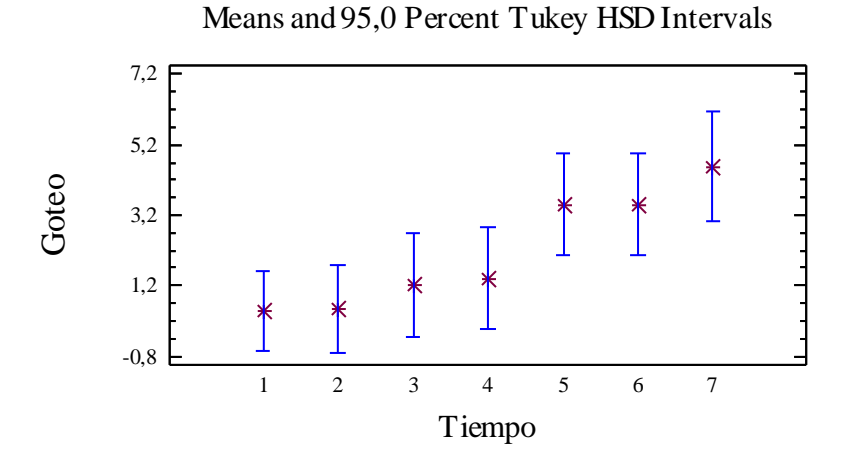

# Analysis of Variance for Goteo - Type III Sums of Squares

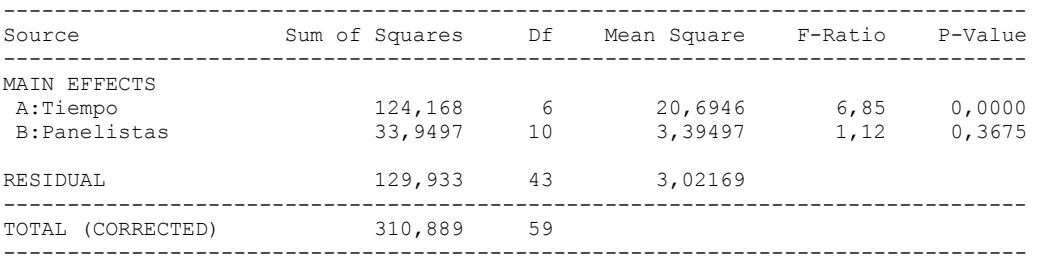

All F-ratios are based on the residual mean square error.

#### The StatAdvisor

---------------

 The ANOVA table decomposes the variability of Goteo into contributions due to various factors. Since Type III sums of squares (the default) have been chosen, the contribution of each factor is measured having removed the effects of all other factors. The P-values test the statistical significance of each of the factors. Since one P-value is less than  $0,05$ , this factor has a statistically significant effect on Goteo at the 95,0% confidence level.

# Table of Least Squares Means for Goteo with 95,0 Percent Confidence Intervals

--------------------------------------------------------------------------------

| Level                | Count         | Mean     | Stnd.<br>Error | Lower<br>Limit | Upper<br>Limit |
|----------------------|---------------|----------|----------------|----------------|----------------|
| GRAND MEAN<br>Tiempo | 60            | 2,17617  |                |                |                |
| 1.                   | 11            | 0,481818 | 0,524118       | $-0,575168$    | 1,5388         |
| 2                    | 10            | 0,551818 | 0,574142       | $-0,606052$    | 1,70969        |
| 3                    | 8             | 1,21057  | 0,665547       | $-0,131638$    | 2,55277        |
| 4                    | 8             | 1,39807  | 0,665547       | 0,0558624      | 2,74027        |
| 5                    | 8             | 3,49807  | 0,665547       | 2,15586        | 4,84027        |
| 6                    | 8             | 3,51057  | 0,665547       | 2,16836        | 4,85277        |
|                      |               | 4,58229  | 0,71127        | 3,14788        | 6,01671        |
| Panelistas           |               |          |                |                |                |
| 1.                   | 7             | 3,51429  | 0,657016       | 2,18928        | 4,83929        |
| $\overline{c}$       | 7             | 2,78571  | 0,657016       | 1,46071        | 4,11072        |
| 3                    |               | 1,52857  | 0,657016       | 0,203569       | 2,85357        |
| 4                    | 7             | 2,51429  | 0,657016       | 1,18928        | 3,83929        |
| 5                    | 7             | 3,21429  | 0,657016       | 1,88928        | 4,53929        |
| 6                    | 7             | 1,72857  | 0,657016       | 0,403569       | 3,05357        |
|                      |               | 1,57143  | 0,657016       | 0,246426       | 2,89643        |
| 8                    | 6             | 1,36769  | 0,716863       | $-0,0780087$   | 2,81338        |
| 9                    | $\mathcal{L}$ | 1,90935  | 1,28337        | $-0,678805$    | 4,49751        |
| 10                   | 2             | 2,10935  | 1,28337        | $-0,478805$    | 4,69751        |
| 11                   | 1.            | 1,69435  | 1,81905        | $-1,97413$     | 5,36283        |
|                      |               |          |                |                |                |

# The StatAdvisor

---------------

 This table shows the mean Goteo for each level of the factors. It also shows the standard error of each mean, which is a measure of its sampling variability. The rightmost two columns show 95,0% confidence intervals for each of the means. You can display these means and intervals by selecting Means Plot from the list of Graphical Options.

Multiple Range Tests for Goteo by Tiempo

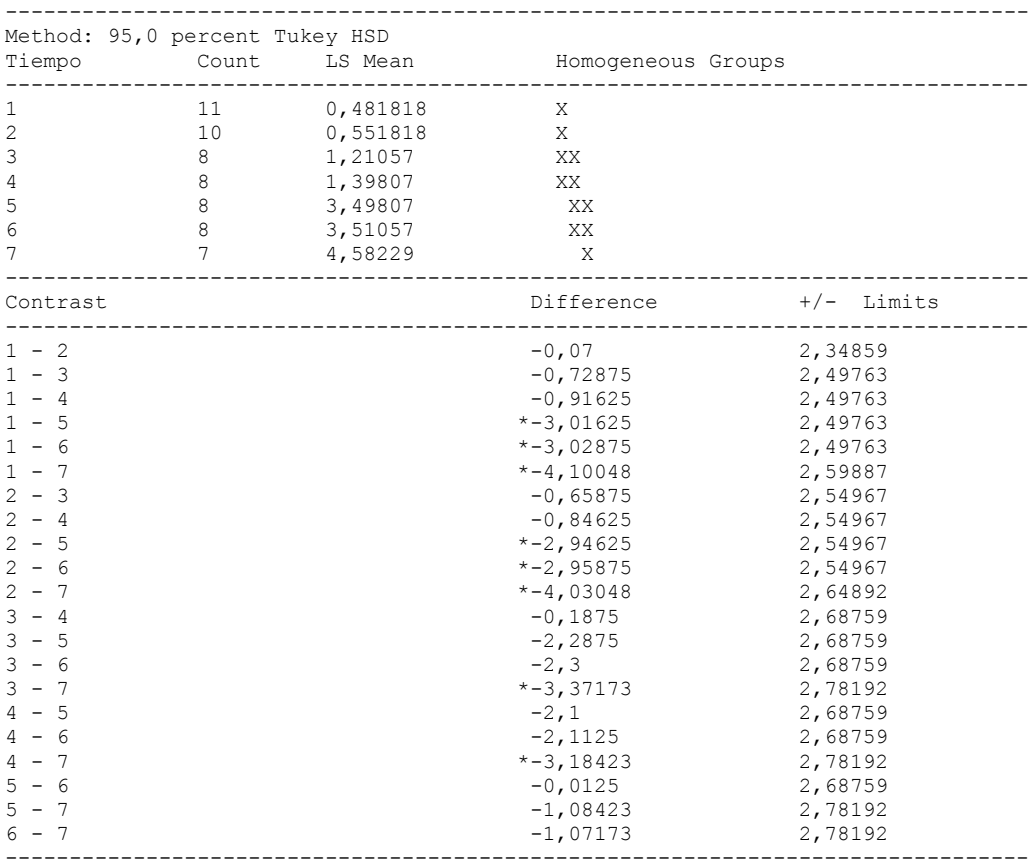

\* denotes a statistically significant difference.

# ---------------

 This table applies a multiple comparison procedure to determine which means are significantly different from which others. The bottom half of the output shows the estimated difference between each pair of means. An asterisk has been placed next to 8 pairs, indicating that these pairs show statistically significant differences at the 95,0% confidence level. At the top of the page, 3 homogenous groups are identified using columns of X's. Within each column, the levels containing X's form a group of means within which there are no statistically significant differences. The method currently being used to discriminate among the means is Tukey's honestly significant difference (HSD) procedure. With this method, there is a 5,0% risk of calling one or more pairs significantly different when their actual difference equals 0. NOTE: the intervals are not exact since the number of observations at each level is not the same. You might consider using the Bonferroni procedure instead.

#### Simple Regression - Goteo vs. Tiempo

Regression Analysis - Linear model:  $Y = a + b \times X$ 

----------------------------------------------------------------------------- Dependent variable: Goteo Independent variable: Tiempo ----------------------------------------------------------------------------- Standard T Parameter Estimate Error Statistic P-Value ----------------------------------------------------------------------------- Intercept -0,688823 0,470655 -1,46354 0,1487 Slope 0,743435 0,110832 6,70777 0,0000

-----------------------------------------------------------------------------

#### Analysis of Variance

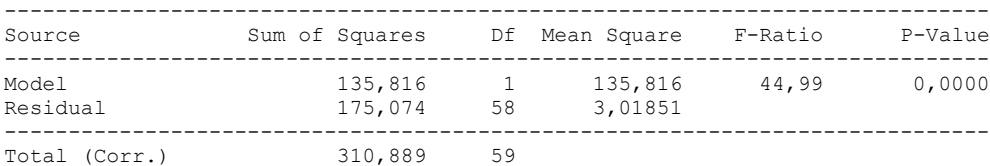

Correlation Coefficient = 0,660955  $R$ -squared = 43,6862 percent Standard Error of Est. = 1,73739

---------------

 The output shows the results of fitting a linear model to describe the relationship between Goteo and Tiempo. The equation of the fitted model is

Goteo = -0,688823 + 0,743435\*Tiempo

Since the P-value in the ANOVA table is less than 0.01, there is a statistically significant relationship between Goteo and Tiempo at the 99% confidence level.

 The R-Squared statistic indicates that the model as fitted explains 43,6862% of the variability in Goteo. The correlation coefficient equals 0,660955, indicating a moderately strong relationship between the variables. The standard error of the estimate shows the standard deviation of the residuals to be 1,73739. This value can be used to construct prediction limits for new observations by selecting the Forecasts option from the text menu.

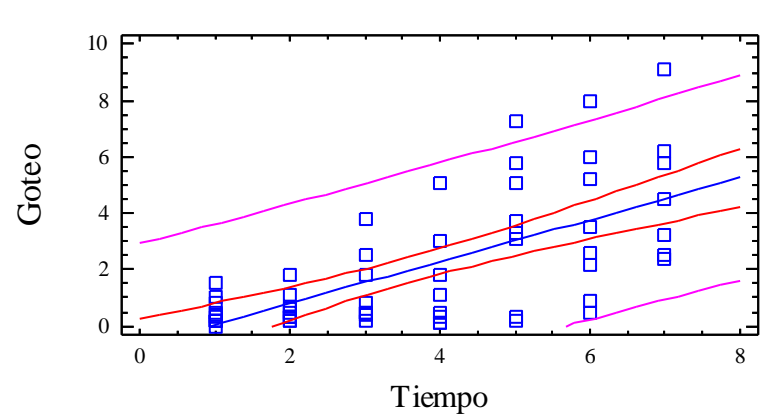

# Plot of Fitted Model

## Analysis of Variance with Lack-of-Fit

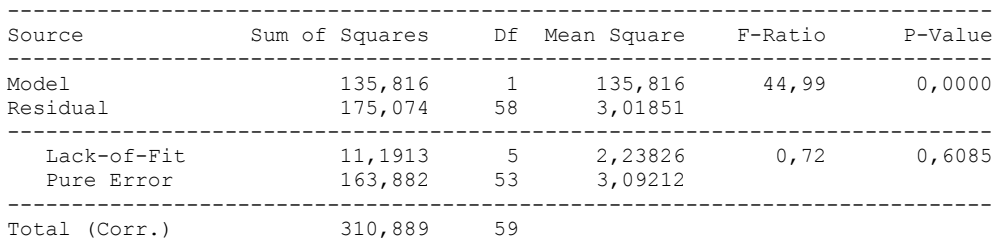

#### The StatAdvisor

#### ---------------

 The lack of fit test is designed to determine whether the selected model is adequate to describe the observed data, or whether a more complicated model should be used. The test is performed by comparing the variability of the current model residuals to the variability between observations at replicate values of the independent variable X. Since the P-value for lack-of-fit in the ANOVA table is greater or equal to 0.10, the model appears to be adequate for the observed data.

## **Multifactor ANOVA - Goteo**

Analysis Summary

Dependent variable: Goteo Factors: Panelistas Tiempo

Number of complete cases: 60

#### The StatAdvisor

---------------

 This procedure performs a multifactor analysis of variance for Goteo. It constructs various tests and graphs to determine which factors have a statistically significant effect on Goteo. It also tests for significant interactions amongst the factors, given sufficient data. The F-tests in the ANOVA table will allow you to identify the significant factors. For each significant factor, the Multiple Range Tests will tell you which means are significantly different from which others. The Means Plot and Interaction Plot will help you interpret the significant effects. The Residual Plots will help you judge whether the assumptions underlying the analysis of variance are violated by the data.

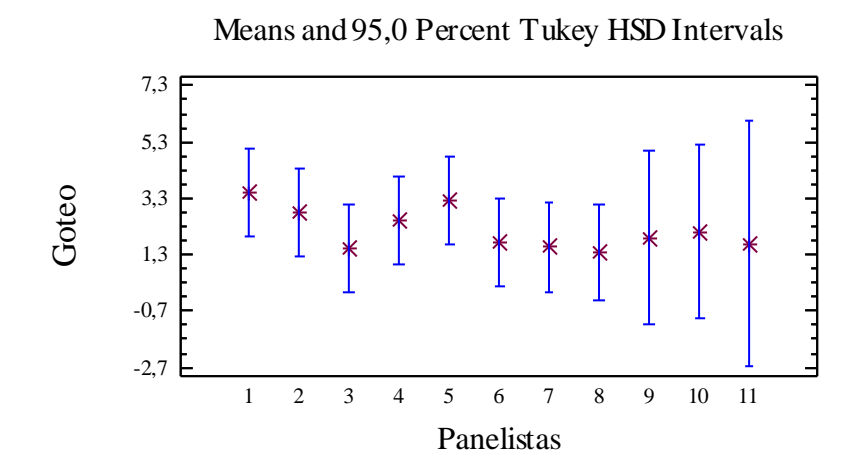

# Analysis of Variance for Goteo - Type III Sums of Squares

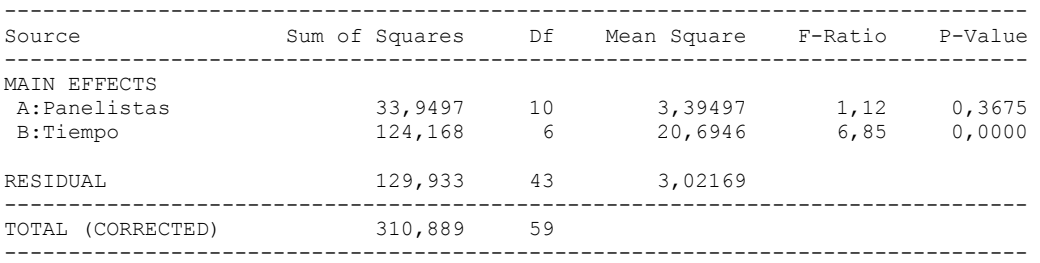

All F-ratios are based on the residual mean square error.

# The StatAdvisor

## ---------------

 The ANOVA table decomposes the variability of Goteo into contributions due to various factors. Since Type III sums of squares (the default) have been chosen, the contribution of each factor is measured having removed the effects of all other factors. The P-values test the statistical significance of each of the factors. Since one P-value is less than 0,05, this factor has a statistically significant effect on Goteo at the 95,0% confidence level.

# Table of Least Squares Means for Goteo with 95,0 Percent Confidence Intervals

--------------------------------------------------------------------------------

| Level          | Count          | Mean     | Stnd.<br>Error | Lower<br>Limit | Upper<br>Limit |
|----------------|----------------|----------|----------------|----------------|----------------|
| GRAND MEAN     | 60             | 2,17617  |                |                |                |
| Panelistas     |                |          |                |                |                |
|                | 7              | 3,51429  | 0,657016       | 2,18928        | 4,83929        |
| $\overline{c}$ | 7              | 2,78571  | 0,657016       | 1,46071        | 4,11072        |
| 3              | 7              | 1,52857  | 0,657016       | 0,203569       | 2,85357        |
| 4              | 7              | 2,51429  | 0,657016       | 1,18928        | 3,83929        |
| 5              | 7              | 3,21429  | 0,657016       | 1,88928        | 4,53929        |
| 6              | 7              | 1,72857  | 0,657016       | 0,403569       | 3,05357        |
|                | 7              | 1,57143  | 0,657016       | 0,246426       | 2,89643        |
| 8              | 6              | 1,36769  | 0,716863       | $-0,0780087$   | 2,81338        |
| 9              | $\overline{c}$ | 1,90935  | 1,28337        | $-0,678805$    | 4,49751        |
| 10             | 2              | 2,10935  | 1,28337        | $-0,478805$    | 4,69751        |
| 11             | 1              | 1,69435  | 1,81905        | $-1,97413$     | 5,36283        |
| Tiempo         |                |          |                |                |                |
| $\mathbf{1}$   | 11             | 0,481818 | 0,524118       | $-0,575168$    | 1,5388         |
| 2              | 10             | 0,551818 | 0,574142       | $-0,606052$    | 1,70969        |
| 3              | 8              | 1,21057  | 0,665547       | $-0,131638$    | 2,55277        |
| 4              | 8              | 1,39807  | 0,665547       | 0,0558624      | 2,74027        |
| 5              | 8              | 3,49807  | 0,665547       | 2,15586        | 4,84027        |
| 6              | 8              | 3,51057  | 0,665547       | 2,16836        | 4,85277        |
|                | 7              | 4,58229  | 0,71127        | 3,14788        | 6,01671        |

# The StatAdvisor

---------------

 This table shows the mean Goteo for each level of the factors. It also shows the standard error of each mean, which is a measure of its sampling variability. The rightmost two columns show 95,0% confidence intervals for each of the means. You can display these means and intervals by selecting Means Plot from the list of Graphical Options.

Multiple Range Tests for Goteo by Panelistas

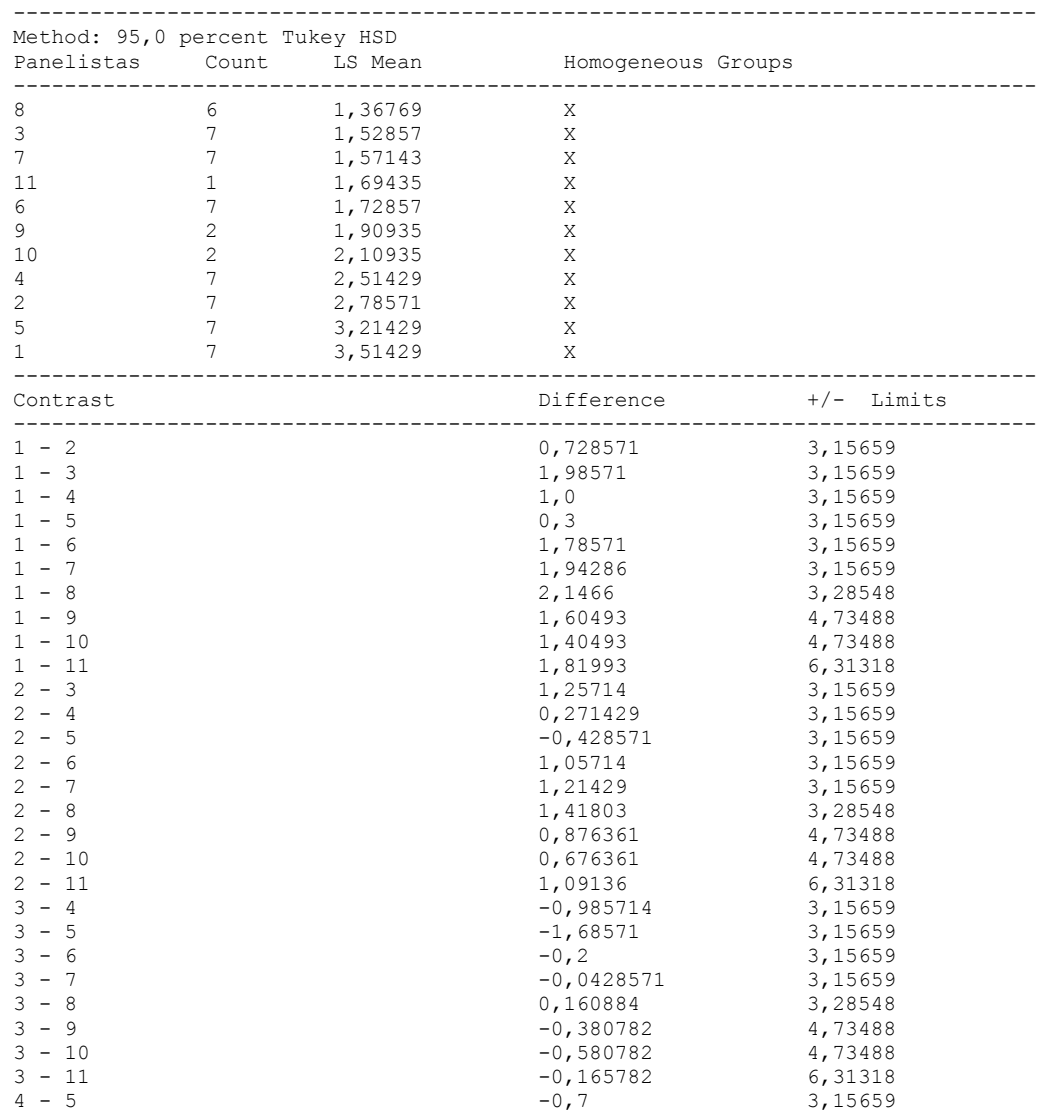

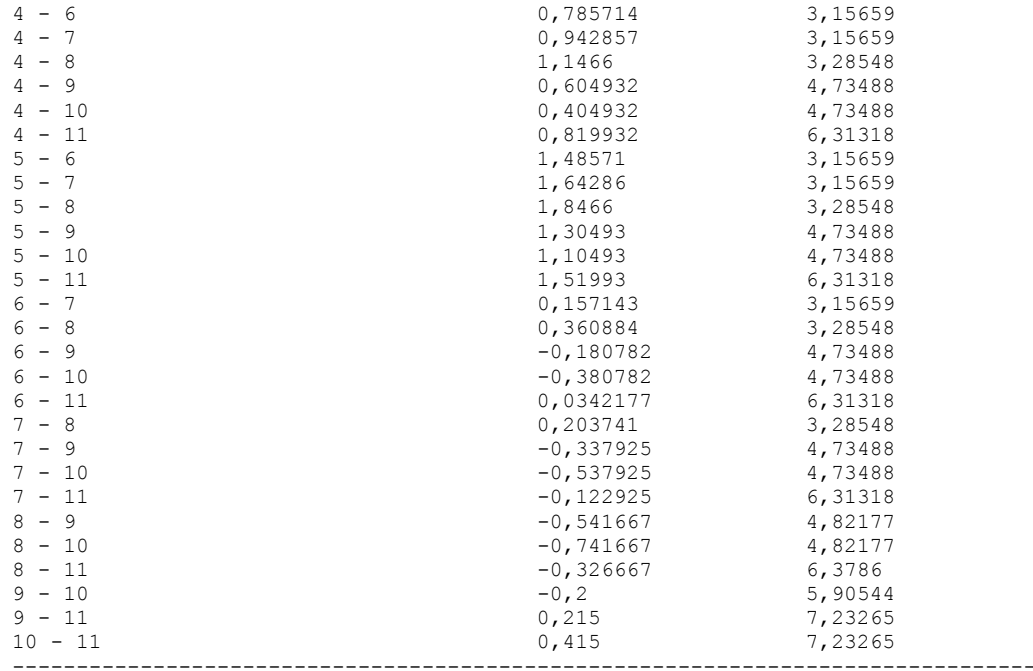

\* denotes a statistically significant difference.

# The StatAdvisor

#### ---------------

 This table applies a multiple comparison procedure to determine which means are significantly different from which others. The bottom half of the output shows the estimated difference between each pair of means. There are no statistically significant differences between any pair of means at the 95,0% confidence level. At the top of the page, one homogenous group is identified by a column of X's. Within each column, the levels containing X's form a group of means within which there are no statistically significant differences. The method currently being used to discriminate among the means is Tukey's honestly significant difference (HSD) procedure. With this method, there is a 5,0% risk of calling one or more pairs significantly different when their actual difference equals 0. NOTE: the intervals are not exact since the number of observations at each level is not the same. You might consider using the Bonferroni procedure instead.

Simple Regression - Goteo vs. Panelistas

Regression Analysis - Linear model:  $Y = a + b*X$ 

----------------------------------------------------------------------------- Dependent variable: Goteo Independent variable: Panelistas ----------------------------------------------------------------------------- Standard T Parameter Estimate Error Statistic P-Value ----------------------------------------------------------------------------- Intercept 3,53334 0,591514 5,97339 0,0000 Slope -0,296248 0,106612 -2,77874 0,0073 -----------------------------------------------------------------------------

#### Analysis of Variance

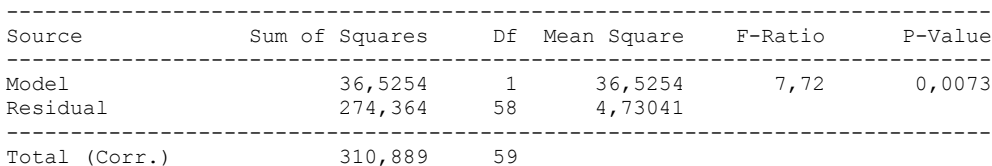

Correlation Coefficient =  $-0,342763$  $R$ -squared = 11,7487 percent Standard Error of Est. = 2,17495

#### The StatAdvisor

#### ---------------

 The output shows the results of fitting a linear model to describe the relationship between Goteo and Panelistas. The equation of the fitted model is

Goteo = 3,53334 - 0,296248\*Panelistas

Since the P-value in the ANOVA table is less than 0.01, there is a statistically significant relationship between Goteo and Panelistas at the 99% confidence level.

 The R-Squared statistic indicates that the model as fitted explains 11,7487% of the variability in Goteo. The correlation coefficient equals -0,342763, indicating a relatively weak relationship between the variables. The standard error of the estimate shows the standard deviation of the residuals to be 2,17495. This value can be used to construct prediction limits for new observations by selecting the Forecasts option from the text menu.

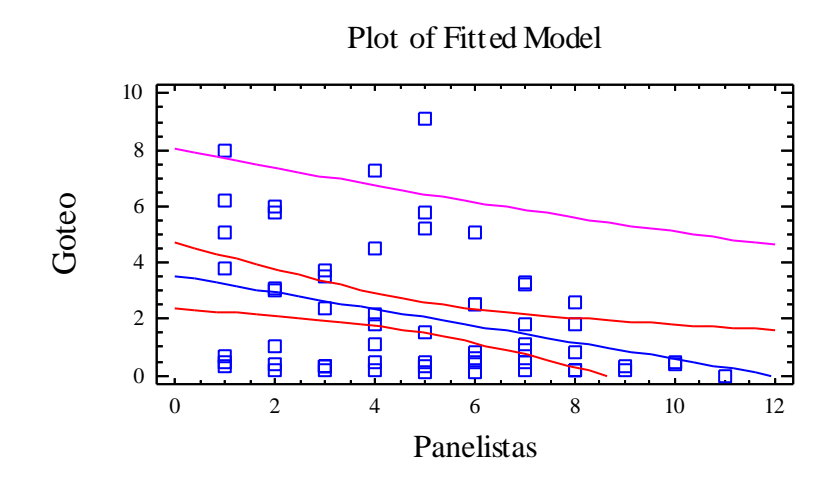

# Analysis of Variance with Lack-of-Fit

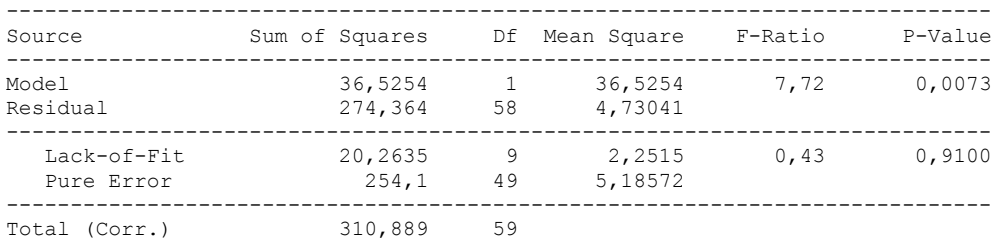

#### The StatAdvisor ---------------

 The lack of fit test is designed to determine whether the selected model is adequate to describe the observed data, or whether a more complicated model should be used. The test is performed by comparing the variability of the current model residuals to the variability between observations at replicate values of the independent variable X. Since the P-value for lack-of-fit in the ANOVA table is greater or equal to 0.10, the model appears to be adequate for the observed data.

# 3.4 ANOVA OLOR TIPICO CRUDO

Analysis Summary

Dependent variable: Olor tipico crudo Factors: Tiempo

Panelistas

Number of complete cases: 60

# The StatAdvisor

#### ---------------

 This procedure performs a multifactor analysis of variance for Olor tipico crudo. It constructs various tests and graphs to determine which factors have a statistically significant effect on Olor tipico crudo. It also tests for significant interactions amongst the factors, given sufficient data. The F-tests in the ANOVA table will allow you to identify the significant factors. For each significant factor, the Multiple Range Tests will tell you which means are significantly different from which others. The Means Plot and Interaction Plot will help you interpret the significant effects. The Residual Plots will help you judge whether the assumptions underlying the analysis of variance are violated by the data.

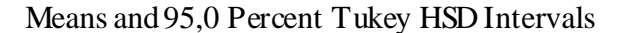

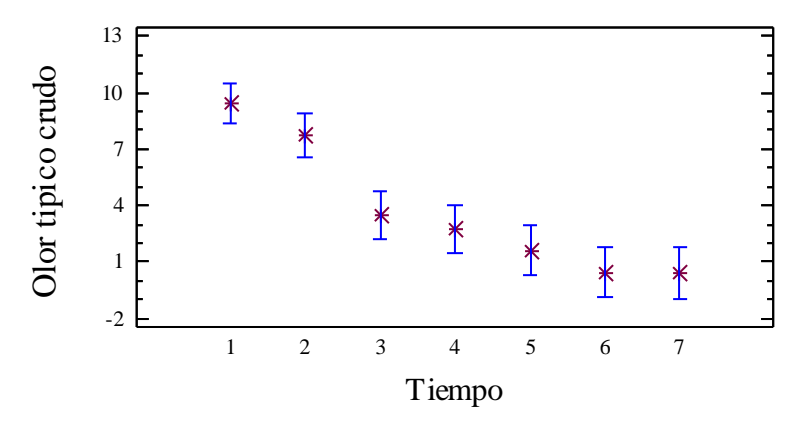

# Analysis of Variance for Olor tipico crudo - Type III Sums of Squares

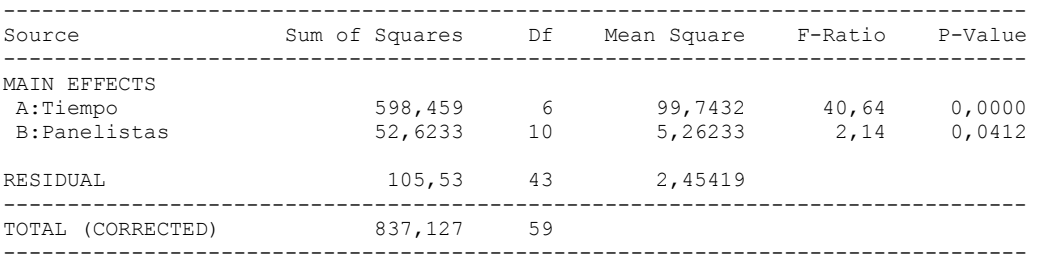

All F-ratios are based on the residual mean square error.

#### The StatAdvisor

---------------

 The ANOVA table decomposes the variability of Olor tipico crudo into contributions due to various factors. Since Type III sums of squares (the default) have been chosen, the contribution of each factor is measured having removed the effects of all other factors. The P-values test the statistical significance of each of the factors. Since 2 P-values are less than 0,05, these factors have a statistically significant effect on Olor tipico crudo at the 95,0% confidence level.

# Table of Least Squares Means for Olor tipico crudo with 95,0 Percent Confidence Intervals

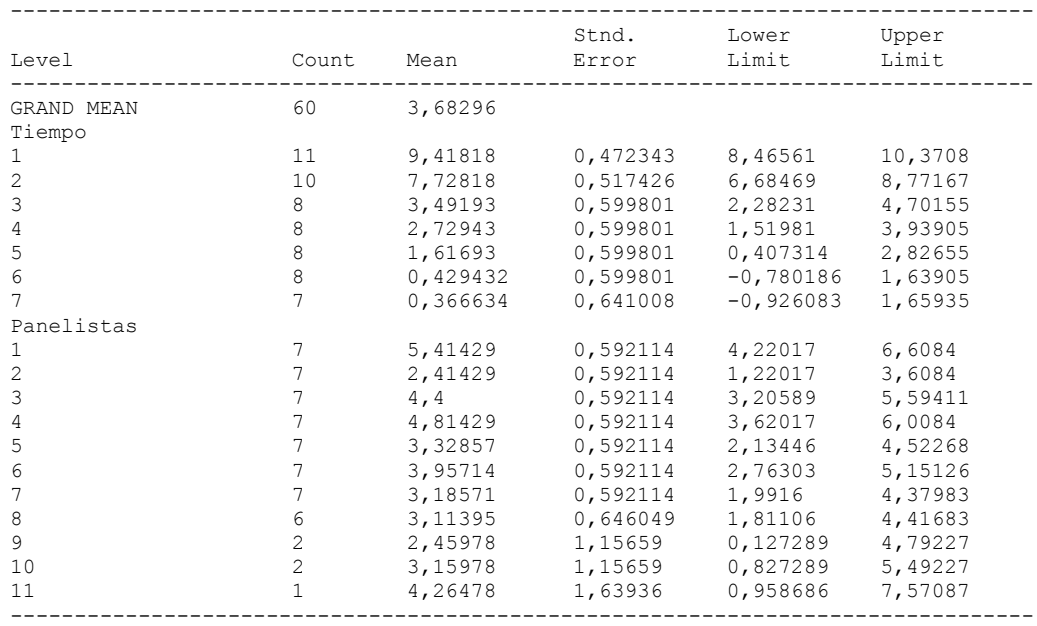

# The StatAdvisor

---------------

 This table shows the mean Olor tipico crudo for each level of the factors. It also shows the standard error of each mean, which is a measure of its sampling variability. The rightmost two columns show 95,0% confidence intervals for each of the means. You can display these means and intervals by selecting Means Plot from the list of Graphical Options.

Multiple Range Tests for Olor tipico crudo by Tiempo

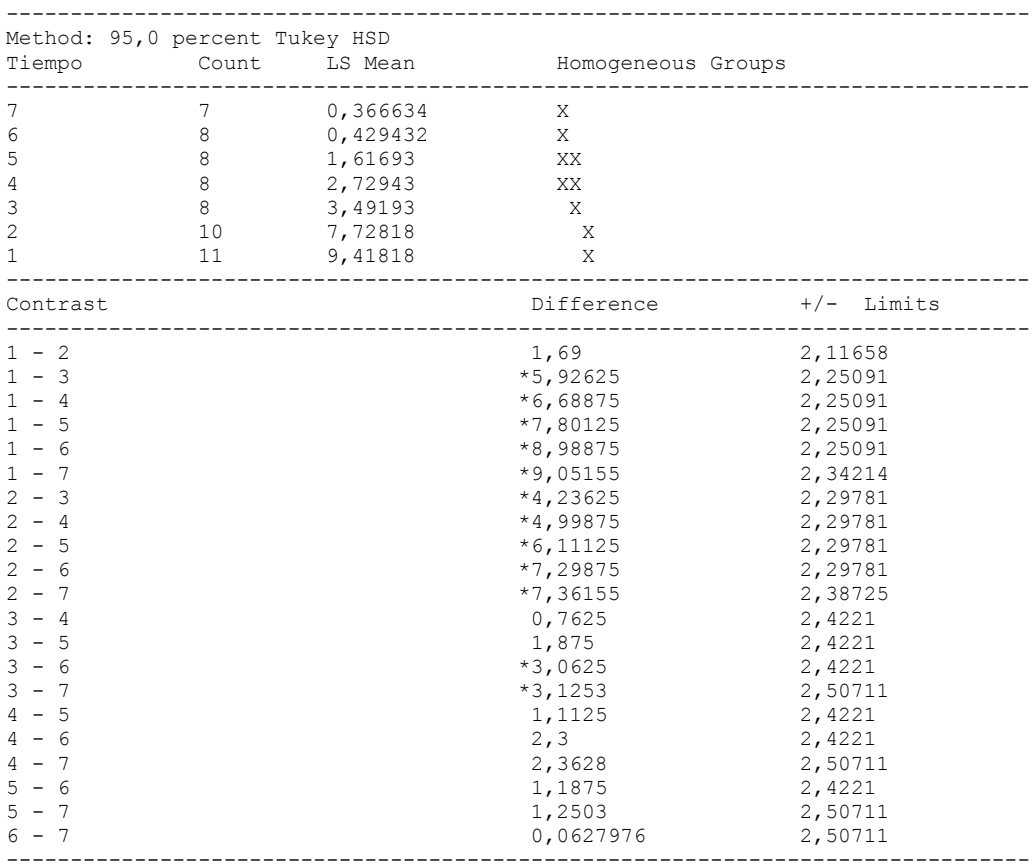

\* denotes a statistically significant difference.

# ---------------

 This table applies a multiple comparison procedure to determine which means are significantly different from which others. The bottom half of the output shows the estimated difference between each pair of means. An asterisk has been placed next to 12 pairs, indicating that these pairs show statistically significant differences at the 95,0% confidence level. At the top of the page, 3 homogenous groups are identified using columns of X's. Within each column, the levels containing X's form a group of means within which there are no statistically significant differences. The method currently being used to discriminate among the means is Tukey's honestly significant difference (HSD) procedure. With this method, there is a 5,0% risk of calling one or more pairs significantly different when their actual difference equals 0. NOTE: the intervals are not exact since the number of observations at each level is not the same. You might consider using the Bonferroni procedure instead.

#### Simple Regression - Olor tipico crudo vs. Tiempo

#### Regression Analysis - Linear model:  $Y = a + b \times X$

----------------------------------------------------------------------------- Dependent variable: Olor tipico crudo

Independent variable: Tiempo

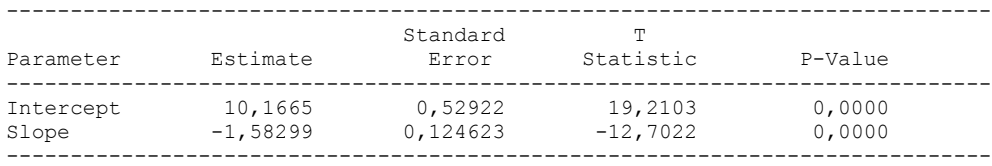

#### Analysis of Variance

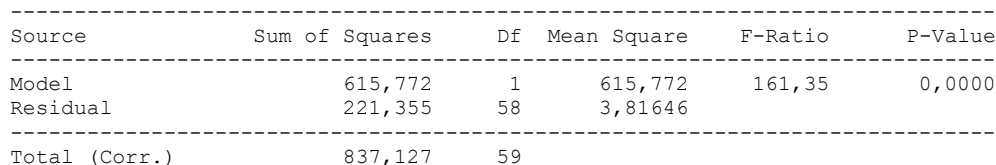

Correlation Coefficient = -0,857658  $R$ -squared = 73,5578 percent Standard Error of Est. = 1,95358

---------------

 The output shows the results of fitting a linear model to describe the relationship between Olor tipico crudo and Tiempo. The equation of the fitted model is

Olor tipico crudo =  $10,1665 - 1,58299*$ Tiempo

Since the P-value in the ANOVA table is less than 0.01, there is a statistically significant relationship between Olor tipico crudo and Tiempo at the 99% confidence level.

 The R-Squared statistic indicates that the model as fitted explains 73,5578% of the variability in Olor tipico crudo. The correlation coefficient equals -0,857658, indicating a moderately strong relationship between the variables. The standard error of the estimate shows the standard deviation of the residuals to be 1,95358. This value can be used to construct prediction limits for new observations by selecting the Forecasts option from the text menu.

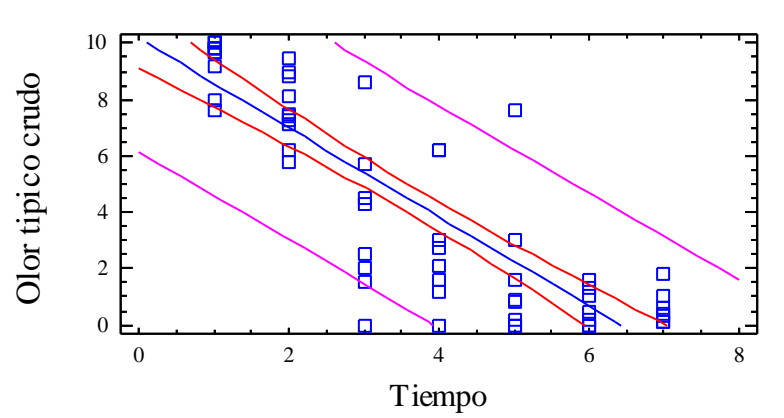

Plot of Fitted Model
Analysis of Variance with Lack-of-Fit

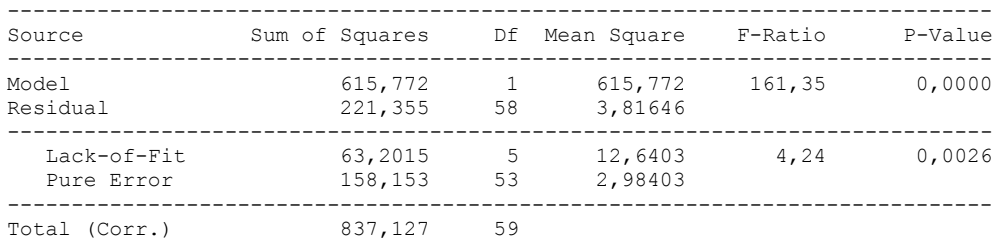

#### The StatAdvisor

```
---------------
```
 The lack of fit test is designed to determine whether the selected model is adequate to describe the observed data, or whether a more complicated model should be used. The test is performed by comparing the variability of the current model residuals to the variability between observations at replicate values of the independent variable X. Since the P-value for lack-of-fit in the ANOVA table is less than 0.01, there is statistically significant lack-of-fit at the 99% confidence level. You might consider selecting a different model form from the Analysis Options dialog box.

## **Multifactor ANOVA - Olor tipico crudo**

Analysis Summary

Dependent variable: Olor tipico crudo Factors: Panelistas Tiempo

Number of complete cases: 60

The StatAdvisor

---------------

 This procedure performs a multifactor analysis of variance for Olor tipico crudo. It constructs various tests and graphs to determine which factors have a statistically significant effect on Olor tipico crudo. It67 also tests for significant interactions amongst the factors, given sufficient data. The F-tests in the ANOVA table will allow you to identify the significant factors. For each significant factor, the Multiple Range Tests will tell you which means are significantly different from which others. The Means Plot and Interaction Plot will help you interpret the significant effects. The Residual Plots will help you judge whether the assumptions underlying the analysis of variance are violated by the data.

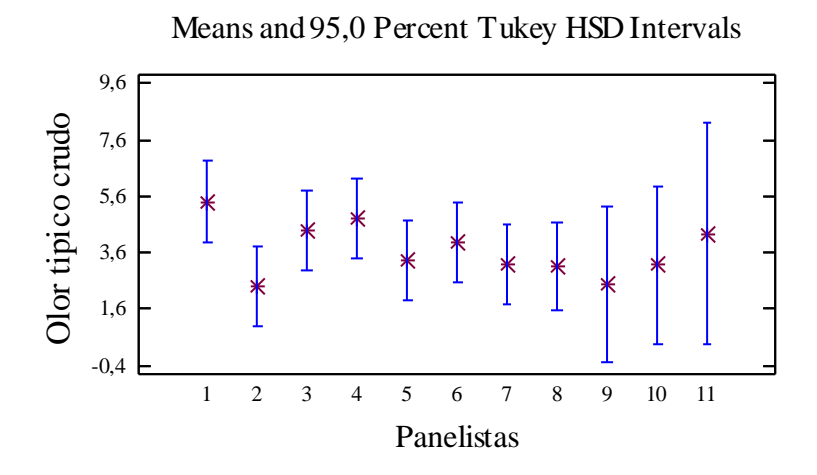

Analysis of Variance for Olor tipico crudo - Type III Sums of Squares

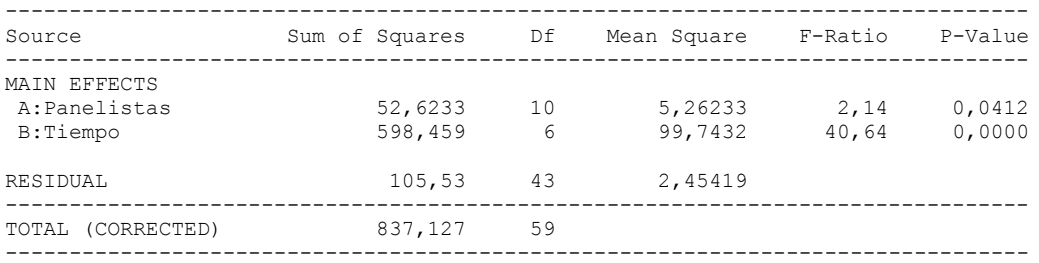

All F-ratios are based on the residual mean square error.

#### The StatAdvisor

---------------

 The ANOVA table decomposes the variability of Olor tipico crudo into contributions due to various factors. Since Type III sums of squares (the default) have been chosen, the contribution of each factor is measured having removed the effects of all other factors. The P-values test the statistical significance of each of the factors. Since 2 P-values are less than 0,05, these factors have a statistically significant effect on Olor tipico crudo at the 95,0% confidence level.

## Table of Least Squares Means for Olor tipico crudo with 95,0 Percent Confidence Intervals

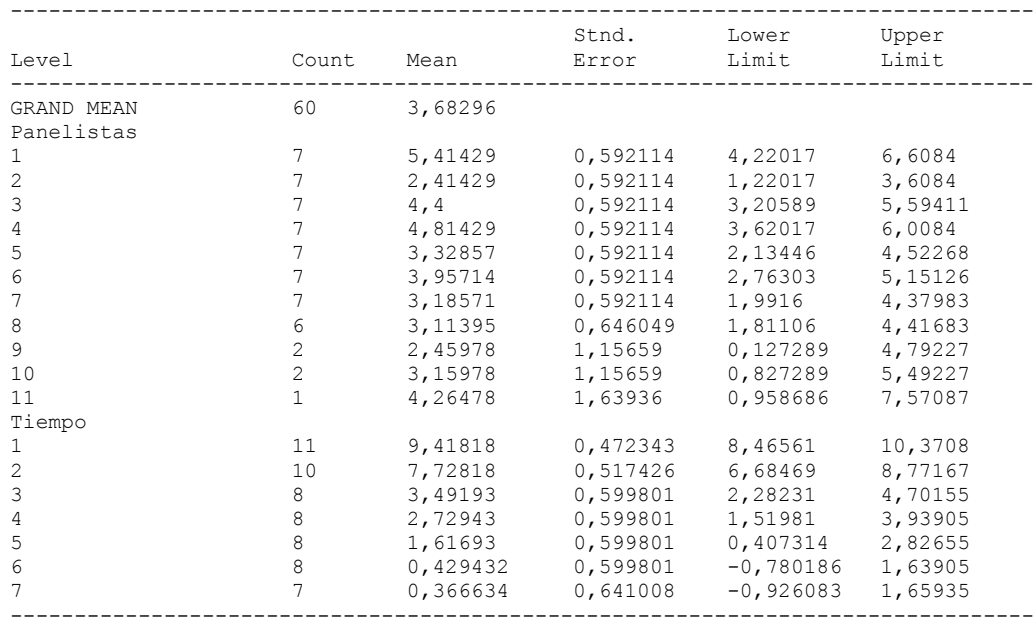

# The StatAdvisor

---------------

 This table shows the mean Olor tipico crudo for each level of the factors. It also shows the standard error of each mean, which is a measure of its sampling variability. The rightmost two columns show 95,0% confidence intervals for each of the means. You can display these means and intervals by selecting Means Plot from the list of Graphical Options.

Multiple Range Tests for Olor tipico crudo by Panelistas

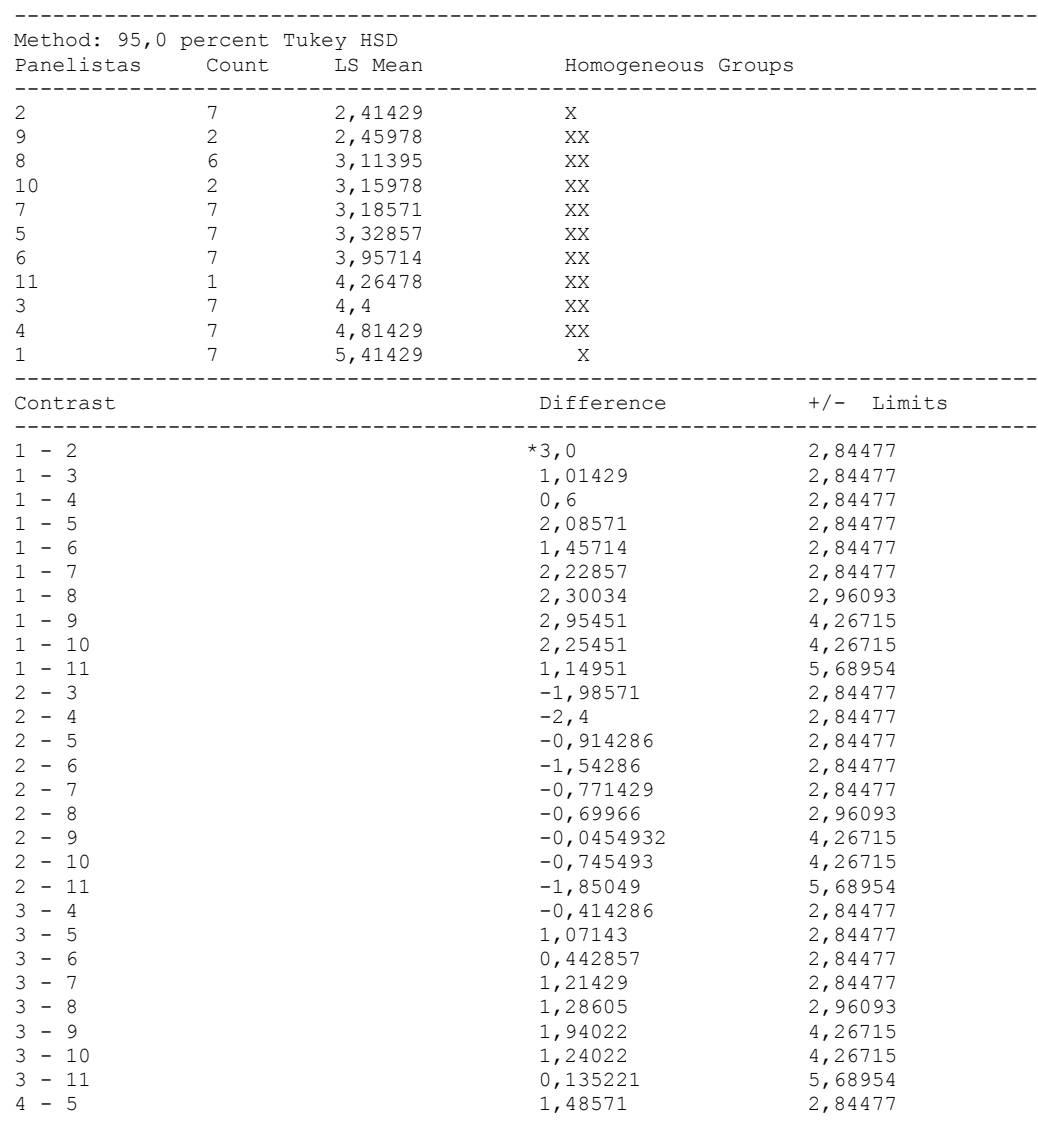

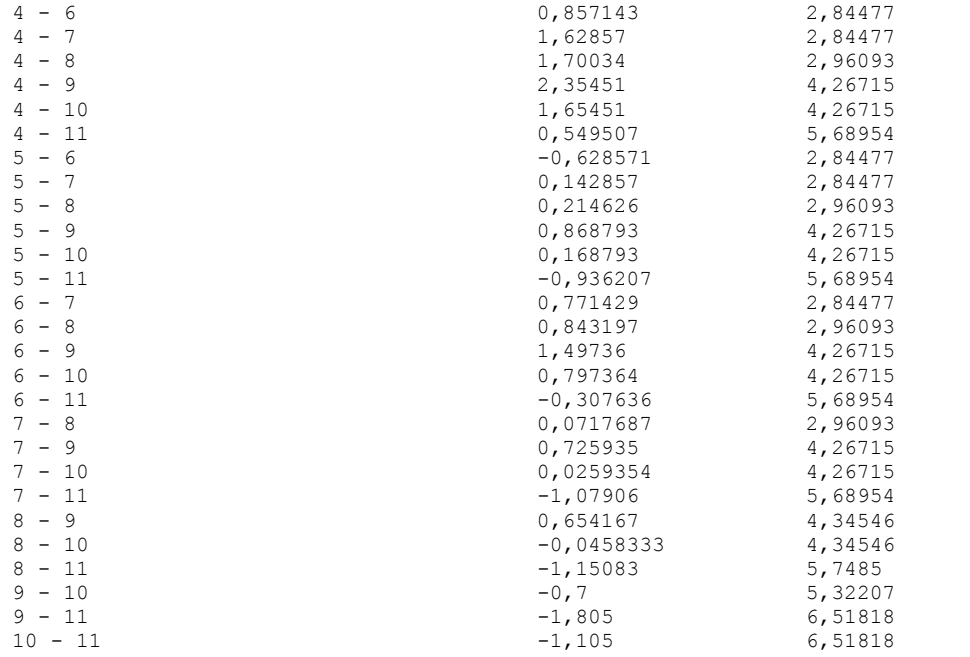

-------------------------------------------------------------------------------- \* denotes a statistically significant difference.

#### The StatAdvisor

---------------

 This table applies a multiple comparison procedure to determine which means are significantly different from which others. The bottom half of the output shows the estimated difference between each pair of means. An asterisk has been placed next to 1 pair, indicating that this pair shows a statistically significant difference at the 95,0% confidence level. At the top of the page, 2 homogenous groups are identified using columns of X's. Within each column, the levels containing X's form a group of means within which there are no statistically significant differences. The method currently being used to discriminate among the means is Tukey's honestly significant difference (HSD) procedure. With this method, there is a 5,0% risk of calling one or more pairs significantly different when their actual difference equals 0. NOTE: the intervals are not exact since the number of observations at each level is not the same. You might consider using the Bonferroni procedure instead.

## Simple Regression - Olor tipico crudo vs. Panelistas

Regression Analysis - Linear model:  $Y = a + b*X$ 

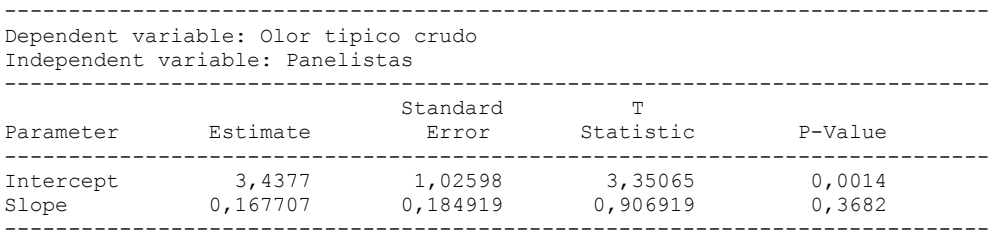

## Analysis of Variance

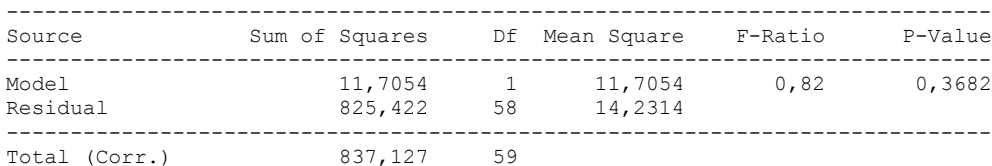

Correlation Coefficient = 0,118249  $R$ -squared = 1,39828 percent Standard Error of Est. = 3,77245

### The StatAdvisor

#### ---------------

 The output shows the results of fitting a linear model to describe the relationship between Olor tipico crudo and Panelistas. The equation of the fitted model is

Olor tipico crudo =  $3,4377 + 0,167707*$ Panelistas

Since the P-value in the ANOVA table is greater or equal to 0.10, there is not a statistically significant relationship between Olor tipico crudo and Panelistas at the 90% or higher confidence level.

 The R-Squared statistic indicates that the model as fitted explains 1,39828% of the variability in Olor tipico crudo. The correlation coefficient equals 0,118249, indicating a relatively weak relationship between the variables. The standard error of the estimate shows the standard deviation of the residuals to be 3,77245. This value can be used to construct prediction limits for new observations by selecting the Forecasts option from the text menu.

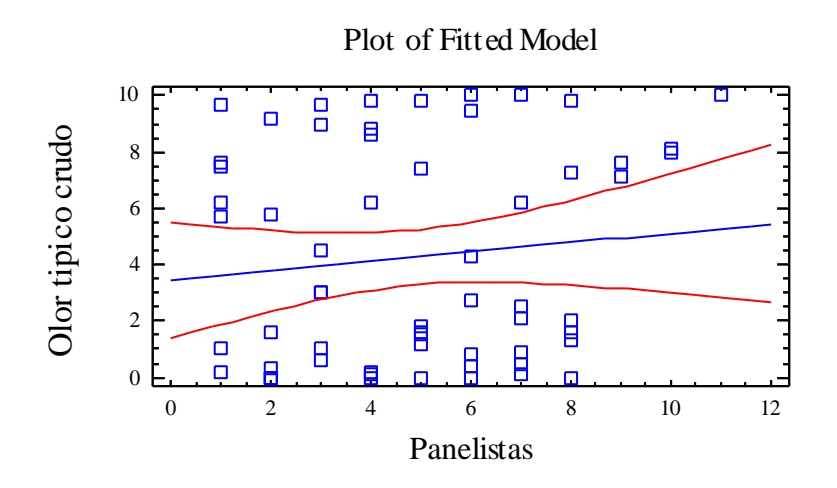

Analysis of Variance with Lack-of-Fit

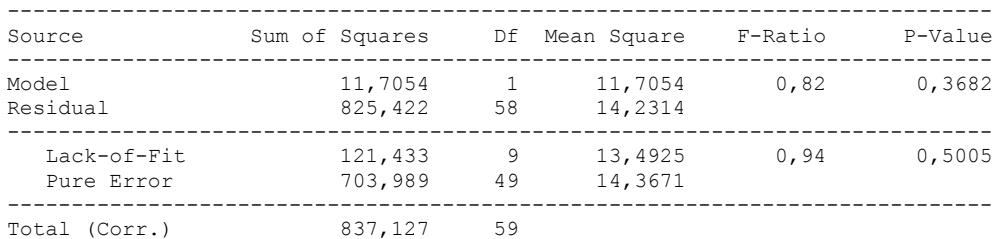

#### The StatAdvisor

#### ---------------

 The lack of fit test is designed to determine whether the selected model is adequate to describe the observed data, or whether a more complicated model should be used. The test is performed by comparing the variability of the current model residuals to the variability between observations at replicate values of the independent variable X. Since the P-value for lack-of-fit in the ANOVA table is greater or equal to 0.10, the model appears to be adequate for the observed data.

# 3.5 ANOVA OLOR RANCIO CRUDO

Analysis Summary

Dependent variable: Olor rancio crudo Factors: Tiempo

Panelistas

Number of complete cases: 60

# The StatAdvisor

## ---------------

 This procedure performs a multifactor analysis of variance for Olor rancio crudo. It constructs various tests and graphs to determine which factors have a statistically significant effect on Olor rancio crudo. It also tests for significant interactions amongst the factors, given sufficient data. The F-tests in the ANOVA table will allow you to identify the significant factors. For each significant factor, the Multiple Range Tests will tell you which means are significantly different from which others. The Means Plot and Interaction Plot will help you interpret the significant effects. The Residual Plots will help you judge whether the assumptions underlying the analysis of variance are violated by the data.

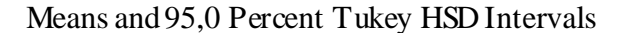

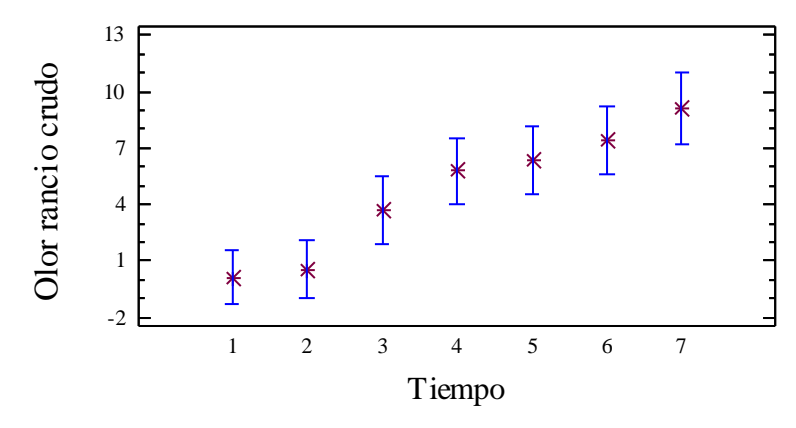

## Analysis of Variance for Olor rancio crudo - Type III Sums of Squares

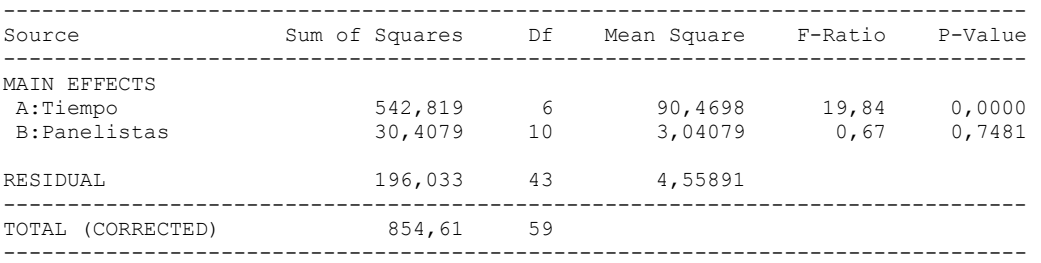

All F-ratios are based on the residual mean square error.

#### The StatAdvisor

---------------

 The ANOVA table decomposes the variability of Olor rancio crudo into contributions due to various factors. Since Type III sums of squares (the default) have been chosen, the contribution of each factor is measured having removed the effects of all other factors. The P-values test the statistical significance of each of the factors. Since one P-value is less than 0,05, this factor has a statistically significant effect on Olor rancio crudo at the 95,0% confidence level.

## Table of Least Squares Means for Olor rancio crudo with 95,0 Percent Confidence Intervals

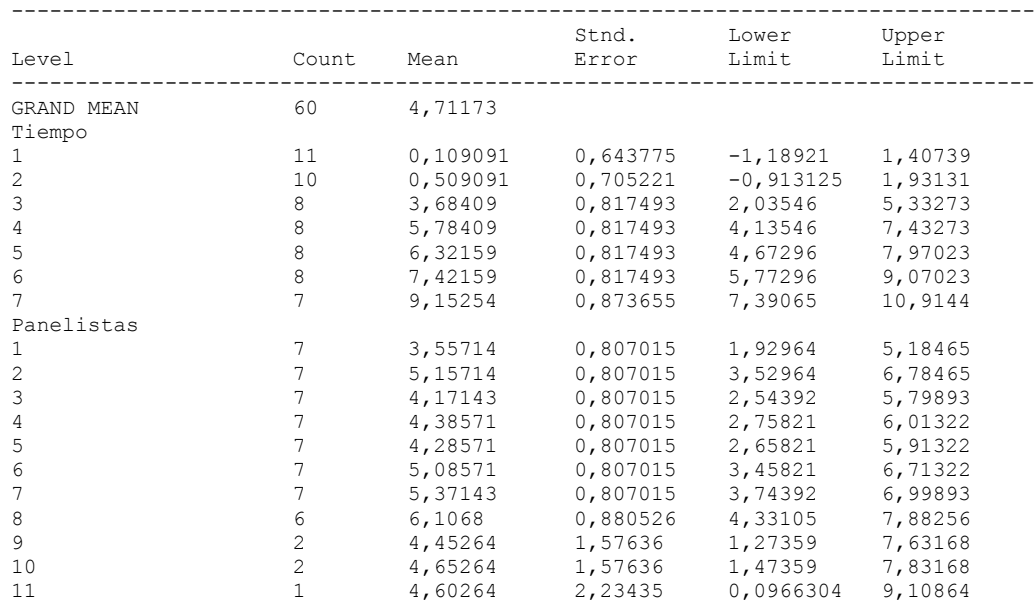

# The StatAdvisor

---------------

 This table shows the mean Olor rancio crudo for each level of the factors. It also shows the standard error of each mean, which is a measure of its sampling variability. The rightmost two columns show 95,0% confidence intervals for each of the means. You can display these means and intervals by selecting Means Plot from the list of Graphical Options.

## Multiple Range Tests for Olor rancio crudo by Tiempo

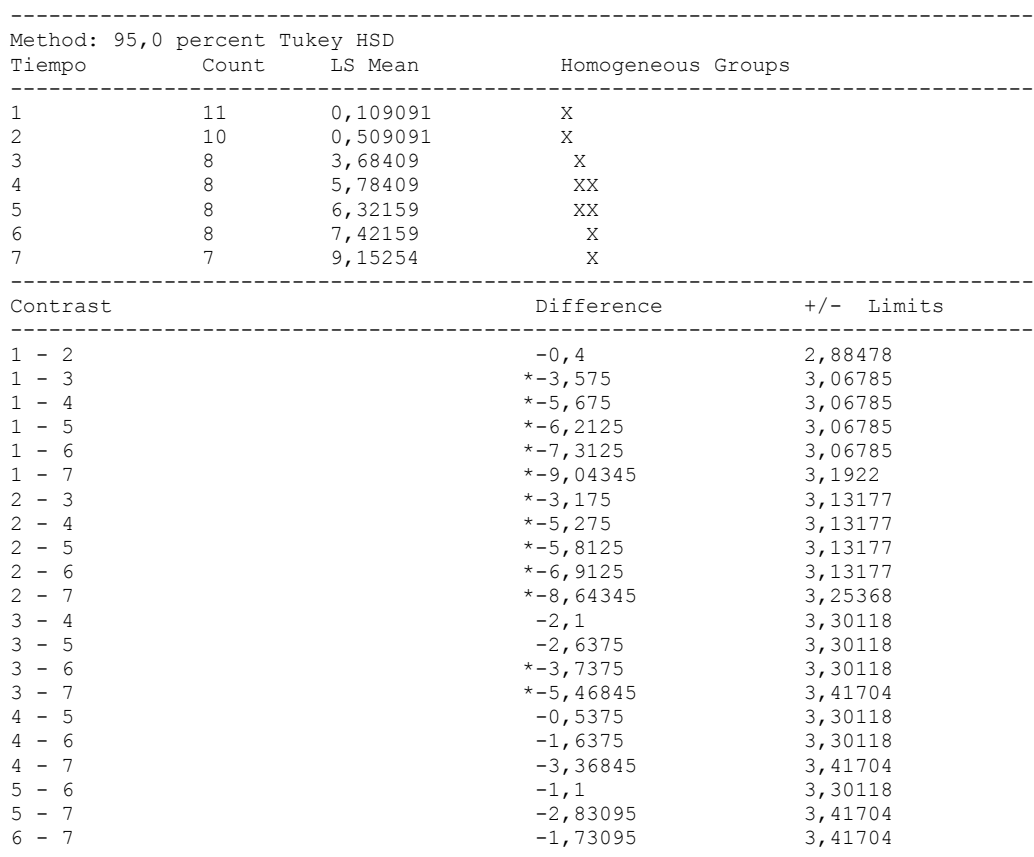

--------------------------------------------------------------------------------

\* denotes a statistically significant difference.

## The StatAdvisor

## ---------------

 This table applies a multiple comparison procedure to determine which means are significantly different from which others. The bottom half of the output shows the estimated difference between each pair of means. An asterisk has been placed next to 12 pairs, indicating that these pairs show statistically significant differences at the 95,0% confidence level. At the top of the page, 3 homogenous groups are identified using columns of X's. Within each column, the levels containing X's form a group of means within which there are no statistically significant differences. The method currently being used to discriminate among the means is Tukey's honestly significant difference (HSD) procedure. With this method, there is a 5,0% risk of calling one or more pairs significantly different when their actual difference equals 0. NOTE: the intervals are not exact since the number of observations at each level is not the same. You might consider using the Bonferroni procedure instead.

Simple Regression - Olor rancio crudo vs. Tiempo

## Regression Analysis - Linear model:  $Y = a + b*X$

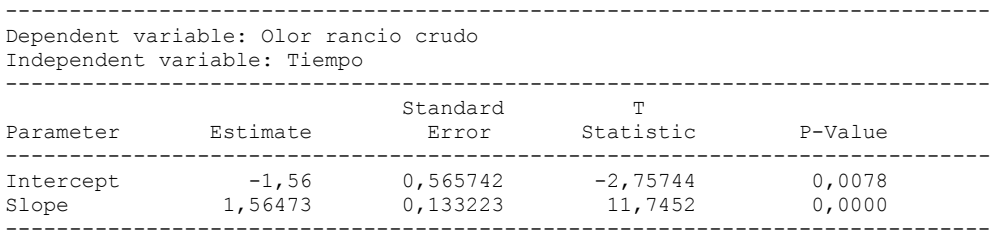

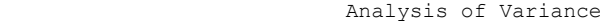

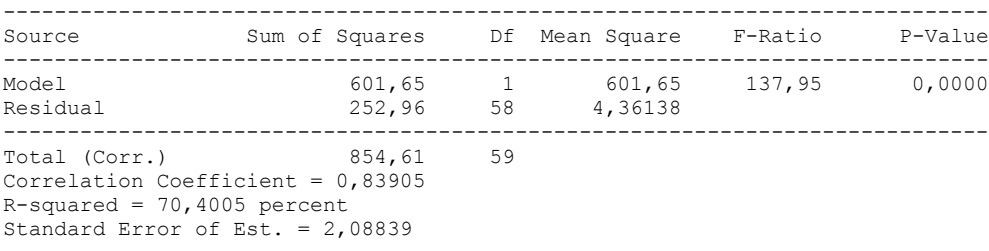

The StatAdvisor

---------------

 The output shows the results of fitting a linear model to describe the relationship between Olor rancio crudo and Tiempo. The equation of the fitted model is

Olor rancio crudo =  $-1,56 + 1,56473*$ Tiempo

Since the P-value in the ANOVA table is less than 0.01, there is a statistically significant relationship between Olor rancio crudo and Tiempo at the 99% confidence level.

 The R-Squared statistic indicates that the model as fitted explains 70,4005% of the variability in Olor rancio crudo. The correlation coefficient equals 0,83905, indicating a moderately strong relationship between the variables. The standard error of the estimate shows the standard deviation of the residuals to be 2,08839. This value can be used to construct prediction limits for new observations by selecting the Forecasts option from the text menu.

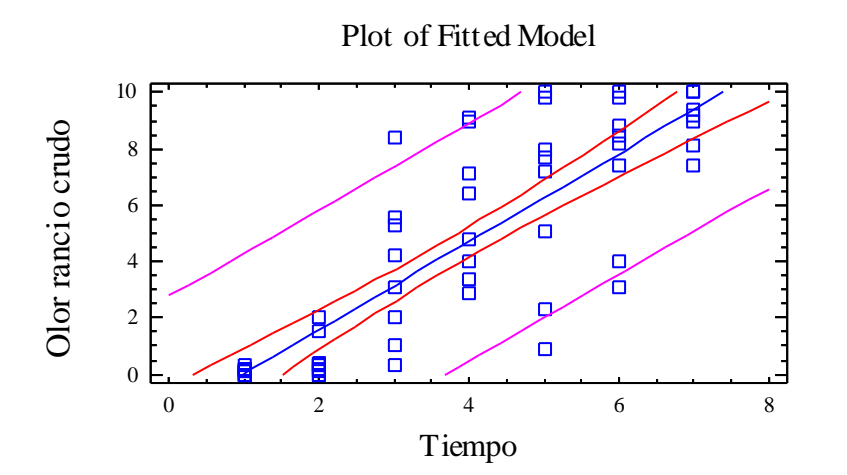

## Analysis of Variance with Lack-of-Fit

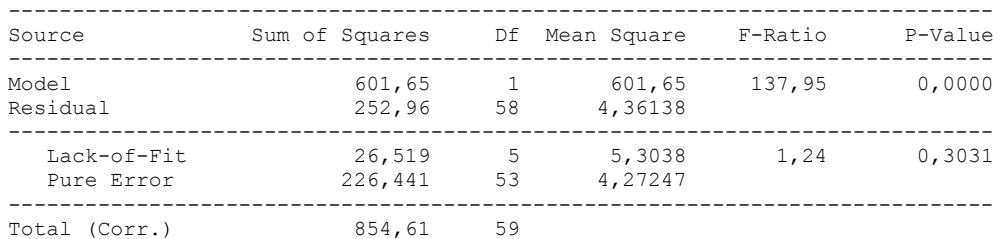

#### The StatAdvisor

---------------

 The lack of fit test is designed to determine whether the selected model is adequate to describe the observed data, or whether a more complicated model should be used. The test is performed by comparing the variability of the current model residuals to the variability between observations at replicate values of the independent variable X. Since the P-value for lack-of-fit in the ANOVA table is greater or equal to 0.10, the model appears to be adequate for the observed data.

# **Multifactor ANOVA - Olor rancio crudo**

Analysis Summary

Dependent variable: Olor rancio crudo Factors: Panelistas Tiempo

Number of complete cases: 60

#### The StatAdvisor

---------------

 This procedure performs a multifactor analysis of variance for Olor rancio crudo. It constructs various tests and graphs to determine which factors have a statistically significant effect on Olor rancio crudo. It also tests for significant interactions amongst the factors, given sufficient data. The F-tests in the ANOVA table will allow you to identify the significant factors. For each significant factor, the Multiple Range Tests will tell you which means are significantly different from which others. The Means Plot and Interaction Plot will help you interpret the significant effects. The Residual Plots will help you judge whether the assumptions underlying the analysis of variance are violated by the data.

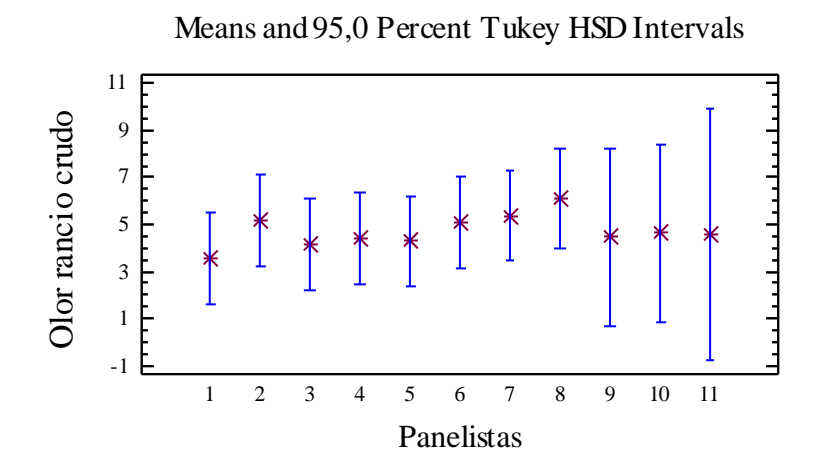

Analysis of Variance for Olor rancio crudo - Type III Sums of Squares

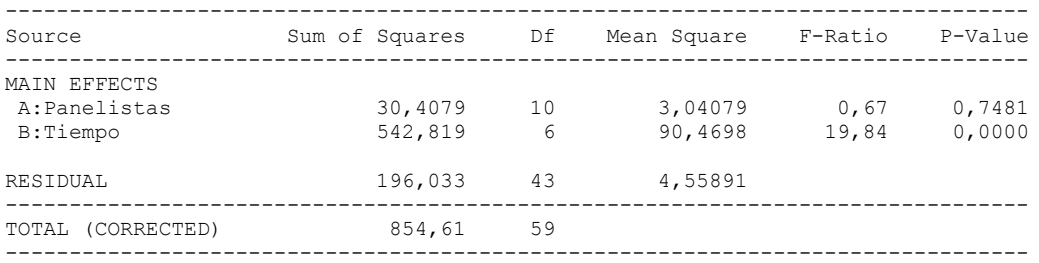

All F-ratios are based on the residual mean square error.

#### The StatAdvisor

---------------

 The ANOVA table decomposes the variability of Olor rancio crudo into contributions due to various factors. Since Type III sums of squares (the default) have been chosen, the contribution of each factor is measured having removed the effects of all other factors. The P-values test the statistical significance of each of the factors. Since one P-value is less than 0,05, this factor has a statistically significant effect on Olor rancio crudo at the 95,0% confidence level.

## Table of Least Squares Means for Olor rancio crudo with 95,0 Percent Confidence Intervals

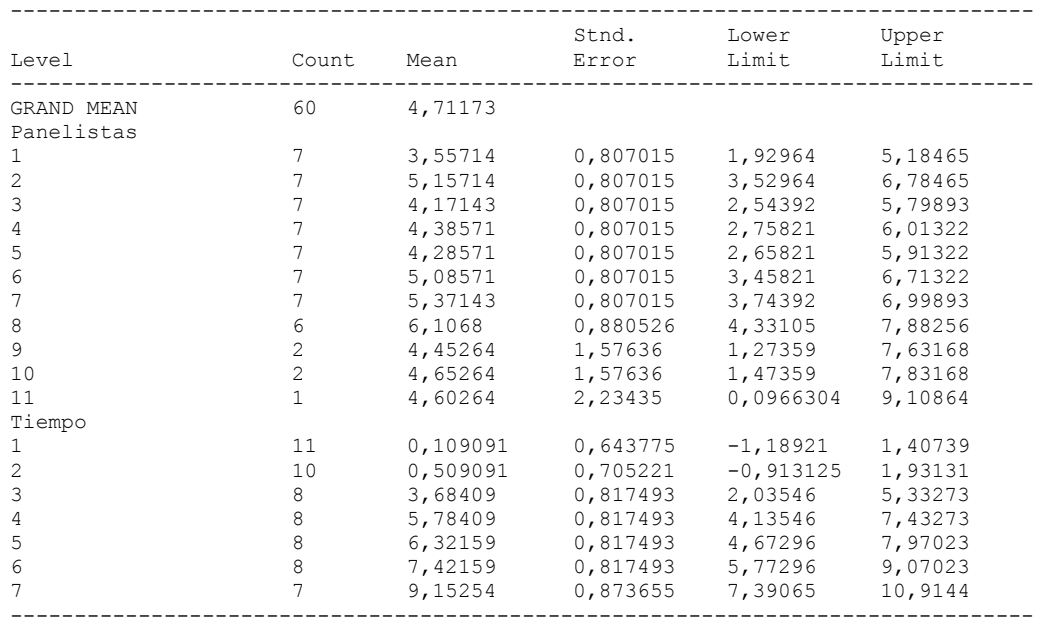

# The StatAdvisor

---------------

 This table shows the mean Olor rancio crudo for each level of the factors. It also shows the standard error of each mean, which is a measure of its sampling variability. The rightmost two columns show 95,0% confidence intervals for each of the means. You can display these means and intervals by selecting Means Plot from the list of Graphical Options.

Multiple Range Tests for Olor rancio crudo by Panelistas

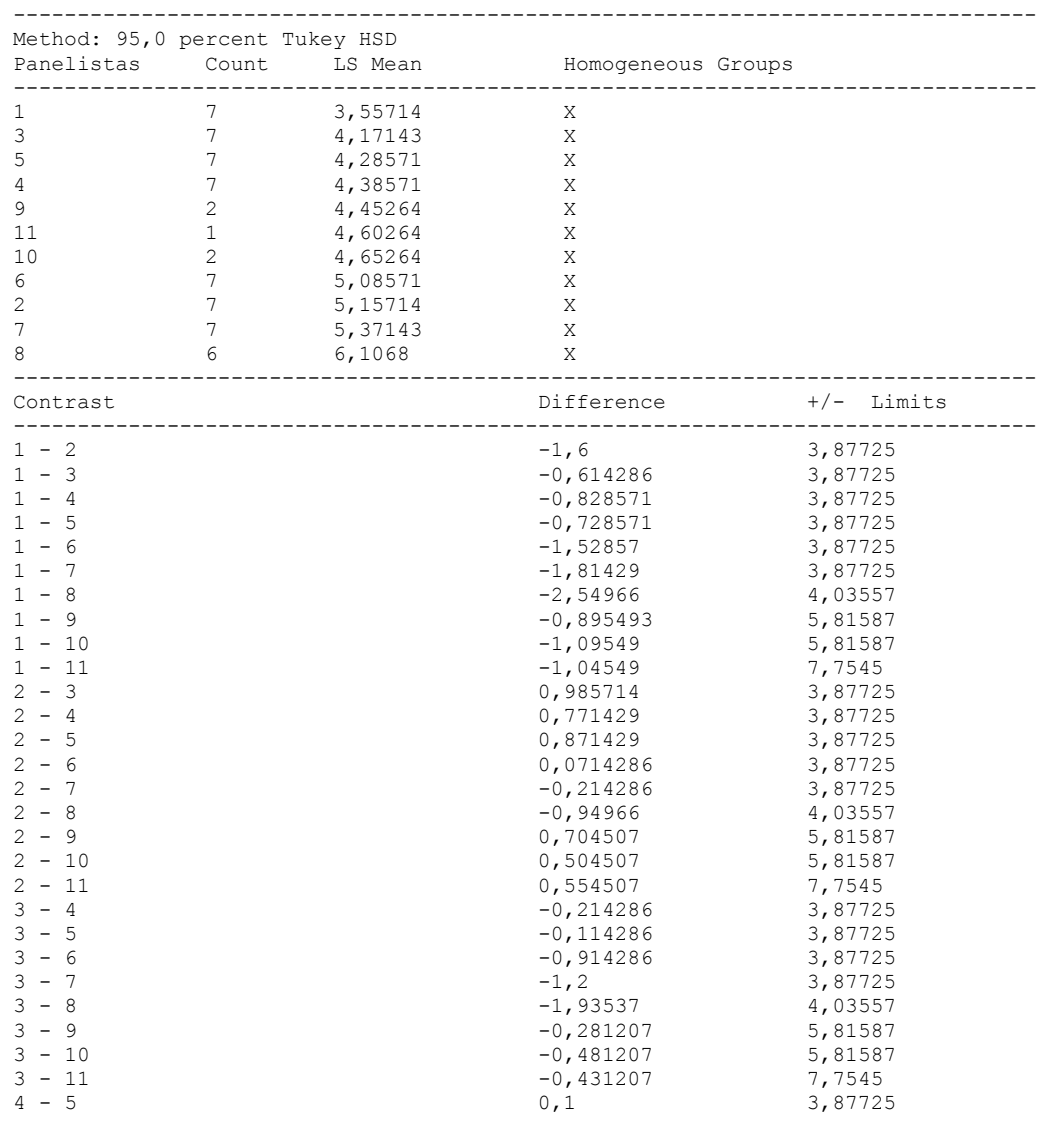

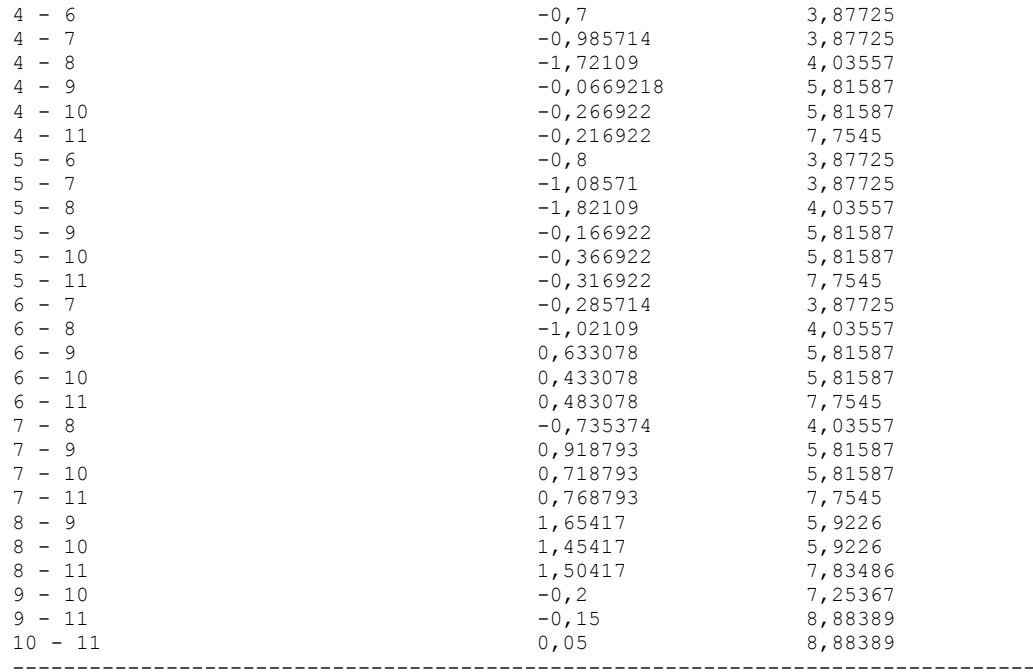

\* denotes a statistically significant difference.

## The StatAdvisor

#### ---------------

 This table applies a multiple comparison procedure to determine which means are significantly different from which others. The bottom half of the output shows the estimated difference between each pair of means. There are no statistically significant differences between any pair of means at the 95,0% confidence level. At the top of the page, one homogenous group is identified by a column of X's. Within each column, the levels containing X's form a group of means within which there are no statistically significant differences. The method currently being used to discriminate among the means is Tukey's honestly significant difference (HSD) procedure. With this method, there is a 5,0% risk of calling one or more pairs significantly different when their actual difference equals 0. NOTE: the intervals are not exact since the number of observations at each level is not the same. You might consider using the Bonferroni procedure instead.

Simple Regression - Olor rancio crudo vs. Panelistas

Regression Analysis - Linear model:  $Y = a + b*X$ 

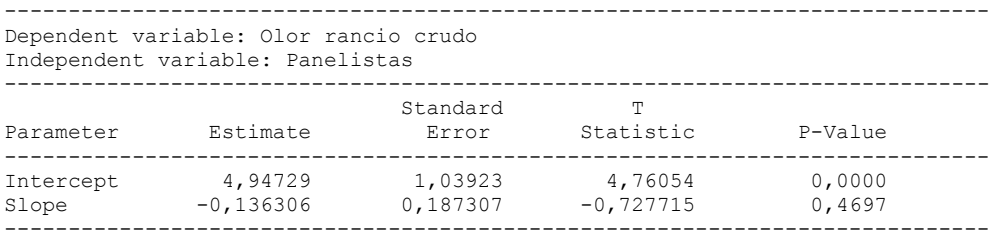

## Analysis of Variance

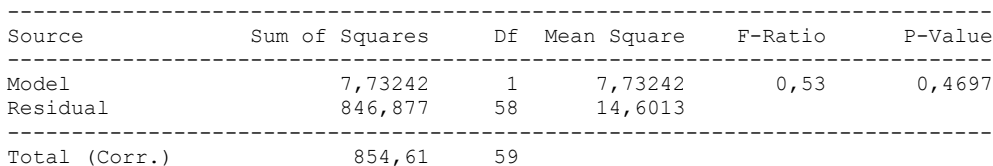

Correlation Coefficient =  $-0,0951204$  $R$ -squared =  $0,904789$  percent Standard Error of Est. = 3,82117

#### The StatAdvisor

#### ---------------

 The output shows the results of fitting a linear model to describe the relationship between Olor rancio crudo and Panelistas. The equation of the fitted model is

Olor rancio crudo =  $4,94729 - 0,136306*Panelistas$ 

Since the P-value in the ANOVA table is greater or equal to 0.10, there is not a statistically significant relationship between Olor rancio crudo and Panelistas at the 90% or higher confidence level.

 The R-Squared statistic indicates that the model as fitted explains 0,904789% of the variability in Olor rancio crudo. The correlation coefficient equals -0,0951204, indicating a relatively weak relationship between the variables. The standard error of the estimate shows the standard deviation of the residuals to be 3,82117. This value can be used to construct prediction limits for new observations by selecting the Forecasts option from the text menu.

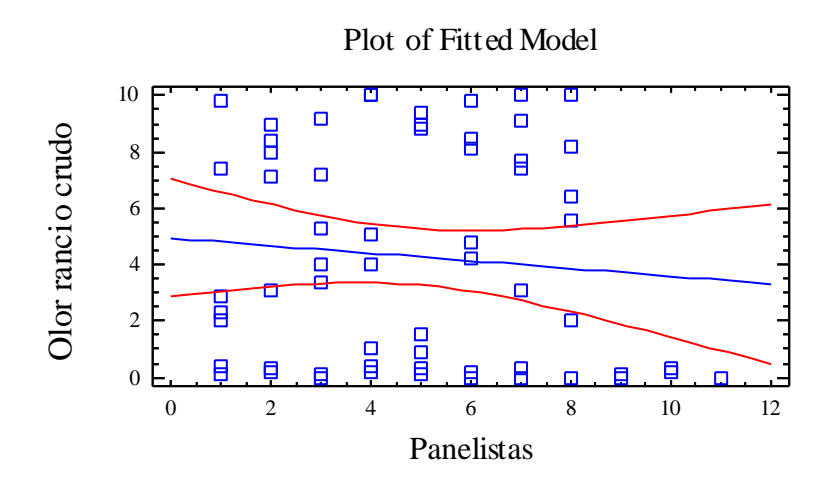

Analysis of Variance with Lack-of-Fit

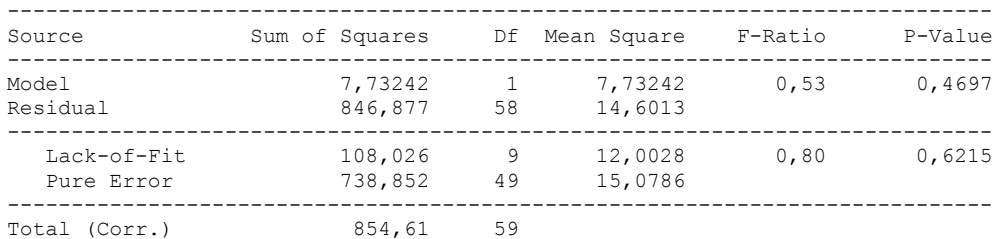

#### The StatAdvisor

#### ---------------

 The lack of fit test is designed to determine whether the selected model is adequate to describe the observed data, or whether a more complicated model should be used. The test is performed by comparing the variability of the current model residuals to the variability between observations at replicate values of the independent variable X. Since the P-value for lack-of-fit in the ANOVA table is greater or equal to 0.10, the model appears to be adequate for the observed data.

# 3.6 ANOVA OLOR PUTRIDO CRUDO

Analysis Summary

Dependent variable: Olor putrido crudo Factors: Tiempo

Panelistas

Number of complete cases: 60

## The StatAdvisor

#### ---------------

 This procedure performs a multifactor analysis of variance for Olor putrido crudo. It constructs various tests and graphs to determine which factors have a statistically significant effect on Olor putrido crudo. It also tests for significant interactions amongst the factors, given sufficient data. The F-tests in the ANOVA table will allow you to identify the significant factors. For each significant factor, the Multiple Range Tests will tell you which means are significantly different from which others. The Means Plot and Interaction Plot will help you interpret the significant effects. The Residual Plots will help you judge whether the assumptions underlying the analysis of variance are violated by the data.

Means and 95,0 Percent Tukey HSD Intervals

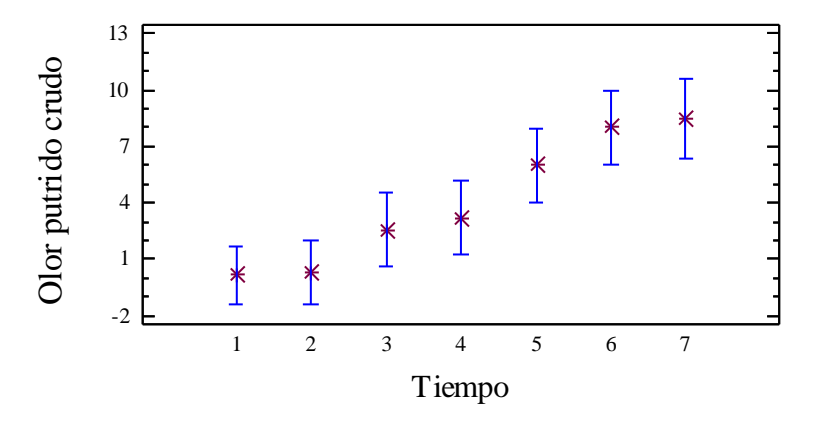

## Analysis of Variance for Olor putrido crudo - Type III Sums of Squares

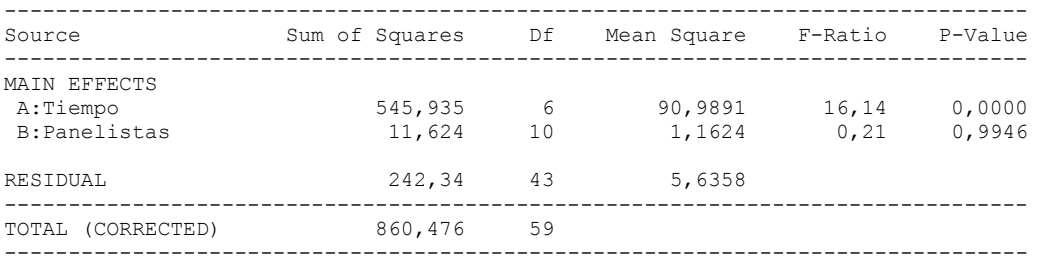

All F-ratios are based on the residual mean square error.

## The StatAdvisor

#### ---------------

 The ANOVA table decomposes the variability of Olor putrido crudo into contributions due to various factors. Since Type III sums of squares (the default) have been chosen, the contribution of each factor is measured having removed the effects of all other factors. The P-values test the statistical significance of each of the factors. Since one P-value is less than  $0,05$ , this factor has a statistically significant effect on Olor putrido crudo at the 95,0% confidence level.

## Table of Least Squares Means for Olor putrido crudo with 95,0 Percent Confidence Intervals

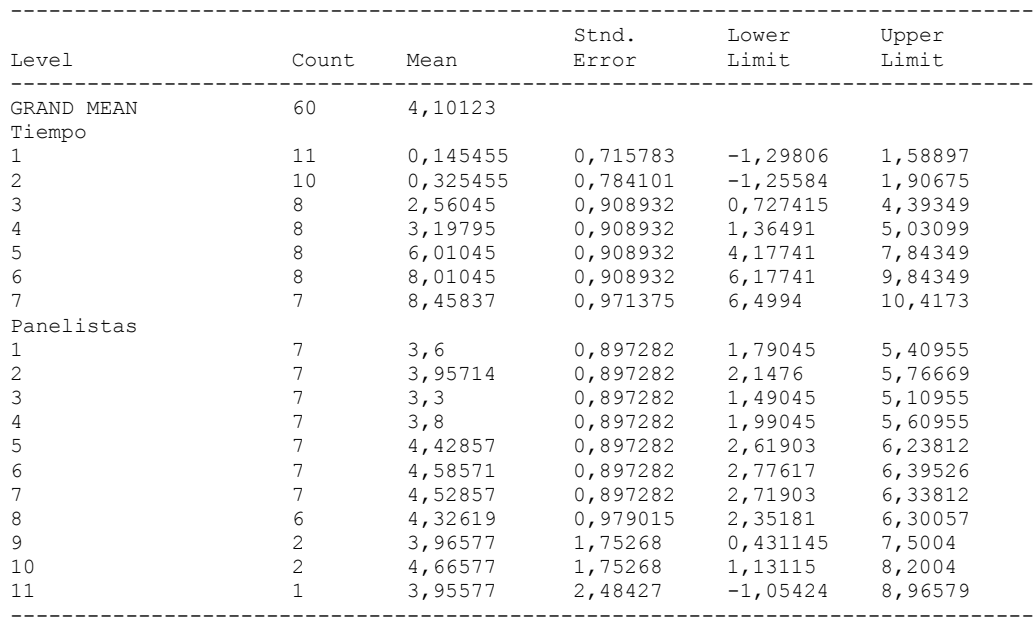

# The StatAdvisor

---------------

 This table shows the mean Olor putrido crudo for each level of the factors. It also shows the standard error of each mean, which is a measure of its sampling variability. The rightmost two columns show 95,0% confidence intervals for each of the means. You can display these means and intervals by selecting Means Plot from the list of Graphical Options.

Multiple Range Tests for Olor putrido crudo by Tiempo

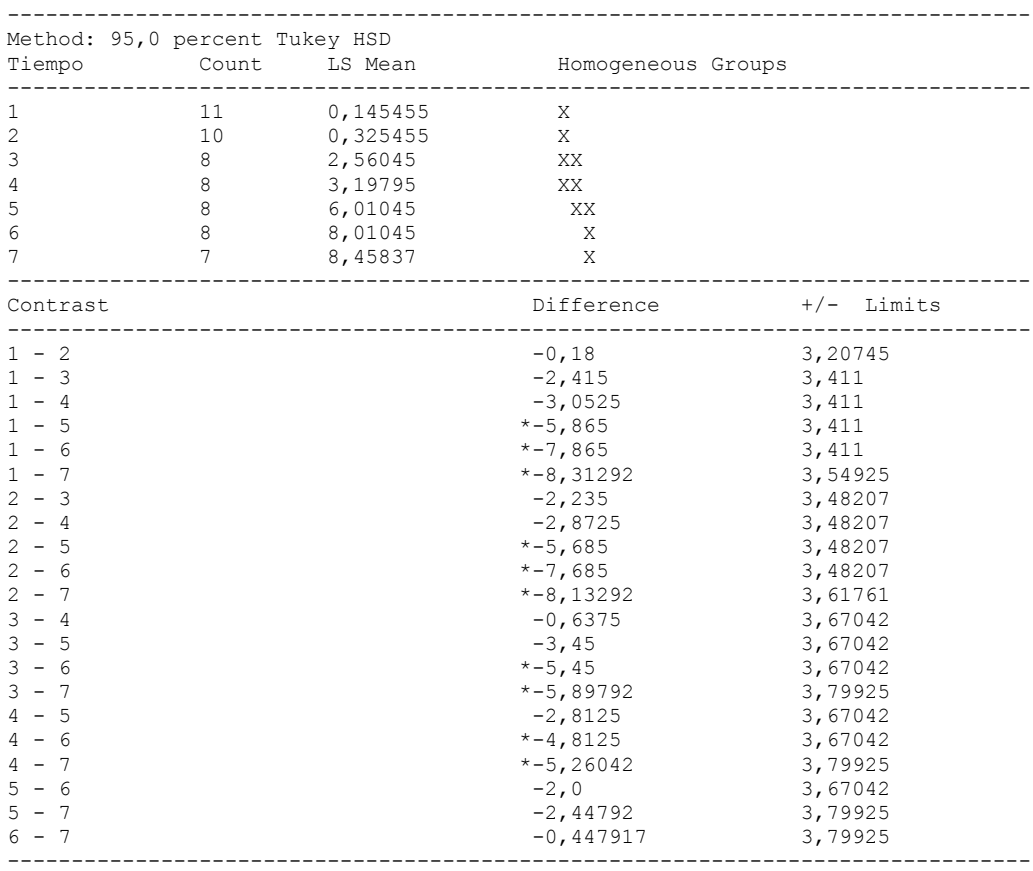

\* denotes a statistically significant difference.

# The StatAdvisor

## ---------------

 This table applies a multiple comparison procedure to determine which means are significantly different from which others. The bottom half of the output shows the estimated difference between each pair of means. An asterisk has been placed next to 10 pairs, indicating that these pairs show statistically significant differences at the 95,0% confidence level. At the top of the page, 3 homogenous groups are identified using columns of X's. Within each column, the levels containing X's form a group of means within which there are no statistically significant differences. The method currently being used to discriminate among the means is Tukey's honestly significant difference (HSD) procedure. With this method, there is a 5,0% risk of calling one or more pairs significantly different when their actual difference equals 0. NOTE: the intervals are not exact since the number of observations at each level is not the same. You might consider using the Bonferroni procedure instead.

## Simple Regression - Olor putrido crudo vs. Tiempo

#### Regression Analysis - Linear model:  $Y = a + b \times X$

Dependent variable: Olor putrido crudo

Independent variable: Tiempo

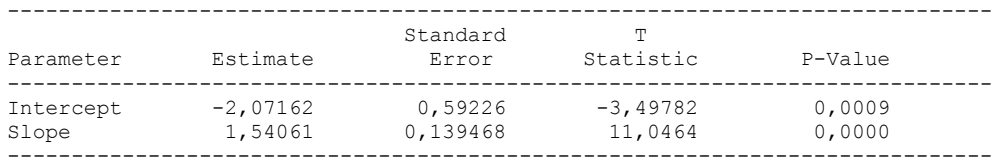

-----------------------------------------------------------------------------

## Analysis of Variance

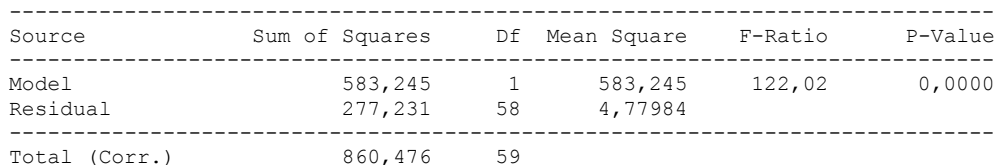

Correlation Coefficient = 0,823296 R-squared =  $67,7817$  percent Standard Error of Est. = 2,18628

The StatAdvisor

---------------

 The output shows the results of fitting a linear model to describe the relationship between Olor putrido crudo and Tiempo. The equation of the fitted model is

Olor putrido crudo =  $-2,07162 + 1,54061*$ Tiempo

Since the P-value in the ANOVA table is less than 0.01, there is a statistically significant relationship between Olor putrido crudo and Tiempo at the 99% confidence level.

 The R-Squared statistic indicates that the model as fitted explains 67,7817% of the variability in Olor putrido crudo. The correlation coefficient equals 0,823296, indicating a moderately strong relationship between the variables. The standard error of the estimate shows the standard deviation of the residuals to be 2,18628. This value can be used to construct prediction limits for new observations by selecting the Forecasts option from the text menu.

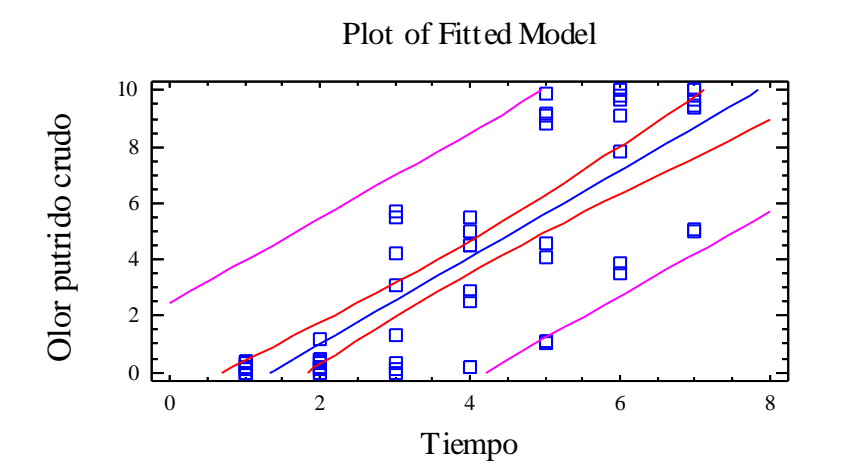

Analysis of Variance with Lack-of-Fit

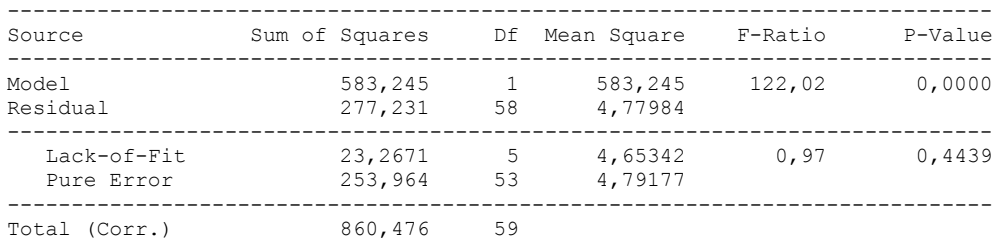

The StatAdvisor

---------------

 The lack of fit test is designed to determine whether the selected model is adequate to describe the observed data, or whether a more complicated model should be used. The test is performed by comparing the variability of the current model residuals to the variability between observations at replicate values of the independent variable X. Since the P-value for lack-of-fit in the ANOVA table is greater or equal to 0.10, the model appears to be adequate for the observed data.

## **Multifactor ANOVA - Olor putrido crudo**

Analysis Summary

Dependent variable: Olor putrido crudo Factors: Panelistas Tiempo

Number of complete cases: 60

#### The StatAdvisor

---------------

 This procedure performs a multifactor analysis of variance for Olor putrido crudo. It constructs various tests and graphs to determine which factors have a statistically significant effect on Olor putrido crudo. It also tests for significant interactions amongst the factors, given sufficient data. The F-tests in the ANOVA table will allow you to identify the significant factors. For each significant factor, the Multiple Range Tests will tell you which means are significantly different from which others. The Means Plot and Interaction Plot will help you interpret the significant effects. The Residual Plots will help you judge whether the assumptions underlying the analysis of variance are violated by the data.

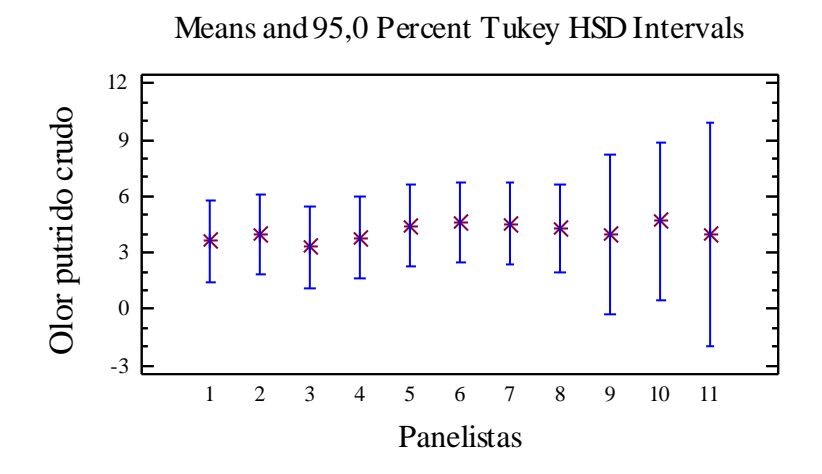

Analysis of Variance for Olor putrido crudo - Type III Sums of Squares

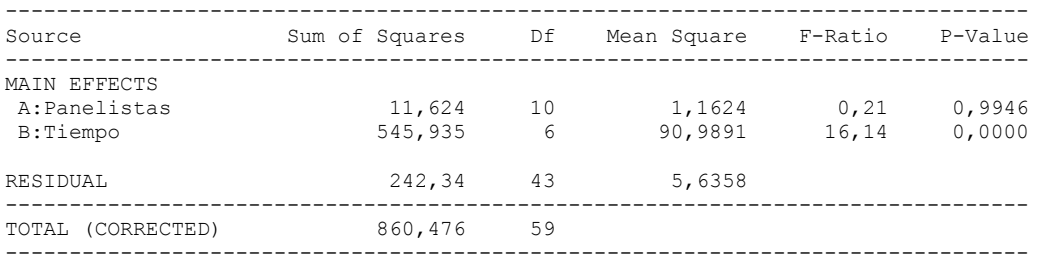

All F-ratios are based on the residual mean square error.

## The StatAdvisor

---------------

 The ANOVA table decomposes the variability of Olor putrido crudo into contributions due to various factors. Since Type III sums of squares (the default) have been chosen, the contribution of each factor is measured having removed the effects of all other factors. The P-values test the statistical significance of each of the factors. Since one P-value is less than 0,05, this factor has a statistically significant effect on Olor putrido crudo at the 95,0% confidence level.

## Table of Least Squares Means for Olor putrido crudo with 95,0 Percent Confidence Intervals

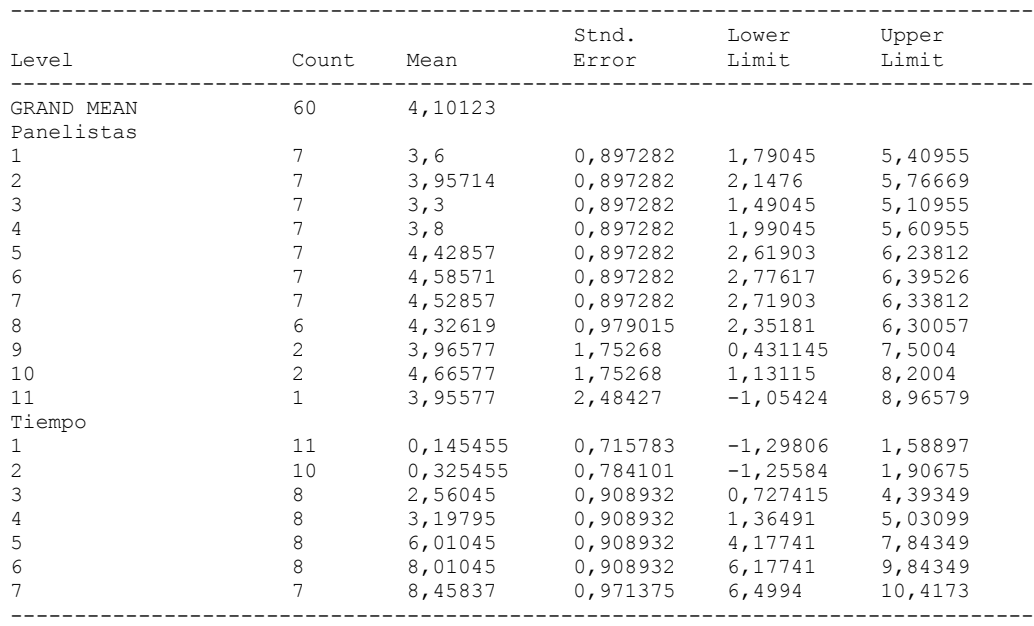

# The StatAdvisor

---------------

 This table shows the mean Olor putrido crudo for each level of the factors. It also shows the standard error of each mean, which is a measure of its sampling variability. The rightmost two columns show 95,0% confidence intervals for each of the means. You can display these means and intervals by selecting Means Plot from the list of Graphical Options.

Multiple Range Tests for Olor putrido crudo by Panelistas

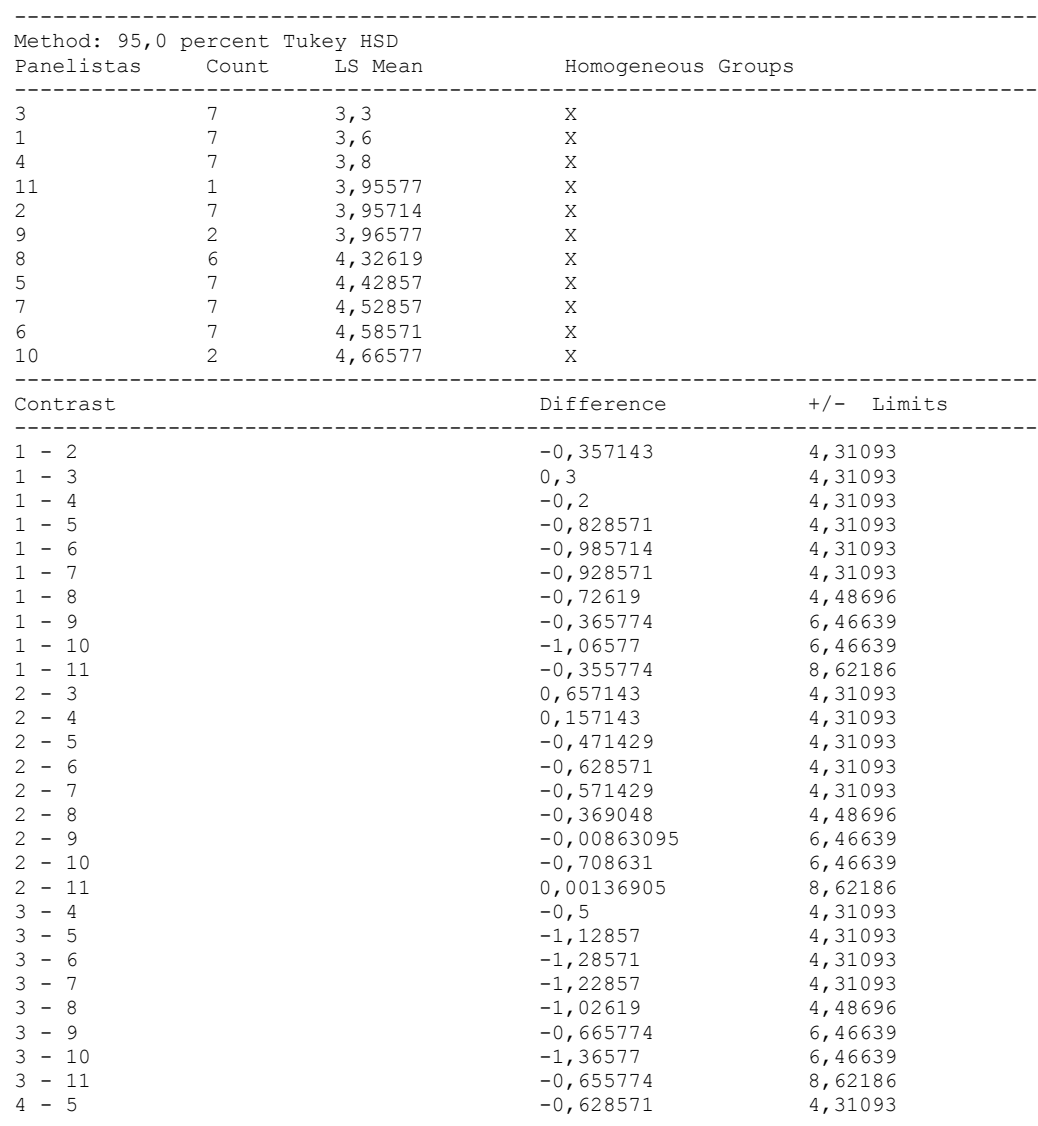

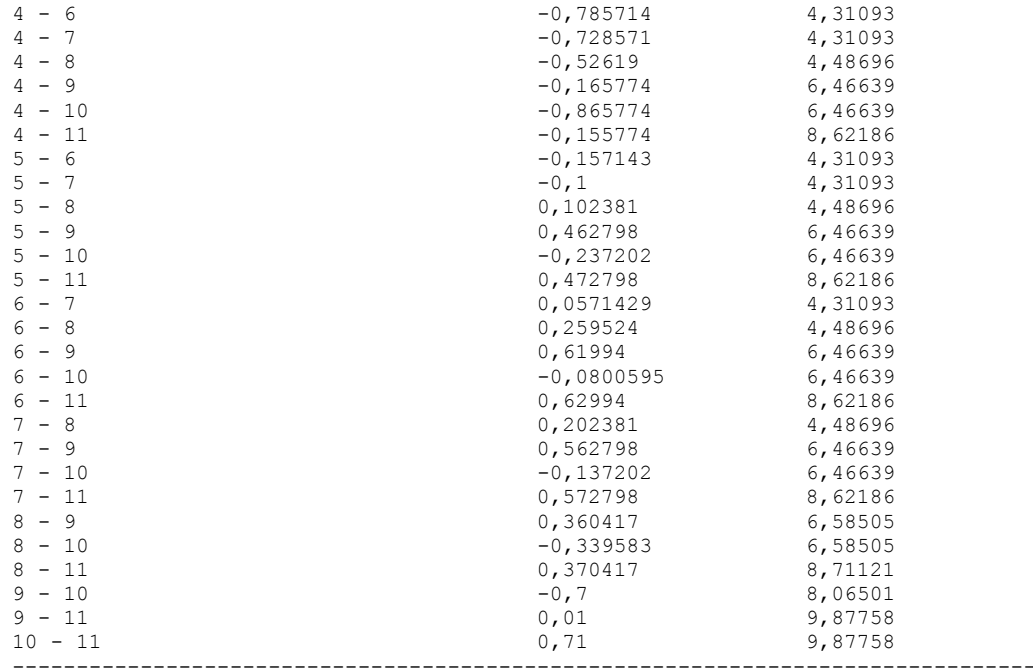

\* denotes a statistically significant difference.

## The StatAdvisor

#### ---------------

 This table applies a multiple comparison procedure to determine which means are significantly different from which others. The bottom half of the output shows the estimated difference between each pair of means. There are no statistically significant differences between any pair of means at the 95,0% confidence level. At the top of the page, one homogenous group is identified by a column of X's. Within each column, the levels containing X's form a group of means within which there are no statistically significant differences. The method currently being used to discriminate among the means is Tukey's honestly significant difference (HSD) procedure. With this method, there is a 5,0% risk of calling one or more pairs significantly different when their actual difference equals 0. NOTE: the intervals are not exact since the number of observations at each level is not the same. You might consider using the Bonferroni procedure instead.

## Simple Regression - Olor putrido crudo vs. Panelistas

Regression Analysis - Linear model:  $Y = a + b*X$ 

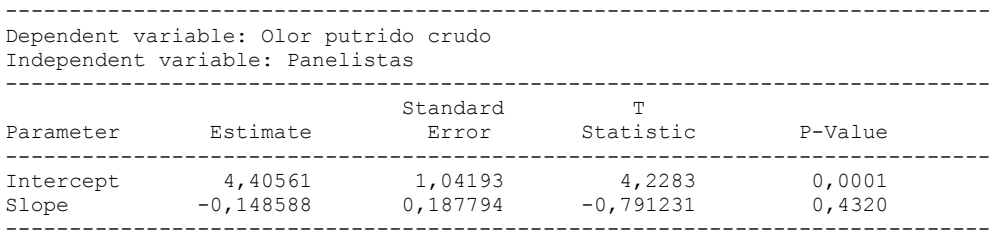

## Analysis of Variance

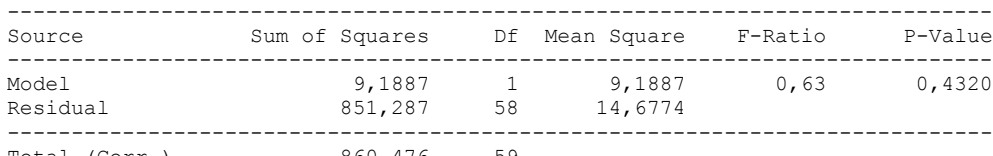

Total (Corr.) 860,476 59

Correlation Coefficient = -0,103337 R-squared =  $1,06786$  percent Standard Error of Est. = 3,83111

#### The StatAdvisor

#### ---------------

 The output shows the results of fitting a linear model to describe the relationship between Olor putrido crudo and Panelistas. The equation of the fitted model is

Olor putrido crudo =  $4,40561 - 0,148588*$ Panelistas

Since the P-value in the ANOVA table is greater or equal to 0.10, there is not a statistically significant relationship between Olor putrido crudo and Panelistas at the 90% or higher confidence level.

 The R-Squared statistic indicates that the model as fitted explains 1,06786% of the variability in Olor putrido crudo. The correlation coefficient equals -0,103337, indicating a relatively weak relationship between the variables. The standard error of the estimate shows the standard deviation of the residuals to be 3,83111. This value can be used to construct prediction limits for new observations by selecting the Forecasts option from the text menu.

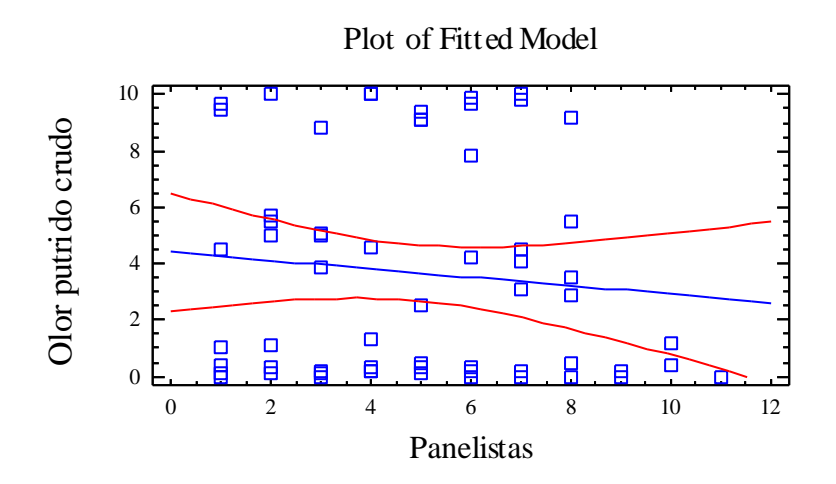

Analysis of Variance with Lack-of-Fit

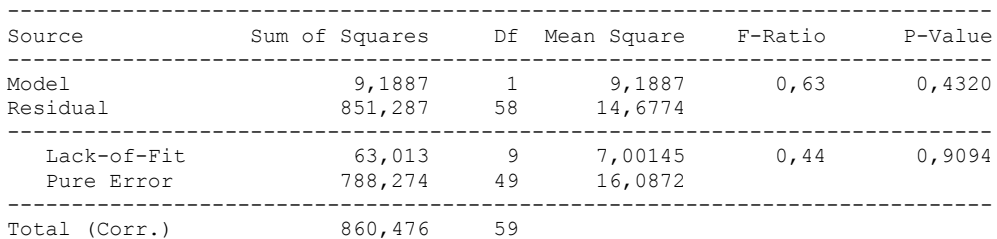

#### The StatAdvisor

#### ---------------

 The lack of fit test is designed to determine whether the selected model is adequate to describe the observed data, or whether a more complicated model should be used. The test is performed by comparing the variability of the current model residuals to the variability between observations at replicate values of the independent variable X. Since the P-value for lack-of-fit in the ANOVA table is greater or equal to 0.10, the model appears to be adequate for the observed data.

# 6.7 ANOVA OLOR TIPICO COCIDO

Analysis Summary

Dependent variable: Olor tipico cocido Factors: Tiempo

Panelistas

Number of complete cases: 60

## The StatAdvisor

#### ---------------

 This procedure performs a multifactor analysis of variance for Olor tipico cocido. It constructs various tests and graphs to determine which factors have a statistically significant effect on Olor tipico cocido. It also tests for significant interactions amongst the factors, given sufficient data. The F-tests in the ANOVA table will allow you to identify the significant factors. For each significant factor, the Multiple Range Tests will tell you which means are significantly different from which others. The Means Plot and Interaction Plot will help you interpret the significant effects. The Residual Plots will help you judge whether the assumptions underlying the analysis of variance are violated by the data.

> 12Olor tipico cocido Olor tipico cocido 10 8 6 4 2  $0 E$ 1 2 3 4 5 6 7 Tiempo

Means and 95,0 Percent Tukey HSD Intervals

## Analysis of Variance for Olor tipico cocido - Type III Sums of Squares

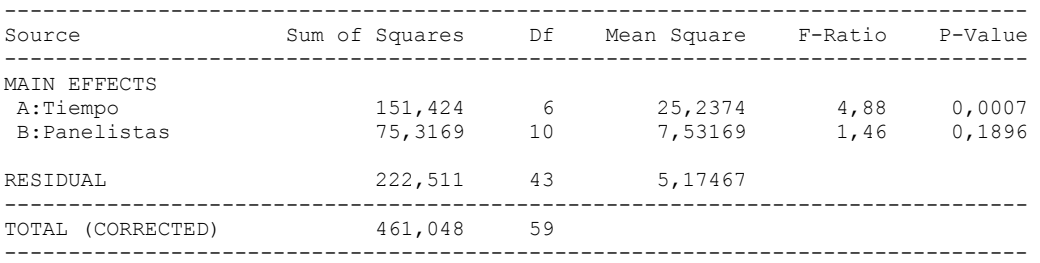

All F-ratios are based on the residual mean square error.

## The StatAdvisor

#### ---------------

 The ANOVA table decomposes the variability of Olor tipico cocido into contributions due to various factors. Since Type III sums of squares (the default) have been chosen, the contribution of each factor is measured having removed the effects of all other factors. The P-values test the statistical significance of each of the factors. Since one P-value is less than  $0,05$ , this factor has a statistically significant effect on Olor tipico cocido at the 95,0% confidence level.

## Table of Least Squares Means for Olor tipico cocido with 95,0 Percent Confidence Intervals

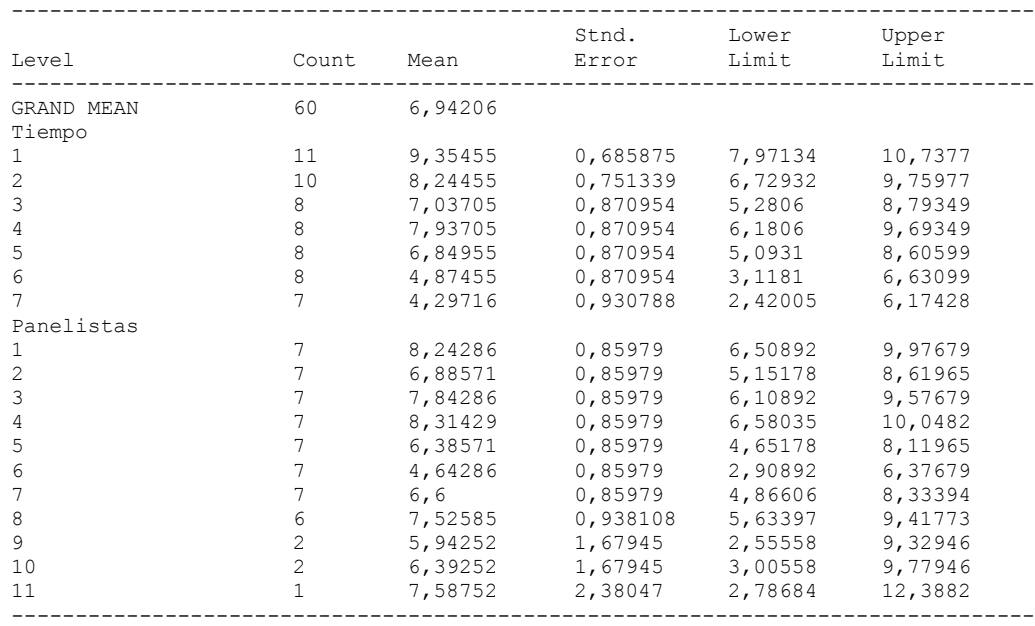

# The StatAdvisor

---------------

 This table shows the mean Olor tipico cocido for each level of the factors. It also shows the standard error of each mean, which is a measure of its sampling variability. The rightmost two columns show 95,0% confidence intervals for each of the means. You can display these means and intervals by selecting Means Plot from the list of Graphical Options.

Multiple Range Tests for Olor tipico cocido by Tiempo

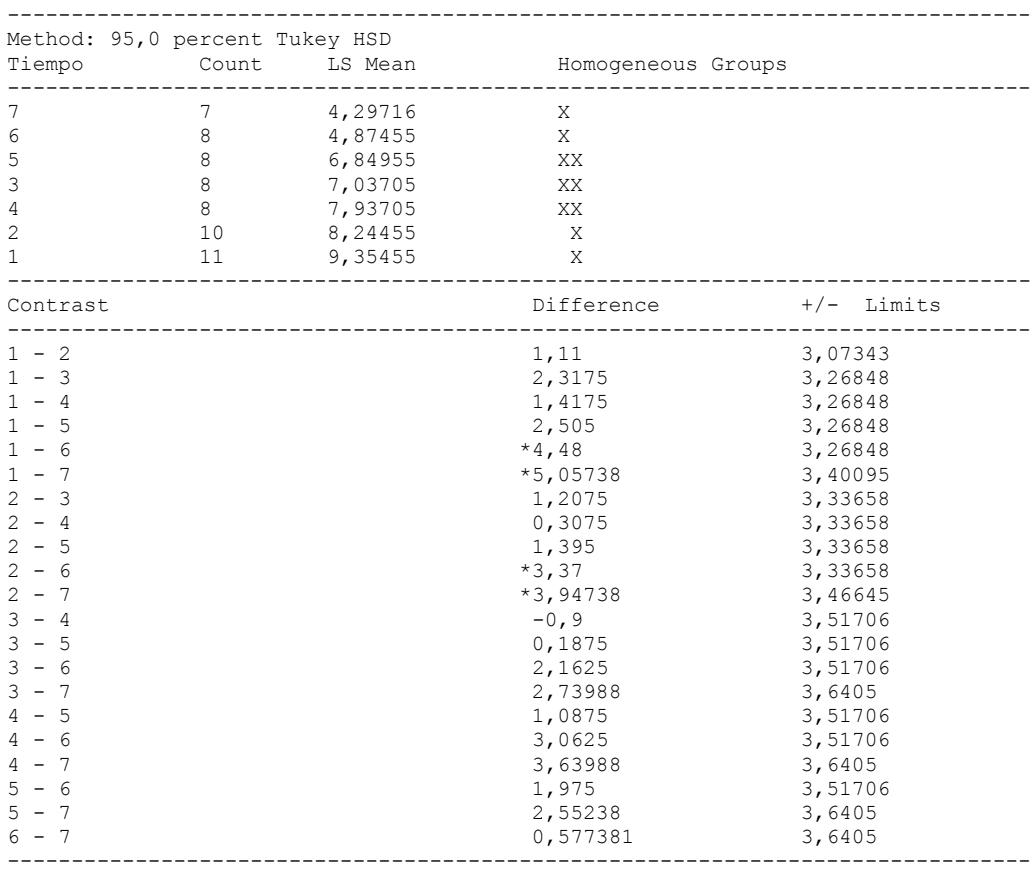

\* denotes a statistically significant difference.
### ---------------

 This table applies a multiple comparison procedure to determine which means are significantly different from which others. The bottom half of the output shows the estimated difference between each pair of means. An asterisk has been placed next to 4 pairs, indicating that these pairs show statistically significant differences at the 95,0% confidence level. At the top of the page, 2 homogenous groups are identified using columns of X's. Within each column, the levels containing X's form a group of means within which there are no statistically significant differences. The method currently being used to discriminate among the means is Tukey's honestly significant difference (HSD) procedure. With this method, there is a 5,0% risk of calling one or more pairs significantly different when their actual difference equals 0. NOTE: the intervals are not exact since the number of observations at each level is not the same. You might consider using the Bonferroni procedure instead.

### Simple Regression - Olor tipico cocido vs. Tiempo

#### Regression Analysis - Linear model:  $Y = a + b \times X$

----------------------------------------------------------------------------- Dependent variable: Olor tipico cocido Independent variable: Tiempo

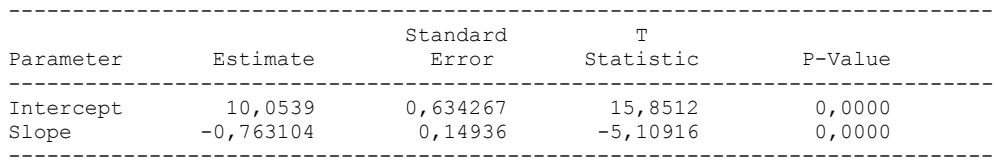

### Analysis of Variance

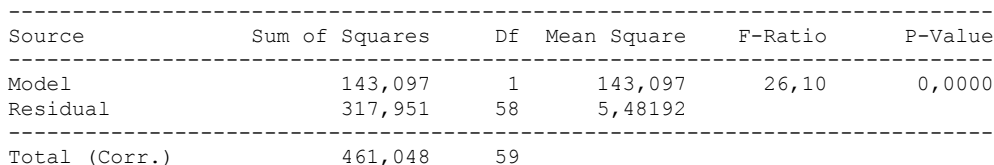

Correlation Coefficient =  $-0,557112$  $R$ -squared = 31,0373 percent Standard Error of Est.  $= 2.34135$ 

---------------

 The output shows the results of fitting a linear model to describe the relationship between Olor tipico cocido and Tiempo. The equation of the fitted model is

Olor tipico cocido =  $10,0539 - 0,763104*$ Tiempo

Since the P-value in the ANOVA table is less than 0.01, there is a statistically significant relationship between Olor tipico cocido and Tiempo at the 99% confidence level.

 The R-Squared statistic indicates that the model as fitted explains 31,0373% of the variability in Olor tipico cocido. The correlation coefficient equals -0,557112, indicating a moderately strong relationship between the variables. The standard error of the estimate shows the standard deviation of the residuals to be 2,34135. This value can be used to construct prediction limits for new observations by selecting the Forecasts option from the text menu.

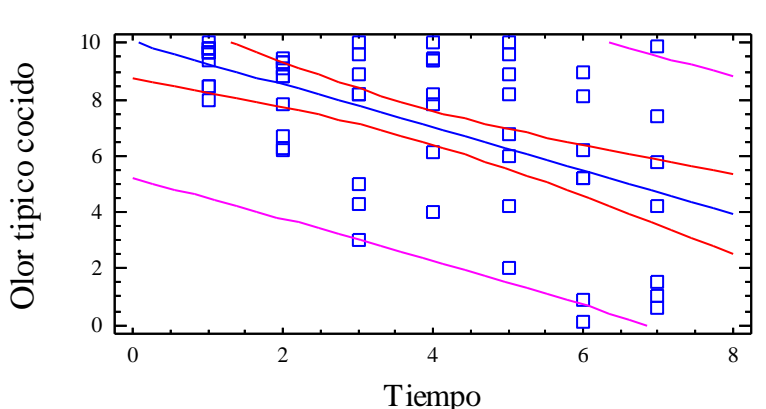

# Plot of Fitted Model

Analysis of Variance with Lack-of-Fit

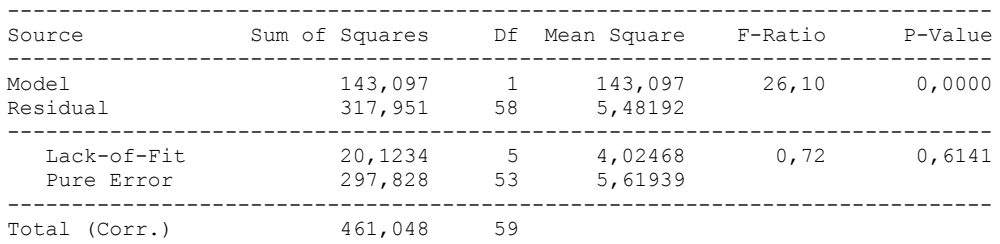

The StatAdvisor

---------------

 The lack of fit test is designed to determine whether the selected model is adequate to describe the observed data, or whether a more complicated model should be used. The test is performed by comparing the variability of the current model residuals to the variability between observations at replicate values of the independent variable X. Since the P-value for lack-of-fit in the ANOVA table is greater or equal to 0.10, the model appears to be adequate for the observed data.

### **Multifactor ANOVA - Olor tipico cocido**

Analysis Summary

Dependent variable: Olor tipico cocido Factors: Panelistas Tiempo

Number of complete cases: 60

The StatAdvisor

---------------

 This procedure performs a multifactor analysis of variance for Olor tipico cocido. It constructs various tests and graphs to determine which factors have a statistically significant effect on Olor tipico cocido. It also tests for significant interactions amongst the factors, given sufficient data. The F-tests in the ANOVA table will allow you to identify the significant factors. For each significant factor, the Multiple Range Tests will tell you which means are significantly different from which others. The Means Plot and Interaction Plot will help you interpret the significant effects. The Residual Plots will help you judge whether the assumptions underlying the analysis of variance are violated by the data.

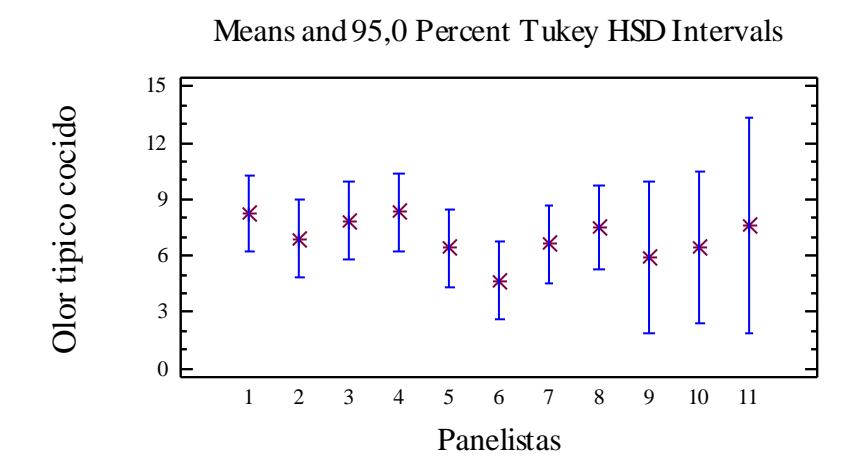

Analysis of Variance for Olor tipico cocido - Type III Sums of Squares

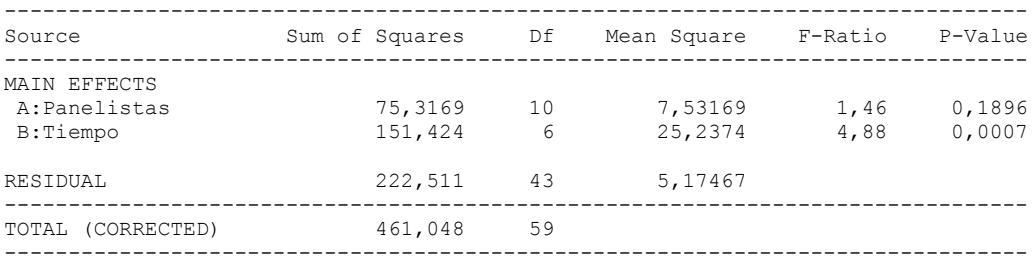

All F-ratios are based on the residual mean square error.

#### The StatAdvisor

---------------

 The ANOVA table decomposes the variability of Olor tipico cocido into contributions due to various factors. Since Type III sums of squares (the default) have been chosen, the contribution of each factor is measured having removed the effects of all other factors. The P-values test the statistical significance of each of the factors. Since one P-value is less than 0,05, this factor has a statistically significant effect on Olor tipico cocido at the 95,0% confidence level.

### Table of Least Squares Means for Olor tipico cocido with 95,0 Percent Confidence Intervals

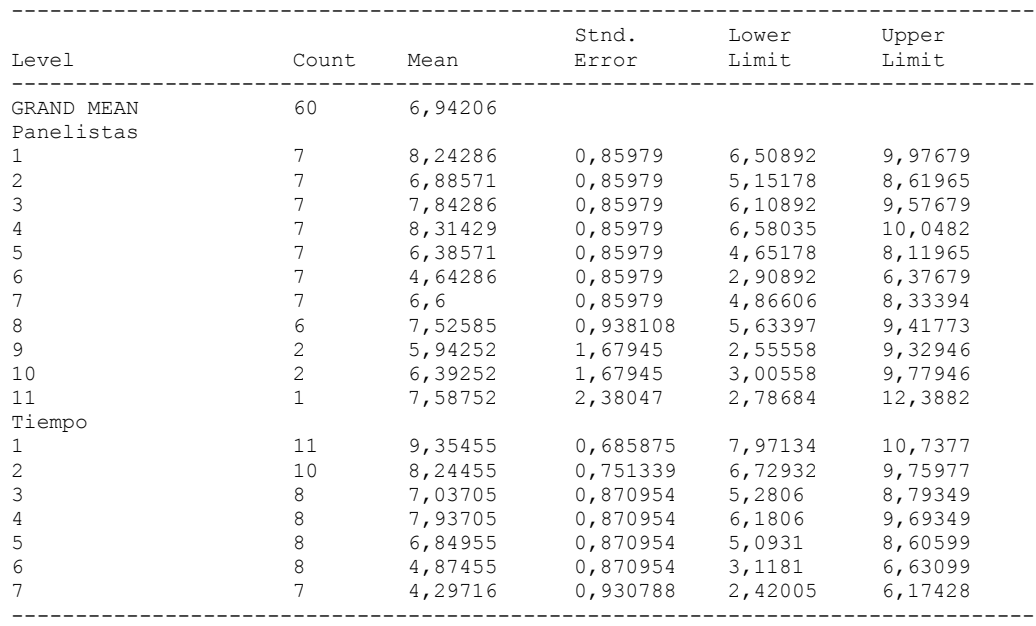

# The StatAdvisor

---------------

 This table shows the mean Olor tipico cocido for each level of the factors. It also shows the standard error of each mean, which is a measure of its sampling variability. The rightmost two columns show 95,0% confidence intervals for each of the means. You can display these means and intervals by selecting Means Plot from the list of Graphical Options.

Multiple Range Tests for Olor tipico cocido by Panelistas

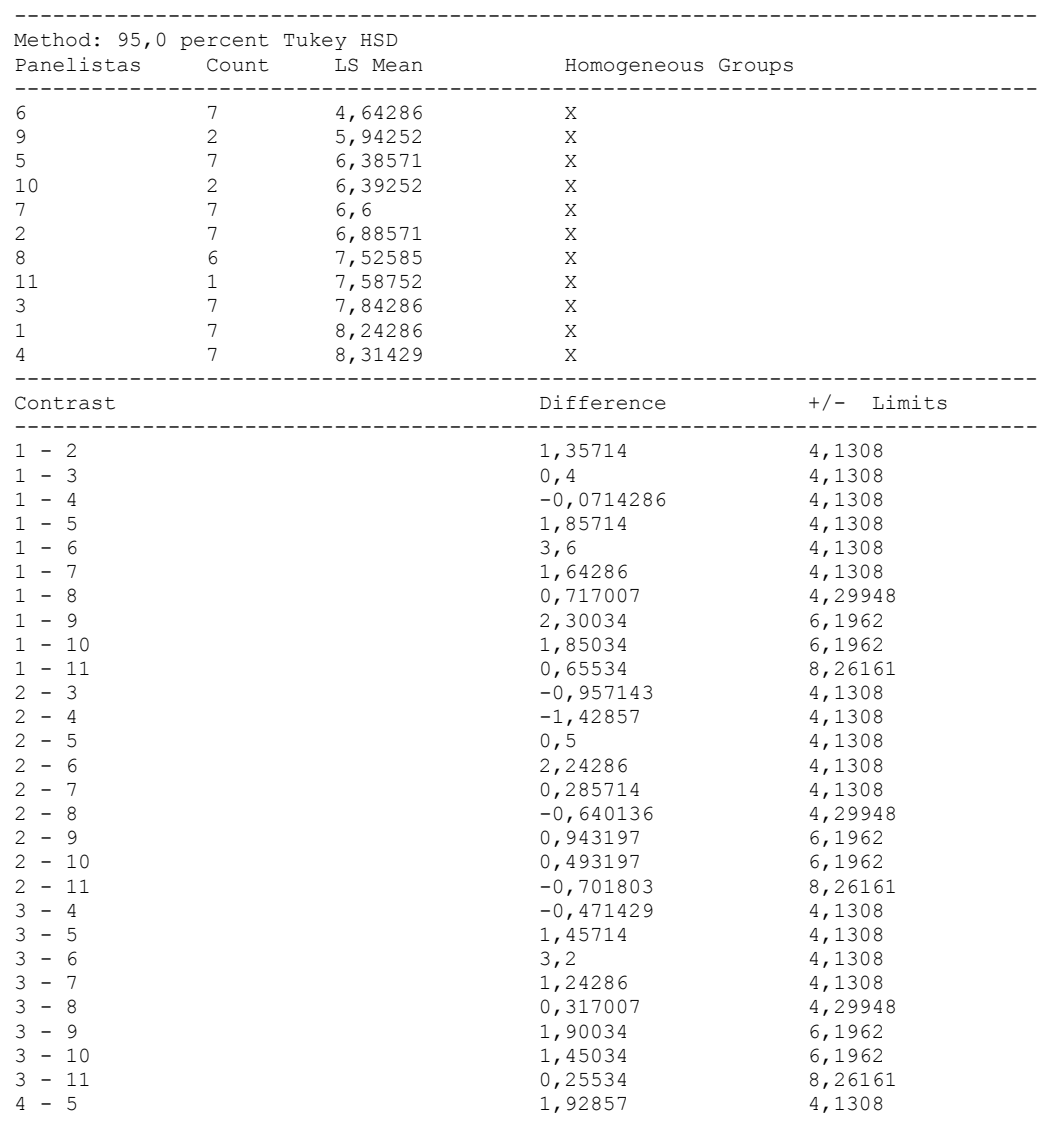

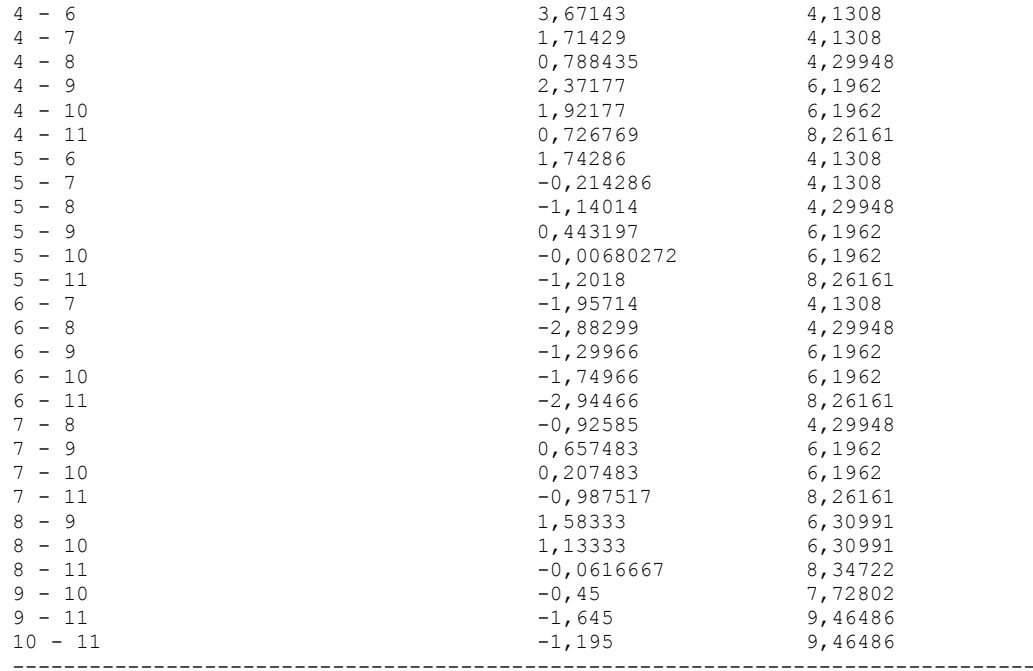

\* denotes a statistically significant difference.

### The StatAdvisor

#### ---------------

 This table applies a multiple comparison procedure to determine which means are significantly different from which others. The bottom half of the output shows the estimated difference between each pair of means. There are no statistically significant differences between any pair of means at the 95,0% confidence level. At the top of the page, one homogenous group is identified by a column of X's. Within each column, the levels containing X's form a group of means within which there are no statistically significant differences. The method currently being used to discriminate among the means is Tukey's honestly significant difference (HSD) procedure. With this method, there is a 5,0% risk of calling one or more pairs significantly different when their actual difference equals 0. NOTE: the intervals are not exact since the number of observations at each level is not the same. You might consider using the Bonferroni procedure instead.

### Simple Regression - Olor tipico cocido vs. Panelistas

Regression Analysis - Linear model:  $Y = a + b*X$ 

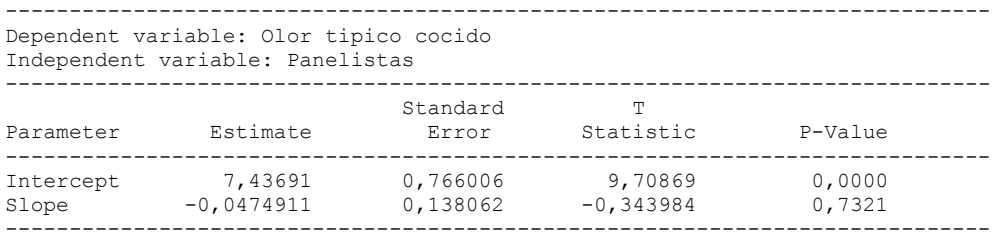

### Analysis of Variance

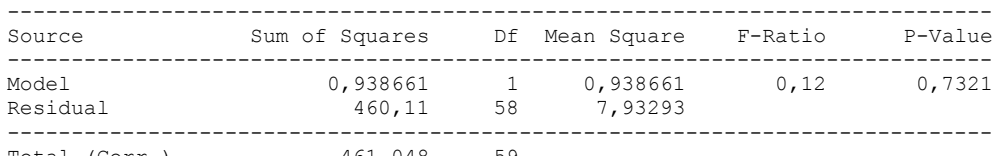

Total (Corr.) 461,048 59

Correlation Coefficient =  $-0,0451213$  $R$ -squared =  $0,203593$  percent Standard Error of Est. =  $2,81655$ 

#### The StatAdvisor

#### ---------------

 The output shows the results of fitting a linear model to describe the relationship between Olor tipico cocido and Panelistas. The equation of the fitted model is

Olor tipico cocido =  $7,43691 - 0,0474911*Panelists$ 

Since the P-value in the ANOVA table is greater or equal to 0.10, there is not a statistically significant relationship between Olor tipico cocido and Panelistas at the 90% or higher confidence level.

 The R-Squared statistic indicates that the model as fitted explains 0,203593% of the variability in Olor tipico cocido. The correlation coefficient equals -0,0451213, indicating a relatively weak relationship between the variables. The standard error of the estimate shows the standard deviation of the residuals to be 2,81655. This value can be used to construct prediction limits for new observations by selecting the Forecasts option from the text menu.

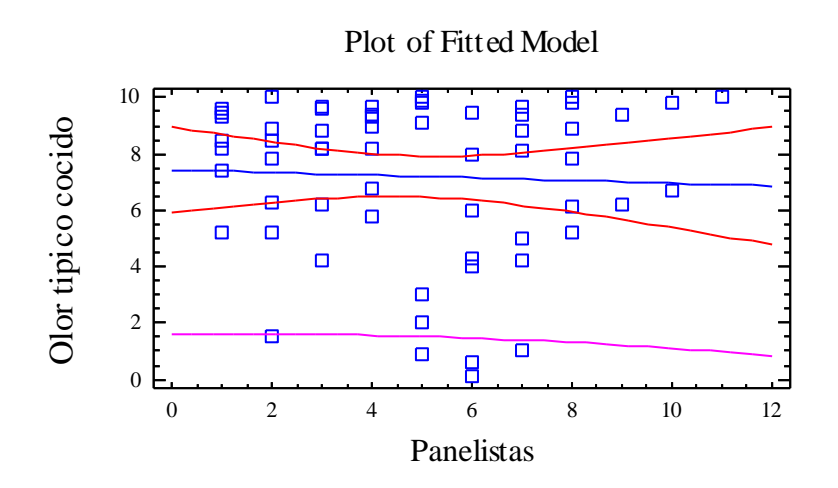

Analysis of Variance with Lack-of-Fit

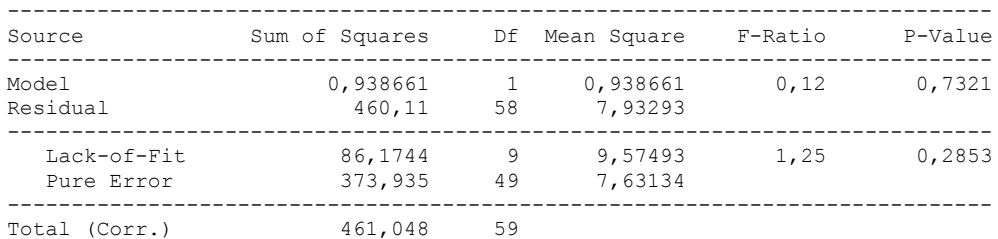

#### ---------------

 The lack of fit test is designed to determine whether the selected model is adequate to describe the observed data, or whether a more complicated model should be used. The test is performed by comparing the variability of the current model residuals to the variability between observations at replicate values of the independent variable X. Since the P-value for lack-of-fit in the ANOVA table is greater or equal to 0.10, the model appears to be adequate for the observed data.

# 6.8 ANOVA OLOR RANCIO COCIDO

Analysis Summary

Dependent variable: Olor rancio cocido Factors: Tiempo

Panelistas

Number of complete cases: 60

#### The StatAdvisor

#### ---------------

 This procedure performs a multifactor analysis of variance for Olor rancio cocido. It constructs various tests and graphs to determine which factors have a statistically significant effect on Olor rancio cocido. It also tests for significant interactions amongst the factors, given sufficient data. The F-tests in the ANOVA table will allow you to identify the significant factors. For each significant factor, the Multiple Range Tests will tell you which means are significantly different from which others. The Means Plot and Interaction Plot will help you interpret the significant effects. The Residual Plots will help you judge whether the assumptions underlying the analysis of variance are violated by the data.

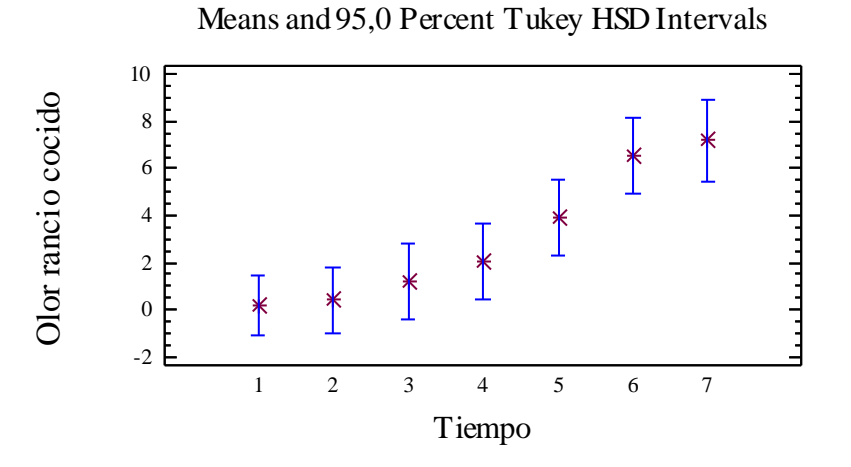

### Analysis of Variance for Olor rancio cocido - Type III Sums of Squares

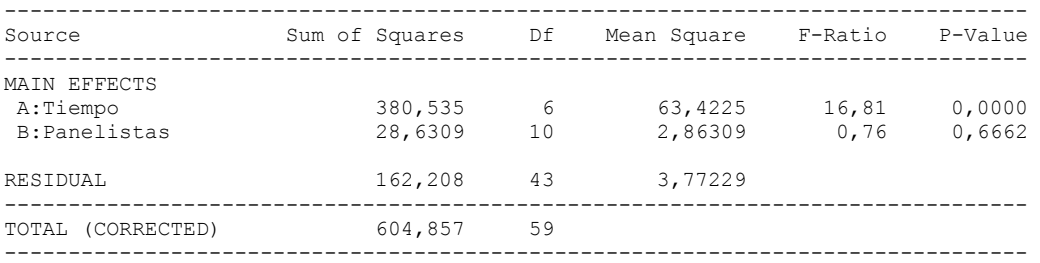

All F-ratios are based on the residual mean square error.

#### The StatAdvisor

#### ---------------

 The ANOVA table decomposes the variability of Olor rancio cocido into contributions due to various factors. Since Type III sums of squares (the default) have been chosen, the contribution of each factor is measured having removed the effects of all other factors. The P-values test the statistical significance of each of the factors. Since one P-value is less than  $0,05$ , this factor has a statistically significant effect on Olor rancio cocido at the 95,0% confidence level.

### Table of Least Squares Means for Olor rancio cocido with 95,0 Percent Confidence Intervals

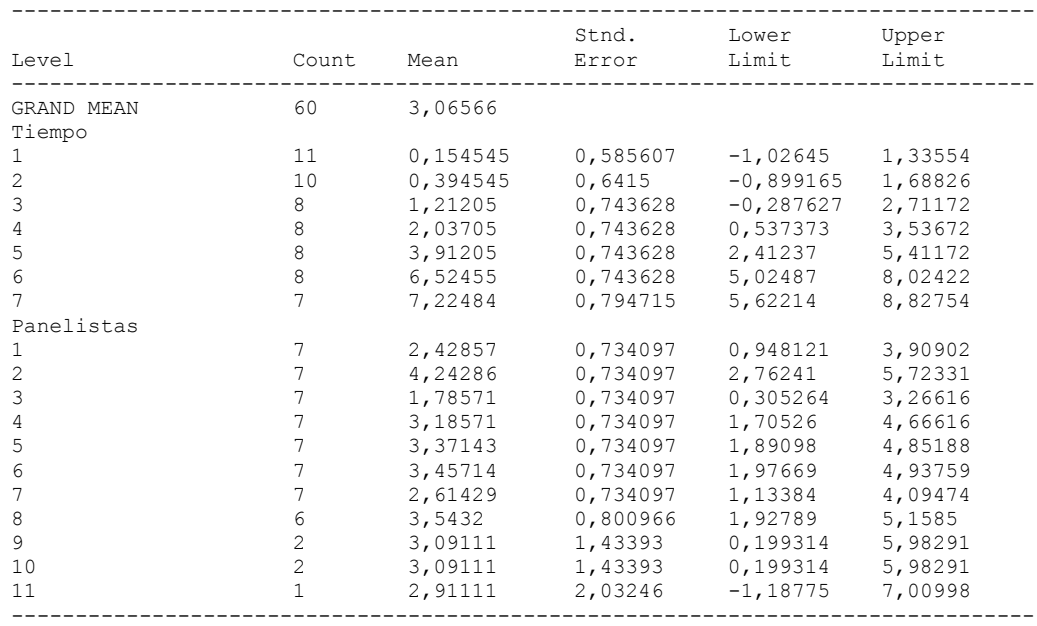

## The StatAdvisor

---------------

 This table shows the mean Olor rancio cocido for each level of the factors. It also shows the standard error of each mean, which is a measure of its sampling variability. The rightmost two columns show 95,0% confidence intervals for each of the means. You can display these means and intervals by selecting Means Plot from the list of Graphical Options.

Multiple Range Tests for Olor rancio cocido by Tiempo

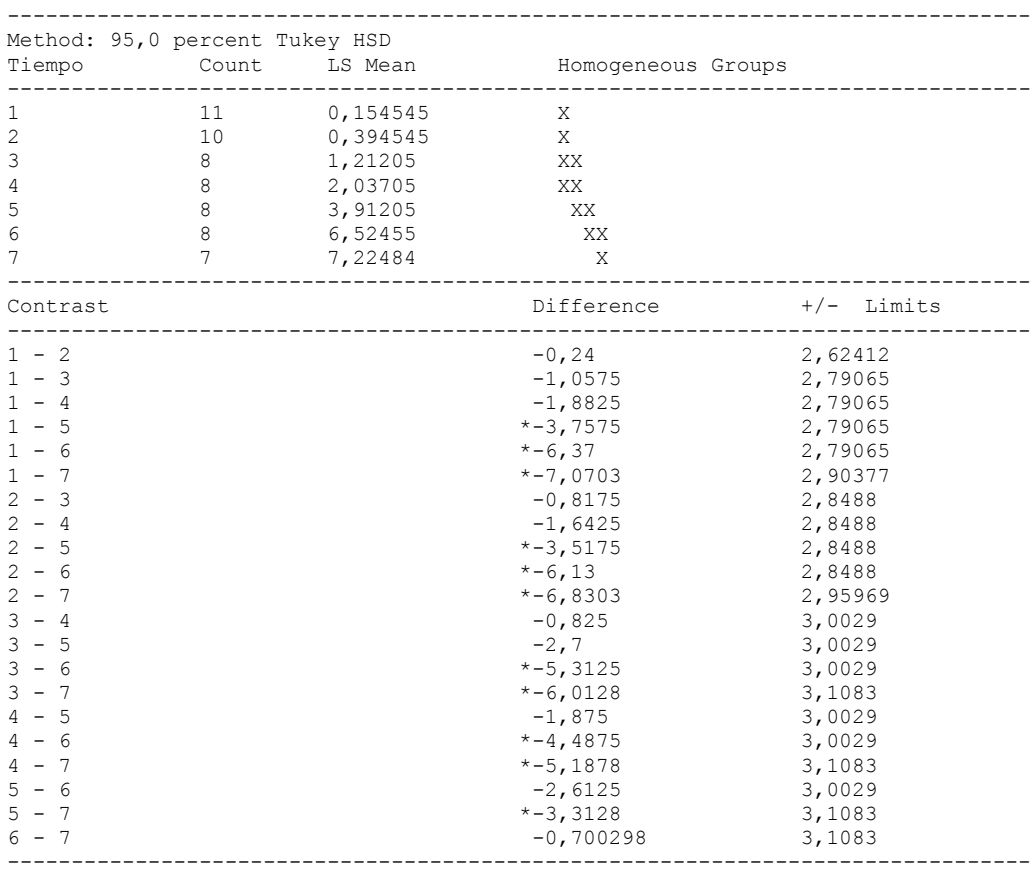

\* denotes a statistically significant difference.

### ---------------

 This table applies a multiple comparison procedure to determine which means are significantly different from which others. The bottom half of the output shows the estimated difference between each pair of means. An asterisk has been placed next to 11 pairs, indicating that these pairs show statistically significant differences at the 95,0% confidence level. At the top of the page, 4 homogenous groups are identified using columns of X's. Within each column, the levels containing X's form a group of means within which there are no statistically significant differences. The method currently being used to discriminate among the means is Tukey's honestly significant difference (HSD) procedure. With this method, there is a 5,0% risk of calling one or more pairs significantly different when their actual difference equals 0. NOTE: the intervals are not exact since the number of observations at each level is not the same. You might consider using the Bonferroni procedure instead.

#### Simple Regression - Olor rancio cocido vs. Tiempo

### Regression Analysis - Linear model:  $Y = a + b*X$

Dependent variable: Olor rancio cocido

Independent variable: Tiempo

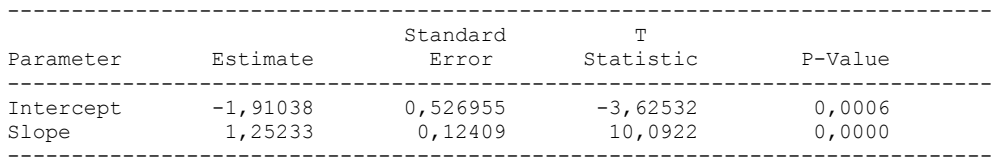

-----------------------------------------------------------------------------

### Analysis of Variance

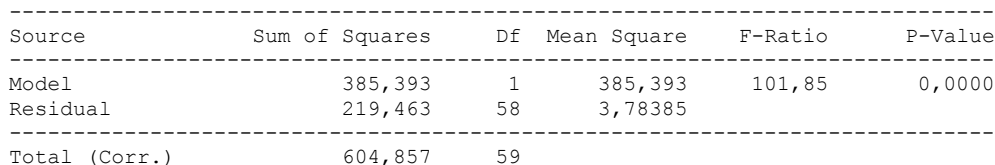

Correlation Coefficient = 0,798226  $R$ -squared =  $63,7164$  percent Standard Error of Est. = 1,94521

---------------

 The output shows the results of fitting a linear model to describe the relationship between Olor rancio cocido and Tiempo. The equation of the fitted model is

Olor rancio cocido =  $-1,91038 + 1,25233*$ Tiempo

Since the P-value in the ANOVA table is less than 0.01, there is a statistically significant relationship between Olor rancio cocido and Tiempo at the 99% confidence level.

 The R-Squared statistic indicates that the model as fitted explains 63,7164% of the variability in Olor rancio cocido. The correlation coefficient equals 0,798226, indicating a moderately strong relationship between the variables. The standard error of the estimate shows the standard deviation of the residuals to be 1,94521. This value can be used to construct prediction limits for new observations by selecting the Forecasts option from the text menu.

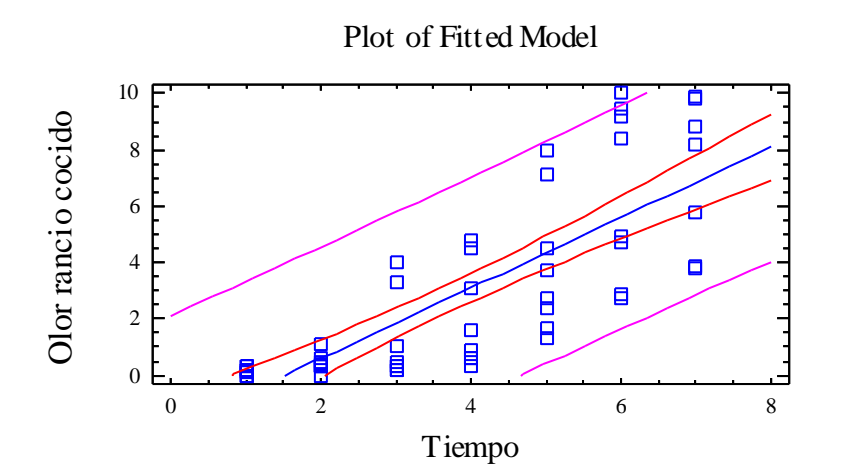

### Analysis of Variance with Lack-of-Fit

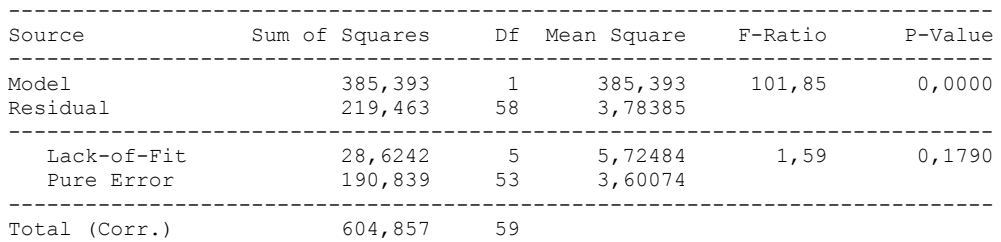

#### The StatAdvisor

---------------

 The lack of fit test is designed to determine whether the selected model is adequate to describe the observed data, or whether a more complicated model should be used. The test is performed by comparing the variability of the current model residuals to the variability between observations at replicate values of the independent variable X. Since the P-value for lack-of-fit in the ANOVA table is greater or equal to 0.10, the model appears to be adequate for the observed data.

## **Multifactor ANOVA - Olor rancio cocido**

Analysis Summary

Dependent variable: Olor rancio cocido Factors: Panelistas Tiempo

Number of complete cases: 60

#### The StatAdvisor

```
---------------
```
 This procedure performs a multifactor analysis of variance for Olor rancio cocido. It constructs various tests and graphs to determine which factors have a statistically significant effect on Olor rancio cocido. It also tests for significant interactions amongst the factors, given sufficient data. The F-tests in the ANOVA table will allow you to identify the significant factors. For each significant factor, the Multiple Range Tests will tell you which means are significantly different from which others. The Means Plot and Interaction Plot will help you interpret the significant effects. The Residual Plots will help you judge whether the assumptions underlying the analysis of variance are violated by the data.

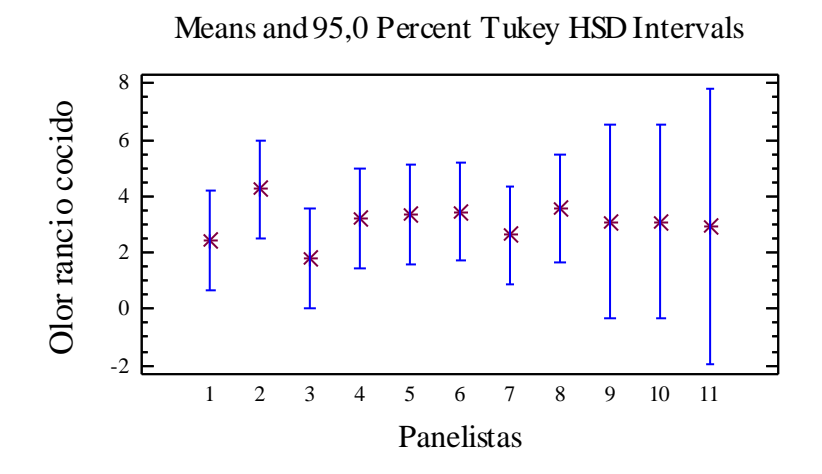

Analysis of Variance for Olor rancio cocido - Type III Sums of Squares

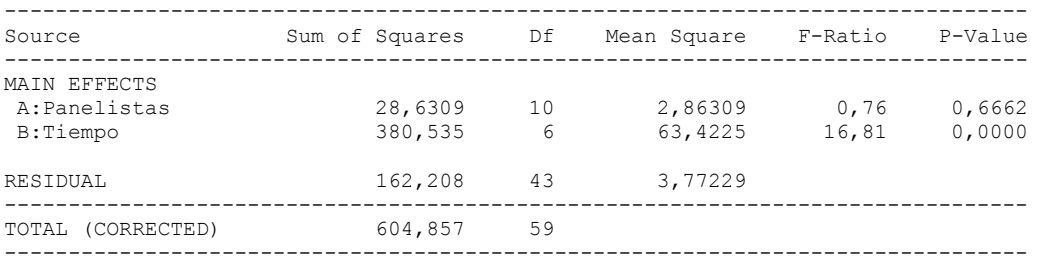

All F-ratios are based on the residual mean square error.

#### The StatAdvisor

---------------

 The ANOVA table decomposes the variability of Olor rancio cocido into contributions due to various factors. Since Type III sums of squares (the default) have been chosen, the contribution of each factor is measured having removed the effects of all other factors. The P-values test the statistical significance of each of the factors. Since one P-value is less than 0,05, this factor has a statistically significant effect on Olor rancio cocido at the 95,0% confidence level.

### Table of Least Squares Means for Olor rancio cocido with 95,0 Percent Confidence Intervals

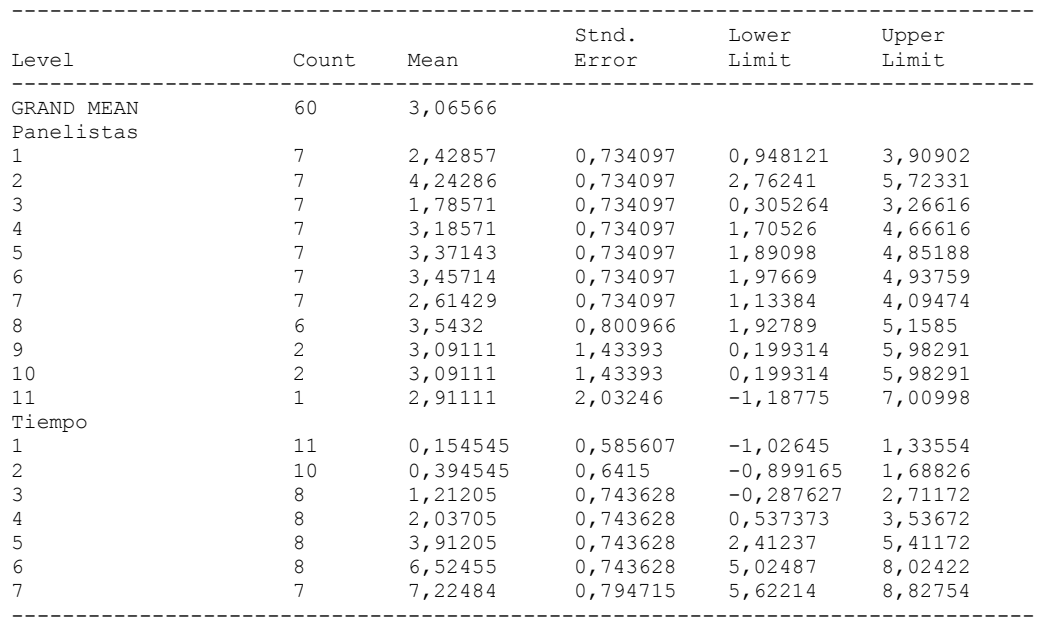

## The StatAdvisor

---------------

 This table shows the mean Olor rancio cocido for each level of the factors. It also shows the standard error of each mean, which is a measure of its sampling variability. The rightmost two columns show 95,0% confidence intervals for each of the means. You can display these means and intervals by selecting Means Plot from the list of Graphical Options.

Multiple Range Tests for Olor rancio cocido by Panelistas

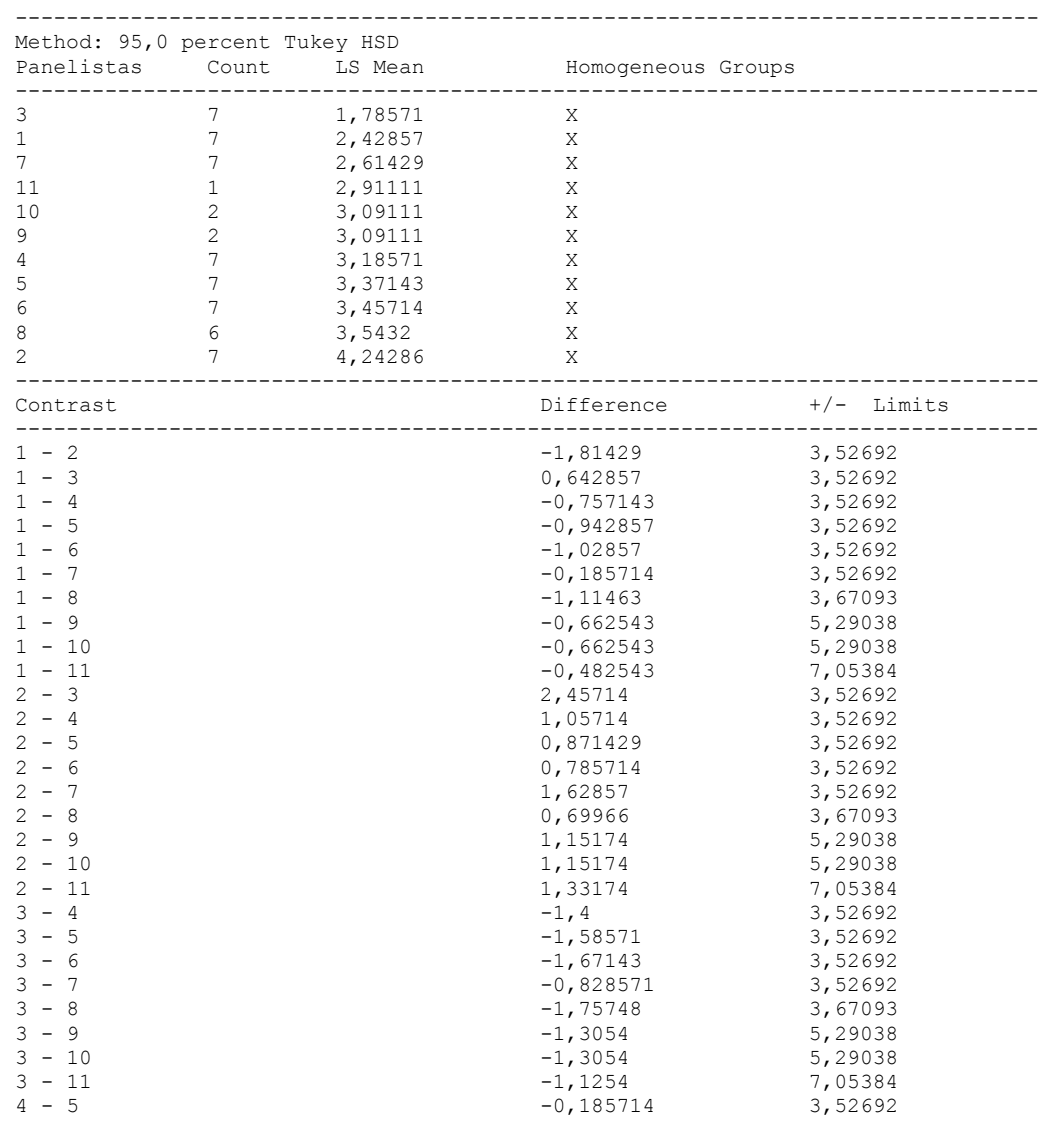

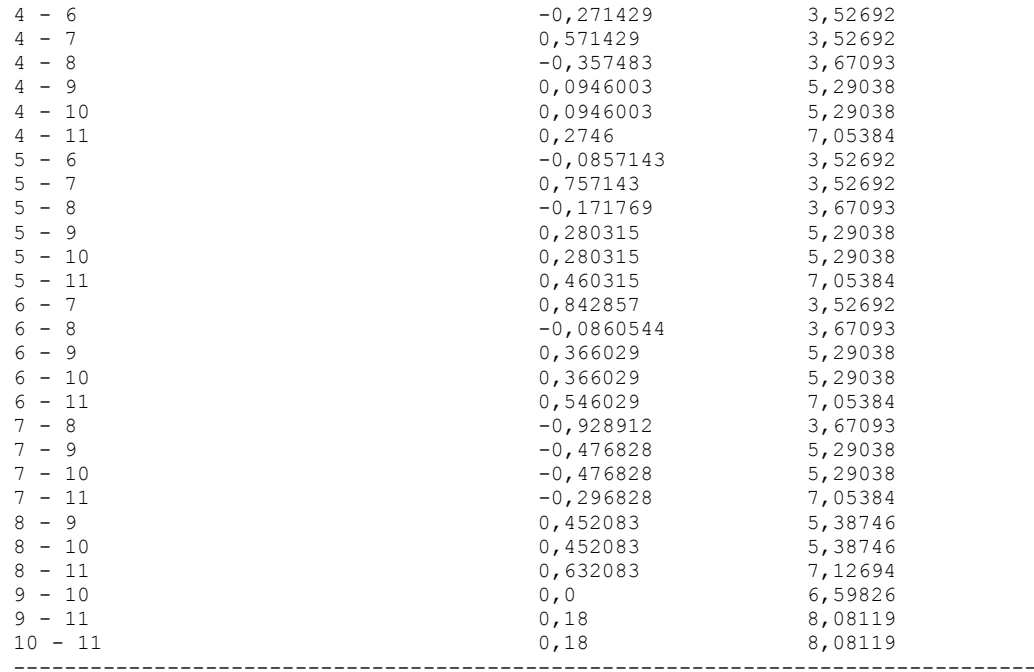

\* denotes a statistically significant difference.

## The StatAdvisor

#### ---------------

 This table applies a multiple comparison procedure to determine which means are significantly different from which others. The bottom half of the output shows the estimated difference between each pair of means. There are no statistically significant differences between any pair of means at the 95,0% confidence level. At the top of the page, one homogenous group is identified by a column of X's. Within each column, the levels containing X's form a group of means within which there are no statistically significant differences. The method currently being used to discriminate among the means is Tukey's honestly significant difference (HSD) procedure. With this method, there is a 5,0% risk of calling one or more pairs significantly different when their actual difference equals 0. NOTE: the intervals are not exact since the number of observations at each level is not the same. You might consider using the Bonferroni procedure instead.

### Simple Regression - Olor rancio cocido vs. Panelistas

Regression Analysis - Linear model:  $Y = a + b*X$ 

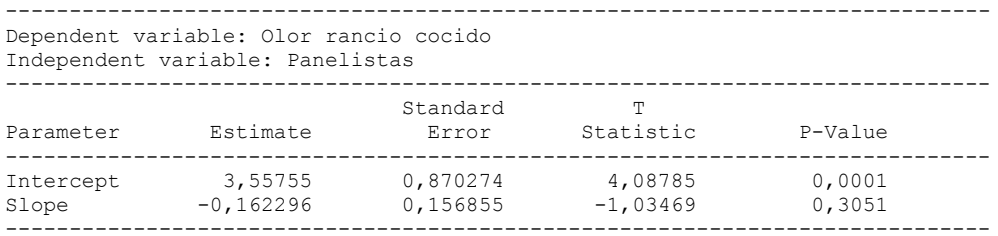

### Analysis of Variance

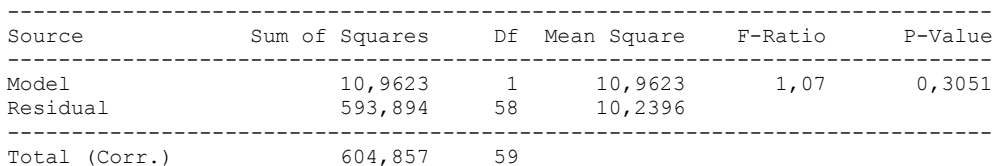

Correlation Coefficient =  $-0,134625$  $R$ -squared = 1,81238 percent

Standard Error of Est. = 3,19993

#### The StatAdvisor

---------------

 The output shows the results of fitting a linear model to describe the relationship between Olor rancio cocido and Panelistas. The equation of the fitted model is

Olor rancio cocido =  $3,55755 - 0,162296*Panelists$ 

Since the P-value in the ANOVA table is greater or equal to 0.10, there is not a statistically significant relationship between Olor rancio cocido and Panelistas at the 90% or higher confidence level.

 The R-Squared statistic indicates that the model as fitted explains 1,81238% of the variability in Olor rancio cocido. The correlation coefficient equals -0,134625, indicating a relatively weak relationship between the variables. The standard error of the estimate shows the standard deviation of the residuals to be 3,19993. This value can be used to construct prediction limits for new observations by selecting the Forecasts option from the text menu.

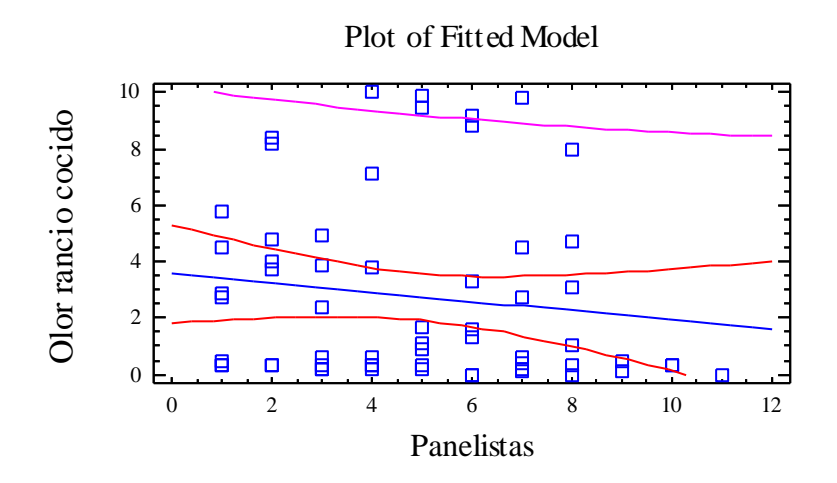

Analysis of Variance with Lack-of-Fit

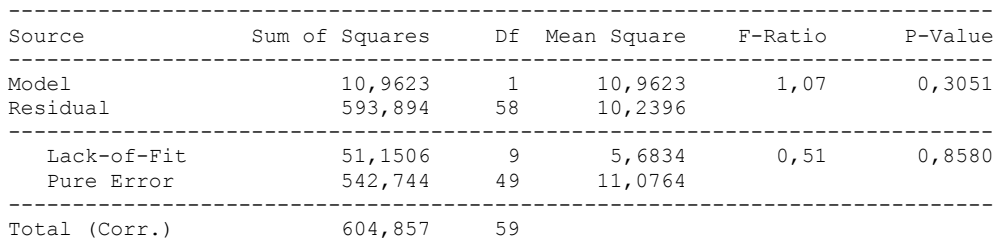

#### ---------------

 The lack of fit test is designed to determine whether the selected model is adequate to describe the observed data, or whether a more complicated model should be used. The test is performed by comparing the variability of the current model residuals to the variability between observations at replicate values of the independent variable X. Since the P-value for lack-of-fit in the ANOVA table is greater or equal to 0.10, the model appears to be adequate for the observed data.

# 6.9 ANOVA OLOR PUTRIDO COCIDO

Analysis Summary

Dependent variable: Olor putrido cocido Factors: Tiempo

Panelistas

Number of complete cases: 60

#### The StatAdvisor

#### ---------------

 This procedure performs a multifactor analysis of variance for Olor putrido cocido. It constructs various tests and graphs to determine which factors have a statistically significant effect on Olor putrido cocido. It also tests for significant interactions amongst the factors, given sufficient data. The F-tests in the ANOVA table will allow you to identify the significant factors. For each significant factor, the Multiple Range Tests will tell you which means are significantly different from which others. The Means Plot and Interaction Plot will help you interpret the significant effects. The Residual Plots will help you judge whether the assumptions underlying the analysis of variance are violated by the data.

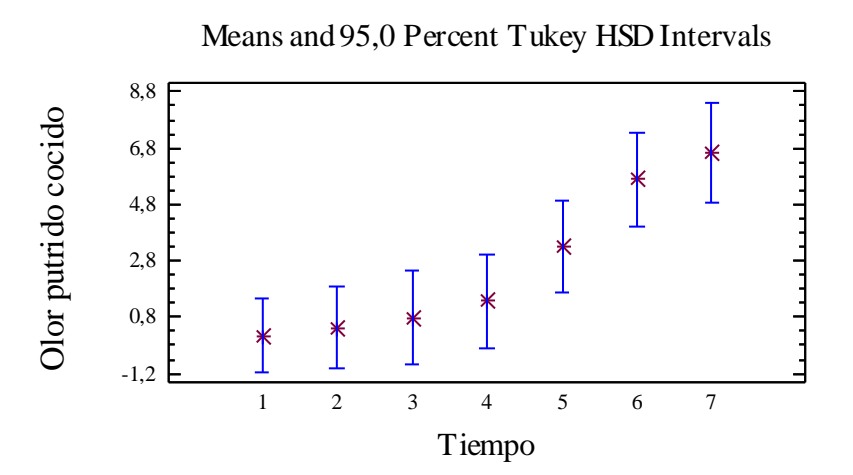

Analysis of Variance for Olor putrido cocido - Type III Sums of Squares

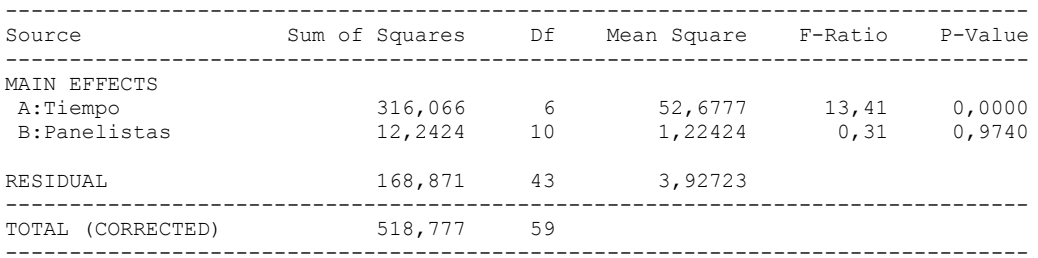

All F-ratios are based on the residual mean square error.

#### The StatAdvisor ---------------

 The ANOVA table decomposes the variability of Olor putrido cocido into contributions due to various factors. Since Type III sums of squares (the default) have been chosen, the contribution of each factor is measured having removed the effects of all other factors. The P-values test the statistical significance of each of the factors. Since one P-value is less than  $0,05$ , this factor has a statistically significant effect on Olor putrido cocido at the 95,0% confidence level.

### Table of Least Squares Means for Olor putrido cocido with 95,0 Percent Confidence Intervals

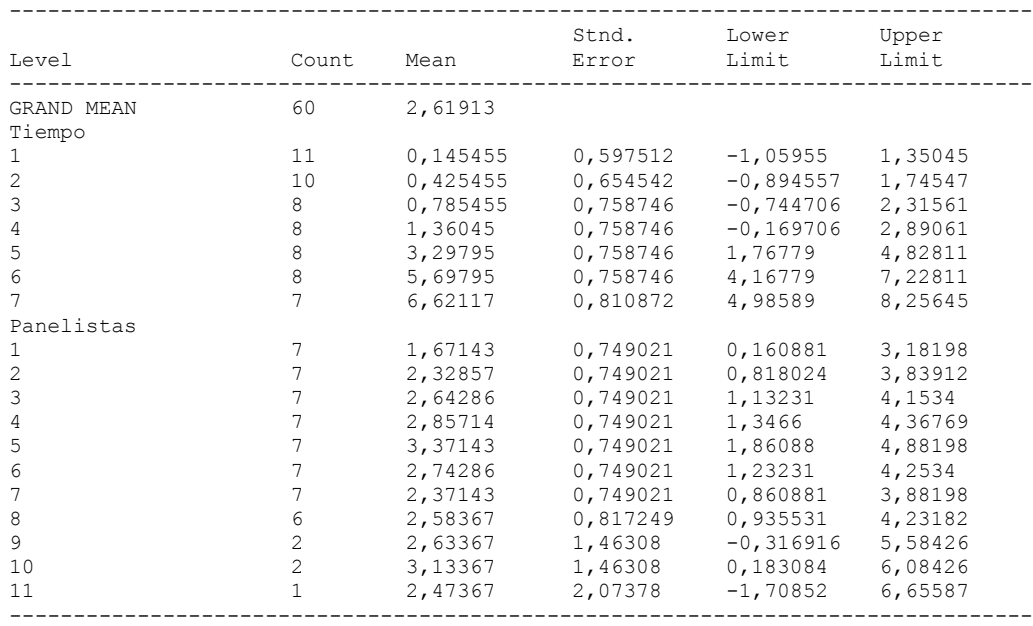

## The StatAdvisor

---------------

 This table shows the mean Olor putrido cocido for each level of the factors. It also shows the standard error of each mean, which is a measure of its sampling variability. The rightmost two columns show 95,0% confidence intervals for each of the means. You can display these means and intervals by selecting Means Plot from the list of Graphical Options.

Multiple Range Tests for Olor putrido cocido by Tiempo

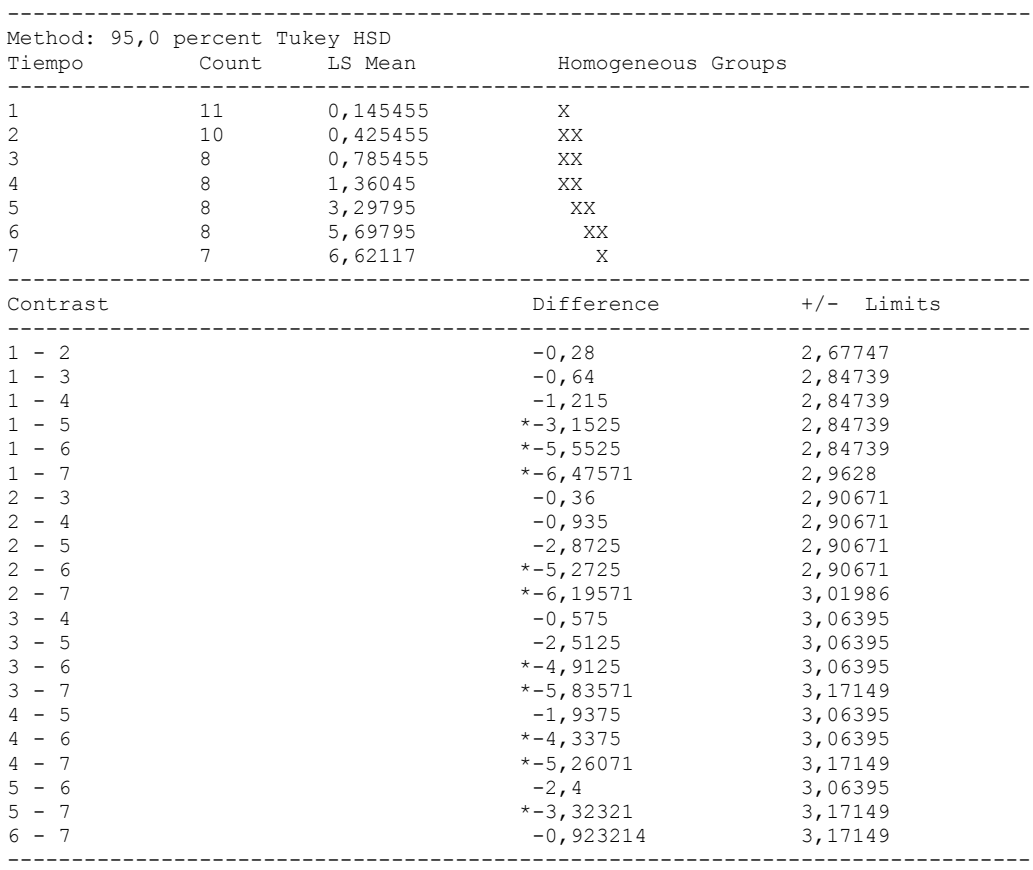

\* denotes a statistically significant difference.

### ---------------

 This table applies a multiple comparison procedure to determine which means are significantly different from which others. The bottom half of the output shows the estimated difference between each pair of means. An asterisk has been placed next to 10 pairs, indicating that these pairs show statistically significant differences at the 95,0% confidence level. At the top of the page, 4 homogenous groups are identified using columns of X's. Within each column, the levels containing X's form a group of means within which there are no statistically significant differences. The method currently being used to discriminate among the means is Tukey's honestly significant difference (HSD) procedure. With this method, there is a 5,0% risk of calling one or more pairs significantly different when their actual difference equals 0. NOTE: the intervals are not exact since the number of observations at each level is not the same. You might consider using the Bonferroni procedure instead.

Simple Regression - Olor putrido cocido vs. Tiempo

#### Regression Analysis - Linear model:  $Y = a + b \times X$

Dependent variable: Olor putrido cocido

Independent variable: Tiempo

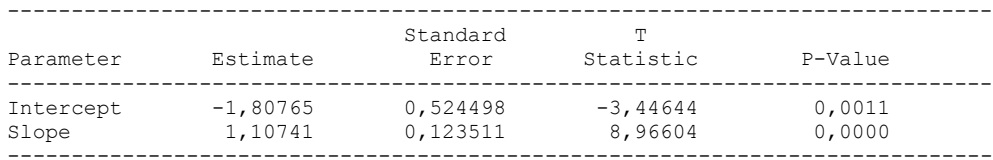

-----------------------------------------------------------------------------

### Analysis of Variance

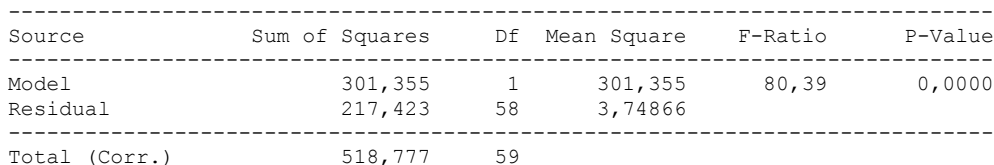

Correlation Coefficient = 0,762164  $R$ -squared = 58,0894 percent Standard Error of Est. = 1,93615

---------------

 The output shows the results of fitting a linear model to describe the relationship between Olor putrido cocido and Tiempo. The equation of the fitted model is

Olor putrido cocido =  $-1,80765 + 1,10741*$ Tiempo

Since the P-value in the ANOVA table is less than 0.01, there is a statistically significant relationship between Olor putrido cocido and Tiempo at the 99% confidence level.

 The R-Squared statistic indicates that the model as fitted explains 58,0894% of the variability in Olor putrido cocido. The correlation coefficient equals 0,762164, indicating a moderately strong relationship between the variables. The standard error of the estimate shows the standard deviation of the residuals to be 1,93615. This value can be used to construct prediction limits for new observations by selecting the Forecasts option from the text menu.

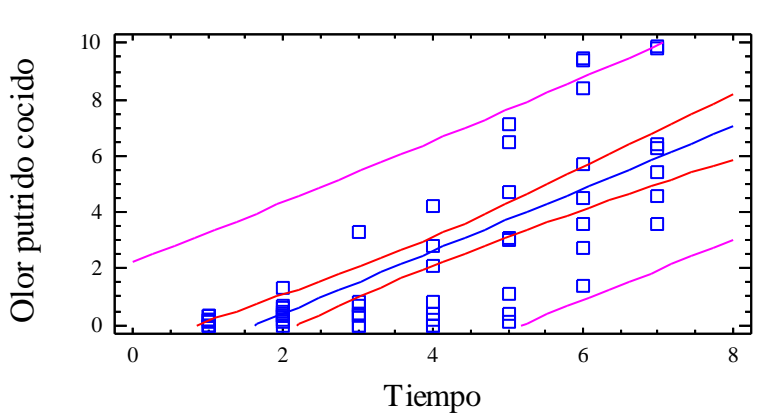

# Plot of Fitted Model

Analysis of Variance with Lack-of-Fit

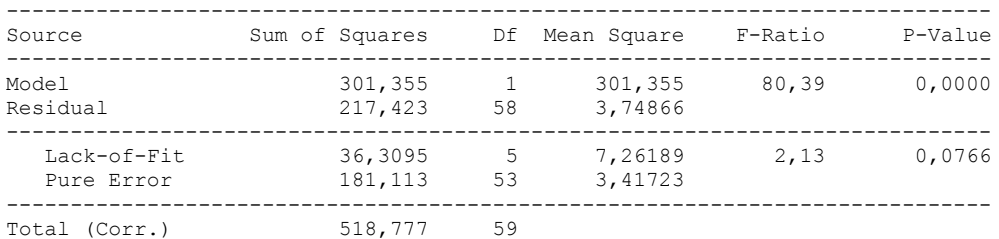

#### The StatAdvisor

---------------

 The lack of fit test is designed to determine whether the selected model is adequate to describe the observed data, or whether a more complicated model should be used. The test is performed by comparing the variability of the current model residuals to the variability between observations at replicate values of the independent variable X. Since the P-value for lack-of-fit in the ANOVA table is less than 0.10, there is statistically significant lack-of-fit at the 90% confidence level. You might consider selecting a different model form from the Analysis Options dialog box.

### **Multifactor ANOVA - Olor putrido cocido**

Analysis Summary

Dependent variable: Olor putrido cocido Factors: Panelistas Tiempo

Number of complete cases: 60

### The StatAdvisor

---------------

 This procedure performs a multifactor analysis of variance for Olor putrido cocido. It constructs various tests and graphs to determine which factors have a statistically significant effect on Olor putrido cocido. It also tests for significant interactions amongst the factors, given sufficient data. The F-tests in the ANOVA table will allow you to identify the significant factors. For each significant factor, the Multiple Range Tests will tell you which means are significantly different from which others. The Means Plot and Interaction Plot will help you interpret the significant effects. The Residual Plots will help you judge whether the assumptions underlying the analysis of variance are violated by the data.

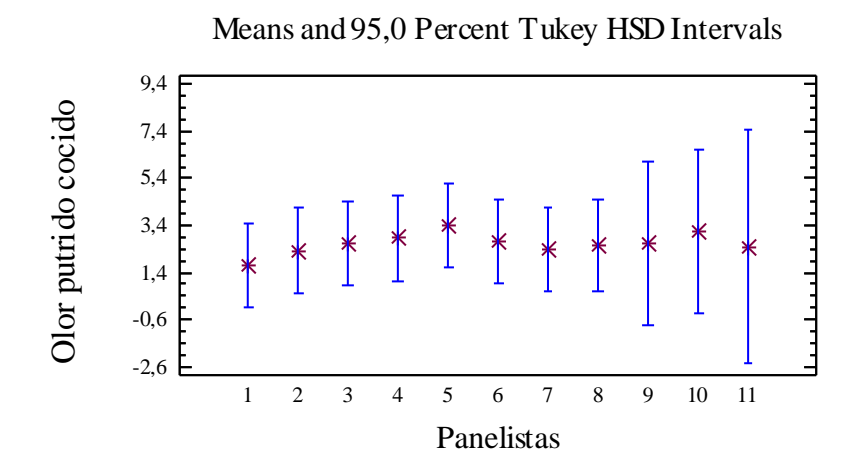

Analysis of Variance for Olor putrido cocido - Type III Sums of Squares

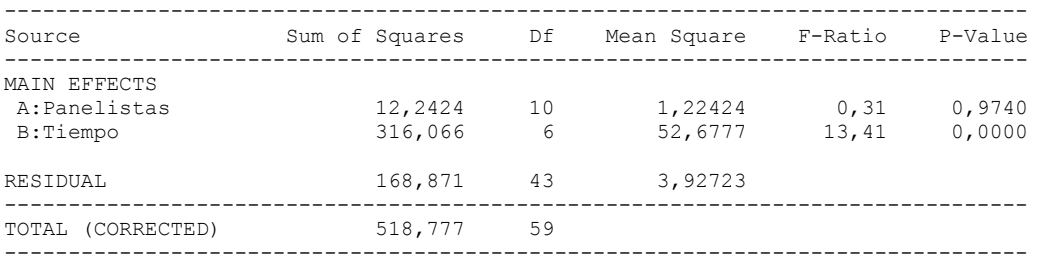

All F-ratios are based on the residual mean square error.

#### The StatAdvisor

---------------

 The ANOVA table decomposes the variability of Olor putrido cocido into contributions due to various factors. Since Type III sums of squares (the default) have been chosen, the contribution of each factor is measured having removed the effects of all other factors. The P-values test the statistical significance of each of the factors. Since one P-value is less than 0,05, this factor has a statistically significant effect on Olor putrido cocido at the 95,0% confidence level.

### Table of Least Squares Means for Olor putrido cocido with 95,0 Percent Confidence Intervals

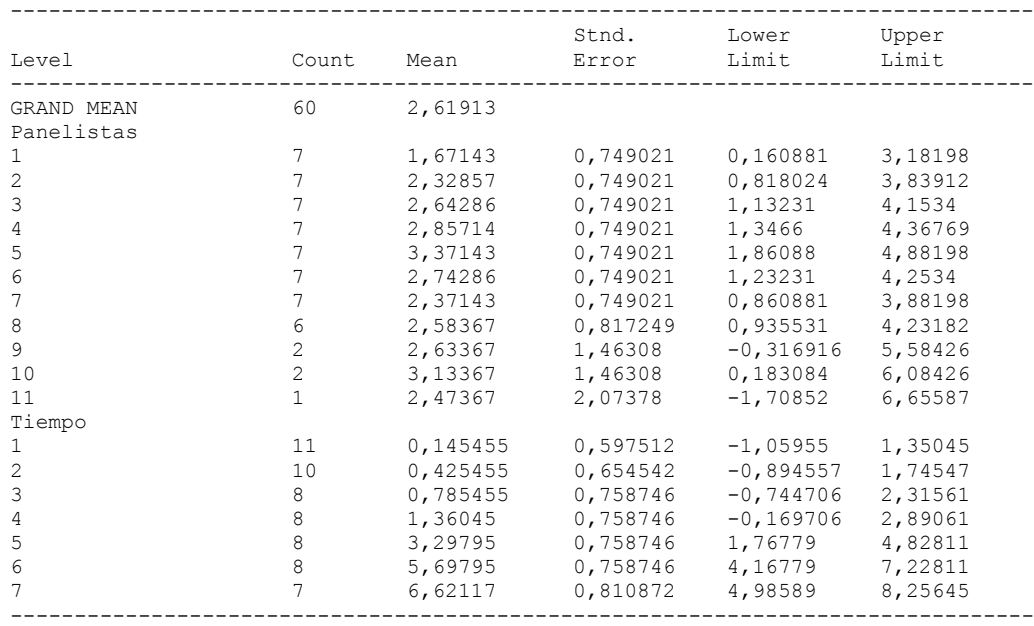

# The StatAdvisor

---------------

 This table shows the mean Olor putrido cocido for each level of the factors. It also shows the standard error of each mean, which is a measure of its sampling variability. The rightmost two columns show 95,0% confidence intervals for each of the means. You can display these means and intervals by selecting Means Plot from the list of Graphical Options.

Multiple Range Tests for Olor putrido cocido by Panelistas

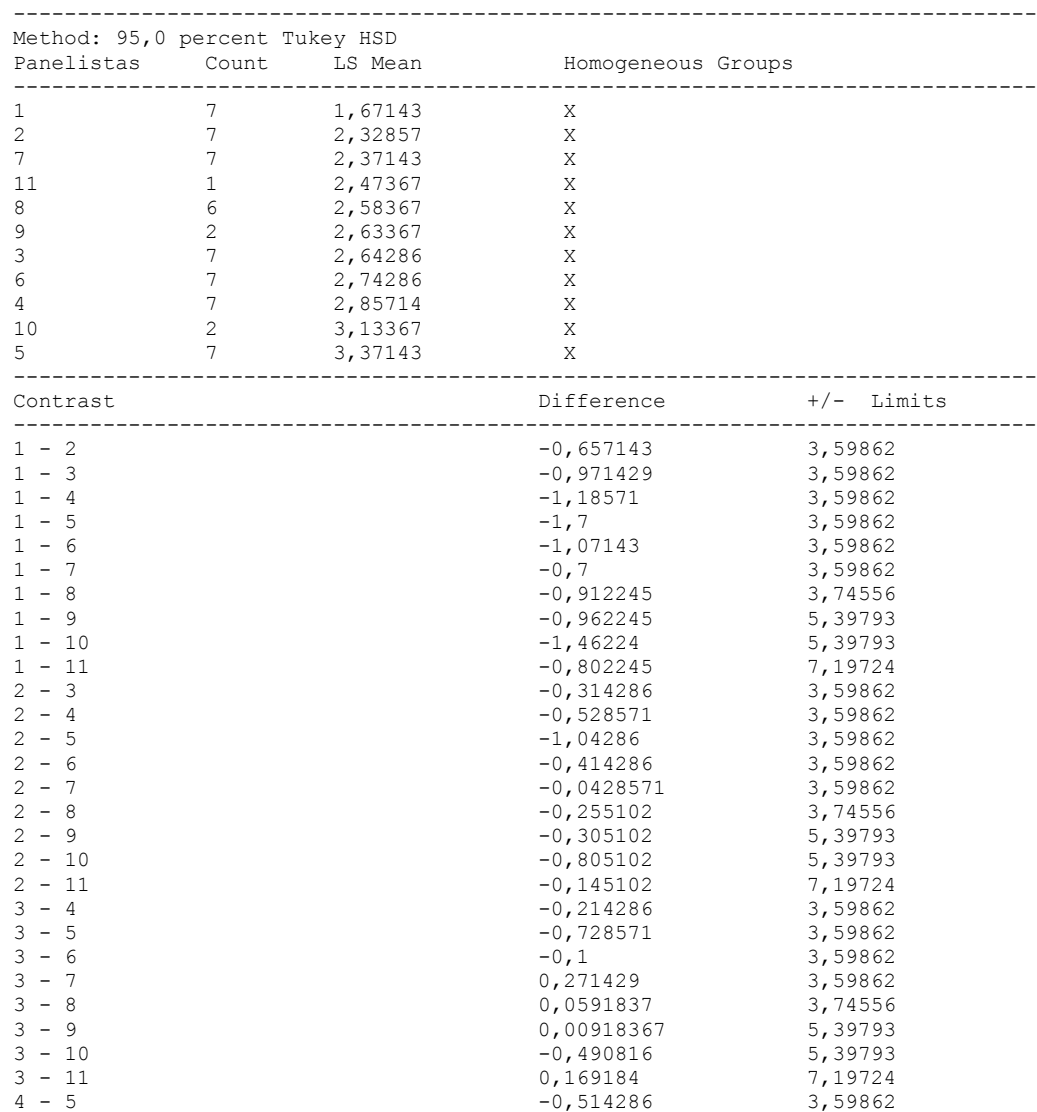

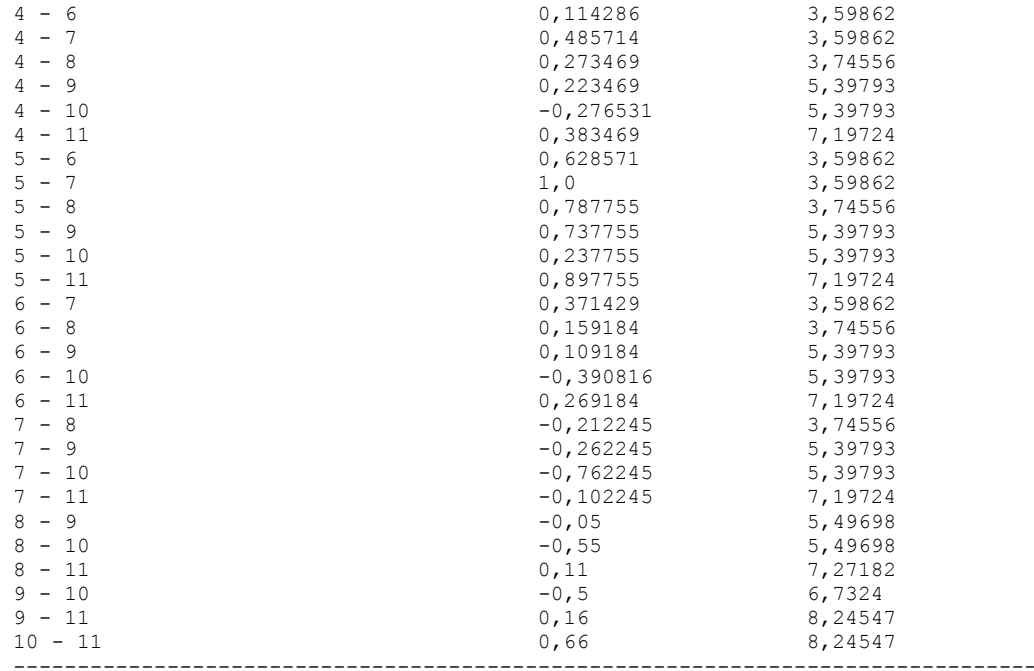

\* denotes a statistically significant difference.

### The StatAdvisor

#### ---------------

 This table applies a multiple comparison procedure to determine which means are significantly different from which others. The bottom half of the output shows the estimated difference between each pair of means. There are no statistically significant differences between any pair of means at the 95,0% confidence level. At the top of the page, one homogenous group is identified by a column of X's. Within each column, the levels containing X's form a group of means within which there are no statistically significant differences. The method currently being used to discriminate among the means is Tukey's honestly significant difference (HSD) procedure. With this method, there is a 5,0% risk of calling one or more pairs significantly different when their actual difference equals 0. NOTE: the intervals are not exact since the number of observations at each level is not the same. You might consider using the Bonferroni procedure instead.

Simple Regression - Olor putrido cocido vs. Panelistas

Regression Analysis - Linear model:  $Y = a + b*X$ 

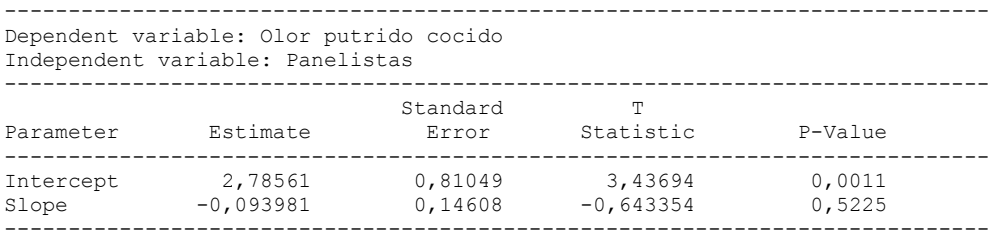

### Analysis of Variance

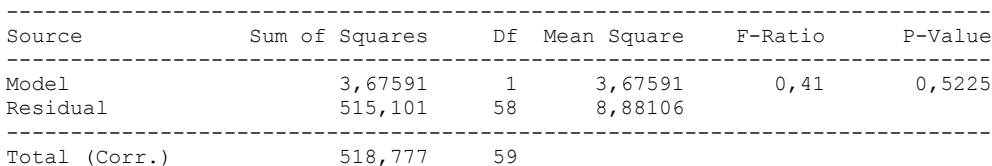

Correlation Coefficient =  $-0,0841767$ R-squared =  $0,708572$  percent Standard Error of Est. = 2,98011

#### The StatAdvisor

#### ---------------

 The output shows the results of fitting a linear model to describe the relationship between Olor putrido cocido and Panelistas. The equation of the fitted model is

Olor putrido cocido =  $2,78561 - 0,093981*Panelistas$ 

Since the P-value in the ANOVA table is greater or equal to 0.10, there is not a statistically significant relationship between Olor putrido cocido and Panelistas at the 90% or higher confidence level.

 The R-Squared statistic indicates that the model as fitted explains 0,708572% of the variability in Olor putrido cocido. The correlation coefficient equals -0,0841767, indicating a relatively weak relationship between the variables. The standard error of the estimate shows the standard deviation of the residuals to be 2,98011. This value can be used to construct prediction limits for new observations by selecting the Forecasts option from the text menu.

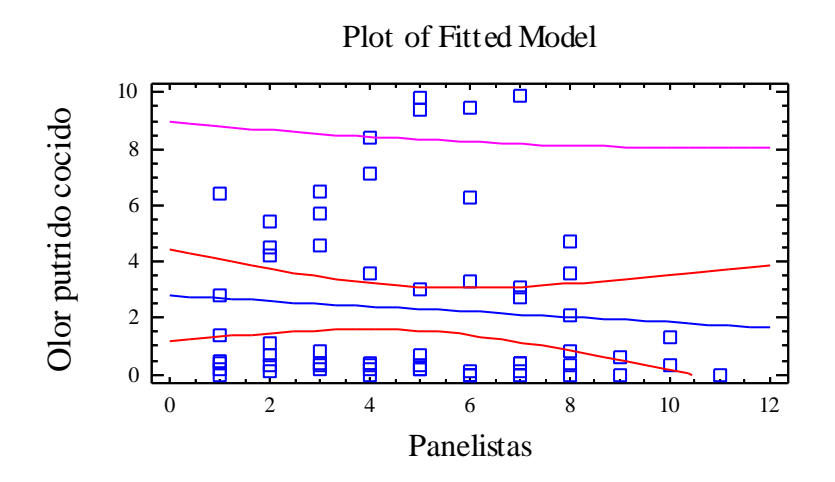

Analysis of Variance with Lack-of-Fit

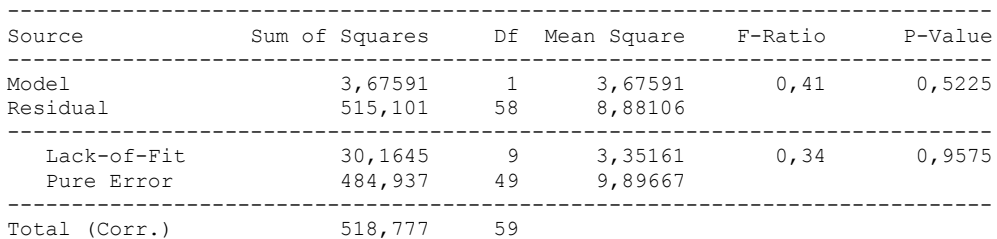

#### ---------------

 The lack of fit test is designed to determine whether the selected model is adequate to describe the observed data, or whether a more complicated model should be used. The test is performed by comparing the variability of the current model residuals to the variability between observations at replicate values of the independent variable X. Since the P-value for lack-of-fit in the ANOVA table is greater or equal to 0.10, the model appears to be adequate for the observed data.

# 6.10 ANOVA COLOR TIPICO

Analysis Summary

Dependent variable: Color tipico Factors: Tiempo Panelistas

Number of complete cases: 60

### The StatAdvisor

#### ---------------

 This procedure performs a multifactor analysis of variance for Color tipico. It constructs various tests and graphs to determine which factors have a statistically significant effect on Color tipico. It also tests for significant interactions amongst the factors, given sufficient data. The F-tests in the ANOVA table will allow you to identify the significant factors. For each significant factor, the Multiple Range Tests will tell you which means are significantly different from which others. The Means Plot and Interaction Plot will help you interpret the significant effects. The Residual Plots will help you judge whether the assumptions underlying the analysis of variance are violated by the data.

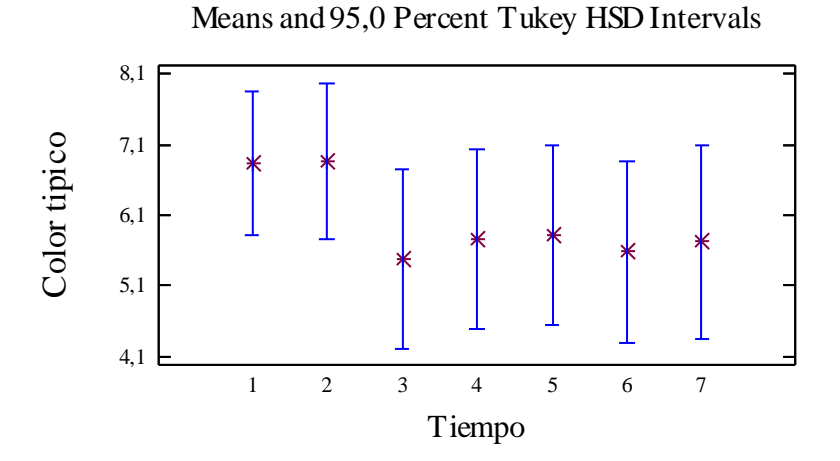
## Analysis of Variance for Color tipico - Type III Sums of Squares

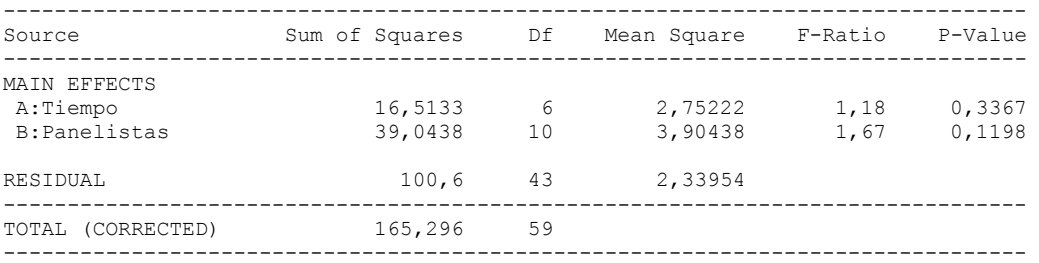

All F-ratios are based on the residual mean square error.

### The StatAdvisor

### ---------------

 The ANOVA table decomposes the variability of Color tipico into contributions due to various factors. Since Type III sums of squares (the default) have been chosen, the contribution of each factor is measured having removed the effects of all other factors. The P-values test the statistical significance of each of the factors. Since no P-values are less than  $0,05$ , none of the factors have a statistically significant effect on Color tipico at the 95,0% confidence level.

# Table of Least Squares Means for Color tipico

with 95,0 Percent Confidence Intervals -------------------------------------------------------------------------------- Stnd. Lower Upper Level Count Mean Error Limit Limit -------------------------------------------------------------------------------- GRAND MEAN 60 6,00651 Tiempo  $\begin{array}{cccccccc} 1 & 1 & 6,83636 & 0,461178 & 5,90631 & 7,76642 \\ 2 & 10 & 6,86636 & 0,505195 & 5,84754 & 7,88519 \\ 3 & 8 & 5,47636 & 0,585623 & 4,29534 & 6,65739 \end{array}$ 2 10 6,86636 0,505195 5,84754 7,88519 3 8 5,47636 0,585623 4,29534 6,65739 4 8 5,75136 0,585623 4,57034 6,93239 5 8 5,81386 0,585623 4,63284 6,99489 6 8 5,57636 0,585623 4,39534 6,75739 7 7 5,72488 0,625855 4,46272 6,98704 Panelistas 1 7 5,87143 0,578117 4,70554 7,03732 2 7 4,67143 0,578117 3,50554 5,83732 3 7 5,08571 0,578117 3,91983 6,2516 4 7 6,44286 0,578117 5,27697 7,60874<br>5 7 4,97143 0,578117 3,80554 6,13732 5 7 4,97143 0,578117 3,80554 6,13732 6 7 7,25714 0,578117 6,09126 8,42303 7 7 5,77143 0,578117 4,60554 6,93732 8 6 6,26973 0,630777 4,99764 7,54181 9 2 5,95514 1,12925 3,67779 8,2325 10 2 6,60514 1,12925 4,32779 8,8825 11 1 7,17014 1,60061 3,9422 10,3981

--------------------------------------------------------------------------------

### The StatAdvisor

---------------

 This table shows the mean Color tipico for each level of the factors. It also shows the standard error of each mean, which is a measure of its sampling variability. The rightmost two columns show 95,0% confidence intervals for each of the means. You can display these means and intervals by selecting Means Plot from the list of Graphical Options.

Multiple Range Tests for Color tipico by Tiempo

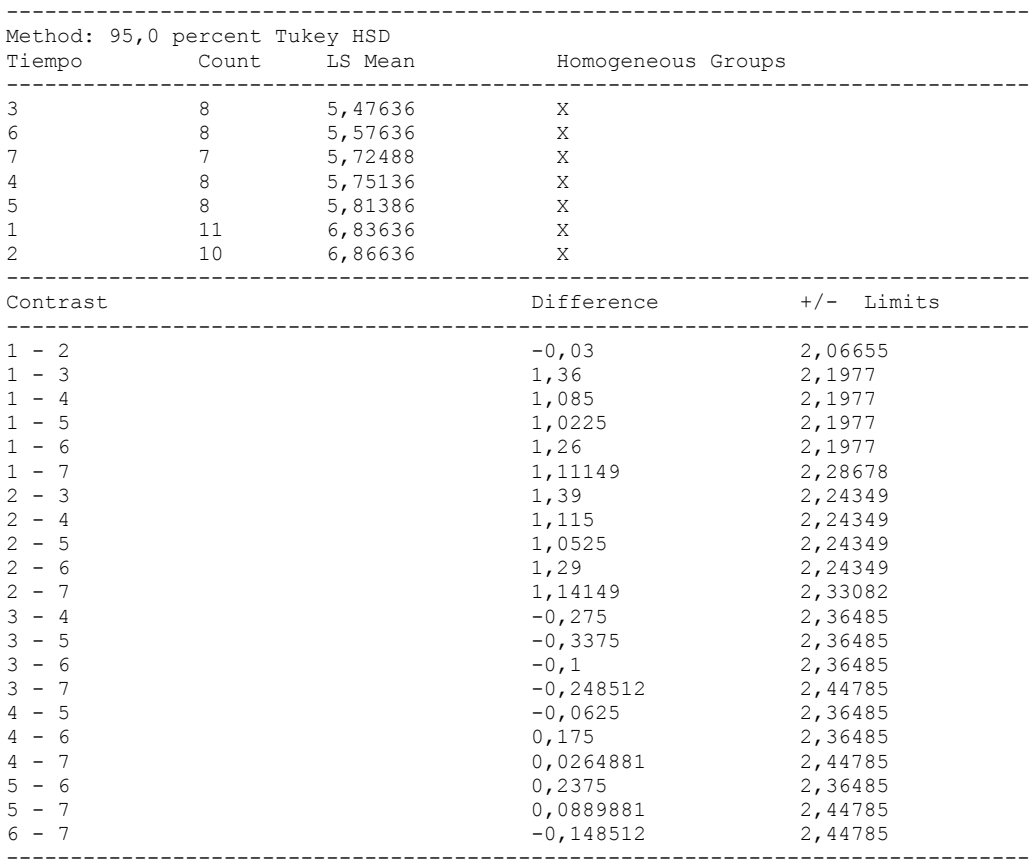

\* denotes a statistically significant difference.

## ---------------

 This table applies a multiple comparison procedure to determine which means are significantly different from which others. The bottom half of the output shows the estimated difference between each pair of means. There are no statistically significant differences between any pair of means at the 95,0% confidence level. At the top of the page, one homogenous group is identified by a column of X's. Within each column, the levels containing X's form a group of means within which there are no statistically significant differences. The method currently being used to discriminate among the means is Tukey's honestly significant difference (HSD) procedure. With this method, there is a 5,0% risk of calling one or more pairs significantly different when their actual difference equals 0. NOTE: the intervals are not exact since the number of observations at each level is not the same. You might consider using the Bonferroni procedure instead.

### Simple Regression - Color tipico vs. Tiempo

### Regression Analysis - Linear model:  $Y = a + b \times X$

Dependent variable: Color tipico

Independent variable: Tiempo

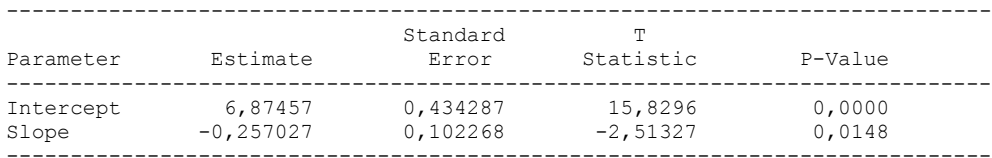

-----------------------------------------------------------------------------

### Analysis of Variance

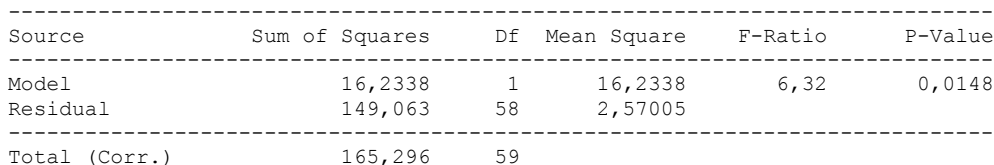

Correlation Coefficient = -0,313385  $R$ -squared =  $9,82102$  percent Standard Error of Est. = 1,60314

---------------

 The output shows the results of fitting a linear model to describe the relationship between Color tipico and Tiempo. The equation of the fitted model is

Color tipico =  $6,87457 - 0,257027*$ Tiempo

Since the P-value in the ANOVA table is less than 0.05, there is a statistically significant relationship between Color tipico and Tiempo at the 95% confidence level.

 The R-Squared statistic indicates that the model as fitted explains 9,82102% of the variability in Color tipico. The correlation coefficient equals -0,313385, indicating a relatively weak relationship between the variables. The standard error of the estimate shows the standard deviation of the residuals to be 1,60314. This value can be used to construct prediction limits for new observations by selecting the Forecasts option from the text menu.

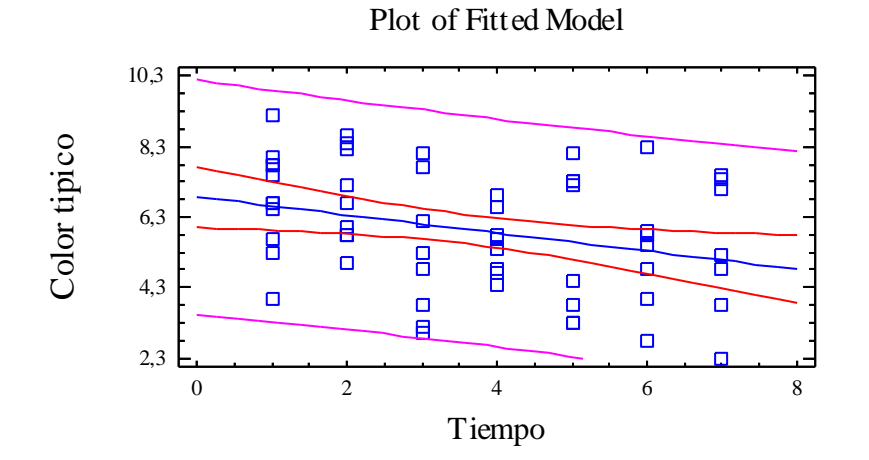

### Analysis of Variance with Lack-of-Fit

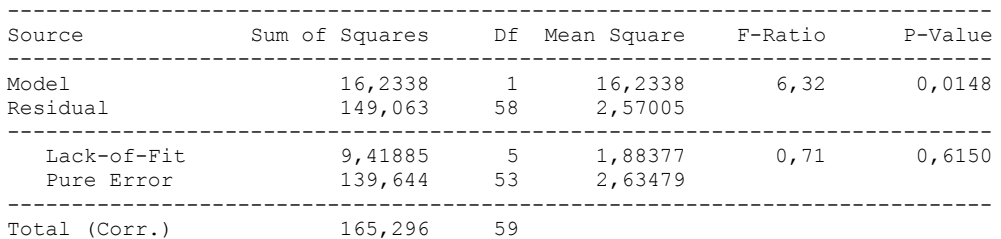

### The StatAdvisor

---------------

 The lack of fit test is designed to determine whether the selected model is adequate to describe the observed data, or whether a more complicated model should be used. The test is performed by comparing the variability of the current model residuals to the variability between observations at replicate values of the independent variable X. Since the P-value for lack-of-fit in the ANOVA table is greater or equal to 0.10, the model appears to be adequate for the observed data.

## **Multifactor ANOVA - Color tipico**

Analysis Summary

Dependent variable: Color tipico Factors: Panelistas

Number of complete cases: 60

### The StatAdvisor

### ---------------

 This procedure performs a multifactor analysis of variance for Color tipico. It constructs various tests and graphs to determine which factors have a statistically significant effect on Color tipico. It also tests for significant interactions amongst the factors, given sufficient data. The F-tests in the ANOVA table will allow you to identify the significant factors. For each significant factor, the Multiple Range Tests will tell you which means are significantly different from which others. The Means Plot and Interaction Plot will help you interpret the significant effects. The Residual Plots will help you judge whether the assumptions underlying the analysis of variance are violated by the data.

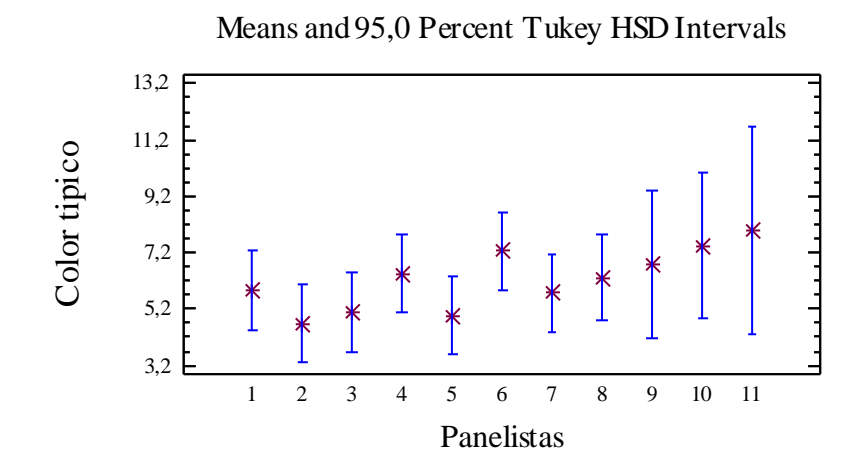

Analysis of Variance for Color tipico - Type III Sums of Squares

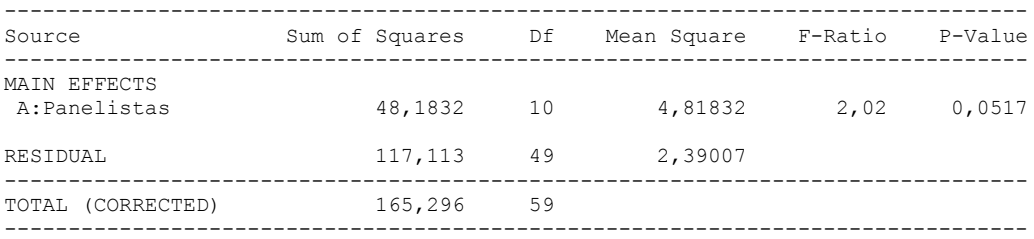

All F-ratios are based on the residual mean square error.

### The StatAdvisor

---------------

 The ANOVA table decomposes the variability of Color tipico into contributions due to various factors. Since Type III sums of squares (the default) have been chosen, the contribution of each factor is measured having removed the effects of all other factors. The P-values test the statistical significance of each of the factors. Since no P-values are less than 0,05, none of the factors have a statistically significant effect on Color tipico at the 95,0% confidence level.

### Table of Least Squares Means for Color tipico with 95,0 Percent Confidence Intervals

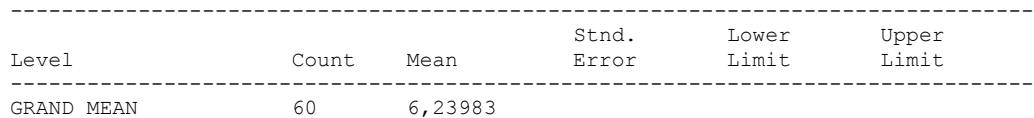

1 7 5,87143 0,584327 4,69718 7,04568<br>2 7 4,67143 0,584327 3,49718 5,84568 2 7 4,67143 0,584327 3,49718 5,84568 3 7 5,08571 0,584327 3,91146 6,25997 4 7 6,44286 0,584327 5,26861 7,61711 5 7 4,97143 0,584327 3,79718 6,14568 6 7 7,25714 0,584327 6,08289 8,43139 7 7 5,77143 0,584327 4,59718 6,94568 8 6 6,31667 0,631146 5,04833 7,585 9 2 6,8 1,09318 4,60318 8,99682 10 2 7,45 1,09318 5,25318 9,64682 11 1 8,0 1,54598 4,89322 11,1068 --------------------------------------------------------------------------------

## The StatAdvisor

### ---------------

Panelistas

 This table shows the mean Color tipico for each level of the factors. It also shows the standard error of each mean, which is a measure of its sampling variability. The rightmost two columns show 95,0% confidence intervals for each of the means. You can display these means and intervals by selecting Means Plot from the list of Graphical Options.

Multiple Range Tests for Color tipico by Panelistas

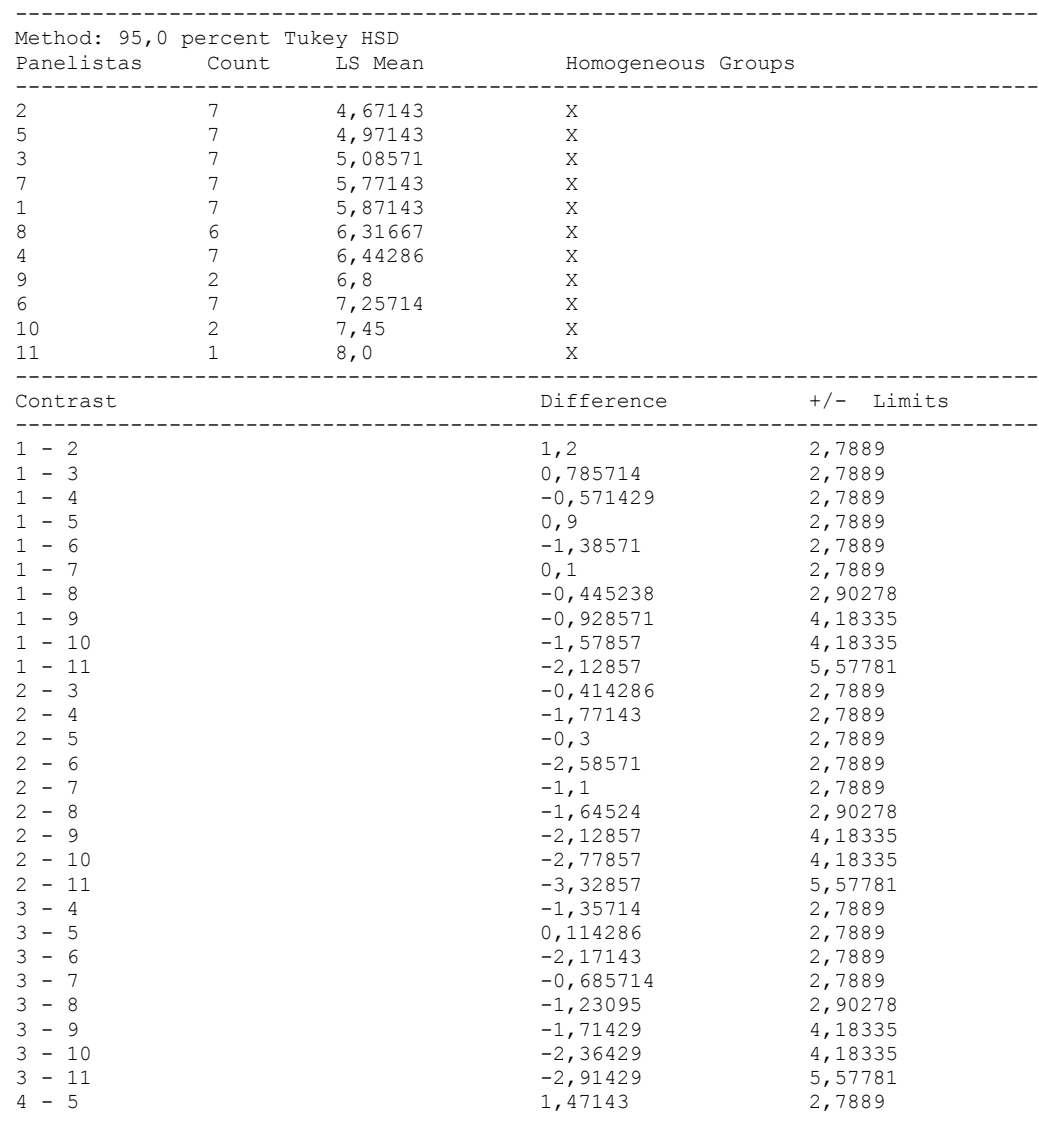

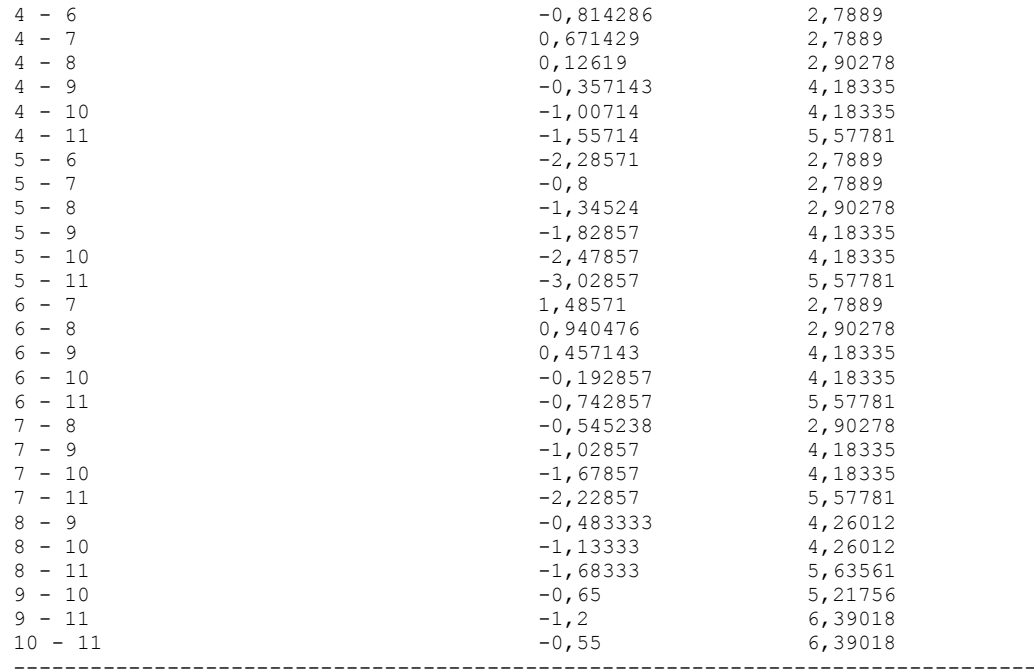

\* denotes a statistically significant difference.

## The StatAdvisor

### ---------------

 This table applies a multiple comparison procedure to determine which means are significantly different from which others. The bottom half of the output shows the estimated difference between each pair of means. There are no statistically significant differences between any pair of means at the 95,0% confidence level. At the top of the page, one homogenous group is identified by a column of X's. Within each column, the levels containing X's form a group of means within which there are no statistically significant differences. The method currently being used to discriminate among the means is Tukey's honestly significant difference (HSD) procedure. With this method, there is a 5,0% risk of calling one or more pairs significantly different when their actual difference equals 0. NOTE: the intervals are not exact since the number of observations at each level is not the same. You might consider using the Bonferroni procedure instead.

Simple Regression - Color tipico vs. Panelistas

Regression Analysis - Linear model:  $Y = a + b*X$ 

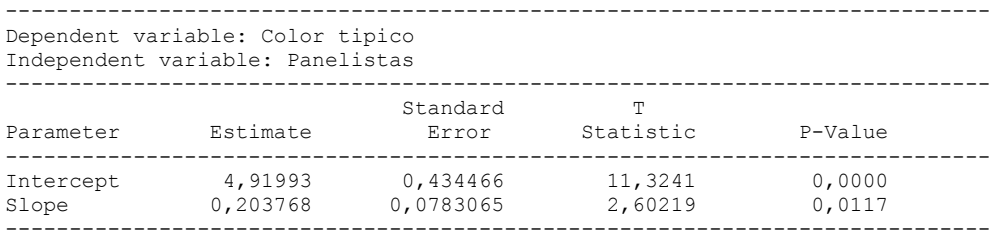

### Analysis of Variance

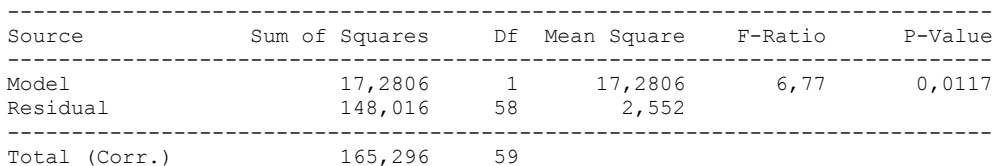

Correlation Coefficient = 0,323331  $R$ -squared = 10,4543 percent

Standard Error of Est. = 1,5975

### The StatAdvisor

### ---------------

 The output shows the results of fitting a linear model to describe the relationship between Color tipico and Panelistas. The equation of the fitted model is

Color tipico = 4,91993 + 0,203768\*Panelistas

Since the P-value in the ANOVA table is less than 0.05, there is a statistically significant relationship between Color tipico and Panelistas at the 95% confidence level.

 The R-Squared statistic indicates that the model as fitted explains 10,4543% of the variability in Color tipico. The correlation coefficient equals 0,323331, indicating a relatively weak relationship between the variables. The standard error of the estimate shows the standard deviation of the residuals to be 1,5975. This value can be used to construct prediction limits for new observations by selecting the Forecasts option from the text menu.

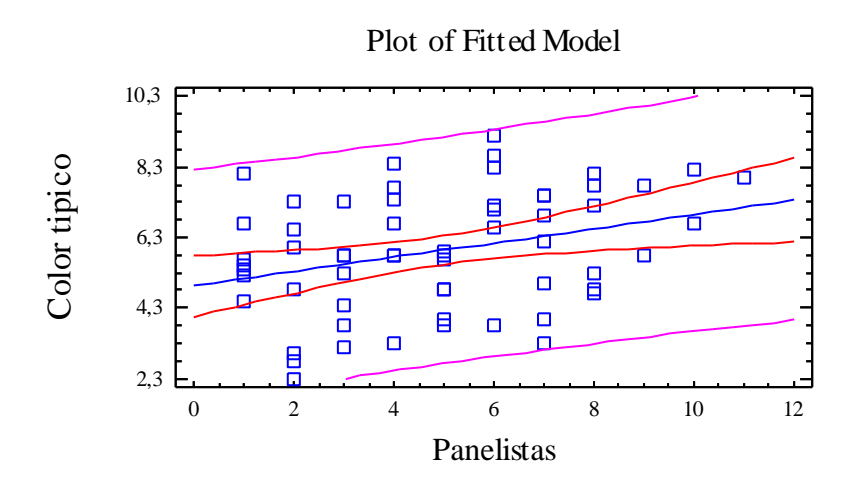

Analysis of Variance with Lack-of-Fit

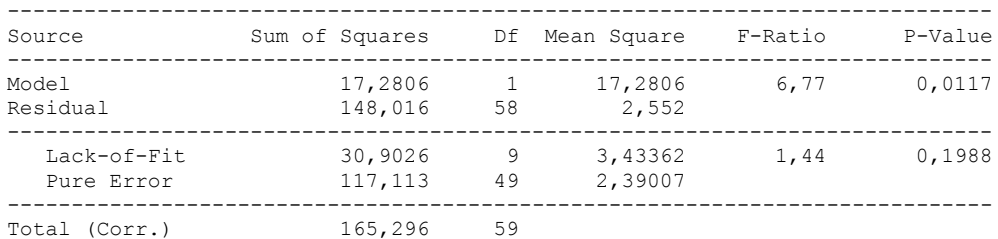

### ---------------

 The lack of fit test is designed to determine whether the selected model is adequate to describe the observed data, or whether a more complicated model should be used. The test is performed by comparing the variability of the current model residuals to the variability between observations at replicate values of the independent variable X. Since the P-value for lack-of-fit in the ANOVA table is greater or equal to 0.10, the model appears to be adequate for the observed data.

# 6.11 ANOVA Color Roche

# **Multifactor ANOVA - Color roche**

Analysis Summary

Dependent variable: Color roche Factors: Tiempo Panelistas

Number of complete cases: 60

### The StatAdvisor

### ---------------

 This procedure performs a multifactor analysis of variance for Color roche. It constructs various tests and graphs to determine which factors have a statistically significant effect on Color roche. It also tests for significant interactions amongst the factors, given sufficient data. The F-tests in the ANOVA table will allow you to identify the significant factors. For each significant factor, the Multiple Range Tests will tell you which means are significantly different from which others. The Means Plot and Interaction Plot will help you interpret the significant effects. The Residual Plots will help you judge whether the assumptions underlying the analysis of variance are violated by the data.

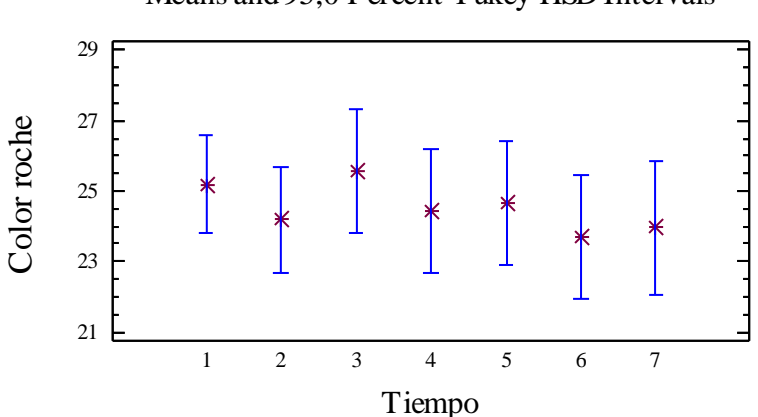

Means and 95,0 Percent Tukey HSD Intervals

## Analysis of Variance for Color roche - Type III Sums of Squares

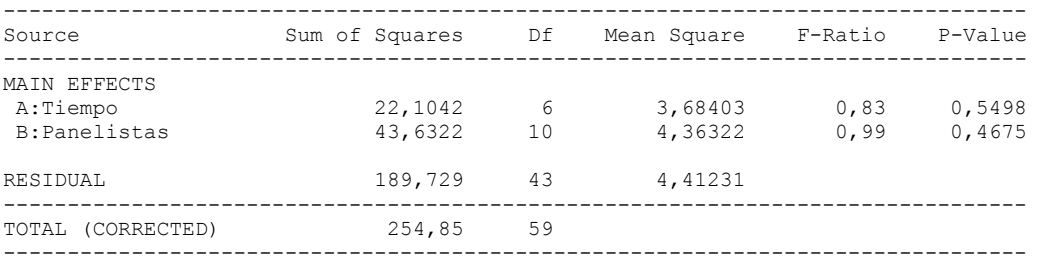

All F-ratios are based on the residual mean square error.

### The StatAdvisor

---------------

 The ANOVA table decomposes the variability of Color roche into contributions due to various factors. Since Type III sums of squares (the default) have been chosen, the contribution of each factor is measured having removed the effects of all other factors. The P-values test the statistical significance of each of the factors. Since no P-values are less than 0,05, none of the factors have a statistically significant effect on Color roche at the 95,0% confidence level.

## Table of Least Squares Means for Color roche with 95,0 Percent Confidence Intervals

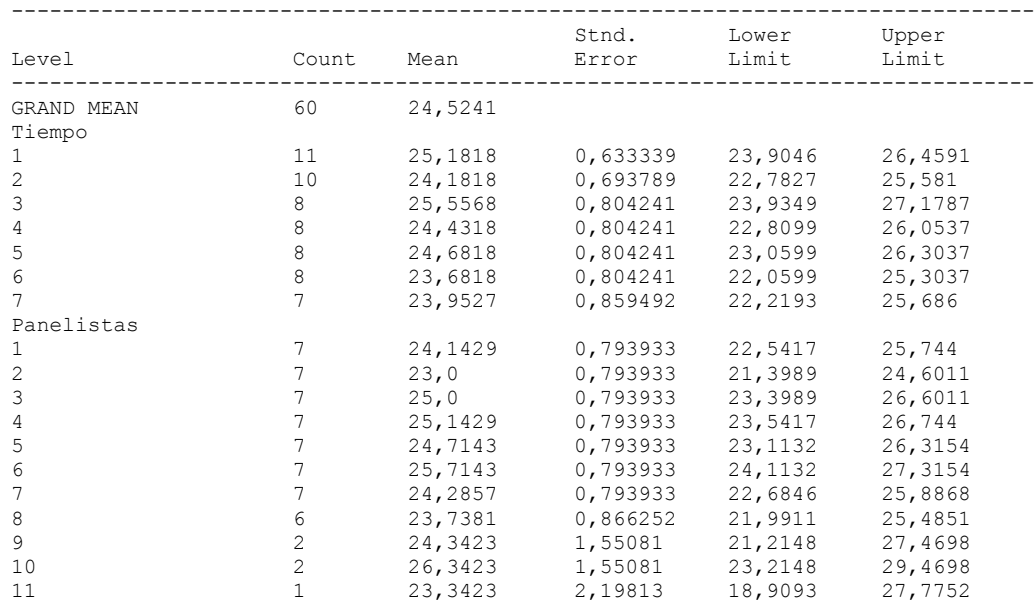

---------------

 This table shows the mean Color roche for each level of the factors. It also shows the standard error of each mean, which is a measure of its sampling variability. The rightmost two columns show 95,0% confidence intervals for each of the means. You can display these means and intervals by selecting Means Plot from the list of Graphical Options.

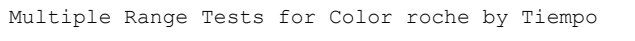

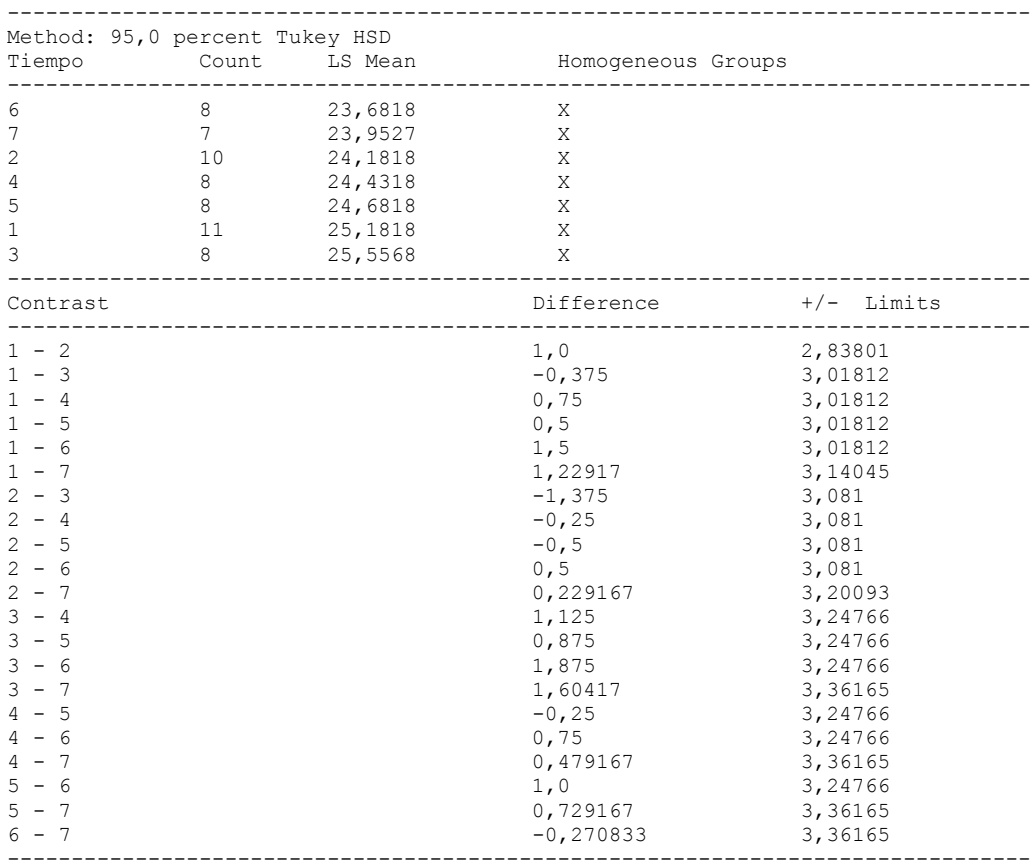

\* denotes a statistically significant difference.

## ---------------

 This table applies a multiple comparison procedure to determine which means are significantly different from which others. The bottom half of the output shows the estimated difference between each pair of means. There are no statistically significant differences between any pair of means at the 95,0% confidence level. At the top of the page, one homogenous group is identified by a column of X's. Within each column, the levels containing X's form a group of means within which there are no statistically significant differences. The method currently being used to discriminate among the means is Tukey's honestly significant difference (HSD) procedure. With this method, there is a 5,0% risk of calling one or more pairs significantly different when their actual difference equals 0. NOTE: the intervals are not exact since the number of observations at each level is not the same. You might consider using the Bonferroni procedure instead.

### Simple Regression - Color roche vs. Tiempo

### Regression Analysis - Linear model:  $Y = a + b \times X$

Dependent variable: Color roche

Independent variable: Tiempo

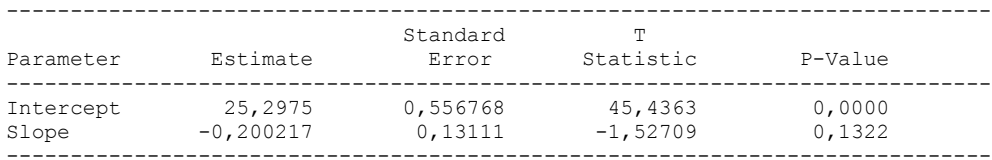

-----------------------------------------------------------------------------

### Analysis of Variance

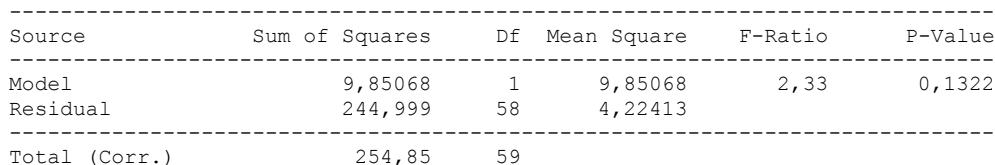

Correlation Coefficient = -0,196603  $R$ -squared = 3,86528 percent Standard Error of Est.  $= 2.05527$ 

---------------

 The output shows the results of fitting a linear model to describe the relationship between Color roche and Tiempo. The equation of the fitted model is

Color roche =  $25,2975 - 0,200217*$ Tiempo

Since the P-value in the ANOVA table is greater or equal to 0.10, there is not a statistically significant relationship between Color roche and Tiempo at the 90% or higher confidence level.

 The R-Squared statistic indicates that the model as fitted explains 3,86528% of the variability in Color roche. The correlation coefficient equals -0,196603, indicating a relatively weak relationship between the variables. The standard error of the estimate shows the standard deviation of the residuals to be 2,05527. This value can be used to construct prediction limits for new observations by selecting the Forecasts option from the text menu.

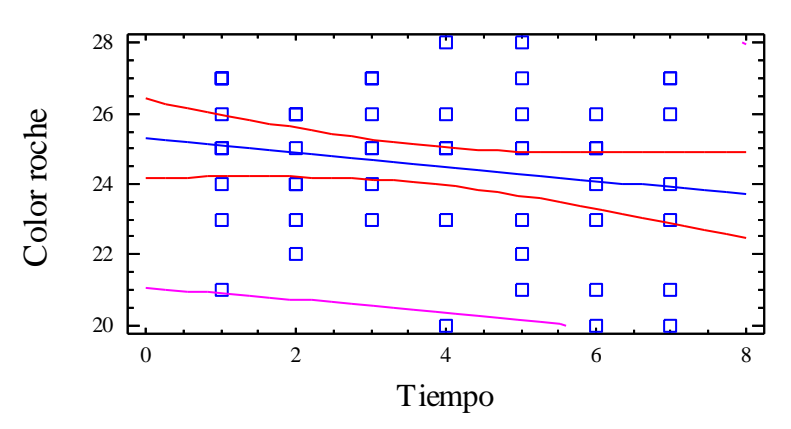

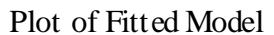

## Analysis of Variance with Lack-of-Fit

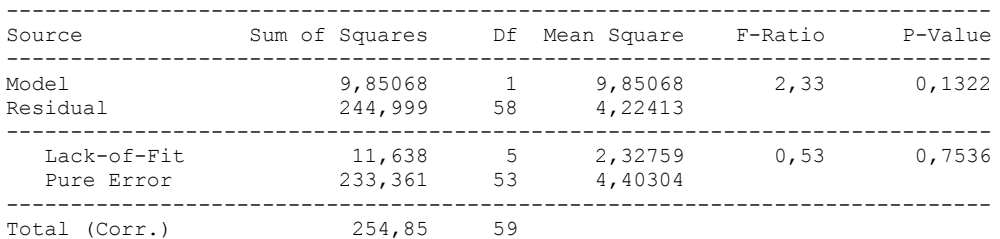

## The StatAdvisor

### ---------------

 The lack of fit test is designed to determine whether the selected model is adequate to describe the observed data, or whether a more complicated model should be used. The test is performed by comparing the variability of the current model residuals to the variability between observations at replicate values of the independent variable X. Since the P-value for lack-of-fit in the ANOVA table is greater or equal to 0.10, the model appears to be adequate for the observed data.

Comparison of Alternative Models

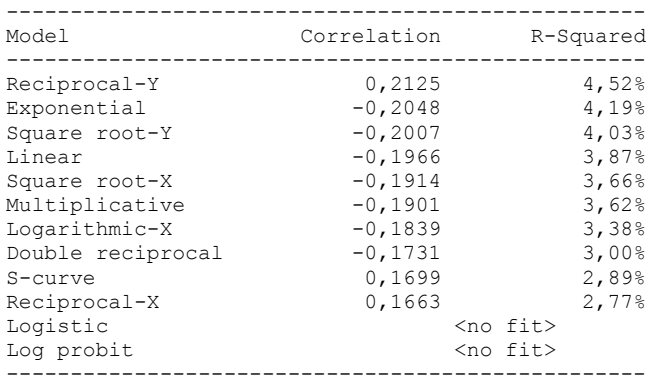

```
The StatAdvisor
---------------
    This table shows the results of fitting several curvilinear models
to the data. Of the models fitted, the reciprocal-Y model yields the
highest R-Squared value with 4,51696%. This is 0,651678% higher than
the currently selected linear model. To change models, select the
Analysis Options dialog box.
Multifactor ANOVA - Color roche
Analysis Summary
Dependent variable: Color roche
Factors: 
         Panelistas
         Tiempo
Number of complete cases: 60
The StatAdvisor
---------------
```
 This procedure performs a multifactor analysis of variance for Color roche. It constructs various tests and graphs to determine which factors have a statistically significant effect on Color roche. It also tests for significant interactions amongst the factors, given sufficient data. The F-tests in the ANOVA table will allow you to identify the significant factors. For each significant factor, the Multiple Range Tests will tell you which means are significantly different from which others. The Means Plot and Interaction Plot will help you interpret the significant effects. The Residual Plots will help you judge whether the assumptions underlying the analysis of variance are violated by the data.

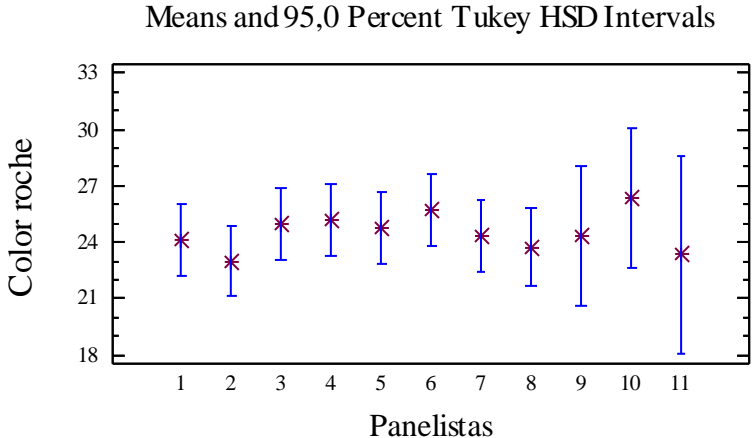

## Analysis of Variance for Color roche - Type III Sums of Squares

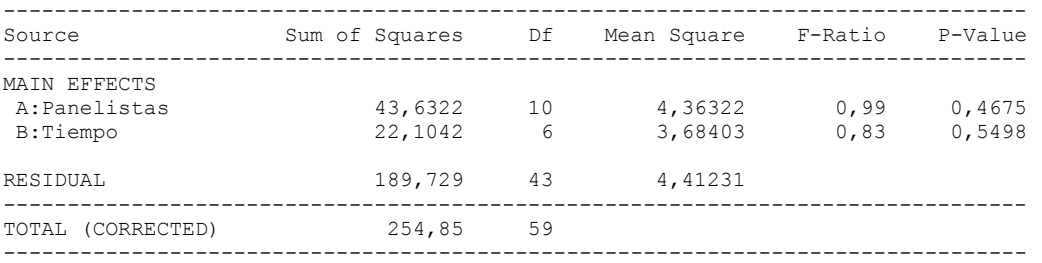

All F-ratios are based on the residual mean square error.

### The StatAdvisor

---------------

 The ANOVA table decomposes the variability of Color roche into contributions due to various factors. Since Type III sums of squares (the default) have been chosen, the contribution of each factor is measured having removed the effects of all other factors. The P-values test the statistical significance of each of the factors. Since no P-values are less than 0,05, none of the factors have a statistically significant effect on Color roche at the 95,0% confidence level.

## Table of Least Squares Means for Color roche with 95,0 Percent Confidence Intervals

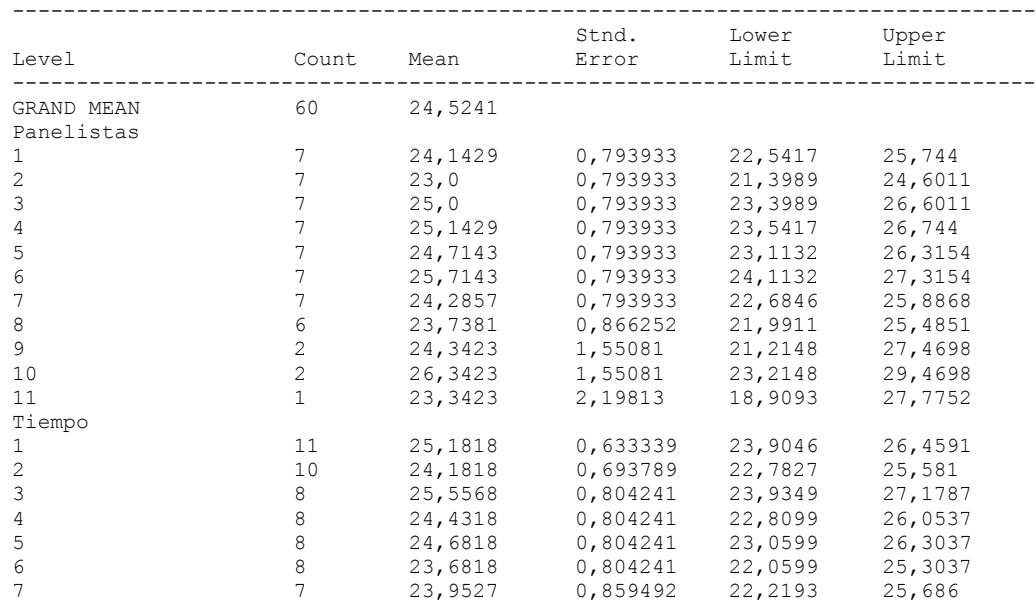

---------------

 This table shows the mean Color roche for each level of the factors. It also shows the standard error of each mean, which is a measure of its sampling variability. The rightmost two columns show 95,0% confidence intervals for each of the means. You can display these means and intervals by selecting Means Plot from the list of Graphical Options.

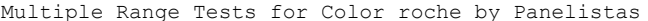

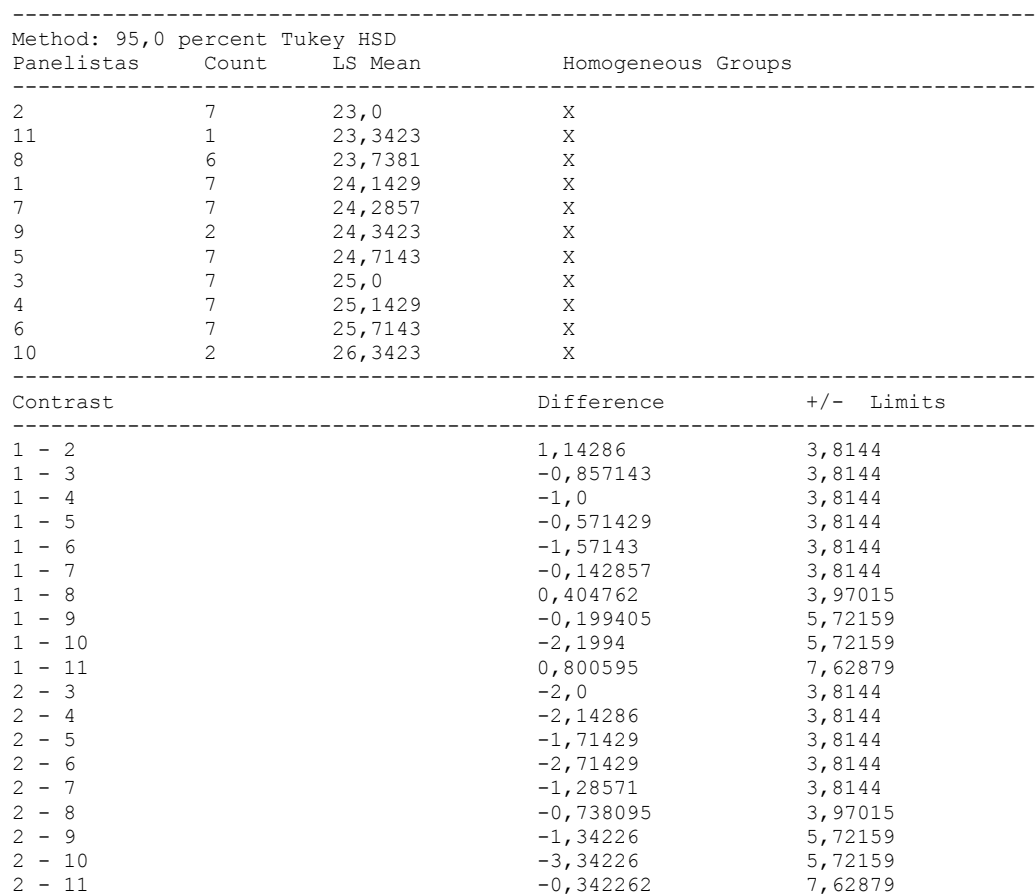

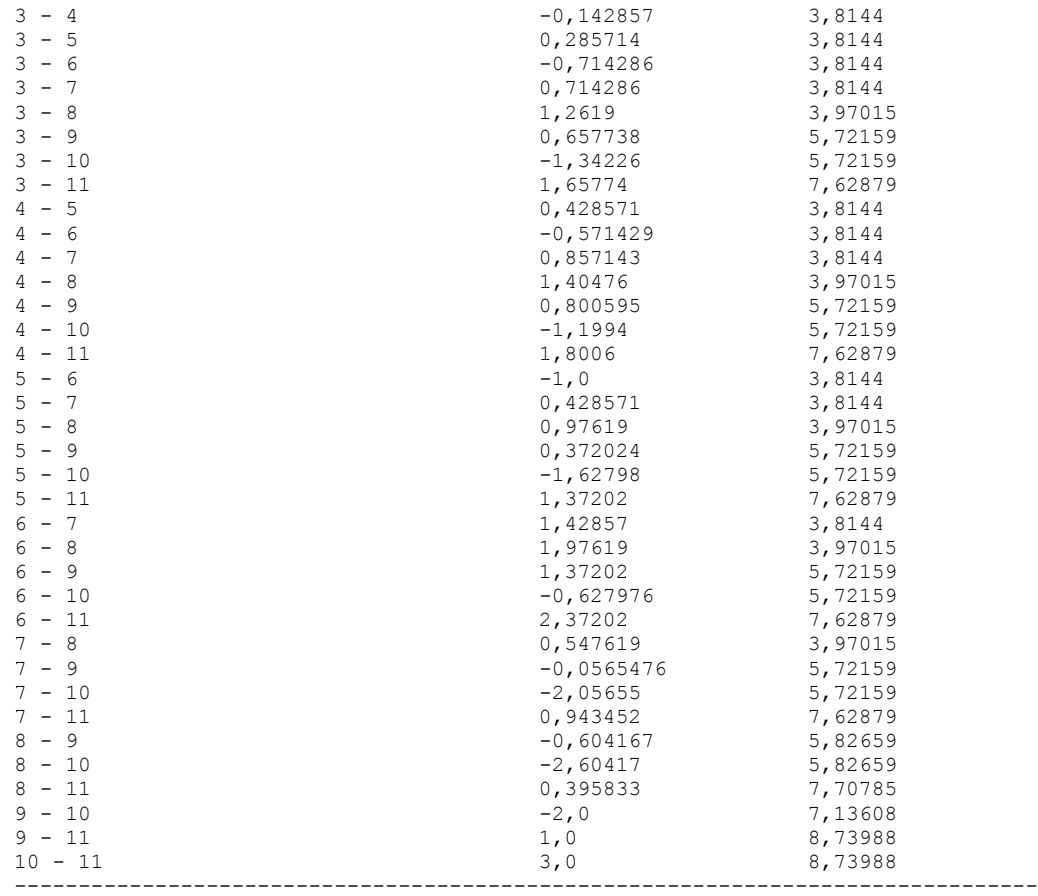

\* denotes a statistically significant difference.

## ---------------

 This table applies a multiple comparison procedure to determine which means are significantly different from which others. The bottom half of the output shows the estimated difference between each pair of means. There are no statistically significant differences between any pair of means at the 95,0% confidence level. At the top of the page, one homogenous group is identified by a column of X's. Within each column, the levels containing X's form a group of means within which there are no statistically significant differences. The method currently being used to discriminate among the means is Tukey's honestly significant difference (HSD) procedure. With this method, there is a 5,0% risk of calling one or more pairs significantly different when their actual difference equals 0. NOTE: the intervals are not exact since the number of observations at each level is not the same. You might consider using the Bonferroni procedure instead.

### Simple Regression - Color roche vs. Panelistas

### Regression Analysis - Linear model:  $Y = a + b \times X$

Dependent variable: Color roche

Independent variable: Panelistas

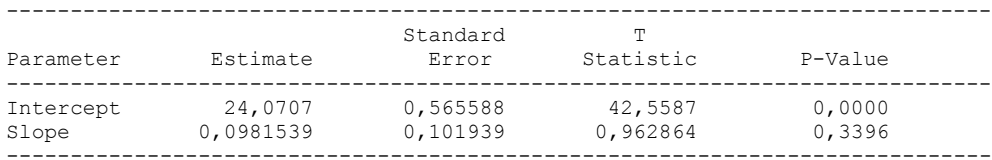

-----------------------------------------------------------------------------

### Analysis of Variance

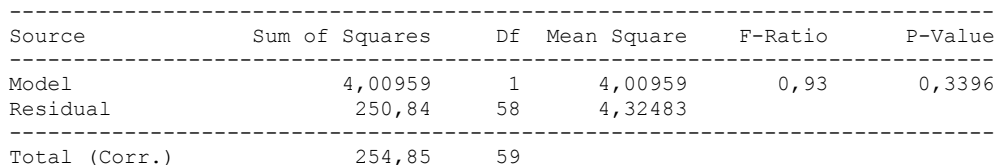

Correlation Coefficient = 0,125432  $R$ -squared = 1,57331 percent Standard Error of Est.  $= 2.07962$ 

---------------

 The output shows the results of fitting a linear model to describe the relationship between Color roche and Panelistas. The equation of the fitted model is

Color roche =  $24,0707 + 0,0981539*$ Panelistas

Since the P-value in the ANOVA table is greater or equal to 0.10, there is not a statistically significant relationship between Color roche and Panelistas at the 90% or higher confidence level.

 The R-Squared statistic indicates that the model as fitted explains 1,57331% of the variability in Color roche. The correlation coefficient equals 0,125432, indicating a relatively weak relationship between the variables. The standard error of the estimate shows the standard deviation of the residuals to be 2,07962. This value can be used to construct prediction limits for new observations by selecting the Forecasts option from the text menu.

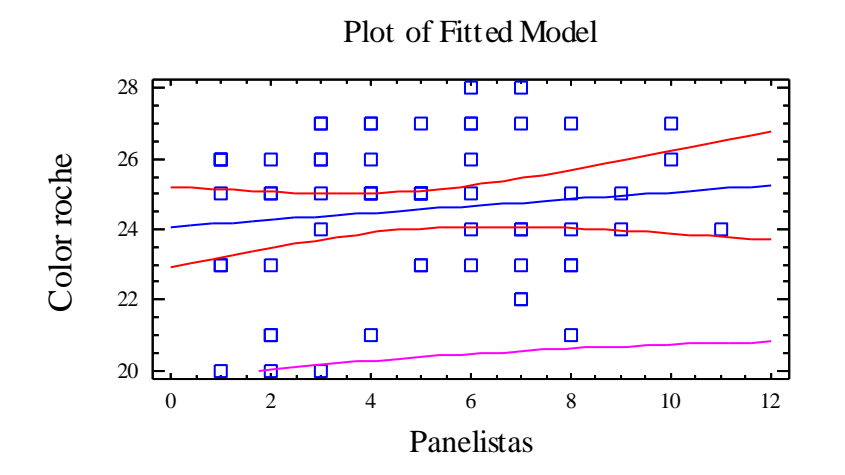

## Analysis of Variance with Lack-of-Fit

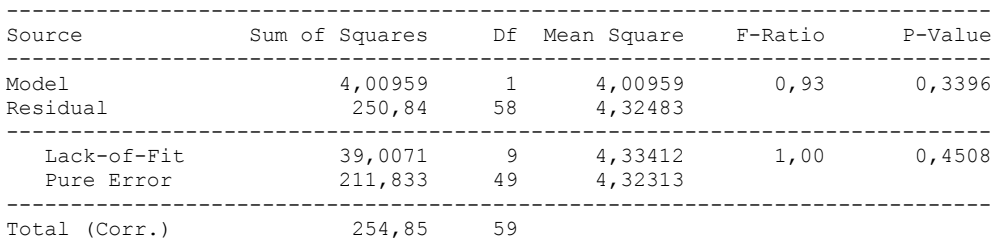

### The StatAdvisor

### ---------------

 The lack of fit test is designed to determine whether the selected model is adequate to describe the observed data, or whether a more complicated model should be used. The test is performed by comparing the variability of the current model residuals to the variability between observations at replicate values of the independent variable X. Since the P-value for lack-of-fit in the ANOVA table is greater or equal to 0.10, the model appears to be adequate for the observed data.

Comparison of Alternative Models

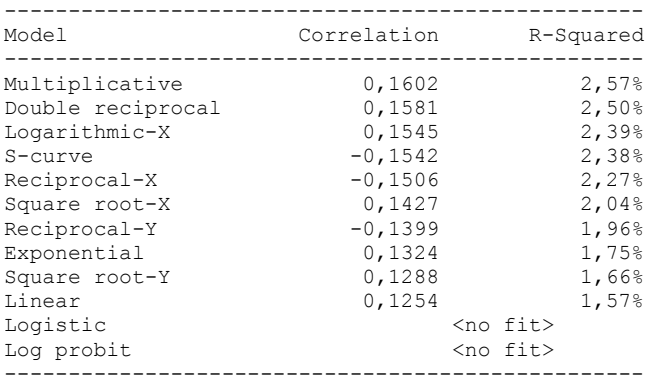

### The StatAdvisor ---------------

This table shows the results of fitting several curvilinear models to the data. Of the models fitted, the multiplicative model yields the highest R-Squared value with 2,56573%. This is 0,992422% higher than the currently selected linear model. To change models, select the Analysis Options dialog box.

# 6.12 ANOVA DUREZA CRUDO

Analysis Summary

Dependent variable: Dureza crudo Factors: Tiempo Panelistas

Number of complete cases: 60

## The StatAdvisor

## ---------------

 This procedure performs a multifactor analysis of variance for Dureza crudo. It constructs various tests and graphs to determine which factors have a statistically significant effect on Dureza crudo. It also tests for significant interactions amongst the factors, given sufficient data. The F-tests in the ANOVA table will allow you to identify the significant factors. For each significant factor, the Multiple Range Tests will tell you which means are significantly different from which others. The Means Plot and Interaction Plot will help you interpret the significant effects. The Residual Plots will help you judge whether the assumptions underlying the analysis of variance are violated by the data.

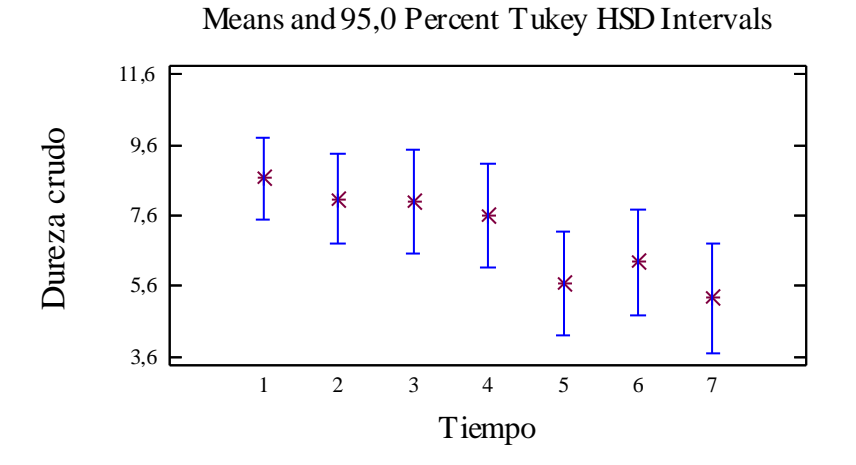

## Analysis of Variance for Dureza crudo - Type III Sums of Squares

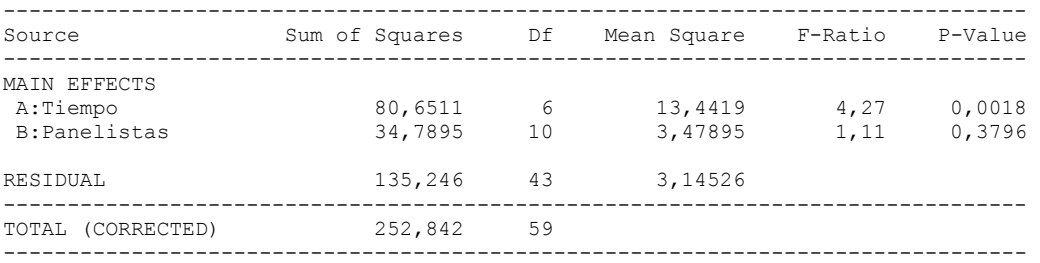

All F-ratios are based on the residual mean square error.

### The StatAdvisor

### ---------------

 The ANOVA table decomposes the variability of Dureza crudo into contributions due to various factors. Since Type III sums of squares (the default) have been chosen, the contribution of each factor is measured having removed the effects of all other factors. The P-values test the statistical significance of each of the factors. Since one P-value is less than  $0,05$ , this factor has a statistically significant effect on Dureza crudo at the 95,0% confidence level.

## Table of Least Squares Means for Dureza crudo with 95,0 Percent Confidence Intervals

--------------------------------------------------------------------------------

| Level          | Count | Mean    | Stnd.<br>Error | Lower<br>Limit | Upper<br>Limit |
|----------------|-------|---------|----------------|----------------|----------------|
| GRAND MEAN     | 60    | 7,07205 |                |                |                |
| Tiempo         |       |         |                |                |                |
| 1              | 11    | 8,66364 | 0,534726       | 7,58526        | 9,74202        |
| $\overline{c}$ | 10    | 8,06364 | 0,585763       | 6,88233        | 9,24494        |
| 3              | 8     | 7,98239 | 0,679018       | 6,61301        | 9,35176        |
| 4              | 8     | 7,59489 | 0,679018       | 6,22551        | 8,96426        |
| 5              | 8     | 5,68239 | 0,679018       | 4,31301        | 7,05176        |
| 6              | 8     | 6,26989 | 0,679018       | 4,90051        | 7,63926        |
|                |       | 5,24756 | 0,725667       | 3,78412        | 6,71101        |
| Panelistas     |       |         |                |                |                |
| 1              | 7     | 6,84286 | 0,670315       | 5,49104        | 8,19468        |
| $\overline{c}$ | 7     | 8,17143 | 0,670315       | 6,81961        | 9,52325        |
| 3              |       | 6,55714 | 0,670315       | 5,20532        | 7,90896        |
| 4              | 7     | 8,41429 | 0,670315       | 7,06246        | 9,76611        |
| 5              | 7     | 6,42857 | 0,670315       | 5,07675        | 7,78039        |
| 6              | 7     | 7,91429 | 0,670315       | 6,56246        | 9,26611        |
|                |       | 6,34286 | 0,670315       | 4,99104        | 7,69468        |
| 8              | 6     | 6,94592 | 0,731374       | 5,47096        | 8,42088        |
| 9              | 2     | 6,85842 | 1,30934        | 4,21787        | 9,49896        |
| 10             | 2     | 6,70842 | 1,30934        | 4,06787        | 9,34896        |
| 11             | 1     | 6,60842 | 1,85587        | 2,86568        | 10,3512        |
|                |       |         |                |                |                |

## The StatAdvisor

---------------

 This table shows the mean Dureza crudo for each level of the factors. It also shows the standard error of each mean, which is a measure of its sampling variability. The rightmost two columns show 95,0% confidence intervals for each of the means. You can display these means and intervals by selecting Means Plot from the list of Graphical Options.

Multiple Range Tests for Dureza crudo by Tiempo

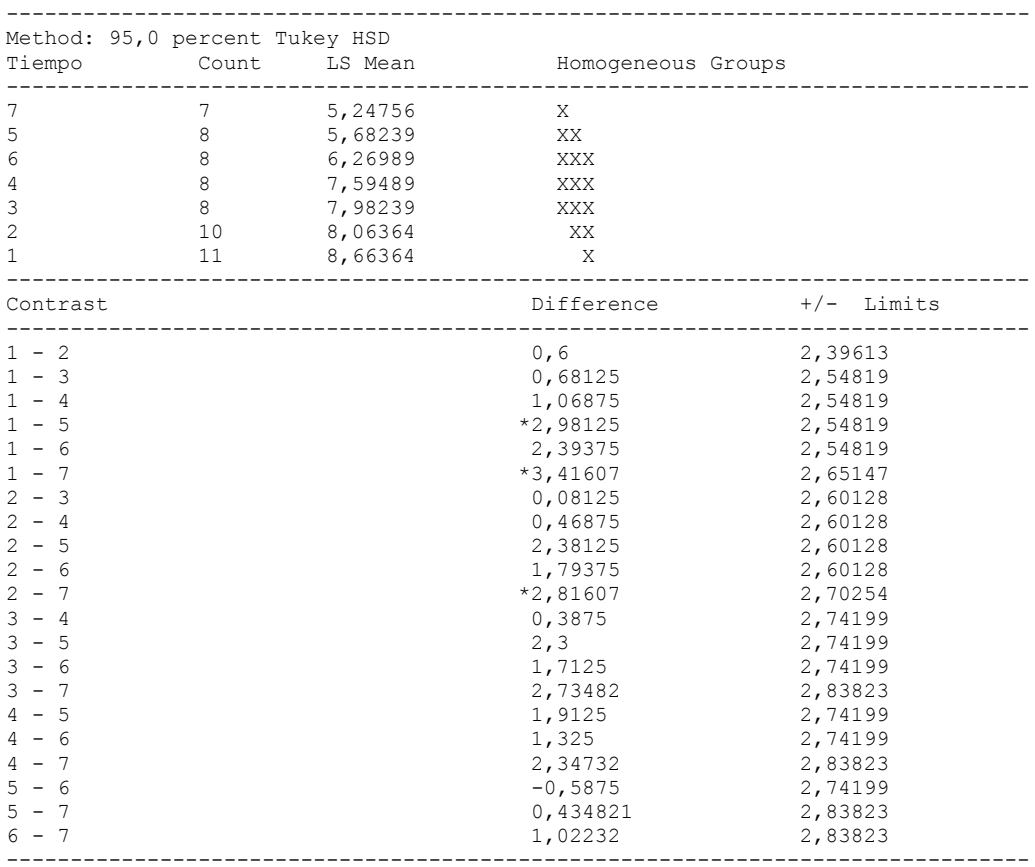

\* denotes a statistically significant difference.

## ---------------

 This table applies a multiple comparison procedure to determine which means are significantly different from which others. The bottom half of the output shows the estimated difference between each pair of means. An asterisk has been placed next to 3 pairs, indicating that these pairs show statistically significant differences at the 95,0% confidence level. At the top of the page, 3 homogenous groups are identified using columns of X's. Within each column, the levels containing X's form a group of means within which there are no statistically significant differences. The method currently being used to discriminate among the means is Tukey's honestly significant difference (HSD) procedure. With this method, there is a 5,0% risk of calling one or more pairs significantly different when their actual difference equals 0. NOTE: the intervals are not exact since the number of observations at each level is not the same. You might consider using the Bonferroni procedure instead.

### Simple Regression - Dureza crudo vs. Tiempo

Regression Analysis - Linear model:  $Y = a + b*X$ 

----------------------------------------------------------------------------- Dependent variable: Dureza crudo Independent variable: Tiempo ----------------------------------------------------------------------------- Standard T Parameter Estimate Error Statistic P-Value ----------------------------------------------------------------------------- Intercept 9,33856 0,477773 19,546 0,0000 Slope -0,542919 0,112508 -4,82561 0,0000 -----------------------------------------------------------------------------

### Analysis of Variance

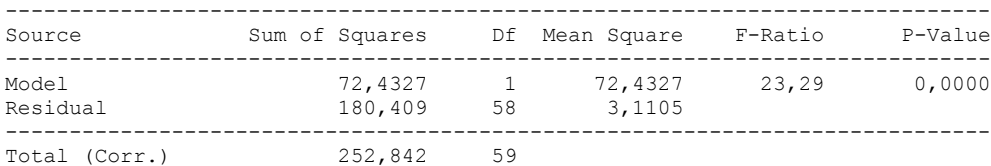

Correlation Coefficient =  $-0,535233$  $R$ -squared = 28,6474 percent Standard Error of Est. = 1,76366

---------------

 The output shows the results of fitting a linear model to describe the relationship between Dureza crudo and Tiempo. The equation of the fitted model is

Dureza crudo = 9,33856 - 0,542919\*Tiempo

Since the P-value in the ANOVA table is less than 0.01, there is a statistically significant relationship between Dureza crudo and Tiempo at the 99% confidence level.

 The R-Squared statistic indicates that the model as fitted explains 28,6474% of the variability in Dureza crudo. The correlation coefficient equals -0,535233, indicating a moderately strong relationship between the variables. The standard error of the estimate shows the standard deviation of the residuals to be 1,76366. This value can be used to construct prediction limits for new observations by selecting the Forecasts option from the text menu.

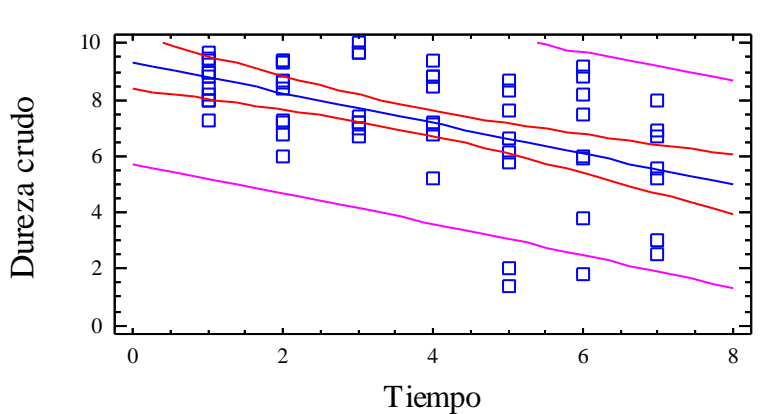

Plot of Fitted Model

### Analysis of Variance with Lack-of-Fit

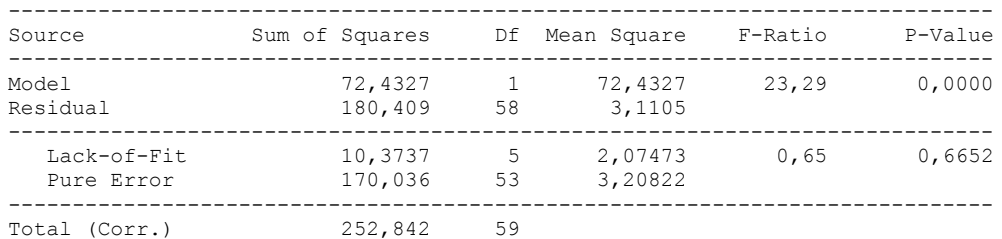

### The StatAdvisor

---------------

 The lack of fit test is designed to determine whether the selected model is adequate to describe the observed data, or whether a more complicated model should be used. The test is performed by comparing the variability of the current model residuals to the variability between observations at replicate values of the independent variable X. Since the P-value for lack-of-fit in the ANOVA table is greater or equal to 0.10, the model appears to be adequate for the observed data.

## **Multifactor ANOVA - Dureza crudo**

Analysis Summary

Dependent variable: Dureza crudo Factors: Panelistas Tiempo

Number of complete cases: 60

### The StatAdvisor

---------------

 This procedure performs a multifactor analysis of variance for Dureza crudo. It constructs various tests and graphs to determine which factors have a statistically significant effect on Dureza crudo. It also tests for significant interactions amongst the factors, given sufficient data. The F-tests in the ANOVA table will allow you to identify the significant factors. For each significant factor, the Multiple Range Tests will tell you which means are significantly different from which others. The Means Plot and Interaction Plot will help you interpret the significant effects. The Residual Plots will help you judge whether the assumptions underlying the analysis of variance are violated by the data.

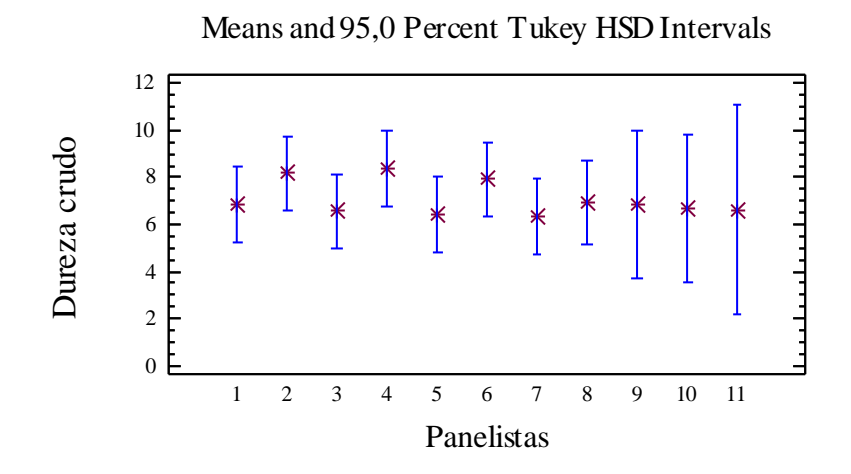

Analysis of Variance for Dureza crudo - Type III Sums of Squares

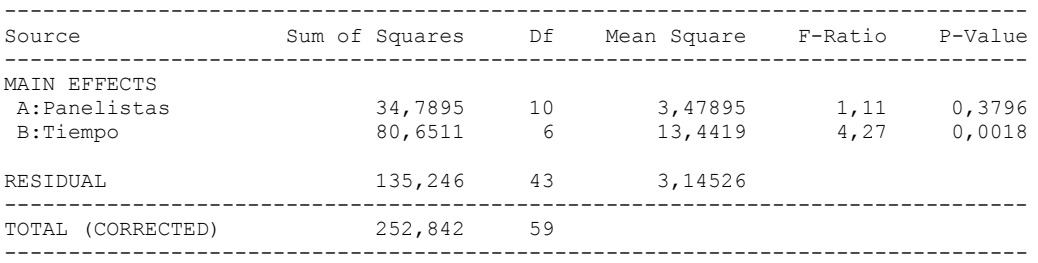

All F-ratios are based on the residual mean square error.

### The StatAdvisor

---------------

 The ANOVA table decomposes the variability of Dureza crudo into contributions due to various factors. Since Type III sums of squares (the default) have been chosen, the contribution of each factor is measured having removed the effects of all other factors. The P-values test the statistical significance of each of the factors. Since one P-value is less than 0,05, this factor has a statistically significant effect on Dureza crudo at the 95,0% confidence level.

### Table of Least Squares Means for Dureza crudo with 95,0 Percent Confidence Intervals

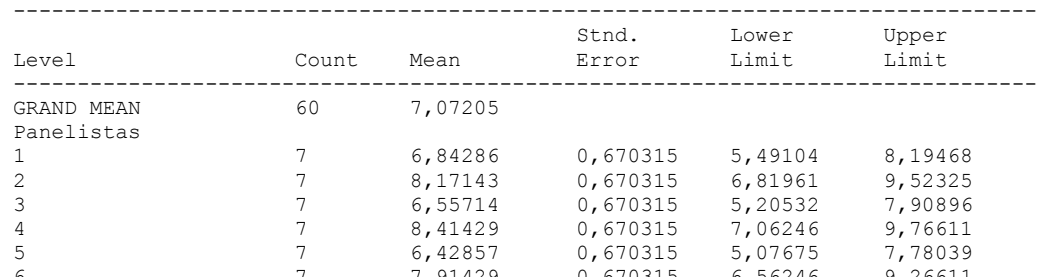

6 7 7,91429 0,670315 6,56246 9,26611 7 7 6,34286 0,670315 4,99104 7,69468 8 6 6,94592 0,731374 5,47096 8,42088 9 2 6,85842 1,30934 4,21787 9,49896 10 2 6,70842 1,30934 4,06787 9,34896<br>11 1 6,60842 1,85587 2,86568 10,3512 11 1 6,60842 1,85587 2,86568 Tiempo 1 1 8,66364 0,534726 7,58526 9,74202<br>2 10 8,06364 0,585763 6,88233 9,24494 2 10 8,06364 0,585763 6,88233 9,24494 3 8 7,98239 0,679018 6,61301 9,35176 4 8 7,59489 0,679018 6,22551 8,96426 5 8 5,68239 0,679018 4,31301 7,05176 6 8 6,26989 0,679018 4,90051 7,63926 7 7 5,24756 0,725667 3,78412 6,71101 --------------------------------------------------------------------------------

### The StatAdvisor

---------------

 This table shows the mean Dureza crudo for each level of the factors. It also shows the standard error of each mean, which is a measure of its sampling variability. The rightmost two columns show 95,0% confidence intervals for each of the means. You can display these means and intervals by selecting Means Plot from the list of Graphical Options.

Multiple Range Tests for Dureza crudo by Panelistas

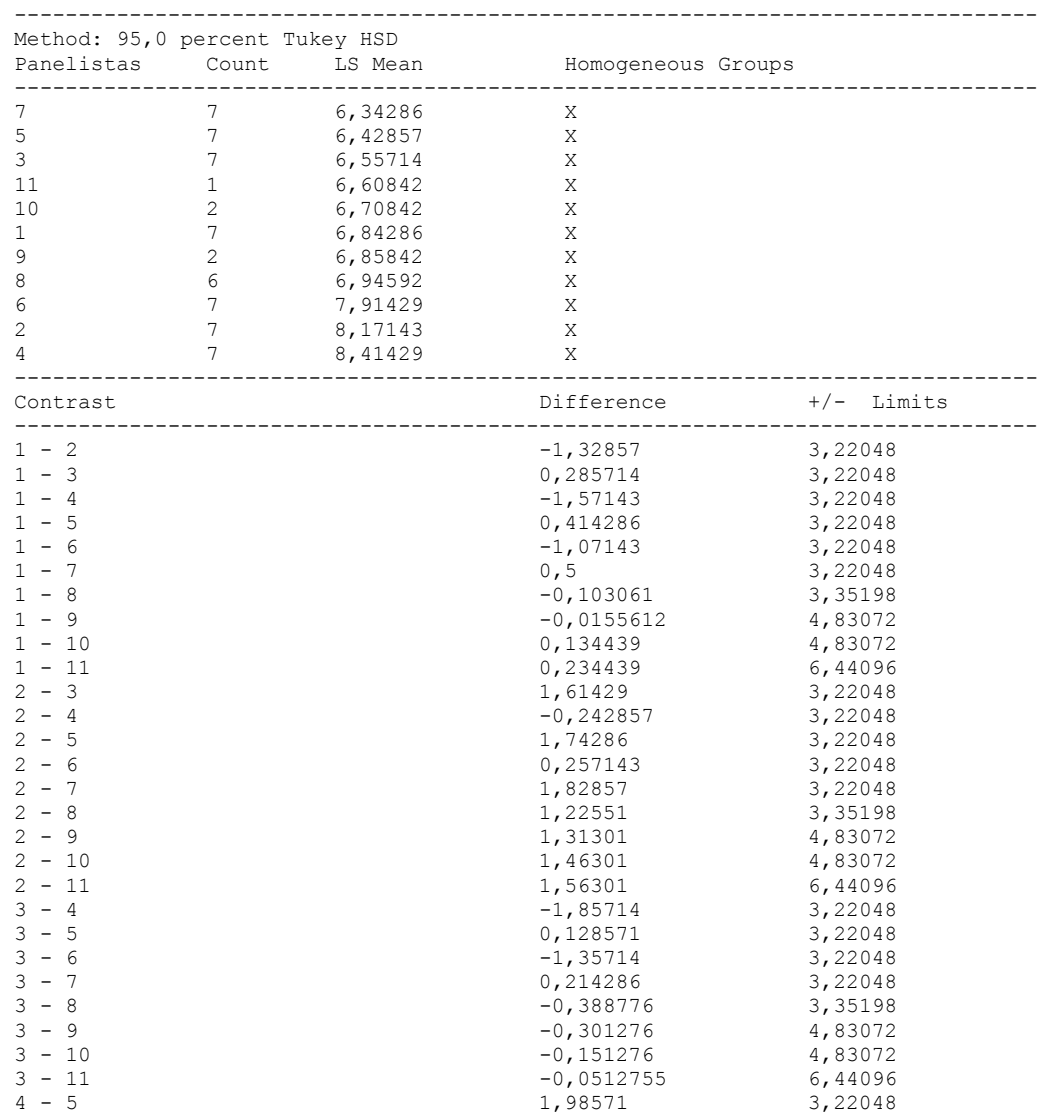

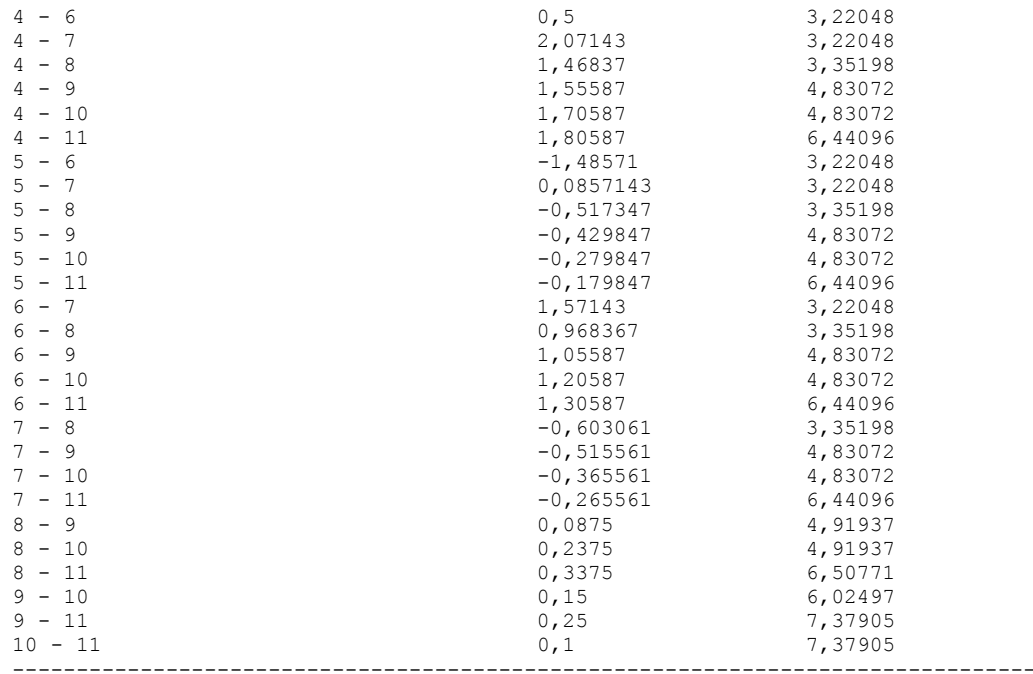

\* denotes a statistically significant difference.

## The StatAdvisor

### ---------------

 This table applies a multiple comparison procedure to determine which means are significantly different from which others. The bottom half of the output shows the estimated difference between each pair of means. There are no statistically significant differences between any pair of means at the 95,0% confidence level. At the top of the page, one homogenous group is identified by a column of X's. Within each column, the levels containing X's form a group of means within which there are no statistically significant differences. The method currently being used to discriminate among the means is Tukey's honestly significant difference (HSD) procedure. With this method, there is a 5,0% risk of calling one or more pairs significantly different when their actual difference equals 0. NOTE: the intervals are not exact since the number of observations at each level is not the same. You might consider using the Bonferroni procedure instead.
Simple Regression - Dureza crudo vs. Panelistas

Regression Analysis - Linear model:  $Y = a + b*X$ 

----------------------------------------------------------------------------- Dependent variable: Dureza crudo Independent variable: Panelistas ----------------------------------------------------------------------------- Standard T Parameter Estimate Error Statistic P-Value ----------------------------------------------------------------------------- Intercept 7,23679 0,56773 12,7469 0,0000 Slope 0,0153338 0,102326 0,149853 0,8814 -----------------------------------------------------------------------------

#### Analysis of Variance

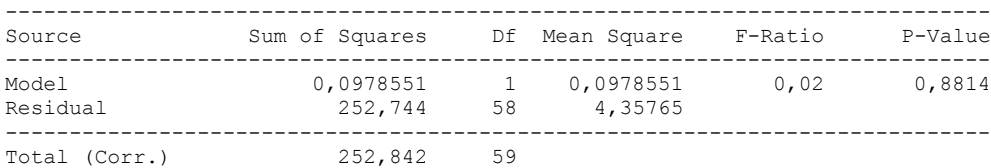

Correlation Coefficient =  $0,0196729$  $R$ -squared =  $0,0387021$  percent Standard Error of Est. = 2,0875

#### The StatAdvisor

#### ---------------

 The output shows the results of fitting a linear model to describe the relationship between Dureza crudo and Panelistas. The equation of the fitted model is

Dureza crudo = 7,23679 + 0,0153338\*Panelistas

Since the P-value in the ANOVA table is greater or equal to 0.10, there is not a statistically significant relationship between Dureza crudo and Panelistas at the 90% or higher confidence level.

 The R-Squared statistic indicates that the model as fitted explains 0,0387021% of the variability in Dureza crudo. The correlation coefficient equals 0,0196729, indicating a relatively weak relationship between the variables. The standard error of the estimate shows the standard deviation of the residuals to be 2,0875. This value can be used to construct prediction limits for new observations by selecting the Forecasts option from the text menu.

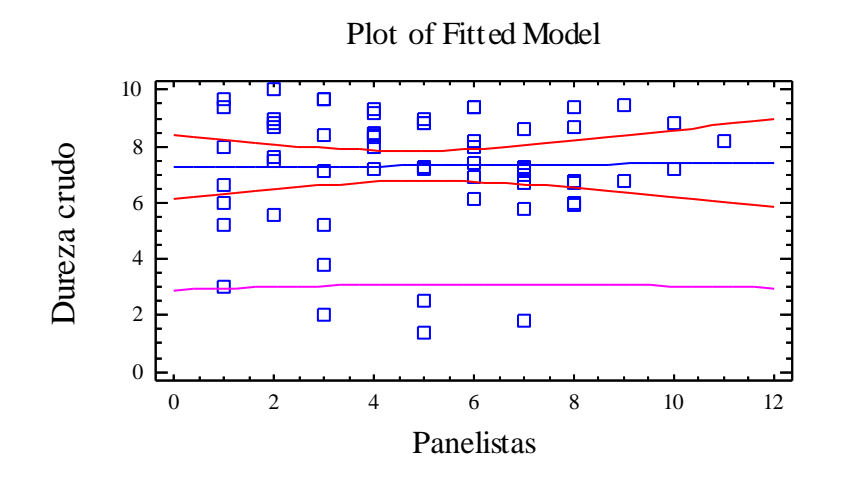

Analysis of Variance with Lack-of-Fit

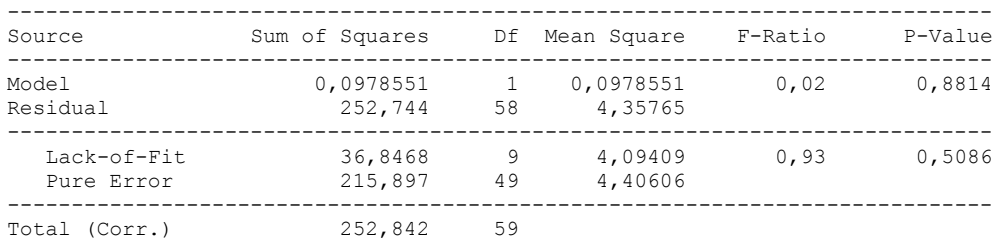

### ---------------

 The lack of fit test is designed to determine whether the selected model is adequate to describe the observed data, or whether a more complicated model should be used. The test is performed by comparing the variability of the current model residuals to the variability between observations at replicate values of the independent variable X. Since the P-value for lack-of-fit in the ANOVA table is greater or equal to 0.10, the model appears to be adequate for the observed data.

# 6.13 ANOVA COHESIVIDAD CRUDO

Analysis Summary

Dependent variable: Cohesividad crudo Factors: Tiempo

Panelistas

Number of complete cases: 60

### The StatAdvisor

#### ---------------

 This procedure performs a multifactor analysis of variance for Cohesividad crudo. It constructs various tests and graphs to determine which factors have a statistically significant effect on Cohesividad crudo. It also tests for significant interactions amongst the factors, given sufficient data. The F-tests in the ANOVA table will allow you to identify the significant factors. For each significant factor, the Multiple Range Tests will tell you which means are significantly different from which others. The Means Plot and Interaction Plot will help you interpret the significant effects. The Residual Plots will help you judge whether the assumptions underlying the analysis of variance are violated by the data.

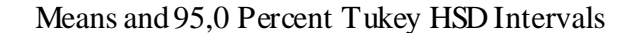

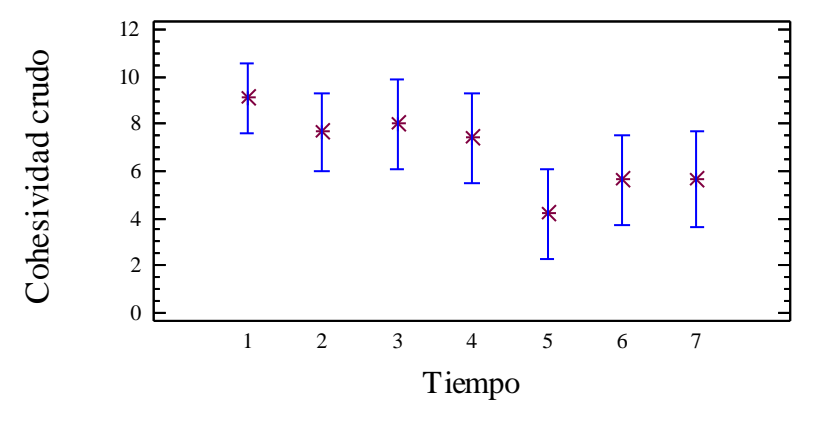

Analysis of Variance for Cohesividad crudo - Type III Sums of Squares

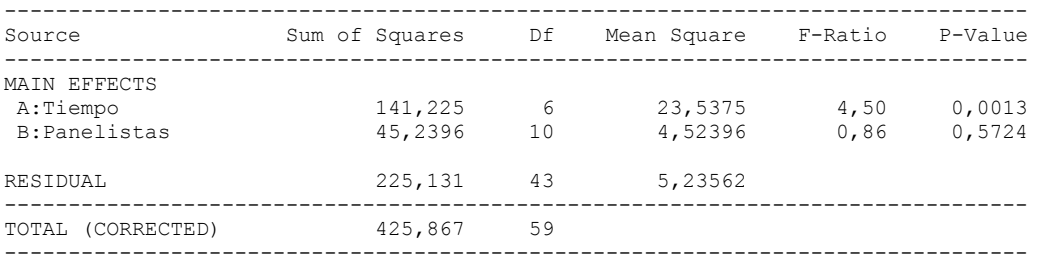

All F-ratios are based on the residual mean square error.

#### The StatAdvisor ---------------

 The ANOVA table decomposes the variability of Cohesividad crudo into contributions due to various factors. Since Type III sums of squares (the default) have been chosen, the contribution of each factor is measured having removed the effects of all other factors. The P-values test the statistical significance of each of the factors. Since one P-value is less than  $0,05$ , this factor has a statistically significant effect on Cohesividad crudo at the 95,0% confidence level.

### Table of Least Squares Means for Cohesividad crudo with 95,0 Percent Confidence Intervals

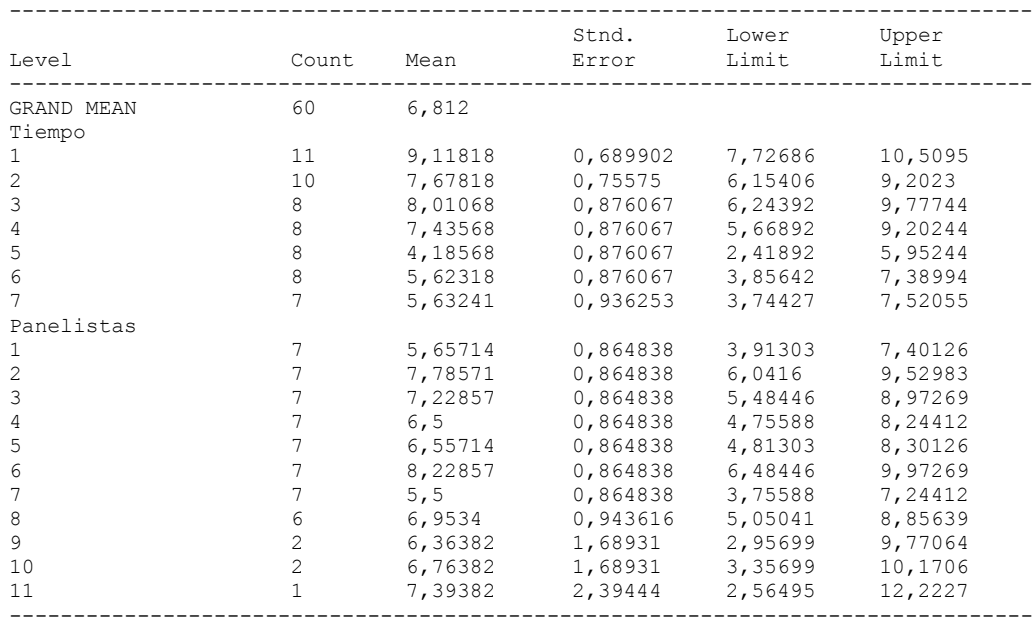

## The StatAdvisor

---------------

 This table shows the mean Cohesividad crudo for each level of the factors. It also shows the standard error of each mean, which is a measure of its sampling variability. The rightmost two columns show 95,0% confidence intervals for each of the means. You can display these means and intervals by selecting Means Plot from the list of Graphical Options.

Multiple Range Tests for Cohesividad crudo by Tiempo

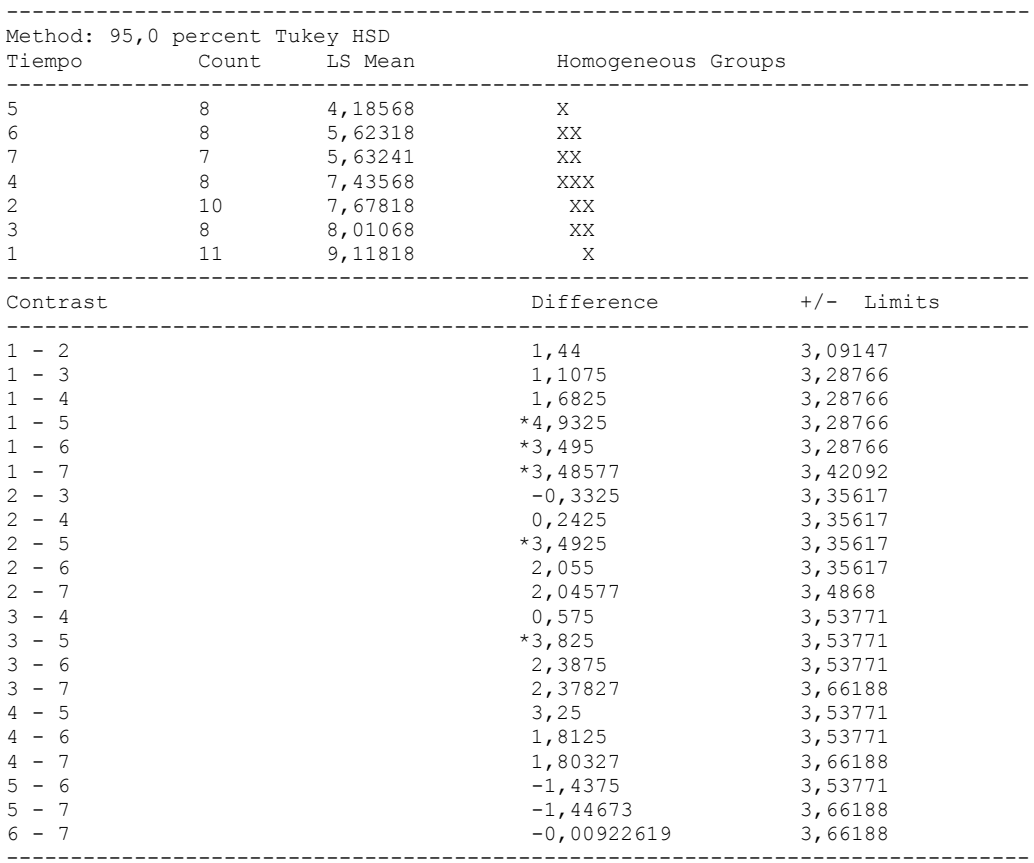

\* denotes a statistically significant difference.

### The StatAdvisor

### ---------------

 This table applies a multiple comparison procedure to determine which means are significantly different from which others. The bottom half of the output shows the estimated difference between each pair of means. An asterisk has been placed next to 5 pairs, indicating that

these pairs show statistically significant differences at the 95,0% confidence level. At the top of the page, 3 homogenous groups are identified using columns of X's. Within each column, the levels containing X's form a group of means within which there are no statistically significant differences. The method currently being used to discriminate among the means is Tukey's honestly significant difference (HSD) procedure. With this method, there is a 5,0% risk of calling one or more pairs significantly different when their actual difference equals 0. NOTE: the intervals are not exact since the number of observations at each level is not the same. You might consider using the Bonferroni procedure instead.

Simple Regression - Cohesividad crudo vs. Tiempo

Regression Analysis - Linear model:  $Y = a + b*X$ 

-----------------------------------------------------------------------------

Dependent variable: Cohesividad crudo

Independent variable: Tiempo

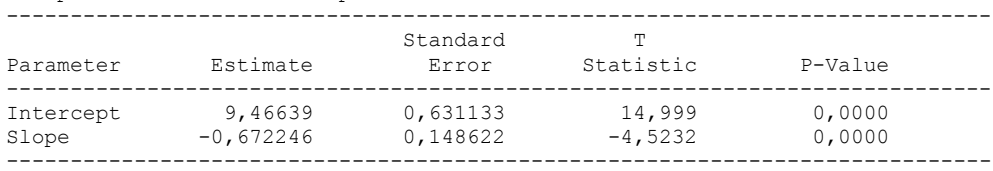

Analysis of Variance

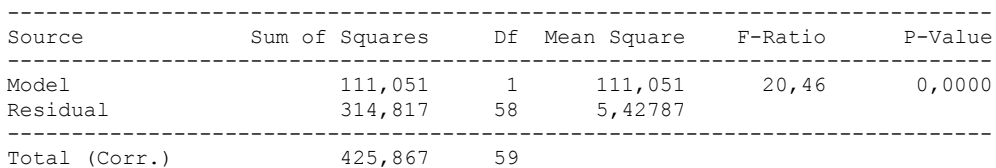

Correlation Coefficient =  $-0,51065$  $R$ -squared = 26,0763 percent Standard Error of Est. = 2,32978

---------------

 The output shows the results of fitting a linear model to describe the relationship between Cohesividad crudo and Tiempo. The equation of the fitted model is

Cohesividad crudo =  $9,46639 - 0,672246*$ Tiempo

Since the P-value in the ANOVA table is less than 0.01, there is a statistically significant relationship between Cohesividad crudo and Tiempo at the 99% confidence level.

 The R-Squared statistic indicates that the model as fitted explains 26,0763% of the variability in Cohesividad crudo. The correlation coefficient equals -0,51065, indicating a moderately strong relationship between the variables. The standard error of the estimate shows the standard deviation of the residuals to be 2,32978. This value can be used to construct prediction limits for new observations by selecting the Forecasts option from the text menu.

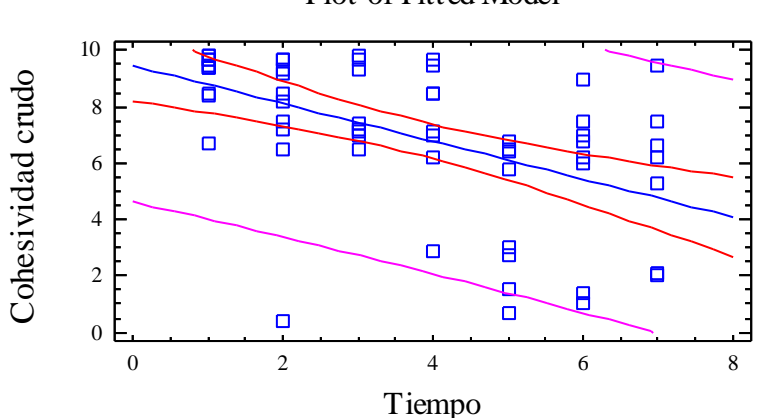

Plot of Fitted Model

Analysis of Variance with Lack-of-Fit

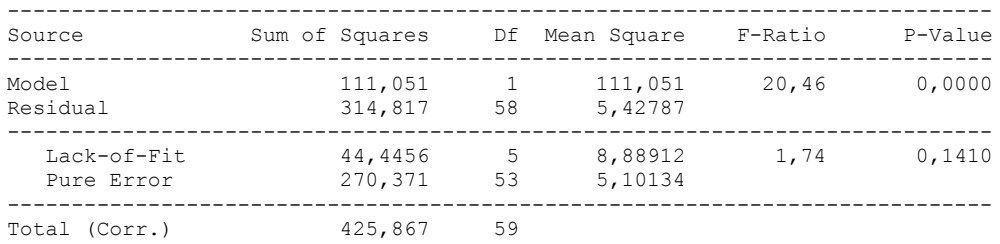

The StatAdvisor

---------------

 The lack of fit test is designed to determine whether the selected model is adequate to describe the observed data, or whether a more complicated model should be used. The test is performed by comparing the variability of the current model residuals to the variability between observations at replicate values of the independent variable X. Since the P-value for lack-of-fit in the ANOVA table is greater or equal to 0.10, the model appears to be adequate for the observed data.

## **Multifactor ANOVA - Cohesividad crudo**

Analysis Summary

Dependent variable: Cohesividad crudo Factors: Panelistas Tiempo

Number of complete cases: 60

#### The StatAdvisor

---------------

 This procedure performs a multifactor analysis of variance for Cohesividad crudo. It constructs various tests and graphs to determine which factors have a statistically significant effect on Cohesividad crudo. It also tests for significant interactions amongst the factors, given sufficient data. The F-tests in the ANOVA table will allow you to identify the significant factors. For each significant factor, the Multiple Range Tests will tell you which means are significantly different from which others. The Means Plot and Interaction Plot will help you interpret the significant effects. The Residual Plots will help you judge whether the assumptions underlying the analysis of variance are violated by the data.

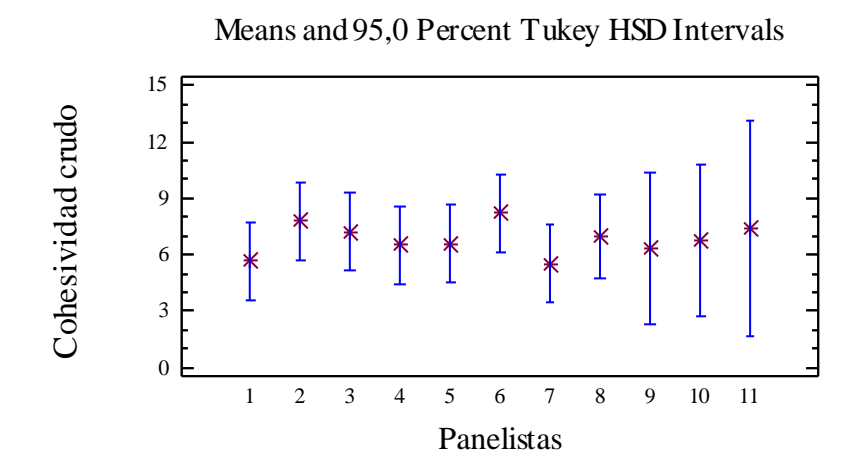

Analysis of Variance for Cohesividad crudo - Type III Sums of Squares

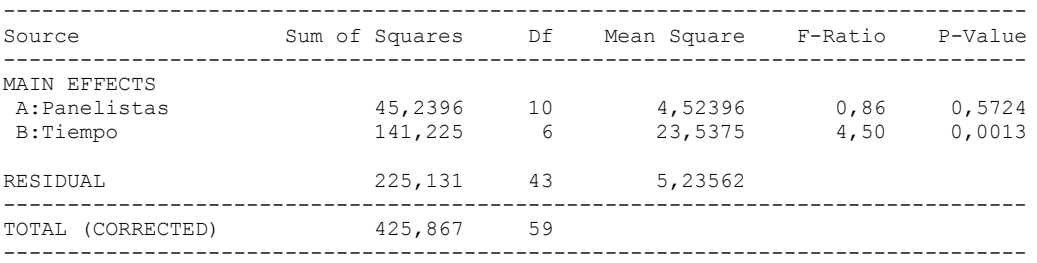

All F-ratios are based on the residual mean square error.

#### The StatAdvisor

---------------

 The ANOVA table decomposes the variability of Cohesividad crudo into contributions due to various factors. Since Type III sums of squares (the default) have been chosen, the contribution of each factor is measured having removed the effects of all other factors. The P-values test the statistical significance of each of the factors. Since one P-value is less than 0,05, this factor has a statistically significant effect on Cohesividad crudo at the 95,0% confidence level.

### Table of Least Squares Means for Cohesividad crudo with 95,0 Percent Confidence Intervals

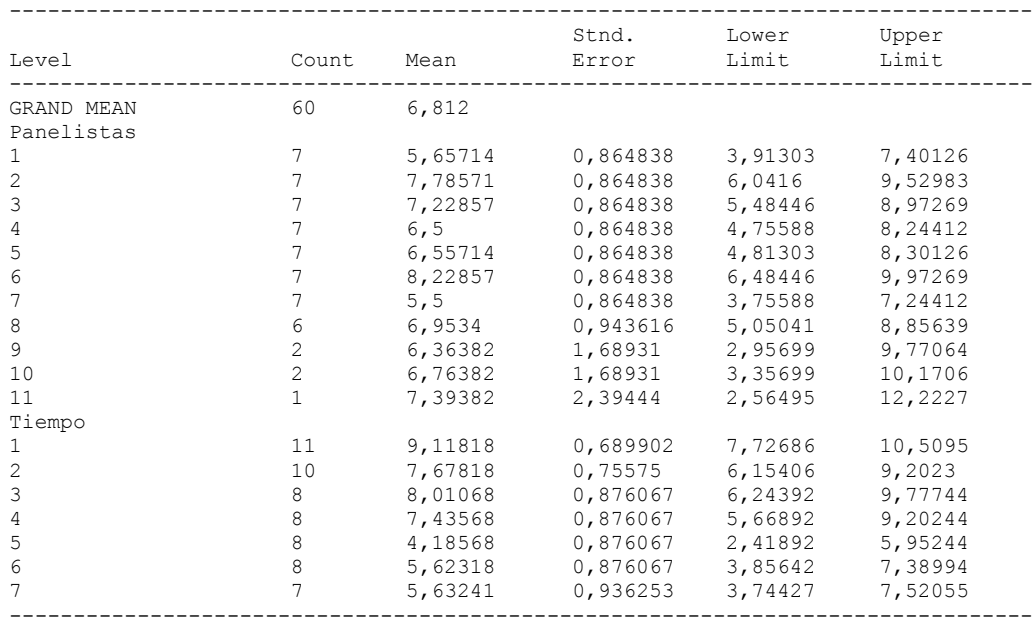

# The StatAdvisor

---------------

 This table shows the mean Cohesividad crudo for each level of the factors. It also shows the standard error of each mean, which is a measure of its sampling variability. The rightmost two columns show 95,0% confidence intervals for each of the means. You can display these means and intervals by selecting Means Plot from the list of Graphical Options.

Multiple Range Tests for Cohesividad crudo by Panelistas

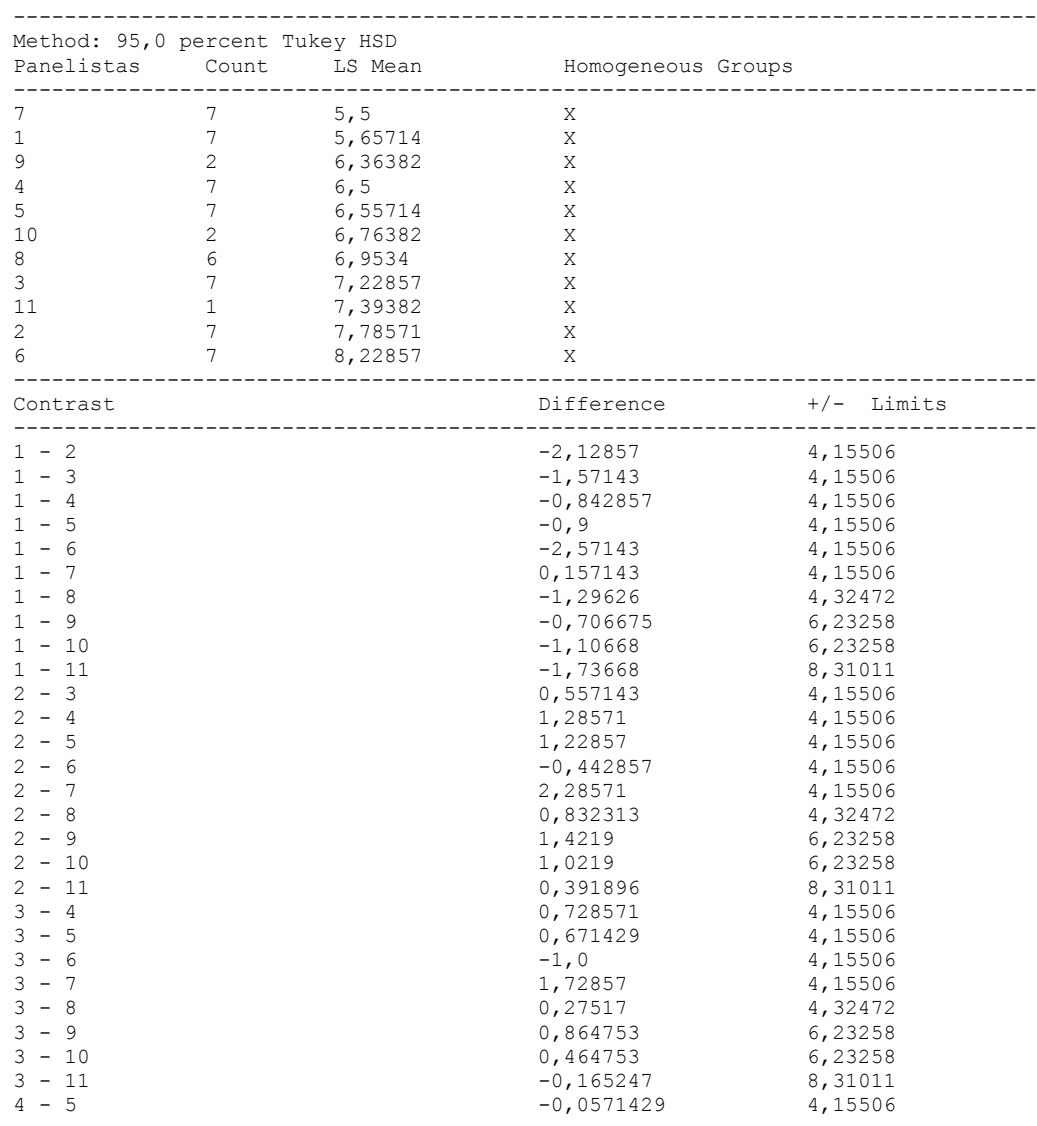

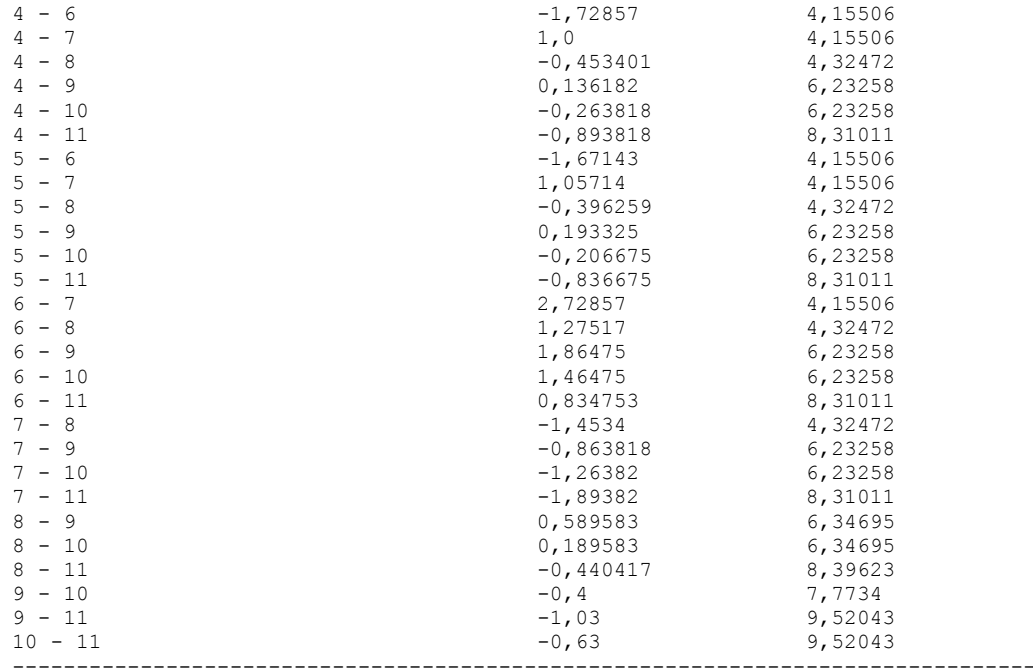

\* denotes a statistically significant difference.

### The StatAdvisor

#### ---------------

 This table applies a multiple comparison procedure to determine which means are significantly different from which others. The bottom half of the output shows the estimated difference between each pair of means. There are no statistically significant differences between any pair of means at the 95,0% confidence level. At the top of the page, one homogenous group is identified by a column of X's. Within each column, the levels containing X's form a group of means within which there are no statistically significant differences. The method currently being used to discriminate among the means is Tukey's honestly significant difference (HSD) procedure. With this method, there is a 5,0% risk of calling one or more pairs significantly different when their actual difference equals 0. NOTE: the intervals are not exact since the number of observations at each level is not the same. You might consider using the Bonferroni procedure instead.

#### Simple Regression - Cohesividad crudo vs. Panelistas

Regression Analysis - Linear model:  $Y = a + b*X$ 

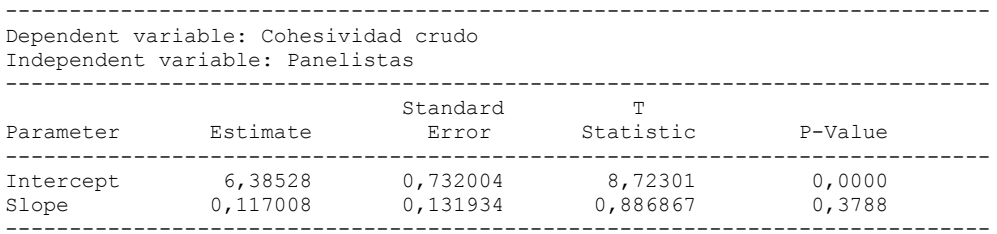

### Analysis of Variance

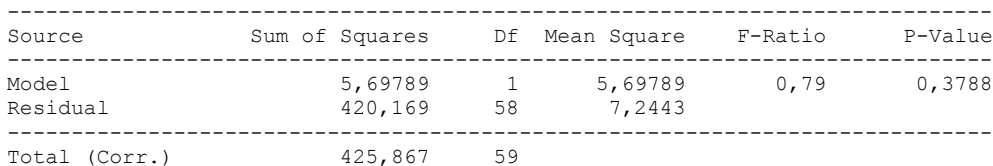

Correlation Coefficient =  $0,11567$  $R$ -squared = 1,33795 percent Standard Error of Est. = 2,69152

#### The StatAdvisor

#### ---------------

 The output shows the results of fitting a linear model to describe the relationship between Cohesividad crudo and Panelistas. The equation of the fitted model is

Cohesividad crudo =  $6,38528 + 0,117008*Panelists$ 

Since the P-value in the ANOVA table is greater or equal to 0.10, there is not a statistically significant relationship between Cohesividad crudo and Panelistas at the 90% or higher confidence level.

 The R-Squared statistic indicates that the model as fitted explains 1,33795% of the variability in Cohesividad crudo. The correlation coefficient equals 0,11567, indicating a relatively weak relationship between the variables. The standard error of the estimate shows the standard deviation of the residuals to be 2,69152. This value can be used to construct prediction limits for new observations by selecting the Forecasts option from the text menu.

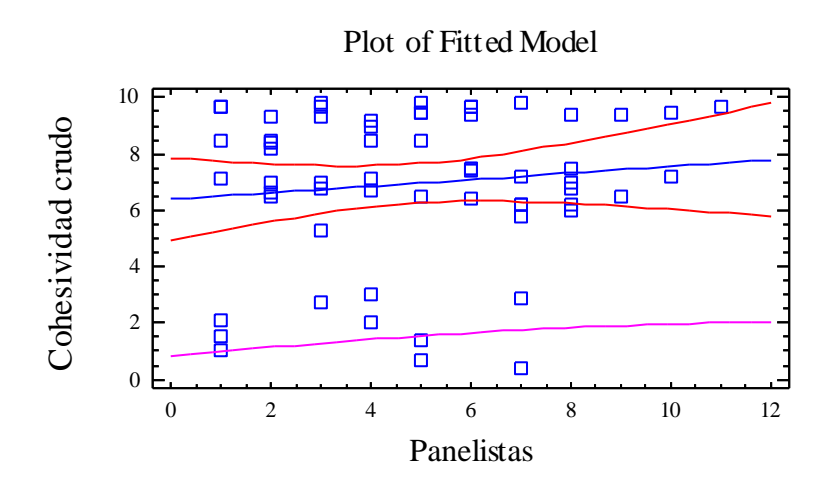

Analysis of Variance with Lack-of-Fit

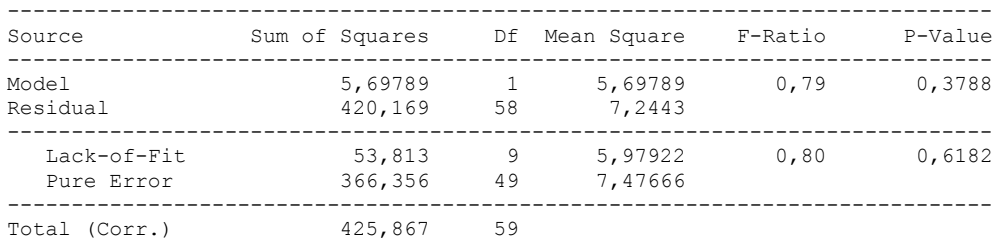

#### ---------------

 The lack of fit test is designed to determine whether the selected model is adequate to describe the observed data, or whether a more complicated model should be used. The test is performed by comparing the variability of the current model residuals to the variability between observations at replicate values of the independent variable X. Since the P-value for lack-of-fit in the ANOVA table is greater or equal to 0.10, the model appears to be adequate for the observed data.

# 6.14 ANOVA ELASTICIDAD CRUDO

Analysis Summary

Dependent variable: Elasticidad crudo Factors: Tiempo

Panelistas

Number of complete cases: 60

## The StatAdvisor

### ---------------

 This procedure performs a multifactor analysis of variance for Elasticidad crudo. It constructs various tests and graphs to determine which factors have a statistically significant effect on Elasticidad crudo. It also tests for significant interactions amongst the factors, given sufficient data. The F-tests in the ANOVA table will allow you to identify the significant factors. For each significant factor, the Multiple Range Tests will tell you which means are significantly different from which others. The Means Plot and Interaction Plot will help you interpret the significant effects. The Residual Plots will help you judge whether the assumptions underlying the analysis of variance are violated by the data.

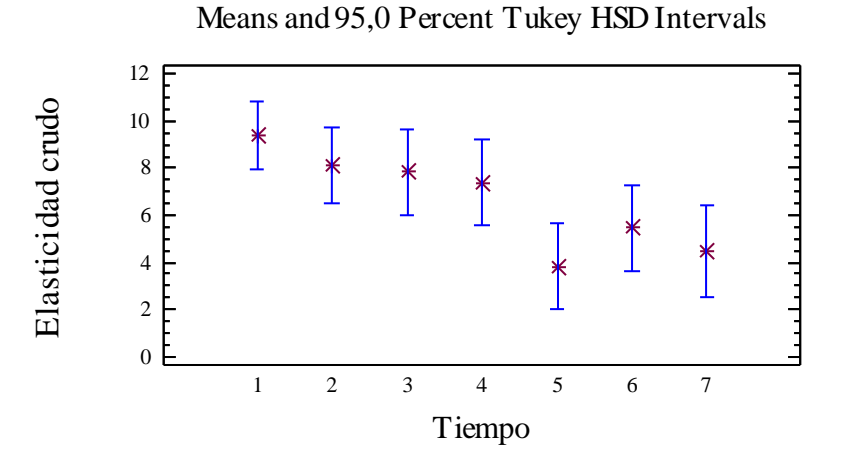

### Analysis of Variance for Elasticidad crudo - Type III Sums of Squares

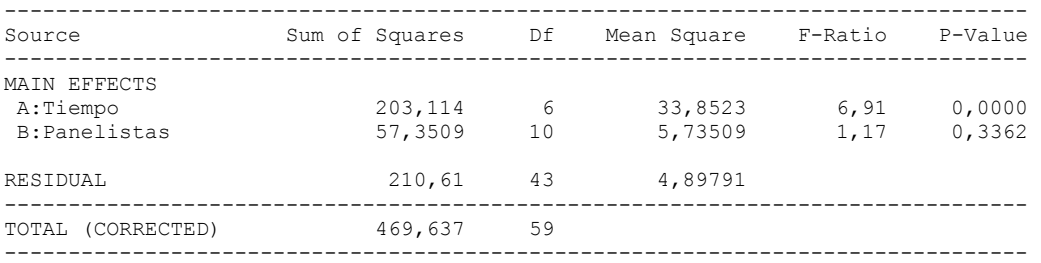

All F-ratios are based on the residual mean square error.

### The StatAdvisor

#### ---------------

 The ANOVA table decomposes the variability of Elasticidad crudo into contributions due to various factors. Since Type III sums of squares (the default) have been chosen, the contribution of each factor is measured having removed the effects of all other factors. The P-values test the statistical significance of each of the factors. Since one P-value is less than  $0,05$ , this factor has a statistically significant effect on Elasticidad crudo at the 95,0% confidence level.

### Table of Least Squares Means for Elasticidad crudo with 95,0 Percent Confidence Intervals

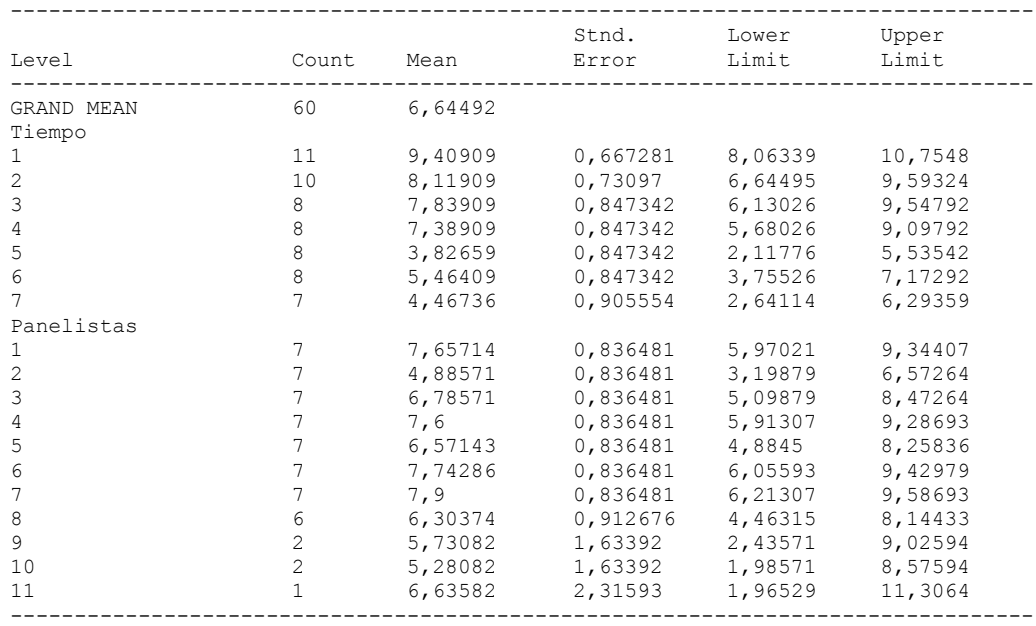

## The StatAdvisor

---------------

 This table shows the mean Elasticidad crudo for each level of the factors. It also shows the standard error of each mean, which is a measure of its sampling variability. The rightmost two columns show 95,0% confidence intervals for each of the means. You can display these means and intervals by selecting Means Plot from the list of Graphical Options.

Multiple Range Tests for Elasticidad crudo by Tiempo

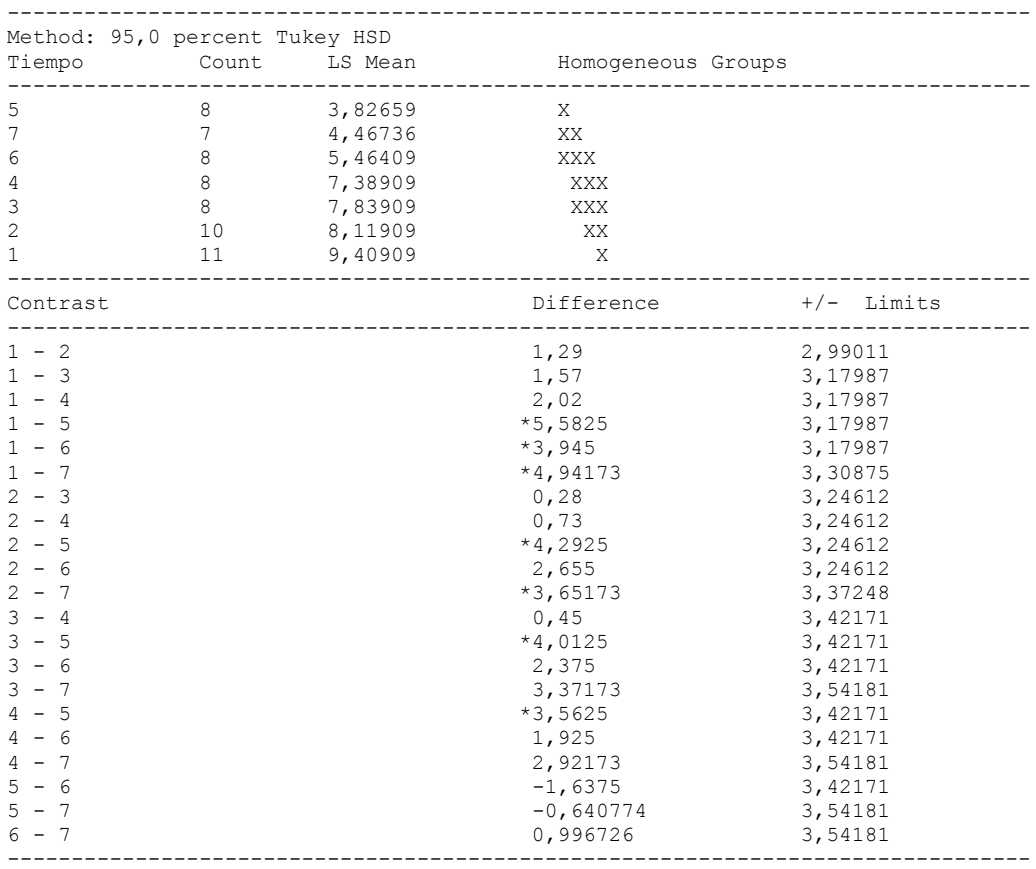

\* denotes a statistically significant difference.

### ---------------

 This table applies a multiple comparison procedure to determine which means are significantly different from which others. The bottom half of the output shows the estimated difference between each pair of means. An asterisk has been placed next to 7 pairs, indicating that these pairs show statistically significant differences at the 95,0% confidence level. At the top of the page, 4 homogenous groups are identified using columns of X's. Within each column, the levels containing X's form a group of means within which there are no statistically significant differences. The method currently being used to discriminate among the means is Tukey's honestly significant difference (HSD) procedure. With this method, there is a 5,0% risk of calling one or more pairs significantly different when their actual difference equals 0. NOTE: the intervals are not exact since the number of observations at each level is not the same. You might consider using the Bonferroni procedure instead.

### Simple Regression - Elasticidad crudo vs. Tiempo

Regression Analysis - Linear model:  $Y = a + b*X$ 

----------------------------------------------------------------------------- Dependent variable: Elasticidad crudo Independent variable: Tiempo ----------------------------------------------------------------------------- Standard T Parameter Estimate Error Statistic P-Value ----------------------------------------------------------------------------- Intercept 10,0771 0,625961 16,0986 0,0000 Slope -0,80681 0,147404 -5,47346 0,0000 -----------------------------------------------------------------------------

### Analysis of Variance

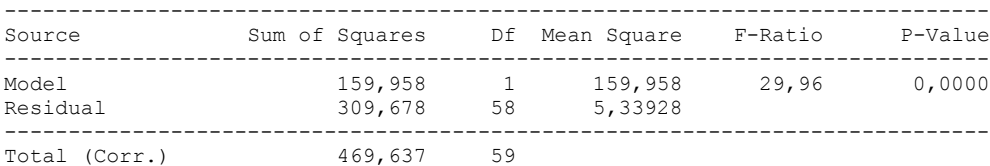

Correlation Coefficient =  $-0,583609$  $R$ -squared = 34,06 percent Standard Error of Est. = 2,31069

---------------

 The output shows the results of fitting a linear model to describe the relationship between Elasticidad crudo and Tiempo. The equation of the fitted model is

Elasticidad crudo =  $10,0771 - 0,80681*$ Tiempo

Since the P-value in the ANOVA table is less than 0.01, there is a statistically significant relationship between Elasticidad crudo and Tiempo at the 99% confidence level.

 The R-Squared statistic indicates that the model as fitted explains 34,06% of the variability in Elasticidad crudo. The correlation coefficient equals -0,583609, indicating a moderately strong relationship between the variables. The standard error of the estimate shows the standard deviation of the residuals to be 2,31069. This value can be used to construct prediction limits for new observations by selecting the Forecasts option from the text menu.

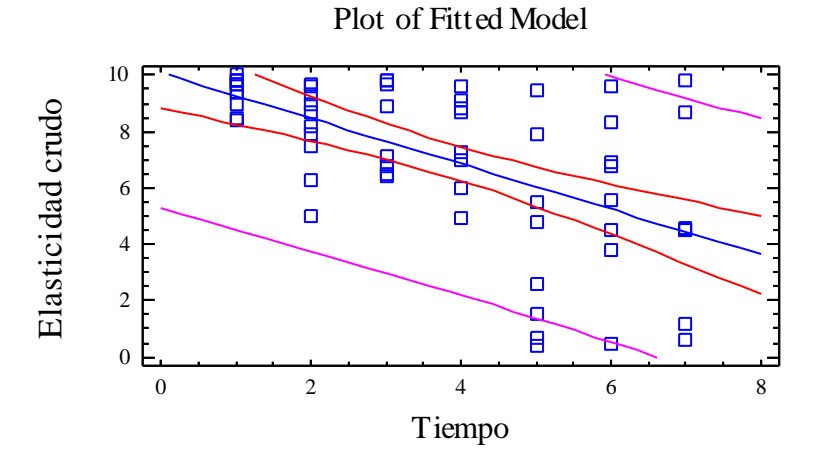

### Analysis of Variance with Lack-of-Fit

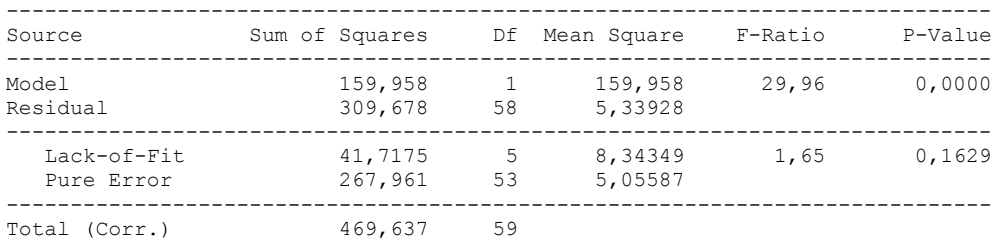

### The StatAdvisor

---------------

 The lack of fit test is designed to determine whether the selected model is adequate to describe the observed data, or whether a more complicated model should be used. The test is performed by comparing the variability of the current model residuals to the variability between observations at replicate values of the independent variable X. Since the P-value for lack-of-fit in the ANOVA table is greater or equal to 0.10, the model appears to be adequate for the observed data.

# **Multifactor ANOVA - Elasticidad crudo**

Analysis Summary

Dependent variable: Elasticidad crudo Factors: Panelistas Tiempo

Number of complete cases: 60

#### The StatAdvisor

---------------

 This procedure performs a multifactor analysis of variance for Elasticidad crudo. It constructs various tests and graphs to determine which factors have a statistically significant effect on Elasticidad crudo. It also tests for significant interactions amongst the factors, given sufficient data. The F-tests in the ANOVA table will allow you to identify the significant factors. For each significant factor, the Multiple Range Tests will tell you which means are significantly different from which others. The Means Plot and Interaction Plot will help you interpret the significant effects. The Residual Plots will help you judge whether the assumptions underlying the analysis of variance are violated by the data.

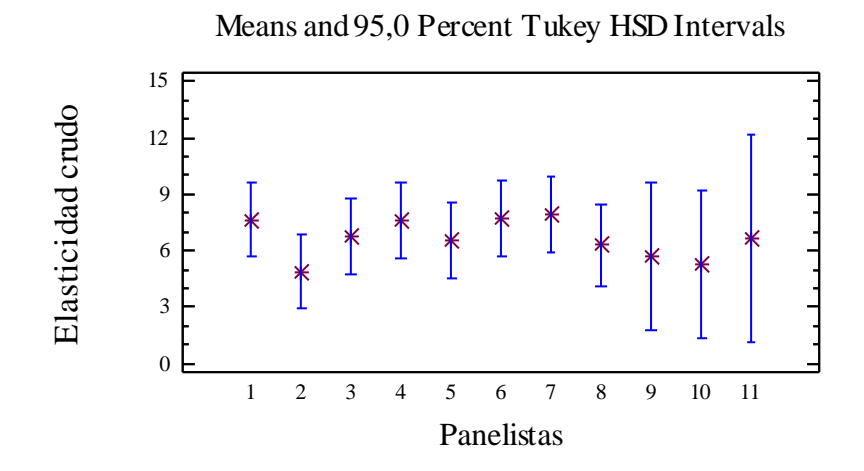

Analysis of Variance for Elasticidad crudo - Type III Sums of Squares

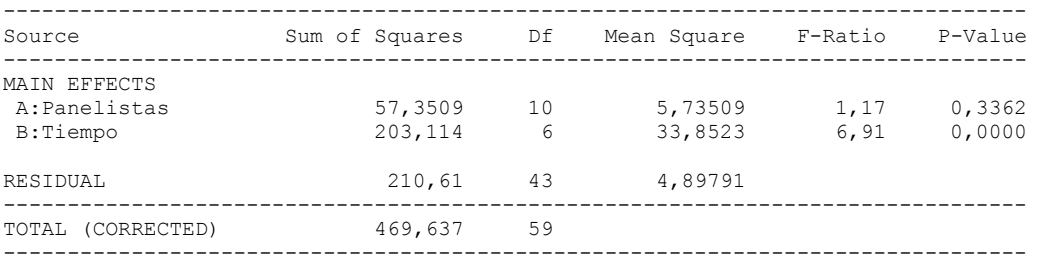

All F-ratios are based on the residual mean square error.

#### The StatAdvisor

---------------

 The ANOVA table decomposes the variability of Elasticidad crudo into contributions due to various factors. Since Type III sums of squares (the default) have been chosen, the contribution of each factor is measured having removed the effects of all other factors. The P-values test the statistical significance of each of the factors. Since one P-value is less than 0,05, this factor has a statistically significant effect on Elasticidad crudo at the 95,0% confidence level.

### Table of Least Squares Means for Elasticidad crudo with 95,0 Percent Confidence Intervals

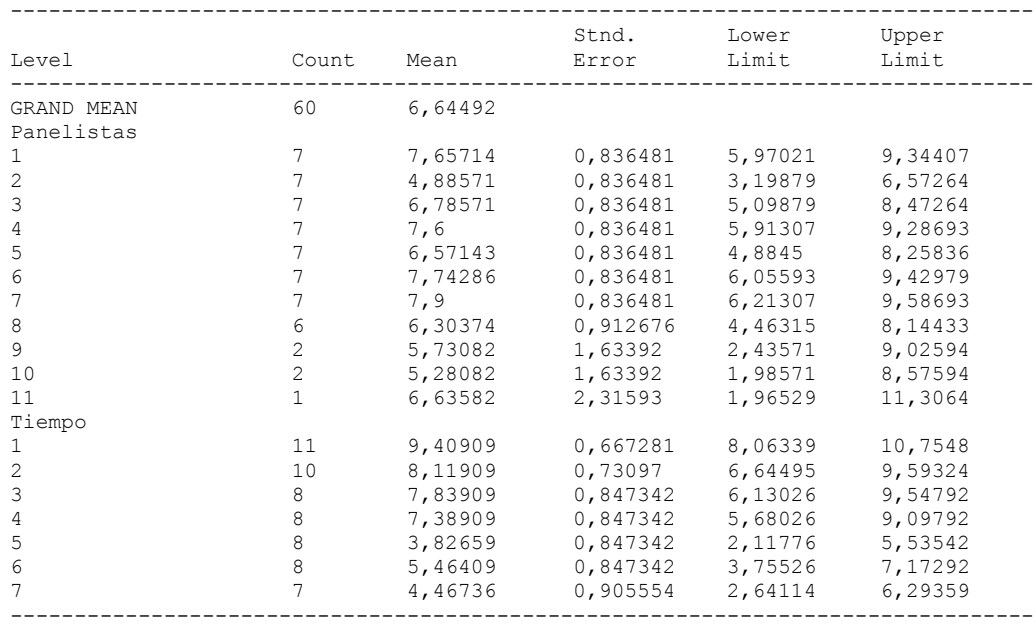

## The StatAdvisor

---------------

 This table shows the mean Elasticidad crudo for each level of the factors. It also shows the standard error of each mean, which is a measure of its sampling variability. The rightmost two columns show 95,0% confidence intervals for each of the means. You can display these means and intervals by selecting Means Plot from the list of Graphical Options.

Multiple Range Tests for Elasticidad crudo by Panelistas

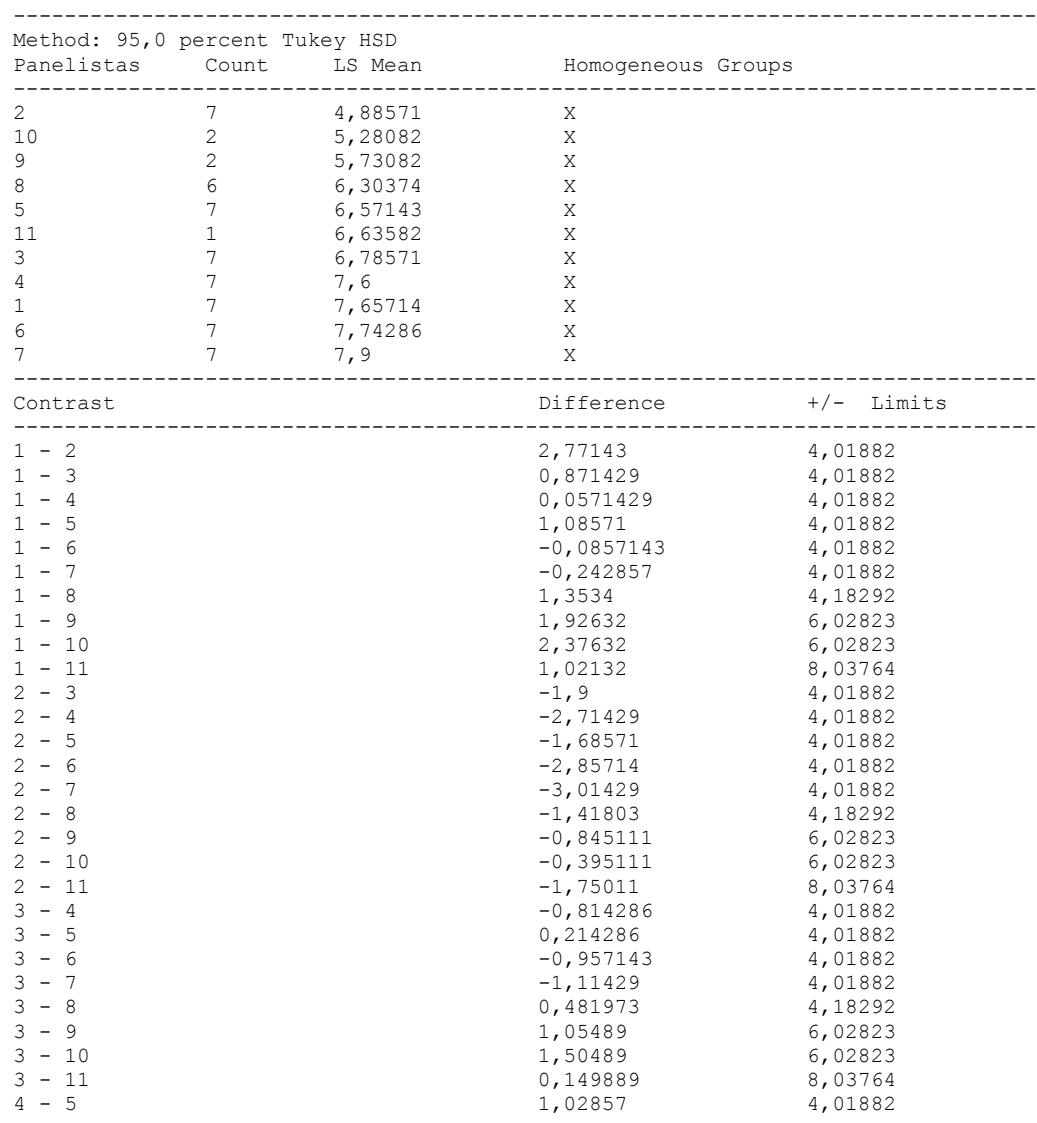

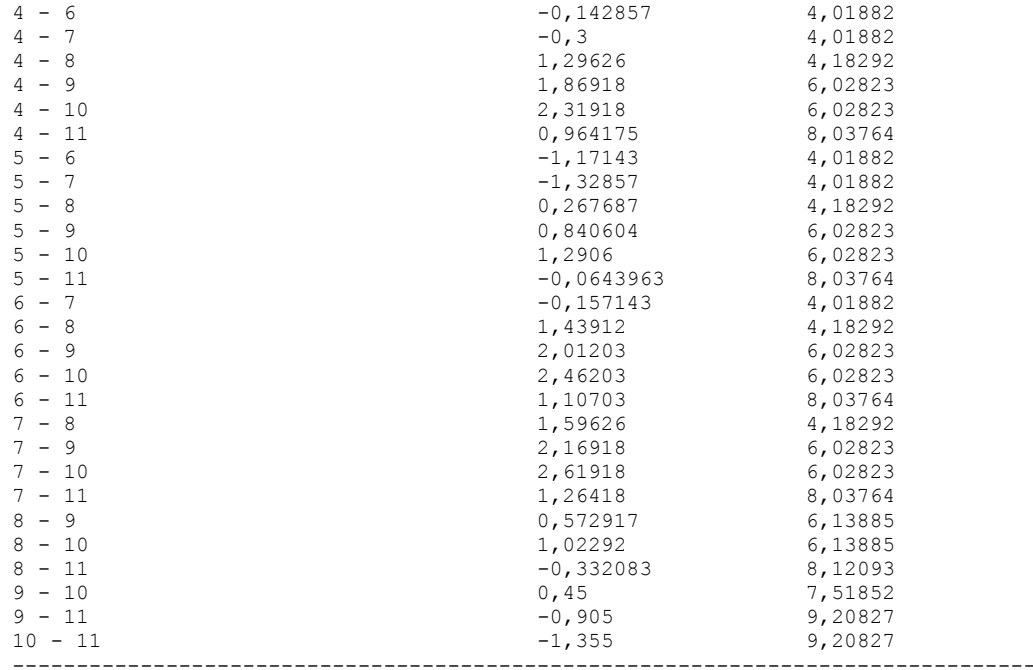

\* denotes a statistically significant difference.

### The StatAdvisor

#### ---------------

 This table applies a multiple comparison procedure to determine which means are significantly different from which others. The bottom half of the output shows the estimated difference between each pair of means. There are no statistically significant differences between any pair of means at the 95,0% confidence level. At the top of the page, one homogenous group is identified by a column of X's. Within each column, the levels containing X's form a group of means within which there are no statistically significant differences. The method currently being used to discriminate among the means is Tukey's honestly significant difference (HSD) procedure. With this method, there is a 5,0% risk of calling one or more pairs significantly different when their actual difference equals 0. NOTE: the intervals are not exact since the number of observations at each level is not the same. You might consider using the Bonferroni procedure instead.

#### Simple Regression - Elasticidad crudo vs. Panelistas

Regression Analysis - Linear model:  $Y = a + b*X$ 

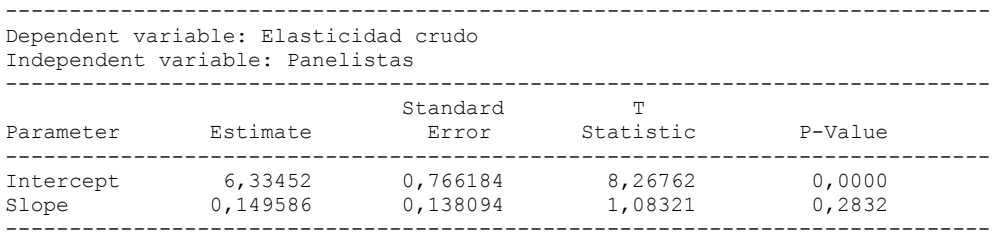

### Analysis of Variance

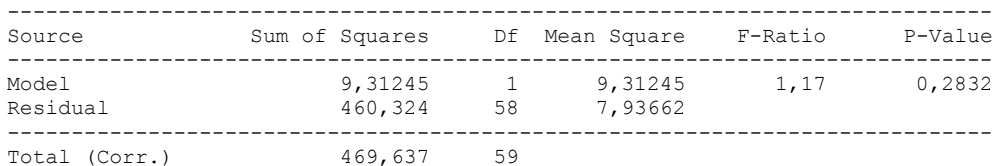

Correlation Coefficient = 0,140816  $R$ -squared = 1,98291 percent Standard Error of Est. = 2,8172

#### The StatAdvisor

#### ---------------

 The output shows the results of fitting a linear model to describe the relationship between Elasticidad crudo and Panelistas. The equation of the fitted model is

Elasticidad crudo =  $6,33452 + 0,149586*$ Panelistas

Since the P-value in the ANOVA table is greater or equal to 0.10, there is not a statistically significant relationship between Elasticidad crudo and Panelistas at the 90% or higher confidence level.

 The R-Squared statistic indicates that the model as fitted explains 1,98291% of the variability in Elasticidad crudo. The correlation coefficient equals 0,140816, indicating a relatively weak relationship between the variables. The standard error of the estimate shows the standard deviation of the residuals to be 2,8172. This value can be used to construct prediction limits for new observations by selecting the Forecasts option from the text menu.

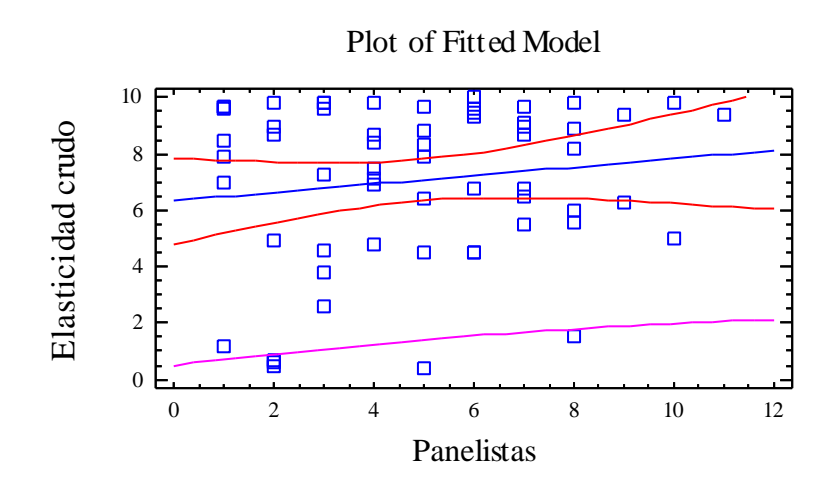

Analysis of Variance with Lack-of-Fit

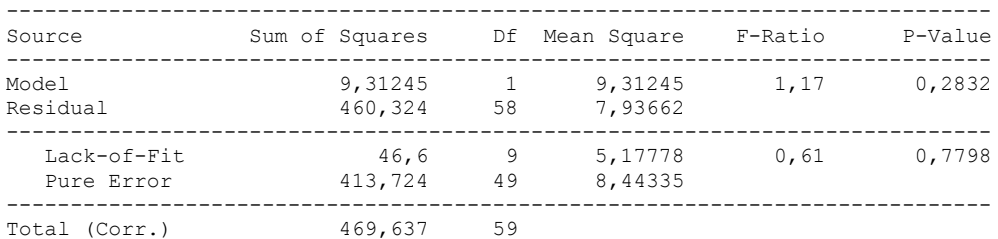

#### ---------------

 The lack of fit test is designed to determine whether the selected model is adequate to describe the observed data, or whether a more complicated model should be used. The test is performed by comparing the variability of the current model residuals to the variability between observations at replicate values of the independent variable X. Since the P-value for lack-of-fit in the ANOVA table is greater or equal to 0.10, the model appears to be adequate for the observed data.

# 6.15 ANOVA FIRMEZA CRUDO

Analysis Summary

Dependent variable: Firmeza crudo Factors: Tiempo Panelistas

Number of complete cases: 60

### The StatAdvisor

### ---------------

 This procedure performs a multifactor analysis of variance for Firmeza crudo. It constructs various tests and graphs to determine which factors have a statistically significant effect on Firmeza crudo. It also tests for significant interactions amongst the factors, given sufficient data. The F-tests in the ANOVA table will allow you to identify the significant factors. For each significant factor, the Multiple Range Tests will tell you which means are significantly different from which others. The Means Plot and Interaction Plot will help you interpret the significant effects. The Residual Plots will help you judge whether the assumptions underlying the analysis of variance are violated by the data.

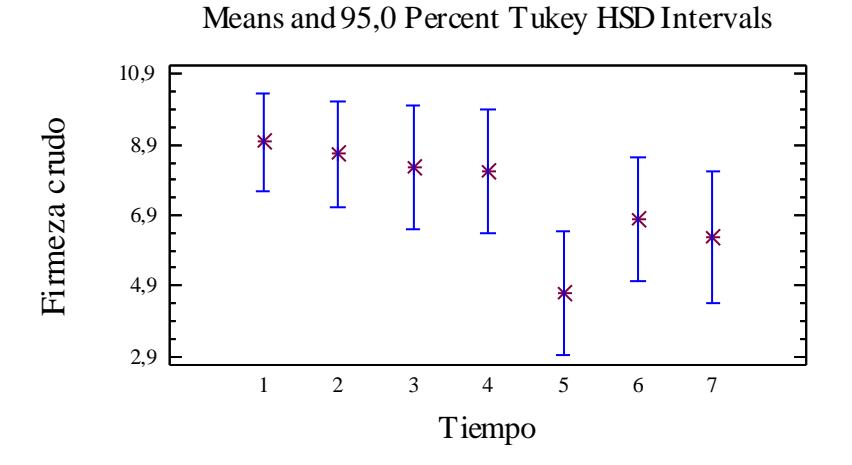

### Analysis of Variance for Firmeza crudo - Type III Sums of Squares

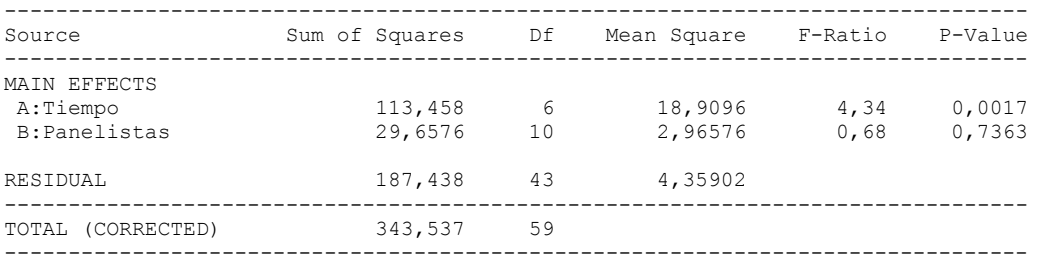

All F-ratios are based on the residual mean square error.

### The StatAdvisor

#### ---------------

 The ANOVA table decomposes the variability of Firmeza crudo into contributions due to various factors. Since Type III sums of squares (the default) have been chosen, the contribution of each factor is measured having removed the effects of all other factors. The P-values test the statistical significance of each of the factors. Since one P-value is less than  $0,05$ , this factor has a statistically significant effect on Firmeza crudo at the 95,0% confidence level.

### Table of Least Squares Means for Firmeza crudo with 95,0 Percent Confidence Intervals

--------------------------------------------------------------------------------

| 60<br>7,3938<br>GRAND MEAN<br>Tiempo                          |  |
|---------------------------------------------------------------|--|
|                                                               |  |
| 11<br>8,97273<br>0,629503<br>7,70321<br>10,2422<br>-1.        |  |
| 2<br>10<br>8,63273<br>0,689586<br>7,24204<br>10,0234          |  |
| 3<br>8,27148<br>6,65939<br>9,88356<br>0,79937<br>8            |  |
| 8<br>8,14648<br>0,79937<br>6,53439<br>9,75856<br>4            |  |
| 8<br>4,68398<br>0,79937<br>3,07189<br>5<br>6,29606            |  |
| 8<br>6<br>6,78398<br>0,79937<br>5,17189<br>8,39606            |  |
| 6,26523<br>0,854287<br>4,54239<br>7,98806                     |  |
| Panelistas                                                    |  |
| 7<br>8, 2<br>0,789124<br>6,60858<br>9,79142<br>1              |  |
| $\overline{c}$<br>7<br>6, 8<br>0,789124<br>5,20858<br>8,39142 |  |
| 3<br>0,789124<br>7<br>6,37143<br>7,96285<br>4,78              |  |
| 8,05714<br>0,789124<br>7<br>6,46572<br>9,64857<br>4           |  |
| 5<br>7<br>6,51429<br>0,789124<br>4,92286<br>8,10571           |  |
| 0,789124<br>6<br>7<br>8,0<br>6,40858<br>9,59142               |  |
| 0,789124<br>7<br>7<br>7,65714<br>6,06572<br>9,24857           |  |
| 8<br>6,67857<br>0,861005<br>8,41496<br>6<br>4,94219           |  |
| 9<br>2<br>7,19107<br>1,54142<br>4,0825<br>10,2996             |  |
| 10<br>2<br>8,04107<br>1,54142<br>4,9325<br>11,1496            |  |
| 1<br>7,82107<br>2,18482<br>3,41496<br>11<br>12,2272           |  |

## The StatAdvisor

---------------

 This table shows the mean Firmeza crudo for each level of the factors. It also shows the standard error of each mean, which is a measure of its sampling variability. The rightmost two columns show 95,0% confidence intervals for each of the means. You can display these means and intervals by selecting Means Plot from the list of Graphical Options.

Multiple Range Tests for Firmeza crudo by Tiempo

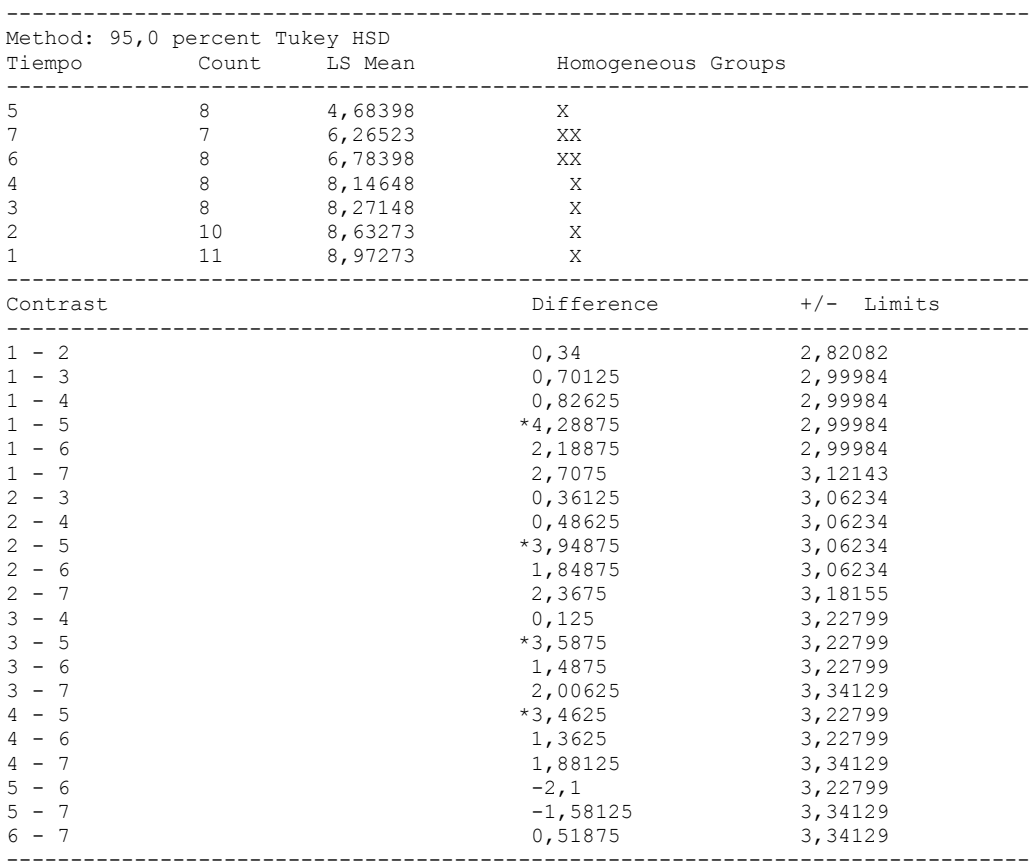

\* denotes a statistically significant difference.

### ---------------

 This table applies a multiple comparison procedure to determine which means are significantly different from which others. The bottom half of the output shows the estimated difference between each pair of means. An asterisk has been placed next to 4 pairs, indicating that these pairs show statistically significant differences at the 95,0% confidence level. At the top of the page, 2 homogenous groups are identified using columns of X's. Within each column, the levels containing X's form a group of means within which there are no statistically significant differences. The method currently being used to discriminate among the means is Tukey's honestly significant difference (HSD) procedure. With this method, there is a 5,0% risk of calling one or more pairs significantly different when their actual difference equals 0. NOTE: the intervals are not exact since the number of observations at each level is not the same. You might consider using the Bonferroni procedure instead.

### Simple Regression - Firmeza crudo vs. Tiempo

Regression Analysis - Linear model:  $Y = a + b*X$ 

----------------------------------------------------------------------------- Dependent variable: Firmeza crudo Independent variable: Tiempo ----------------------------------------------------------------------------- Standard T Parameter Estimate Error Statistic P-Value ----------------------------------------------------------------------------- Intercept 9,58072 0,578629 16,5576 0,0000 Slope -0,566712 0,136258 -4,15911 0,0001 -----------------------------------------------------------------------------

#### Analysis of Variance

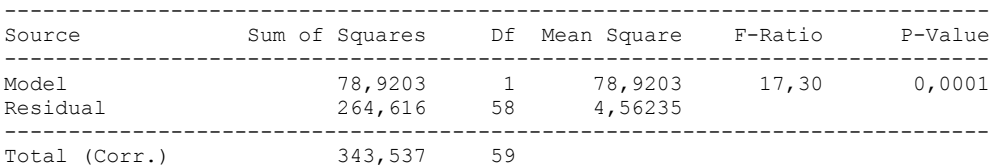

Correlation Coefficient =  $-0,479301$  $R$ -squared = 22,9729 percent Standard Error of Est. = 2,13597

---------------

 The output shows the results of fitting a linear model to describe the relationship between Firmeza crudo and Tiempo. The equation of the fitted model is

Firmeza crudo =  $9,58072 - 0,566712*$ Tiempo

Since the P-value in the ANOVA table is less than 0.01, there is a statistically significant relationship between Firmeza crudo and Tiempo at the 99% confidence level.

 The R-Squared statistic indicates that the model as fitted explains 22,9729% of the variability in Firmeza crudo. The correlation coefficient equals -0,479301, indicating a relatively weak relationship between the variables. The standard error of the estimate shows the standard deviation of the residuals to be 2,13597. This value can be used to construct prediction limits for new observations by selecting the Forecasts option from the text menu.

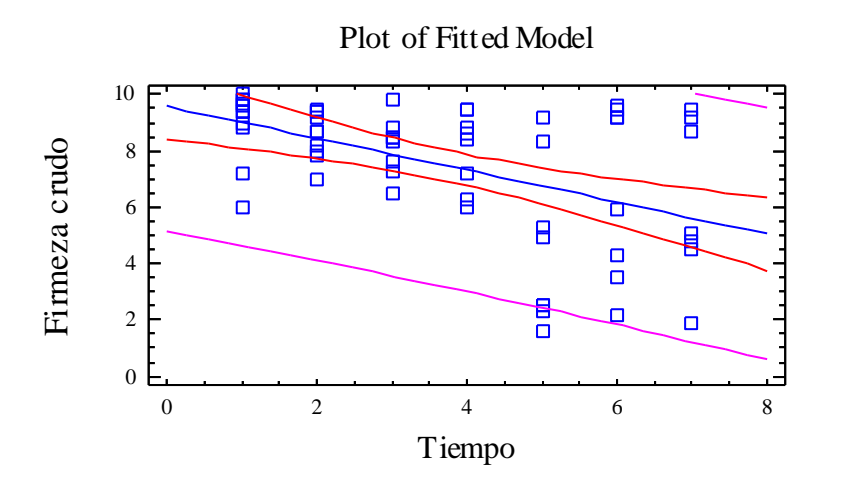

Analysis of Variance with Lack-of-Fit

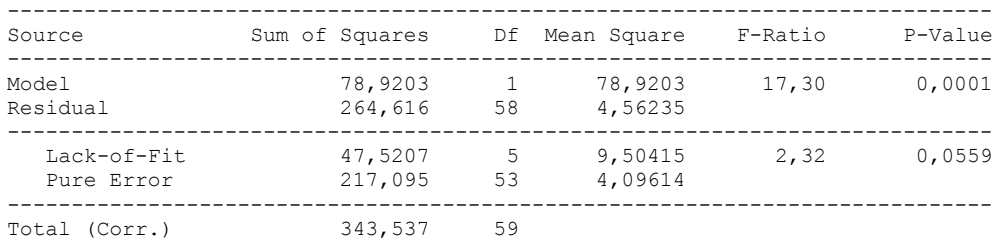

#### The StatAdvisor

---------------

 The lack of fit test is designed to determine whether the selected model is adequate to describe the observed data, or whether a more complicated model should be used. The test is performed by comparing the variability of the current model residuals to the variability between observations at replicate values of the independent variable X. Since the P-value for lack-of-fit in the ANOVA table is less than 0.10, there is statistically significant lack-of-fit at the 90% confidence level. You might consider selecting a different model form from the Analysis Options dialog box.

### **Multifactor ANOVA - Firmeza crudo**

Analysis Summary

Dependent variable: Firmeza crudo Factors: Panelistas Tiempo

Number of complete cases: 60

### The StatAdvisor

---------------

 This procedure performs a multifactor analysis of variance for Firmeza crudo. It constructs various tests and graphs to determine which factors have a statistically significant effect on Firmeza crudo. It also tests for significant interactions amongst the factors, given sufficient data. The F-tests in the ANOVA table will allow you to identify the significant factors. For each significant factor, the Multiple Range Tests will tell you which means are significantly different from which others. The Means Plot and Interaction Plot will help you interpret the significant effects. The Residual Plots will help you judge whether the assumptions underlying the analysis of variance are violated by the data.

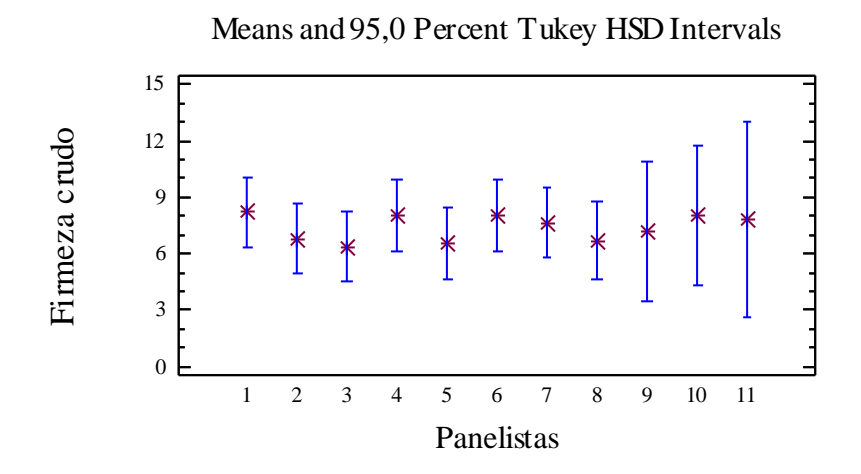

Analysis of Variance for Firmeza crudo - Type III Sums of Squares

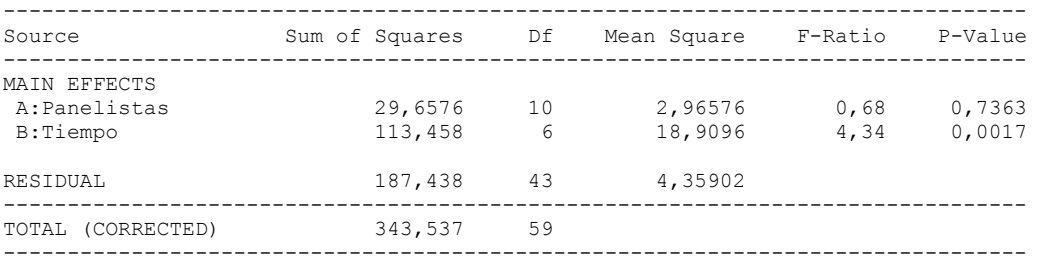

All F-ratios are based on the residual mean square error.

#### The StatAdvisor

---------------

 The ANOVA table decomposes the variability of Firmeza crudo into contributions due to various factors. Since Type III sums of squares (the default) have been chosen, the contribution of each factor is measured having removed the effects of all other factors. The P-values test the statistical significance of each of the factors. Since one P-value is less than 0,05, this factor has a statistically significant effect on Firmeza crudo at the 95,0% confidence level.
#### Table of Least Squares Means for Firmeza crudo with 95,0 Percent Confidence Intervals

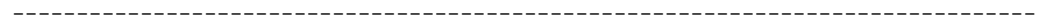

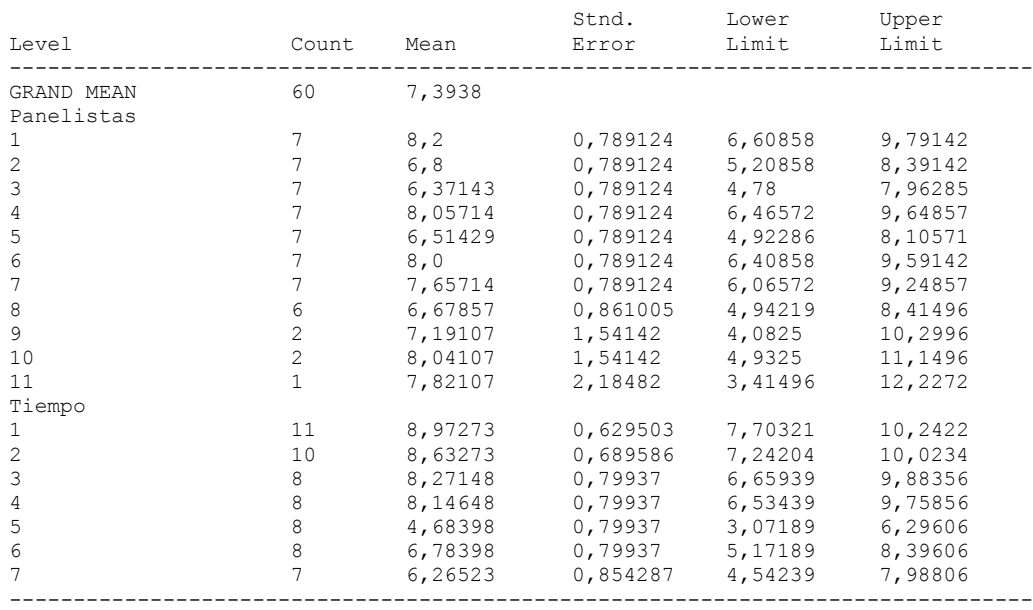

# The StatAdvisor

---------------

 This table shows the mean Firmeza crudo for each level of the factors. It also shows the standard error of each mean, which is a measure of its sampling variability. The rightmost two columns show 95,0% confidence intervals for each of the means. You can display these means and intervals by selecting Means Plot from the list of Graphical Options.

Multiple Range Tests for Firmeza crudo by Panelistas

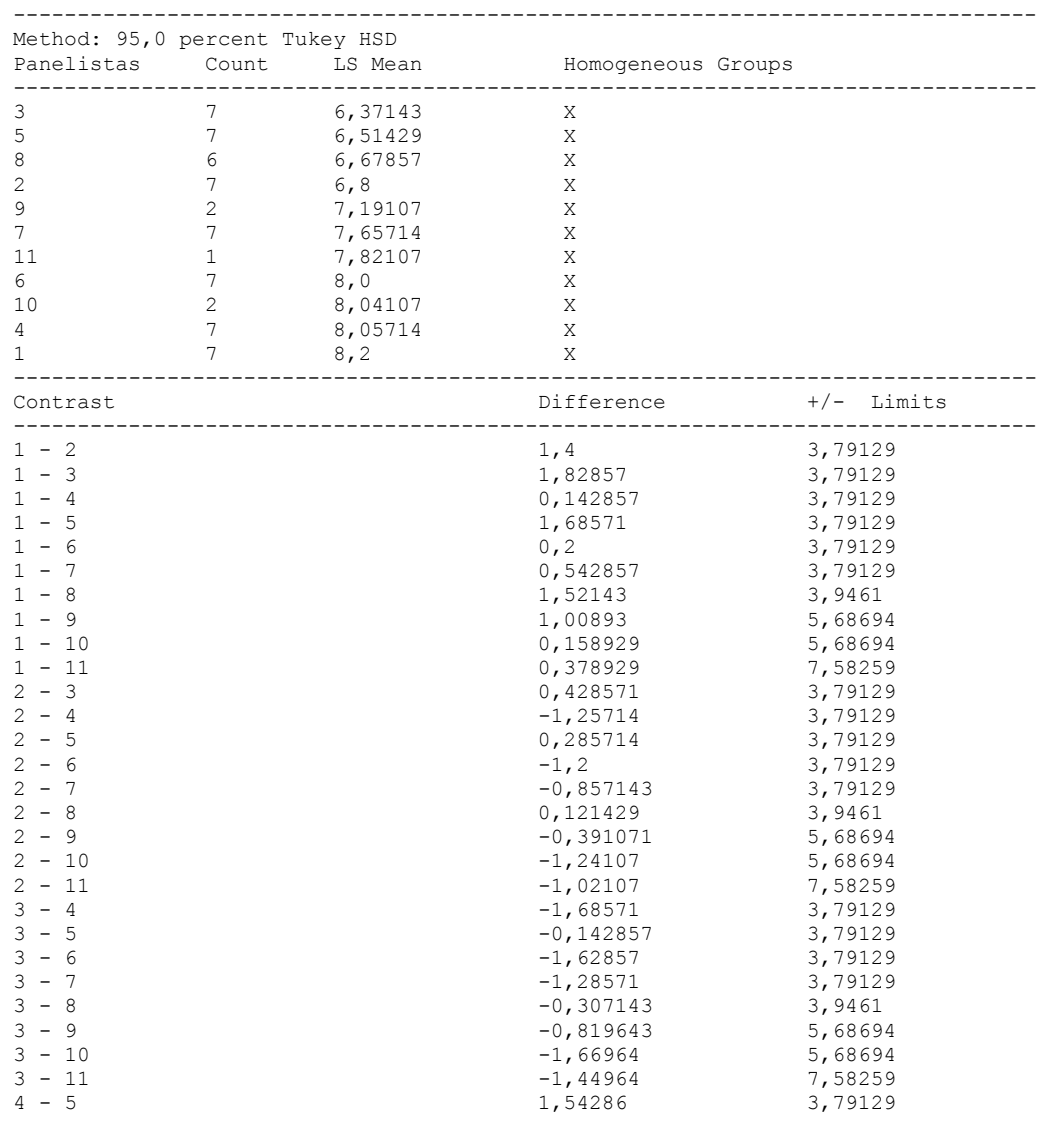

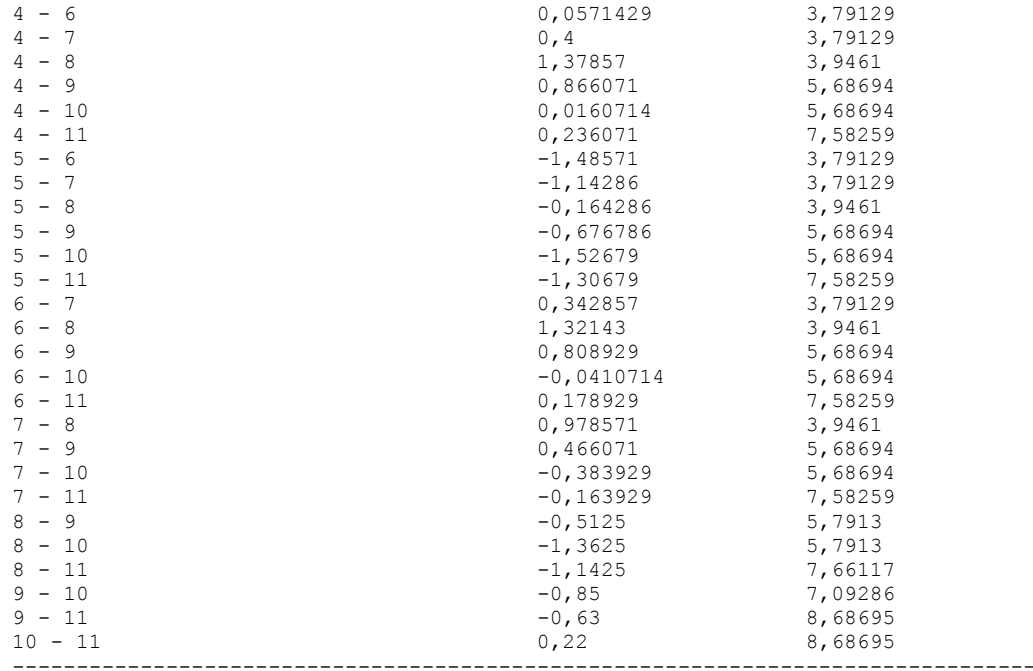

\* denotes a statistically significant difference.

# The StatAdvisor

#### ---------------

 This table applies a multiple comparison procedure to determine which means are significantly different from which others. The bottom half of the output shows the estimated difference between each pair of means. There are no statistically significant differences between any pair of means at the 95,0% confidence level. At the top of the page, one homogenous group is identified by a column of X's. Within each column, the levels containing X's form a group of means within which there are no statistically significant differences. The method currently being used to discriminate among the means is Tukey's honestly significant difference (HSD) procedure. With this method, there is a 5,0% risk of calling one or more pairs significantly different when their actual difference equals 0. NOTE: the intervals are not exact since the number of observations at each level is not the same. You might consider using the Bonferroni procedure instead.

Simple Regression - Firmeza crudo vs. Panelistas

Regression Analysis - Linear model:  $Y = a + b*X$ 

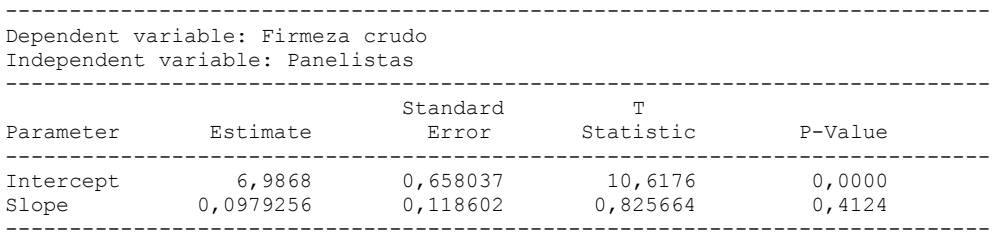

# Analysis of Variance

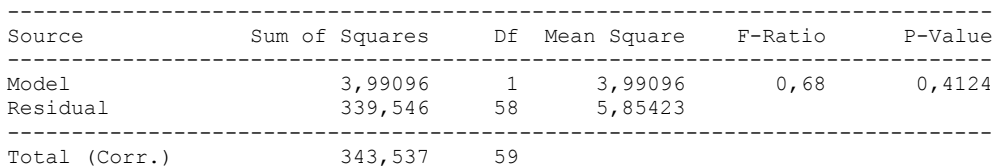

Correlation Coefficient = 0,107783  $R$ -squared = 1,16173 percent Standard Error of Est. = 2,41955

#### The StatAdvisor

#### ---------------

 The output shows the results of fitting a linear model to describe the relationship between Firmeza crudo and Panelistas. The equation of the fitted model is

Firmeza crudo =  $6,9868 + 0,0979256*Panelists$ 

Since the P-value in the ANOVA table is greater or equal to 0.10, there is not a statistically significant relationship between Firmeza crudo and Panelistas at the 90% or higher confidence level.

 The R-Squared statistic indicates that the model as fitted explains 1,16173% of the variability in Firmeza crudo. The correlation coefficient equals 0,107783, indicating a relatively weak relationship between the variables. The standard error of the estimate shows the standard deviation of the residuals to be 2,41955. This value can be used to construct prediction limits for new observations by selecting the Forecasts option from the text menu.

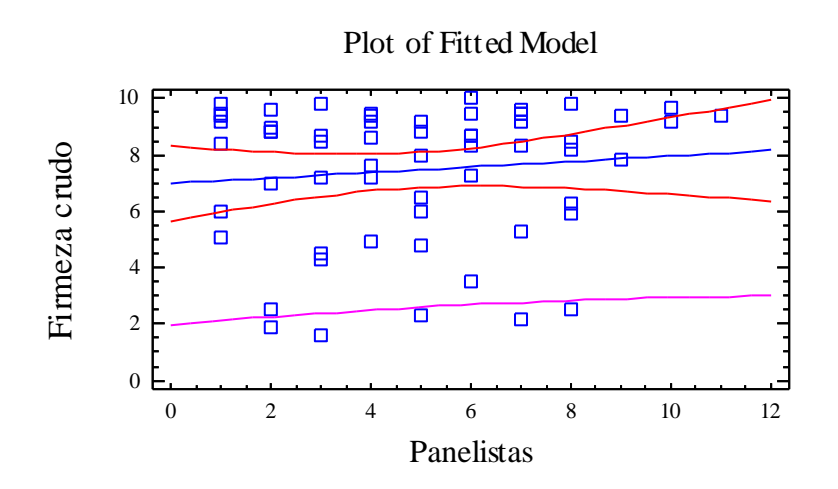

Analysis of Variance with Lack-of-Fit

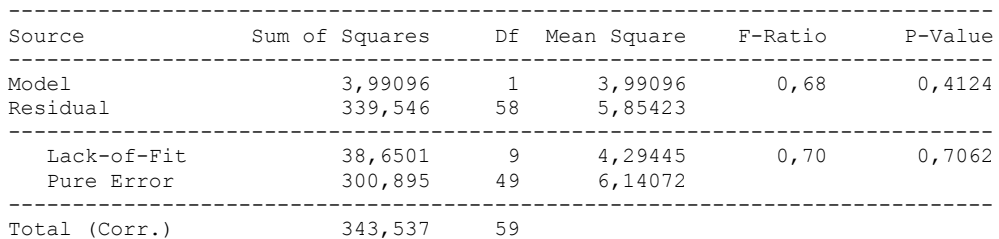

# The StatAdvisor

#### ---------------

 The lack of fit test is designed to determine whether the selected model is adequate to describe the observed data, or whether a more complicated model should be used. The test is performed by comparing the variability of the current model residuals to the variability between observations at replicate values of the independent variable X. Since the P-value for lack-of-fit in the ANOVA table is greater or equal to 0.10, the model appears to be adequate for the observed data.

# 6.16 ANOVA FIRMEZA COCIDO

Analysis Summary

Dependent variable: Firmeza cocido Factors: Tiempo Panelistas

Number of complete cases: 60

# The StatAdvisor

# ---------------

 This procedure performs a multifactor analysis of variance for Firmeza cocido. It constructs various tests and graphs to determine which factors have a statistically significant effect on Firmeza cocido. It also tests for significant interactions amongst the factors, given sufficient data. The F-tests in the ANOVA table will allow you to identify the significant factors. For each significant factor, the Multiple Range Tests will tell you which means are significantly different from which others. The Means Plot and Interaction Plot will help you interpret the significant effects. The Residual Plots will help you judge whether the assumptions underlying the analysis of variance are violated by the data.

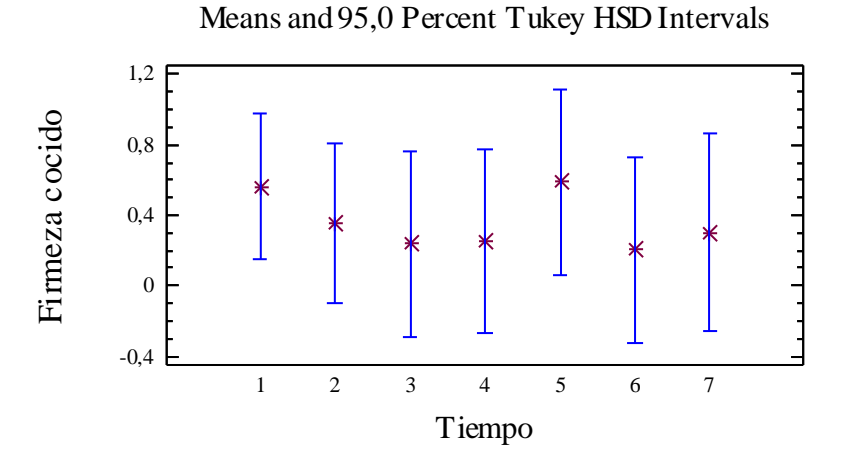

# Analysis of Variance for Firmeza cocido - Type III Sums of Squares

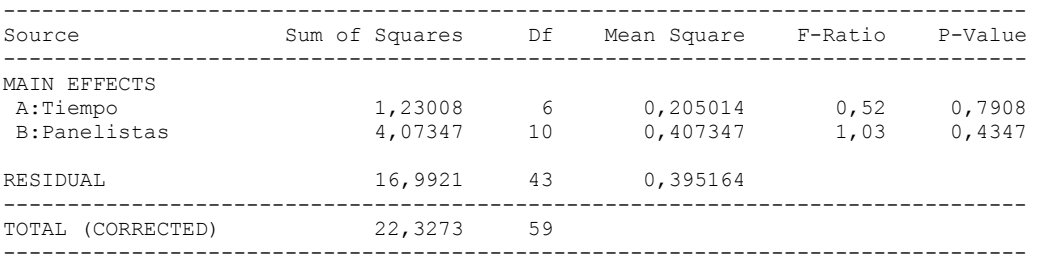

All F-ratios are based on the residual mean square error.

#### The StatAdvisor

#### ---------------

 The ANOVA table decomposes the variability of Firmeza cocido into contributions due to various factors. Since Type III sums of squares (the default) have been chosen, the contribution of each factor is measured having removed the effects of all other factors. The P-values test the statistical significance of each of the factors. Since no P-values are less than 0,05, none of the factors have a statistically significant effect on Firmeza cocido at the 95,0% confidence level.

# Table of Least Squares Means for Firmeza cocido with 95,0 Percent Confidence Intervals

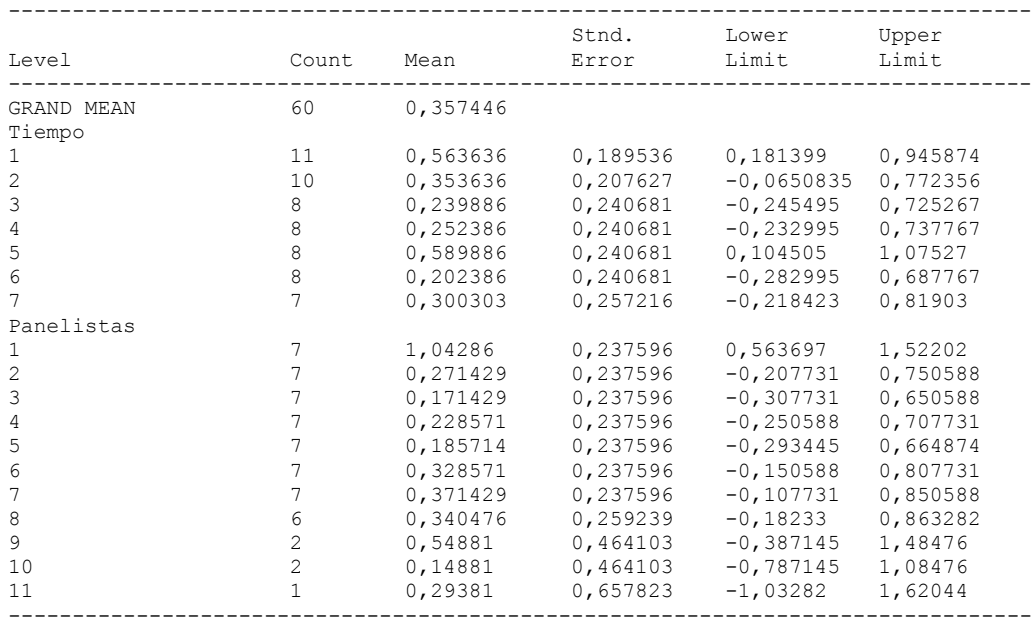

# The StatAdvisor

---------------

 This table shows the mean Firmeza cocido for each level of the factors. It also shows the standard error of each mean, which is a measure of its sampling variability. The rightmost two columns show 95,0% confidence intervals for each of the means. You can display these means and intervals by selecting Means Plot from the list of Graphical Options.

Multiple Range Tests for Firmeza cocido by Tiempo

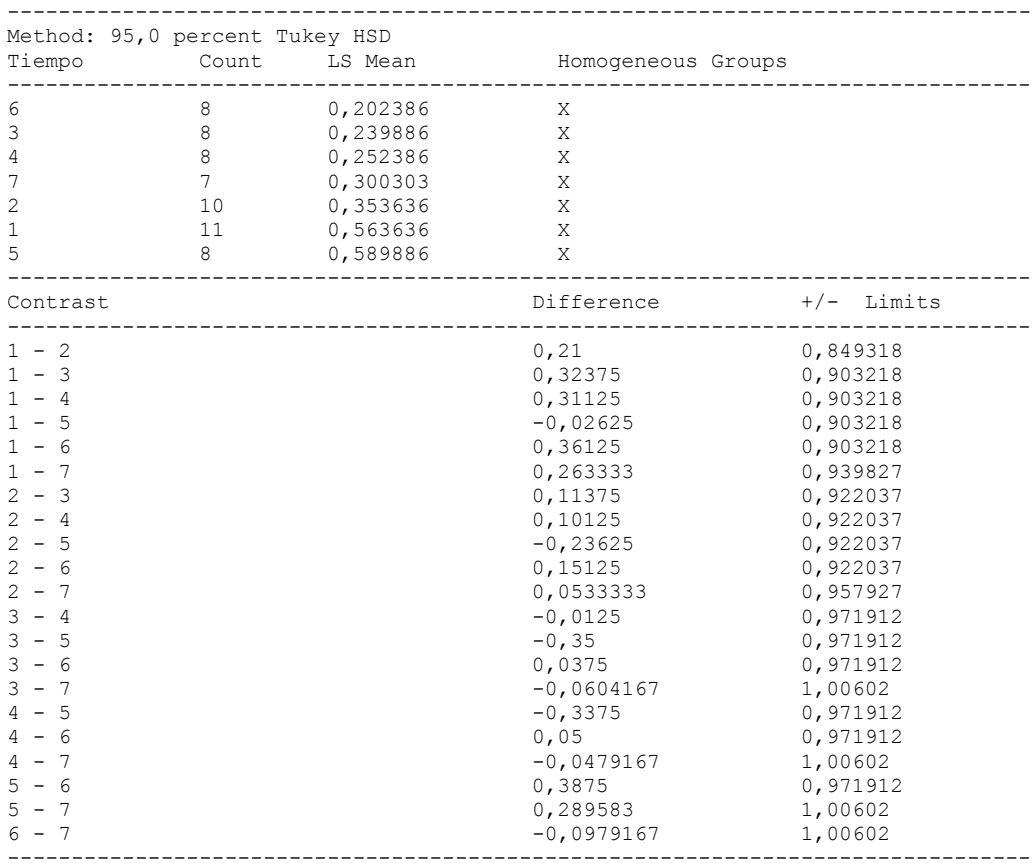

\* denotes a statistically significant difference.

# The StatAdvisor

# ---------------

 This table applies a multiple comparison procedure to determine which means are significantly different from which others. The bottom half of the output shows the estimated difference between each pair of means. There are no statistically significant differences between any pair of means at the 95,0% confidence level. At the top of the page, one homogenous group is identified by a column of X's. Within each column, the levels containing X's form a group of means within which there are no statistically significant differences. The method currently being used to discriminate among the means is Tukey's honestly significant difference (HSD) procedure. With this method, there is a 5,0% risk of calling one or more pairs significantly different when their actual difference equals 0. NOTE: the intervals are not exact since the number of observations at each level is not the same. You might consider using the Bonferroni procedure instead.

#### Simple Regression - Firmeza cocido vs. Tiempo

#### Regression Analysis - Linear model:  $Y = a + b \times X$

Dependent variable: Firmeza cocido

Independent variable: Tiempo

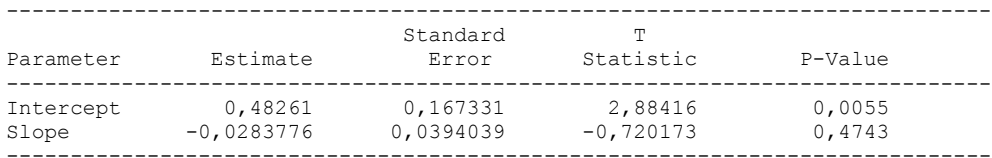

-----------------------------------------------------------------------------

#### Analysis of Variance

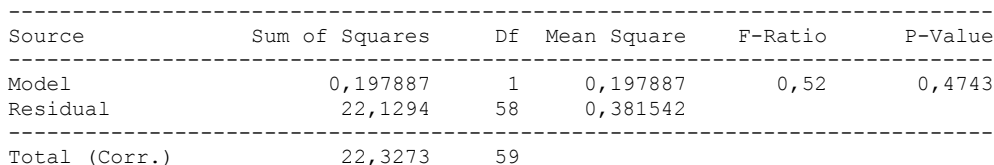

Correlation Coefficient =  $-0,0941434$  $R$ -squared =  $0,886298$  percent Standard Error of Est.  $= 0.617691$ 

The StatAdvisor

---------------

 The output shows the results of fitting a linear model to describe the relationship between Firmeza cocido and Tiempo. The equation of the fitted model is

Firmeza cocido = 0,48261 - 0,0283776\*Tiempo

Since the P-value in the ANOVA table is greater or equal to 0.10, there is not a statistically significant relationship between Firmeza cocido and Tiempo at the 90% or higher confidence level.

 The R-Squared statistic indicates that the model as fitted explains 0,886298% of the variability in Firmeza cocido. The correlation coefficient equals -0,0941434, indicating a relatively weak relationship between the variables. The standard error of the estimate shows the standard deviation of the residuals to be 0,617691. This value can be used to construct prediction limits for new observations by selecting the Forecasts option from the text menu.

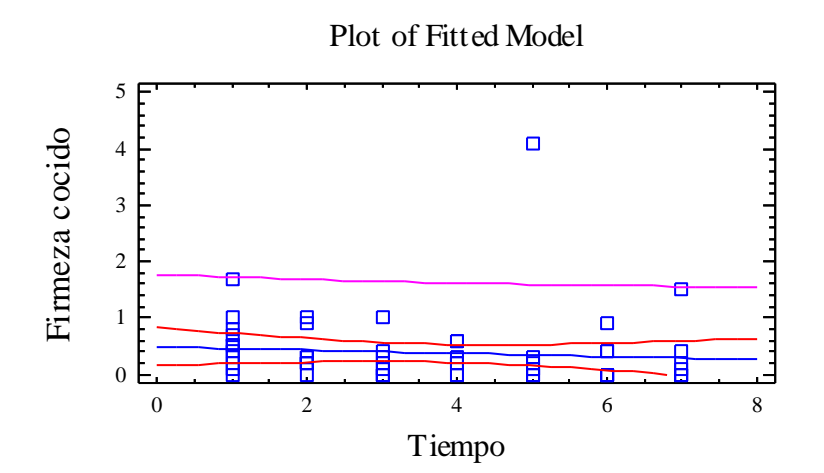

Analysis of Variance with Lack-of-Fit

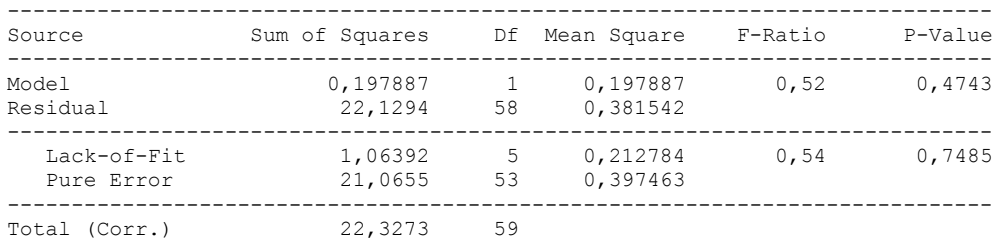

The StatAdvisor

---------------

 The lack of fit test is designed to determine whether the selected model is adequate to describe the observed data, or whether a more complicated model should be used. The test is performed by comparing the variability of the current model residuals to the variability between observations at replicate values of the independent variable X. Since the P-value for lack-of-fit in the ANOVA table is greater or equal to 0.10, the model appears to be adequate for the observed data.

# **Multifactor ANOVA - Firmeza cocido**

Analysis Summary

Dependent variable: Firmeza cocido Factors: Panelistas Tiempo

Number of complete cases: 60

The StatAdvisor

---------------

 This procedure performs a multifactor analysis of variance for Firmeza cocido. It constructs various tests and graphs to determine which factors have a statistically significant effect on Firmeza cocido. It also tests for significant interactions amongst the factors, given sufficient data. The F-tests in the ANOVA table will allow you to identify the significant factors. For each significant factor, the Multiple Range Tests will tell you which means are significantly different from which others. The Means Plot and Interaction Plot will help you interpret the significant effects. The Residual Plots will help you judge whether the assumptions underlying the analysis of variance are violated by the data.

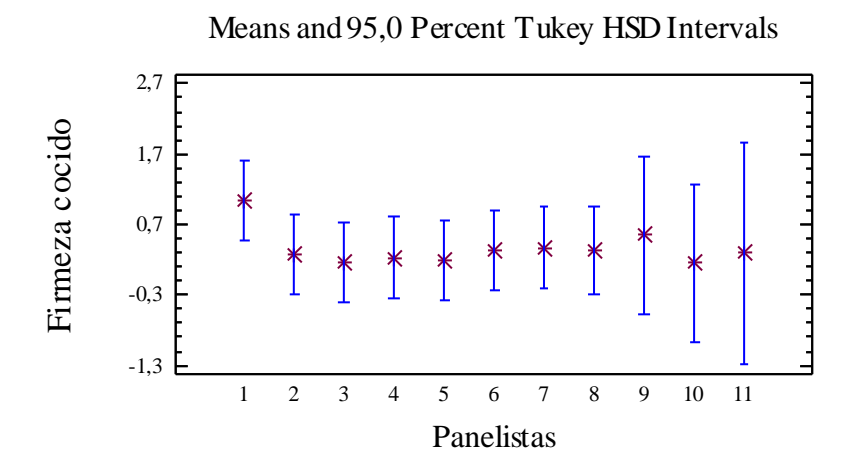

Analysis of Variance for Firmeza cocido - Type III Sums of Squares

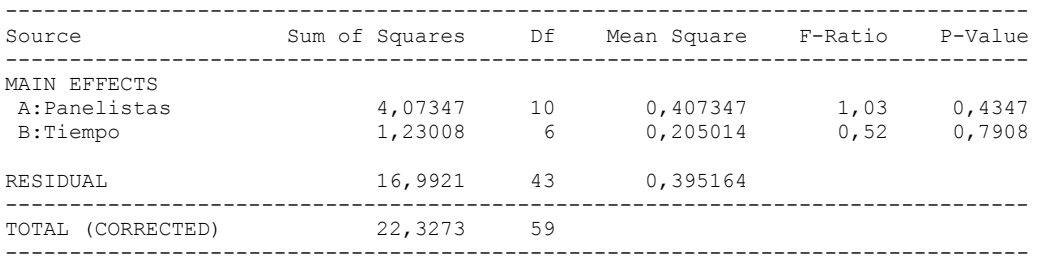

All F-ratios are based on the residual mean square error.

#### The StatAdvisor

---------------

 The ANOVA table decomposes the variability of Firmeza cocido into contributions due to various factors. Since Type III sums of squares (the default) have been chosen, the contribution of each factor is measured having removed the effects of all other factors. The P-values test the statistical significance of each of the factors. Since no P-values are less than 0,05, none of the factors have a statistically significant effect on Firmeza cocido at the 95,0% confidence level.

# Table of Least Squares Means for Firmeza cocido with 95,0 Percent Confidence Intervals

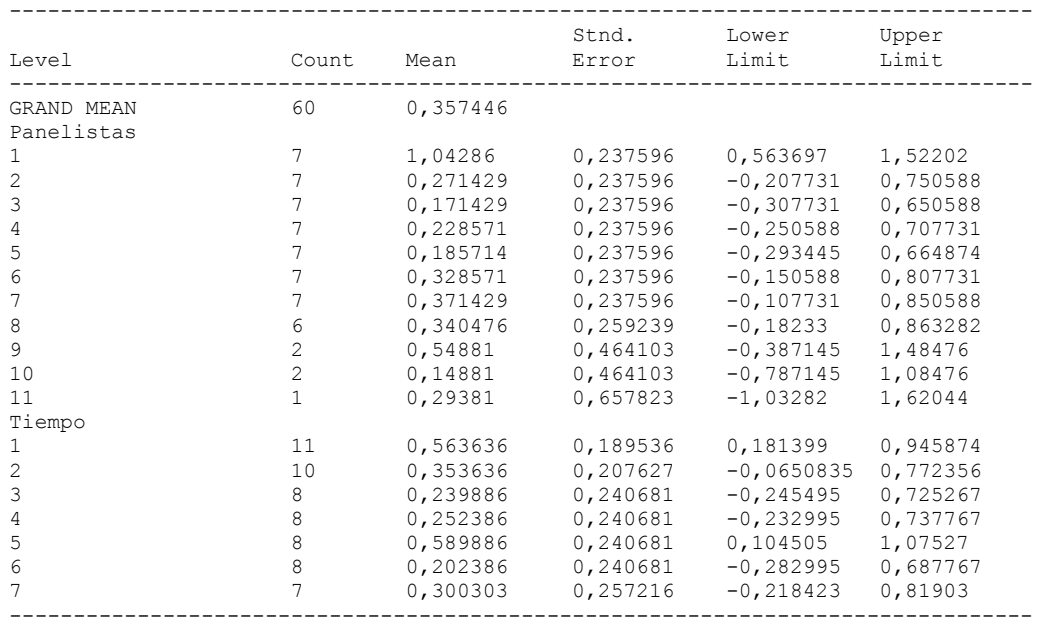

# The StatAdvisor

---------------

 This table shows the mean Firmeza cocido for each level of the factors. It also shows the standard error of each mean, which is a measure of its sampling variability. The rightmost two columns show 95,0% confidence intervals for each of the means. You can display these means and intervals by selecting Means Plot from the list of Graphical Options.

Multiple Range Tests for Firmeza cocido by Panelistas

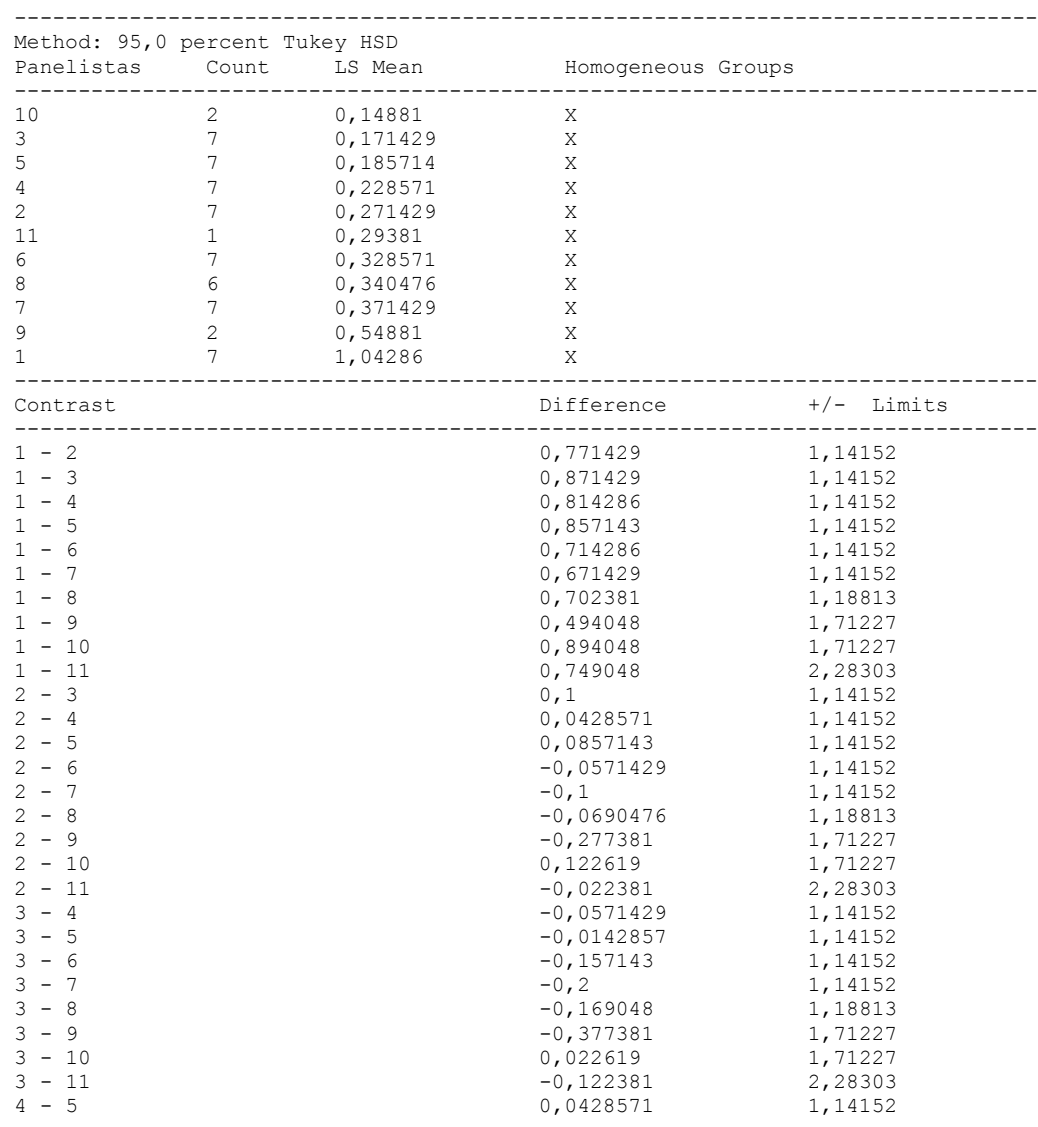

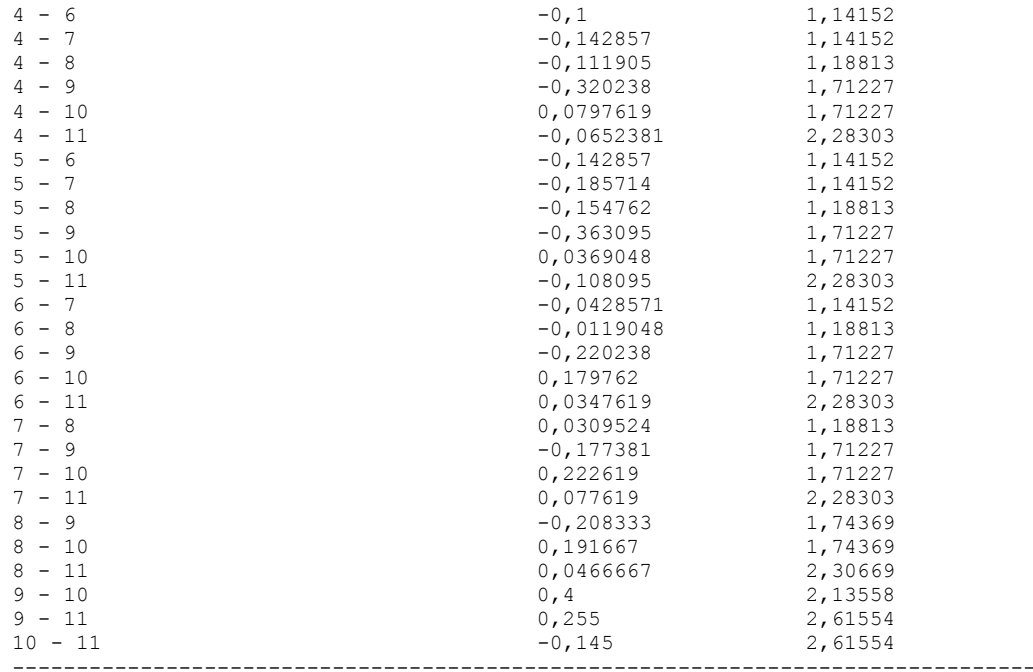

\* denotes a statistically significant difference.

# The StatAdvisor

#### ---------------

 This table applies a multiple comparison procedure to determine which means are significantly different from which others. The bottom half of the output shows the estimated difference between each pair of means. There are no statistically significant differences between any pair of means at the 95,0% confidence level. At the top of the page, one homogenous group is identified by a column of X's. Within each column, the levels containing X's form a group of means within which there are no statistically significant differences. The method currently being used to discriminate among the means is Tukey's honestly significant difference (HSD) procedure. With this method, there is a 5,0% risk of calling one or more pairs significantly different when their actual difference equals 0. NOTE: the intervals are not exact since the number of observations at each level is not the same. You might consider using the Bonferroni procedure instead.

Simple Regression - Firmeza cocido vs. Panelistas

Regression Analysis - Linear model:  $Y = a + b*X$ 

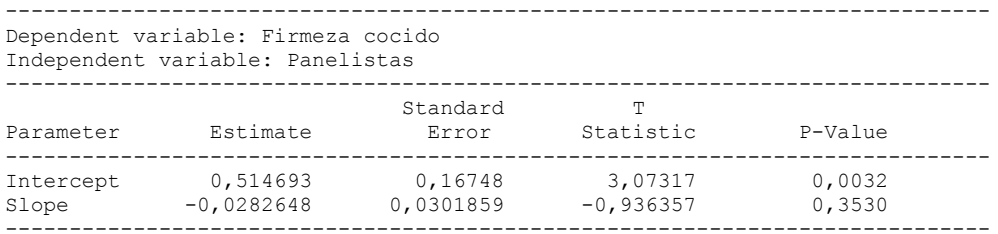

#### Analysis of Variance

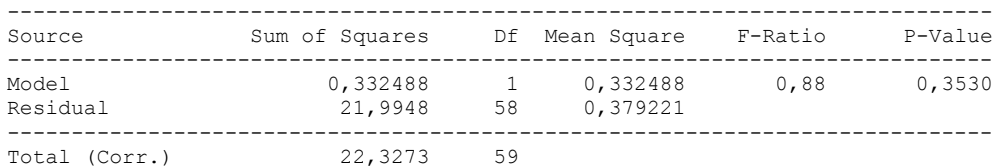

Correlation Coefficient = -0,122031  $R$ -squared = 1,48915 percent Standard Error of Est. = 0,61581

#### The StatAdvisor

#### ---------------

 The output shows the results of fitting a linear model to describe the relationship between Firmeza cocido and Panelistas. The equation of the fitted model is

Firmeza cocido =  $0,514693 - 0,0282648*$ Panelistas

Since the P-value in the ANOVA table is greater or equal to 0.10, there is not a statistically significant relationship between Firmeza cocido and Panelistas at the 90% or higher confidence level.

 The R-Squared statistic indicates that the model as fitted explains 1,48915% of the variability in Firmeza cocido. The correlation coefficient equals -0,122031, indicating a relatively weak relationship between the variables. The standard error of the estimate shows the standard deviation of the residuals to be 0,61581. This value can be used to construct prediction limits for new observations by selecting the Forecasts option from the text menu.

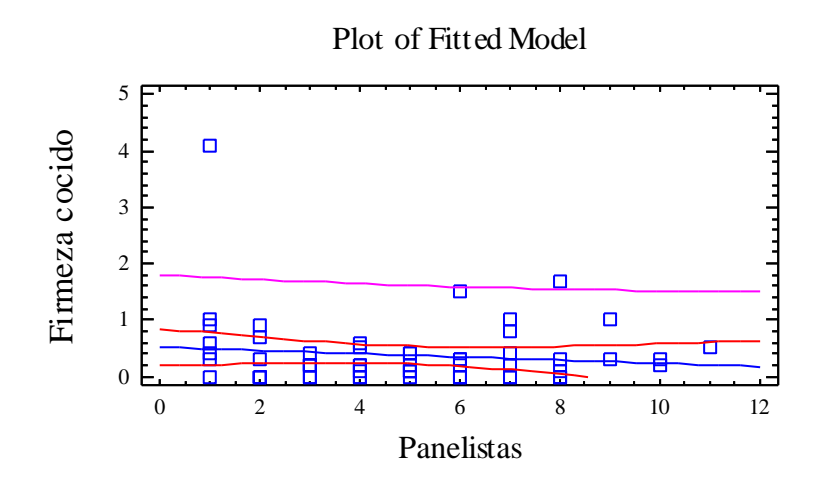

# Analysis of Variance with Lack-of-Fit

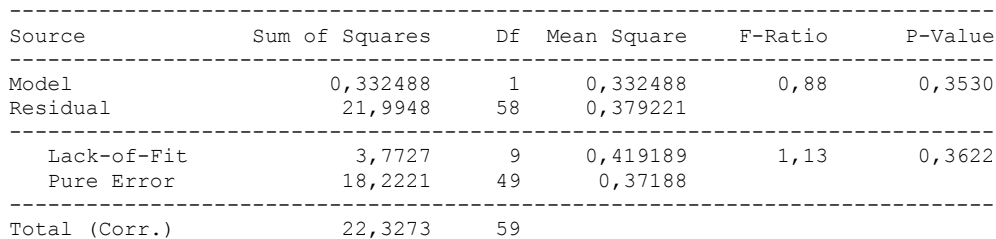

# The StatAdvisor

#### ---------------

 The lack of fit test is designed to determine whether the selected model is adequate to describe the observed data, or whether a more complicated model should be used. The test is performed by comparing the variability of the current model residuals to the variability between observations at replicate values of the independent variable X. Since the P-value for lack-of-fit in the ANOVA table is greater or equal to 0.10, the model appears to be adequate for the observed data.

# 6.17 ANOVA CALIDAD TOTAL

Analysis Summary

Dependent variable: Calidad Total Factors: Tiempo Panelistas

Number of complete cases: 60

#### The StatAdvisor

#### ---------------

 This procedure performs a multifactor analysis of variance for Calidad Total. It constructs various tests and graphs to determine which factors have a statistically significant effect on Calidad Total. It also tests for significant interactions amongst the factors, given sufficient data. The F-tests in the ANOVA table will allow you to identify the significant factors. For each significant factor, the Multiple Range Tests will tell you which means are significantly different from which others. The Means Plot and Interaction Plot will help you interpret the significant effects. The Residual Plots will help you judge whether the assumptions underlying the analysis of variance are violated by the data.

Means and 95,0 Percent Tukey HSD Intervals

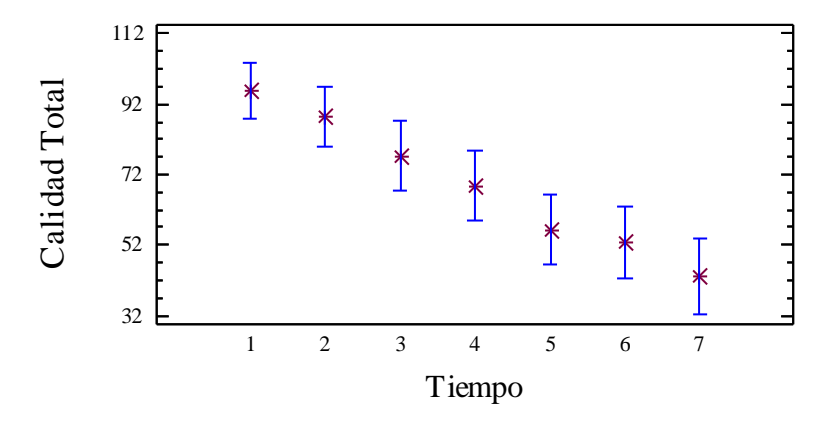

# Analysis of Variance for Calidad Total - Type III Sums of Squares

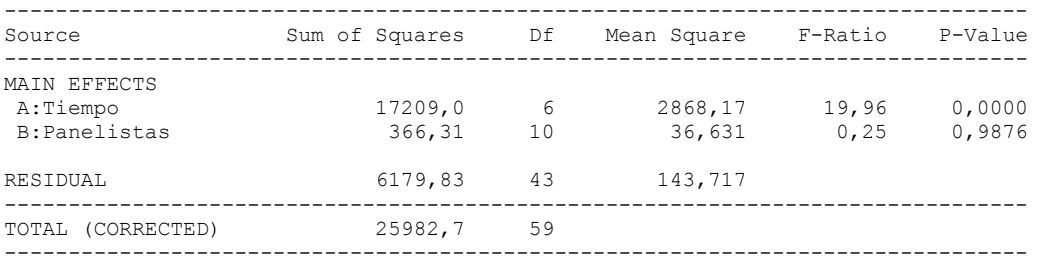

All F-ratios are based on the residual mean square error.

#### The StatAdvisor

#### ---------------

 The ANOVA table decomposes the variability of Calidad Total into contributions due to various factors. Since Type III sums of squares (the default) have been chosen, the contribution of each factor is measured having removed the effects of all other factors. The P-values test the statistical significance of each of the factors. Since one P-value is less than  $0,05$ , this factor has a statistically significant effect on Calidad Total at the 95,0% confidence level.

#### Table of Least Squares Means for Calidad Total with 95,0 Percent Confidence Intervals

-------------------------------------------------------------------------------- Stnd. Lower Upper Level Count Mean Error Limit Limit

| GRAND MEAN<br>Tiempo | 60            | 68,9135 |         |         |         |
|----------------------|---------------|---------|---------|---------|---------|
|                      | 11            | 95,6364 | 3,61458 | 88,3469 | 102,926 |
| 2                    | 10            | 88,4364 | 3,95957 | 80,4511 |         |
|                      |               |         |         |         | 96,4216 |
| 3                    | 8             | 77,2239 | 4,58994 | 67,9673 | 86,4804 |
| 4                    | 8             | 68,7239 | 4,58994 | 59,4673 | 77,9804 |
| 5                    | 8             | 56,3489 | 4,58994 | 47,0923 | 65,6054 |
| 6                    | 8             | 52,7239 | 4,58994 | 43,4673 | 61,9804 |
|                      |               | 43,3012 | 4,90527 | 33,4088 | 53,1937 |
| Panelistas           |               |         |         |         |         |
|                      | 7             | 71,7143 | 4,53111 | 62,5764 | 80,8522 |
| 2                    |               | 66,4286 | 4,53111 | 57,2907 | 75,5664 |
| 3                    | 7             | 71,1429 | 4,53111 | 62,005  | 80,2807 |
| 4                    |               | 70,4286 | 4,53111 | 61,2907 | 79,5664 |
| 5                    |               | 65,4286 | 4,53111 | 56,2907 | 74,5664 |
| 6                    |               | 67,5714 | 4,53111 | 58,4336 | 76,7093 |
|                      |               | 71,5714 | 4,53111 | 62,4336 | 80,7093 |
| 8                    | 6             | 69,2313 | 4,94385 | 59,2611 | 79,2015 |
| 9                    | $\mathcal{L}$ | 63,8771 | 8,85073 | 46,0279 | 81,7264 |
| 10                   | 2             | 67,3771 | 8,85073 | 49,5279 | 85,2264 |
| 11                   | 1             | 73,2771 | 12,5451 | 47,9775 | 98,5768 |
|                      |               |         |         |         |         |

#### The StatAdvisor

---------------

 This table shows the mean Calidad Total for each level of the factors. It also shows the standard error of each mean, which is a measure of its sampling variability. The rightmost two columns show 95,0% confidence intervals for each of the means. You can display these means and intervals by selecting Means Plot from the list of Graphical Options.

Multiple Range Tests for Calidad Total by Tiempo

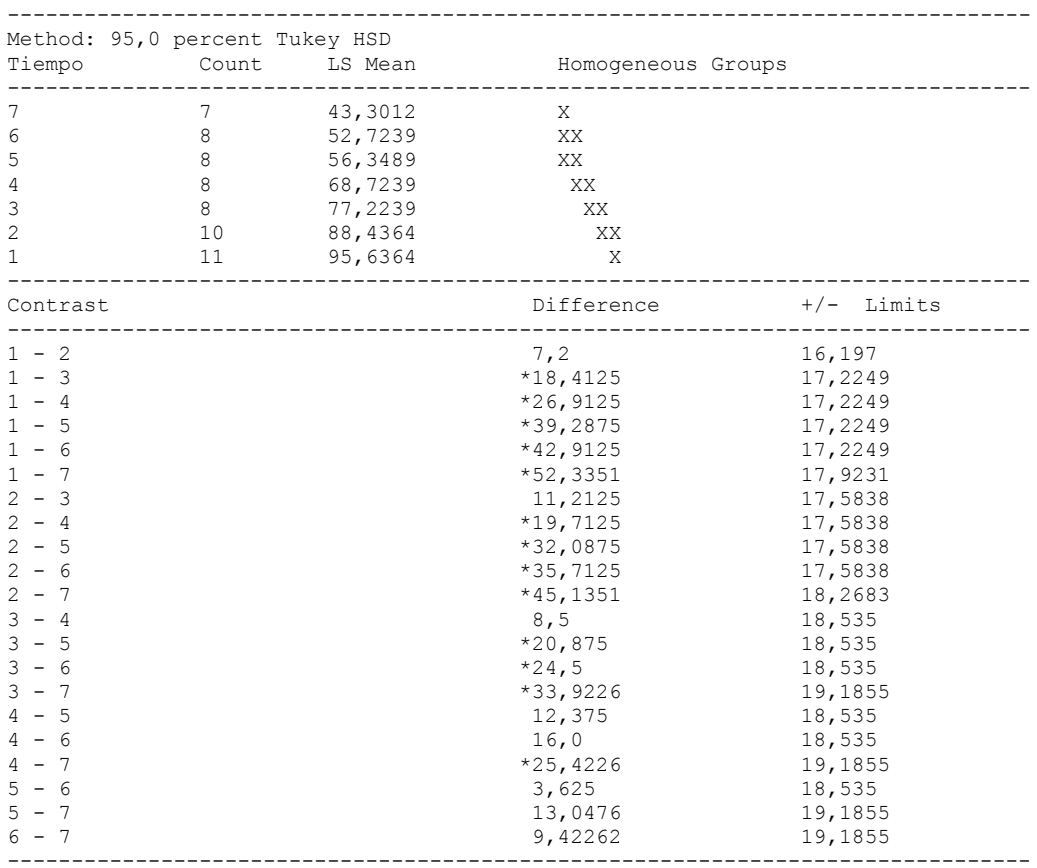

\* denotes a statistically significant difference.

# The StatAdvisor

# ---------------

 This table applies a multiple comparison procedure to determine which means are significantly different from which others. The bottom half of the output shows the estimated difference between each pair of means. An asterisk has been placed next to 13 pairs, indicating that these pairs show statistically significant differences at the 95,0% confidence level. At the top of the page, 5 homogenous groups are identified using columns of X's. Within each column, the levels containing X's form a group of means within which there are no statistically significant differences. The method currently being used to discriminate among the means is Tukey's honestly significant difference (HSD) procedure. With this method, there is a 5,0% risk of calling one or more pairs significantly different when their actual difference equals 0. NOTE: the intervals are not exact since the number of observations at each level is not the same. You might consider using the Bonferroni procedure instead.

#### Simple Regression - Calidad Total vs. Tiempo

#### Regression Analysis - Linear model:  $Y = a + b \times X$

Dependent variable: Calidad Total

Independent variable: Tiempo

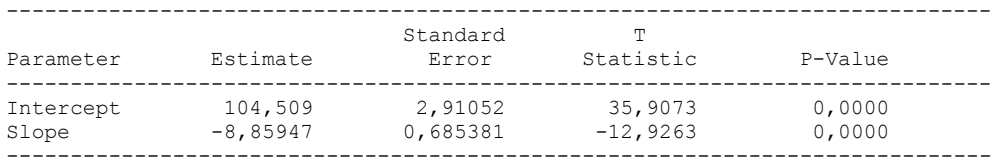

-----------------------------------------------------------------------------

#### Analysis of Variance

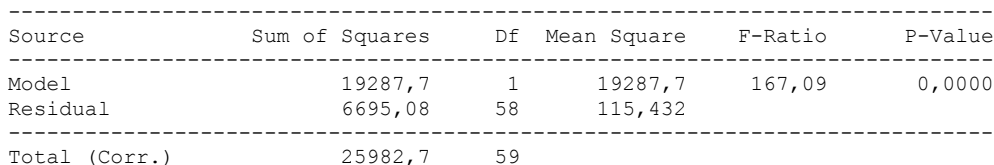

Correlation Coefficient = -0,861583  $R$ -squared = 74,2326 percent Standard Error of Est. = 10,7439

The StatAdvisor

---------------

 The output shows the results of fitting a linear model to describe the relationship between Calidad Total and Tiempo. The equation of the fitted model is

Calidad Total =  $104,509 - 8,85947*$ Tiempo

Since the P-value in the ANOVA table is less than 0.01, there is a statistically significant relationship between Calidad Total and Tiempo at the 99% confidence level.

 The R-Squared statistic indicates that the model as fitted explains 74,2326% of the variability in Calidad Total. The correlation coefficient equals -0,861583, indicating a moderately strong relationship between the variables. The standard error of the estimate shows the standard deviation of the residuals to be 10,7439. This value can be used to construct prediction limits for new observations by selecting the Forecasts option from the text menu.

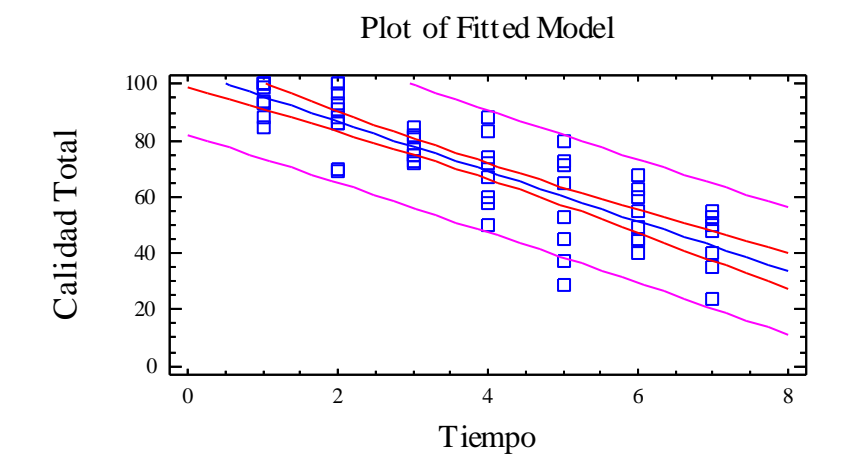

Analysis of Variance with Lack-of-Fit

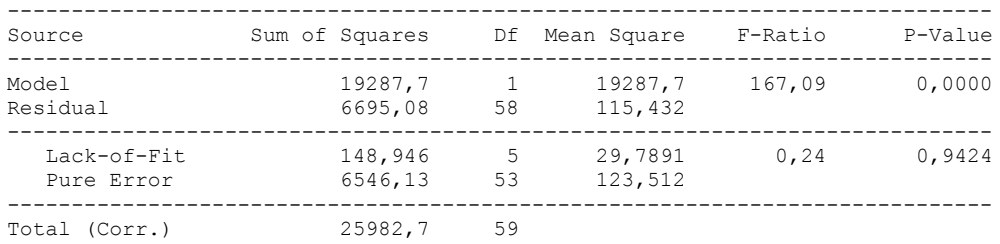

The StatAdvisor

---------------

 The lack of fit test is designed to determine whether the selected model is adequate to describe the observed data, or whether a more complicated model should be used. The test is performed by comparing the variability of the current model residuals to the variability between observations at replicate values of the independent variable X. Since the P-value for lack-of-fit in the ANOVA table is greater or equal to 0.10, the model appears to be adequate for the observed data.

# **Multifactor ANOVA - Calidad Total**

Analysis Summary

Dependent variable: Calidad Total Factors: Panelistas Tiempo

Number of complete cases: 60

The StatAdvisor

---------------

This procedure performs a multifactor analysis of variance for Calidad Total. It constructs various tests and graphs to determine which factors have a statistically significant effect on Calidad Total. It also tests for significant interactions amongst the factors, given sufficient data. The F-tests in the ANOVA table will allow you to identify the significant factors. For each significant factor, the Multiple Range Tests will tell you which means are significantly different from which others. The Means Plot and Interaction Plot will help you interpret the significant effects. The Residual Plots will help you judge whether the assumptions underlying the analysis of variance are violated by the data.

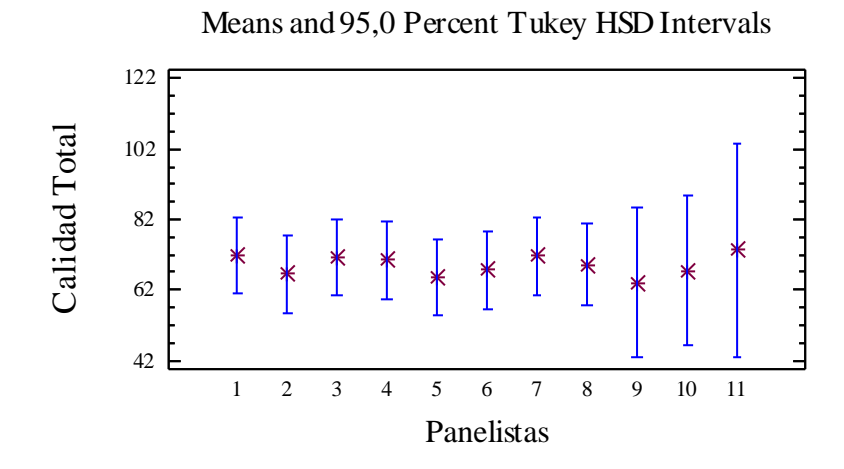

Analysis of Variance for Calidad Total - Type III Sums of Squares

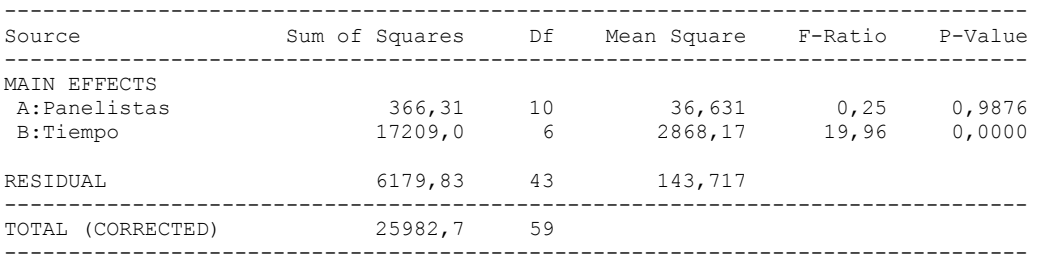

All F-ratios are based on the residual mean square error.

#### The StatAdvisor

---------------

 The ANOVA table decomposes the variability of Calidad Total into contributions due to various factors. Since Type III sums of squares (the default) have been chosen, the contribution of each factor is measured having removed the effects of all other factors. The P-values test the statistical significance of each of the factors. Since one P-value is less than 0,05, this factor has a statistically significant effect on Calidad Total at the 95,0% confidence level.

# Table of Least Squares Means for Calidad Total with 95,0 Percent Confidence Intervals

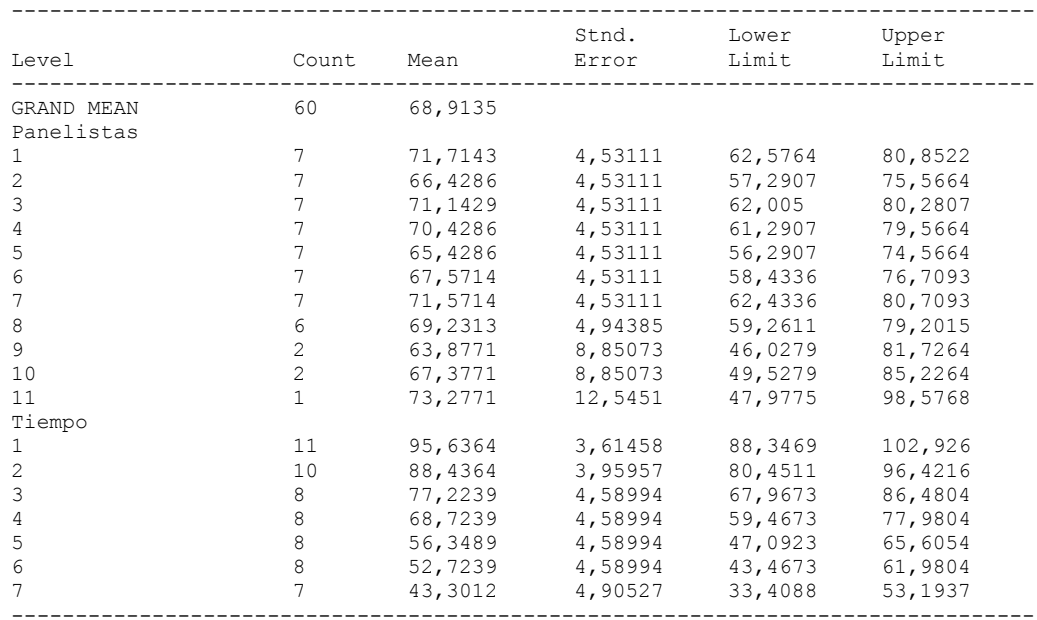

# The StatAdvisor

---------------

 This table shows the mean Calidad Total for each level of the factors. It also shows the standard error of each mean, which is a measure of its sampling variability. The rightmost two columns show 95,0% confidence intervals for each of the means. You can display these means and intervals by selecting Means Plot from the list of Graphical Options.

Multiple Range Tests for Calidad Total by Panelistas

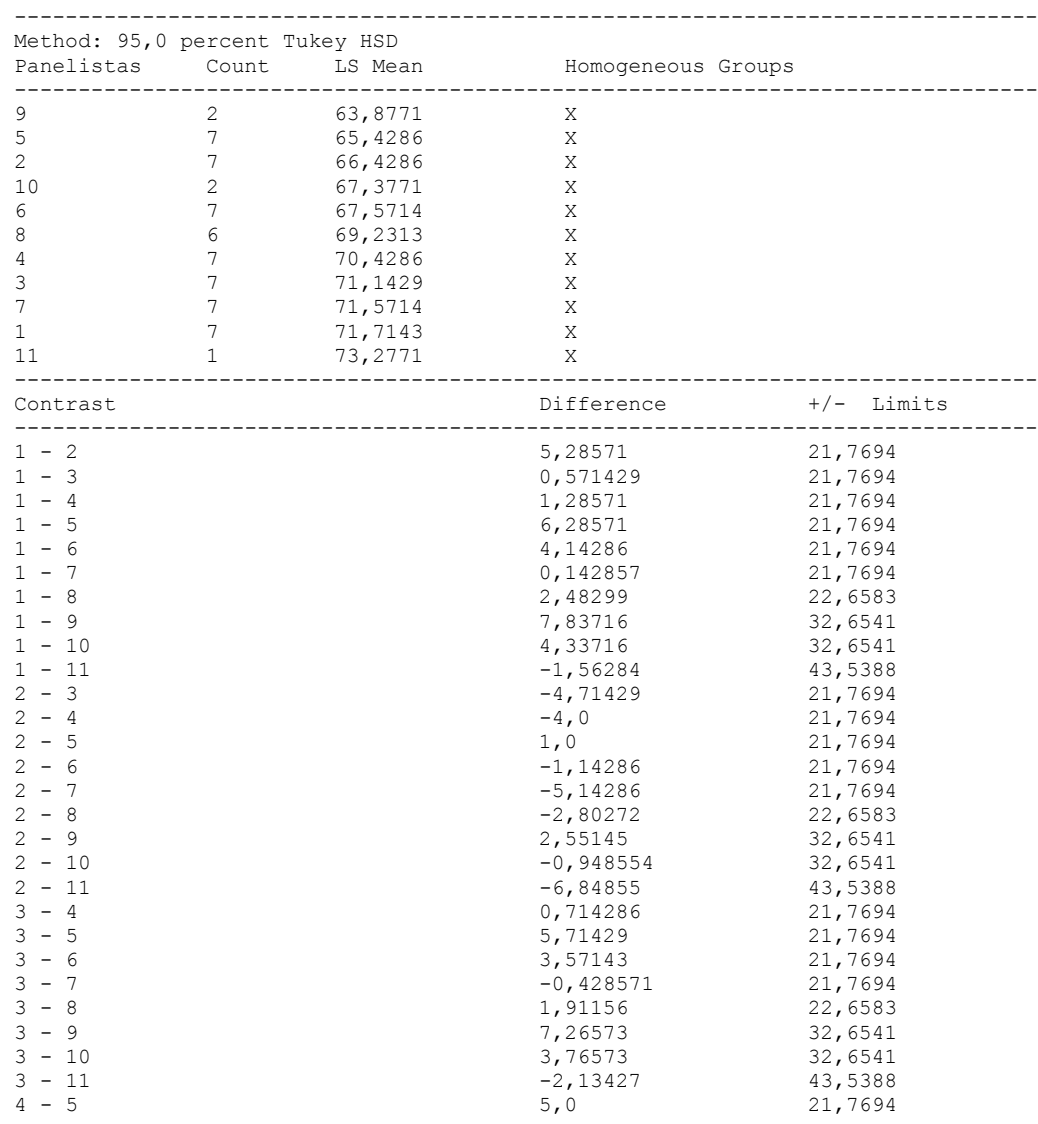

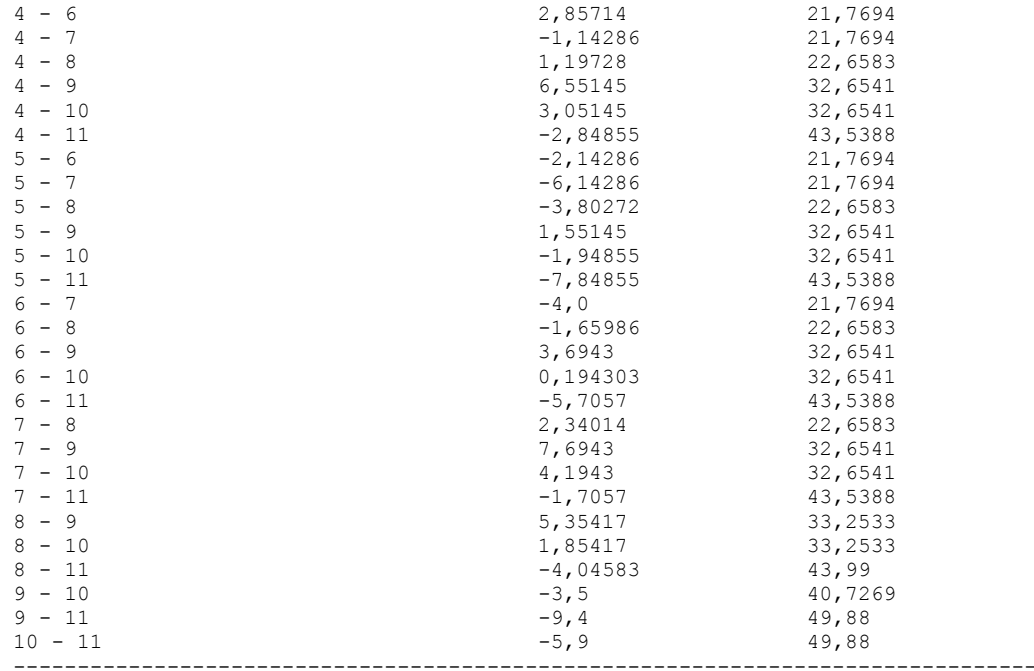

\* denotes a statistically significant difference.

# The StatAdvisor

#### ---------------

 This table applies a multiple comparison procedure to determine which means are significantly different from which others. The bottom half of the output shows the estimated difference between each pair of means. There are no statistically significant differences between any pair of means at the 95,0% confidence level. At the top of the page, one homogenous group is identified by a column of X's. Within each column, the levels containing X's form a group of means within which there are no statistically significant differences. The method currently being used to discriminate among the means is Tukey's honestly significant difference (HSD) procedure. With this method, there is a 5,0% risk of calling one or more pairs significantly different when their actual difference equals 0. NOTE: the intervals are not exact since the number of observations at each level is not the same. You might consider using the Bonferroni procedure instead.

Simple Regression - Calidad Total vs. Panelistas

Regression Analysis - Linear model:  $Y = a + b*X$ 

----------------------------------------------------------------------------- Dependent variable: Calidad Total Independent variable: Panelistas ----------------------------------------------------------------------------- Standard T Parameter Estimate Error Statistic P-Value ----------------------------------------------------------------------------- Intercept 64,3106 5,65738 11,3676 0,0000 Slope 1,45857 1,01966 1,43044 0,1580 -----------------------------------------------------------------------------

#### Analysis of Variance

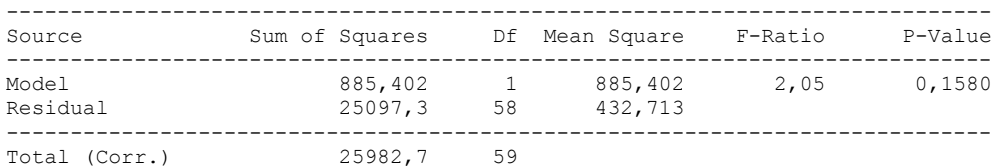

Correlation Coefficient = 0,184598  $R$ -squared = 3,40765 percent

Standard Error of Est. = 20,8017

#### The StatAdvisor

#### ---------------

 The output shows the results of fitting a linear model to describe the relationship between Calidad Total and Panelistas. The equation of the fitted model is

Calidad Total =  $64,3106 + 1,45857*$ Panelistas

Since the P-value in the ANOVA table is greater or equal to 0.10, there is not a statistically significant relationship between Calidad Total and Panelistas at the 90% or higher confidence level.

 The R-Squared statistic indicates that the model as fitted explains 3,40765% of the variability in Calidad Total. The correlation coefficient equals 0,184598, indicating a relatively weak relationship between the variables. The standard error of the estimate shows the standard deviation of the residuals to be 20,8017. This value can be used to construct prediction limits for new observations by selecting the Forecasts option from the text menu.

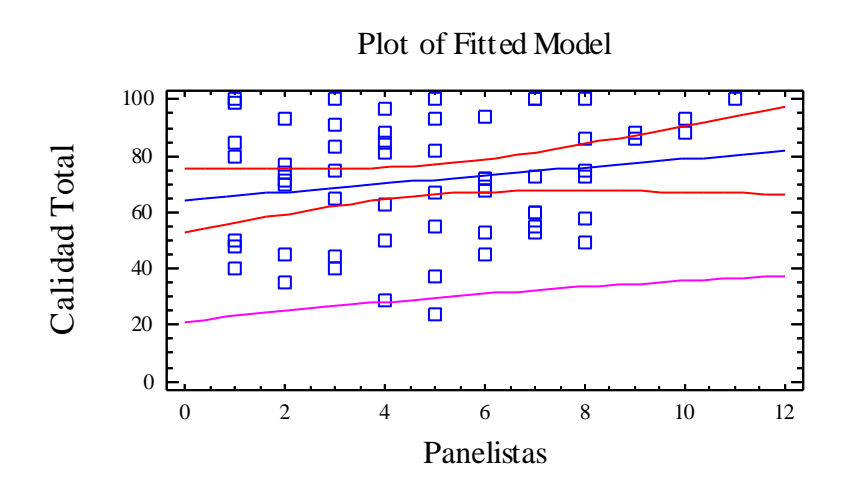

Analysis of Variance with Lack-of-Fit

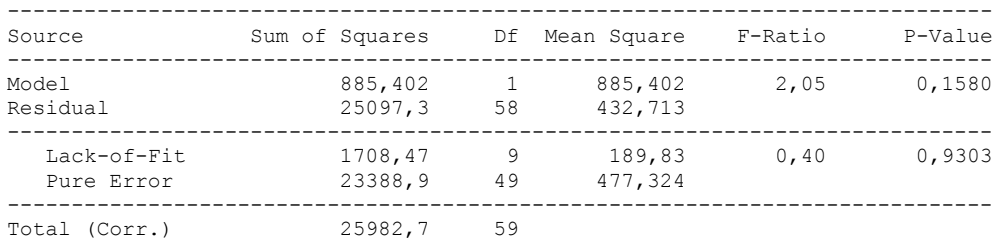

# The StatAdvisor

#### ---------------

 The lack of fit test is designed to determine whether the selected model is adequate to describe the observed data, or whether a more complicated model should be used. The test is performed by comparing the variability of the current model residuals to the variability between observations at replicate values of the independent variable X. Since the P-value for lack-of-fit in the ANOVA table is greater or equal to 0.10, the model appears to be adequate for the observed data.

# 4. PARAMETROS MICROBIOLOGICOS

# 4.1 LOG RAM VERSUS TIEMPO

Analysis Summary

Dependent variable: Log RAM Factor: Tiempo

Number of observations: 20 Number of levels: 7

#### The StatAdvisor

#### ---------------

This procedure performs a one-way analysis of variance for Log RAM. It constructs various tests and graphs to compare the mean values of Log RAM for the 7 different levels of Tiempo. The F-test in the ANOVA table will test whether there are any significant differences amongst the means. If there are, the Multiple Range Tests will tell you which means are significantly different from which others. If you are worried about the presence of outliers, choose the Kruskal-Wallis Test which compares medians instead of means. The various plots will help you judge the practical significance of the results, as well as allow you to look for possible violations of the assumptions underlying the analysis of variance.

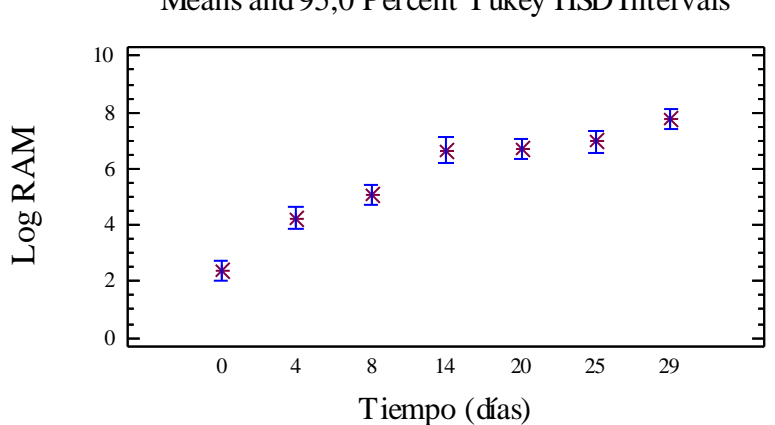

Means and 95,0 Percent Tukey HSD Intervals

# Summary Statistics for Log RAM

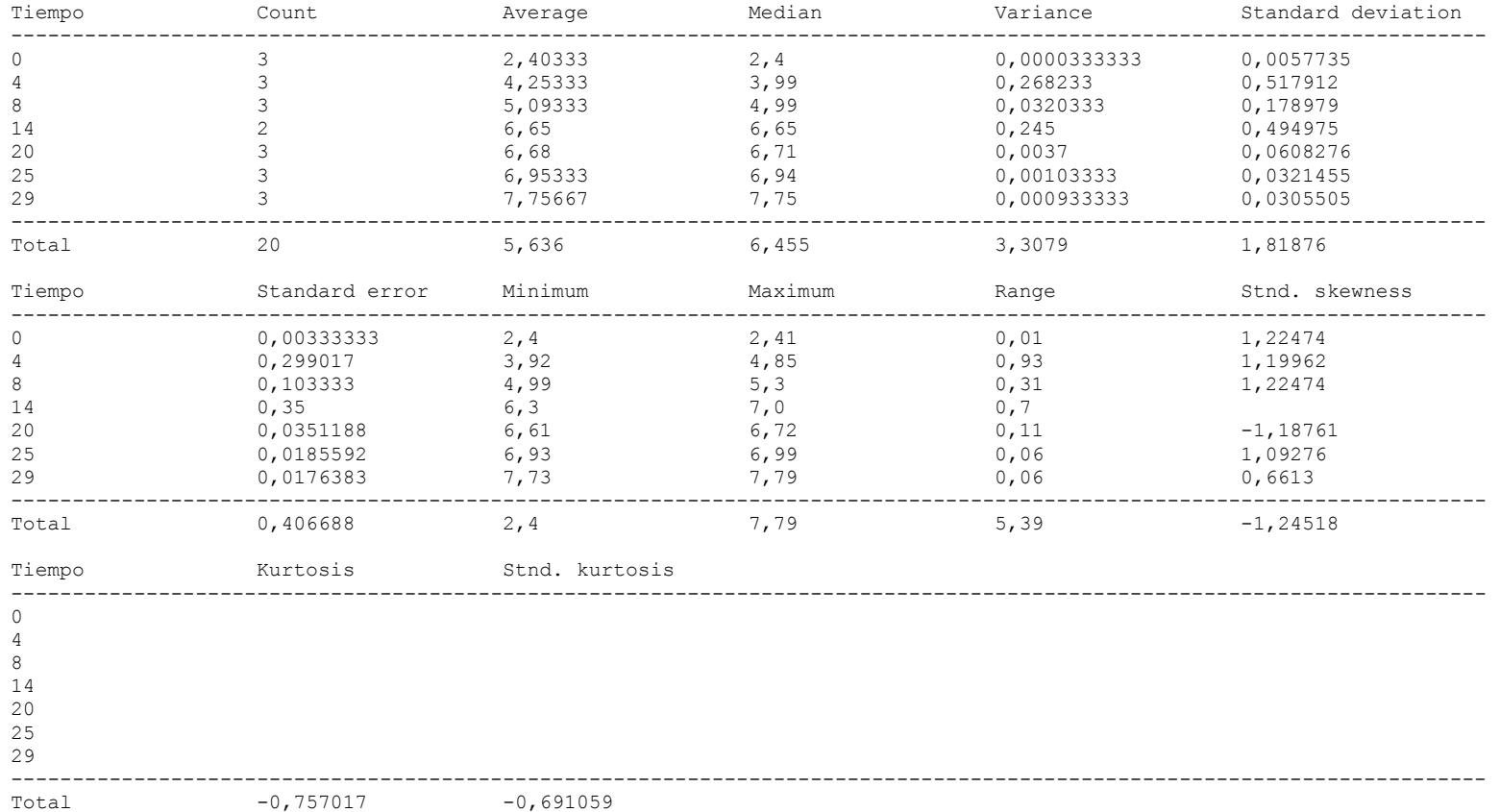

# The StatAdvisor

#### ---------------

 This table shows various statistics for Log RAM for each of the 7 levels of Tiempo. The one-way analysis of variance is primarily intended to compare the means of the different levels, listed here under the Average column. Select Means Plot from the list of Graphical Options to display the means graphically.

WARNING: There is more than a 3 to 1 difference between the smallest standard deviation and the largest. This may cause problems since the analysis of variance assumes that the standard deviations at all levels are equal. Select Variance Check from the list of Tabular Options to run a formal statistical test for differences among the sigmas. You may want to consider transforming the values of Log RAM to remove any dependence of the standard deviation on the mean.

ANOVA Table for Log RAM by Tiempo

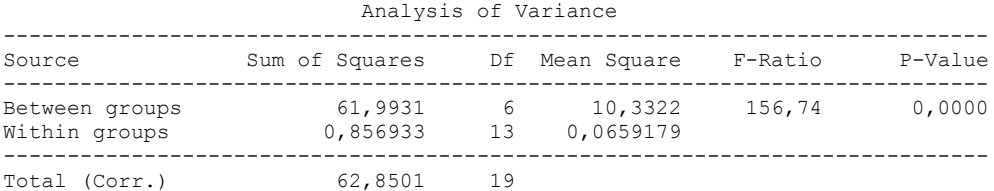

# The StatAdvisor

---------------

 The ANOVA table decomposes the variance of Log RAM into two components: a between-group component and a within-group component. The F-ratio, which in this case equals 156,743, is a ratio of the between-group estimate to the within-group estimate. Since the P-value of the F-test is less than 0,05, there is a statistically significant difference between the mean Log RAM from one level of Tiempo to another at the 95,0% confidence level. To determine which means are significantly different from which others, select Multiple Range Tests from the list of Tabular Options.

#### Table of Means for Log RAM by Tiempo with 95,0 percent Tukey HSD intervals

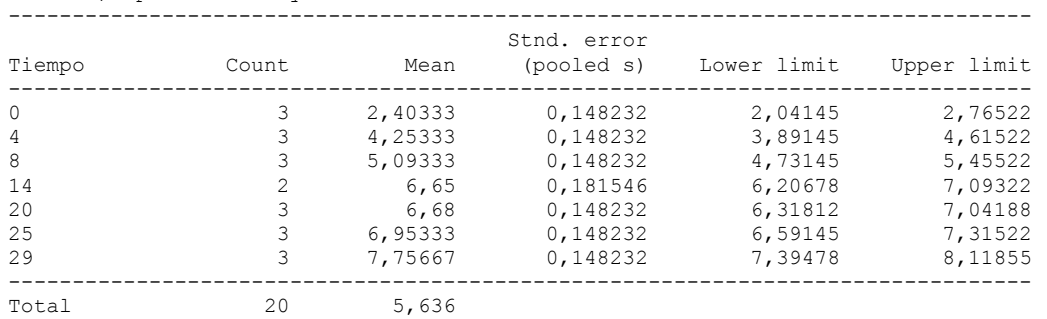

# The StatAdvisor

# ---------------

 This table shows the mean Log RAM for each level of Tiempo. It also shows the standard error of each mean, which is a measure of its sampling variability. The standard error is formed by dividing the pooled standard deviation by the square root of the number of observations at each level. The table also displays an interval around each mean. The intervals currently displayed are based on Tukey's honestly significant difference (HSD) procedure. They are constructed in such a way that if all the means are the same, all the intervals will overlap 95,0% of the time. NOTE: the intervals are not exact since the number of observations at each level is not the same. You might consider using the Bonferroni procedure instead. You can display the intervals graphically by selecting Means Plot from the list of Graphical Options. In the Multiple Range Tests, these intervals are used to determine which means are significantly different from which others.

Multiple Range Tests for Log RAM by Tiempo

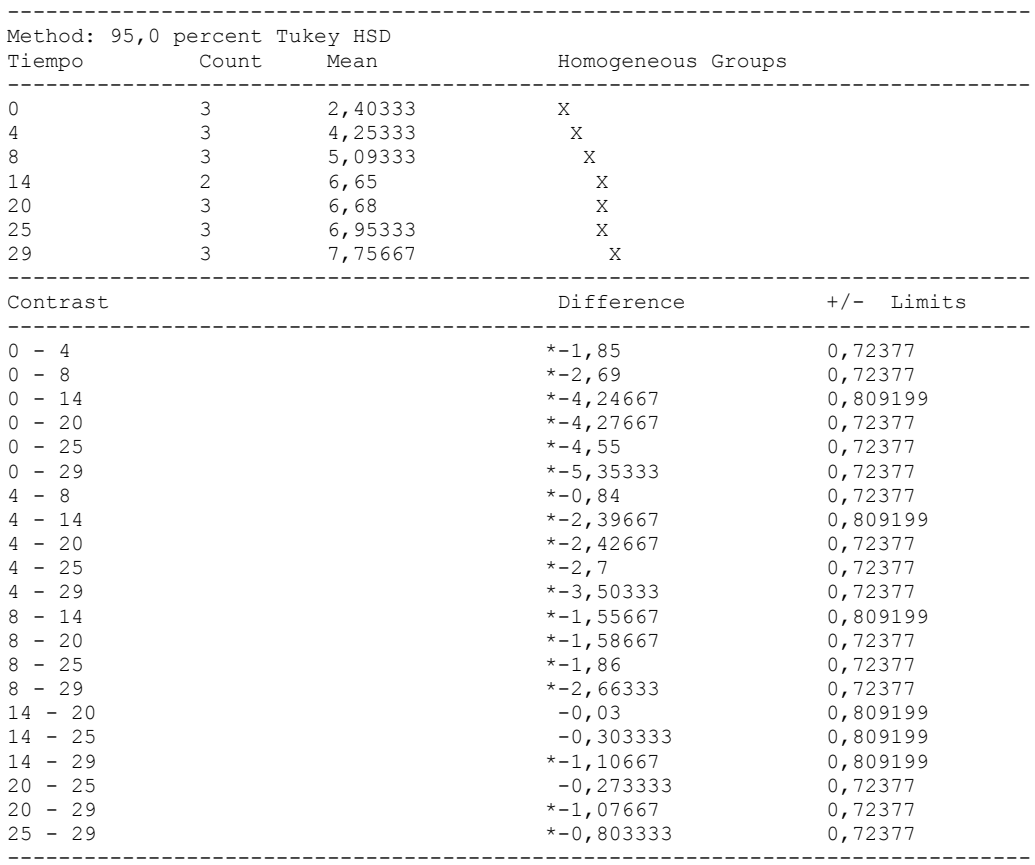

\* denotes a statistically significant difference.
### ---------------

 This table applies a multiple comparison procedure to determine which means are significantly different from which others. The bottom half of the output shows the estimated difference between each pair of means. An asterisk has been placed next to 18 pairs, indicating that these pairs show statistically significant differences at the 95,0% confidence level. At the top of the page, 5 homogenous groups are identified using columns of X's. Within each column, the levels containing X's form a group of means within which there are no statistically significant differences. The method currently being used to discriminate among the means is Tukey's honestly significant difference (HSD) procedure. With this method, there is a 5,0% risk of calling one or more pairs significantly different when their actual difference equals 0. NOTE: the intervals are not exact since the number of observations at each level is not the same. You might consider using the Bonferroni procedure instead.

### Variance Check

```
Cochran's C test: 0,486841 P-Value = 0,148977
Bartlett's test: 14,8671 P-Value = 0,0000660894
Hartley's test: 8047,0
```
#### The StatAdvisor

#### ---------------

 The three statistics displayed in this table test the null hypothesis that the standard deviations of Log RAM within each of the 7 levels of Tiempo is the same. Of particular interest are the two P-values. Since the smaller of the P-values is less than 0,05, there is a statistically significant difference amongst the standard deviations at the 95,0% confidence level. This violates one of the important assumptions underlying the analysis of variance and will invalidate most of the standard statistical tests. Since the standard deviations differ by more than a factor 3 to 1 and the sample sizes are not equal, the P-values and significance levels of the tests may be off significantly.

### Kruskal-Wallis Test for Log RAM by Tiempo

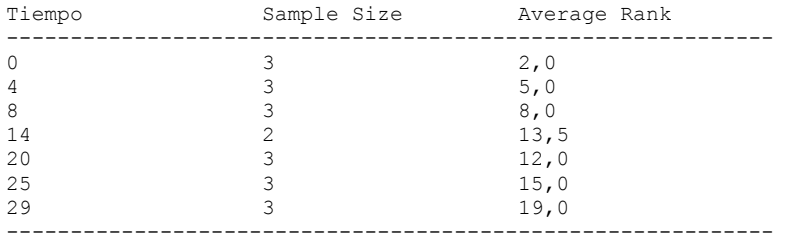

Test statistic = 17,9842 P-Value = 0,00627184

### The StatAdvisor

#### ---------------

 The Kruskal-Wallis test tests the null hypothesis that the medians of Log RAM within each of the 7 levels of Tiempo are the same. The data from all the levels is first combined and ranked from smallest to largest. The average rank is then computed for the data at each level. Since the P-value is less than 0,05, there is a statistically significant difference amongst the medians at the 95,0% confidence level. To determine which medians are significantly different from which others, select Box-and-Whisker Plot from the list of Graphical Options and select the median notch option.

Simple Regression - Log RAM vs. Tiempo

Regression Analysis - Linear model:  $Y = a + b*X$ 

----------------------------------------------------------------------------- Dependent variable: Log RAM Independent variable: Tiempo ----------------------------------------------------------------------------- Standard T Parameter Estimate Error Statistic P-Value ----------------------------------------------------------------------------- Intercept 3,33275 0,243426 13,691 0,0000 Slope 0,161066 0,0137923 11,678 0,0000 -----------------------------------------------------------------------------

#### Analysis of Variance

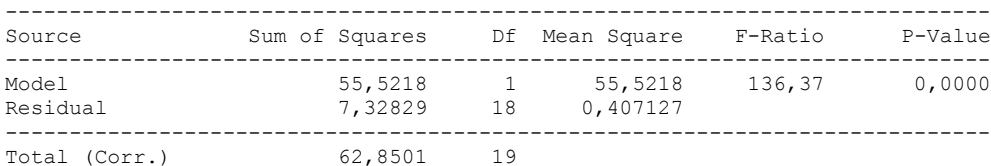

Correlation Coefficient = 0,939894  $R$ -squared = 88,3401 percent Standard Error of Est. = 0,638065

#### The StatAdvisor

---------------

 The output shows the results of fitting a linear model to describe the relationship between Log RAM and Tiempo. The equation of the fitted model is

Log RAM =  $3,33275 + 0,161066 \times \text{Tiempo}$ 

Since the P-value in the ANOVA table is less than 0.01, there is a statistically significant relationship between Log RAM and Tiempo at the 99% confidence level.

 The R-Squared statistic indicates that the model as fitted explains 88,3401% of the variability in Log RAM. The correlation coefficient equals 0,939894, indicating a relatively strong relationship between the variables. The standard error of the estimate shows the standard deviation of the residuals to be 0,638065. This value can be used to construct prediction limits for new observations by selecting the Forecasts option from the text menu.

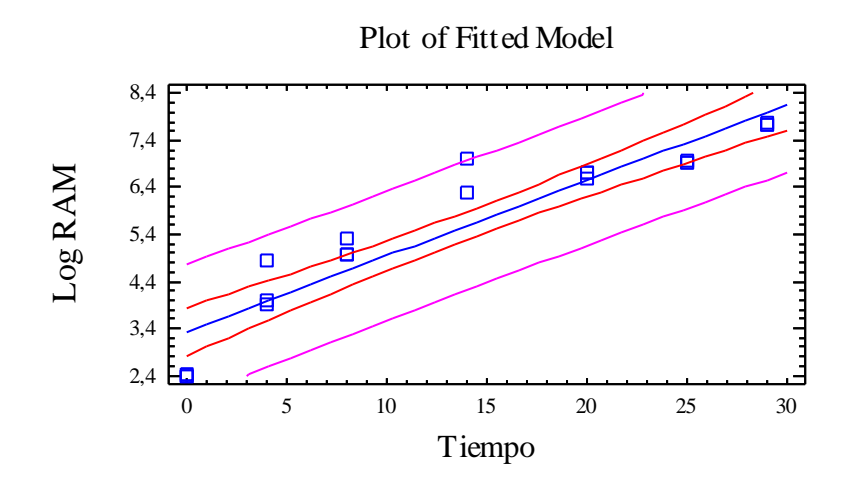

Analysis of Variance with Lack-of-Fit

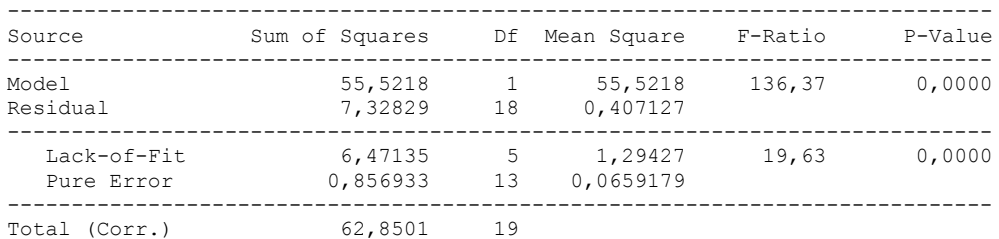

#### ---------------

 The lack of fit test is designed to determine whether the selected model is adequate to describe the observed data, or whether a more complicated model should be used. The test is performed by comparing the variability of the current model residuals to the variability between observations at replicate values of the independent variable X. Since the P-value for lack-of-fit in the ANOVA table is less than 0.01, there is statistically significant lack-of-fit at the 99% confidence level. You might consider selecting a different model form from the Analysis Options dialog box.

Comparison of Alternative Models

| Model                                                                                                    | Correlation                                       | R-Squared                                                                                                    |  |  |
|----------------------------------------------------------------------------------------------------|---------------------------------------------------|----------------------------------------------------------------------------------------------------|--|--|
| Square root-X<br>Linear<br>Square root-Y<br>Exponential<br>Reciprocal-Y<br>Reciprocal-X<br>Double reciprocal<br>Logarithmic-X<br>Multiplicative<br>S-curve<br>Logistic<br>Log probit | 0,9841<br>0,9399<br>0,9169<br>0,8875<br>$-0,8163$ | 96,84%<br>88,34%<br>84,07%<br>78,77%<br>66,63%<br><no fit=""><br/><no fit=""><br/><no fit=""><br/><no fit=""><br/><no fit=""><br/><math>no fit&gt;</math><br/><math>no fit&gt;</math></no></no></no></no></no> |  |  |
|                                                                                                    |                                                   |                                                                                                    |  |  |

#### ---------------

 This table shows the results of fitting several curvilinear models to the data. Of the models fitted, the square root-X model yields the highest R-Squared value with 96,8449%. This is 8,50481% higher than the currently selected linear model. To change models, select the Analysis Options dialog box.

# 4.2 LOG ENTEROBACTERIAS VERSUS TIEMPO

Analysis Summary

Dependent variable: Log Enterobacterias Factor: Tiempo

Number of observations: 21 Number of levels: 7

#### The StatAdvisor

#### ---------------

 This procedure performs a one-way analysis of variance for Log Enterobacterias. It constructs various tests and graphs to compare the mean values of Log Enterobacterias for the 7 different levels of Tiempo. The F-test in the ANOVA table will test whether there are any significant differences amongst the means. If there are, the Multiple Range Tests will tell you which means are significantly different from which others. If you are worried about the presence of outliers, choose the Kruskal-Wallis Test which compares medians instead of means. The various plots will help you judge the practical significance of the results, as well as allow you to look for possible violations of the assumptions underlying the analysis of variance.

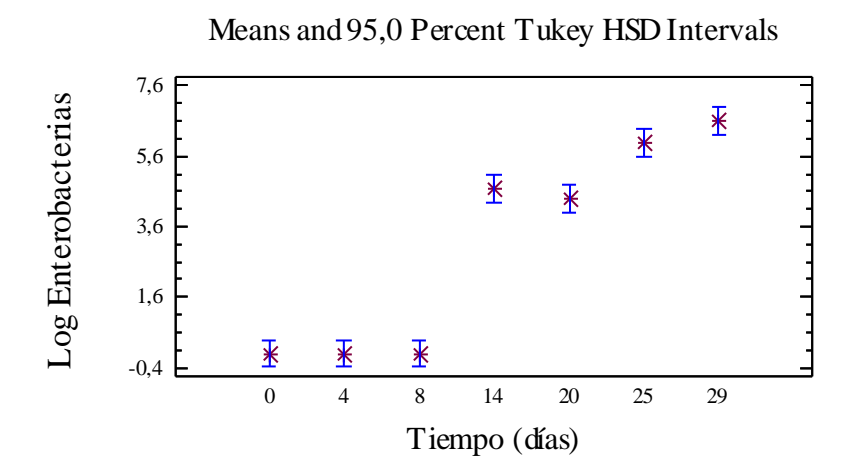

## Summary Statistics for Log Enterobacterias

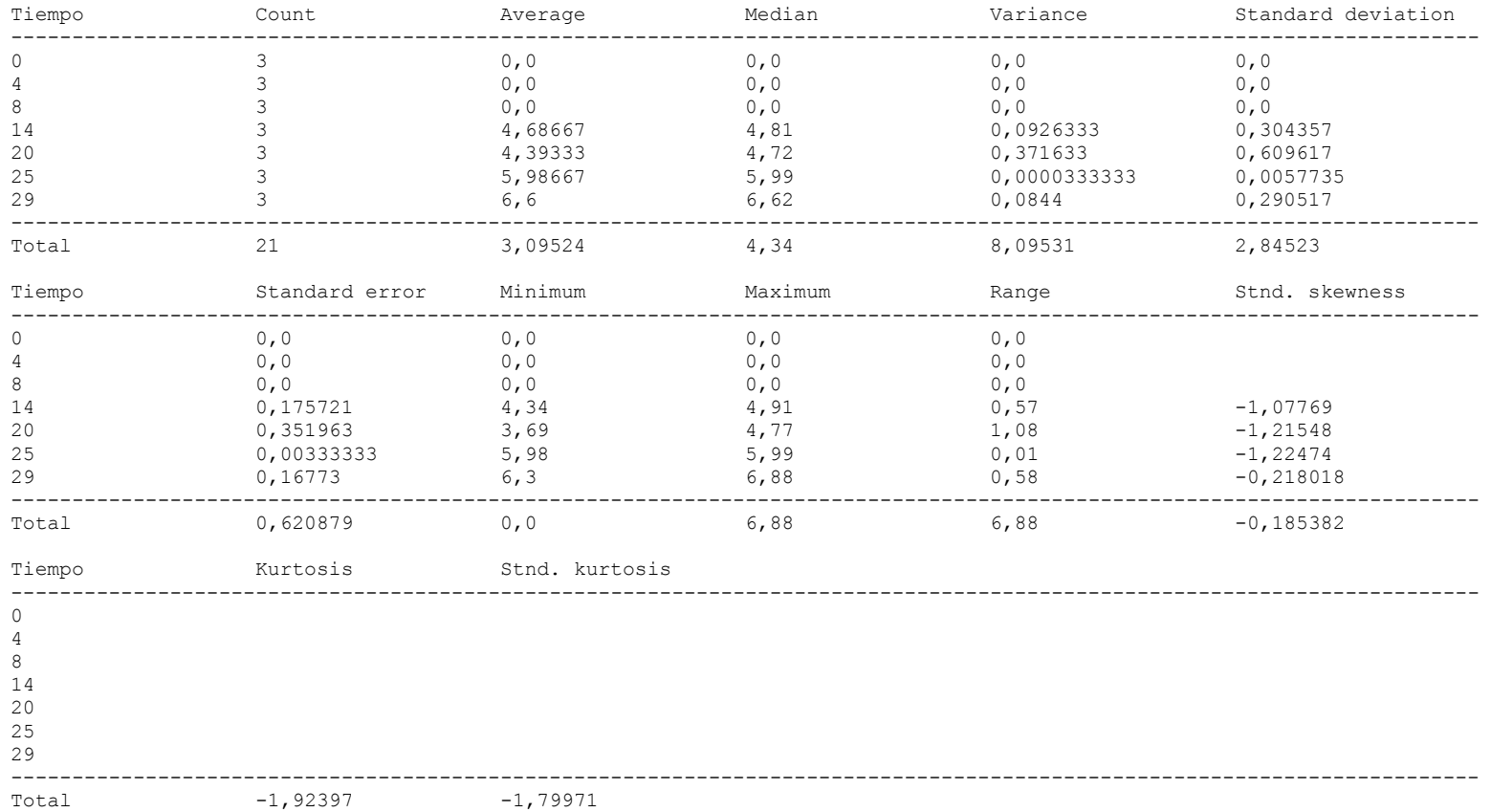

### ---------------

 This table shows various statistics for Log Enterobacterias for each of the 7 levels of Tiempo. The one-way analysis of variance is primarily intended to compare the means of the different levels, listed here under the Average column. Select Means Plot from the list of Graphical Options to display the means graphically.

WARNING: There is more than a 3 to 1 difference between the smallest standard deviation and the largest. This may cause problems since the analysis of variance assumes that the standard deviations at all levels are equal. Select Variance Check from the list of Tabular Options to run a formal statistical test for differences among the sigmas. You may want to consider transforming the values of Log Enterobacterias to remove any dependence of the standard deviation on the mean.

ANOVA Table for Log Enterobacterias by Tiempo

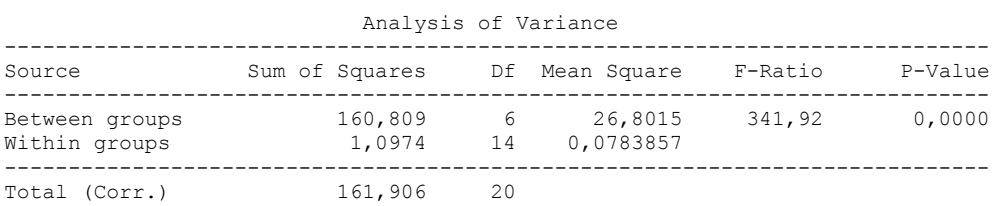

### The StatAdvisor

#### ---------------

 The ANOVA table decomposes the variance of Log Enterobacterias into two components: a between-group component and a within-group component. The F-ratio, which in this case equals 341,918, is a ratio of the between-group estimate to the within-group estimate. Since the P-value of the F-test is less than 0,05, there is a statistically significant difference between the mean Log Enterobacterias from one level of Tiempo to another at the 95,0% confidence level. To determine which means are significantly different from which others, select Multiple Range Tests from the list of Tabular Options.

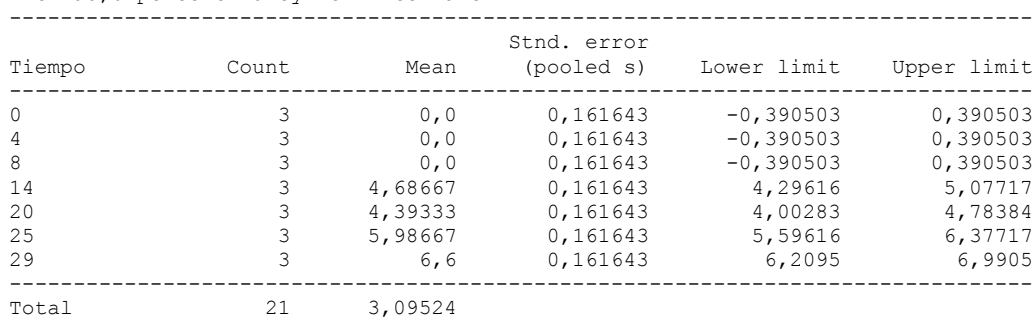

#### Table of Means for Log Enterobacterias by Tiempo with 95,0 percent Tukey HSD intervals

#### The StatAdvisor

### ---------------

 This table shows the mean Log Enterobacterias for each level of Tiempo. It also shows the standard error of each mean, which is a measure of its sampling variability. The standard error is formed by dividing the pooled standard deviation by the square root of the number of observations at each level. The table also displays an interval around each mean. The intervals currently displayed are based on Tukey's honestly significant difference (HSD) procedure. They are constructed in such a way that if all the means are the same, all the intervals will overlap 95,0% of the time. You can display the intervals graphically by selecting Means Plot from the list of Graphical Options. In the Multiple Range Tests, these intervals are used to determine which means are significantly different from which others.

Multiple Range Tests for Log Enterobacterias by Tiempo

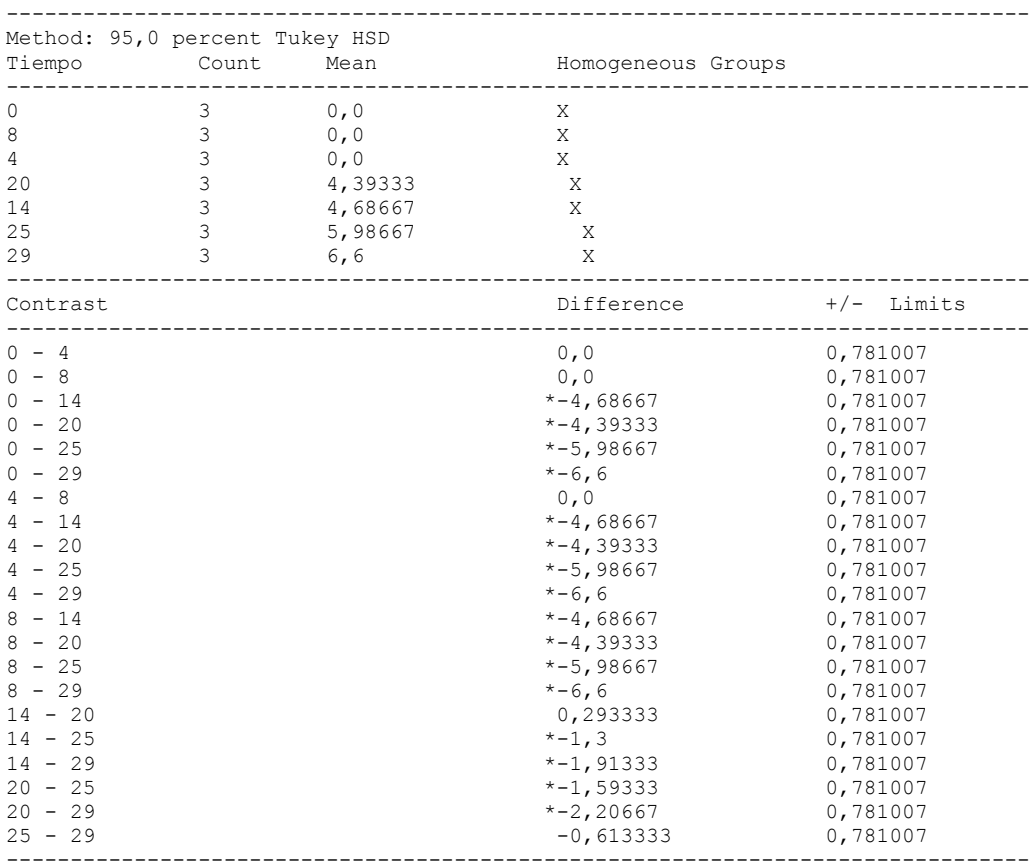

\* denotes a statistically significant difference.

### ---------------

 This table applies a multiple comparison procedure to determine which means are significantly different from which others. The bottom half of the output shows the estimated difference between each pair of means. An asterisk has been placed next to 16 pairs, indicating that these pairs show statistically significant differences at the 95,0% confidence level. At the top of the page, 3 homogenous groups are identified using columns of X's. Within each column, the levels containing X's form a group of means within which there are no statistically significant differences. The method currently being used to discriminate among the means is Tukey's honestly significant difference (HSD) procedure. With this method, there is a 5,0% risk of calling one or more pairs significantly different when their actual difference equals 0.

### Variance Check

Cochran's C test: 0,677298 P-Value = 0,134421 Bartlett's test: 7,77587 P-Value = 0,00353749 Hartley's test: 11149,0

#### The StatAdvisor

#### ---------------

 The three statistics displayed in this table test the null hypothesis that the standard deviations of Log Enterobacterias within each of the 7 levels of Tiempo is the same. Of particular interest are the two P-values. Since the smaller of the P-values is less than 0,05, there is a statistically significant difference amongst the standard deviations at the 95,0% confidence level. This violates one of the important assumptions underlying the analysis of variance and will invalidate most of the standard statistical tests.

### Kruskal-Wallis Test for Log Enterobacterias by Tiempo

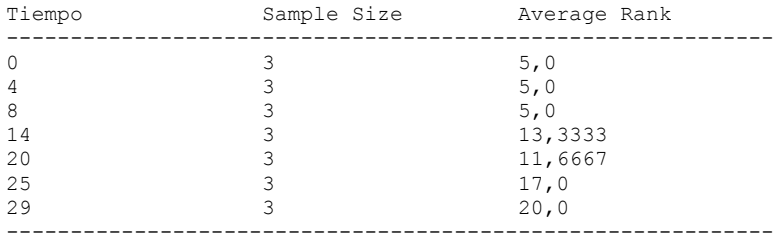

Test statistic =  $19,5255$  P-Value =  $0,00336236$ 

### The StatAdvisor

#### ---------------

 The Kruskal-Wallis test tests the null hypothesis that the medians of Log Enterobacterias within each of the 7 levels of Tiempo are the same. The data from all the levels is first combined and ranked from smallest to largest. The average rank is then computed for the data at each level. Since the P-value is less than 0,05, there is a statistically significant difference amongst the medians at the 95,0% confidence level. To determine which medians are significantly different from which others, select Box-and-Whisker Plot from the list of Graphical Options and select the median notch option.

#### Simple Regression - Log Enterobacterias vs. Tiempo

Regression Analysis - Linear model:  $Y = a + b*X$ 

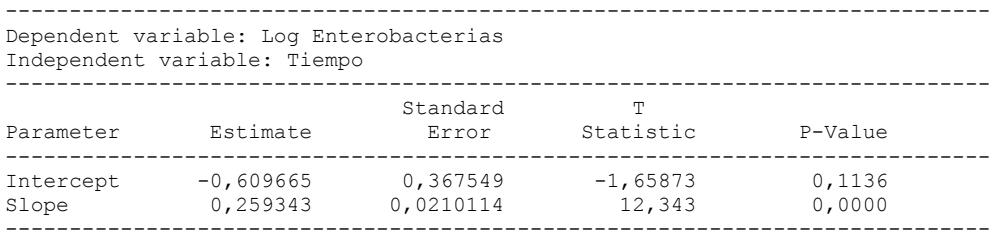

### Analysis of Variance

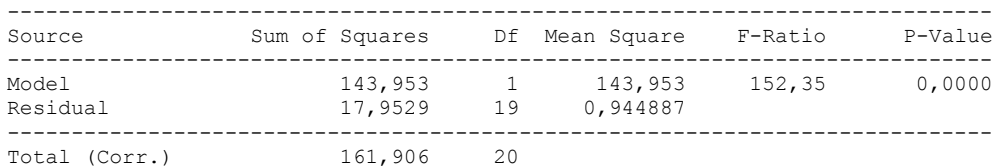

Correlation Coefficient = 0,942929  $R$ -squared = 88, 9116 percent Standard Error of Est. = 0,972053

#### The StatAdvisor

#### ---------------

 The output shows the results of fitting a linear model to describe the relationship between Log Enterobacterias and Tiempo. The equation of the fitted model is

Log Enterobacterias =  $-0,609665 + 0,259343*$ Tiempo

Since the P-value in the ANOVA table is less than 0.01, there is a statistically significant relationship between Log Enterobacterias and Tiempo at the 99% confidence level.

 The R-Squared statistic indicates that the model as fitted explains 88,9116% of the variability in Log Enterobacterias. The correlation coefficient equals 0,942929, indicating a relatively strong relationship between the variables. The standard error of the estimate shows the standard deviation of the residuals to be 0,972053. This value can be used to construct prediction limits for new observations by selecting the Forecasts option from the text menu.

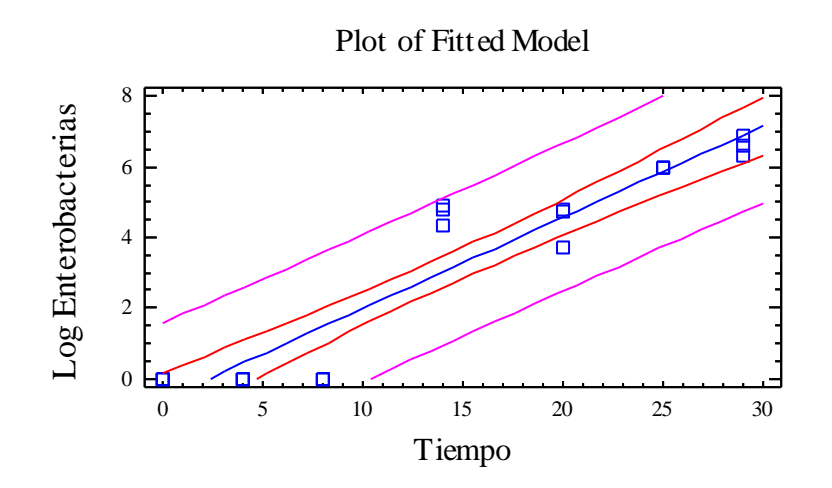

### Analysis of Variance with Lack-of-Fit

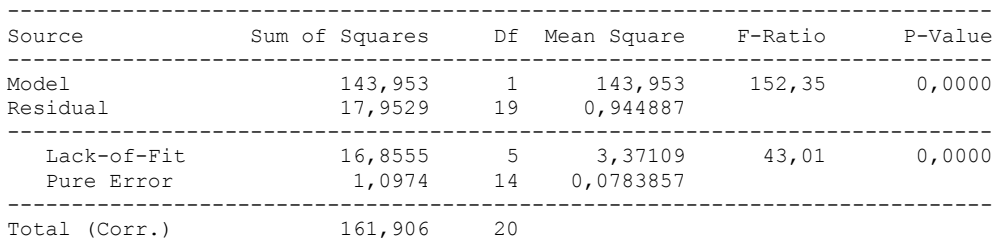

#### The StatAdvisor

#### ---------------

 The lack of fit test is designed to determine whether the selected model is adequate to describe the observed data, or whether a more complicated model should be used. The test is performed by comparing the variability of the current model residuals to the variability between observations at replicate values of the independent variable X. Since the P-value for lack-of-fit in the ANOVA table is less than 0.01, there is statistically significant lack-of-fit at the 99% confidence level. You might consider selecting a different model form from the Analysis Options dialog box.

Comparison of Alternative Models

| Model             | Correlation | R-Squared |                  |        |
|-------------------|-------------|-----------|------------------|--------|
|                   |             |           |                  |        |
| Linear            | 0,9429      |           |                  | 88,91% |
| Square root-X     | 0,8831      |           |                  | 77,98% |
| Exponential       |             |           | <no fit=""></no> |        |
| Reciprocal-Y      |             |           | $no fit>$        |        |
| Reciprocal-X      |             |           | $no fit>$        |        |
| Double reciprocal |             |           | $no fit>$        |        |
| Logarithmic-X     |             |           | $no fit>$        |        |
| Multiplicative    |             |           | $no fit>$        |        |
| Square root-Y     |             |           | $no fit>$        |        |
| $S$ -curve        |             |           | $no fit>$        |        |
| Logistic          |             |           | <no fit=""></no> |        |
| Log probit        |             |           | $no fit>$        |        |
|                   |             |           |                  |        |

---------------

 This table shows the results of fitting several curvilinear models to the data. Of the models fitted, the linear model yields the highest R-Squared value with 88,9116%. This is the currently selected model.

# ANEXO 4

# Correlación de Pearson

Tabla 11. Correlación de Pearson entre los parámetros físicos, químicos, sensoriales y microbiológicos estudiados en belly de trucha arcoiris conservada refrigerada (0º a 2º C) durante 29 días.

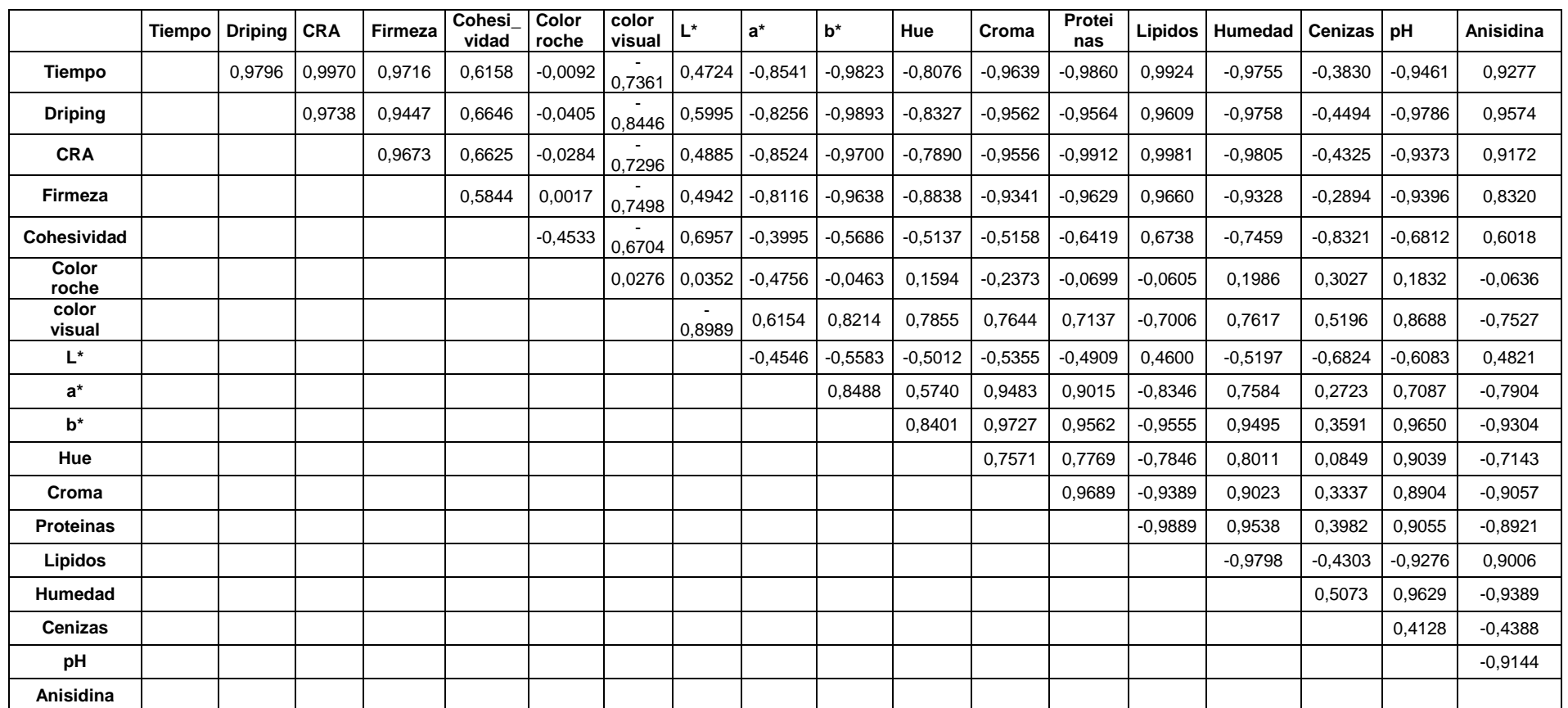

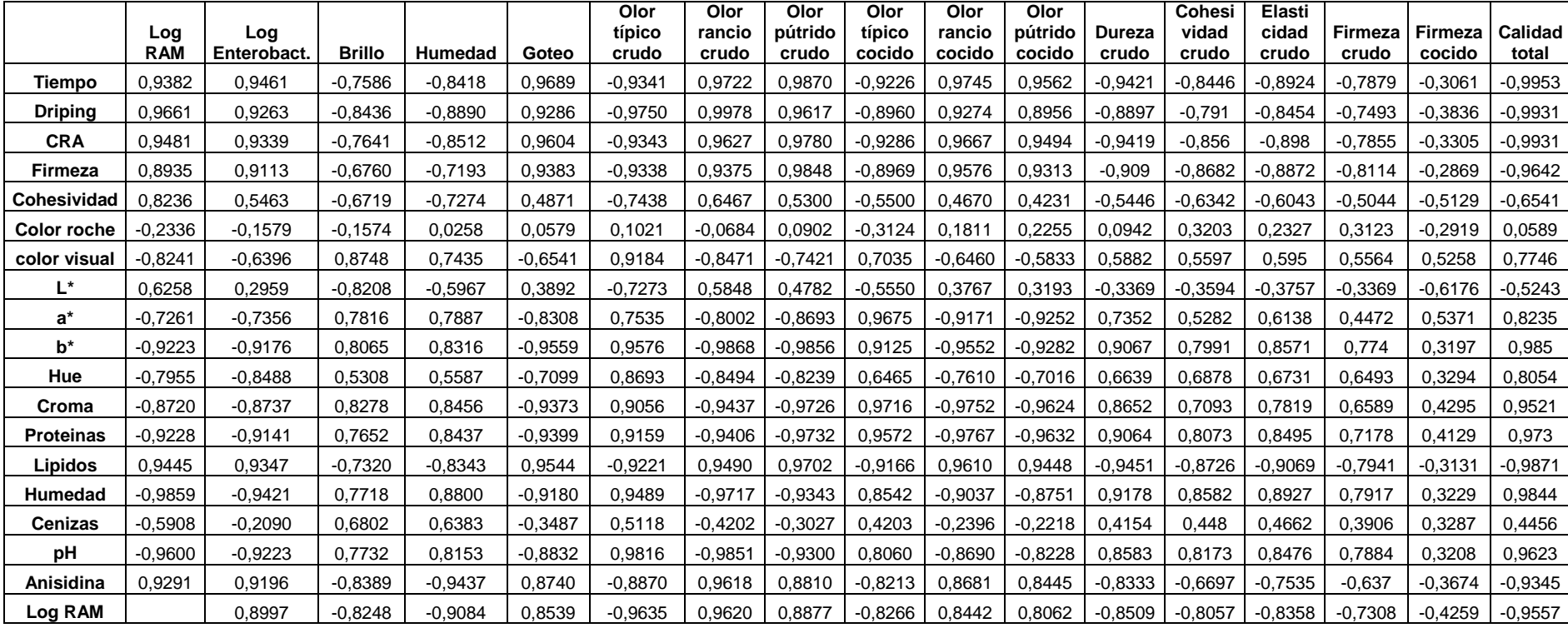

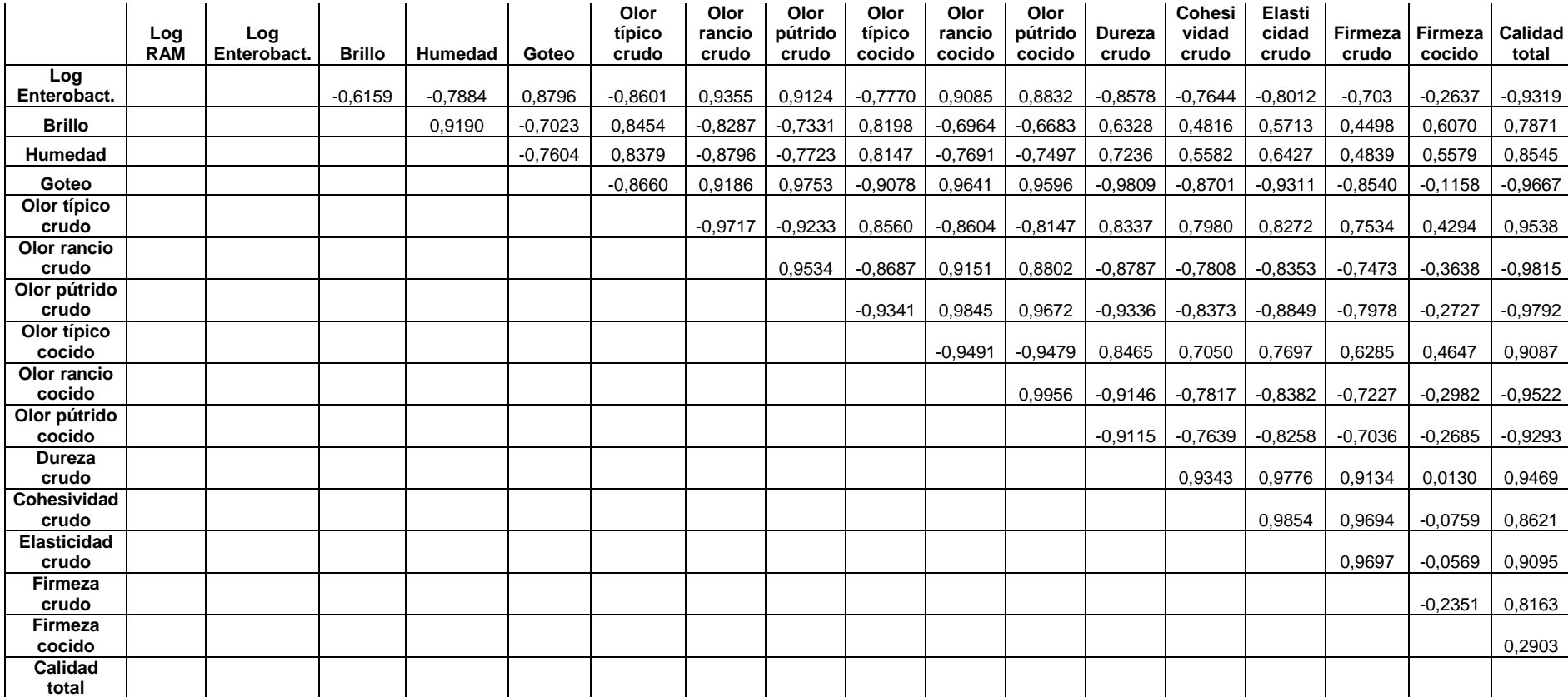

## Multiple-Variable Analysis

### Correlations

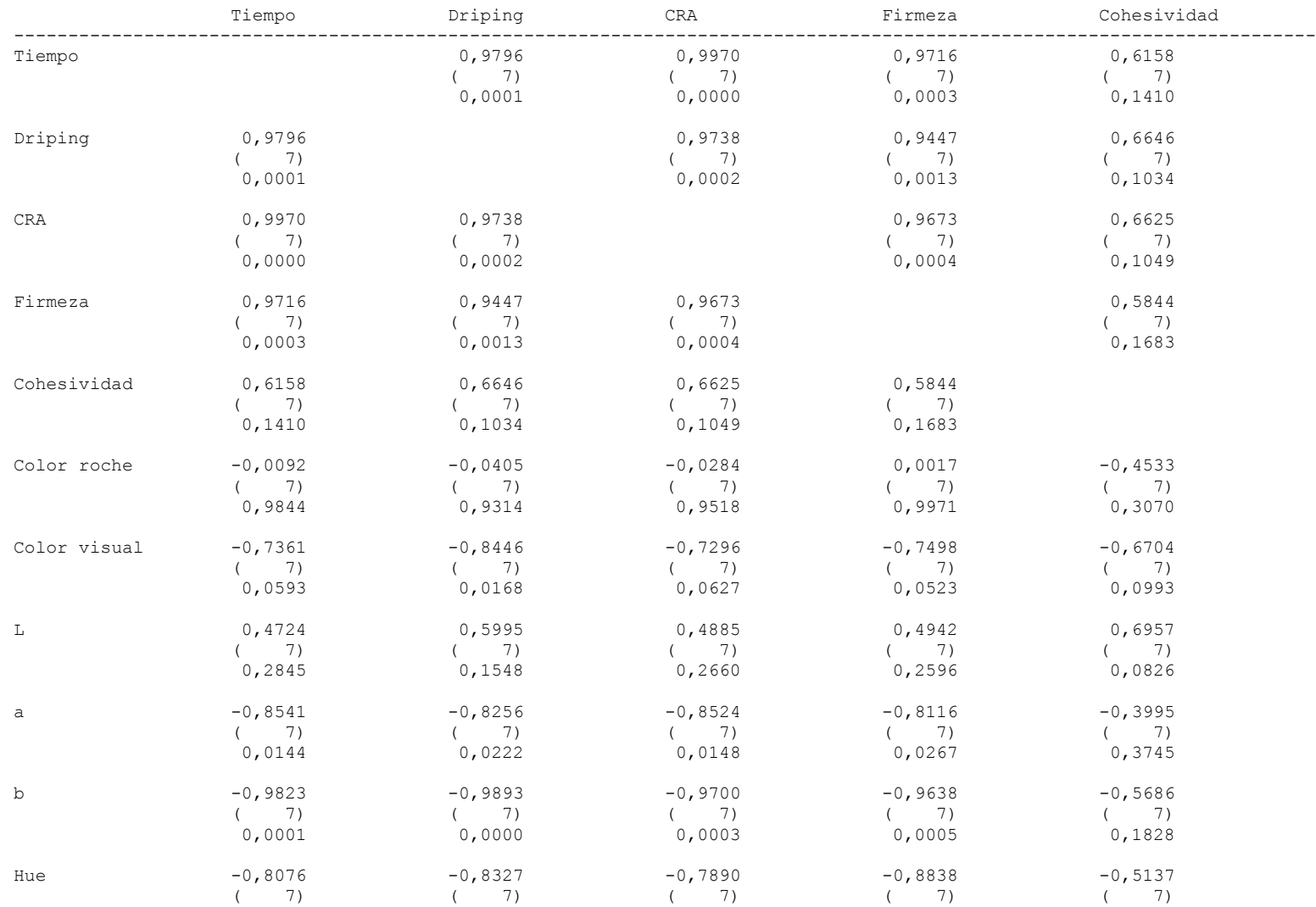

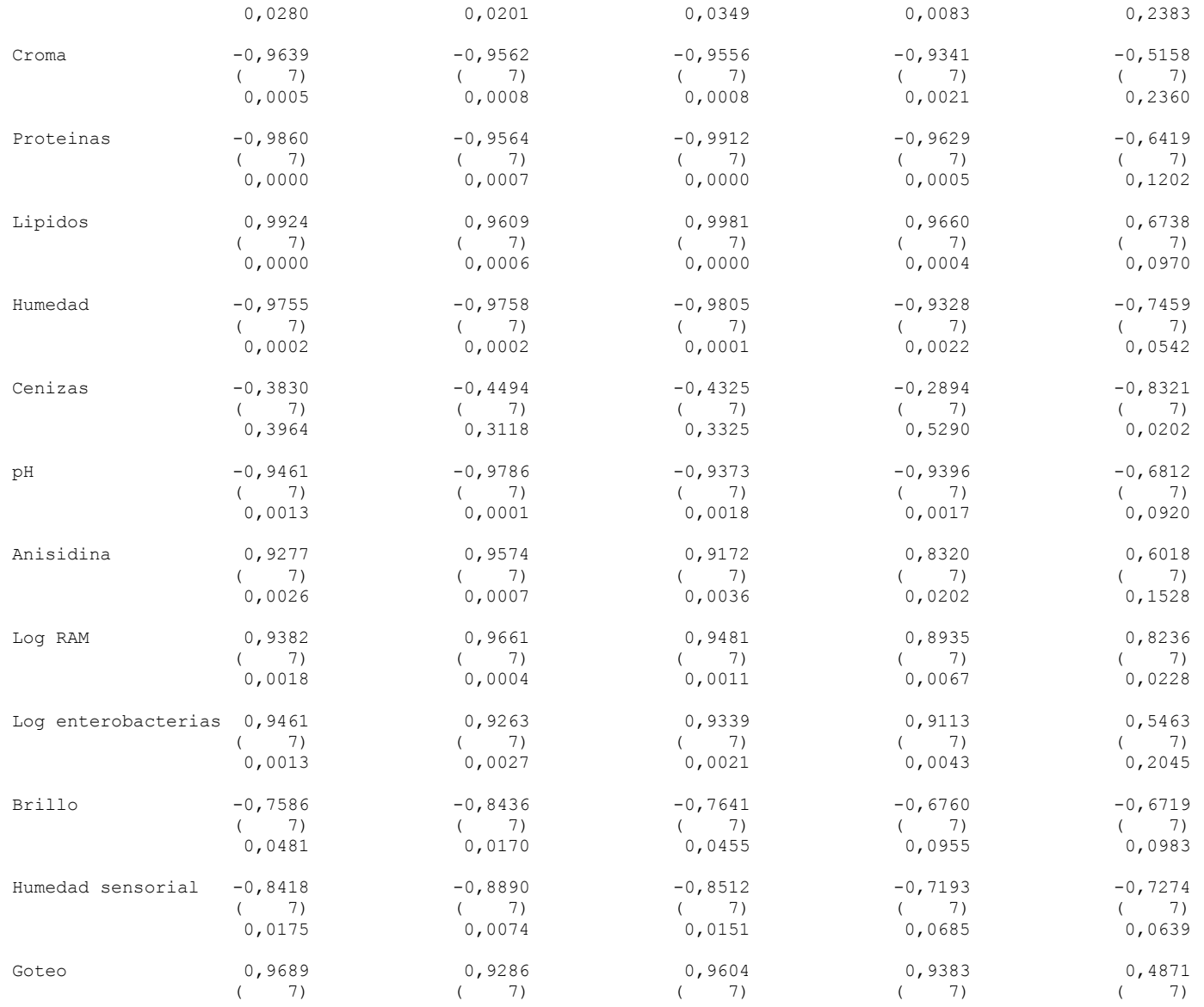

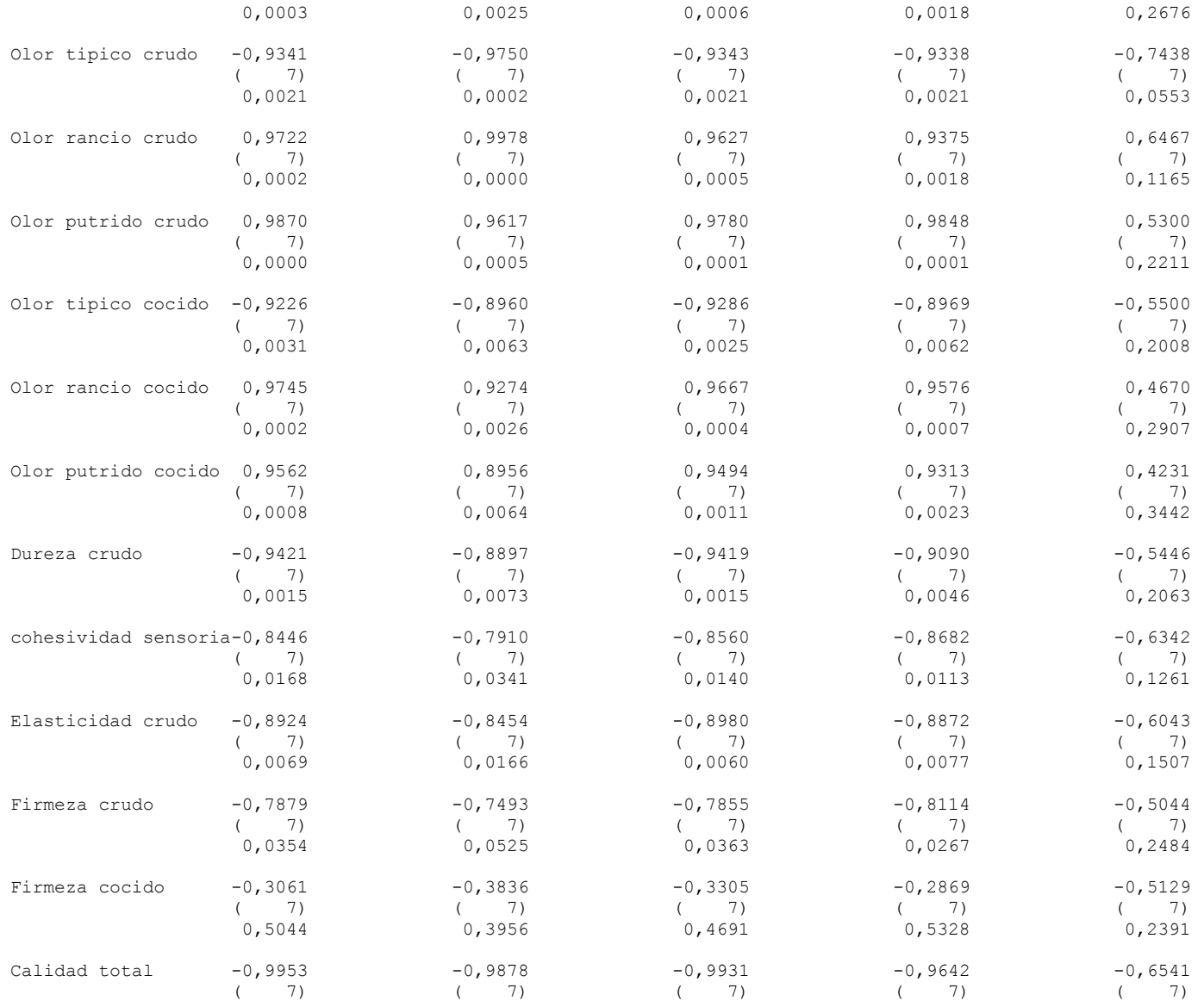

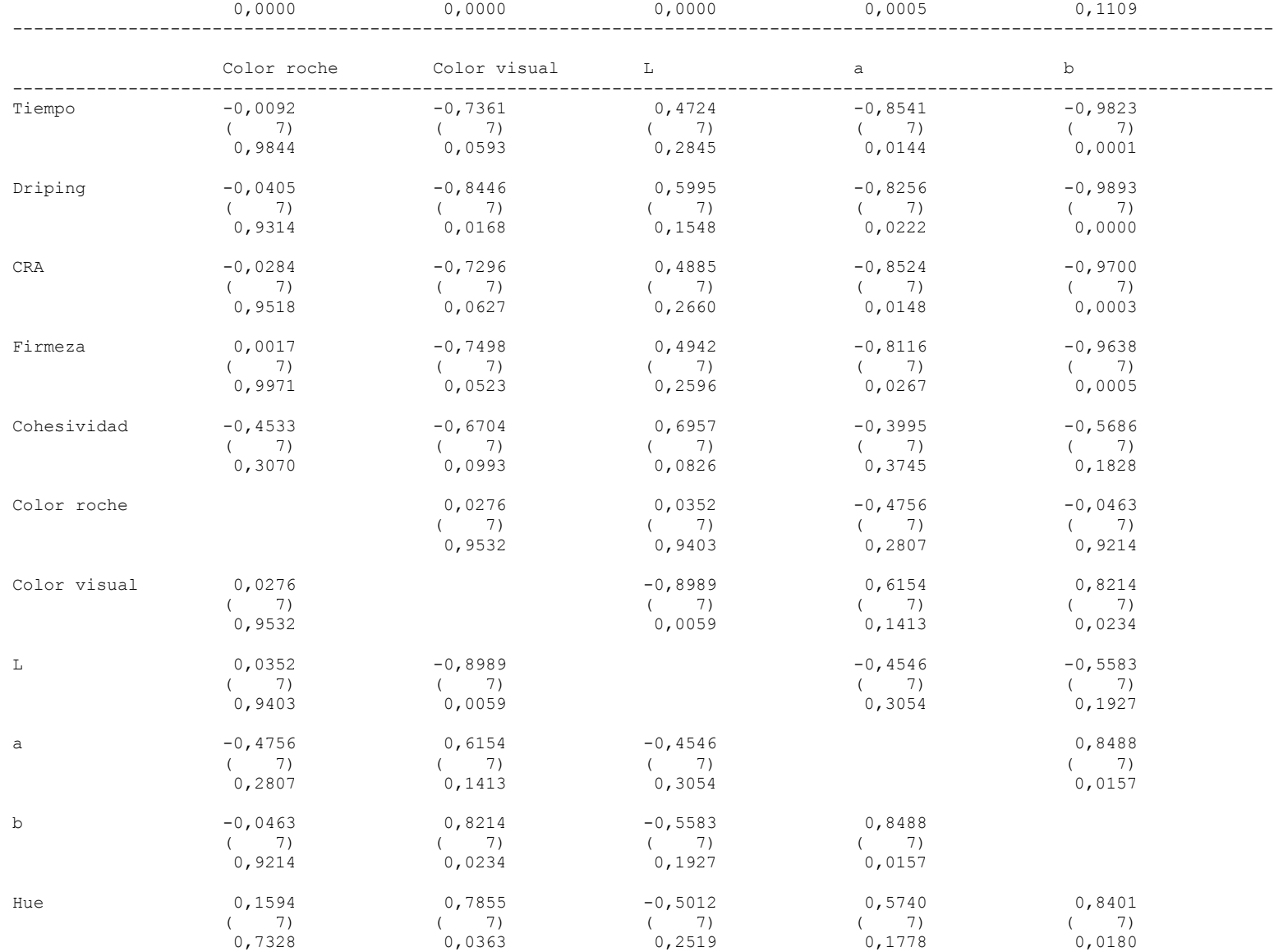

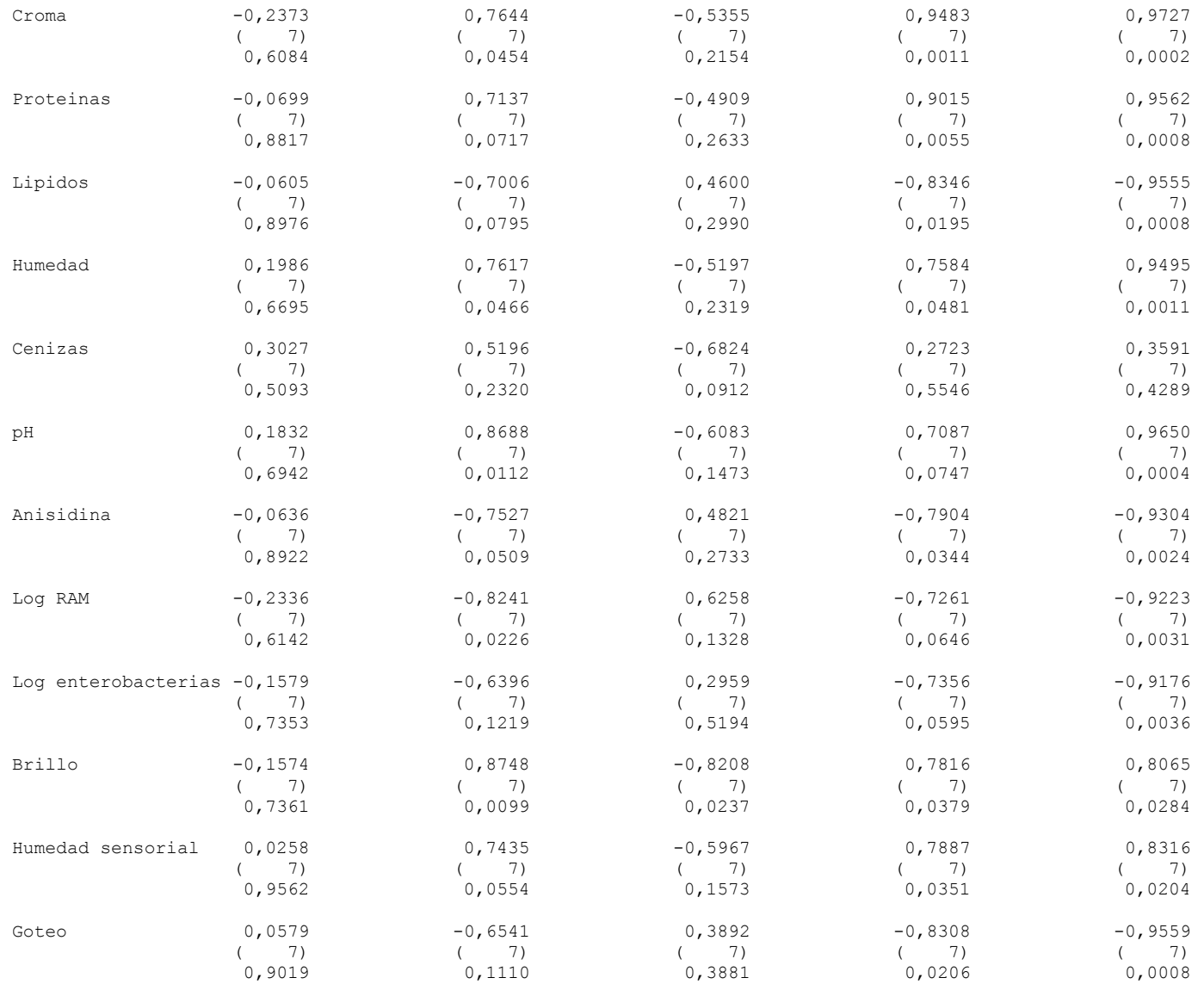

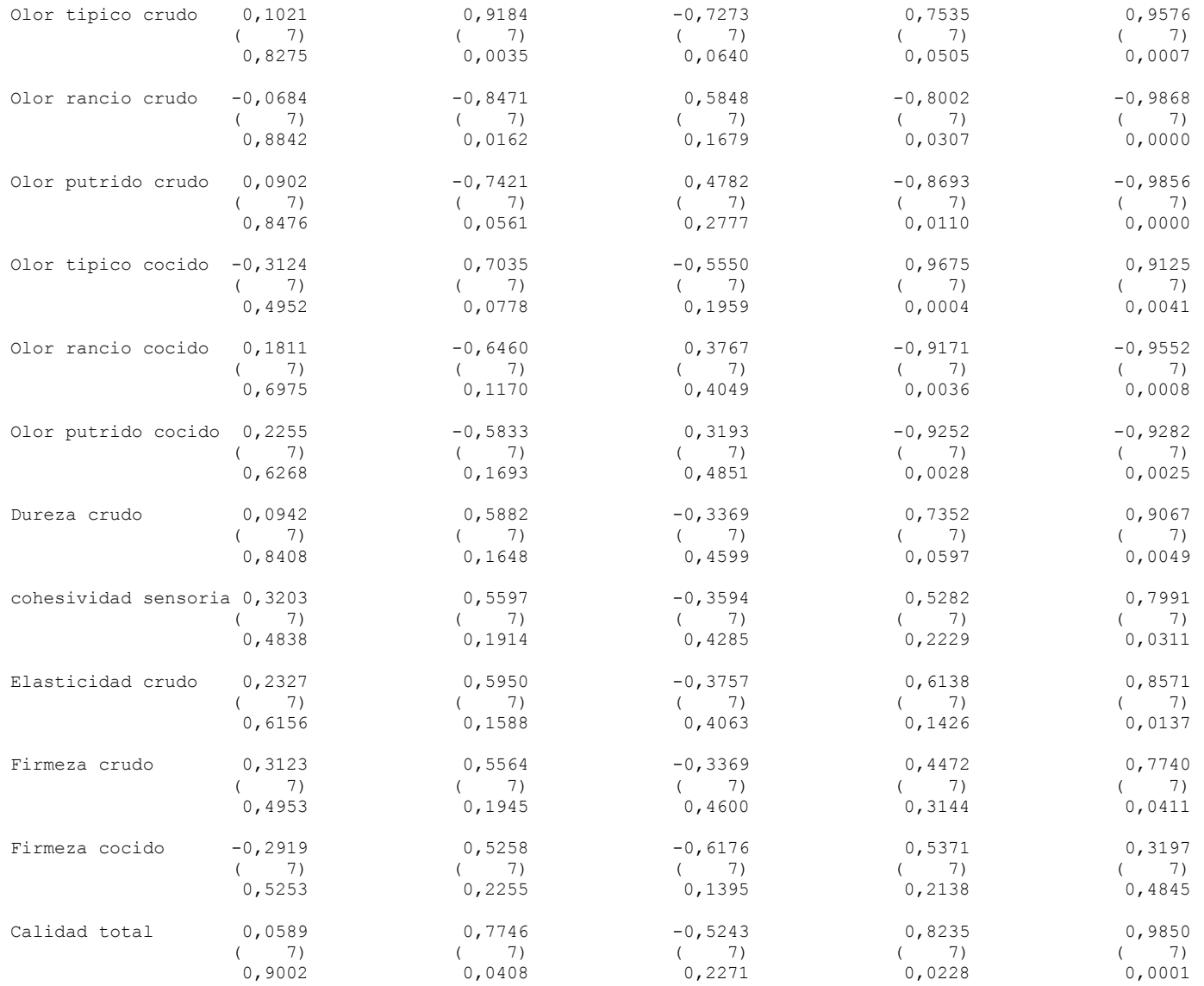

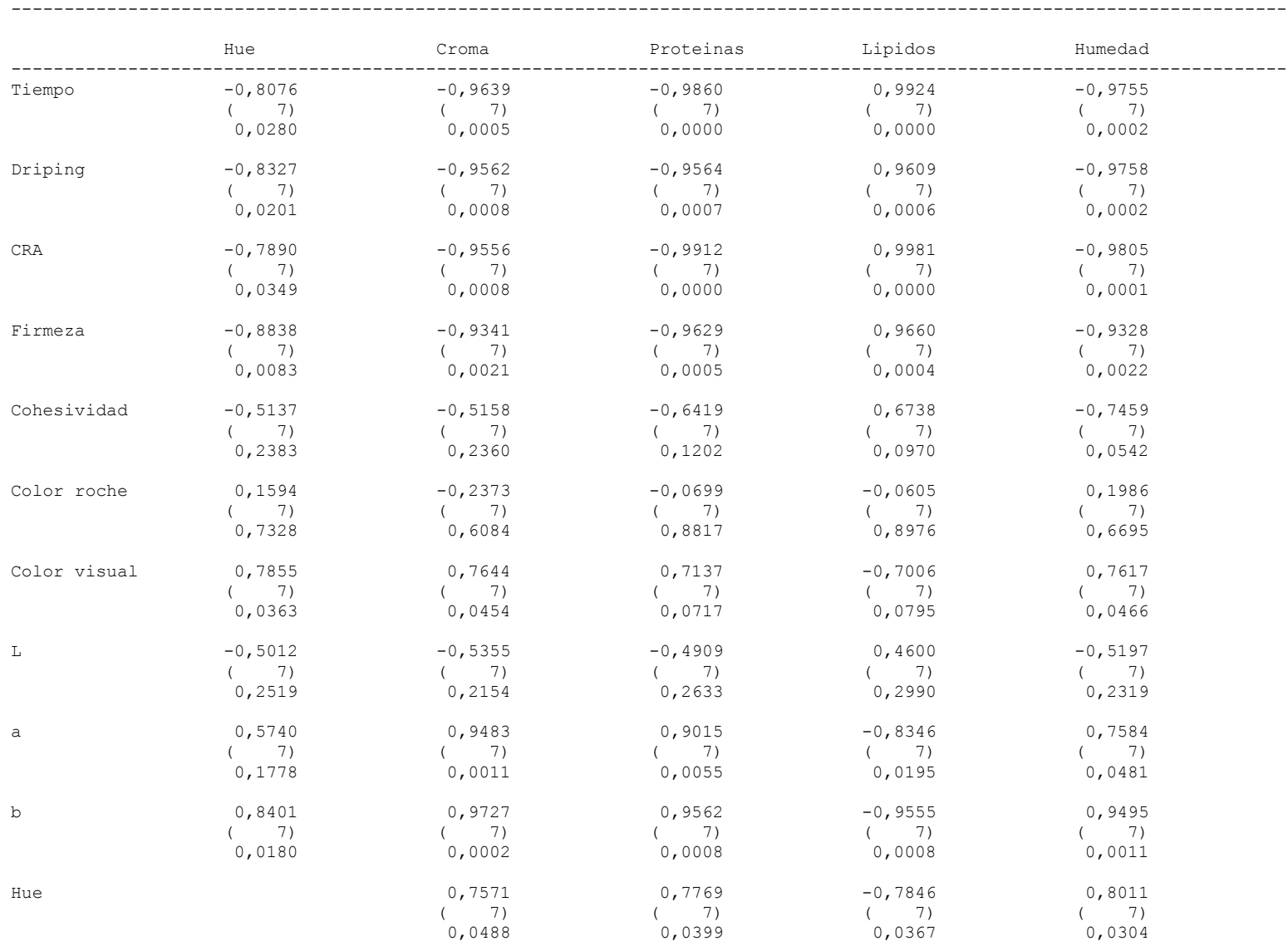

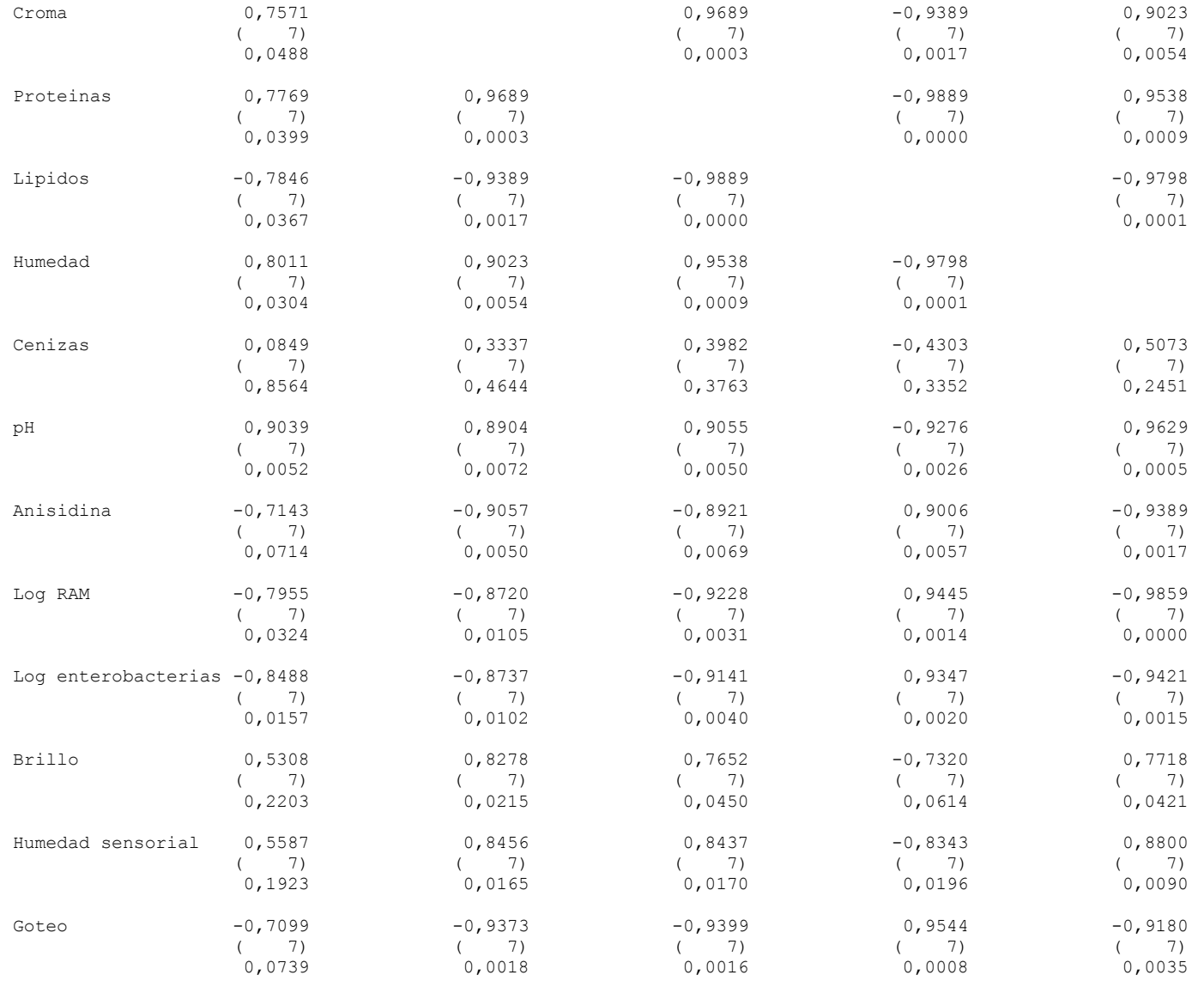

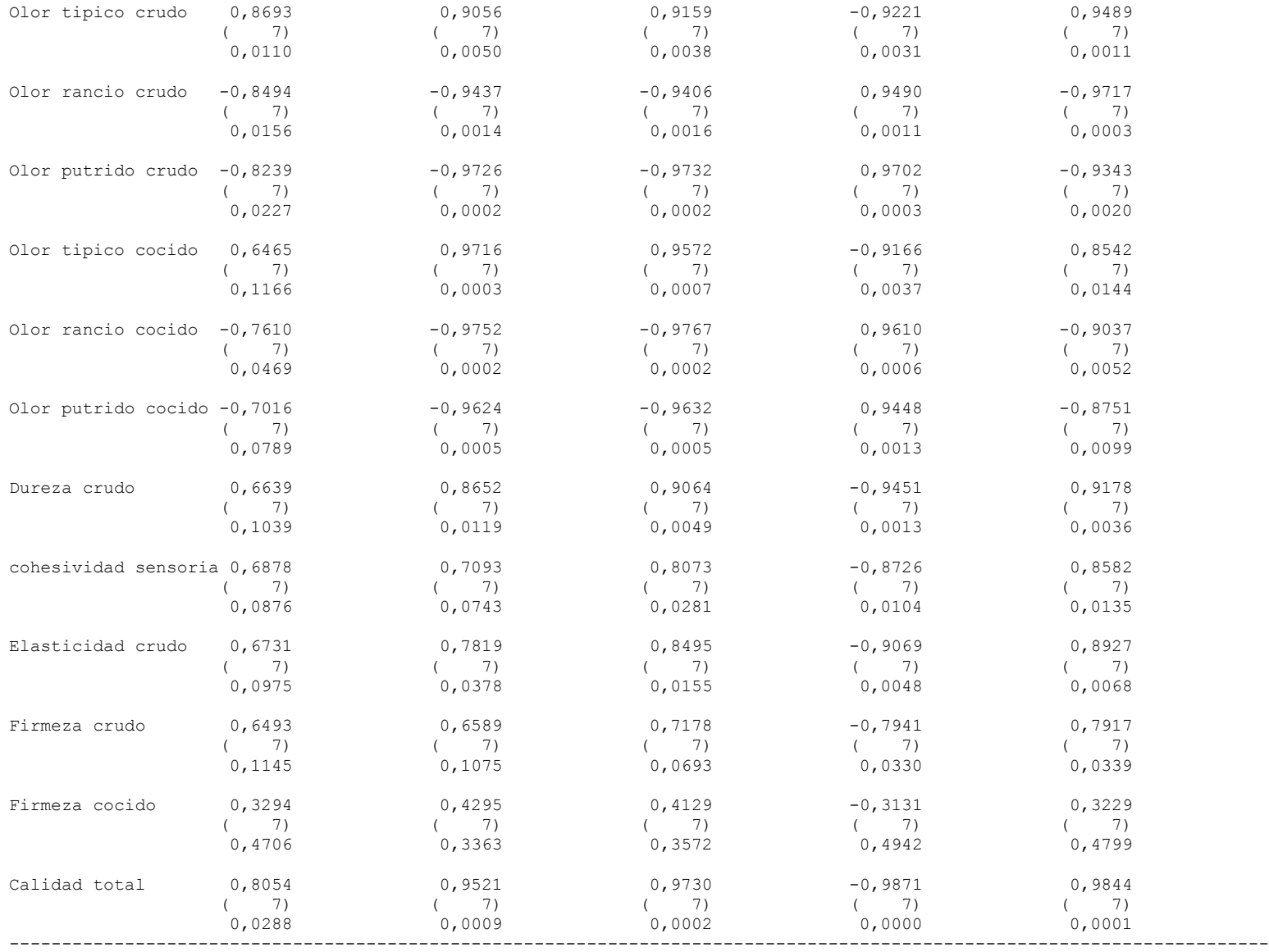

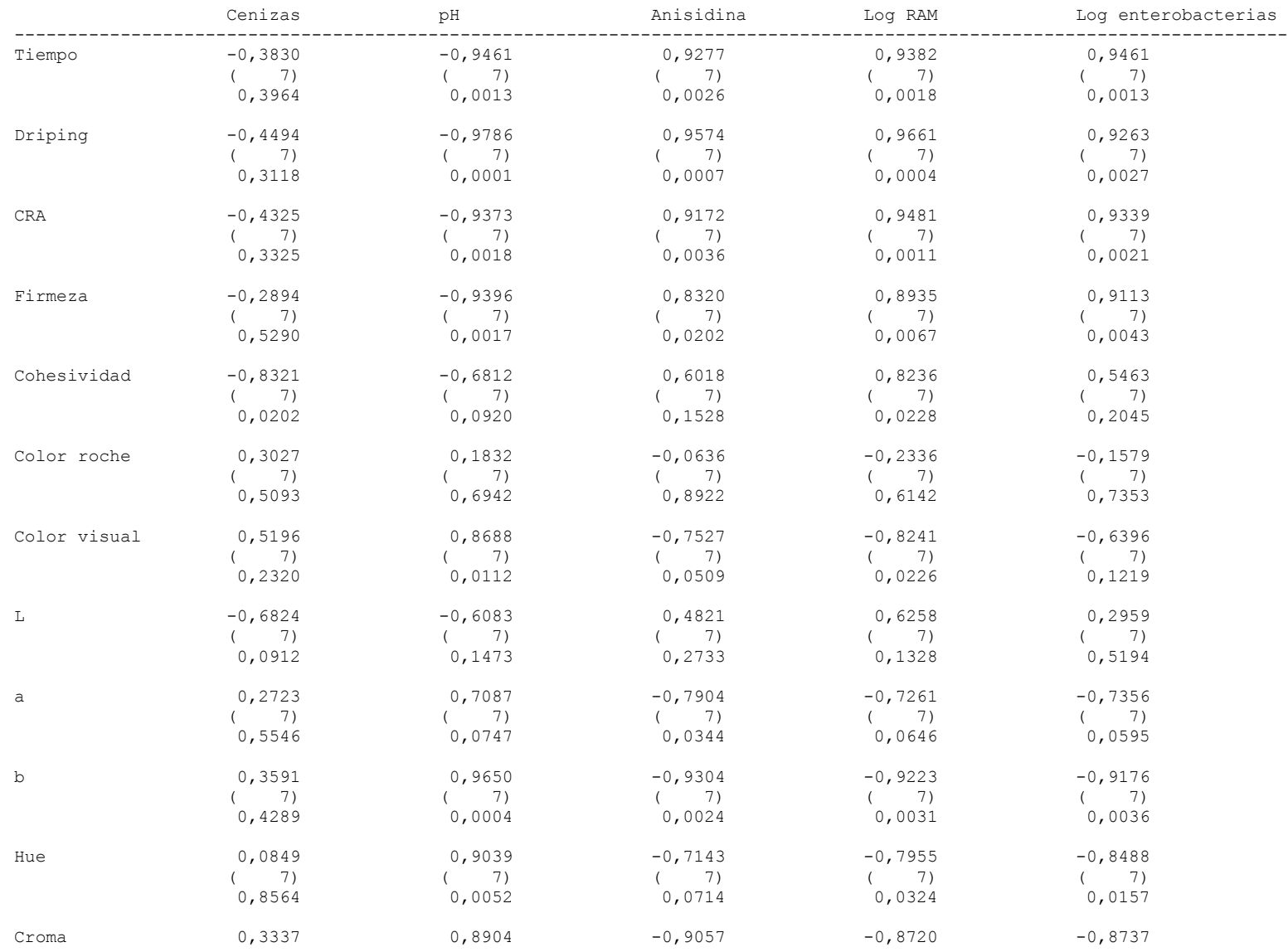

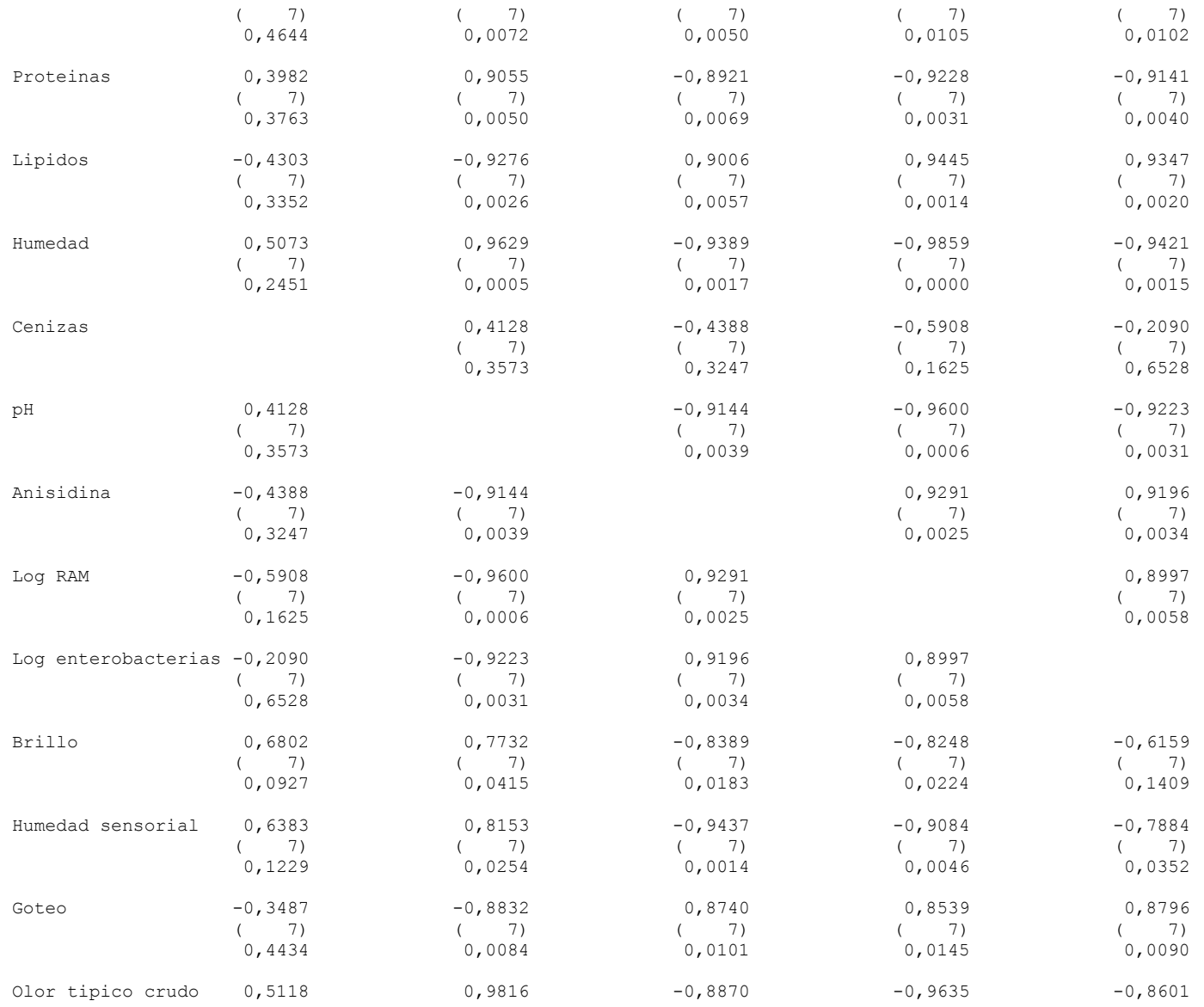

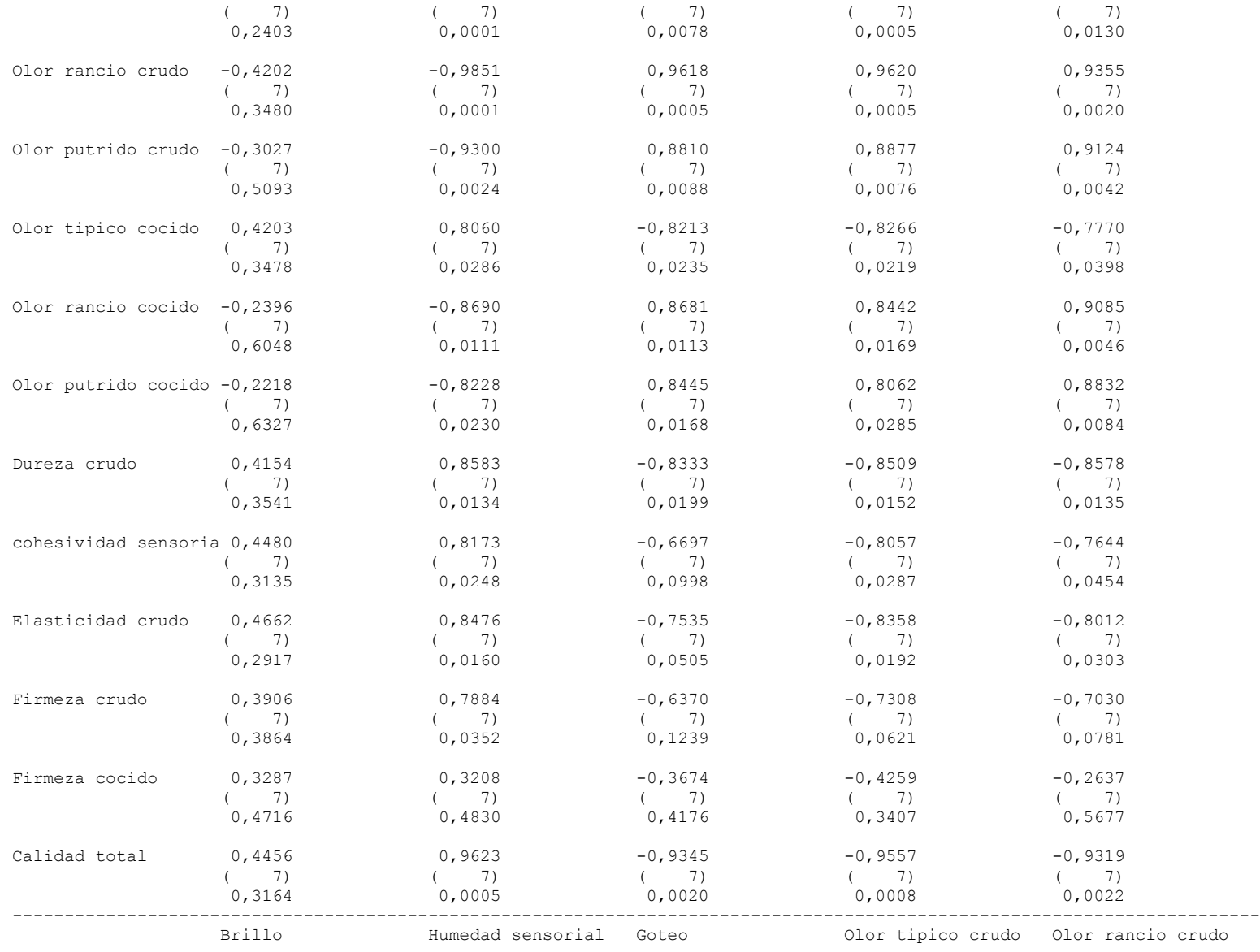

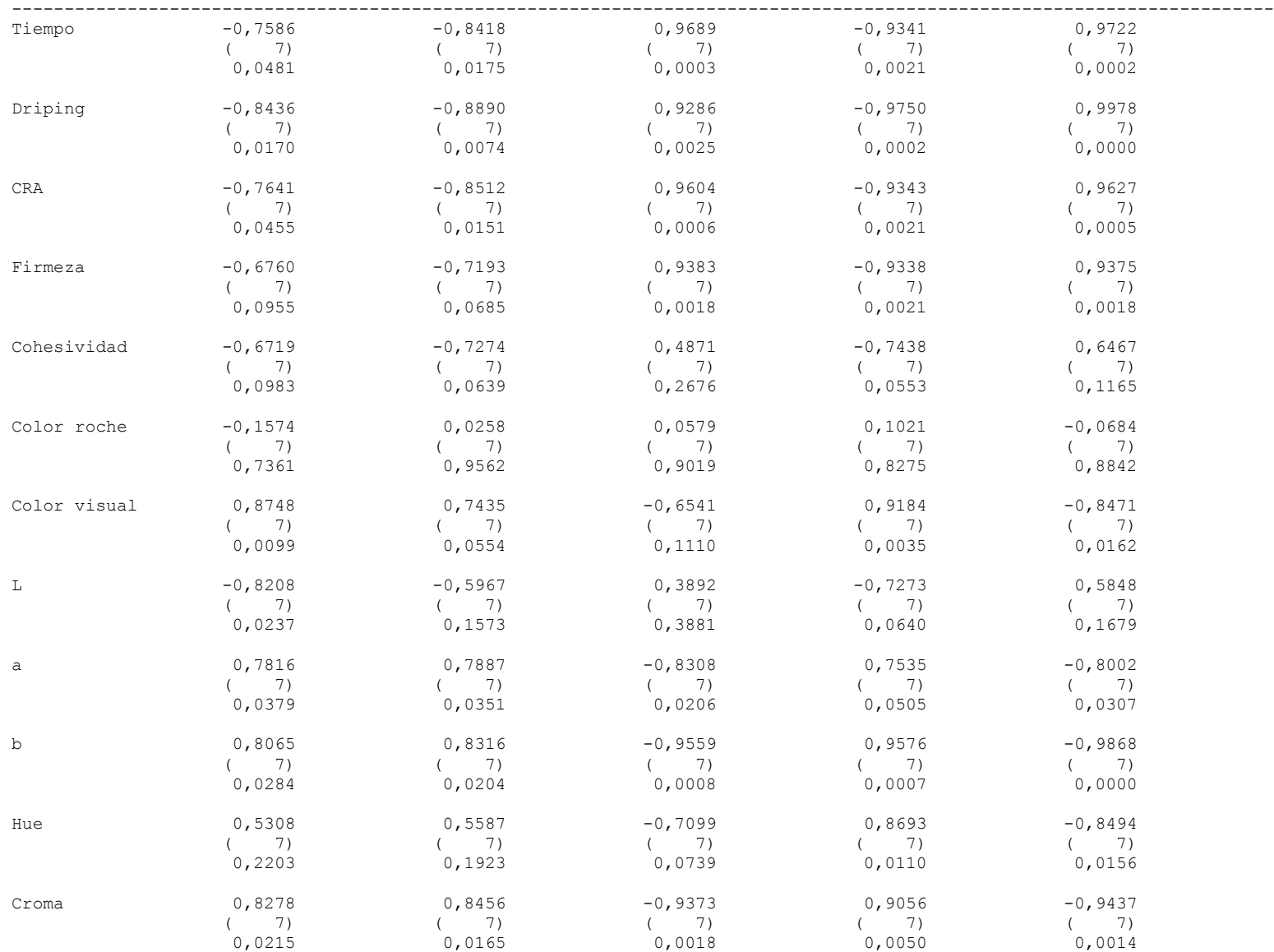

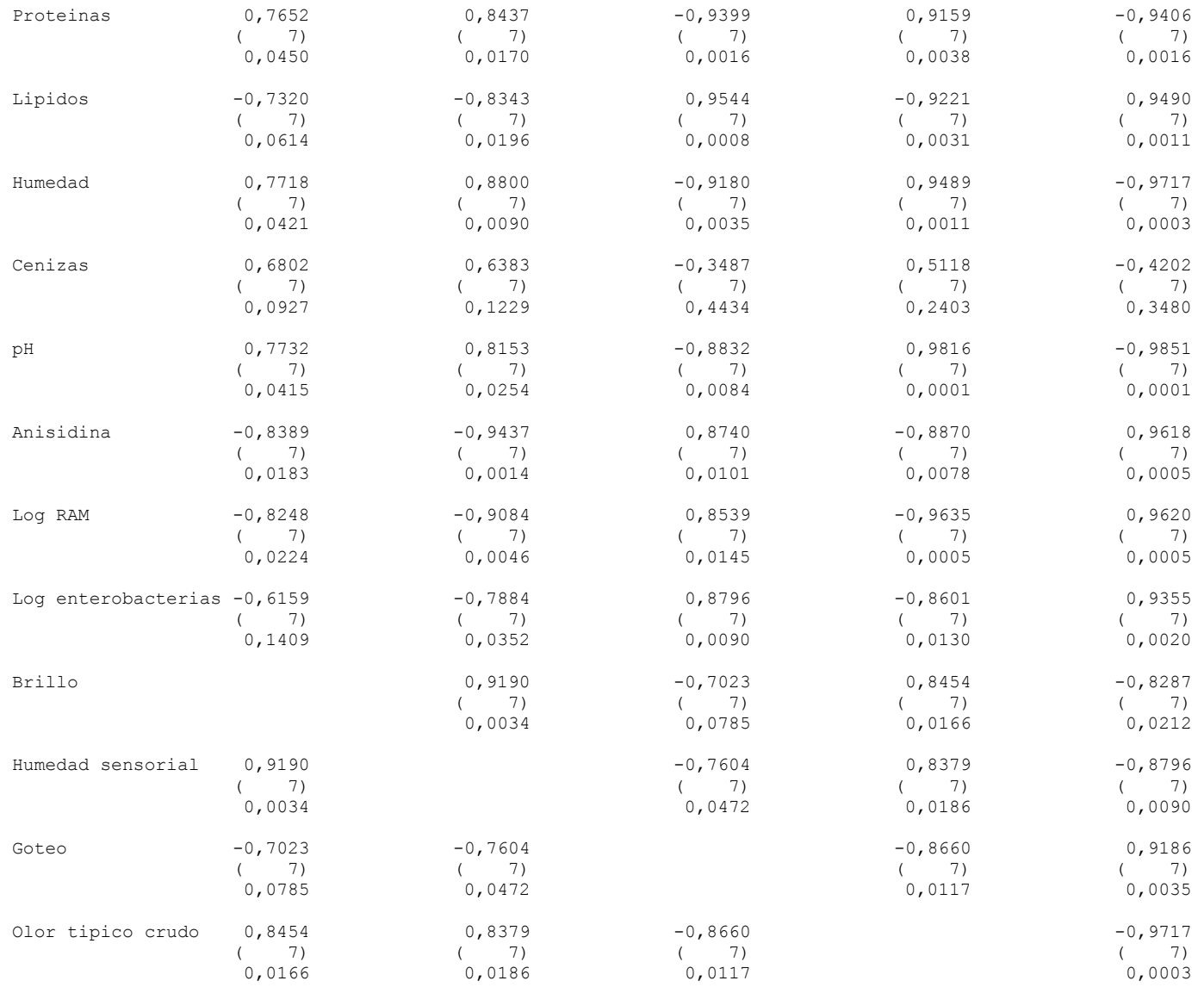

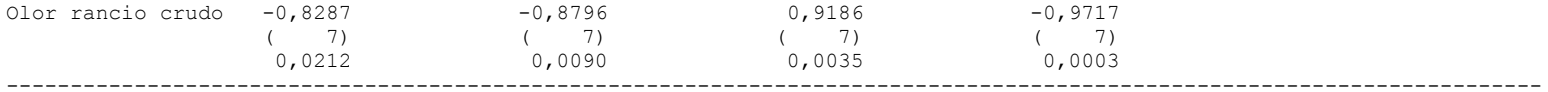

Correlation

(Sample Size)

P-Value

### CONTINUACIÓN ANALISIS DE CORRELACION

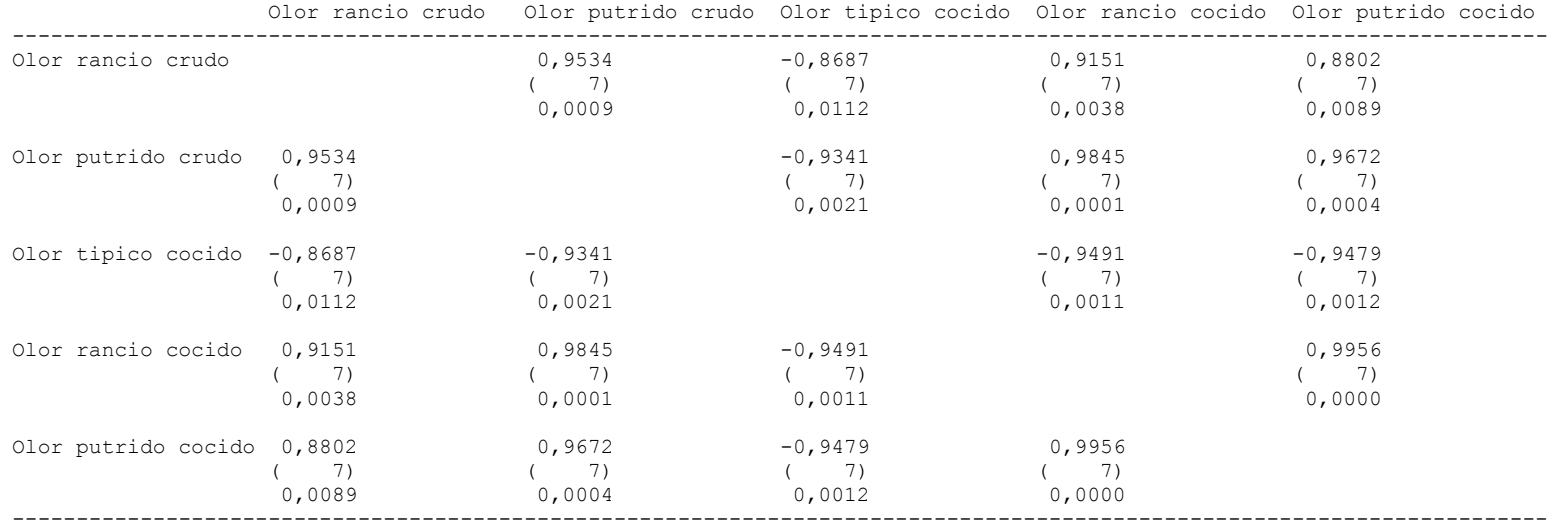

### Correlations

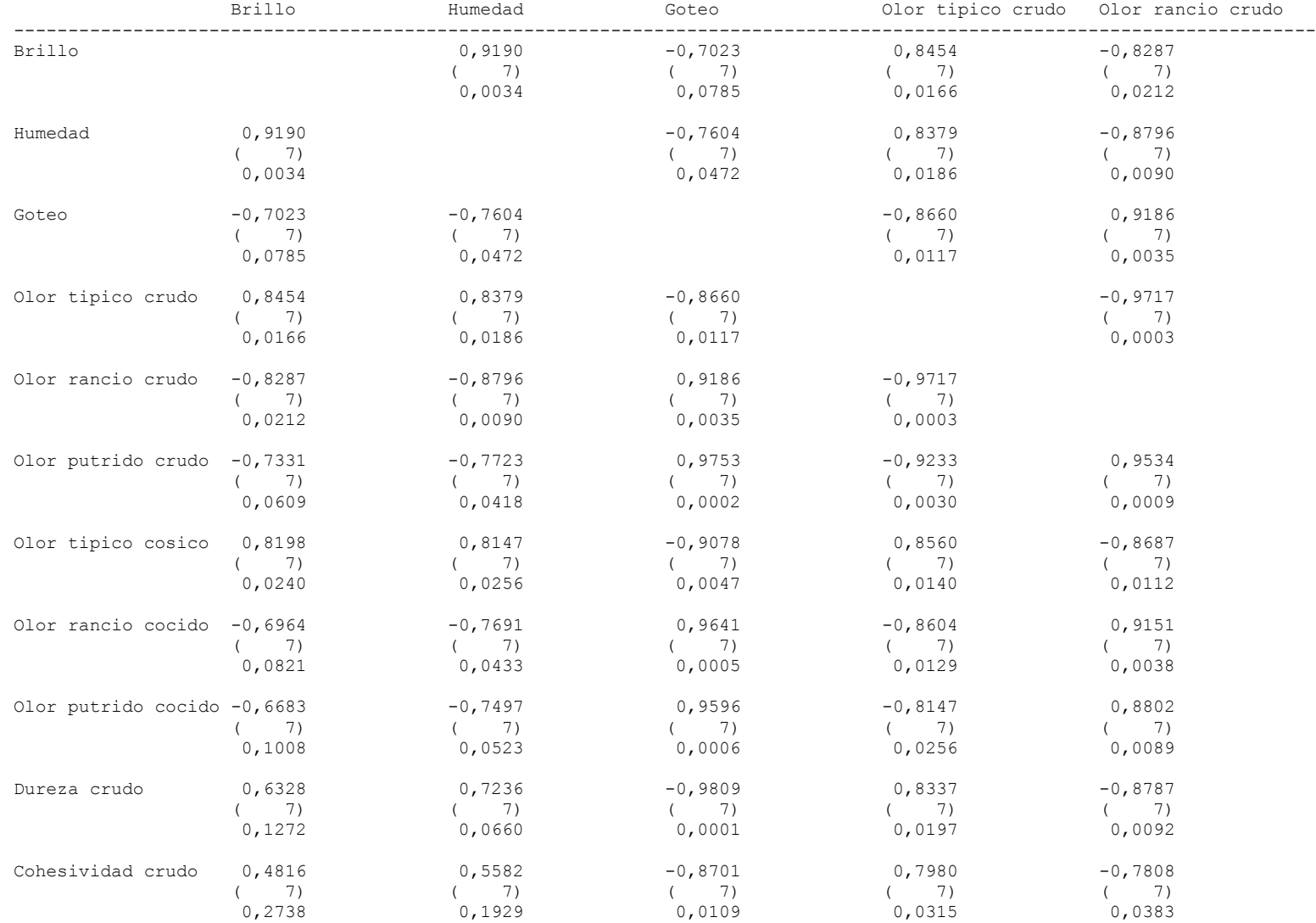

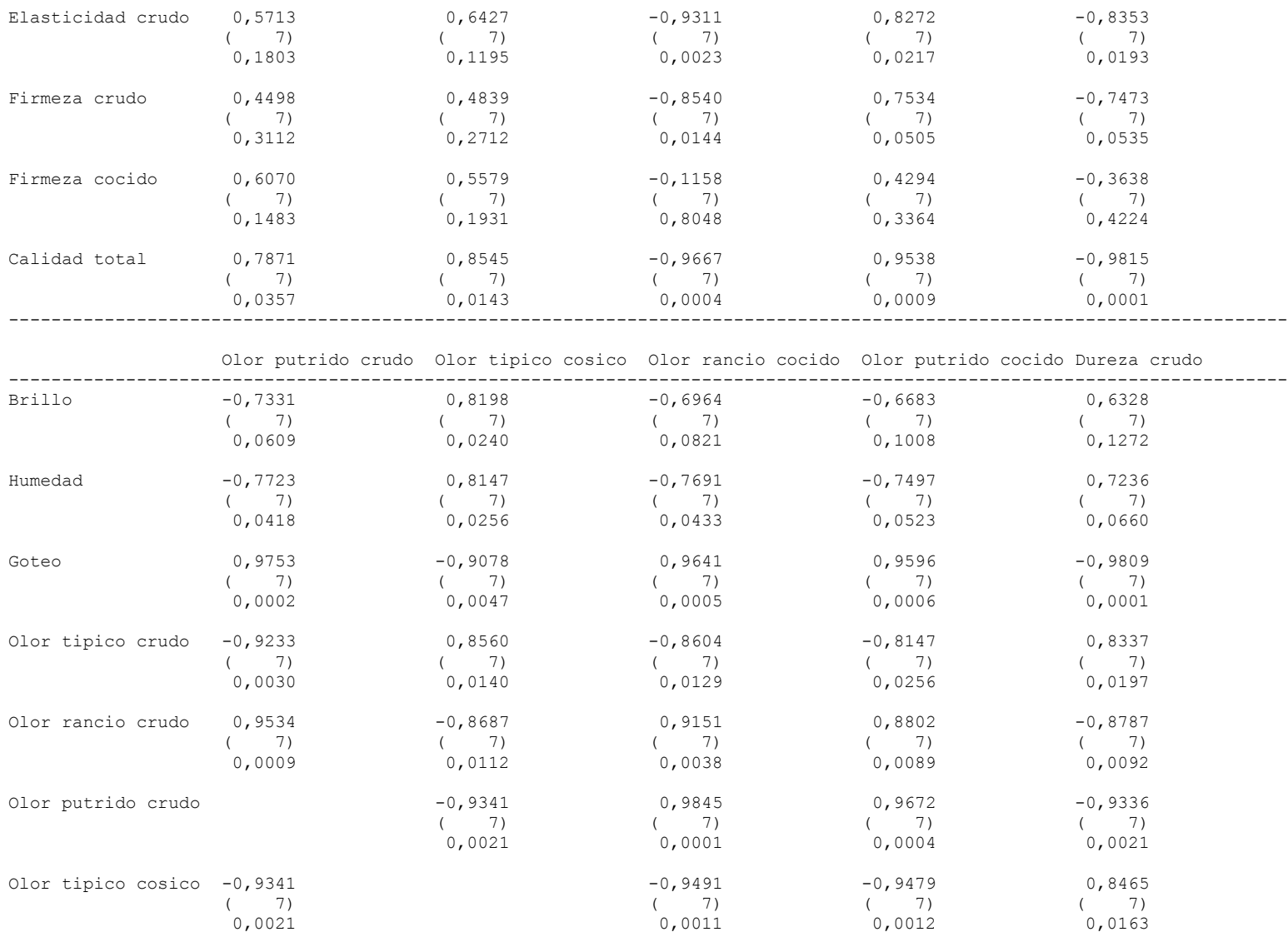

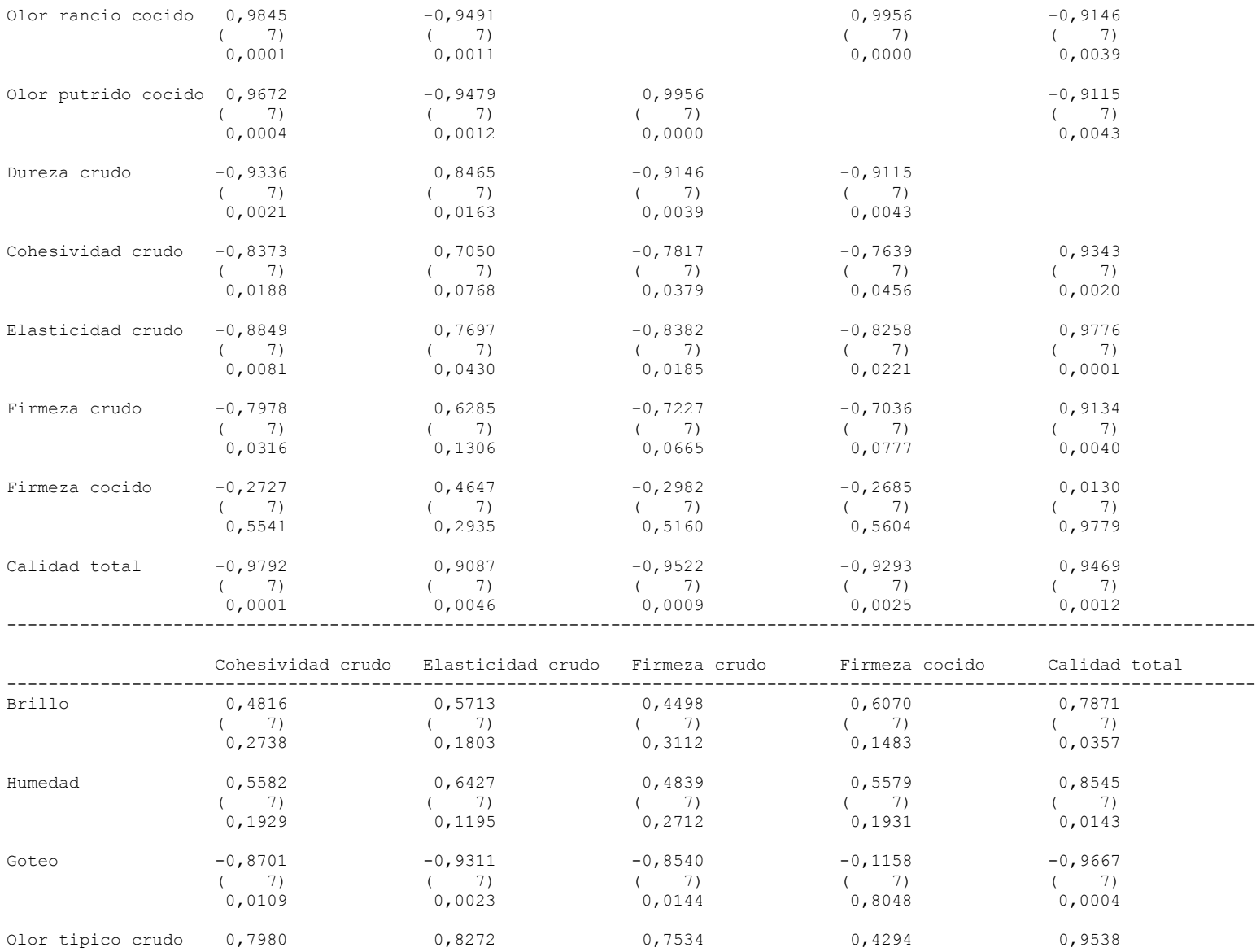
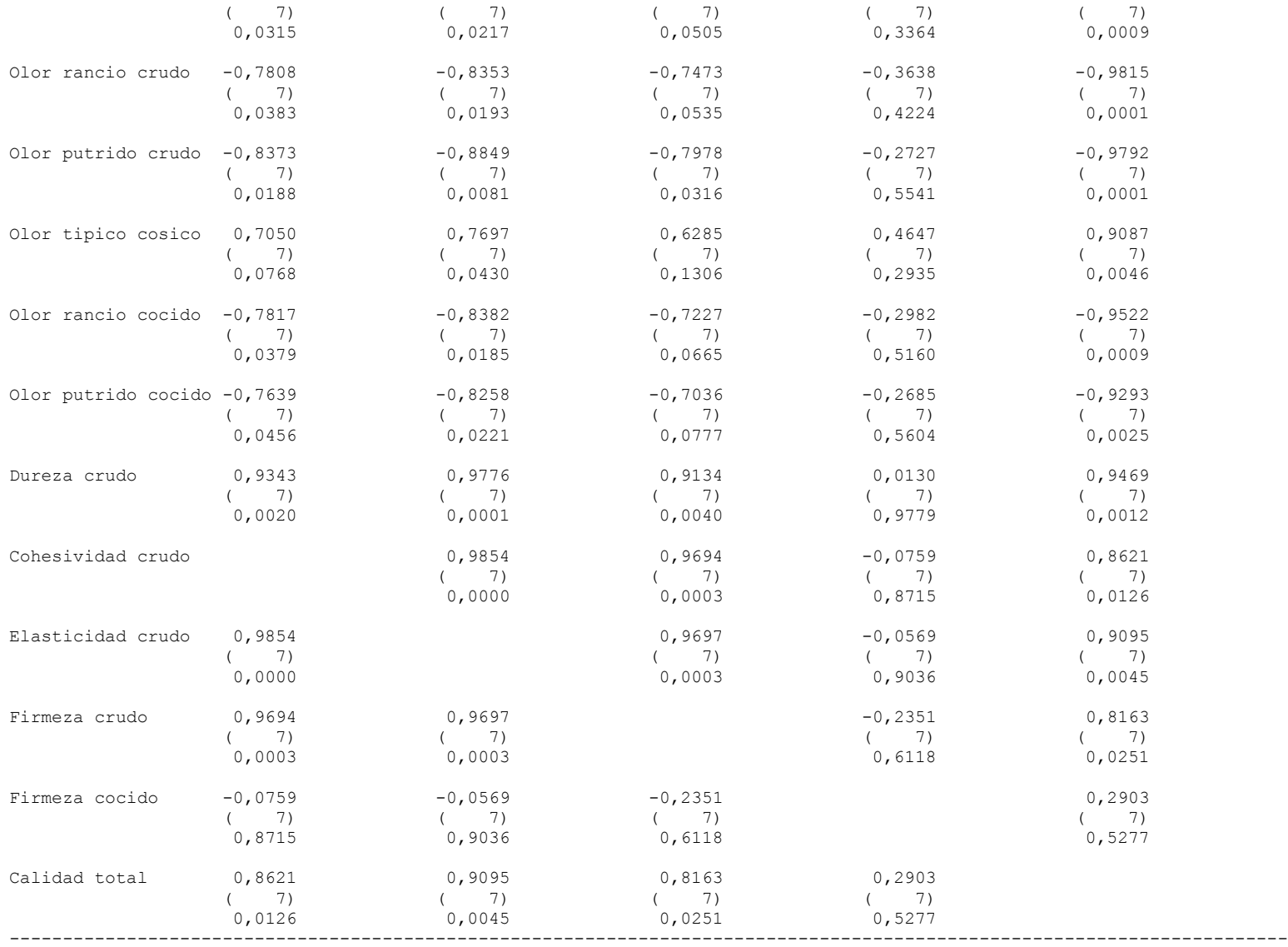

Correlation (Sample Size) P-Value

## The StatAdvisor

---------------

 This table shows Pearson product moment correlations between each pair of variables. These correlation coefficients range between -1 and +1 and measure the strength of the linear relationship between the variables. Also shown in parentheses is the number of pairs of data values used to compute each coefficient. The third number in each location of the table is a P-value which tests the statistical significance of the estimated correlations. P-values below 0.05 indicate statistically significant non-zero correlations at the 95% confidence level. The following pairs of variables have P-values below 0.05:

 Tiempo and Driping Tiempo and CRA Tiempo and Firmeza Tiempo and a Tiempo and b Tiempo and Hue Tiempo and Croma Tiempo and Proteinas Tiempo and Lipidos Tiempo and Humedad Tiempo and pH Tiempo and Anisidina Tiempo and Log RAM Tiempo and Log enterobacterias Tiempo and Brillo Tiempo and Humedad sensorial Tiempo and Goteo Tiempo and Olor tipico crudo Tiempo and Olor rancio crudo Tiempo and Olor putrido crudo Tiempo and Olor tipico cocido Tiempo and Olor rancio cocido Tiempo and Olor putrido cocido Tiempo and Dureza crudo Tiempo and cohesividad sensorial Tiempo and Elasticidad crudo Tiempo and Firmeza cocido Tiempo and Calidad total Driping and CRA Driping and Firmeza Driping and Color visual Driping and a

 Driping and b Driping and Hue Driping and Croma Driping and Proteinas Driping and Lipidos Driping and Humedad Driping and pH Driping and Anisidina Driping and Log RAM Driping and Log enterobacterias Driping and Brillo Driping and Humedad sensorial Driping and Goteo Driping and Olor tipico crudo Driping and Olor rancio crudo Driping and Olor putrido crudo Driping and Olor tipico cocido Driping and Olor rancio cocido Driping and Olor putrido cocido Driping and Dureza crudo Driping and cohesividad sensorial Driping and Elasticidad crudo Driping and Firmeza crudo Driping and Firmeza cocido Driping and Calidad total CRA and Firmeza CRA and a CRA and b CRA and Hue CRA and Croma CRA and Proteinas CRA and Lipidos CRA and Humedad CRA and pH CRA and Anisidina CRA and Log RAM CRA and Log enterobacterias CRA and Brillo CRA and Humedad sensorial CRA and Goteo CRA and Olor tipico crudo CRA and Olor rancio crudo CRA and Olor putrido crudo CRA and Olor tipico cocido CRA and Olor rancio cocido CRA and Olor putrido cocido CRA and Dureza crudo CRA and cohesividad sensorial

 CRA and Elasticidad crudo CRA and Firmeza crudo CRA and Firmeza cocido CRA and Calidad total Firmeza and a Firmeza and b Firmeza and Hue Firmeza and Croma Firmeza and Proteinas Firmeza and Lipidos Firmeza and Humedad Firmeza and pH Firmeza and Anisidina Firmeza and Log RAM Firmeza and Log enterobacterias Firmeza and Goteo Firmeza and Olor tipico crudo Firmeza and Olor rancio crudo Firmeza and Olor putrido crudo Firmeza and Olor tipico cocido Firmeza and Olor rancio cocido Firmeza and Olor putrido cocido Firmeza and Dureza crudo Firmeza and cohesividad sensorial Firmeza and Elasticidad crudo Firmeza and Firmeza crudo Firmeza and Firmeza cocido Firmeza and Calidad total Cohesividad and Cenizas Cohesividad and Log RAM Cohesividad and Olor putrido crudo Cohesividad and Olor tipico cocido Cohesividad and Olor rancio cocido Cohesividad and Olor putrido cocido Cohesividad and Dureza crudo Cohesividad and Elasticidad crudo Cohesividad and Firmeza crudo Cohesividad and Firmeza cocido Cohesividad and Calidad total Color roche and Olor putrido crudo Color roche and Olor tipico cocido Color roche and Olor rancio cocido Color roche and Olor putrido cocido Color roche and Dureza crudo Color roche and cohesividad sensorial Color roche and Elasticidad crudo Color roche and Firmeza crudo Color roche and Firmeza cocido

 Color roche and Calidad total Color visual and L Color visual and b Color visual and Hue Color visual and Croma Color visual and Humedad Color visual and pH Color visual and Log RAM Color visual and Brillo Color visual and Olor tipico crudo Color visual and Olor rancio crudo Color visual and Olor putrido crudo Color visual and Olor tipico cocido Color visual and Olor rancio cocido Color visual and Olor putrido cocido Color visual and Dureza crudo Color visual and cohesividad sensorial Color visual and Elasticidad crudo Color visual and Firmeza crudo Color visual and Firmeza cocido Color visual and Calidad total L and Brillo L and Olor putrido crudo L and Olor tipico cocido L and Olor rancio cocido L and Olor putrido cocido L and Dureza crudo L and cohesividad sensorial L and Elasticidad crudo L and Firmeza crudo L and Firmeza cocido L and Calidad total a and b a and Croma a and Proteinas a and Lipidos a and Humedad a and Anisidina a and Brillo a and Humedad sensorial a and Goteo a and Olor rancio crudo a and Olor putrido crudo a and Olor tipico cocido a and Olor rancio cocido a and cohesividad sensorial a and Elasticidad crudo a and Firmeza crudo

 a and Firmeza cocido a and Calidad total b and Hue b and Croma b and Proteinas b and Lipidos b and Humedad b and pH b and Anisidina b and Log RAM b and Log enterobacterias b and Brillo b and Humedad sensorial b and Goteo b and Olor tipico crudo b and Olor rancio crudo b and Olor putrido crudo b and Olor tipico cocido b and Olor rancio cocido b and Olor putrido cocido b and Dureza crudo b and cohesividad sensorial b and Elasticidad crudo b and Firmeza crudo b and Firmeza cocido b and Calidad total Hue and Croma Hue and Proteinas Hue and Lipidos Hue and Humedad Hue and pH Hue and Log RAM Hue and Log enterobacterias Hue and Olor tipico crudo Hue and Olor rancio crudo Hue and Olor putrido crudo Hue and Olor tipico cocido Hue and Olor rancio cocido Hue and Olor putrido cocido Hue and Dureza crudo Hue and cohesividad sensorial Hue and Elasticidad crudo Hue and Firmeza crudo Hue and Firmeza cocido Hue and Calidad total Croma and Proteinas Croma and Lipidos Croma and Humedad

 Croma and pH Croma and Anisidina Croma and Log RAM Croma and Log enterobacterias Croma and Brillo Croma and Humedad sensorial Croma and Goteo Croma and Olor tipico crudo Croma and Olor rancio crudo Croma and Olor putrido crudo Croma and Olor tipico cocido Croma and Olor rancio cocido Croma and Olor putrido cocido Croma and Dureza crudo Croma and cohesividad sensorial Croma and Elasticidad crudo Croma and Firmeza crudo Croma and Firmeza cocido Croma and Calidad total Proteinas and Lipidos Proteinas and Humedad Proteinas and pH Proteinas and Anisidina Proteinas and Log RAM Proteinas and Log enterobacterias Proteinas and Brillo Proteinas and Humedad sensorial Proteinas and Goteo Proteinas and Olor tipico crudo Proteinas and Olor rancio crudo Proteinas and Olor putrido crudo Proteinas and Olor tipico cocido Proteinas and Olor rancio cocido Proteinas and Olor putrido cocido Proteinas and Dureza crudo Proteinas and cohesividad sensorial Proteinas and Elasticidad crudo Proteinas and Firmeza crudo Proteinas and Firmeza cocido Proteinas and Calidad total Lipidos and Humedad Lipidos and pH Lipidos and Anisidina Lipidos and Log RAM Lipidos and Log enterobacterias Lipidos and Humedad sens